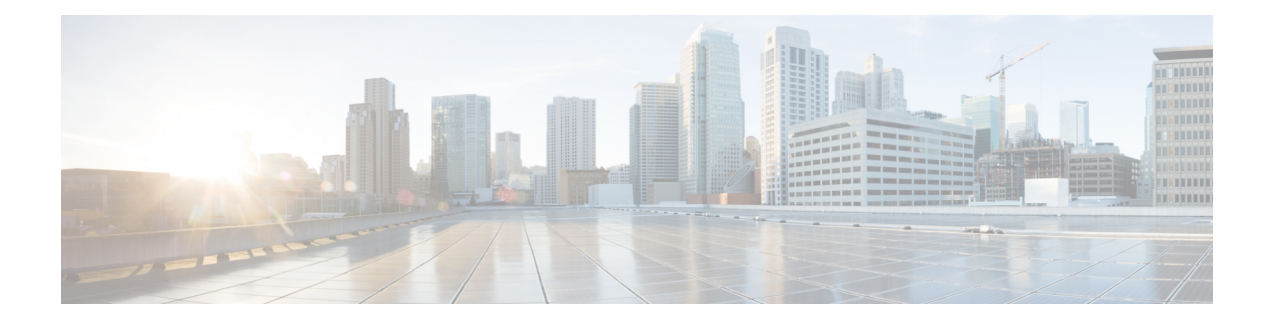

# **MPLS Traffic Engineering Commands**

This module describes the commands used to configure Multiprotocol Label Switching (MPLS) Traffic Engineering (TE) on the Cisco ASR 9000 Series Router.

Your network must support the following Cisco features before you can enable MPLS-TE:

- MPLS
- IP Cisco Express Forwarding (CEF)
- Intermediate System-to-Intermediate System (IS-IS) or Open Shortest Path First (OSPF) routing protocol
- Resource Reservation Protocol (RSVP)

MPLS Label Distribution Protocol (LDP), Resource Reservation Protocol (RSVP), and Universal Control Plane (UCP) command descriptions are documented separately.

For detailed information about MPLSconcepts, configuration tasks, and examples,see *Cisco ASR 9000 Series Aggregation Services Router MPLS Configuration Guide*.

- [adjustment-threshold](#page-5-0) (MPLS-TE), on page 6
- [admin-weight,](#page-7-0) on page 8
- [affinity,](#page-9-0) on page 10
- [affinity-map,](#page-14-0) on page 15
- application [\(MPLS-TE\),](#page-16-0) on page 17
- [attribute-flags,](#page-18-0) on page 19
- [attribute-names,](#page-20-0) on page 21
- [attribute-set,](#page-22-0) on page 23
- auto-bw [\(MPLS-TE\),](#page-27-0) on page 28
- auto-bw collect frequency [\(MPLS-TE\),](#page-29-0) on page 30
- autoroute [announce,](#page-31-0) on page 32
- autoroute [destination,](#page-33-0) on page 34
- [autoroute](#page-34-0) metric, on page 35
- [auto-tunnel](#page-36-0) pcc, on page 37
- auto-tunnel backup [\(MPLS-TE\),](#page-37-0) on page 38
- [auto-tunnel](#page-39-0) p2mp, on page 40
- [backup-bw,](#page-40-0) on page 41
- [backup-path](#page-43-0) tunnel-te, on page 44
- [bandwidth-accounting,](#page-45-0) on page 46
- [bandwidth-protection](#page-48-0) maximum-aggregate, on page 49
- [bidirectional,](#page-49-0) on page 50
- bw-limit [\(MPLS-TE\),](#page-50-0) on page 51
- capabilities [\(MPLS-TE\),](#page-52-0) on page 53
- clear mpls traffic-eng auto-bw [\(MPLS-TE](#page-53-0) EXEC), on page 54
- clear mpls traffic-eng [auto-tunnel](#page-55-0) backup unused, on page 56
- clear mpls traffic-eng [auto-tunnel](#page-56-0) mesh, on page 57
- clear mpls traffic-eng counters [auto-tunnel](#page-57-0) mesh, on page 58
- clear mpls traffic-eng counters [auto-tunnel](#page-58-0) backup, on page 59
- clear mpls [traffic-eng](#page-59-0) counters global, on page 60
- clear mpls [traffic-eng](#page-60-0) counters signaling, on page 61
- clear mpls traffic-eng counters [soft-preemption,](#page-62-0) on page 63
- clear mpls traffic-eng [fast-reroute](#page-63-0) log, on page 64
- clear mpls traffic-eng [link-management](#page-65-0) statistics, on page 66
- clear mpls [traffic-eng](#page-66-0) pce, on page 67
- clear pbr counters [interface,](#page-67-0) on page 68
- [collect-bw-only](#page-68-0) (MPLS-TE), on page 69
- [delegation,](#page-70-0) on page 71
- destination [\(MPLS-TE\),](#page-71-0) on page 72
- disable [\(explicit-path\),](#page-73-0) on page 74
- disable [\(P2MP](#page-75-0) TE), on page 76
- ds-te [bc-model,](#page-76-0) on page 77
- ds-te [mode,](#page-78-0) on page 79
- ds-te [te-classes,](#page-80-0) on page 81
- exclude srlg [\(auto-tunnel](#page-82-0) backup), on page 83
- [fast-repair,](#page-83-0) on page 84
- [fast-reroute,](#page-84-0) on page 85
- [fast-reroute](#page-86-0) protect, on page 87
- [fast-reroute](#page-87-0) timers promotion, on page 88
- flooding [threshold,](#page-89-0) on page 90
- flooding [thresholds,](#page-90-0) on page 91
- [forward-class,](#page-92-0) on page 93
- [forwarding-adjacency,](#page-93-0) on page 94
- index [exclude-address,](#page-95-0) on page 96
- index [exclude-srlg,](#page-97-0) on page 98
- index [next-address,](#page-98-0) on page 99
- interface [\(MPLS-TE\),](#page-100-0) on page 101
- [interface](#page-102-0) (SRLG), on page 103
- interface [tunnel-mte,](#page-103-0) on page 104
- interface [tunnel-te,](#page-105-0) on page 106
- ipv4 [unnumbered](#page-107-0) (MPLS), on page 108
- ipv4 [unnumbered](#page-109-0) mpls traffic-eng, on page 110
- [link-management](#page-110-0) timers bandwidth-hold, on page 111
- link-management timers [periodic-flooding,](#page-112-0) on page 113
- link-management timers [preemption-delay,](#page-114-0) on page 115
- [load-share,](#page-115-0) on page 116
- [load-share](#page-117-0) unequal, on page 118
- match mpls [disposition,](#page-119-0) on page 120
- mpls [traffic-eng,](#page-120-0) on page 121
- mpls traffic-eng [anycast-prefer-igp-cost,](#page-121-0) on page 122
- mpls traffic-eng auto-bw apply [\(MPLS-TE\),](#page-122-0) on page 123
- mpls traffic-eng [fast-reroute](#page-124-0) promote, on page 125
- mpls [traffic-eng](#page-125-0) level, on page 126
- mpls traffic-eng link-management [bandwidth-accounting](#page-127-0) apply all, on page 128
- mpls traffic-eng [link-management](#page-128-0) flood, on page 129
- mpls traffic-eng [path-protection](#page-130-0) switchover tunnel-te, on page 131
- mpls traffic-eng pce [activate-pcep,](#page-131-0) on page 132
- mpls traffic-eng pce [redelegate,](#page-132-0) on page 133
- mpls traffic-eng pce [reoptimize,](#page-133-0) on page 134
- mpls traffic-eng [reoptimize](#page-135-0) (EXEC), on page 136
- mpls [traffic-eng](#page-137-0) resetup (EXEC), on page 138
- mpls traffic-eng [reoptimize](#page-138-0) events link-up, on page 139
- mpls traffic-eng router-id [\(MPLS-TE](#page-139-0) router), on page 140
- mpls traffic-eng [repotimize](#page-141-0) mesh group, on page 142
- mpls traffic-eng signal path-error [soft-preempt](#page-142-0) transit , on page 143
- mpls [traffic-eng](#page-143-0) srlg, on page 144
- mpls [traffic-eng](#page-145-0) teardown (EXEC), on page 146
- mpls [traffic-eng](#page-146-0) tunnel preferred, on page 147
- mpls [traffic-eng](#page-147-0) tunnel restricted, on page 148
- mpls traffic-eng timers [backoff-timer,](#page-148-0) on page 149
- [named-tunnels](#page-149-0) tunnel-te, on page 150
- nhop-only [\(auto-tunnel](#page-151-0) backup), on page 152
- overflow threshold [\(MPLS-TE\),](#page-152-0) on page 153
- path-option [\(MPLS-TE\),](#page-154-0) on page 155
- [path-option](#page-157-0) (Named Tunnels), on page 158
- [path-option](#page-159-0) (P2MP TE), on page 160
- [path-protection](#page-161-0) (MPLS-TE), on page 162
- path-protection timers [reopt-after-switchover,](#page-162-0) on page 163
- [path-selection](#page-163-0) cost-limit, on page 164
- [path-selection](#page-164-0) ignore overload (MPLS-TE), on page 165
- [path-selection](#page-166-0) invalidation, on page 167
- path-selection [loose-expansion](#page-167-0) affinity (MPLS-TE), on page 168
- path-selection [loose-expansion](#page-169-0) metric (MPLS-TE), on page 170
- [path-selection](#page-171-0) metric (MPLS-TE), on page 172
- [path-selection](#page-173-0) metric (interface), on page 174
- pce address [\(MPLS-TE\),](#page-175-0) on page 176
- pce deadtimer [\(MPLS-TE\),](#page-177-0) on page 178
- pce keepalive [\(MPLS-TE\),](#page-179-0) on page 180
- pce peer [\(MPLS-TE\),](#page-181-0) on page 182
- pce reoptimize [\(MPLS-TE\),](#page-183-0) on page 184
- pce [request-timeout](#page-185-0) (MPLS-TE), on page 186
- pce [stateful-client,](#page-187-0) on page 188
- pce tolerance keepalive [\(MPLS-TE\),](#page-188-0) on page 189
- peer [source](#page-190-0) ipv4, on page 191
- precedence [\(MPLS-TE\),](#page-191-0) on page 192
- priority [\(MPLS-TE\),](#page-192-0) on page 193
- [record-route,](#page-194-0) on page 195
- [redelegation-timeout,](#page-196-0) on page 197
- redirect [default-route](#page-197-0) nexthop, on page 198
- redirect [nexthop,](#page-198-0) on page 199
- reoptimize [\(MPLS-TE\),](#page-199-0) on page 200
- reoptimize timers delay [\(MPLS-TE\),](#page-201-0) on page 202
- [route-priority,](#page-204-0) on page 205
- router-id secondary [\(MPLS-TE\),](#page-206-0) on page 207
- set [destination-address,](#page-208-0) on page 209
- set [forward-class,](#page-209-0) on page 210
- set ipv4 df, on [page](#page-210-0) 211
- set [source-address,](#page-211-0) on page 212
- [service-policy](#page-212-0) apply-order pbr qos, on page 213
- [service-policy](#page-213-0) apply-order qos pbr, on page 214
- show [explicit-paths,](#page-214-0) on page 215
- show interfaces tunnel-te [accounting,](#page-216-0) on page 217
- show is is mpls [traffic-eng](#page-217-0) tunnel, on page 218
- show mpls traffic-eng [affinity-map,](#page-218-0) on page 219
- show mpls traffic-eng [attribute-set,](#page-220-0) on page 221
- show mpls [traffic-eng](#page-222-0) autoroute, on page 223
- show mpls traffic-eng [auto-tunnel](#page-225-0) backup, on page 226
- show mpls traffic-eng [auto-tunnel](#page-228-0) mesh, on page 229
- show mpls traffic-eng [collaborator-timers,](#page-231-0) on page 232
- **show mpls traffic-eng counters [bandwidth-accounting](#page-233-0)**, on page 234
- show mpls [traffic-eng](#page-234-0) counters signaling, on page 235
- show mpls [traffic-eng](#page-240-0) ds-te te-class, on page 241
- show mpls traffic-eng [forwarding,](#page-242-0) on page 243
- show mpls traffic-eng [forwarding-adjacency,](#page-245-0) on page 246
- show mpls [traffic-eng](#page-247-0) igp-areas, on page 248
- show mpls traffic-eng link-management [admission-control,](#page-249-0) on page 250
- show mpls traffic-eng [link-management](#page-253-0) advertisements, on page 254
- show mpls traffic-eng link-management [bandwidth-allocation,](#page-256-0) on page 257
- show mpls traffic-eng [link-management](#page-259-0) bfd-neighbors, on page 260
- show mpls traffic-eng [link-management](#page-261-0) igp-neighbors, on page 262
- show mpls traffic-eng [link-management](#page-263-0) interfaces, on page 264
- show mpls traffic-eng [link-management](#page-266-0) statistics, on page 267
- show mpls traffic-eng [link-management](#page-268-0) summary, on page 269
- show mpls [traffic-eng](#page-270-0) maximum tunnels, on page 271
- show mpls traffic-eng pce [lsp-database,](#page-273-0) on page 274
- show mpls [traffic-eng](#page-275-0) pce peer, on page 276
- show mpls [traffic-eng](#page-278-0) pce tunnels, on page 279
- show mpls traffic-eng [preemption](#page-280-0) log, on page 281

П

- show mpls [traffic-eng](#page-282-0) self-ping statistics, on page 283
- show mpls [traffic-eng](#page-284-0) topology, on page 285
- show mpls [traffic-eng](#page-294-0) tunnels, on page 295
- show mpls [traffic-eng](#page-333-0) tunnels auto-bw brief, on page 334
- show mpls traffic-eng tunnels [bidirectional-associated,](#page-335-0) on page 336
- show mpls traffic-eng [link-management](#page-337-0) soft-preemption, on page 338
- show [policy-map](#page-339-0) type pbr interface, on page 340
- [show](#page-342-0) srlg, on page 343
- [signalled-bandwidth,](#page-345-0) on page 346
- [signalled-name,](#page-347-0) on page 348
- signalling advertise explicit-null [\(MPLS-TE\),](#page-348-0) on page 349
- snmp traps mpls [traffic-eng,](#page-350-0) on page 351
- [soft-preemption,](#page-352-0) on page 353
- [soft-preemption](#page-353-0) frr-rewrite, on page 354
- srlg, on [page](#page-354-0) 355
- [stateful-client](#page-355-0) delegation, on page 356
- [state-timeout,](#page-356-0) on page 357
- timers loose-path [\(MPLS-TE\),](#page-357-0) on page 358
- timers removal unused [\(auto-tunnel](#page-359-0) backup), on page 360
- timeout [\(soft-preemption\),](#page-360-0) on page 361
- topology holddown sigerr [\(MPLS-TE\),](#page-361-0) on page 362
- tunnel-id [\(auto-tunnel](#page-363-0) backup), on page 364
- tunnel-id [\(auto-tunnel](#page-365-0) p2mp), on page 366
- tunnel-id [\(auto-tunnel](#page-366-0) pcc), on page 367

# <span id="page-5-0"></span>**adjustment-threshold (MPLS-TE)**

To configure the tunnel bandwidth change threshold to trigger an adjustment, use the **adjustment-threshold** command in MPLS-TE automatic bandwidth interface configuration mode. To disable this feature, use the **no** form of this command.

**adjustment-threshold** *percentage* [**min** *minimum bandwidth*]

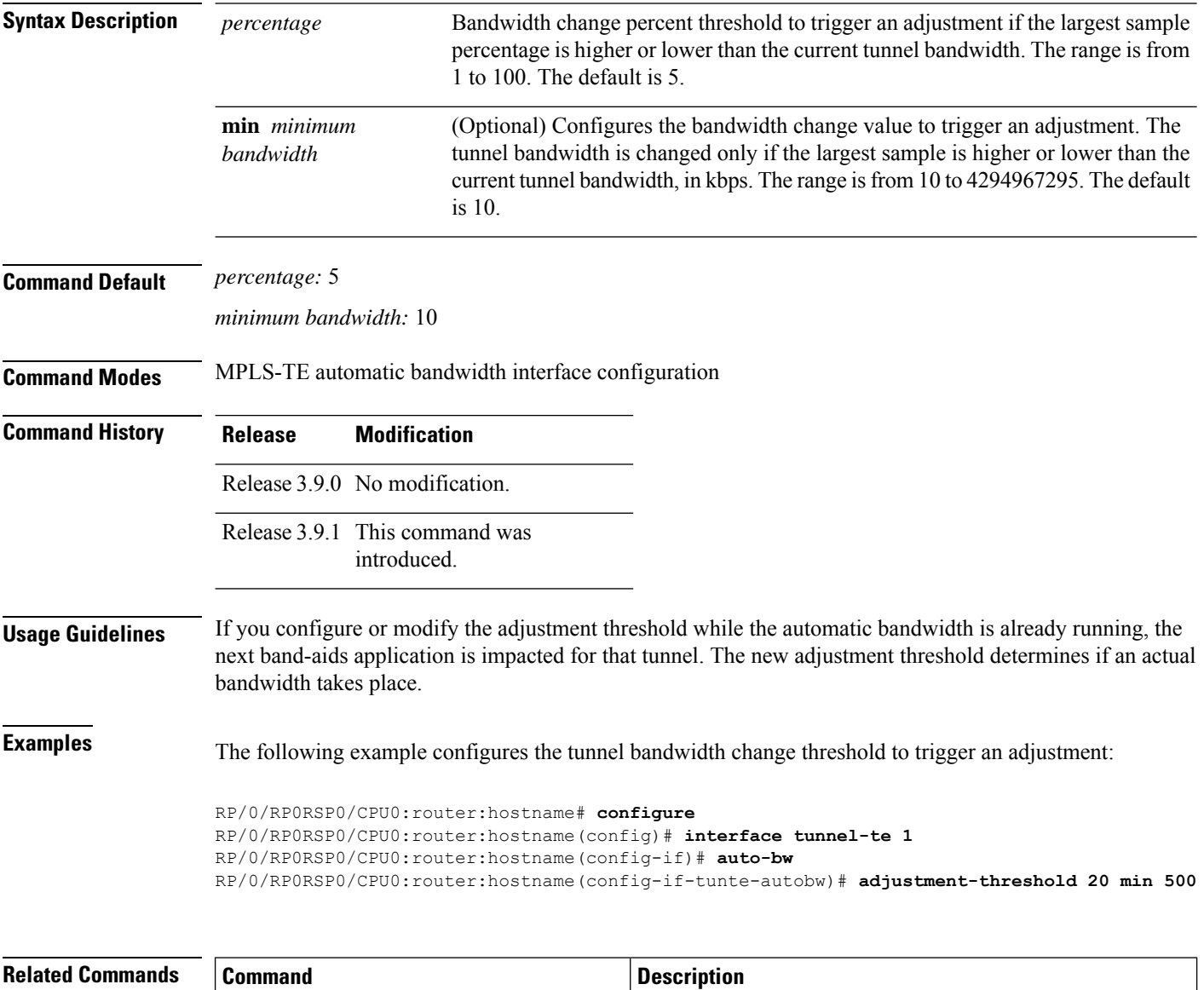

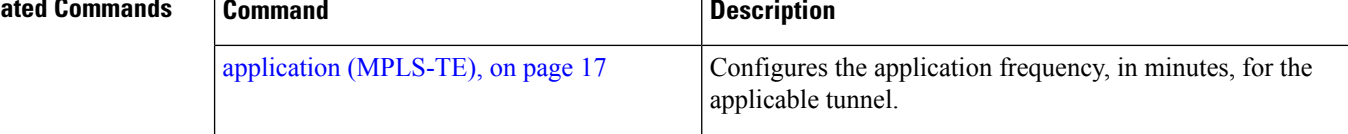

 $\mathbf I$ 

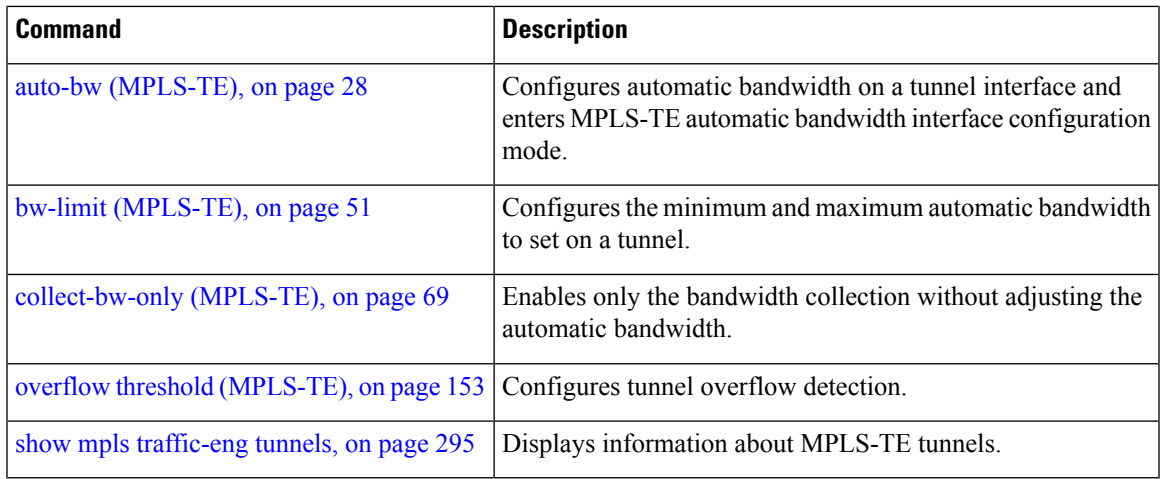

# <span id="page-7-0"></span>**admin-weight**

To override the Interior GatewayProtocol (IGP) administrative weight (cost) of the link, use the **admin-weight** command in MPLS-TE interface configuration mode. To return to the default behavior, use the **no** form of this command.

**admin-weight** *weight*

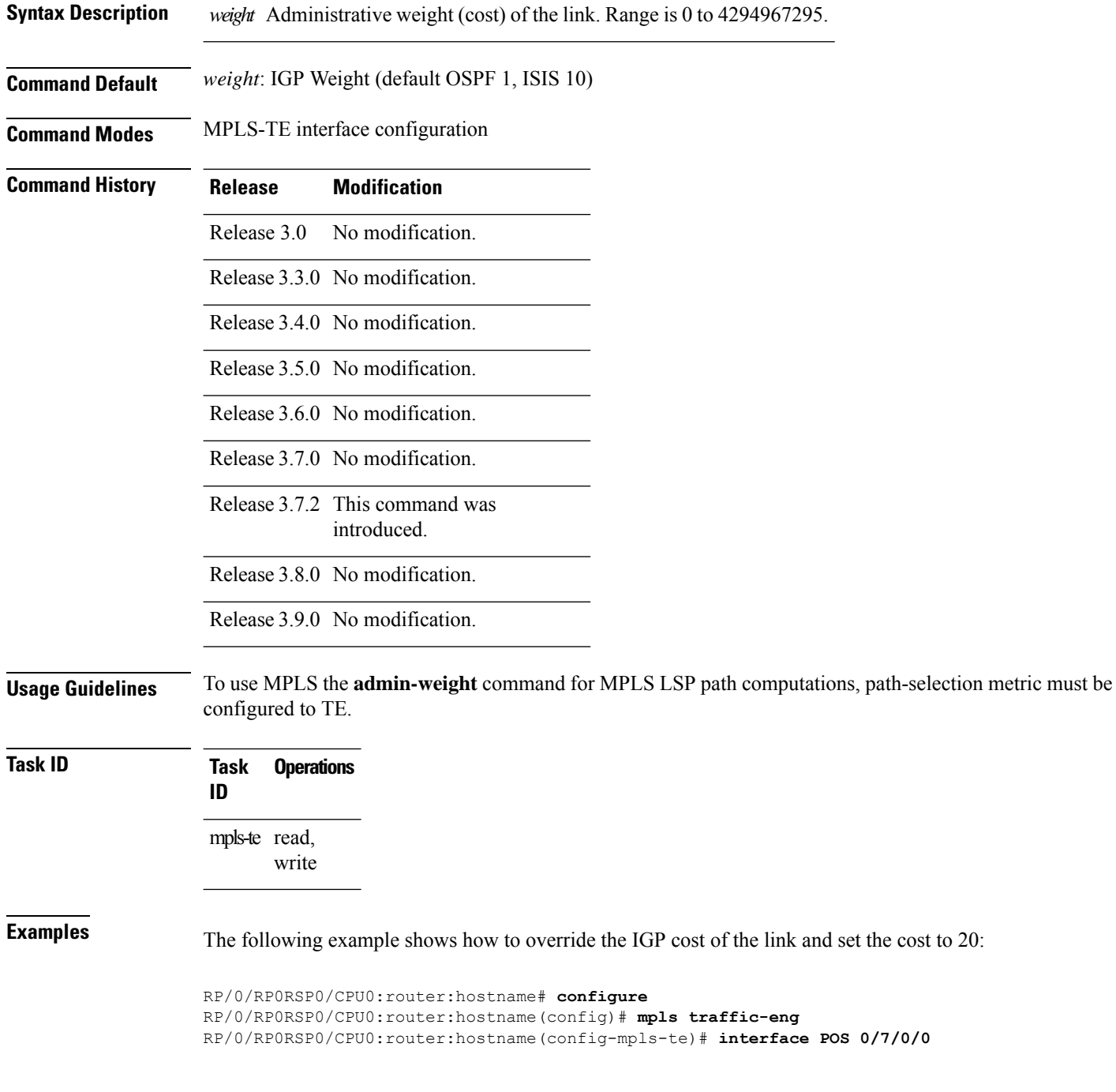

RP/0/RP0RSP0/CPU0:router:hostname(config-mpls-te-if)# **admin-weight 20**

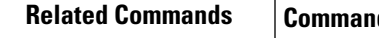

I

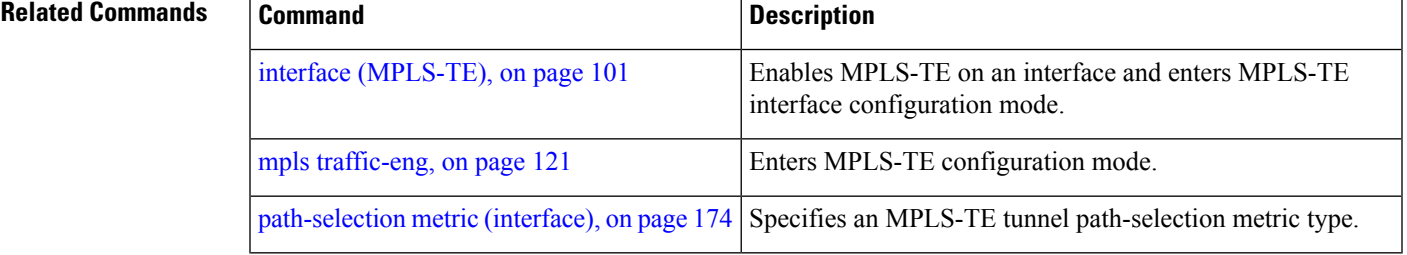

# <span id="page-9-0"></span>**affinity**

To configure an affinity (the properties the tunnel requires in its links) for an MPLS-TE tunnel, use the **affinity** command in interface configuration mode. To disable this behavior, use the **no** form of this command.

**affinity** { *affinity-value* **mask** *mask-value* | **exclude** *name* | **exclude-all** | **ignore** | **include** *name* | **include-strict** *name* }

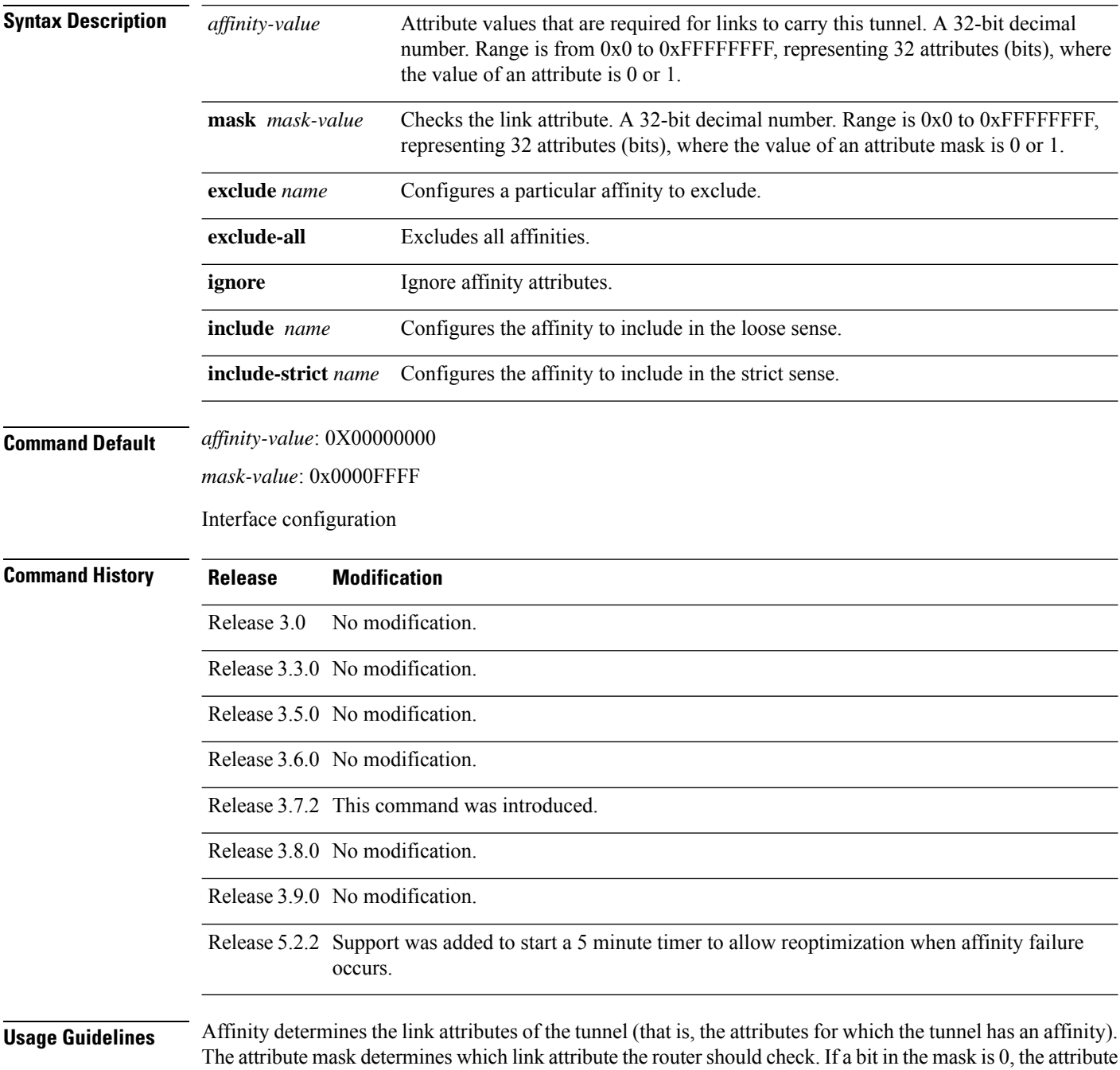

value of a link or that bit is irrelevant. If a bit in the mask is 1, the attribute value of that link and the required affinity of the tunnel for that bit must match.

A tunnel can use a link if the tunnel affinity equals the link attributes and the tunnel affinity mask.

If there is an affinity failure, a 5 minute timer is started at the LSP headend. If the tunnel is not able to reoptimize within the time frame, it is torn down. However, if you execute the **mpls traffic-eng reoptimize disable affinity-failure** command, no timer is started and the tunnel is not torn down. Note that, at a subsequent time, other triggers for reoptimization may start the timer for the LSPs with affinity failure.

Any properties set to 1 in the affinity should be 1 in the mask. The affinity and mask should be set as follows:

tunnel affinity=tunnel affinity and tunnel affinity mask

You can configure up to 16 affinity constraints under a given tunnel. These constraints are used to configure affinity constraints for the tunnel:

### **Include**

Specifies that a link is considered for constrained shortest path first (CSPF) if it contains all affinities associated with the include constraint. An acceptable link contains more affinity attributes than those associated with the include statement. You can have multiple include statements under a tunnel configuration.

### **Include-strict**

Specifies that a link is considered for CSPF if it contains only the colors associated with the include-strict statement. The link cannot have any additional colors. In addition, a link without a color is rejected.

#### **Exclude**

Specifies that a link satisfies an exclude constraint if it does not have all the colors associated with the constraint. In addition, a link that does not have any attribute satisfies an exclude constraint.

#### **Exclude-all**

Specifies that only the links without any attribute are considered for CSPF. An exclude-all constraint is not associated with any color; whereas, all other constraint types are associated with up to 10 colors.

#### **Ignore**

Ignores affinity attributes while considering links for CSPF.

You set one bit for each color; however, the sample output shows multiple bits at the same time. For example, you can configure red and orange colors on GigabitEthernet0/4/1/3 from the **interface** command. The sample output from the show mpls traffic-eng [link-management](#page-263-0) interfaces, on page 264 command shows that the Attributes field is set to  $0x21$ , which means that there are  $0x20$  and  $0x1$  bits on the link.

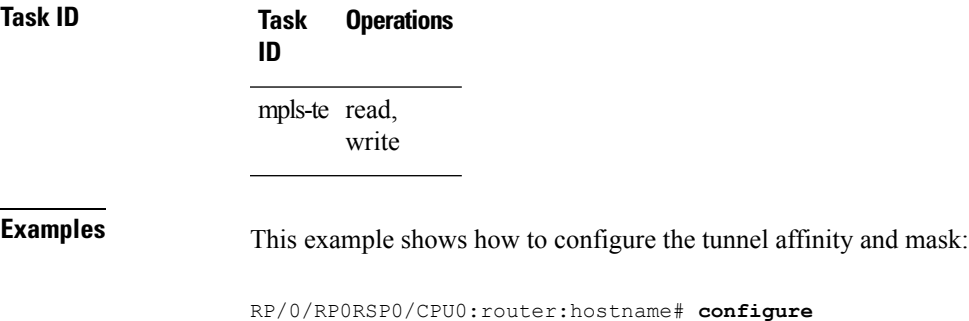

```
RP/0/RP0RSP0/CPU0:router:hostname(config)# interface tunnel-te 1
RP/0/RP0RSP0/CPU0:router:hostname(config-if)# affinity 0101 mask 303
```
This example shows that a link is eligible for CSPF if the color is red. The link can have any additional colors.

```
RP/0/RP0RSP0/CPU0:router:hostname# configure
RP/0/RP0RSP0/CPU0:router:hostname(config)# interface tunnel-te 1
RP/0/RP0RSP0/CPU0:router:hostname(config-if)# affinity include red
```
This example shows that a link is eligible for CSPF if it has at least red and orange colors. The link can have any additional colors.

```
RP/0/RP0RSP0/CPU0:router:hostname# configure
RP/0/RP0RSP0/CPU0:router:hostname(config)# interface tunnel-te 1
RP/0/RP0RSP0/CPU0:router:hostname(config-if)# affinity include red orange
```
This example shows how to configure a tunnel to ignore the affinity attributes on links.

```
RP/0/RP0RSP0/CPU0:router:hostname# configure
RP/0/RP0RSP0/CPU0:router:hostname(config)# interface tunnel-te 1
RP/0/RP0RSP0/CPU0:router:hostname(config-if)# affinity ignore
```
This sample output shows that the include constraint from the **show mpls traffic-eng tunnels** command is 0x20 and 0x1:

```
Name: tunnel-te1 Destination: 0.0.0.0
    Status:
      Admin: up Oper: down Path: not valid Signalling: Down
      G-PID: 0x0800 (internally specified)
    Config Parameters:
      Bandwidth: 0 kbps (CT0) Priority: 7 7
      Number of configured name based affinity constraints: 1
      Name based affinity constraints in use:
      Include bit map : 0x21
      Metric Type: TE (default)
      AutoRoute: disabled LockDown: disabled
      Loadshare: 0 equal loadshares
      Auto-bw: disabled(0/0) 0 Bandwidth Requested: 0
      Direction: unidirectional
      Endpoint switching capability: unknown, encoding type: unassigned
      Transit switching capability: unknown, encoding type: unassigned
    Reason for the tunnel being down: No destination is configured
    History:
```
This example shows that a tunnel can go over a link that contains red or orange affinity. A link is eligible for CSPF if it has a red color or a orange color. Thus, a link with red and any other colors and a link with orange and other additional colors must meet the constraint.

```
RP/0/RP0RSP0/CPU0:router:hostname# configure
RP/0/RP0RSP0/CPU0:router:hostname(config)# interface tunnel-te 1
RP/0/RP0RSP0/CPU0:router:hostname(config-if)# affinity include red
```
RP/0/RP0RSP0/CPU0:router:hostname(config-if)# **affinity include orange**

This sample output shows that the include constraint from the **show mpls traffic-eng tunnels** command is 0x20 or 0x1:

```
Name: tunnel-te1 Destination: 0.0.0.0
     Status:
      Admin: up Oper: down Path: not valid Signalling: Down
      G-PID: 0x0800 (internally specified)
     Config Parameters:
      Bandwidth: 0 kbps (CT0) Priority: 7 7
       Number of configured name based affinity constraints: 2
      Name based affinity constraints in use:<br>
Include bit map : 0x1Include bit map : 0x1
         Include bit map : 0x20
      Metric Type: TE (default)
      AutoRoute: disabled LockDown: disabled
       Loadshare: 0 equal loadshares
      Auto-bw: disabled(0/0) 0 Bandwidth Requested: 0
      Direction: unidirectional
      Endpoint switching capability: unknown, encoding type: unassigned
      Transit switching capability: unknown, encoding type: unassigned
```

```
Reason for the tunnel being down: No destination is configured
History:
```
This example shows that a link is eligible for CSPF if it has only red color. The link must not have any additional colors.

```
RP/0/RP0RSP0/CPU0:router:hostname# configure
RP/0/RP0RSP0/CPU0:router:hostname(config)# interface tunnel-te 1
RP/0/RP0RSP0/CPU0:router:hostname(config-if)# affinity include-strict red
```
This example shows that a link is eligible for CSPF if it does not have the red attribute:

```
RP/0/RP0RSP0/CPU0:router:hostname# configure
RP/0/RP0RSP0/CPU0:router:hostname(config)# interface tunnel-te 1
RP/0/RP0RSP0/CPU0:router:hostname(config-if)# affinity exclude red
```
This example shows that a link is eligible for CSPF if it does not have red and blue attributes. Thus, a link that has only a red attribute or only a blue attribute is eligible for CSPF.

```
RP/0/RP0RSP0/CPU0:router:hostname# configure
RP/0/RP0RSP0/CPU0:router:hostname(config)# interface tunnel-te 1
RP/0/RP0RSP0/CPU0:router:hostname(config-if)# affinity exclude red blue
```
This example shows that a link is eligible for CSPF if it does not have either a red or a blue attribute:

```
RP/0/RP0RSP0/CPU0:router:hostname# configure
RP/0/RP0RSP0/CPU0:router:hostname(config)# interface tunnel-te 1
RP/0/RP0RSP0/CPU0:router:hostname(config-if)# affinity exclude red
RP/0/RP0RSP0/CPU0:router:hostname(config-if)# affinity exclude blue
```
### **Related Commands**

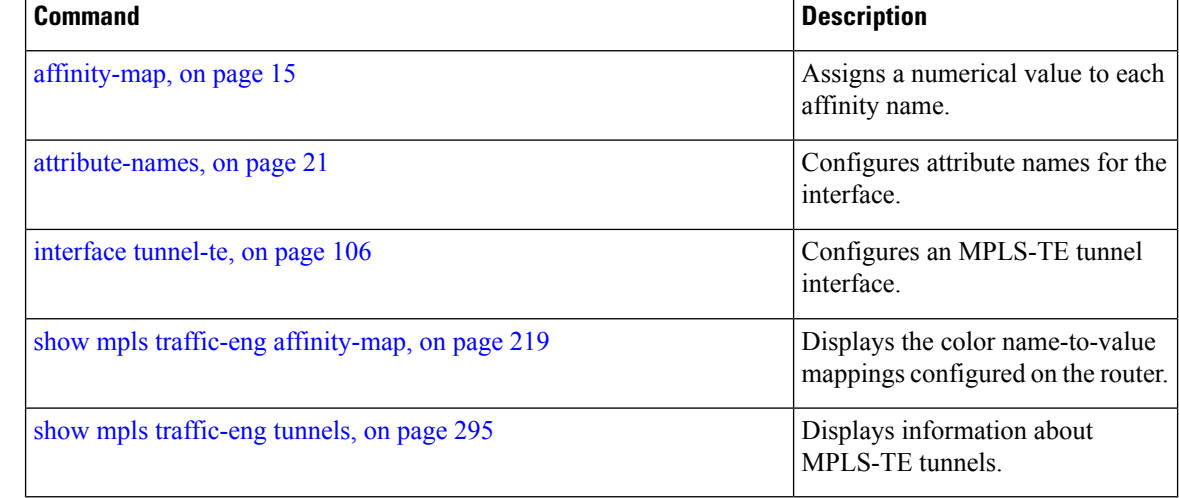

# <span id="page-14-0"></span>**affinity-map**

To assign a numerical value to each affinity name, use the **affinity-map**command in MPLS-TE configuration mode. To return to the default behavior, use the **no** form of this command.

**affinity-map** *affinity name* {*affinity value* | **bit-position** *value*}

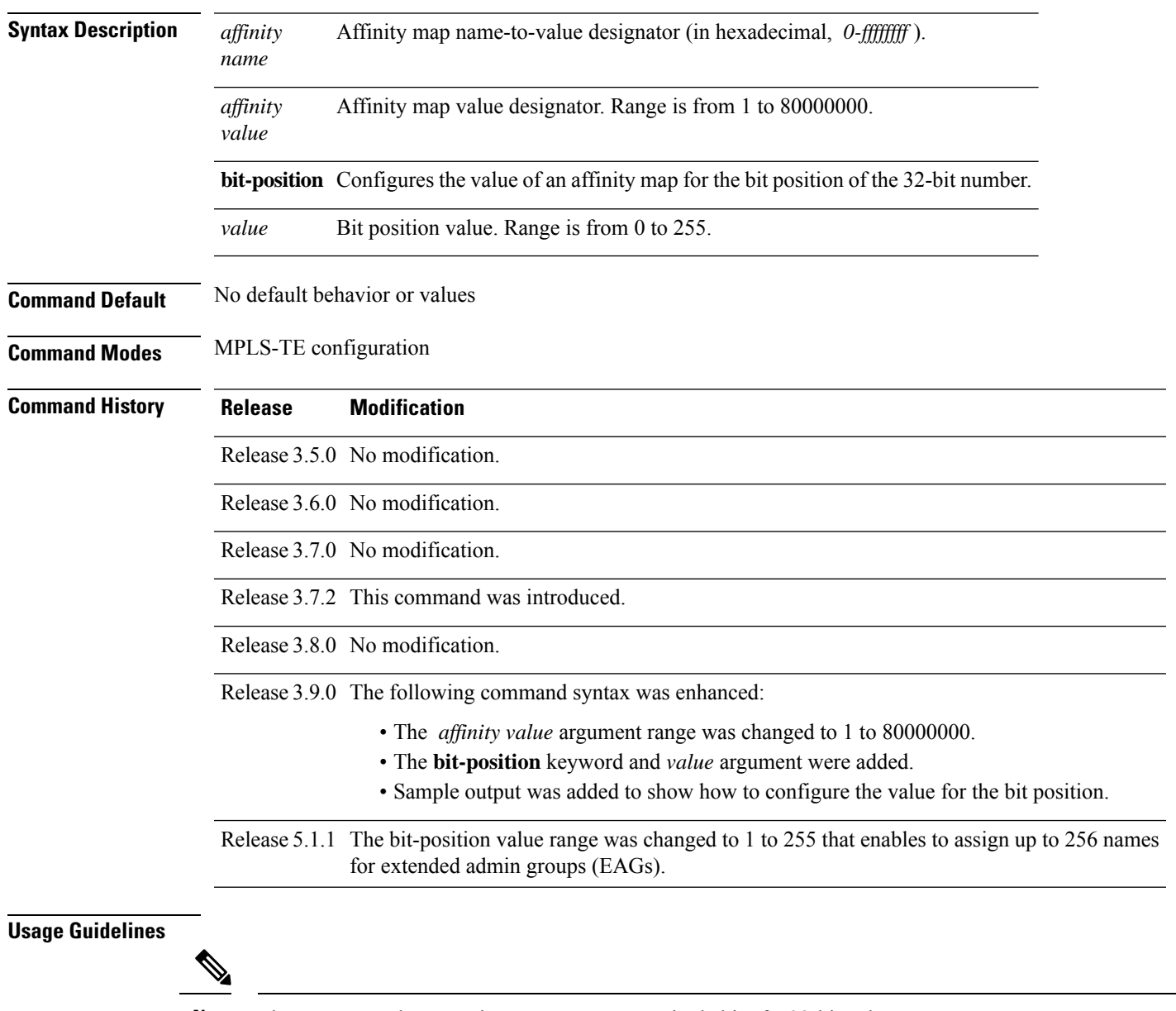

**Note** The name-to-value mapping must represent a single bit of a 32-bit value.

Repeat the affinity-map command to define multiple colors up to a maximum of 256 colors.

 $\mathbf I$ 

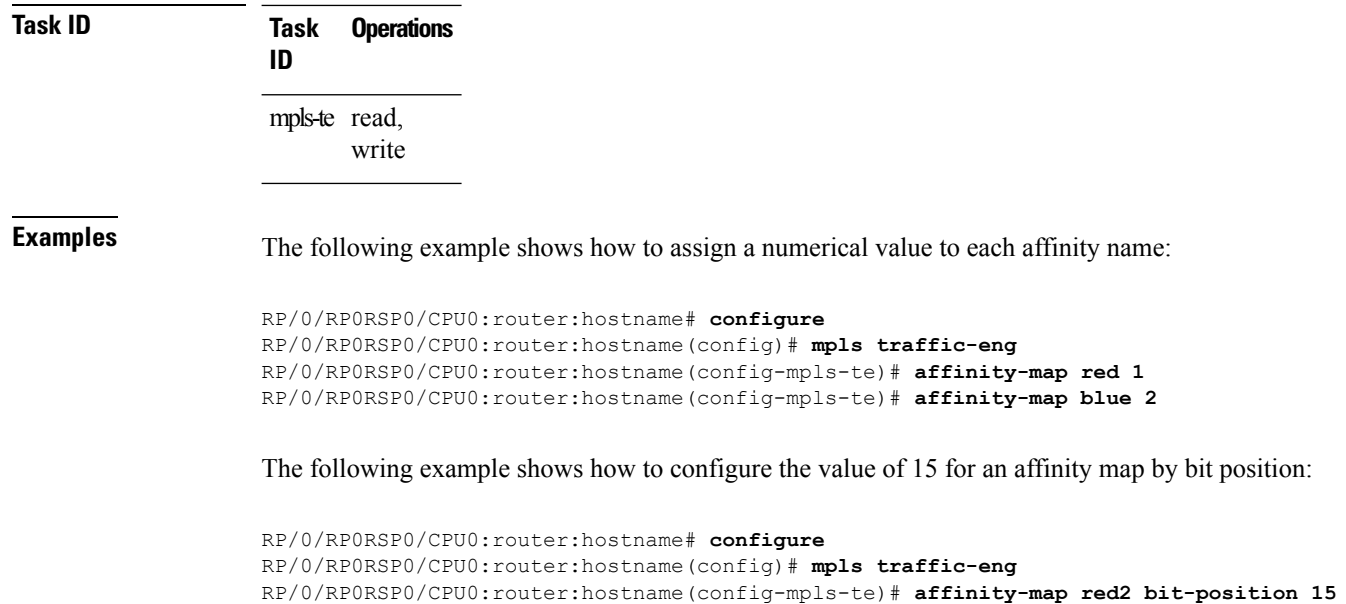

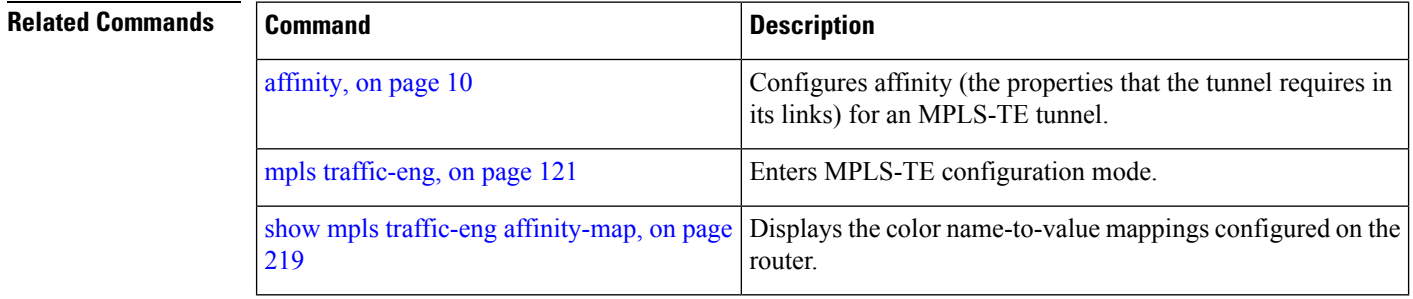

# <span id="page-16-0"></span>**application (MPLS-TE)**

To configure the application frequency, in minutes, for the applicable tunnel, use the **application** command in MPLS-TE automatic bandwidth interface configuration mode. To disable this feature, use the **no** form of this command.

**application** *minutes*

auto-bw [\(MPLS-TE\),](#page-27-0) on page 28

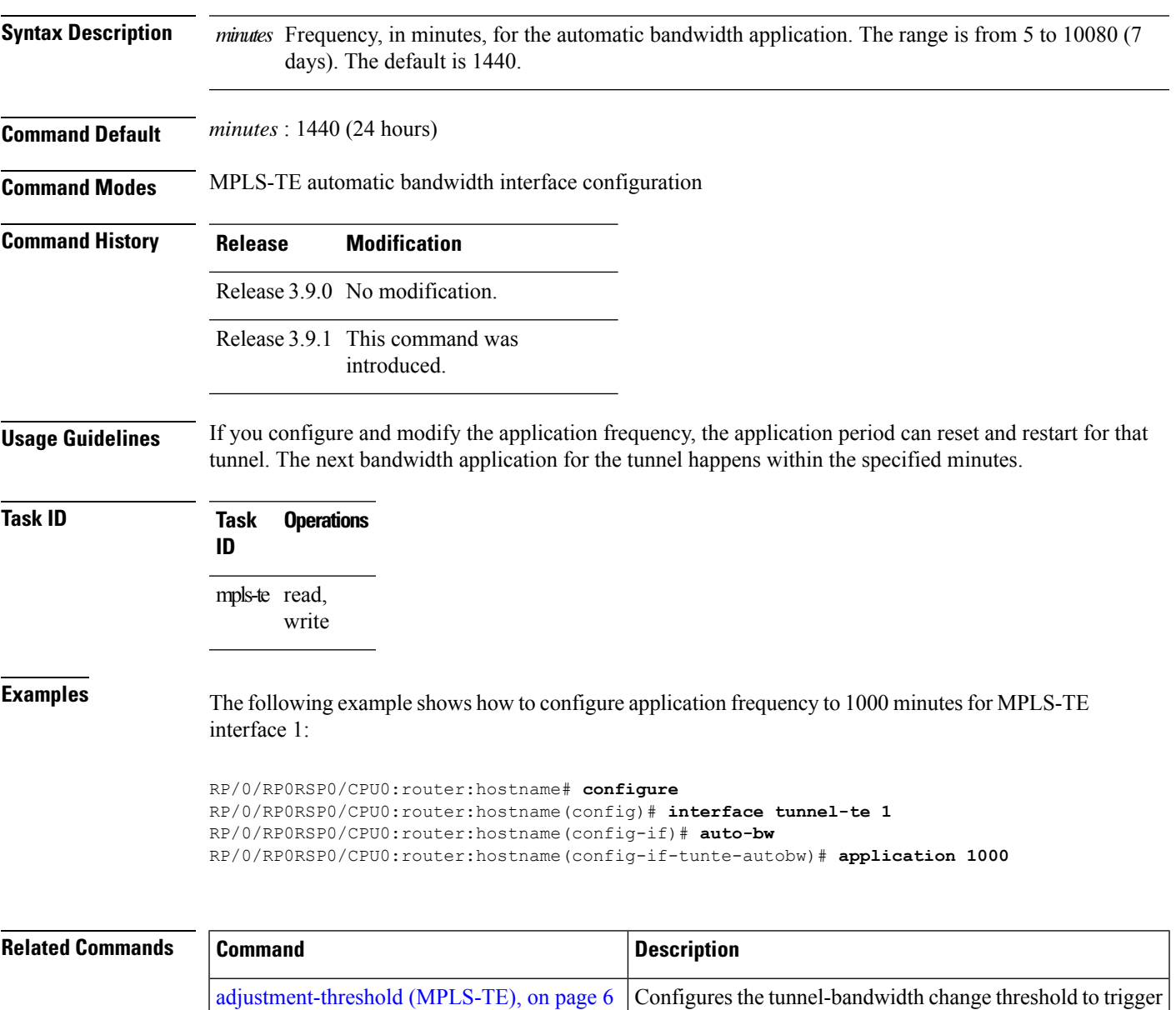

an adjustment.

Configures automatic bandwidth on a tunnel interface and enters MPLS-TE automatic bandwidth configuration mode.

I

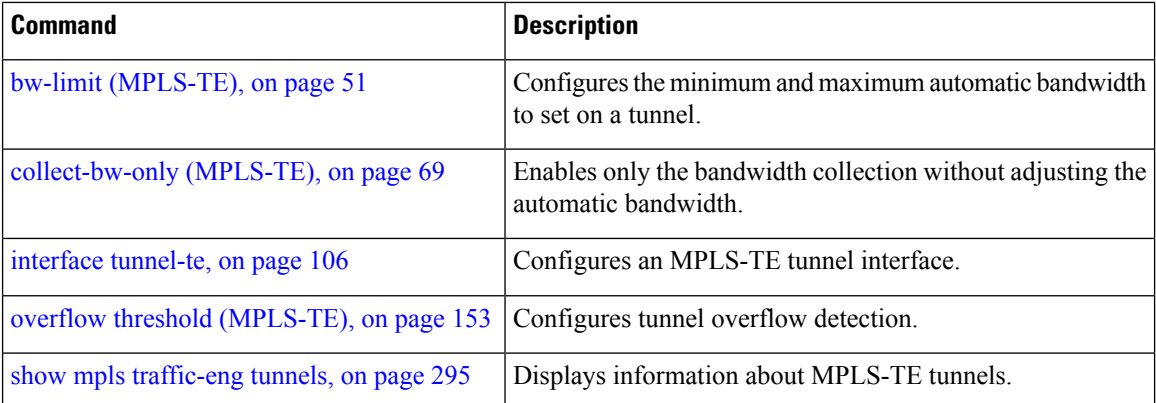

**MPLS Traffic Engineering Commands**

# <span id="page-18-0"></span>**attribute-flags**

To configure attribute flags for an interface, use the **attribute-flags** command in MPLS-TE interface configuration mode. To return to the default behavior, use the **no** form of this command.

**attribute-flags** *attribute-flags*

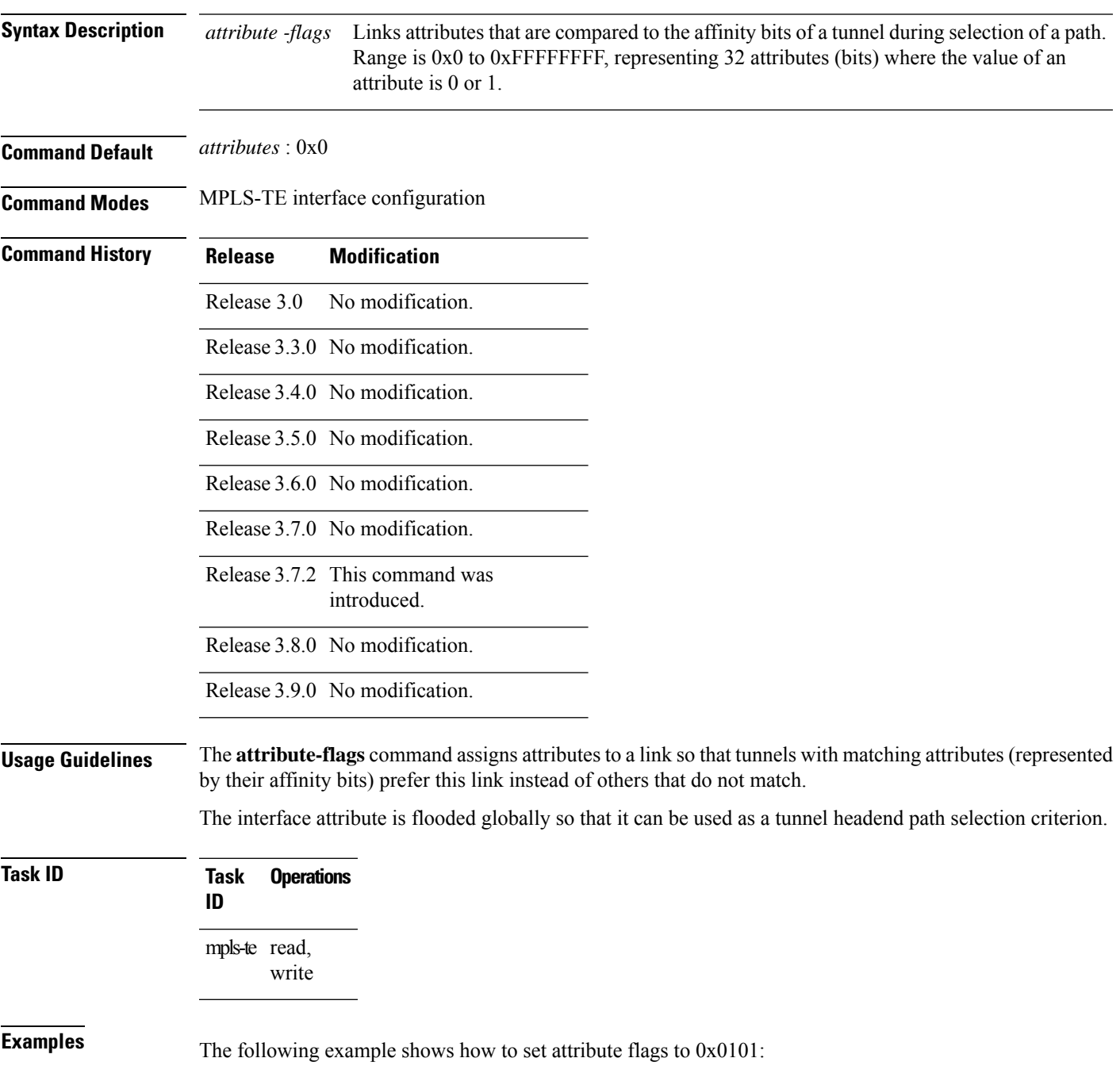

```
RP/0/RP0RSP0/CPU0:router:hostname# configure
RP/0/RP0RSP0/CPU0:router:hostname(config)# mpls traffic-eng
RP/0/RP0RSP0/CPU0:router:hostname(config-mpls-te)# interface POS 0/7/0/0
RP/0/RP0RSP0/CPU0:router:hostname(config-mpls-te-if)# attribute-flags 0x0101
```
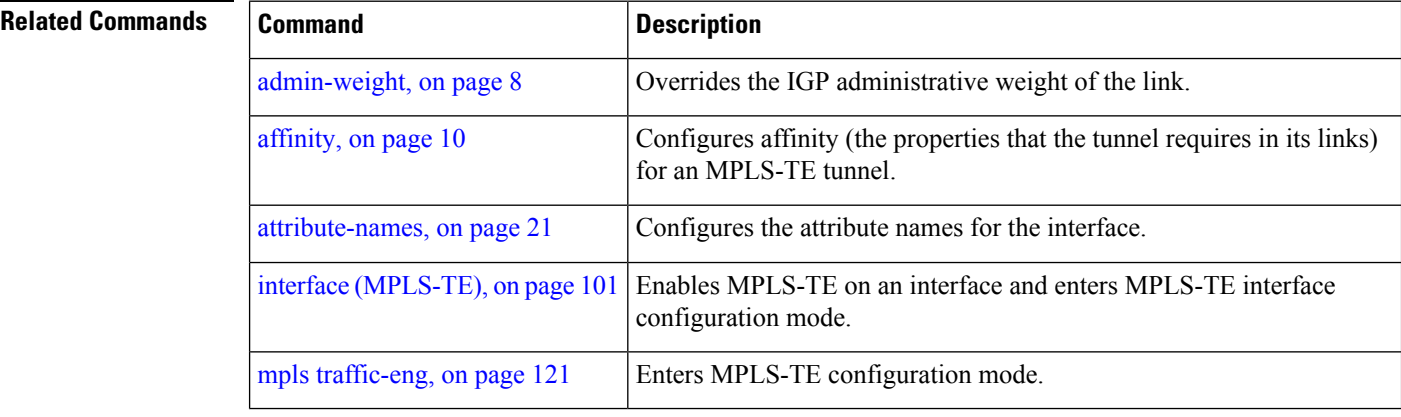

# <span id="page-20-0"></span>**attribute-names**

To configure attributes for the interface, use the **attribute-names** command in MPLS-TE interface configuration mode. To return to the default behavior, use the **no** form of this command.

**attribute-names** *attribute name*

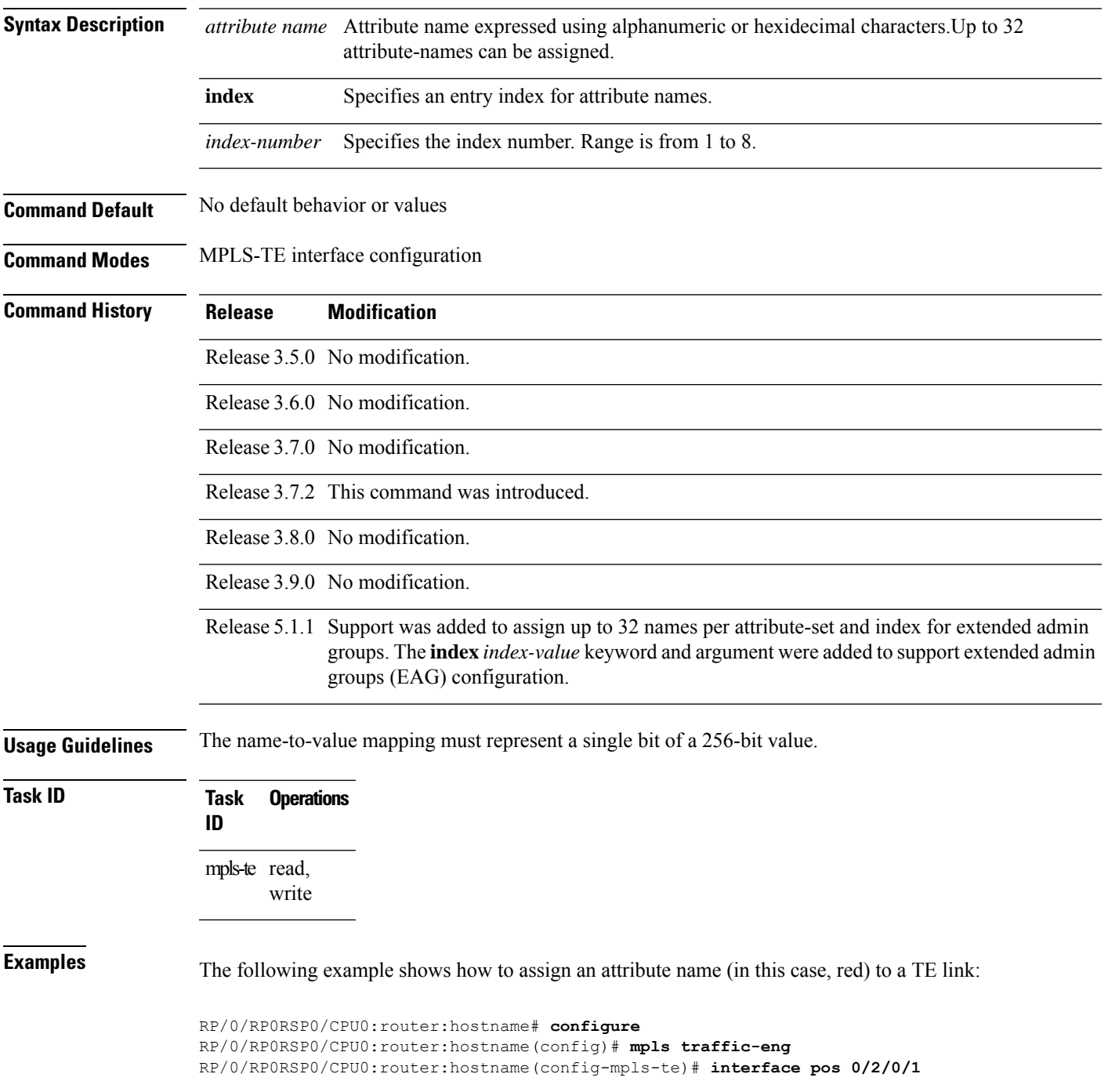

RP/0/RP0RSP0/CPU0:router:hostname(config-mpls-te-if)# **attribute-name red**

### $\overline{\text{Related Commands}}$

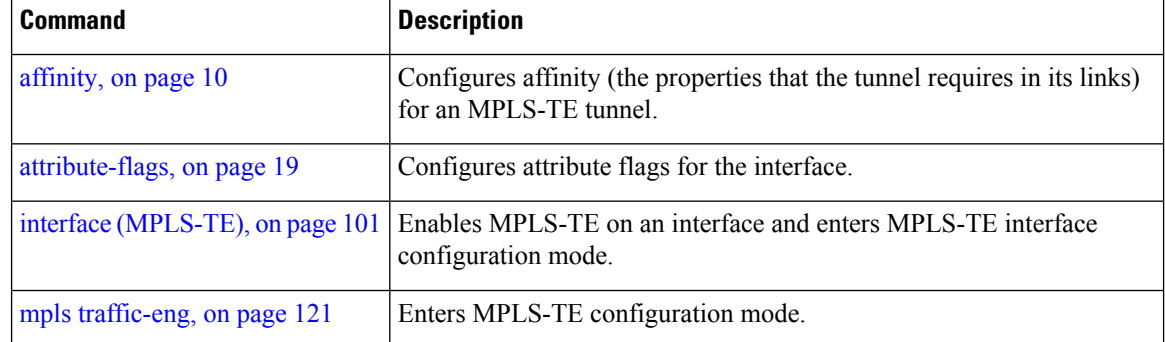

### <span id="page-22-0"></span>**attribute-set**

To configure attribute-set for auto-backup tunnels, use the **attribute-set** command in MPLS-TE configuration mode.

**attribute-set auto-backup** *attribute-set-name* { **affinity** { *affinity-value* **mask** *mask-value* | **exclude** *name* | **exclude-all** | **include** *name* | **include-strict** *name* } | **logging events lsp-status** { **reoptimize** | **state** } | **policy-class** { *range* | **default** } | **priority** *setup-range hold-range* | **record-route** | **signalled-bandwidth** *value* | **soft-preemption** }

To configure attribute-set for auto-mesh tunnels, use the **attribute-set** command in MPLS-TE configuration mode.

**attribute-set auto-mesh** *attribute-set-name* {**affinity** {*affinity-value* **mask** *mask-value* | **exclude** *name* | **exclude-all** | **include** *name* | **include-strict** *name*} | **auto-bw collect-bw-only** | **autoroute announce** | **bandwidth** *bandwidth* | **fast-reroute** [**protect** {**bandwidth node** | **node bandwidth**}] | **logging events lsp-status** {**insufficient-bandwidth** | **reoptimize** | **reroute** | **state**} | **policy-class** { *range* | **default** } | **priority** *setup-range hold-range* | **record-route** | **signalled-bandwidth** *bandwidth* [**class-type** *cl*] | **soft-preemption**}

To configure attribute-set for a path-option, use the **attribute-set** command in MPLS-TE configuration mode.

**attribute-set path-option** *attribute-set-name* {**affinity** {*affinity-value* **mask** *mask-value* | **exclude** *name* | **exclude-all** | **include** *name* | **include-strict** *name*} | **signalled-bandwidth** *bandwidth* [**class-type** *cl*]}

To specify an attribute set for LSP diversity for GMPLS UNI, use the **attribute-set** command in MPLS-TE configuration mode.

**attribute-set xro** *attribute-set-name*

To disable this behavior, use the **no** form of this command.

no attribute-set

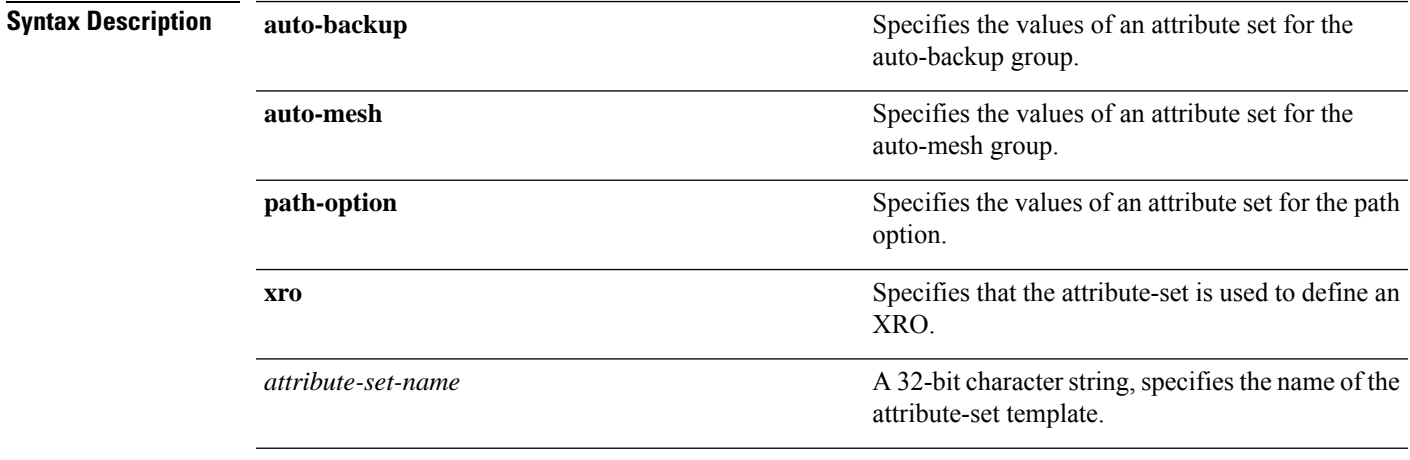

I

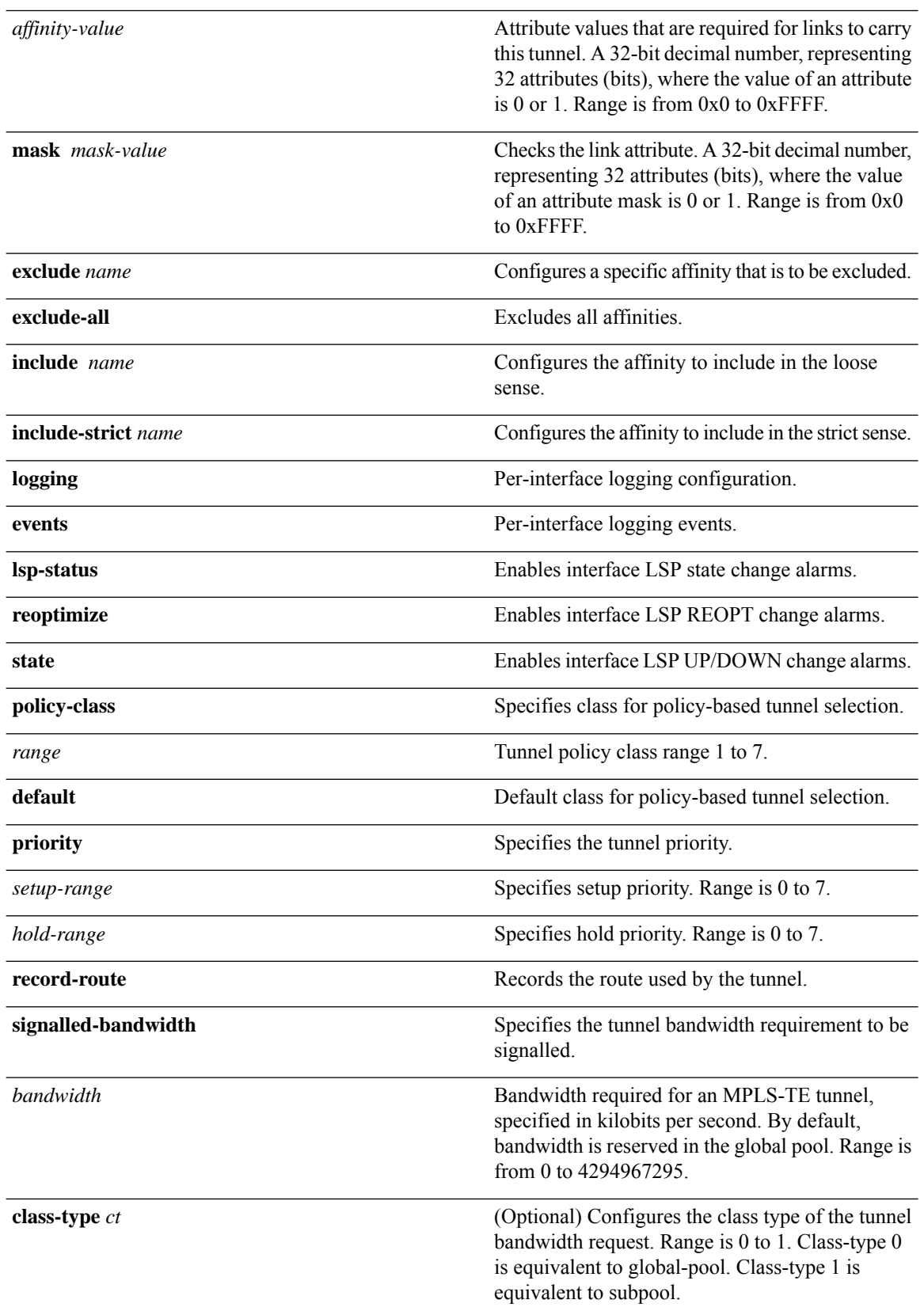

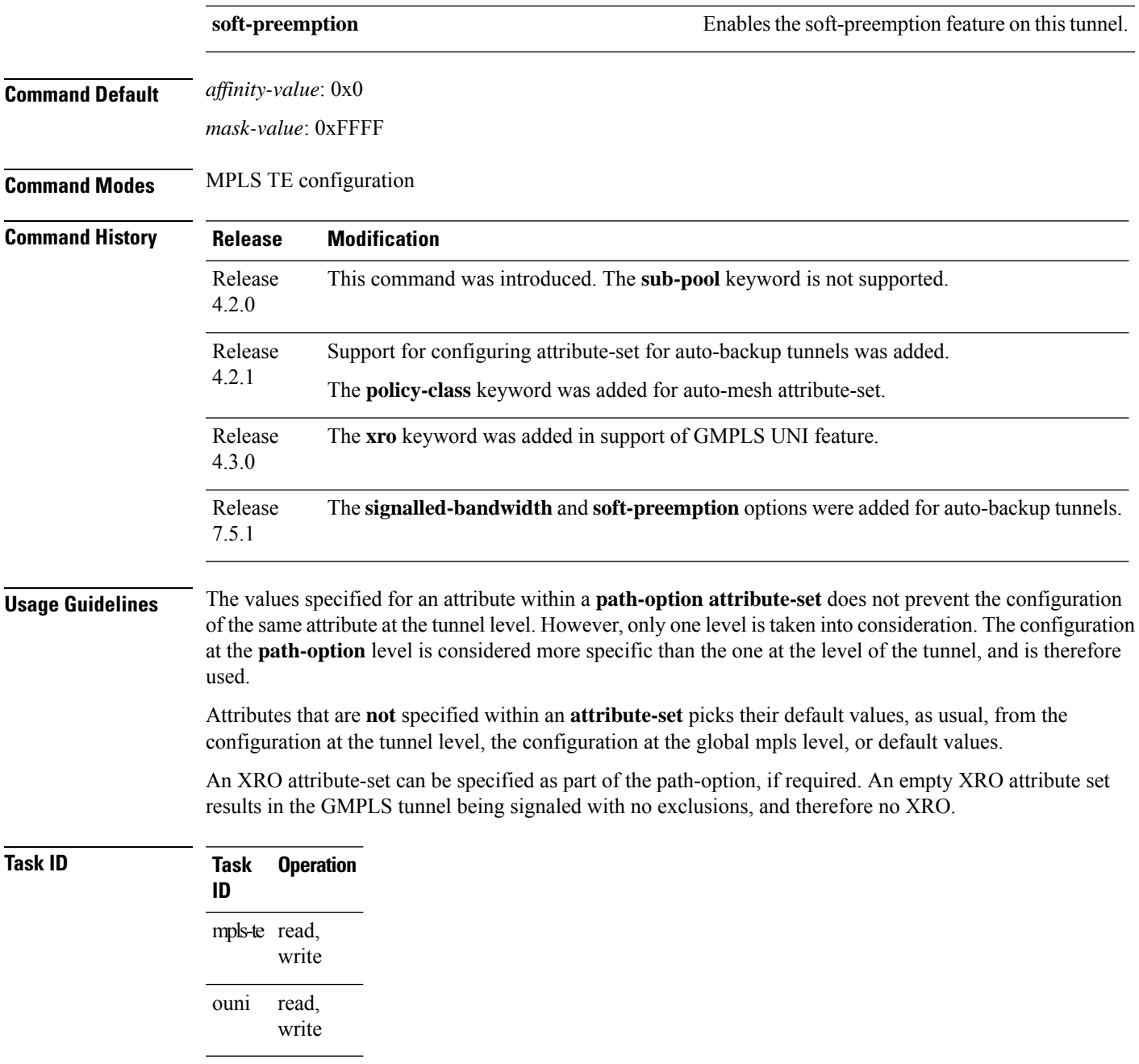

This example shows how to configure an attribute-set to a TE interface for an auto-backup tunnel:

```
RP/0/RP0RSP0/CPU0:router:hostname# config
RP/0/RP0RSP0/CPU0:router:hostname(config)# mpls traffic-eng
RP/0/RP0RSP0/CPU0:router:hostname(config-mpls-te)# interface GigabitEthernet 0/1/0/3
RP/0/RP0RSP0/CPU0:router:hostname(config-mpls-te-if)# auto-tunnel backup
RP/0/RP0RSP0/CPU0:router:hostname(config-mpls-te-if-auto-backup)# attribute-set ab
RP/0/RP0RSP0/CPU0:router:hostname(config-mpls-te-if-auto-backup)#
```
This example shows how to configure an attribute-set to a TE interface for an auto-mesh tunnel:

RP/0/RP0RSP0/CPU0:router:hostname# **config** RP/0/RP0RSP0/CPU0:router:hostname(config)# **mpls traffic-eng** RP/0/RP0RSP0/CPU0:router:hostname(config-mpls-te)# **auto-tunnel mesh** RP/0/RP0RSP0/CPU0:router:hostname(config-te-auto-mesh)# **group 1** RP/0/RP0RSP0/CPU0:router:hostname(config-te-mesh-group)# **attribute-set am1** RP/0/RP0RSP0/CPU0:router:hostname(config-te-mesh-group)# **destination-list dl1**

This example shows how to configure the attribute-set for auto-backup tunnels:

```
RP/0/RP0RSP0/CPU0:router:hostname# config
RP/0/RP0RSP0/CPU0:router:hostname(config)# mpls traffic-eng
RP/0/RP0RSP0/CPU0:router:hostname(config-mpls-te)# attribute-set auto-backup ab
RP/0/RP0RSP0/CPU0:router:hostname(config-te-attribute-set)# affinity 0x1 mask 0x1
RP/0/RP0RSP0/CPU0:router:hostname(config-te-attribute-set)# priority 3 3
RP/0/RP0RSP0/CPU0:router:hostname(config-te-attribute-set)# policy-class 6
RP/0/RP0RSP0/CPU0:router:hostname(config-te-attribute-set)# logging events lsp-status
reoptimize
RP/0/RP0RSP0/CPU0:router:hostname(config-te-attribute-set)# logging events lsp-status state
RP/0/RP0RSP0/CPU0:router:hostname(config-te-attribute-set)# policy-class default
```

```
RP/0/RP0RSP0/CPU0:router:hostname(config-te-attribute-set)# record-route
```
This example shows how to configure the attribute-set for auto-mesh tunnels:

```
RP/0/RP0RSP0/CPU0:router:hostname# config
RP/0/RP0RSP0/CPU0:router:hostname(config)# mpls traffic-eng
RP/0/RP0RSP0/CPU0:router:hostname(config-mpls-te)# attribute-set auto-mesh mesh1
RP/0/RP0RSP0/CPU0:router:hostname(config-te-attribute-set)# affinity include red blue
RP/0/RP0RSP0/CPU0:router:hostname(config-te-attribute-set)# affinity include-strict yellow
green
RP/0/RP0RSP0/CPU0:router:hostname(config-te-attribute-set)# affinity exclude orange
RP/0/RP0RSP0/CPU0:router:hostname(config-te-attribute-set)# affinity exclude-all
RP/0/RP0RSP0/CPU0:router:hostname(config-te-attribute-set)# policy-class default
```
This example shows how to configure the tunnel affinity and signalled-bandwidth for a path-option:

```
RP/0/RP0RSP0/CPU0:router:hostname# config
RP/0/RP0RSP0/CPU0:router:hostname(config)# mpls traffic-eng
RP/0/RP0RSP0/CPU0:router:hostname(config-mpls-te)# attribute-set path-option myset
RP/0/RP0RSP0/CPU0:router:hostname(config-te-attribute-set)# affinity 0x3 mask 0x3
RP/0/RP0RSP0/CPU0:router:hostname(config-te-attribute-set)# signalled-bandwidth 2000
```
The following example shows how to configure attribute set attr01:

```
RP/0/RP0RSP0/CPU0:router:hostname(config)# mpls traffic-eng
RP/0/RP0RSP0/CPU0:router:hostname(config-mpls-te)# attribute-set xro attr01
RP/0/RP0RSP0/CPU0:router:hostname(config-te-attribute-set)#
```
This example shows how to enable signaled bandwidth for a backup auto-tunnel:

```
Router # configure
Router(config)# mpls traffic-eng attribute-set auto-backup MyBackupConfig
Router(config-te-attribute-set)# signalled-bandwidth 700000
Router(config-te-attribute-set)# commit
```
This example shows how to enable soft-preemption for backup auto tunnels' reserved bandwidth:

```
Router# configure
Router(config)# mpls traffic-eng attribute-set auto-backup MyBackupConfig
Router(config-te-attribute-set)# soft-preemption
Router(config-te-attribute-set)# commit
```
### **Related Commands**

I

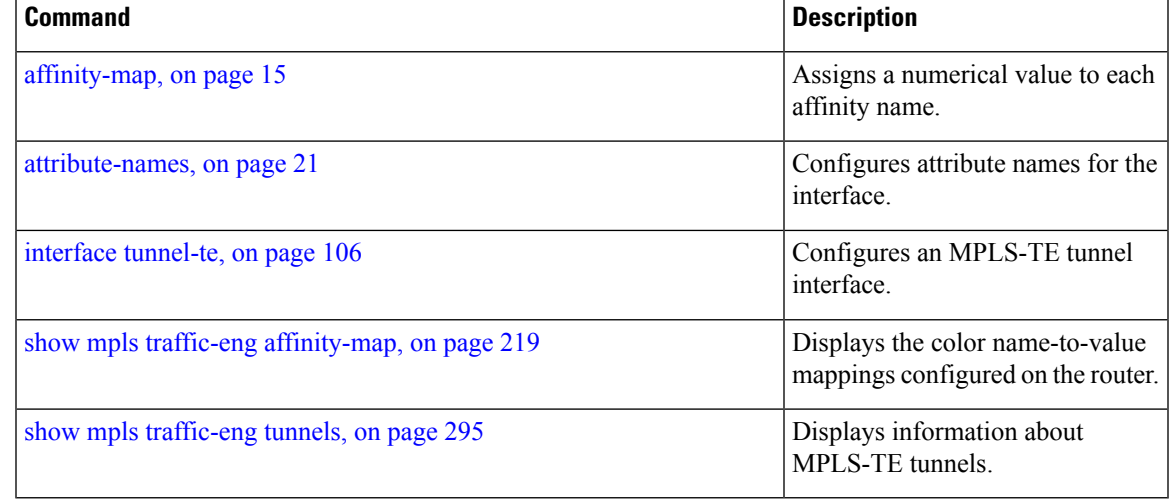

### <span id="page-27-0"></span>**auto-bw (MPLS-TE)**

To configure automatic bandwidth on a tunnel interface and to enter MPLS-TE automatic bandwidth interface configuration mode, use the **auto-bw** command in MPLS-TE interface configuration mode. To disable the automatic bandwidth on that tunnel, use the **no** form of this command.

#### **auto-bw**

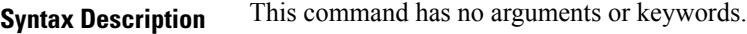

**Command Default** By default, automatic bandwidth is not enabled.

**Command Modes** MPLS-TE interface configuration

**Command History Release Modification**

Release 3.9.0 No modification.

Release 3.9.1 This command was introduced.

**Usage Guidelines** Use the **auto-bw** command to enter MPLS-TE automatic bandwidth interface configuration mode.

The **auto-bw** and **load-share unequal** commands should not be used together.

The **load-share unequal**command determines the load-share for a tunnel based on the bandwidth. However, the MPLS-TE automatic bandwidth feature changes the bandwidth around. If you are configuring both the **load-share unequal** command and the MPLS-TE automatic bandwidth feature, we recommend that you specify an explicit load-share value configuration under each MPLS-TE automatic bandwidth tunnel.

The following automatic bandwidth scenarios are described:

- If you configure the automatic bandwidth on a tunnel, the automatic bandwidth is enabled on that tunnel. If no other configuration is specified, defaults for the various parameters are used, the operation stops.
- The automatic operation (for example, output rate collection) starts as soon as the automatic bandwidth is enabled on one tunnel. If automatic bandwidth is disabled from all tunnels, the operation stops.
- If the output rate collection is already active when the automatic bandwidth is configured on a tunnel, the statistics collection for that tunnel starts at the next collection configuration.

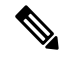

Because the collection timer is already running, the first collection event for that tunnel happens in less than C minutes (for example, on an average of  $C/2$  minutes). **Note**

**Task ID Task Operations ID** mpls-te read, write

**Examples** The following example shows how to enter MPLS-TE automatic bandwidth interface configuration mode:

```
RP/0/RP0RSP0/CPU0:router:hostname# configure
RP/0/RP0RSP0/CPU0:router:hostname# interface tunnel-te 1
RP/0/RP0RSP0/CPU0:router:hostname(config-if)# auto-bw
RP/0/RP0RSP0/CPU0:router:hostname(config-if-tunte-autobw)#
```
### **Related Commands**

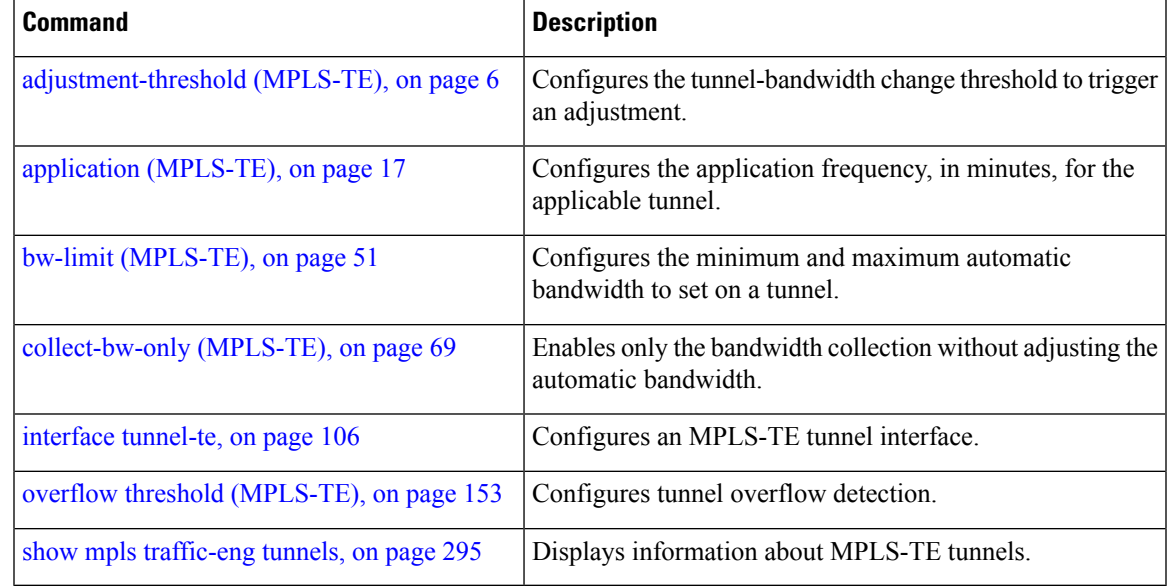

# <span id="page-29-0"></span>**auto-bw collect frequency (MPLS-TE)**

To configure the automatic bandwidth collection frequency, use the **auto-bw collect frequency** command in MPLS-TE configuration mode. To reset the automatic bandwidth frequency to its default value, use the **no** form of this command.

**auto-bw collect frequency** *minutes*

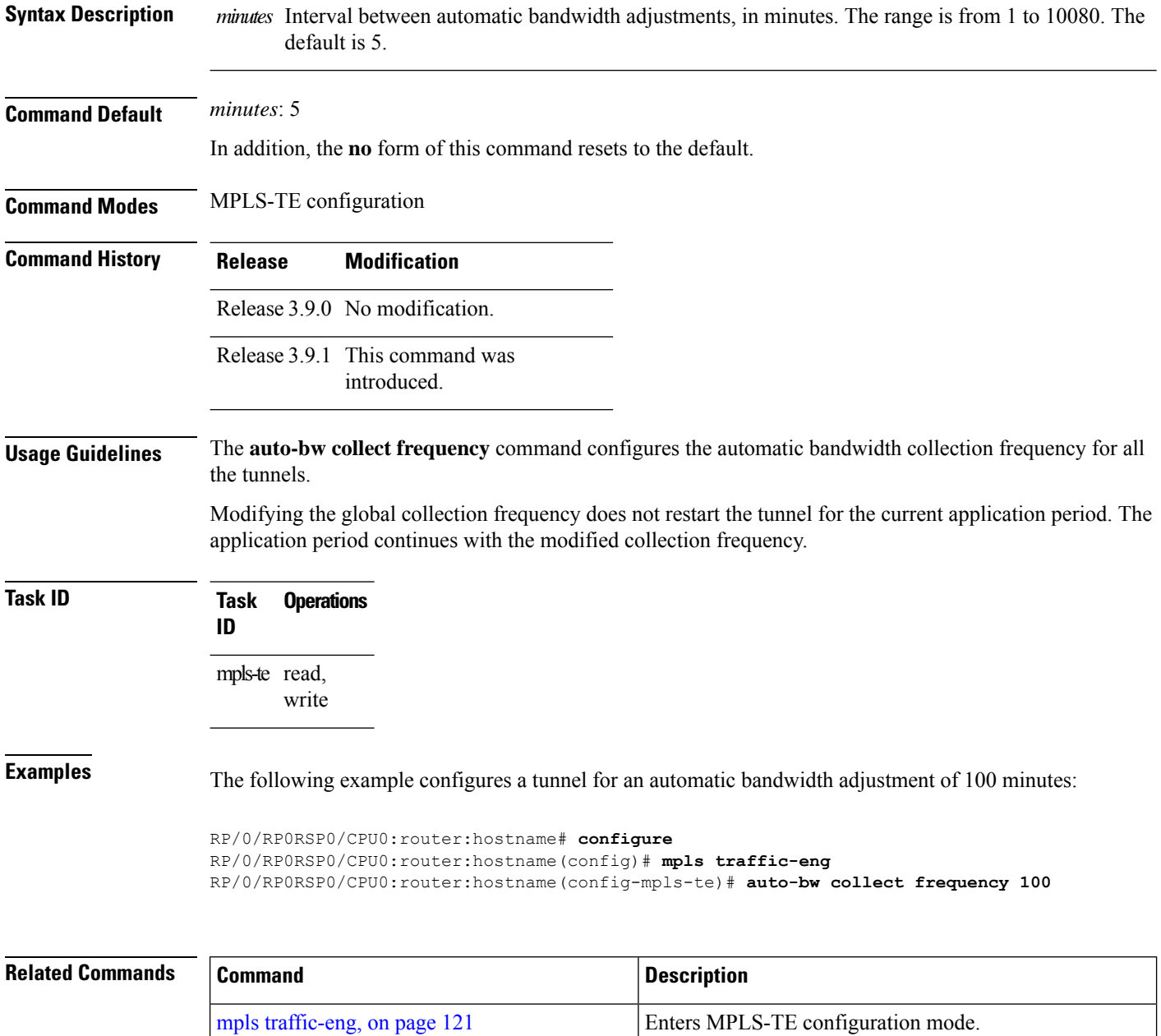

I

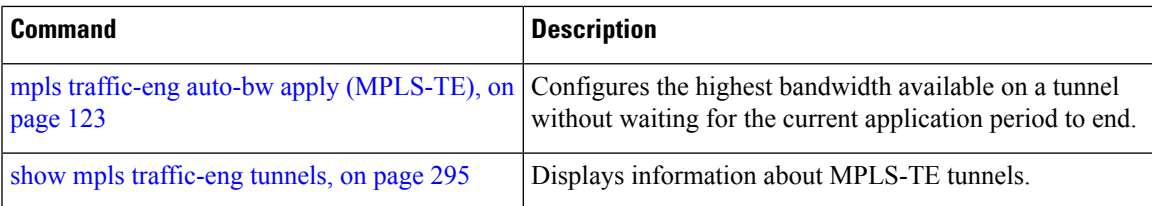

### <span id="page-31-0"></span>**autoroute announce**

To specify that the Interior Gateway Protocol (IGP) should use the tunnel (if the tunnel is up) in its enhanced shortest path first (SPF) calculation, use the **autoroute announce** command in interface configuration mode. To return to the default behavior, use the **no** form of this command.

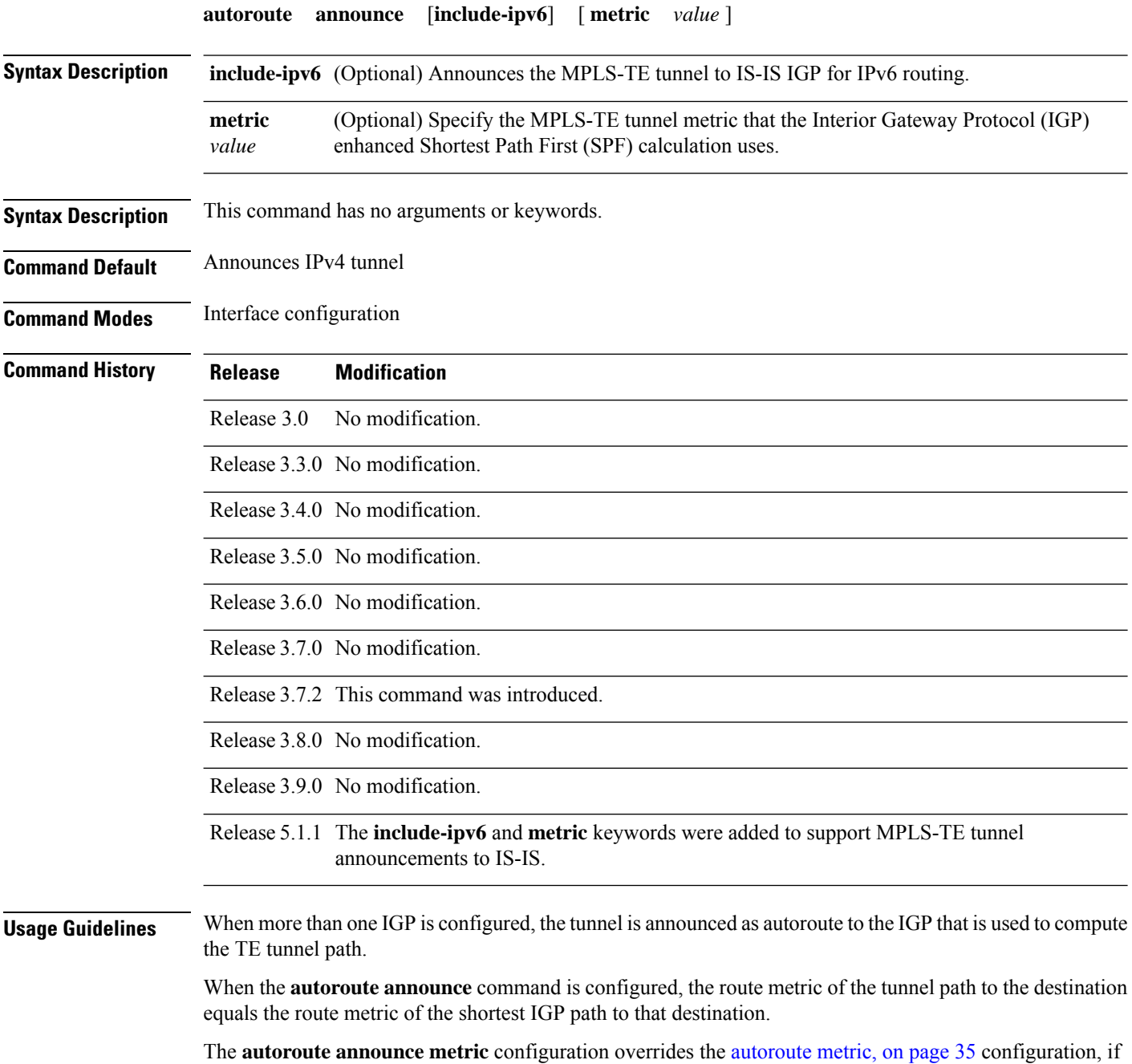

present.

 $\label{eq:1} \bigotimes_{\mathbb{Z}}\mathbb{Z}_{\mathbb{Z}}$ **Note** IS-IS is the only IGP supporting ipv6 MPLS-TE tunnel announcements. **Task ID Task Operations ID** mpls-te read, write **Examples** This example shows how to configure IGP to use the tunnel in its enhanced SPF calculation when the tunnel is up: RP/0/RP0RSP0/CPU0:router:hostname# **configure** RP/0/RP0RSP0/CPU0:router:hostname(config)# **interface tunnel-te 1** RP/0/RP0RSP0/CPU0:router:hostname(config-if)# **autoroute announce Related Commands Command Command Description** 

interface [tunnel-te,](#page-105-0) on page 106 Configures an MPLS-TE tunnel interface.

### <span id="page-33-0"></span>**autoroute destination**

To install multiple static routes in the routing information base (RIB) per MPLS TE tunnel, use the **autoroute destination** command in interface TE tunnel configuration mode. To disable autoroute destination, use the **no** form of this command.

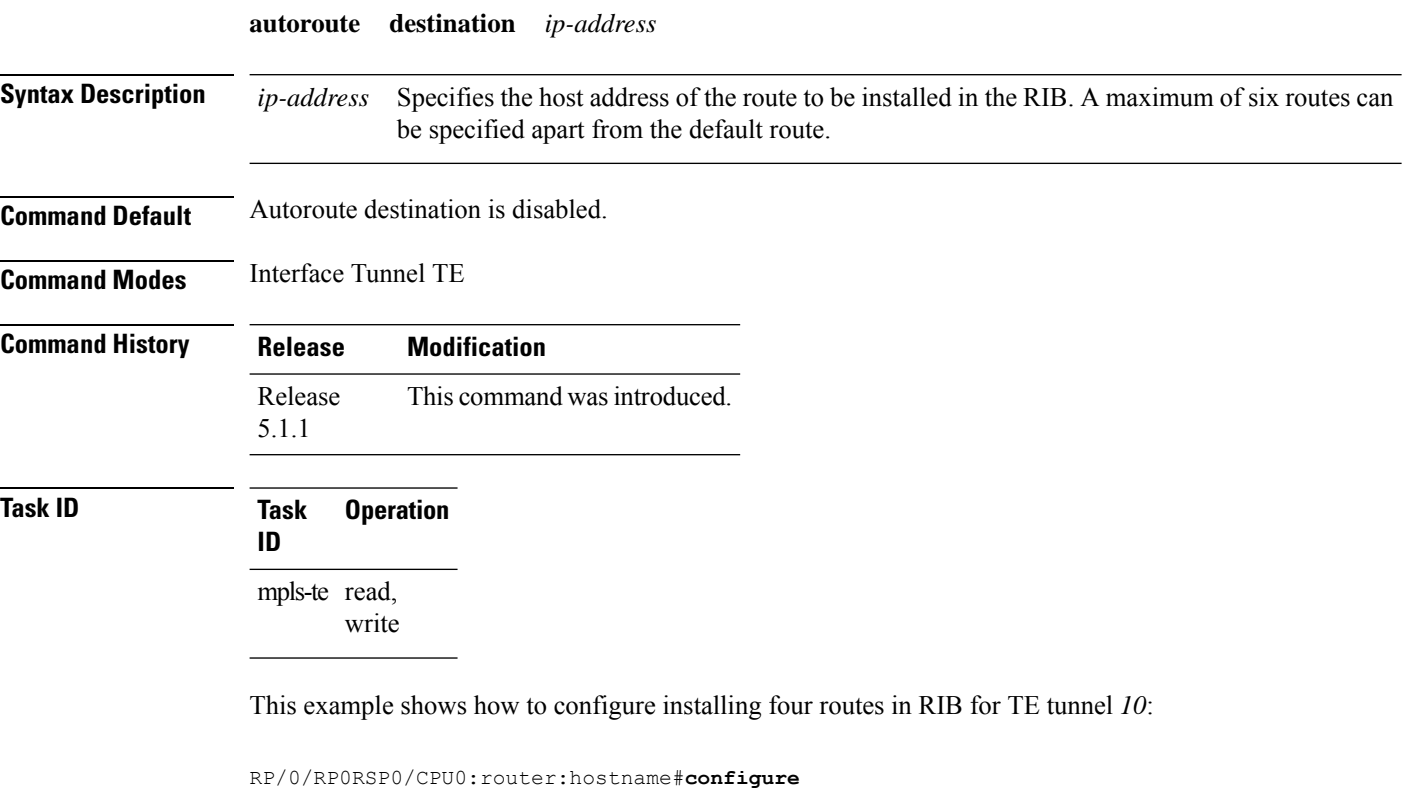

```
RP/0/RP0RSP0/CPU0:router:hostname(config)#interface tunnel-te 10
RP/0/RP0RSP0/CPU0:router:hostname(config-if)# autoroute destination 192.168.1.2
RP/0/RP0RSP0/CPU0:router:hostname(config-if)# autoroute destination 192.168.2.2
RP/0/RP0RSP0/CPU0:router:hostname(config-if)# autoroute destination 192.168.3.2
RP/0/RP0RSP0/CPU0:router:hostname(config-if)# autoroute destination 192.168.4.2
```
### <span id="page-34-0"></span>**autoroute metric**

To specify the MPLS-TE tunnel metric that the Interior Gateway Protocol (IGP) enhanced Shortest Path First (SPF) calculation uses, use the **autoroute metric** command in interface configuration mode. If no specific metric is to be specified, use the **no** form of this command.

**autoroute metric** {**absolute** | **relative**} *value*

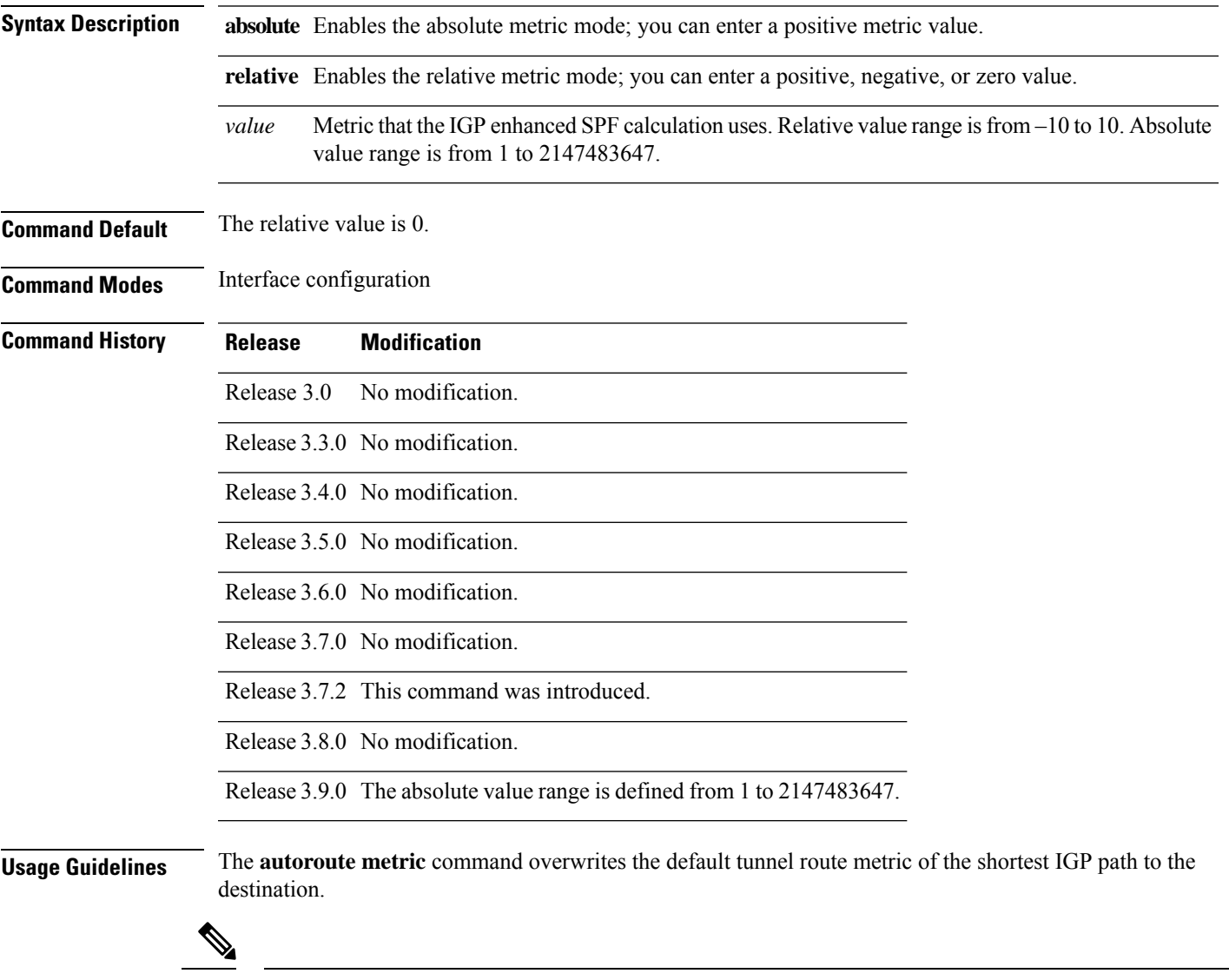

**Note** The autoroute [announce,](#page-31-0) on page 32 configuration overrides the **autoroute metric** configuration, if present.

## **Task ID Task Operations ID** mpls-te read, write **Examples** The following example shows how to configure the IGP enhanced SPF calculation using MPLS-TE tunnel metric as relative negative 1:

```
RP/0/RP0RSP0/CPU0:router:hostname# configure
RP/0/RP0RSP0/CPU0:router:hostname(config)# interface tunnel-te 1
RP/0/RP0RSP0/CPU0:router:hostname(config-if)# autoroute metric relative -1
```
### **Related Commands Command Command Command Description** Instructs the IGP to use the tunnel (if it is up) in its enhanced SPF calculation. autoroute [announce,](#page-31-0) on page 32 interface [tunnel-te,](#page-105-0) on page 106 Configures an MPLS-TE tunnel interface. Displaysthe tunnels announced to the IGP, including interface, destination, and bandwidth. show mpls traffic-eng autoroute, on page 223

#### **MPLS Traffic Engineering Commands**
П

#### **auto-tunnel pcc**

To enable auto-tunnel stateful PCE client configuration mode, use the **auto-tunnel pcc** command in MPLS TE configuration mode. To disable auto-tunnel stateful PCE client configuration, use the **no** form of this command.

#### **auto-tunnel pcc**

This command has no keywords or arguments.

**Command Default** Auto-tunnel stateful PCE client mode is disabled.

**Command Modes** MPLS TE configuration

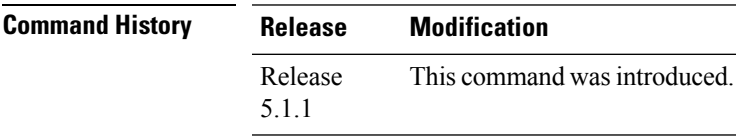

**Task ID Task Operation**

**ID** mpls-te read, write

This example shows how to enable auto-tunnel stateful PCE client configuration mode:

```
RP/0/RP0RSP0/CPU0:router:hostname#configure
RP/0/RP0RSP0/CPU0:router:hostname(config)#mpls traffic-eng
RP/0/RP0RSP0/CPU0:router:hostname(config-mpls-te)#auto-tunnel pcc
RP/0/RP0RSP0/CPU0:router:hostname(config-te-auto-pcc)#
```
## **auto-tunnel backup (MPLS-TE)**

To automatically build next-hop (NHOP) and next-next-hop (NNHOP) backup tunnels, and to enter auto-tunnel backup configuration mode, use the **auto-tunnel backup** command in MPLS-TE configuration mode. To clear the NHOP and NNHOP backup tunnels, use the **no** form of this command.

#### **auto-tunnel backup**

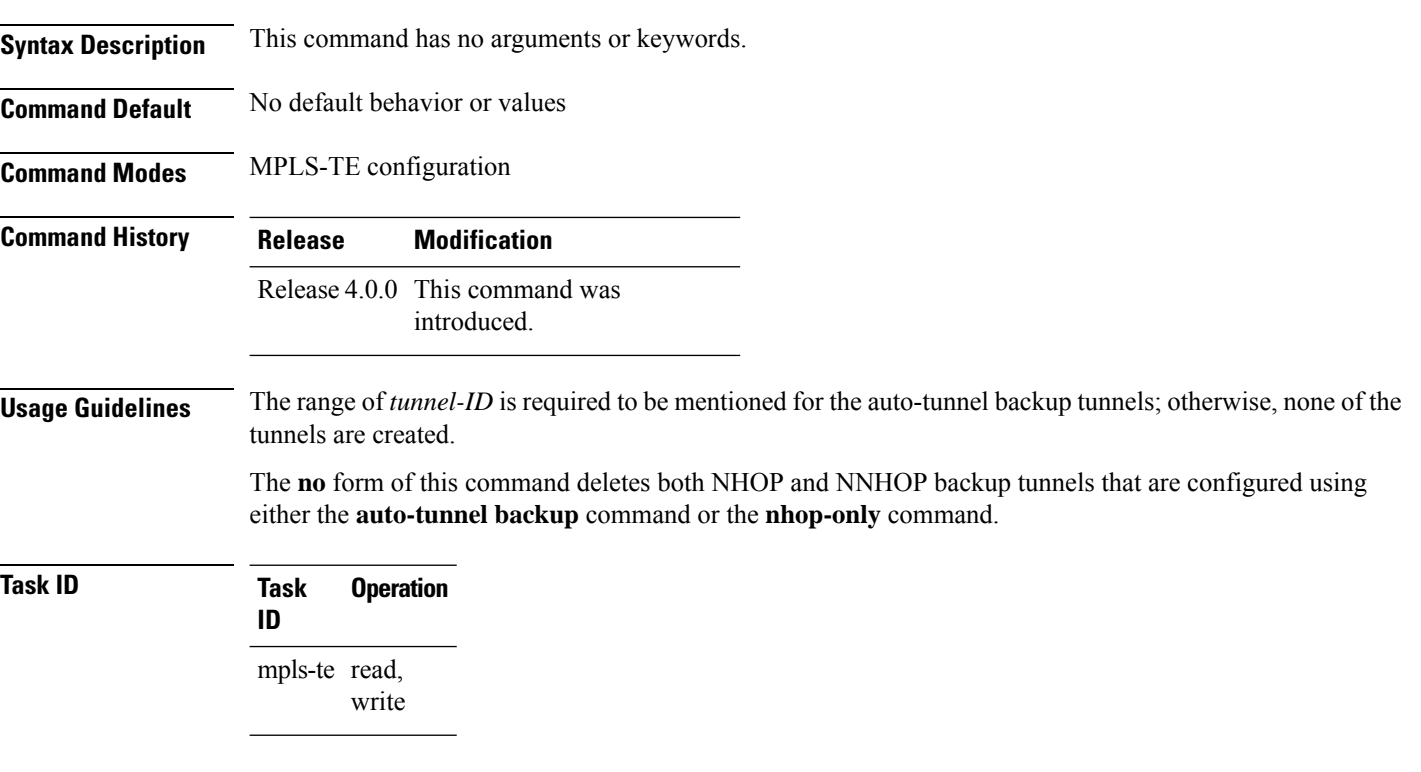

#### **Example**

The following example automatically builds NHOP and NNHOP backup tunnels:

```
RP/0/RP0RSP0/CPU0:router:hostname(config)# mpls traffic-eng
RP/0/RP0RSP0/CPU0:router:hostname(config-mpls-te)# auto-tunnel backup
```
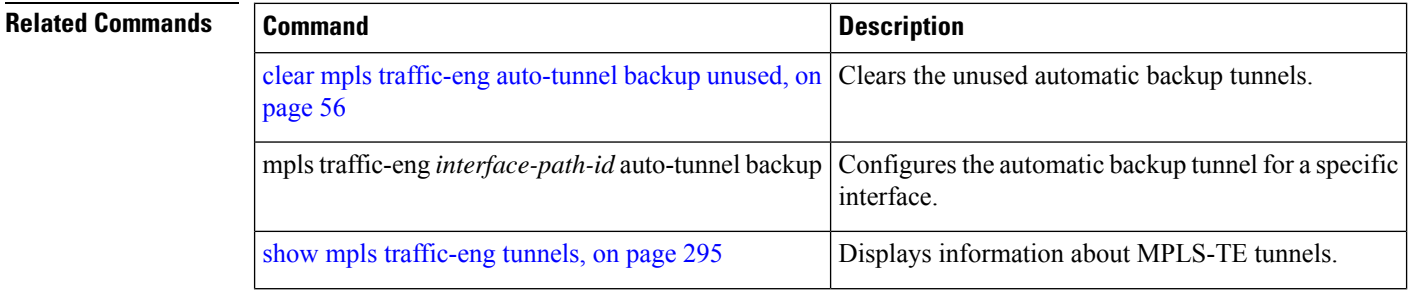

I

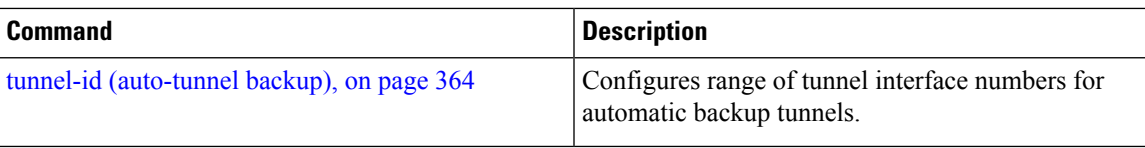

#### **auto-tunnel p2mp**

To enable auto-tunnel P2MP configuration mode, use the auto-tunnel p2mp command in MPLS-TE configuration mode. To disable auto-tunnel p2mp configuration, use the no form of this command.

#### **auto-tunnel p2mp**

This command has no keywords or arguments.

**Command Default** P2MP auto-tunnel configuration is disabled.

**Command Modes** MPLS-TE configuration

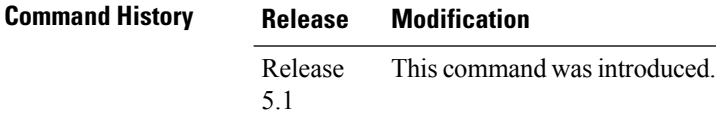

**Usage Guidelines** No specific guidelines impact the use of this command.

**Task ID Task Operation**

**ID** mpls-te read, write

This example shows how to enable P2MP auto-tunnel configuration:

```
RP/0/RP0RSP0/CPU0:router:hostname#configure
RP/0/RP0RSP0/CPU0:router:hostname(config)#mpls traffic-eng
RP/0/RP0RSP0/CPU0:router:hostname(config-mpls-te)#auto-tunnel p2mp
RP/0/RP0RSP0/CPU0:router:hostname(config-te-auto-p2mp)#
```
## <span id="page-40-0"></span>**backup-bw**

To configure the backup bandwidth for an MPLS-TE backup tunnel (that is used to protect a physical interface), use the **backup-bw** command in interface configuration mode. To return to the default behavior, use the **no** form of this command.

**backup-bw** {*backup bandwidth* {**any-class-type** | **class-type ct**} | **global-pool** {*bandwidth* | **unlimited**} | **sub-pool** {*bandwidth* | **unlimited**} | **unlimited** {**any-class-type** | **class-type ct**}}

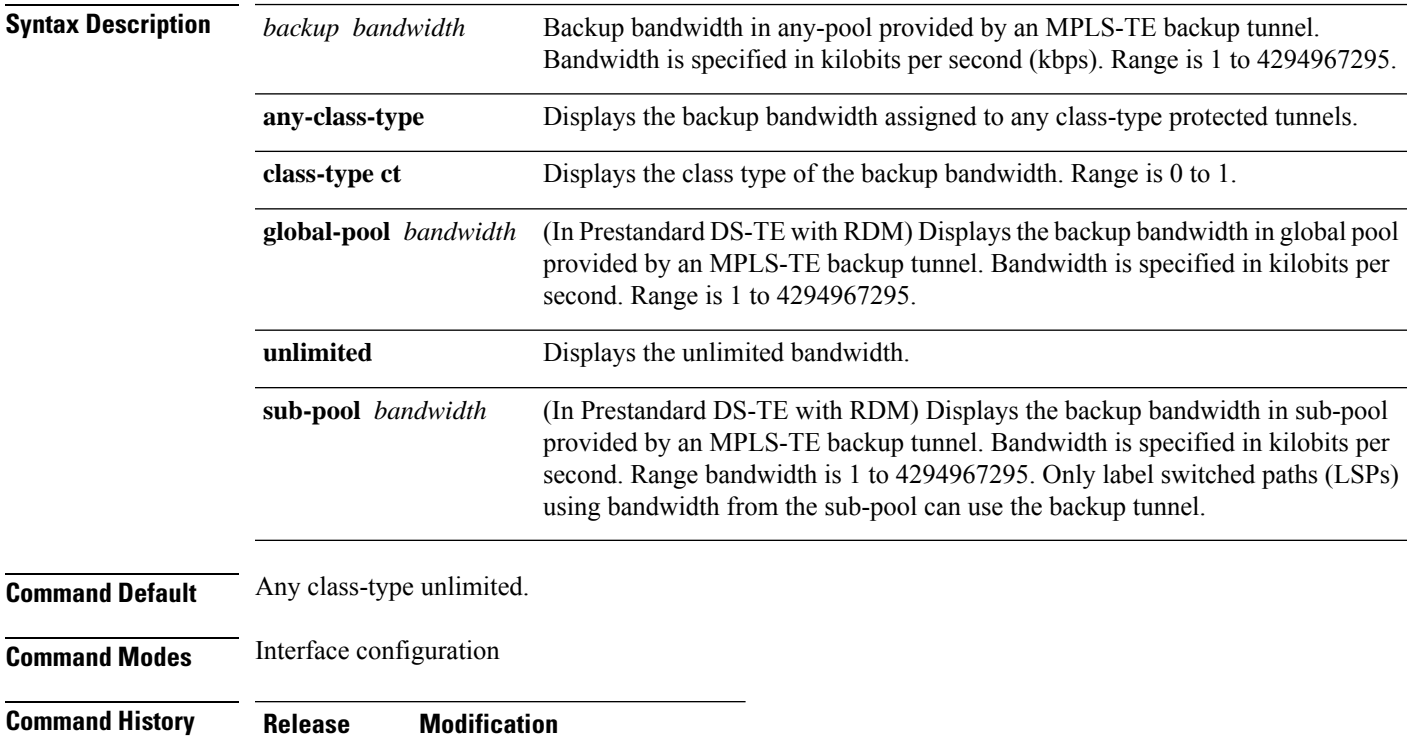

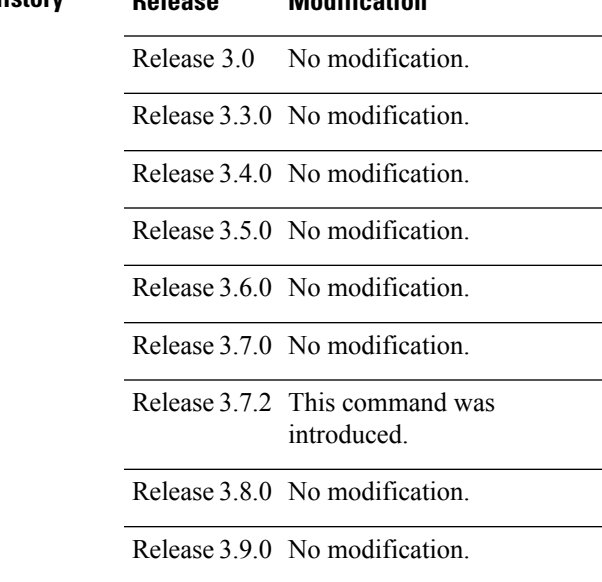

#### **Usage Guidelines** Backup bandwidth can be limited or unlimited or specific to a global pool, sub-pool, or non-specific any-pool. Backup with backup-bw in global-pool protects global-pool LSPs only; backup-bw in sub-pool protects sub-pool LSPs only. Backup tunnels configured with limited backup bandwidth (from any/global/sub pool) are not assigned to protect LSPs configured with zero signaled bandwidth.

Backup bandwidth provides bandwidth protection for fast reroute (FRR). Bandwidth protection for FRR supports DiffServ-TE with two bandwidth pools (class-types).

Class-type 0 is strictly equivalent to global-pool; class-type 1 is strictly equivalent to sub-pool bandwidth using the Russian Doll Model (RDM).

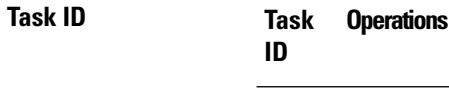

mpls-te read, write

**Examples** The following example shows how to configure backup tunnel 1 for use only by LSPs that take their bandwidth from the global pool (class-type 0 tunnels). Backup tunnel 1 does not provide bandwidth protection.

```
RP/0/RP0RSP0/CPU0:router:hostname(config)# interface tunnel-te 1
RP/0/RP0RSP0/CPU0:router:hostname(config-if)# backup-bw global-pool unlimited
```
#### or

```
RP/0/RP0RSP0/CPU0:router:hostname(config)# interface tunnel-te 1
RP/0/RP0RSP0/CPU0:router:hostname(config-if)# backup-bw unlimited class-type 0
```
In the following example, backup tunnel 2 is used by LSPs that take their bandwidth from the sub-pool (class-type 1 tunnels) only. Backup tunnel 2 provides bandwidth protection for up to 1000 units.

```
RP/0/RP0RSP0/CPU0:router:hostname# configure
RP/0/RP0RSP0/CPU0:router:hostname(config)# interface tunnel-te 2
RP/0/RP0RSP0/CPU0:router:hostname(config-if)# backup-bw sub-pool 1000
```
#### or

```
RP/0/RP0RSP0/CPU0:router:hostname# configure
RP/0/RP0RSP0/CPU0:router:hostname(config)# interface tunnel-te 2
RP/0/RP0RSP0/CPU0:router:hostname(config-if)# backup-bw 1000 class-type 1
```
#### **Related Commands**

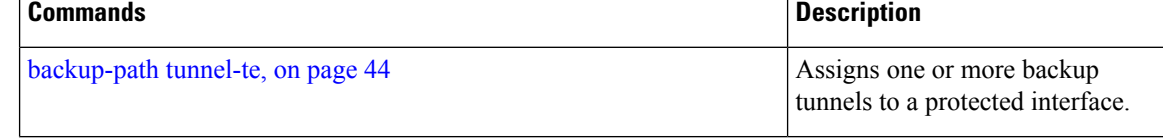

 $\mathbf l$ 

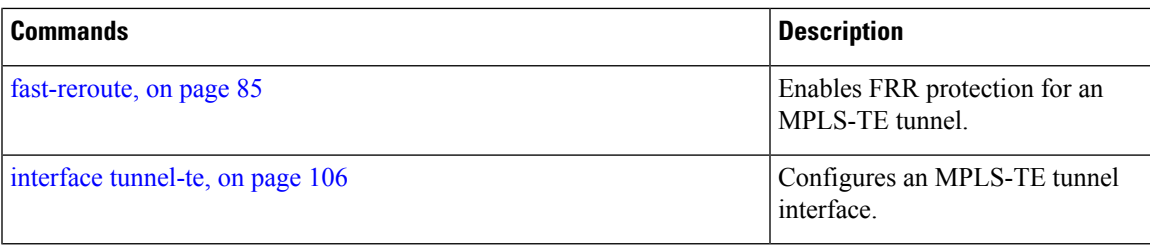

#### <span id="page-43-0"></span>**backup-path tunnel-te**

To set an MPLS-TE tunnel to protect a physical interface against failure, use the **backup-path tunnel-te** command in MPLS-TE interface configuration mode. To return to the default behavior, use the **no** form of this command.

**backup-path tunnel-te** *tunnel-number*

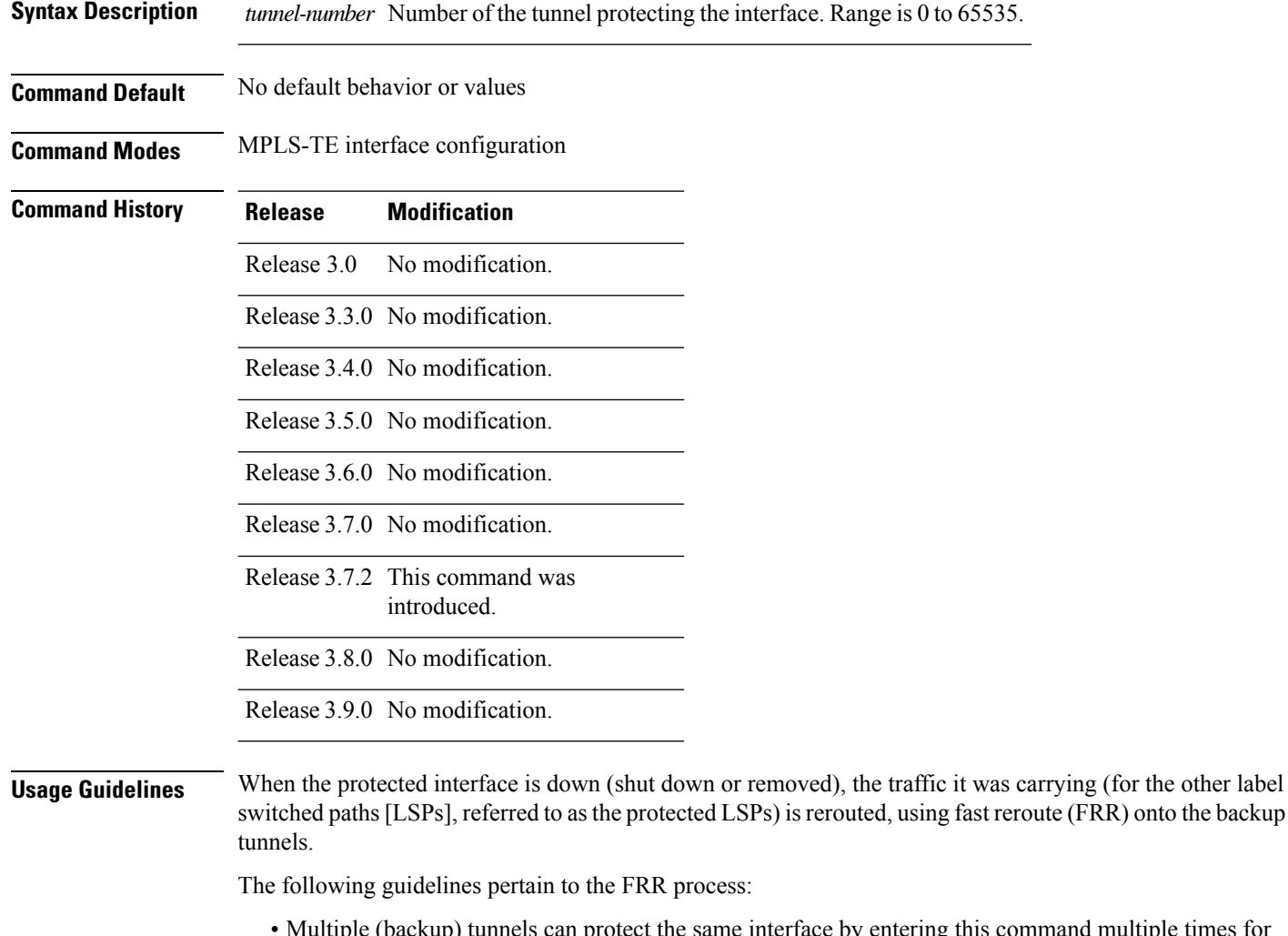

- and multiple times for different tunnels. The same (backup) tunnel can protect multiple interfaces by entering this command for each interface.
- The backup tunnel used to protect a physical interface must have a valid IP address configured.
- The backup tunnel cannot pass through the same interface that it is protecting.
- TE tunnels that are configured with the FRR option, cannot be used as backup tunnels.
- For the backup tunnel to provide protection to the protected LSP, the backup tunnel must have a terminating-end node in the path of a protected LSP.

• The source IP address of the backup tunnel and the merge point (MP) address (the terminating-end address of the backup tunnel) must be reachable.

 $\frac{\sqrt{2}}{2}$ 

You must configure record-route on TE tunnels that are protected by multiple backup tunnels merging at a single node. **Note**

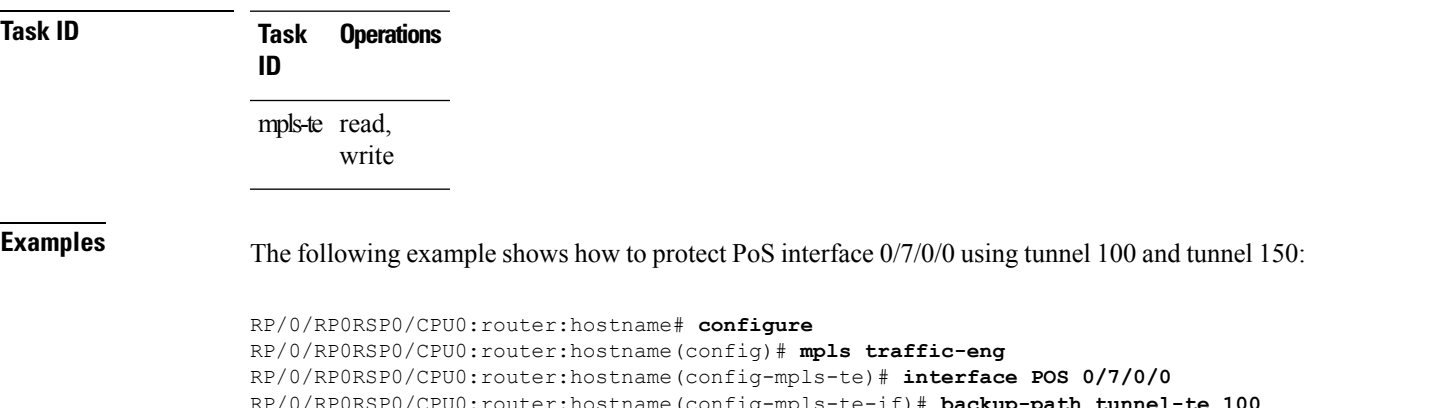

RP/0/RP0RSP0/CPU0:router:hostname(config-mpls-te-if)# **backup-path tunnel-te 100** RP/0/RP0RSP0/CPU0:router:hostname(config-mpls-te-if)# **backup-path tunnel-te 150**

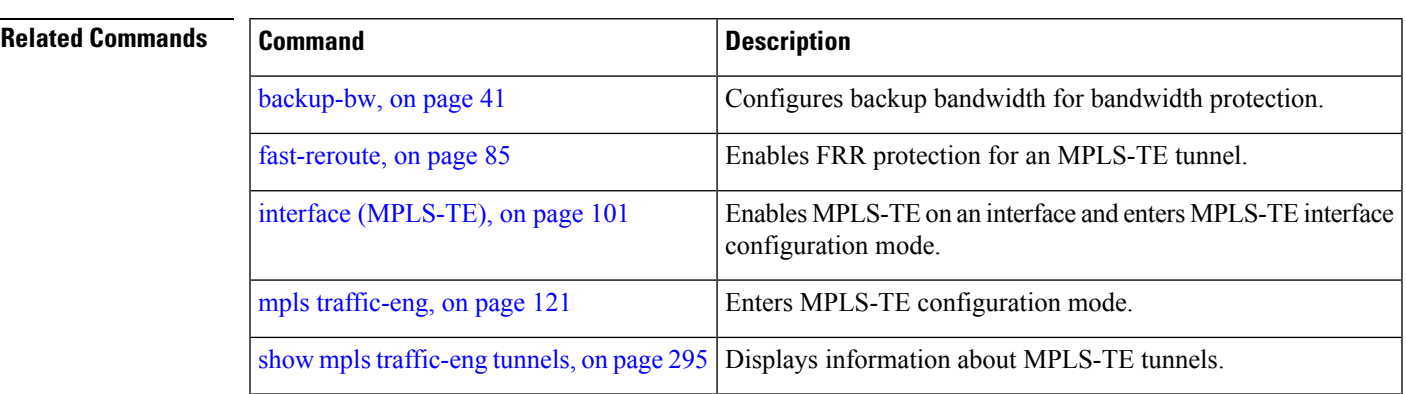

# **bandwidth-accounting**

To enable RSVP-TE bandwidth accounting and dark bandwidth advertisement for all MPLS-TE enabled links, use the **bandwidth-accounting** command in MPLS-TE configuration mode.

**bandwidth-accounting** [**adjustment-factor** *percentage* | **application-interval***seconds* | **sampling-interval** *seconds* | **flooding threshold** {**up** | **down**} *percentage* ]

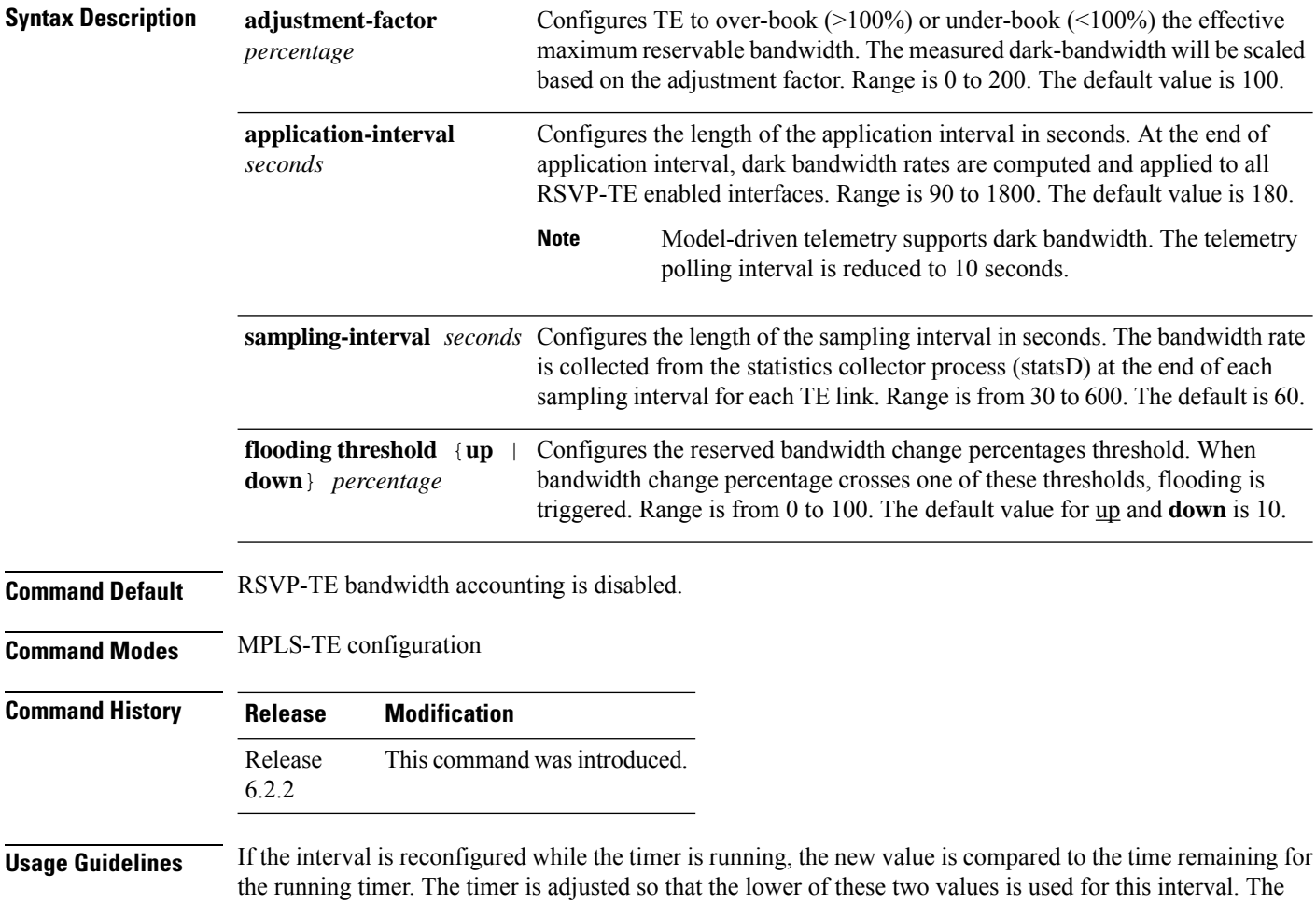

subsequent interval will use the newly configured value.

The actual application interval might be different from the configured interval. The actual application interval is rounded based on the number of samples in one application. For example, if the sample interval is 31, and the application interval is 90, then the actual application interval will be rounded to 93. **Note**

```
RP/0/0/CPU0:ios(config-mpls-te-if)#show running-config mpls traffic-eng \
bandwidth-accounting
Fri Feb 23 13:37:24.583 EST
mpls traffic-eng
bandwidth-accounting
 application
  interval 90
  !
  sampling-interval 31
!
!
```
Whereas the output of the **do show mpls traffic-eng link-management interfaces** command shows an application interval of 93.

```
RP/0/0/CPU0:ios(config-mpls-te-if)#do show mpls traffic-eng link-management \
interfaces gigabitEthernet 0/0/0/1 detail
Fri Feb 23 13:37:27.345 EST
 System Information::
     Links Count : 1 (Maximum Links Supported 800)
 Link ID:: GigabitEthernet0/0/0/1 (0.0.0.0)
   Local Intf ID: 5
   Link Status:
     Link Label Type : PSC
     Physical BW : 1000000 kbits/sec
     BCID : RDM
     Max Reservable BW : 0 kbits/sec (reserved: 100% in, 100% out)
     Flooded Max Reservable BW: 0 kbits/sec
     BC0 (Res. Global BW) : 0 kbits/sec (reserved: 100% in, 100% out)
     BC1 (Res. Sub BW) : 0 kbits/sec (reserved: 100% in, 100% out)<br>MPLS TE Link State : MPLS TE on, RSVP on, admin-down
                            : MPLS TE on, RSVP on, admin-down
     IGP Neighbor Count : 0
     Max Res BW (RDM) : 0 kbits/sec
     BC0 (RDM) : 0 kbits/sec
     BC1 (RDM) : 0 kbits/sec
     Max Res BW (MAM) : 0 kbits/sec
     BC0 (MAM) : 0 kbits/sec
     BC1 (MAM) : 0 kbits/sec
     Bandwidth Accounting: Segment-Routing
     Bandwidth Accounting Enforced: No
     Bandwidth Utilization Details:
       Sampling Interval : 31 sec
       Application Interval : 93 sec
       Adjustment Factor : 100%
       Max Reservable BW Up Threshold : 10 (default)
       Max Reservable BW Down Threshold: 10 (default)
       Last Application at: Never
       Next Application at: 13:38:56 Fri 23 Feb 2018 (in 89 seconds)
```
#### **Task ID Task Operation ID**

mpls-te read, write

This example shows how to enable RSVP-TE bandwidth accounting and dark bandwidth advertisement for all RSVP-TE enabled links:

RP/0/RP0RSP0/CPU0:router:hostname# **configure** RP/0/RP0RSP0/CPU0:router:hostname(config)# **mpls traffic-eng** RP/0/RP0RSP0/CPU0:router:hostname(config-mpls-te)# **bandwidth-accounting** RP/0/RP0RSP0/CPU0:router:hostname(config-mpls-te-bw-account)# **adjustment-factor 85** RP/0/RP0RSP0/CPU0:router:hostname(config-mpls-te-bw-account)# **application-interval 90** RP/0/RP0RSP0/CPU0:router:hostname(config-mpls-te-bw-account)# **sampling-interval 30** RP/0/RP0RSP0/CPU0:router:hostname(config-mpls-te-bw-account)# **flooding threshold up 30 down 30**

## **bandwidth-protection maximum-aggregate**

To reserve bandwidth for a backup auto-tunnel, use the**bandwidth-protection maximum-aggregate** command in auto-tunnel backup configuration mode. To remove the bandwidth protection setting, use the **no** form of this command.

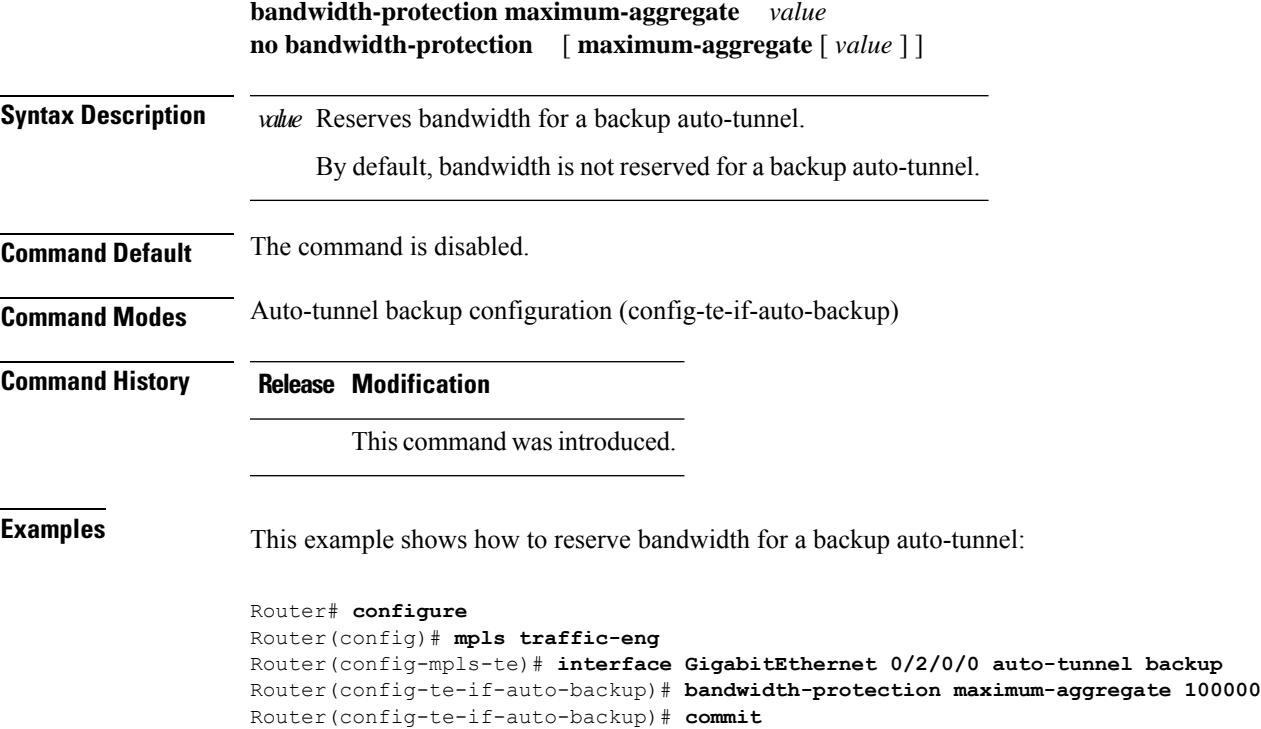

### **bidirectional**

To configure a bidirectional LSP for a MPLS TE tunnel and define other parameters for the LSP, use the **bidirectional** command in the MPLS-TE interface configuration mode.

**bidirectional association** { **id** *value* | **source-address** *IP address* | **global-id** *value* | **type co-routed** | **fault-oam** }

| <b>Syntax Description</b> | bidirectional                                          | Configures a bidirectional LSP.                                                                        |
|---------------------------|--------------------------------------------------------|----------------------------------------------------------------------------------------------------|
|                           | association                                            | Specifies association parameters for the bidirectional LSP.                                            |
|                           | id value                                               | Value number that identifies the association. Range is 0 to 65535.                                     |
|                           |                                                        | source-address value Specifies the source IP address of the LSP from which a reverse path is required. |
|                           | global-id value                                        | Value number that identifies the global ID. Range is 0 to 4294967295. The default<br>value is 0.       |
|                           | co-routed                                              | Configures co-routed LSPs with bidirectional CSPF.                                                     |
|                           | fault-oam                                              | Configures fault OAM for the bidirectional co-routed LSPs.                                             |
| <b>Command Default</b>    | Tunnel interfaces are disabled.                        |                                                                                                    |
| <b>Command Modes</b>      | Interface configuration mode                           |                                                                                                    |
| <b>Command History</b>    | <b>Modification</b><br><b>Release</b>                  |                                                                                                    |
|                           | Release<br>5.2.0                                       | This command was introduced.                                                                           |
| <b>Usage Guidelines</b>   | No specific guidelines impact the use of this command. |                                                                                                    |
| <b>Task ID</b>            | <b>Operation</b><br><b>Task</b><br>ID                  |                                                                                                    |
|                           | mpls-te read,<br>write                                 |                                                                                                    |
|                           |                                                        |                                                                                                    |

#### **Example**

This example shows you how to configure an associated bidirectional co-routed MPLS-TE tunnel.

```
RP/0/RSP0/CPU0:router# configure
RRP/0/RSP0/CPU0:router(config)# interface tunnel-te 1
RP/0/RSP0/CPU0:router(config-if)# bidirectional
RP/0/RSP0/CPU0:router(config-if-bidir)# association id 1 source-address 11.0.0.1
RP/0/RSP0/CPU0:router(config-if-bidir)#association type co-routed
```
## <span id="page-50-0"></span>**bw-limit (MPLS-TE)**

To configure the minimum and maximum automatic bandwidth to be set on a tunnel, use the**bw-limit** command in MPLS-TE automatic bandwidth interface configuration mode. To disable this feature, use the **no** form of this command.

**bw-limit min** *bandwidth* {**max** *bandwidth*}

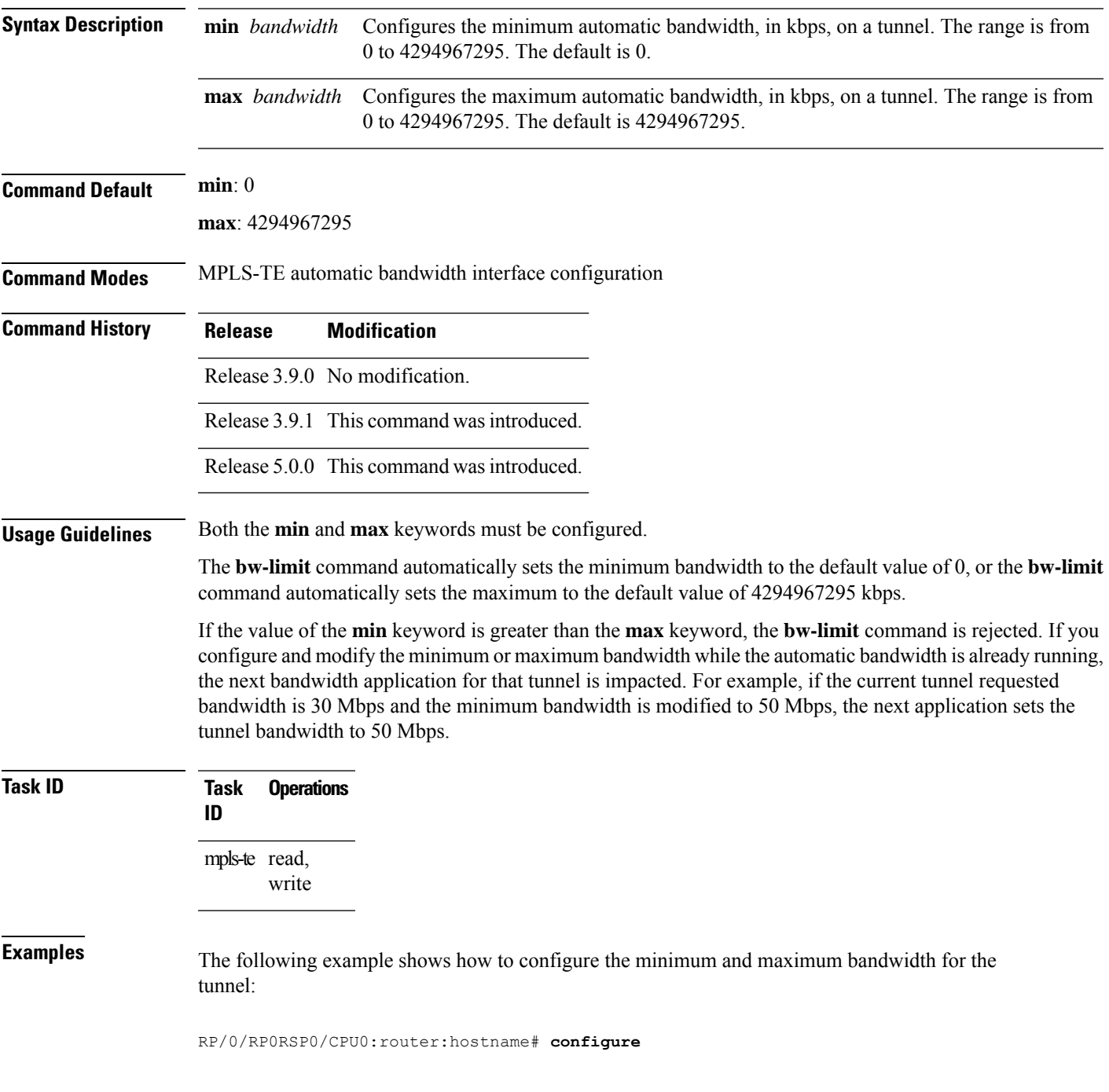

RP/0/RP0RSP0/CPU0:router:hostname(config)# **interface tunnel-te 1** RP/0/RP0RSP0/CPU0:router:hostname(config-if)# **auto-bw** RP/0/RP0RSP0/CPU0:router:hostname(config-if-tunte-autobw)# **bw-limit min 30 max 80**

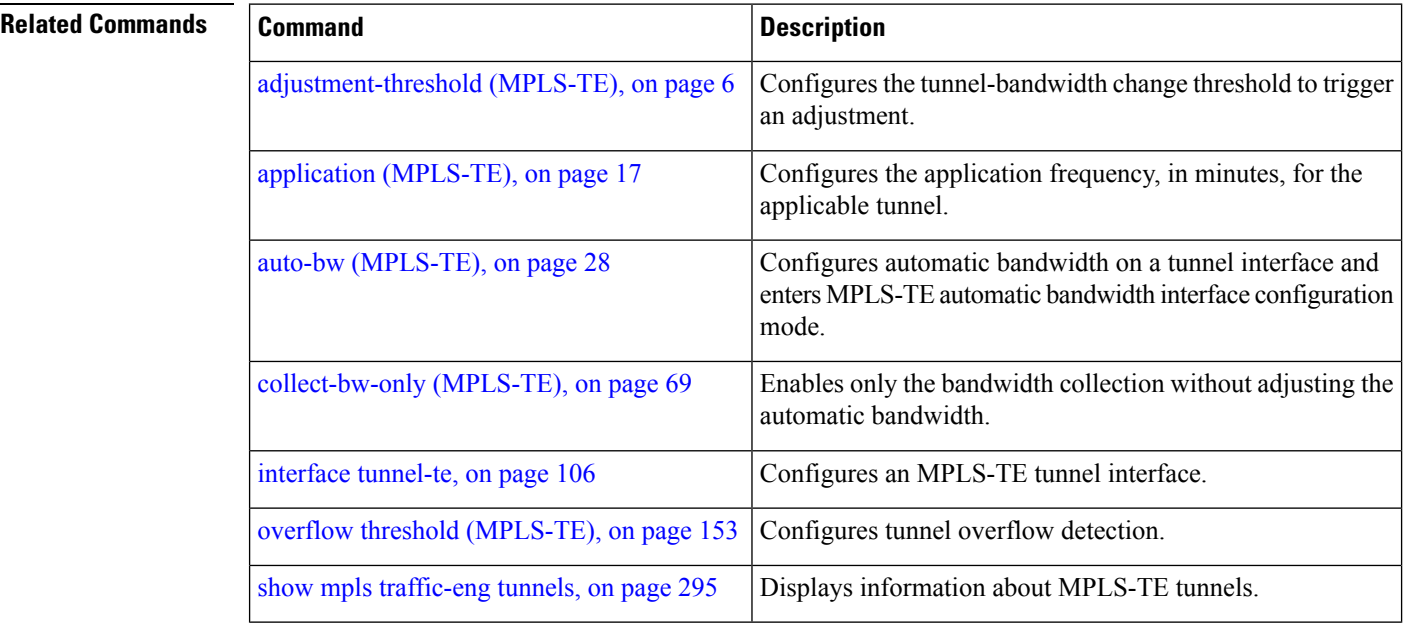

### **capabilities (MPLS-TE)**

To enable stateful PCE capabilities, use the **capabilities** command in MPLS-TE stateful PCE configuration mode. To disable the stateful PCE capabilities, use the **no** form of this command.

**capabilities** {**instantiation** | **update**} **Syntax Description instantiation** Enables stateful instantiate capability. **update** Enables stateful update capability. **Command Default** Stateful PCE capabilities are disabled. **Command Modes** MPLS-TE Stateful PCE **Command History Release Modification** Release This command was introduced. 5.1.1 **Usage Guidelines** When the stateful-client configuration is added to the node, it will close all existing PCEP peer connections, and add the stateful capabilities TLV to the OPEN object it exchanges during PCEP session establishment. When the stateful-client configuration is removed from the node, it will delete all PCE instantiated tunnels, close all existing PCEP connections, and no longer add the stateful capabilities TLV to the OPEN object it exchanges during PCEP session establishment. **Task ID Task Operation ID** mpls-te read, write This example shows how to enable stateful-client instantiation capabilities: RP/0/RP0RSP0/CPU0:router:hostname#**configure** RP/0/RP0RSP0/CPU0:router:hostname(config)#**mpls traffic-eng** RP/0/RP0RSP0/CPU0:router:hostname(config-mpls-te)#**pce stateful-client** RP/0/RP0RSP0/CPU0:router:hostname(config-mpls-te-pce-stateful)#**capabilities instantiation** This example shows how to enable stateful-client update capabilities: RP/0/RP0RSP0/CPU0:router:hostname#**configure**

```
RP/0/RP0RSP0/CPU0:router:hostname(config)#mpls traffic-eng
RP/0/RP0RSP0/CPU0:router:hostname(config-mpls-te)#pce stateful-client
RP/0/RP0RSP0/CPU0:router:hostname(config-mpls-te-pce-stateful)#capabilities update
```
# **clear mpls traffic-eng auto-bw (MPLS-TE EXEC)**

To clear automatic bandwidth sampled output rates and to restart the application period for the specified tunnel, use the **clear mpls traffic-eng auto-bw** command in EXEC modeXR EXEC mode.

**clear mpls traffic-eng auto-bw**{**all** | **internal** | **tunnel-te** *tunnel-number*}

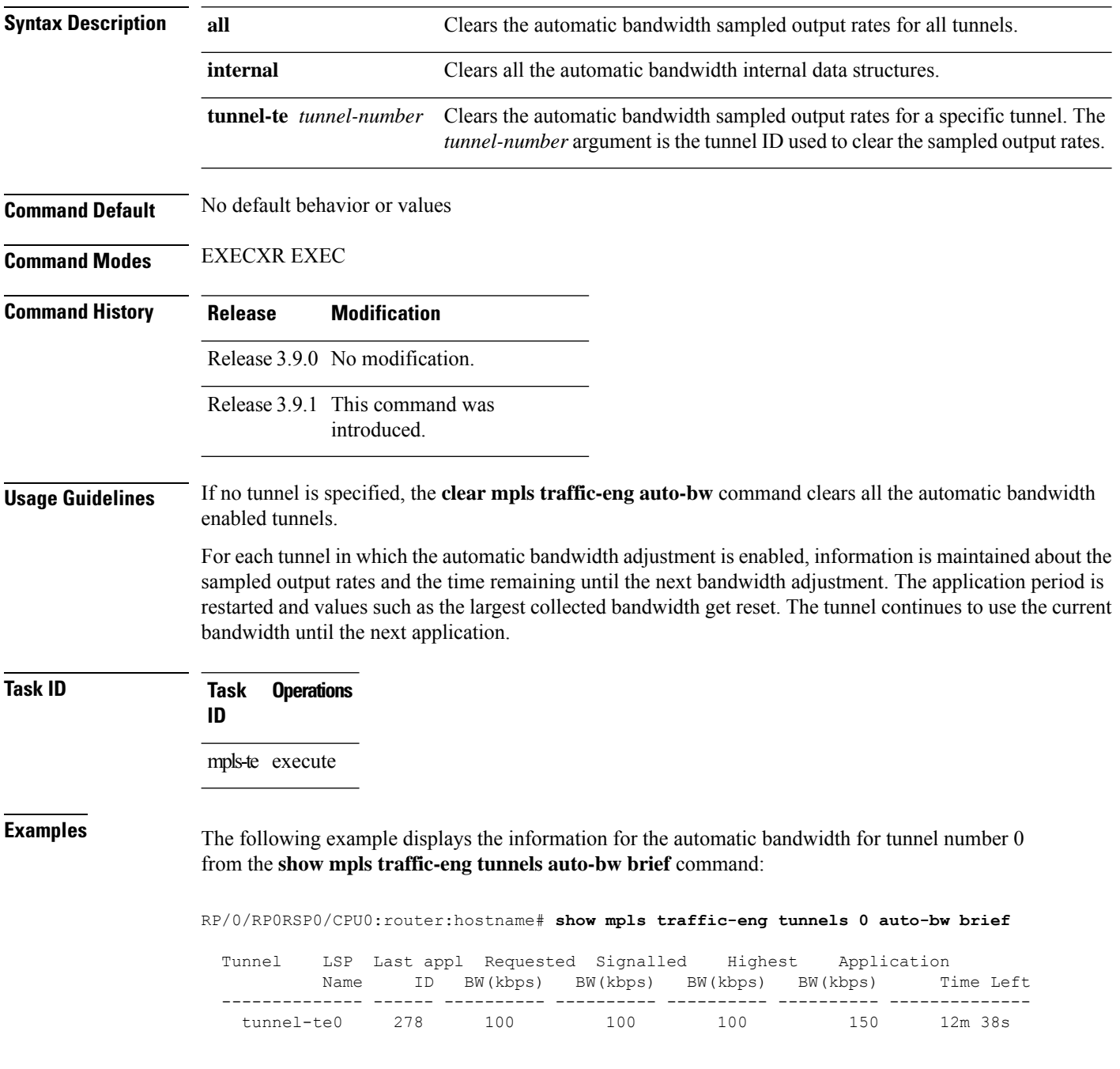

The following example shows how to clear the automatic bandwidth sampled output rates for tunnel number 0:

RP/0/RP0RSP0/CPU0:router:hostname# **clear mpls traffic-eng auto-bw tunnel-te 0** RP/0/RP0RSP0/CPU0:router:hostname# **show mpls traffic-eng tunnels 0 auto-bw brief** Tunnel LSP Last appl Requested Signalled Highest Application Name ID BW(kbps) BW(kbps) BW(kbps) BW(kbps) Time Left -------------- ------ ---------- ---------- ---------- ---------- ------------- tunnel-te0 278 100 100 100 0 24m 0s

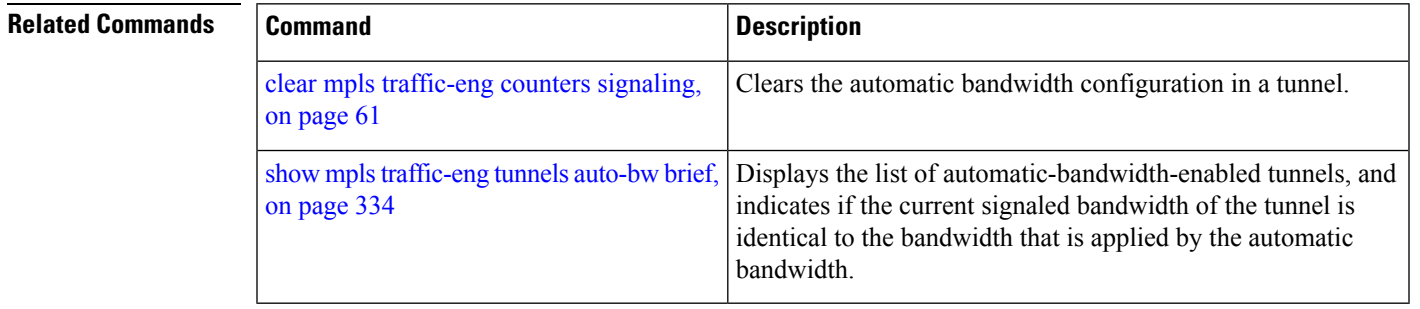

## <span id="page-55-0"></span>**clear mpls traffic-eng auto-tunnel backup unused**

To remove unused automatic backup tunnels, use the **clear mpls traffic-eng auto-tunnel backup unused** command in Global Configuration modeXR Config mode.

**clear mpls traffic-eng auto-tunnel backup unused** {**all** | **tunnel-te** *tunnel-number*}

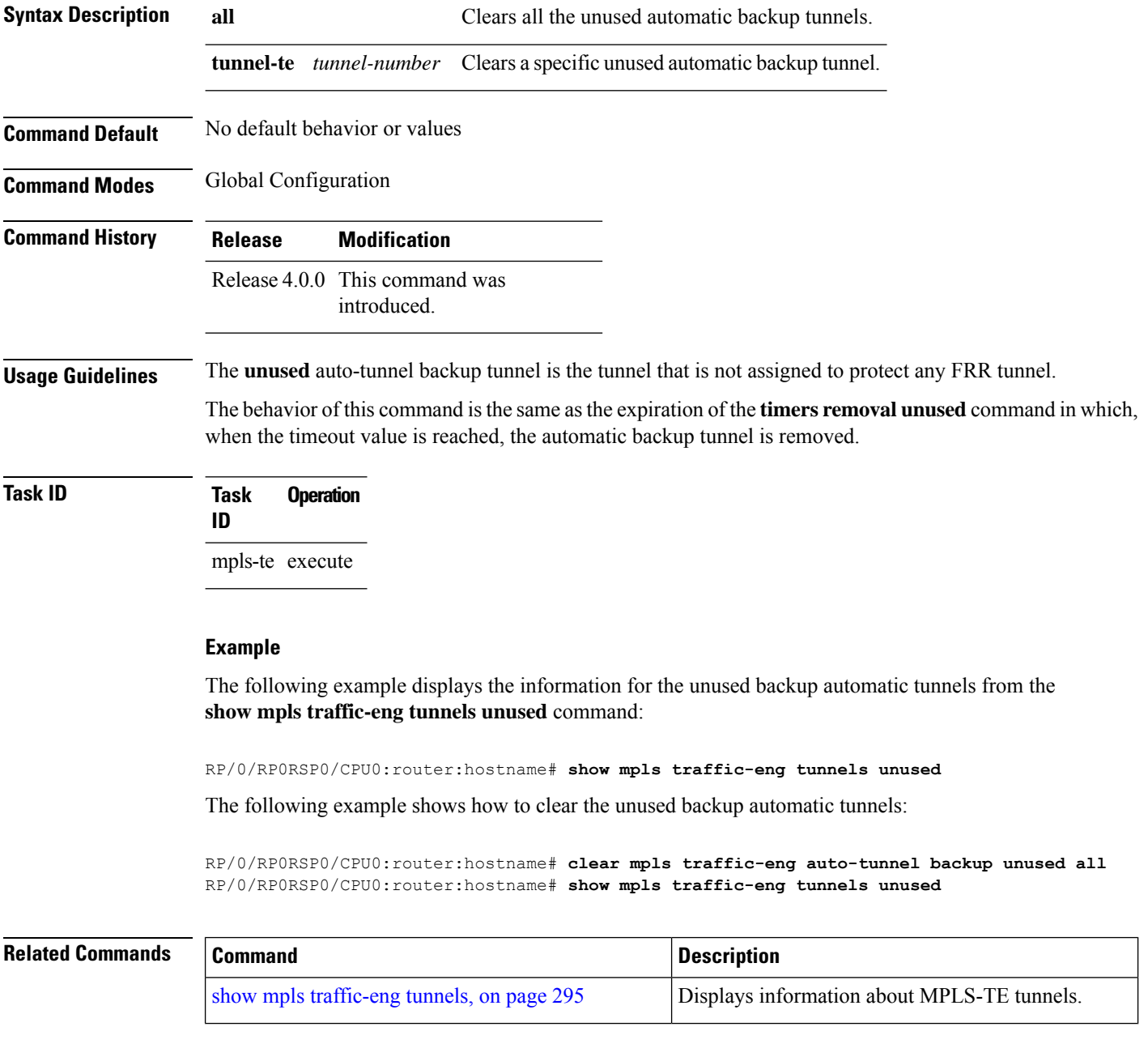

# **clear mpls traffic-eng auto-tunnel mesh**

To clear all unused auto-tunnel mesh destinations, use the **clear mplstraffic-eng auto-tunnel mesh**command in EXEC modeXR EXEC mode.

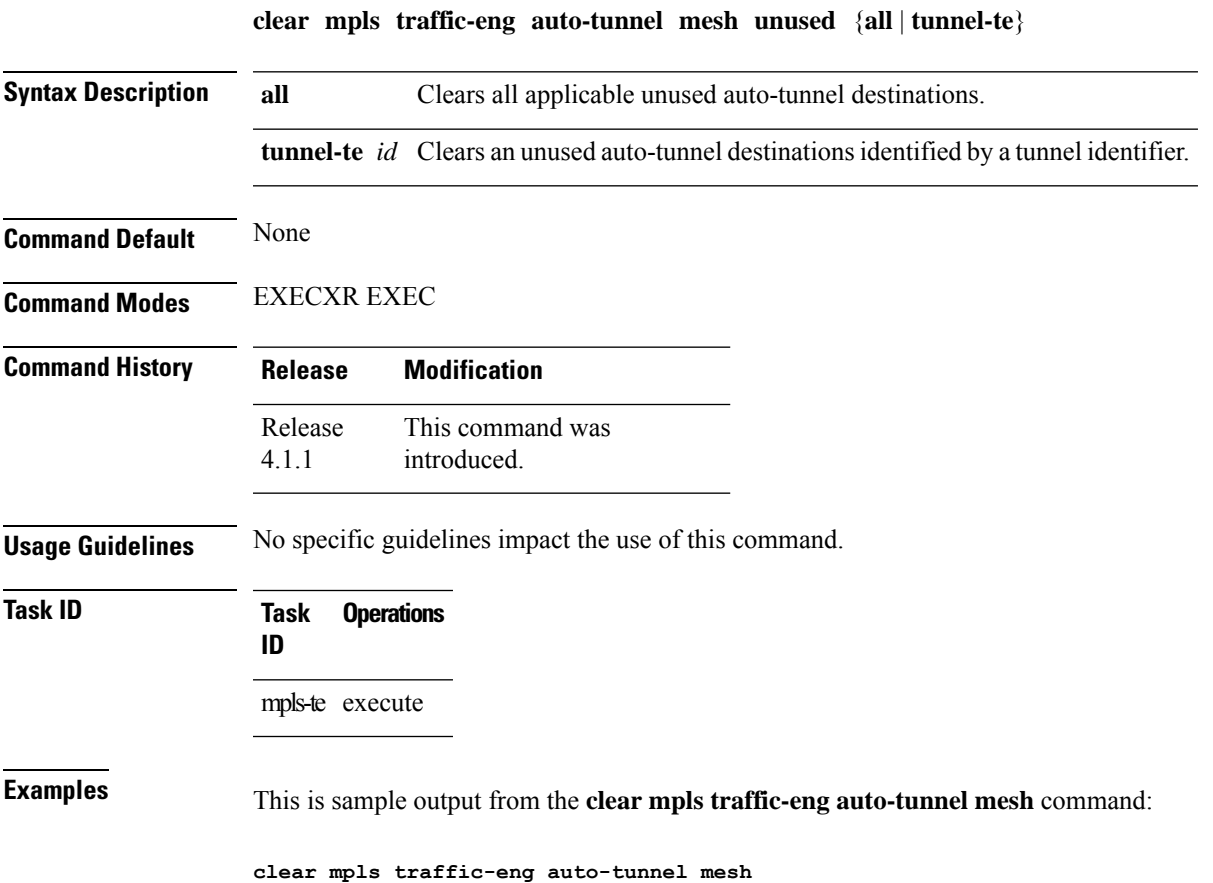

## **clear mpls traffic-eng counters auto-tunnel mesh**

To clear all auto-tunnel mesh counters, use the **clear mpls traffic-eng counters auto-tunnel mesh** command in EXEC modeXR EXEC mode.

**clear mpls traffic-eng counters auto-tunnel mesh** This command has no arguments or keywords. **Command Default** None **Command Modes** EXECXR EXEC **Command History Release Modification** This command was introduced. Release 4.1.1 **Usage Guidelines** No specific guidelines impact the use of this command. **Task ID Task Operations ID** mpls-te execute **Examples** This is sample output from the **clear mpls traffic-eng counters auto-tunnel mesh** command: RP/0/RP0RSP0/CPU0:router:hostnameclear mpls traffic-eng counters auto-tunnel mesh

## **clear mpls traffic-eng counters auto-tunnel backup**

To clear MPLS-TE automatic tunnel backup counters, use the **clear mpls traffic-eng counters auto-tunnel backup** command in EXEC modeXR EXEC mode.

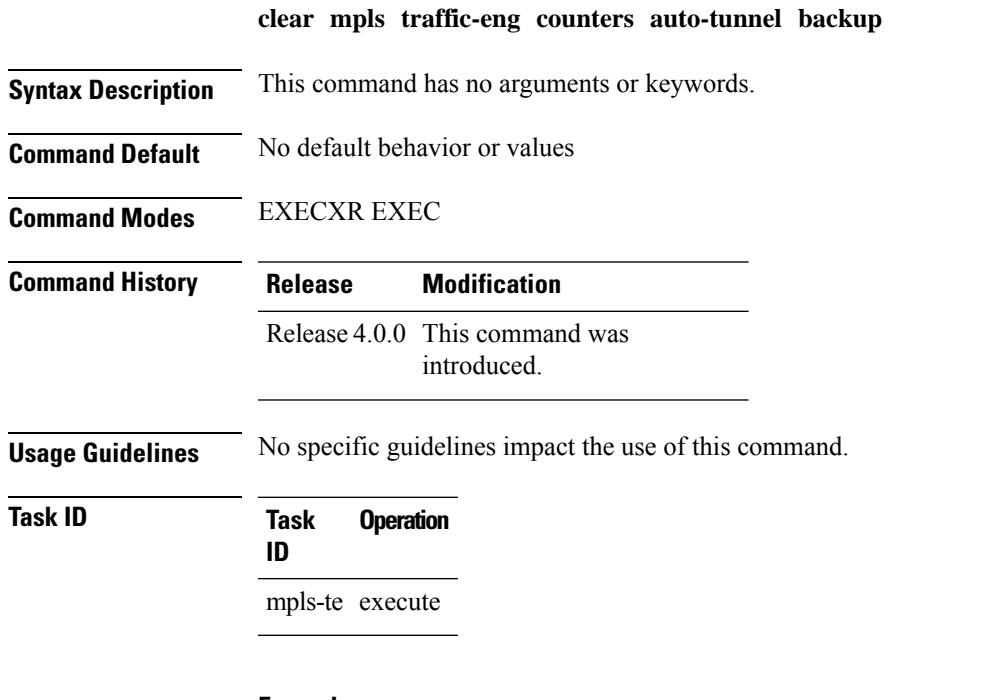

#### **Example**

The following example removes all counters for the automatic backup tunnels:

RP/0/RP0RSP0/CPU0:router:hostname# **clear mpls traffic-eng counters auto-tunnel backup**

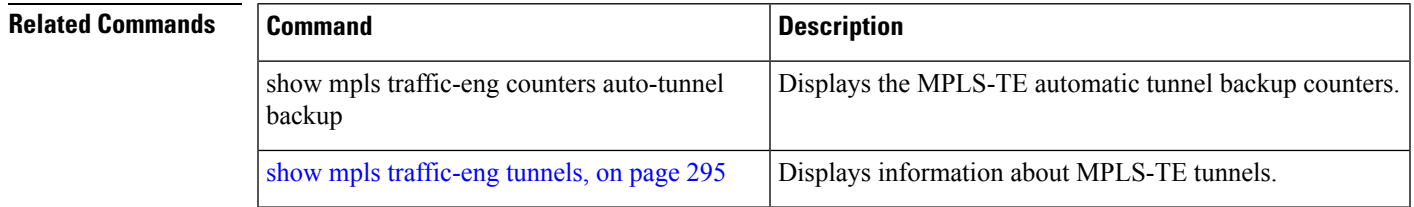

## **clear mpls traffic-eng counters global**

To clear the internal MPLS-TE tunnel counters, use the **clear mpls traffic-eng counters global** command in EXEC modeXR EXEC mode.

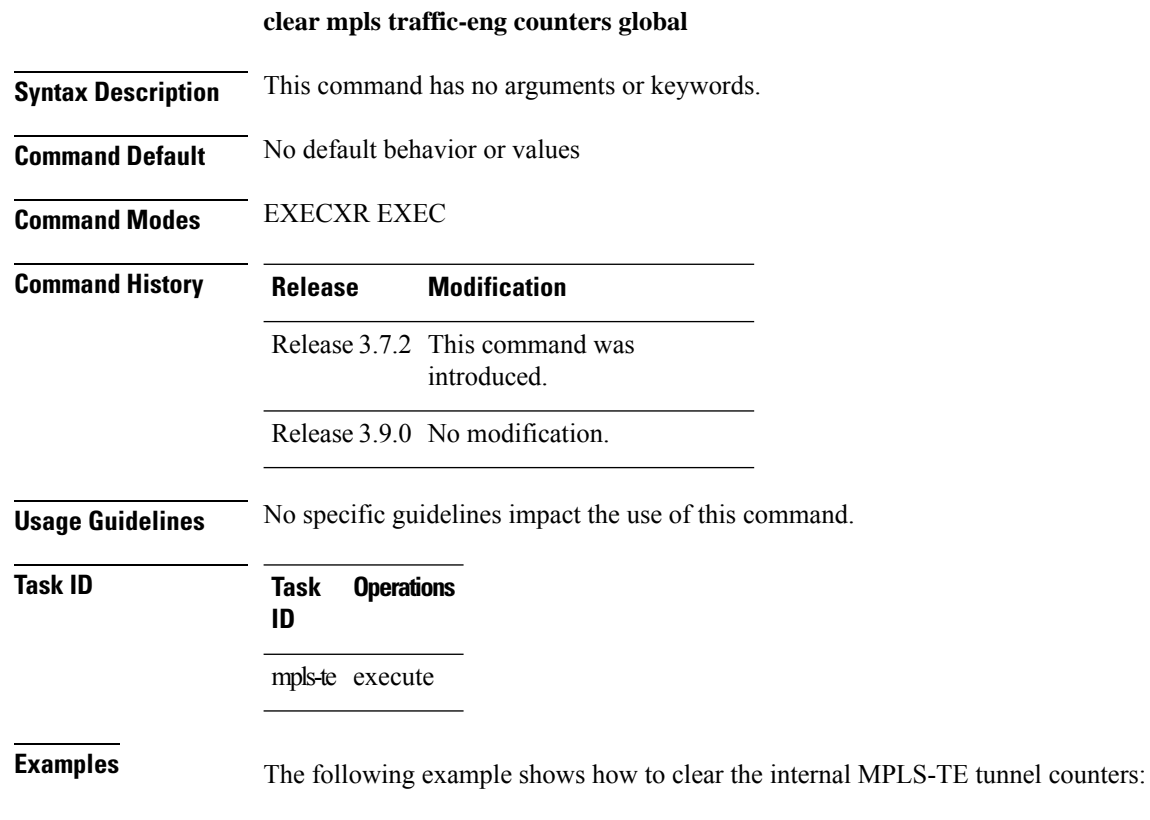

RP/0/RP0RSP0/CPU0:router:hostname# **clear mpls traffic-eng counters global**

## <span id="page-60-0"></span>**clear mpls traffic-eng counters signaling**

To clear (set to zero) the MPLS tunnel signaling counters, use the **clear mpls traffic-eng counters signaling** command in EXEC modeXR EXEC mode.

**clear mpls traffic-eng counters signaling**{**all** | [{**heads** | **mids** | **tails**}] | **name** *name* | **summary**}

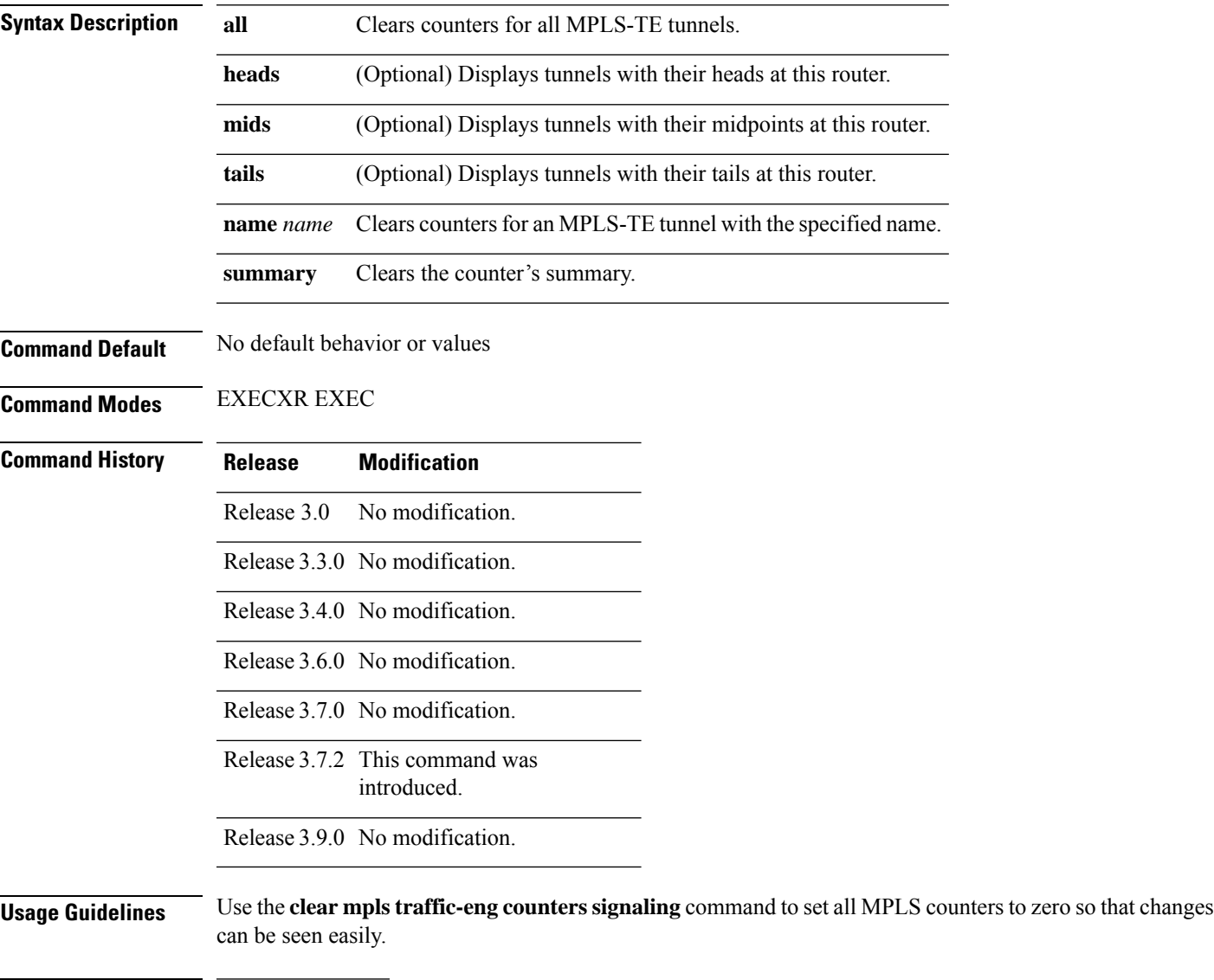

**Task ID Task Operations ID** mpls-te read, write

#### **Examples** The following example shows how to clear all counters:

RP/0/RP0RSP0/CPU0:router:hostname# **clear mpls traffic-eng counters signaling all**

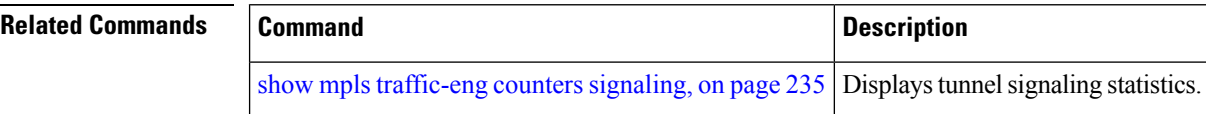

## **clear mpls traffic-eng counters soft-preemption**

To clear (set to zero) the counters for soft-preemption statistics, use the **clear mpls traffic-eng counters** soft-preemption command in EXEC modeXR EXEC mode.

**clear mpls traffic-eng counters** {**all** | **soft-preemption**}

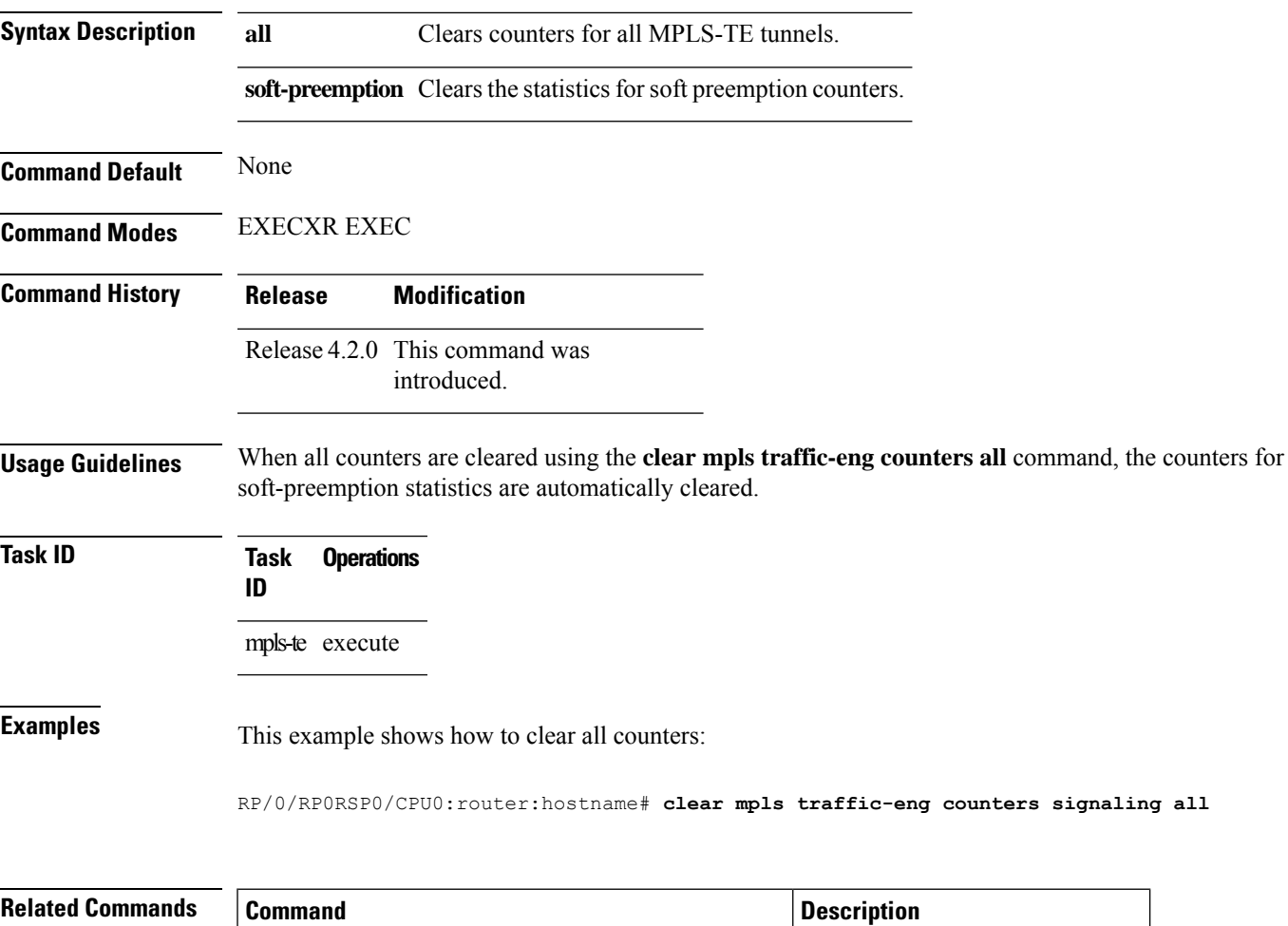

show mpls [traffic-eng](#page-234-0) counters signaling, on page 235 | Displays tunnel signaling statistics.

Switching Time<br>(usec)

-------- --------- ----- -------- ---------------------- -------------- 0/0/CPU0 PO0/1/0/1 1 1 Feb 27 19:12:29.064000 147 0/1/CPU0 PO0/1/0/1 1 1 Feb 27 19:12:29.060093 165

## **clear mpls traffic-eng fast-reroute log**

To clear the log of MPLSfast reroute (FRR) events, use the **clear mplstraffic-eng fast-reroute log** command in EXEC modeXR EXEC mode.

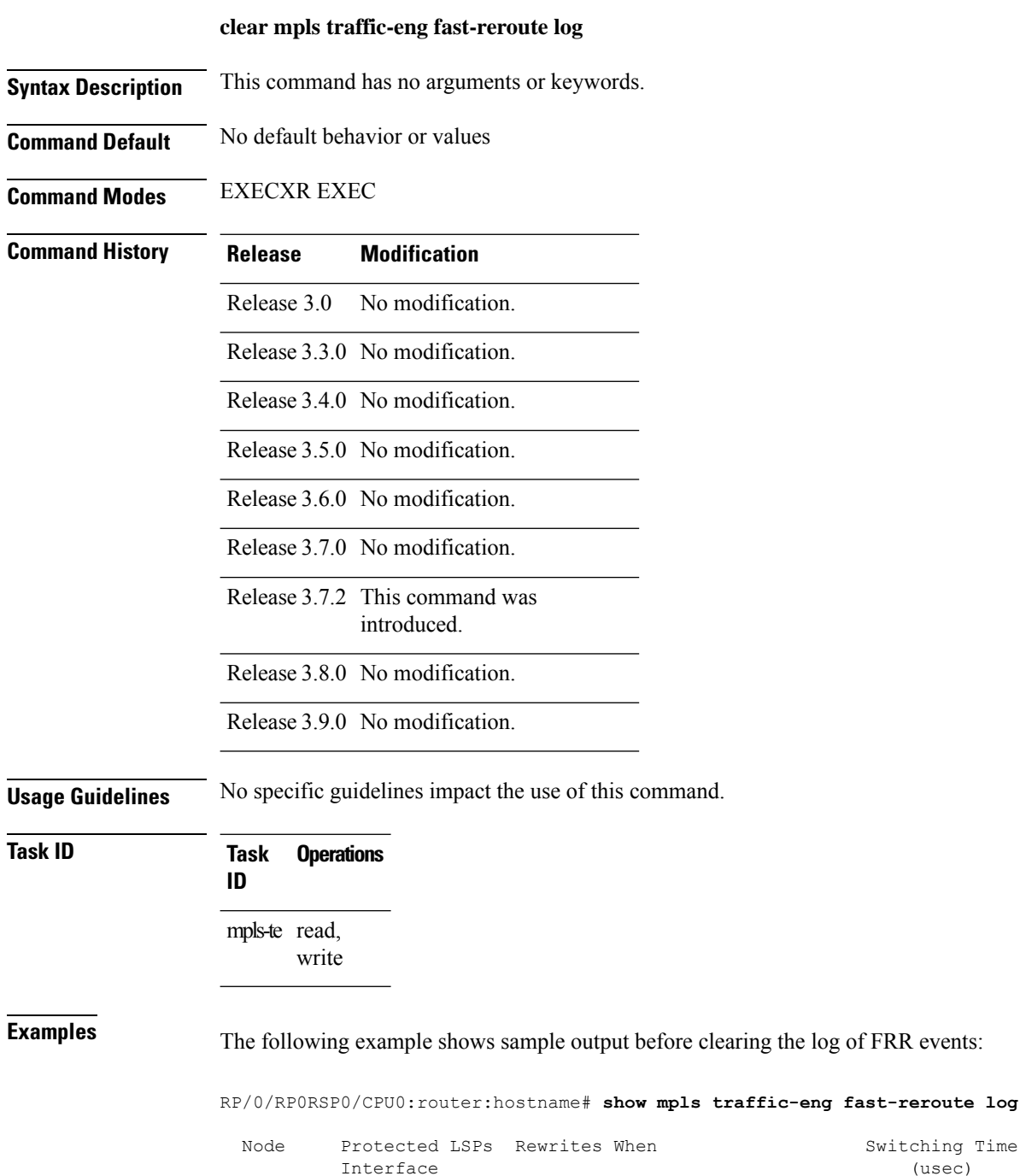

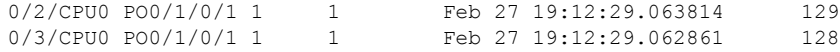

RP/0/RP0RSP0/CPU0:router:hostname# **clear mpls traffic-eng fast-reroute log**

## **clear mpls traffic-eng link-management statistics**

To clear all the MPLS-TE admission control statistics, use the **clear mpls traffic-eng link-management** statistics command in EXEC modeXR EXEC mode.

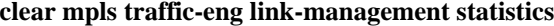

**Syntax Description** This command has no arguments or keywords.

**Command Default** No default behavior or values

**Command Modes** EXECXR EXEC

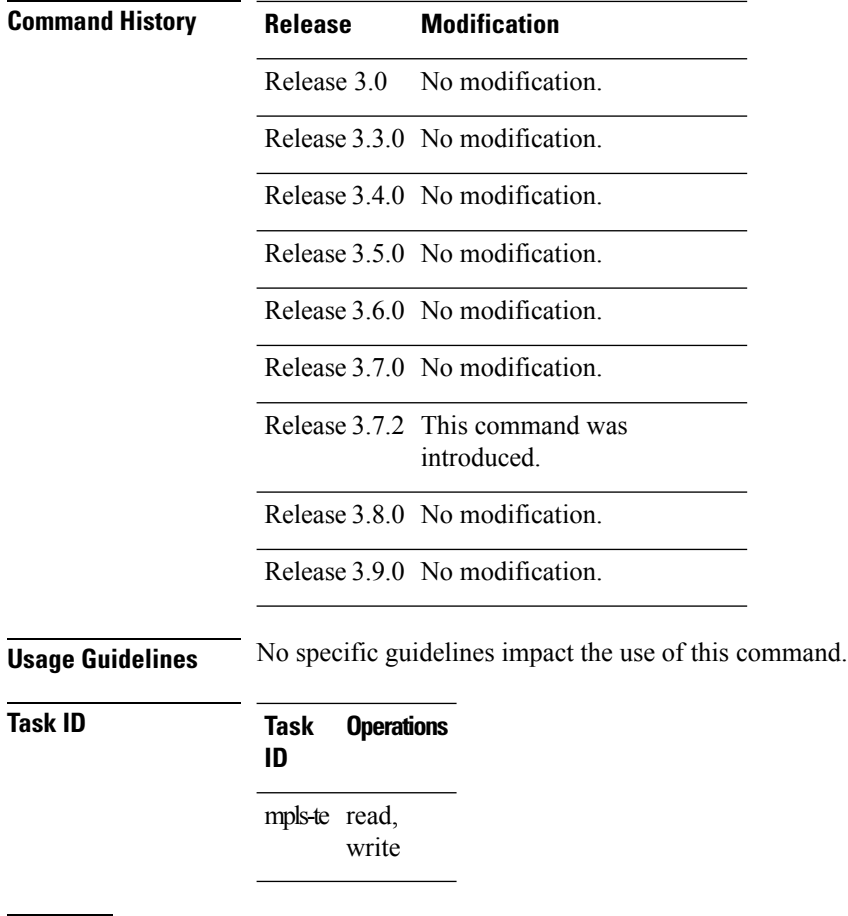

**Examples** The following example shows how to clear all the MPLS-TE statistics for admission control:

RP/0/RP0RSP0/CPU0:router:hostname# **clear mpls traffic-eng link-management statistics**

# **clear mpls traffic-eng pce**

To clear the path computation element (PCE) statistics, use the **clear mpls traffic-eng pce** command in EXEC modeXR EXEC mode.

**clear mpls traffic-eng pce** [**peer ipv4** *address*]

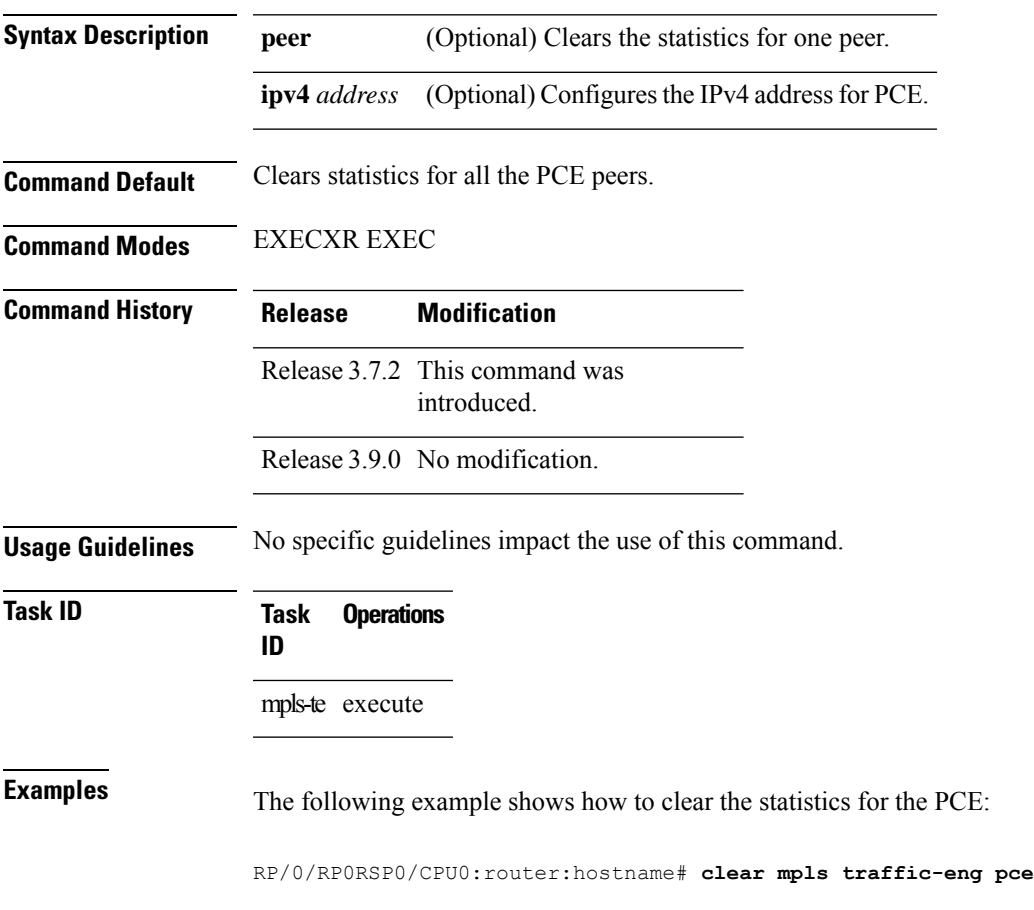

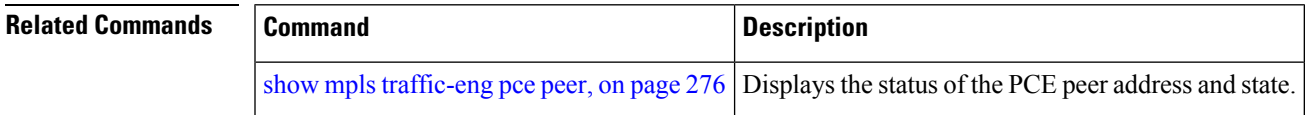

## **clear pbr counters interface**

To clear the counters maintained for Policy Based Routing (PBR) for a specified interface, use the **clear pbr counters interface** command in EXEC modeXR EXEC mode.

**clear pbr counters interface** *type interface-path-id*

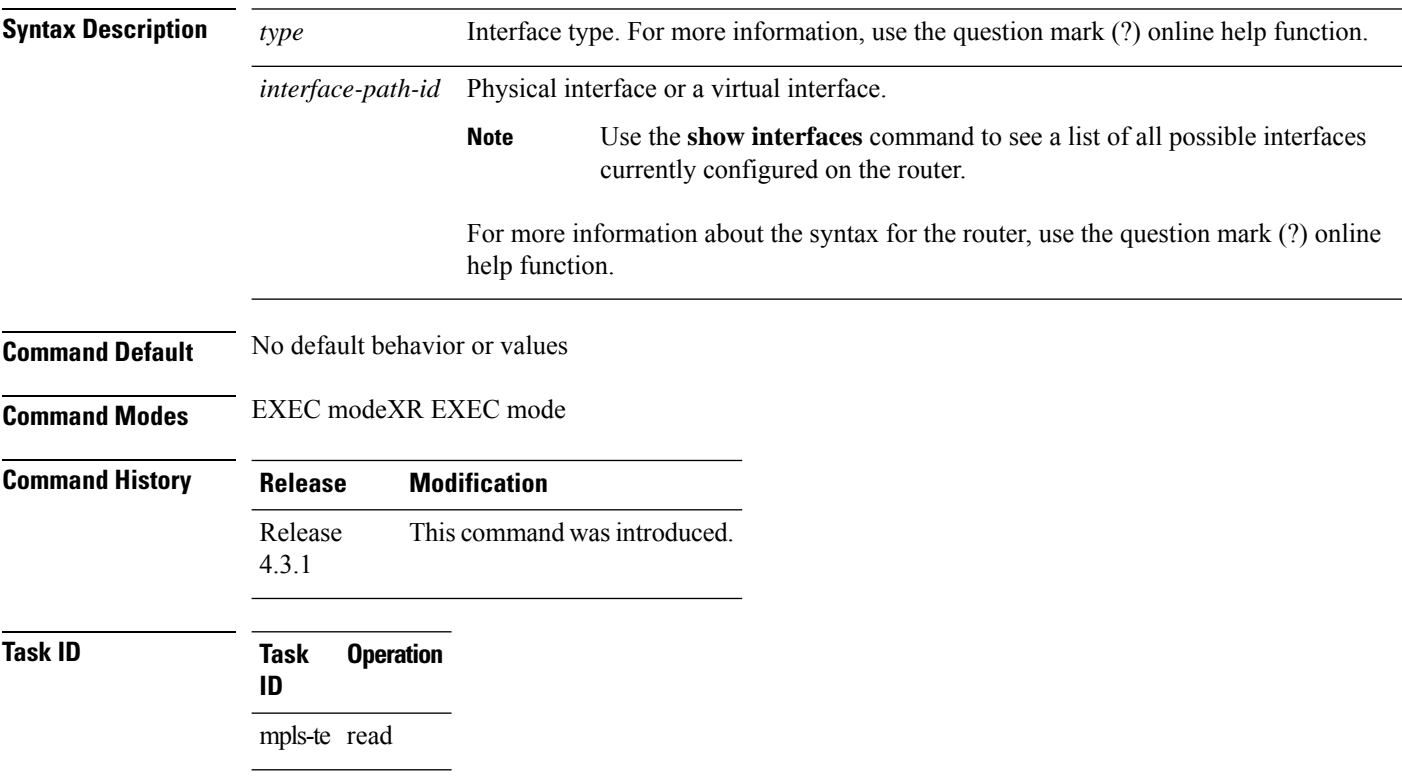

#### **Example**

The following example shows how to clear the counters maintained for PBR for a specified interface:

RP/0/RP0RSP0/CPU0:router:hostname# **clear pbr counters interface tunnel-te 25000**

## <span id="page-68-0"></span>**collect-bw-only (MPLS-TE)**

To configure only the bandwidth collection without adjusting the bandwidth automatically, use the **collect-bw-only** command in MPLS-TE automatic bandwidth interface configuration mode. To disable this feature, use the **no** form of this command.

#### **collect-bw-only**

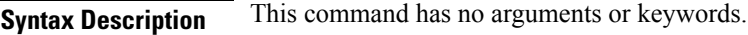

**Command Default** Bandwidth collection is either enabled or disabled.

**Command Modes** MPLS-TE automatic bandwidth interface configuration

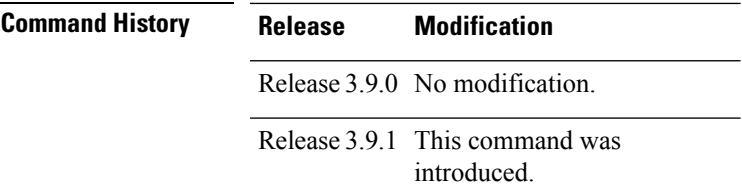

#### **Usage Guidelines** If you enable the **collect-bw-only** command while the automatic bandwidth is already running on a tunnel, the bandwidth application is disabled from that moment. Before you enable the actual bandwidth application, you can get the status of the automatic bandwidth behavior.

If you disable the **collect-bw-only** command on a tunnel from which the automatic bandwidth is already running, the actual bandwidth application takes place on the tunnel at the next application period.

It is also possible to manually activate a bandwidth application regardless of the collect bandwidth only flag that is being specified on a tunnel. To activate the bandwidth application, use the mpls [traffic-eng](#page-122-0) auto-bw apply [\(MPLS-TE\),](#page-122-0) on page 123 command in EXEC mode.

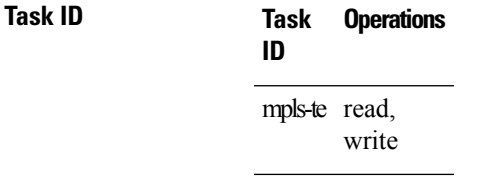

**Examples** The following example shows how to enable only the bandwidth collection without adjusting the automatic bandwidth:

```
RP/0/RP0RSP0/CPU0:router:hostname# configure
RP/0/RP0RSP0/CPU0:router:hostname(config)# interface tunnel-te 1
RP/0/RP0RSP0/CPU0:router:hostname(config-if)# auto-bw
RP/0/RP0RSP0/CPU0:router:hostname(config-if-tunte-autobw)# collect-bw-only
```
#### **Related Commands**

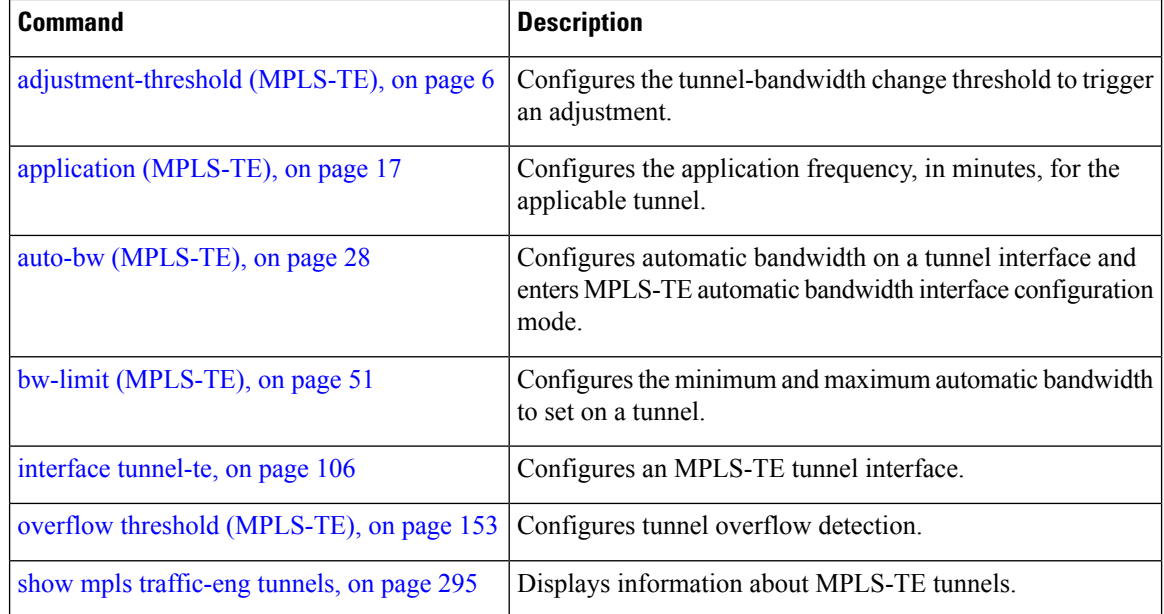

## **delegation**

To enable stateful path computation element (PCE) delegation on an interface, use the **delegation** command in the interface configuration mode. To remove this configuration, use the **no** form of this command.

#### **delegation**

This command has no keywords or arguments.

**Command Default** No default behavior or values

**Command Modes** Interface configuration

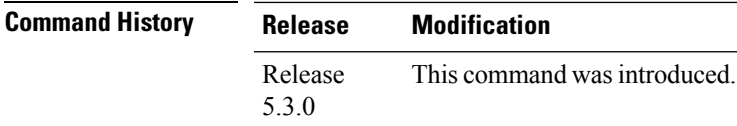

#### **Task ID Task Operation ID** mpls-te read

**Example**

The following example shows how to enable PCE delegation on the tunnel-te interface:

```
RP/0/0/CPU0:ios#configure
RP/0/0/CPU0:ios(config)# interface tunnel-te 100
RP/0/0/CPU0:ios(config-if)#pce delegation
```
## **destination (MPLS-TE)**

To configure the destination address of a TE tunnel, use the **destination** command in interface configuration mode. To return to the default behavior, use the **no** form of this command.

**destination** *ip-address*

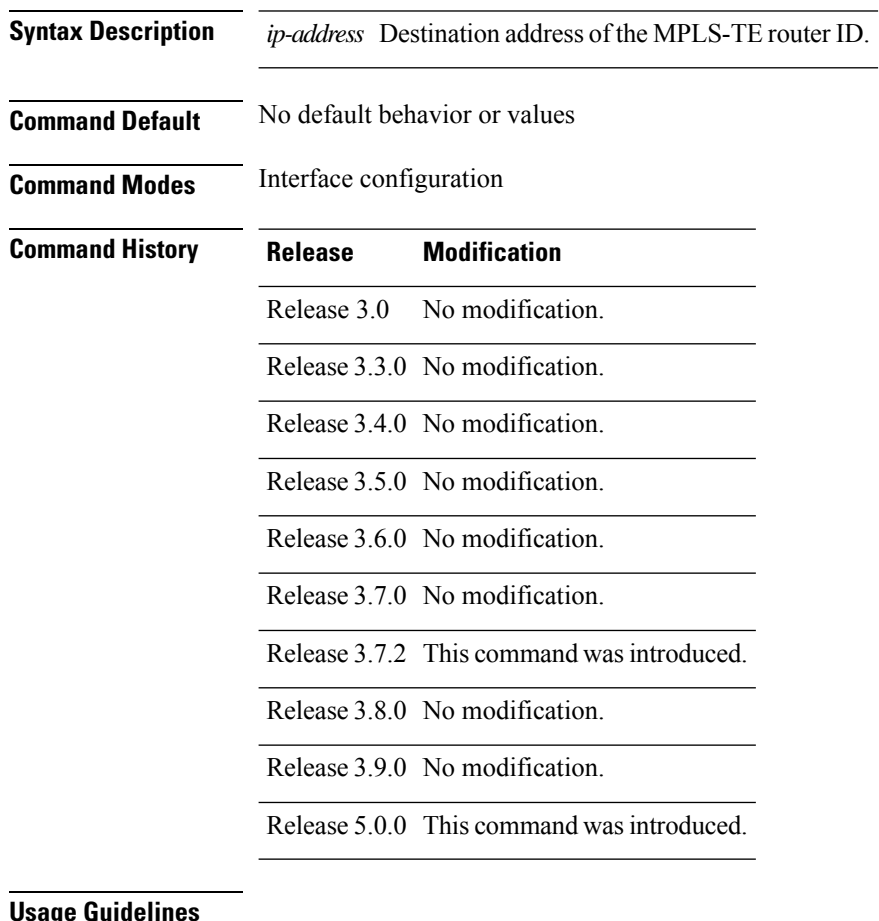

#### **Usage Guidelines**

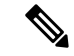

The tunnel destination address must be a unique MPLS-TE router ID; it cannot be an MPLS-TE link address on a node. **Note**

For Point-to-Point (P2P) tunnels, the **destination** command is used as a single-line command.

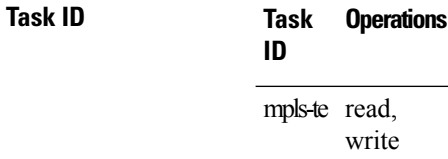
### **Examples** The following example shows how to set the destination address for tunnel-te1 to 10.10.10.10:

```
RP/0/RP0RSP0/CPU0:router:hostname# configure
RP/0/RP0RSP0/CPU0:router:hostname(config)# interface tunnel-te1
RP/0/RP0RSP0/CPU0:router:hostname(config-if)# destination 10.10.10.10
```
### **Related Commands**

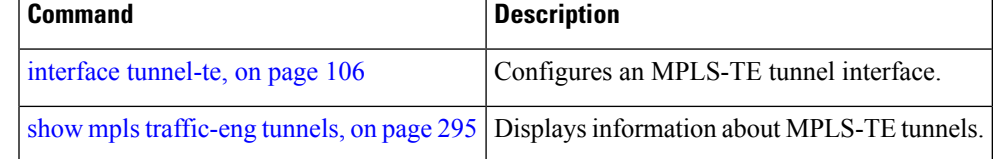

# **disable (explicit-path)**

To prevent the path from being used by MPLS-TE tunnels while it is configured, use the **disable** command in explicit path configuration mode. To return to the default behavior, use the **no** form of this command.

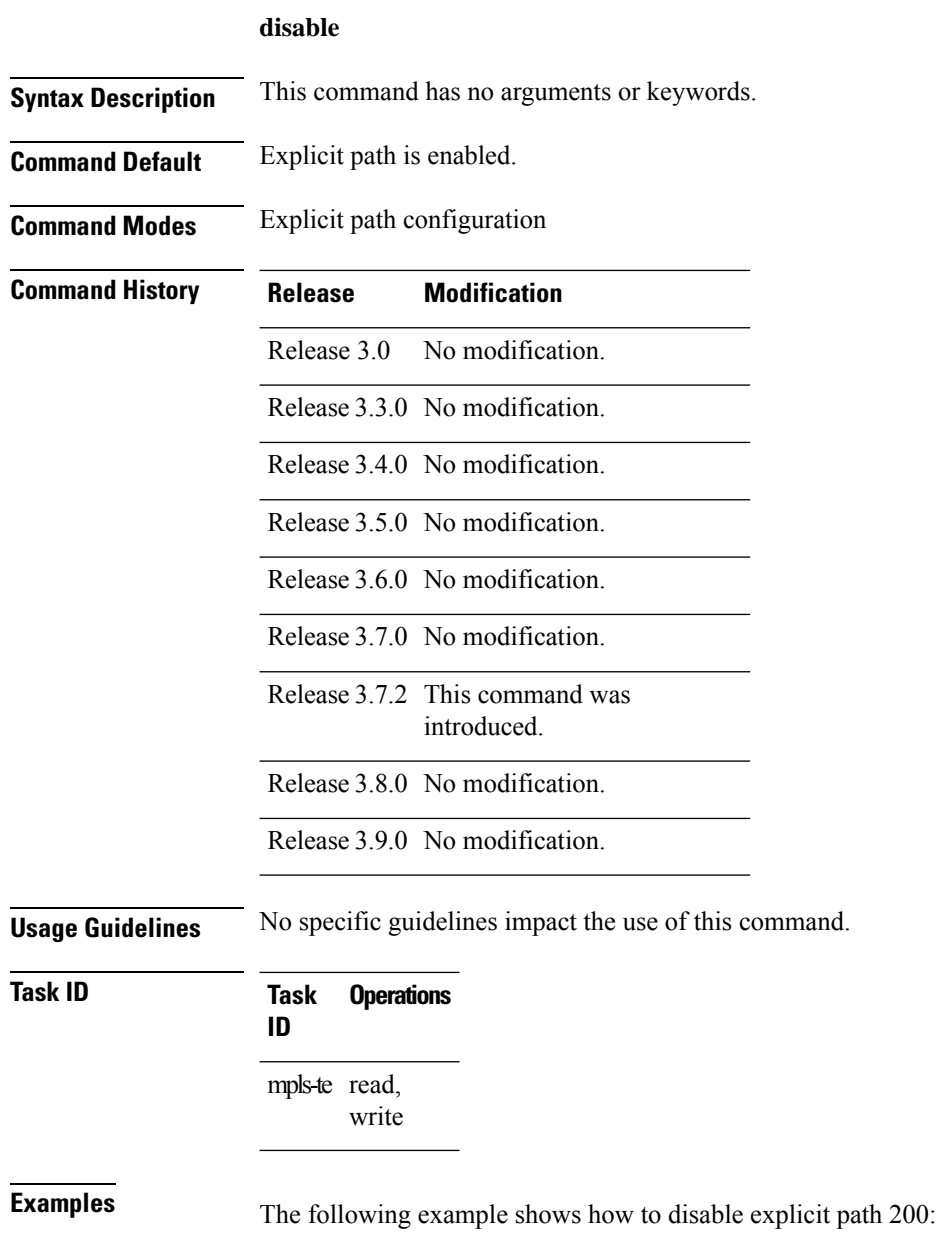

RP/0/RP0RSP0/CPU0:router:hostname# **configure** RP/0/RP0RSP0/CPU0:router:hostname(config)# **explicit-path identifier 200** RP/0/RP0RSP0/CPU0:router:hostname(config-expl-path)# **disable**

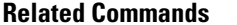

I

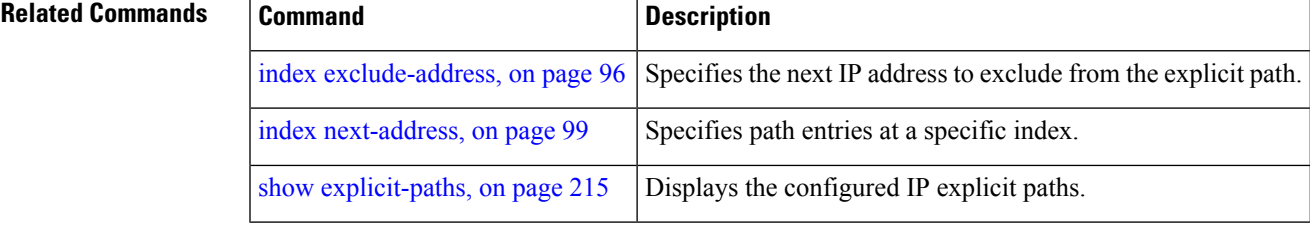

### **disable (P2MP TE)**

To disable the given destination for thePoint-to-Multipoint (P2MP) tunnel interface, use the**disable** command in P2MP destination interface configuration mode. To return to the default behavior, use the **no** form of this command.

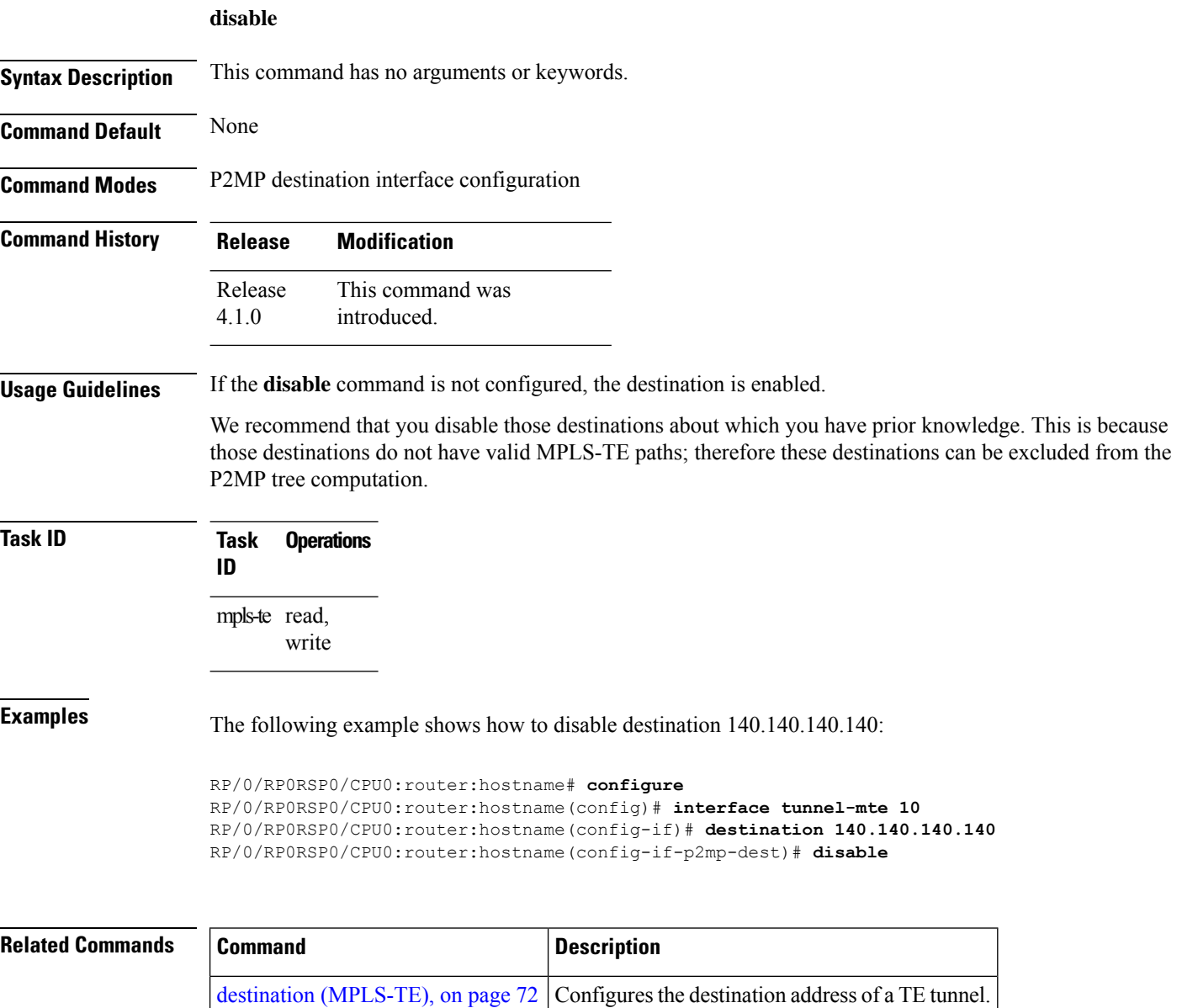

interface [tunnel-mte,](#page-103-0) on page 104 Configures an MPLS-TE P2MP tunnel interface.

### <span id="page-76-0"></span>**ds-te bc-model**

To enable a specific bandwidth constraint model (Maximum Allocation Model or Russian Doll Model) on the entire label switched router (LSR), use the **ds-te bc-model** command in MPLS-TE configuration mode. To return to the default behavior, use the **no** form of this command.

### **ds-te bc-model mam Syntax Description mam** Enables the Maximum Allocation Model (MAM) bandwidth constraints model. **Command Default** RDM is the default bandwidth constraint model. **Command Modes** MPLS-TE configuration **Command History Release Modification** Release 3.7.2 This command was introduced. Release 3.8.0 No modification. Release 3.9.0 No modification. **Usage Guidelines** You can configure both the MAM and RDM bandwidth values on a single interface before swapping to an alternate global MPLS-TE BC model. If you configure bandwidth constraints without configuring the corresponding bandwidth constraint values, the router uses default bandwidth constraint values. MAM is not supported in prestandard DS-TE mode. MAM and RDM are supported in IETF DS-TE mode; RDM is supported in prestandard DS-TE mode. Changing the bandwidth constraints model affects the entire router and may have a major impact on system performance as nonzero-bandwidth tunnels are torn down. **Note Task ID Task Operations ID** mpls-te read, write **Examples** The following example shows how to enable the MAM bandwidth constraints model: RP/0/RP0RSP0/CPU0:router:hostname# **configure** RP/0/RP0RSP0/CPU0:router:hostname(config)# **mpls traffic-eng** RP/0/RP0RSP0/CPU0:router:hostname(config-mpls-te)# **ds-te bc-model mam**

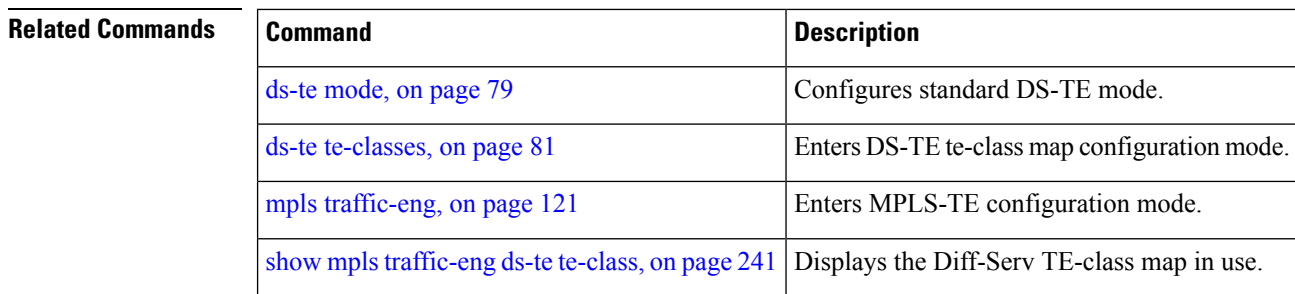

### <span id="page-78-0"></span>**ds-te mode**

To configure standard differentiated-service TE mode (DS-TE), use the **ds-te mode** command in MPLS-TE configuration mode. To return to the default behavior, use the **no** form of this command.

**ds-te mode ietf**

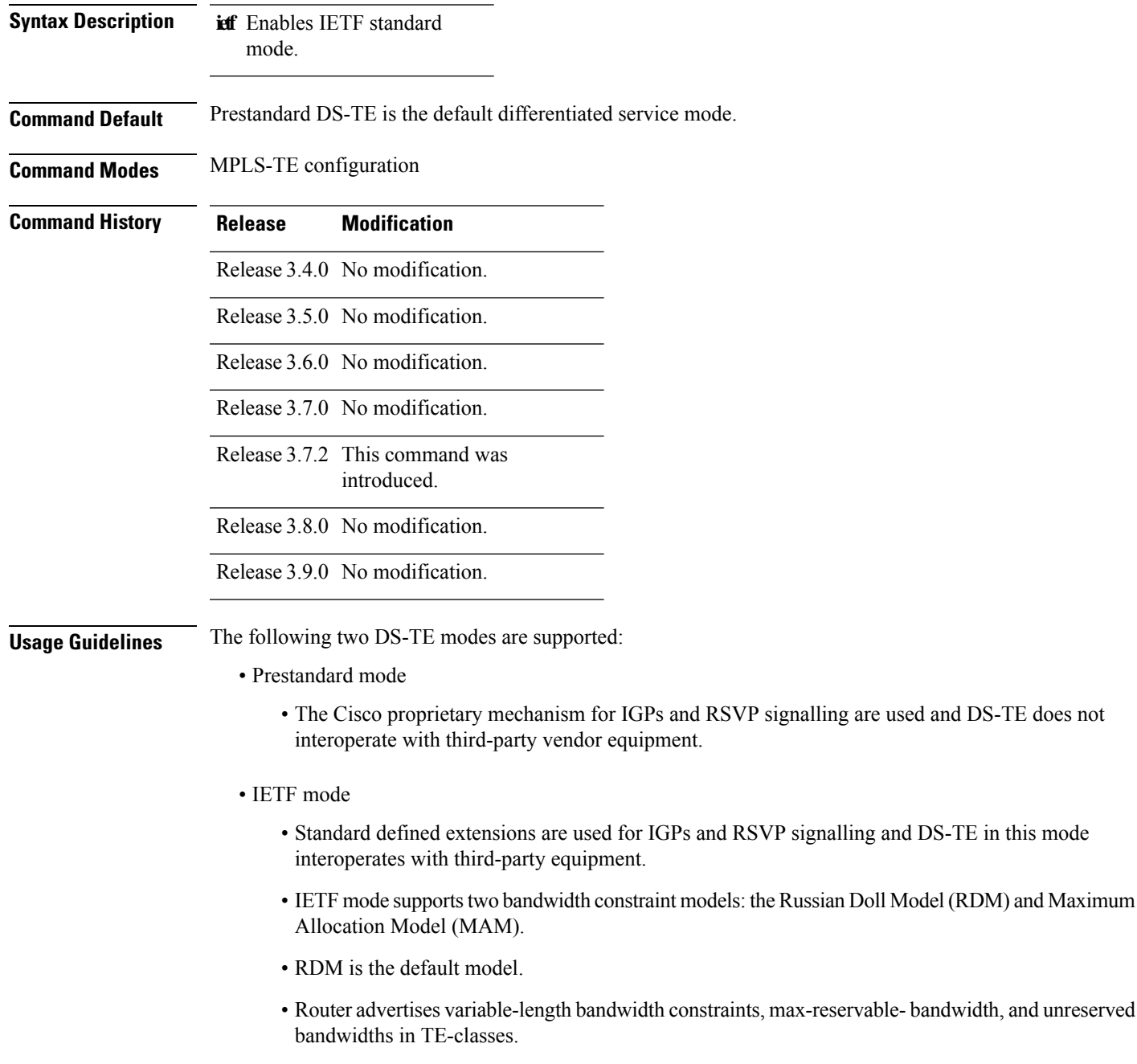

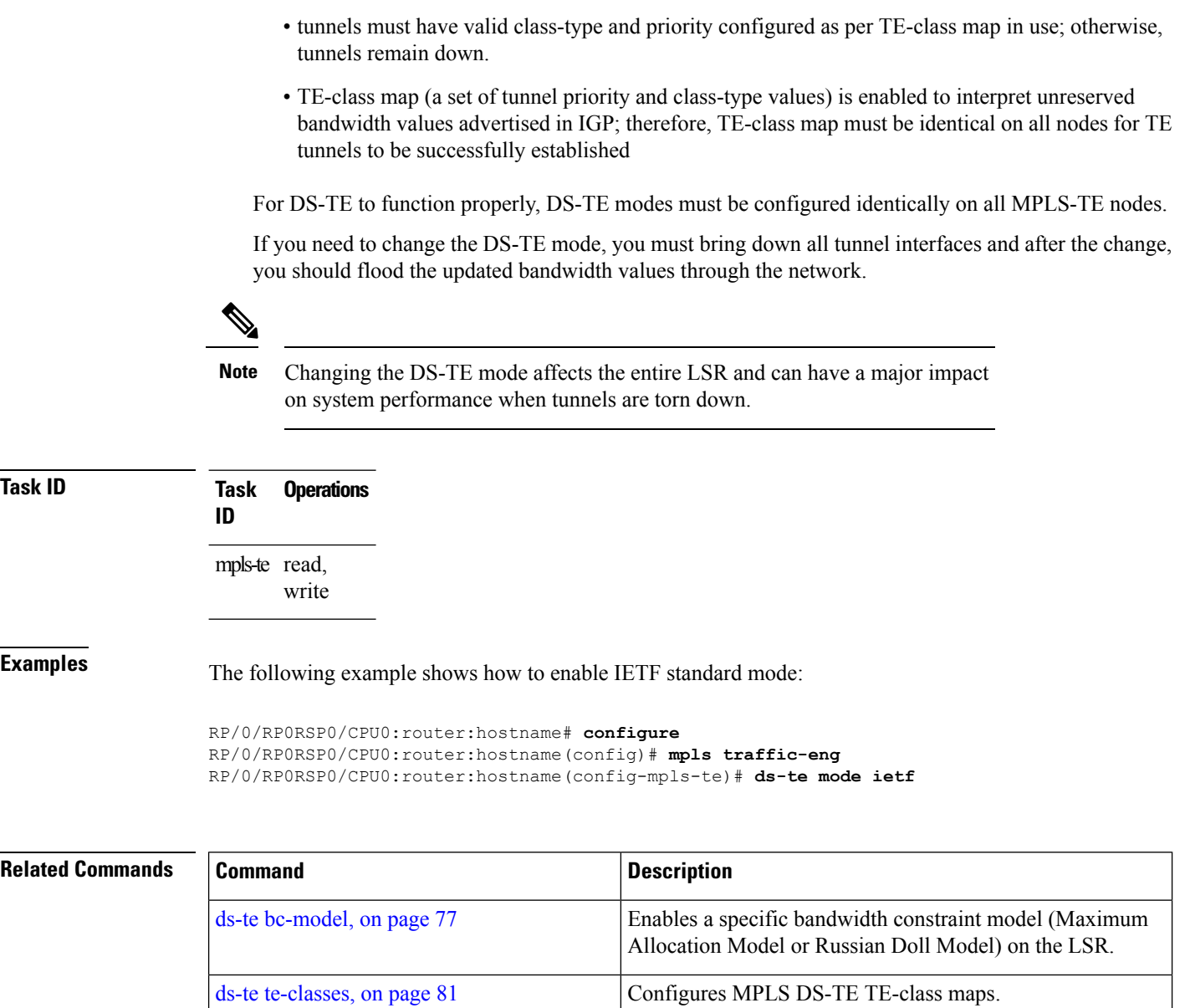

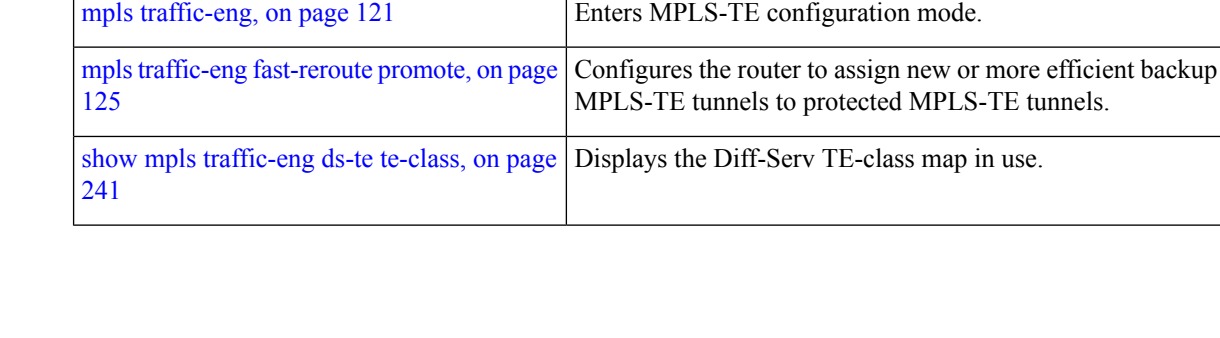

### <span id="page-80-0"></span>**ds-te te-classes**

To enter DS-TE te-class map configuration mode, use the**ds-te te-classes** command in MPLS-TE configuration mode. To return to the default behavior, use the **no** form of this command.

**ds-te te-classes te-class** *te\_class\_index* {**class-type** *class\_type\_number* {**priority** *pri\_number*} | **unused**}

| <b>Syntax Description</b> | te-class       | Configures the te-class map.                                                       |  |  |  |
|---------------------------|----------------|------------------------------------------------------------------------------------|--|--|--|
|                           | te class index | TE class-map index. Range is 0 to 7.                                               |  |  |  |
|                           | class-type     | Configures the class type.                                                         |  |  |  |
|                           |                | <i>class_type_number</i> Class type value in the te-class map. Range is 0 to<br>1. |  |  |  |
|                           | priority       | Configures the TE tunnel priority.                                                 |  |  |  |
|                           | pri number     | TE tunnel priority value. Range is 0 to 7.                                         |  |  |  |
|                           | unused         | Marks the TE-class as unused.                                                      |  |  |  |
|                           |                |                                                                                    |  |  |  |

**Command Default** The following default te-class maps are used in IETF DS-TE mode:

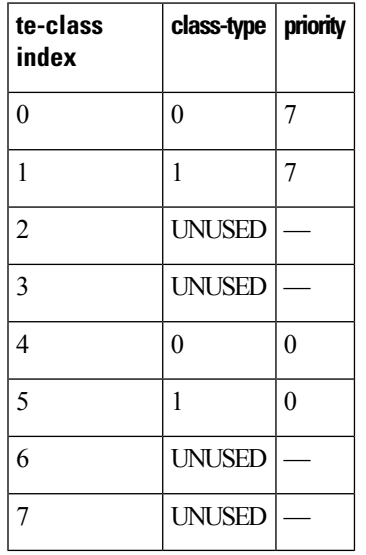

**Note**

The default mapping has 4 TE-classes used with 2 class-types and, 4 TE-classes are unused. TE-class map is not used in prestandard DS-TE mode.

**Command Modes** MPLS-TE configuration

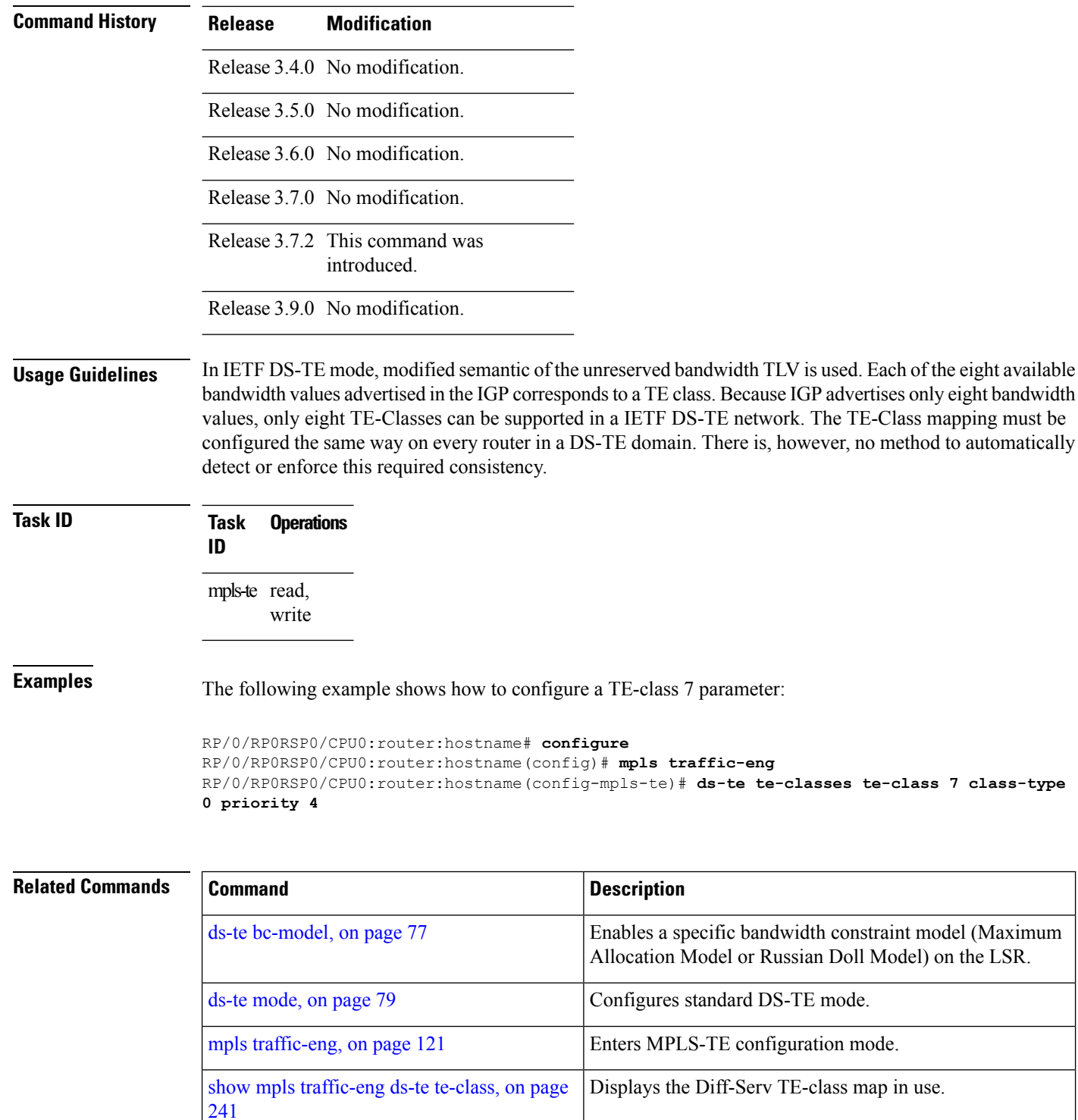

# **exclude srlg (auto-tunnel backup)**

To specify that automatic backup tunnels should avoid Shared Risk Link Groups (SRLGs) of protected interface, use the **exclude srlg** command in auto-tunnel backup configuration mode. To disable this feature, use the **no** form of this command.

**exclude srlg** [**preferred**]

auto-tunnel backup [\(MPLS-TE\),](#page-37-0) on page

[38](#page-37-0)

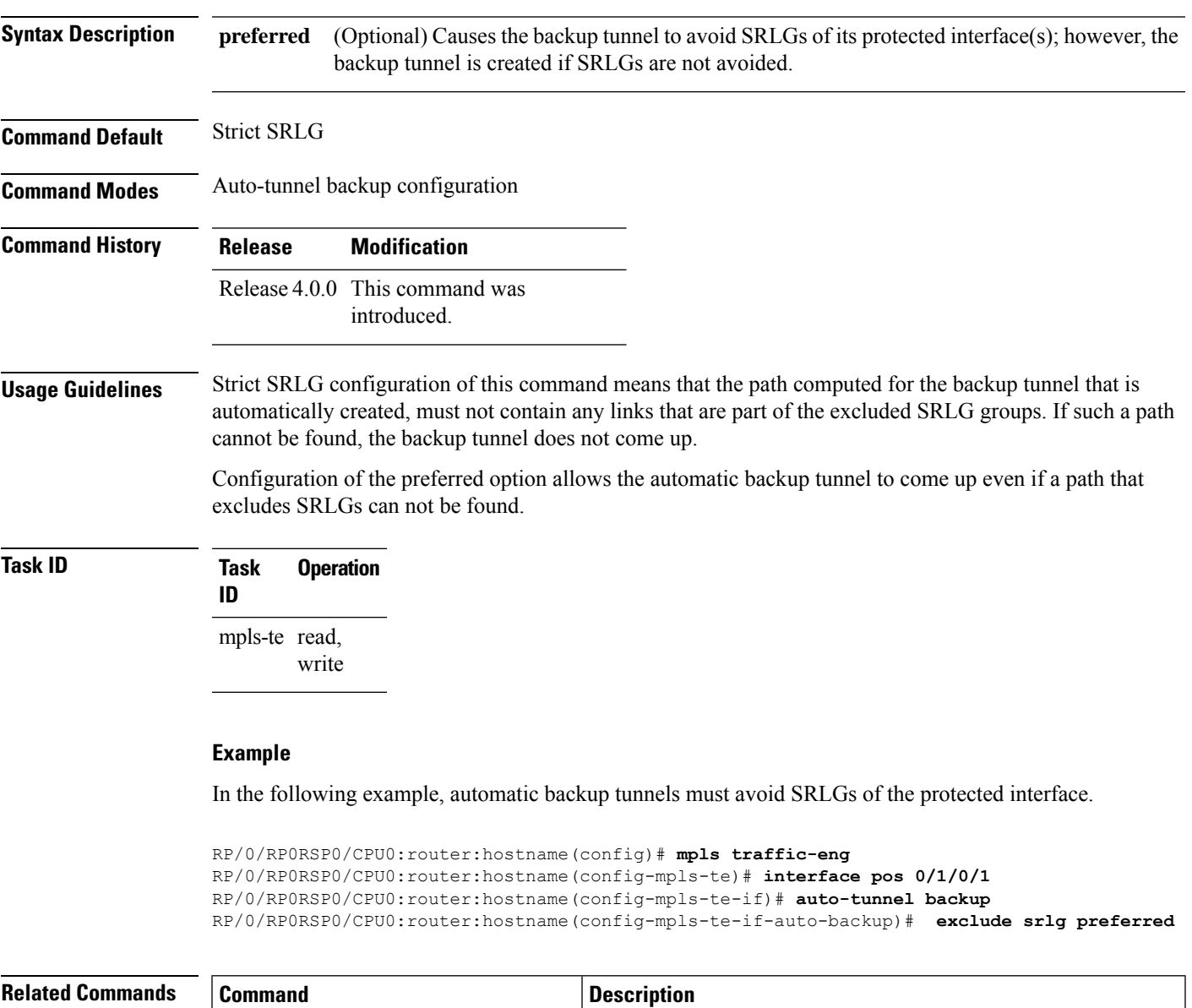

Builds automatic next-hop and next-next-hop tunnels, and enters

auto-tunnel configuration mode.

### **fast-repair**

To configure fast repair to determine a new optimal path for delegated tunnels that went down, or are under fast reroute (FRR) or soft-preemption, use the **fast-repair** command in MPLS-TE PCE stateful-client configuration mode. To remove fast repair configuration, use the **no** form of this command.

### **fast-repair**

**Syntax Description** This command has no arguments or keywords.

**Command Default** No default behavior or values

**Command Modes** MPLS-TE PCE stateful-client configuration

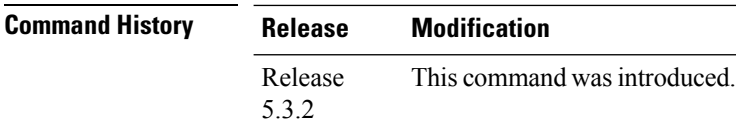

**Task ID Task Operation ID** mpls-te read,

write

### **Example**

The following example shows how to configure fast repair:

```
RP/0/RP0RSP0/CPU0:router:hostname# configure
RP/0/RP0RSP0/CPU0:router:hostname# (config)#mpls traffic-eng
RP/0/RP0RSP0/CPU0:router:hostname(config-mpls-te)# pce
RP/0/RP0RSP0/CPU0:router:hostname(config-mpls-te-pce)#stateful-client
RP/0/RP0RSP0/CPU0:router:hostname(config-mpls-te-pce-stateful)#fast-repair
```
### <span id="page-84-0"></span>**fast-reroute**

Ш

To enable fast-reroute (FRR) protection for an MPLS-TE tunnel, use the **fast-reroute** command in interface configuration mode. To return to the default behavior, use the **no** form of this command.

### **fast-reroute**

**Syntax Description** This command has no arguments or keywords.

**Command Default** FRR is disabled.

**Command Modes** Interface configuration

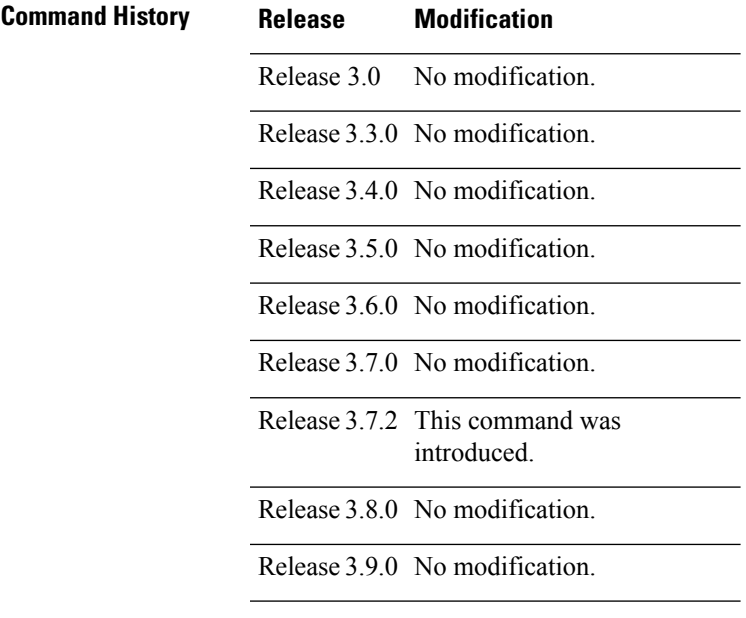

**Usage Guidelines** When a protected link used by the fast-reroutable label switched path (LSP) fails, the traffic is rerouted to a previously assigned backup tunnel. Configuring FRR on the tunnel informs all the nodes that the LSP is traversing that this LSP desires link/node/bandwidth protection.

> You must allow sufficient time after an RSP switchover before triggering FRR on standby RSPs to synchronize with the active RSP (verified using the **show redundancy** command). All TE tunnels must be in the recovered state and the database must be in the ready state for all ingress and egress line cards. To verify this information, use the **show mpls traffic-eng tunnels** and **show mpls traffic-eng fast-reroute database** commands.

**Note** Wait approximately 60 seconds before triggering FRR after verifying the database state.

 $\mathbf I$ 

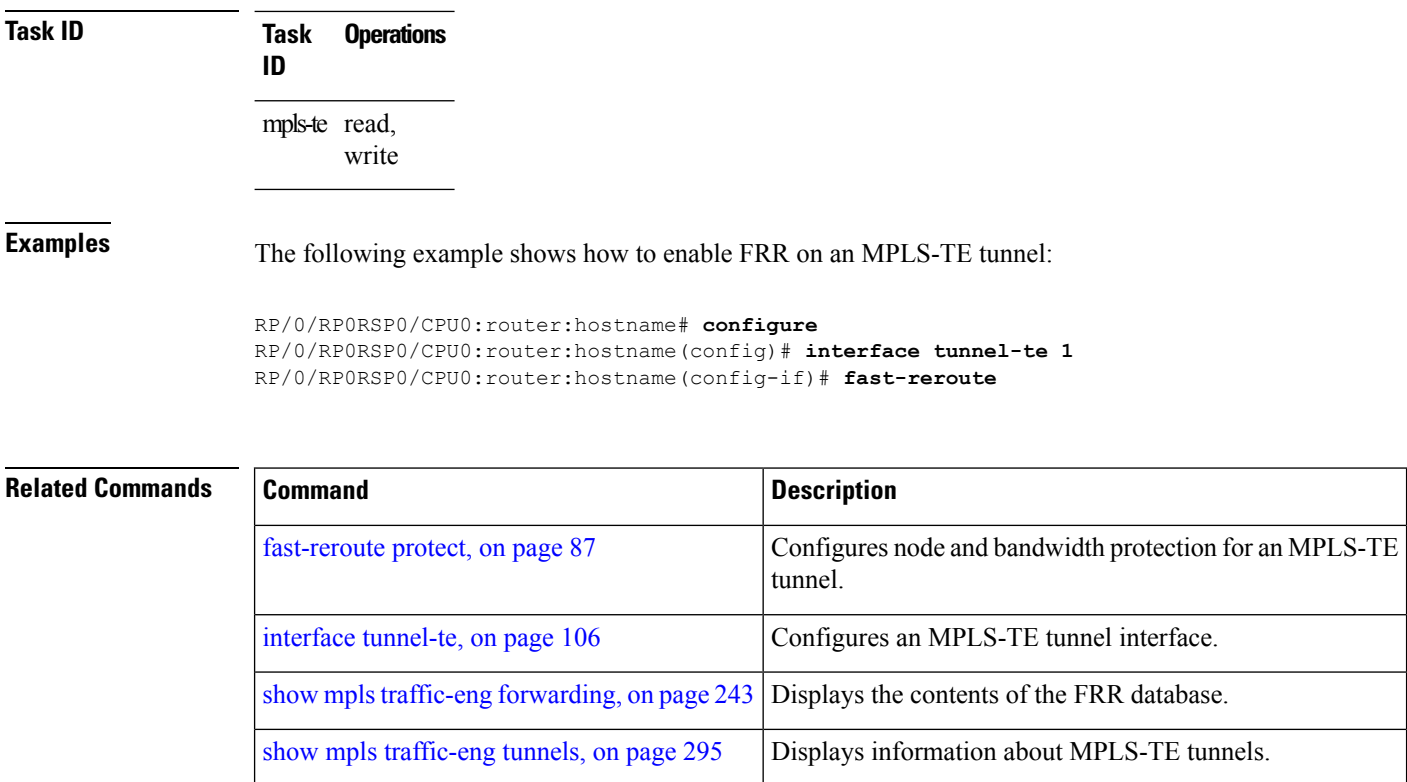

# <span id="page-86-0"></span>**fast-reroute protect**

To enable node and bandwidth protection for an MPLS-TE tunnel, use the **fast-reroute protect** command in interface configuration mode. To return to the default behavior, use the **no** form of this command.

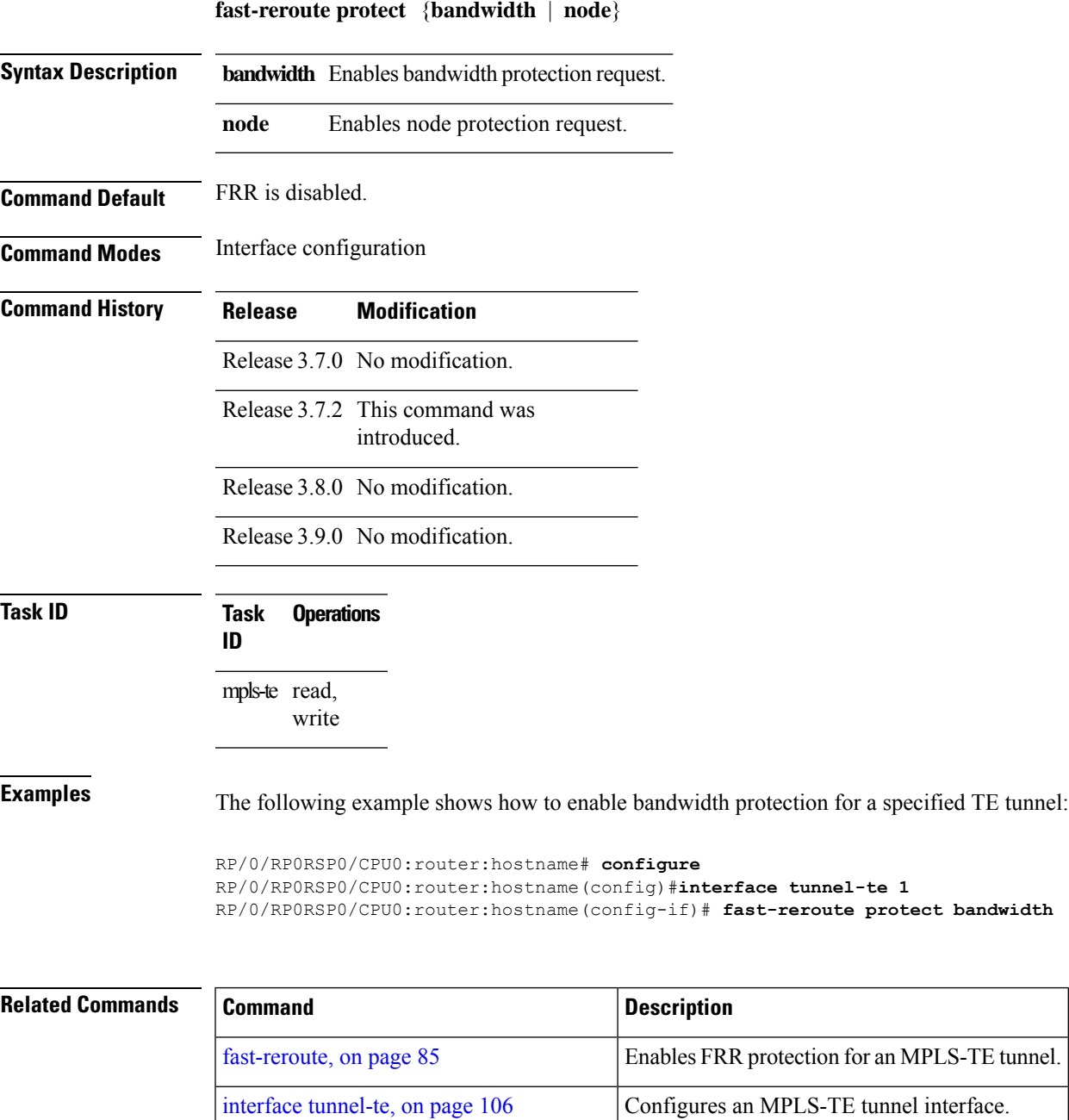

show mpls traffic-eng tunnels, on page 295 Displays information about MPLS-TE tunnels.

### **fast-reroute timers promotion**

To configure how often the router considers switching a protected MPLS-TE tunnel to a new backup tunnel if additional backup-bandwidth or a better backup tunnel becomes available, use the **fast-reroute timers promotion** command in MPLS-TE configuration mode. To return to the default behavior, use the **no** form of this command.

**fast-reroute timers promotion** *interval*

**Syntax Description** *interval* Interval, in seconds, between scans to determine if a label switched path (LSP) should use a new, better backup tunnel. Range is 0 to 604800. A value of 0 disables backup tunnel promotions.

**Command Default** *interval*: 300

**Command Modes** MPLS-TE configuration

**Command History Release Modification**

Release 3.0 No modification.

Release 3.3.0 No modification.

Release 3.4.0 No modification.

Release 3.5.0 No modification.

Release 3.6.0 No modification.

Release 3.7.0 No modification.

Release 3.7.2 This command was introduced.

Release 3.8.0 No modification.

Release 3.9.0 No modification.

**Usage Guidelines** Setting the interval to a low value puts more load on the CPU because it has to scan all protected LSPs more frequently. It is not recommended that the timer be configured below the default value of 300 seconds.

> Pacing mechanisms have been implemented to distribute the load on the CPU when backup promotion is active. Because of this, when a large number of protected LSPs are promoted, some delay is noticeable in backup promotion. If the promotion timer is configured to a very low value (depending on the number of protected LSPs) some protected LSPs may never get promoted.

To disable the timer, set the value to zero.

 $\mathbf l$ 

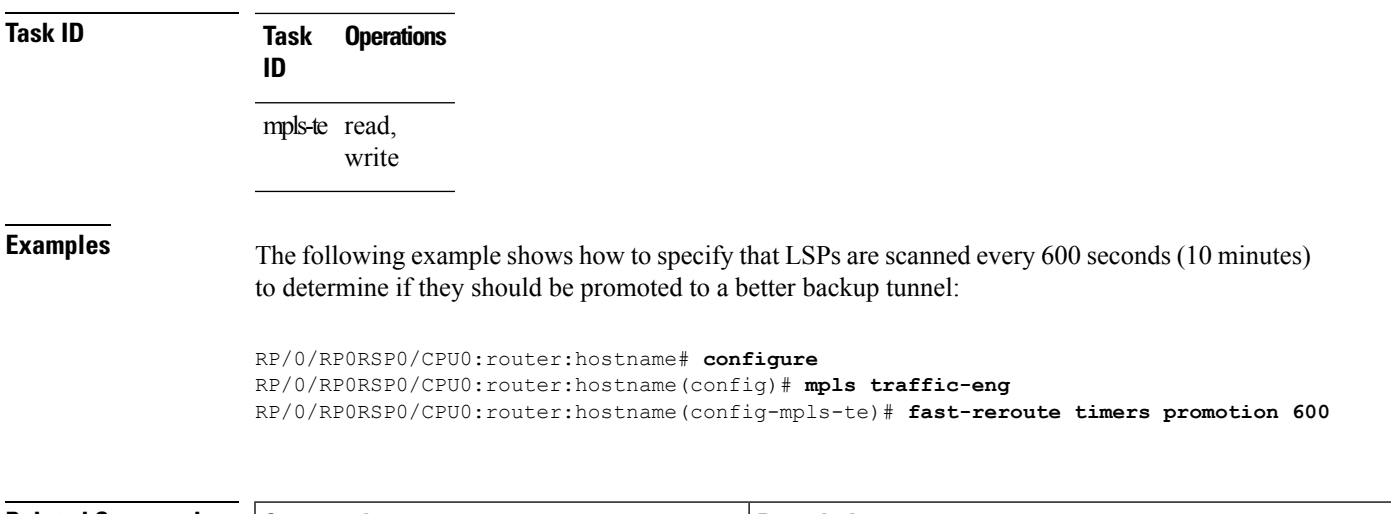

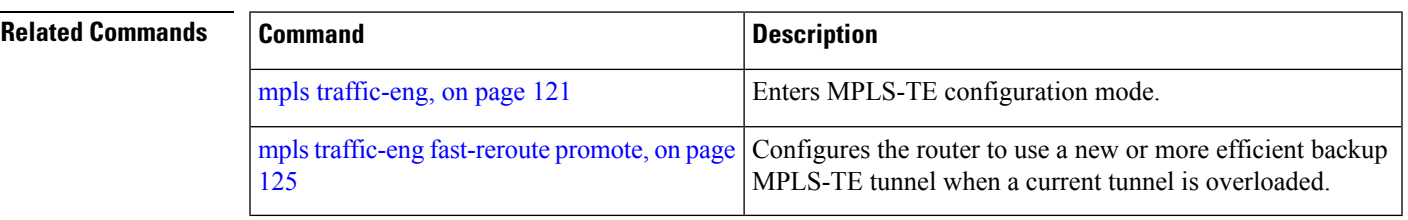

### **flooding threshold**

To set the reserved bandwidth thresholds for a link as a percentage of the total bandwidth change, use the **flooding threshold** command in MPLS-TE configuration mode. To return to the default behavior, use the **no** form of this command.

**flooding threshold** {**up** | **down**} *percent* **Syntax Description up** Configures the upward flooding threshold as a percentage of the total link bandwidth change. **down** Configures the downward flooding threshold as a percentage of the total link bandwidth change. *percent* Bandwidth threshold level. Range is 0 to 100 . **Command Default** No default behavior or values. **Command Modes** MPLS-TE configuration **Command History Release Modification** Release 5.3.4 This command was introduced. **Usage Guidelines** Use the **flooding threshold** command to set the up and down thresholds as a percentage of the total bandwidth change. If the **flooding threshold**command is configured, flooding occurs only if the change from the previous flooding is greater than the configured thresholds. **Task ID Task Operations ID** mpls-te read, write **Examples** The following example shows how to set the reserved bandwidth thresholds as a percentage of the total bandwidth change. Flooding occurs only if the change from the previous flooding is greater than the configured thresholds. In this example, the up and down thresholds are configured as 10 percent. That means, if the last flooded bandwidth percentage is 50 percent, then the flooding occurs only if the bandwidth goes below 40 percent, or if the bandwidth goes above 60 percent.

> RP/0/RP0RSP0/CPU0:router:hostname# **configure** RP/0/RP0RSP0/CPU0:router:hostname(config)# **mpls traffic-eng** RP/0/RP0RSP0/CPU0:router:hostname(config-mpls-te)# **flooding threshold up 10 down 10**

# **flooding thresholds**

mpls-te read, write

To set the reserved bandwidth thresholds for a link, use the **flooding thresholds** command in MPLS-TE interface configuration mode. To return to the default behavior, use the **no** form of this command.

**flooding thresholds** {**down** | **up**} *percent* [{*percent1 percent2 percent3 ... percent 15*}]

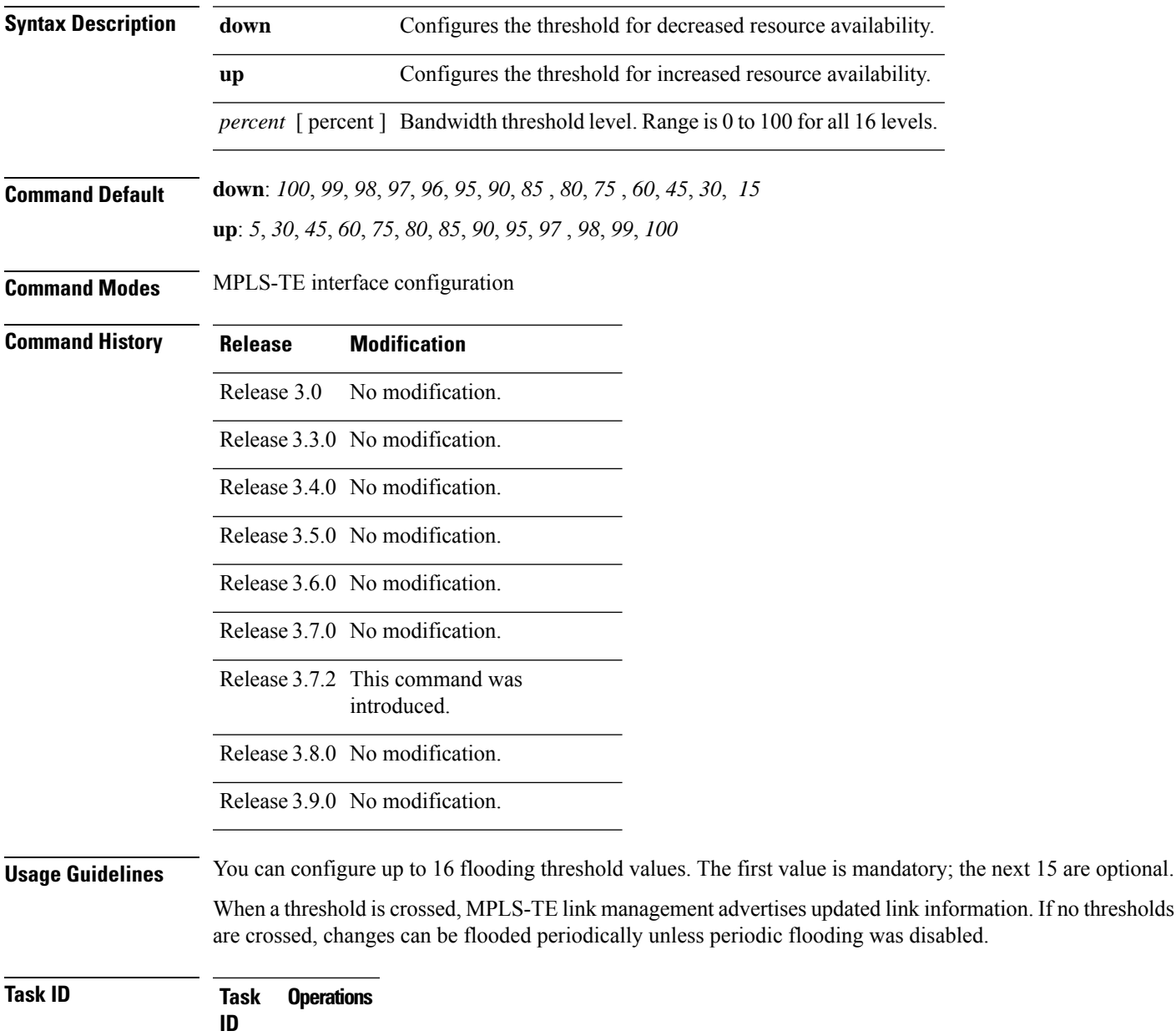

**Examples** The following example shows how to set the reserved bandwidth threshold for the link for decreased resource availability (down) and for increased resource availability (up) thresholds:

```
RP/0/RP0RSP0/CPU0:router:hostname# configure
RP/0/RP0RSP0/CPU0:router:hostname(config)# mpls traffic-eng
RP/0/RP0RSP0/CPU0:router:hostname(config-mpls-te)# interface POS 0/7/0/0
RP/0/RP0RSP0/CPU0:router:hostname(config-mpls-te-if)# flooding thresholds down 100 75 25
RP/0/RP0RSP0/CPU0:router:hostname(config-mpls-te-if)# flooding thresholds up 25 50 100
```
### **Related Commands Command Command Command Description**

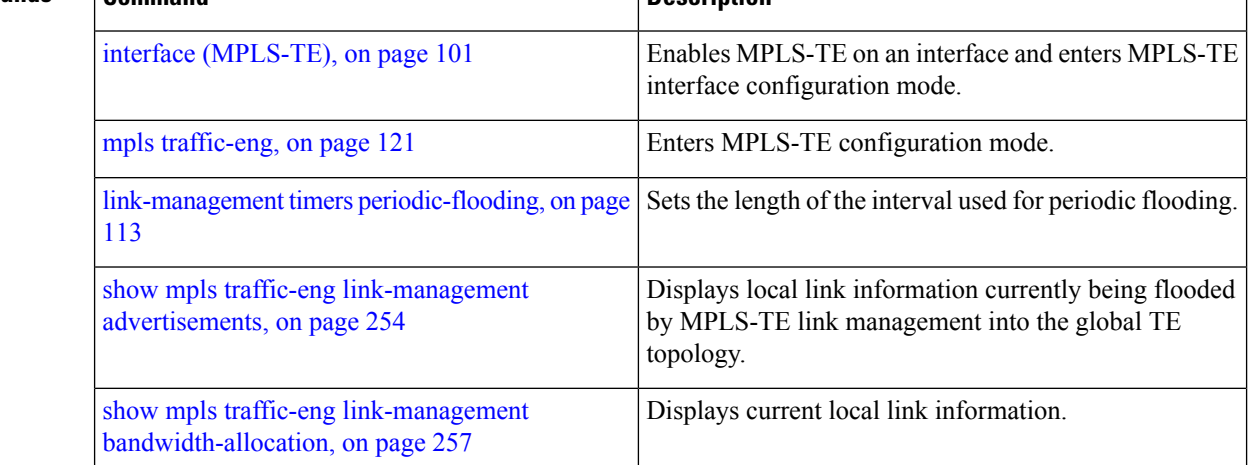

### **forward-class**

To define the forwarding path in the MPLS-TE interface, use the **forward-class** command in MPLS-TE configuration mode. To remove forward-class configuration, use the **no** form of this command.

**forward-class** *forward-class*

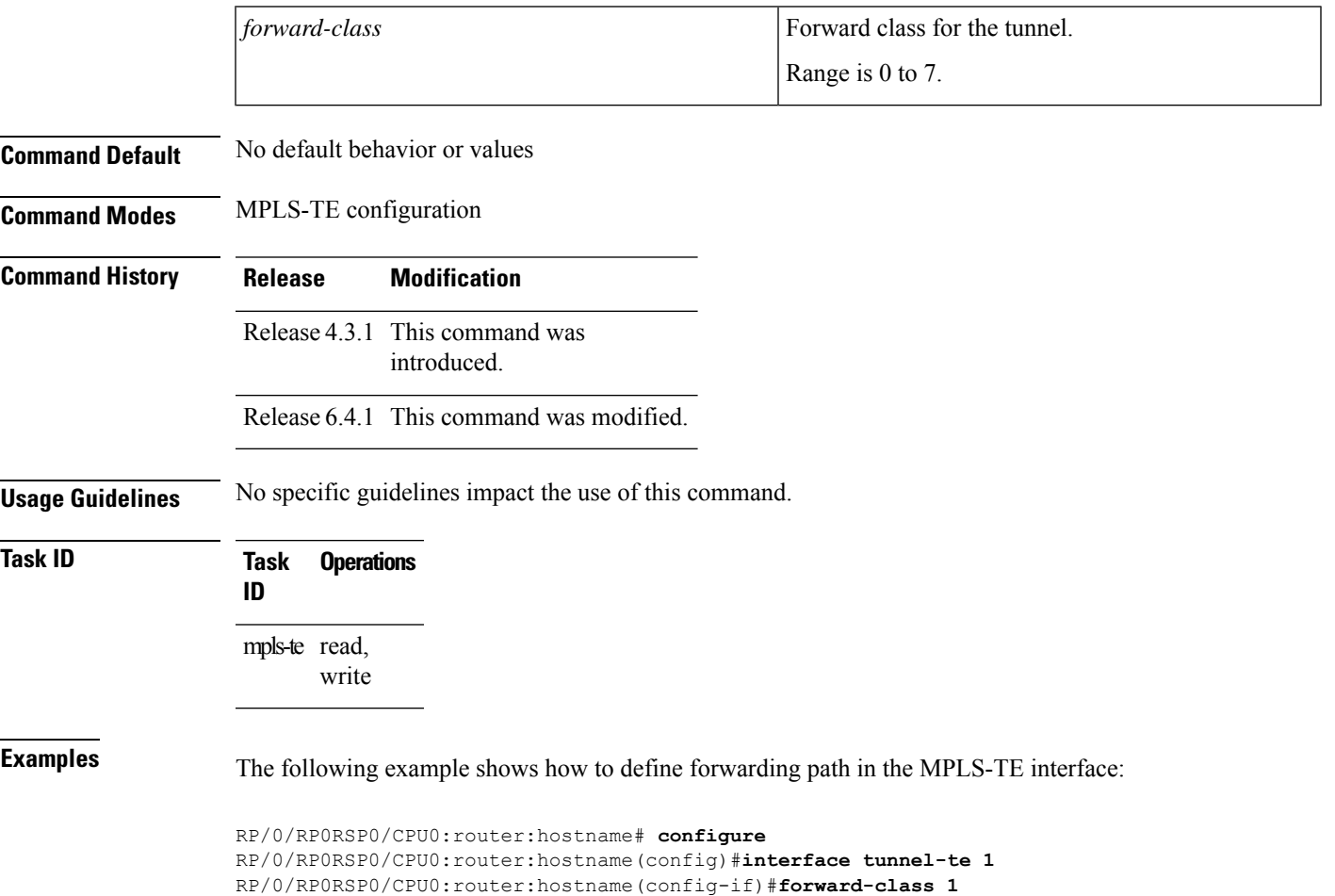

# **forwarding-adjacency**

To configure an MPLS-TE forwarding adjacency, use the **forwarding-adjacency** command in interface configuration mode. By configuring forwarding adjacency, the MPLS-TE tunnels are considered to be links by the IGP. If no forwarding adjacency is to be defined, use the **no** form of this command.

**forwarding-adjacency** [ **holdtime** *time* ] [ **include-ipv6** ]

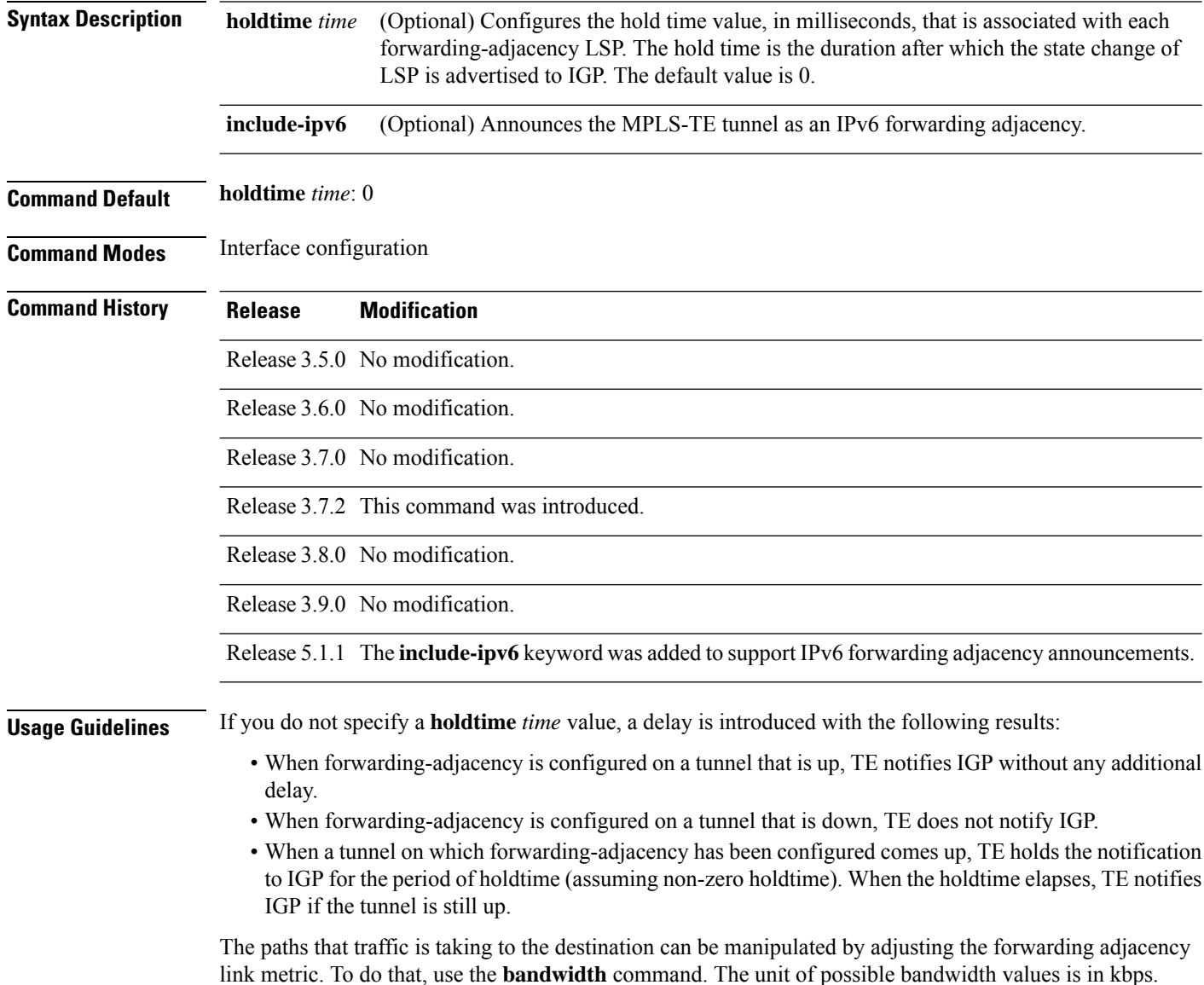

 $\overline{\phantom{a}}$ 

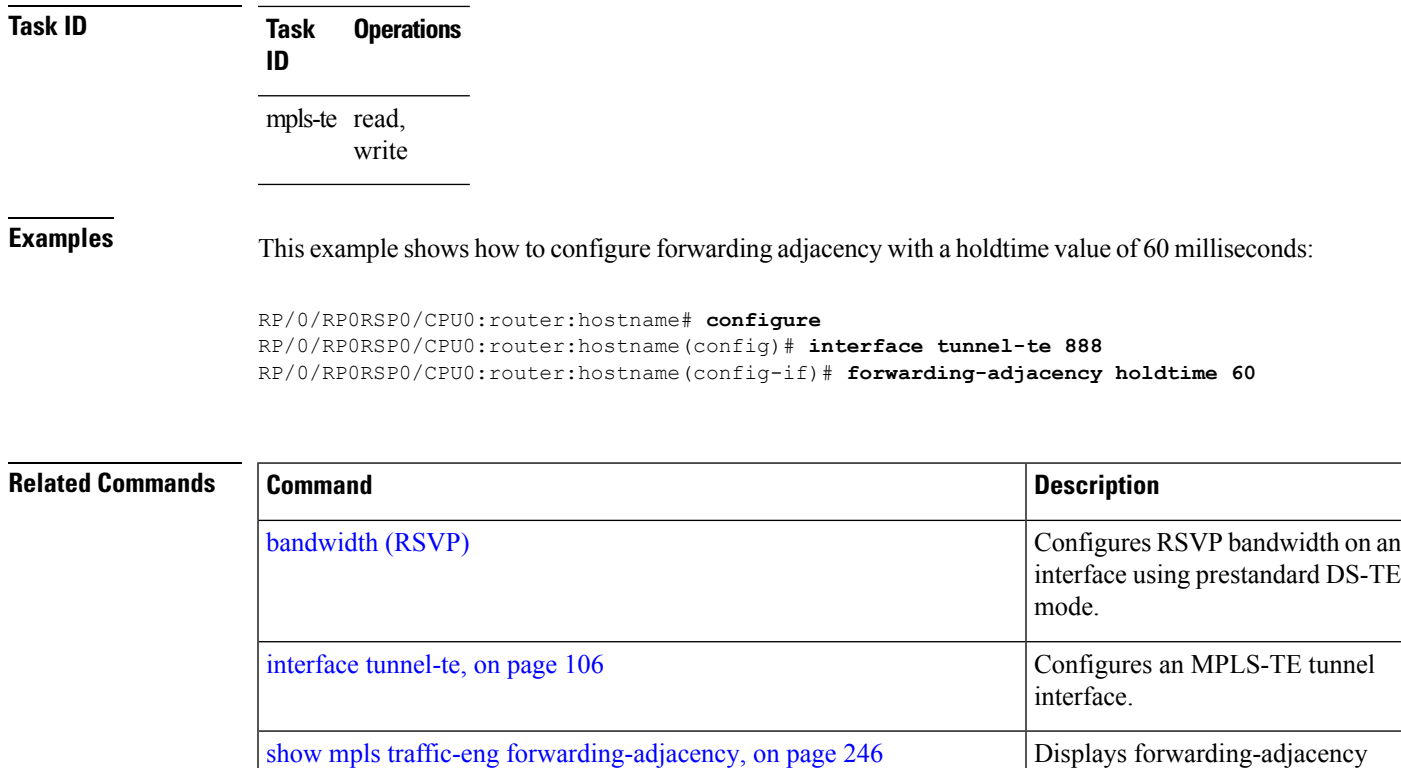

information.

### <span id="page-95-0"></span>**index exclude-address**

To exclude an address from a tunnel path entry at a specific index, use the **index exclude-address** command in explicit path configuration mode. To return to the default behavior, use the **no** form of this command.

**index** *index-id* **exclude-address**{ **ipv4 unicast** *IP address*}

| <b>Syntax Description</b> |             | index-id                                                                                                    |                                |  | Index number at which the path entry is inserted or modified. Range is 1 to 65535. |  |  |
|---------------------------|-------------|----------------------------------------------------------------------------------------------------|--------------------------------|--|------------------------------------------------------------------------------------|--|--|
|                           |             | ipv4 unicast IP address Excludes the IPv4 unicast address.                                                                                                    |                                |  |                                                                                    |  |  |
| <b>Command Default</b>    |             | No default behavior or values                                                                                                    |                                |  |                                                                                    |  |  |
| <b>Command Modes</b>      |             | Explicit path configuration                                                                                                    |                                |  |                                                                                    |  |  |
| <b>Command History</b>    |             | <b>Release</b>                                                                                                    | <b>Modification</b>            |  |                                                                                    |  |  |
|                           |             | Release 3.0                                                                                                    | No modification.               |  |                                                                                    |  |  |
|                           |             | Release 3.3.0 No modification.                                                                                                    |                                |  |                                                                                    |  |  |
|                           |             | Release 3.5.0 No modification.                                                                                                    |                                |  |                                                                                    |  |  |
|                           |             | Release 3.6.0 No modification.                                                                                                    |                                |  |                                                                                    |  |  |
|                           |             |                                                                                                    | Release 3.7.0 No modification. |  |                                                                                    |  |  |
|                           |             | Release 3.7.2 This command was<br>introduced.                                                                                                    |                                |  |                                                                                    |  |  |
|                           |             |                                                                                                    | Release 3.8.0 No modification. |  |                                                                                    |  |  |
|                           |             |                                                                                                    | Release 3.9.0 No modification. |  |                                                                                    |  |  |
| <b>Usage Guidelines</b>   |             | You cannot include or exclude addresses from an IP explicit path unless explicitly configured using the<br>exclude-address keyword.                                                                                                    |                                |  |                                                                                    |  |  |
|                           |             | Use the <b>exclude-address</b> keyword only after entering the explicit path configuration mode.                                                                                                    |                                |  |                                                                                    |  |  |
|                           |             | If you use the exclude-address keyword and specify the IP address of a link, the constraint-based routine<br>does not consider that link when it sets up MPLS-TE paths. If the excluded address is a flooded MPLS-TE<br>router ID, the constraint-based shortest path first (SPF) routine does not consider that entire node. |                                |  |                                                                                    |  |  |
|                           |             |                                                                                                    |                                |  |                                                                                    |  |  |
|                           | <b>Note</b> | The person who performs the configuration must know the IDs of the routers, as it may not be apparent if the<br>value refers to the link or to the node.                                                                                                    |                                |  |                                                                                    |  |  |
|                           |             | MPLS-TE accepts IP explicit paths composed of all excluded addresses configured using the exclude-address                                                                                                    |                                |  |                                                                                    |  |  |

keyword.

 $\mathbf l$ 

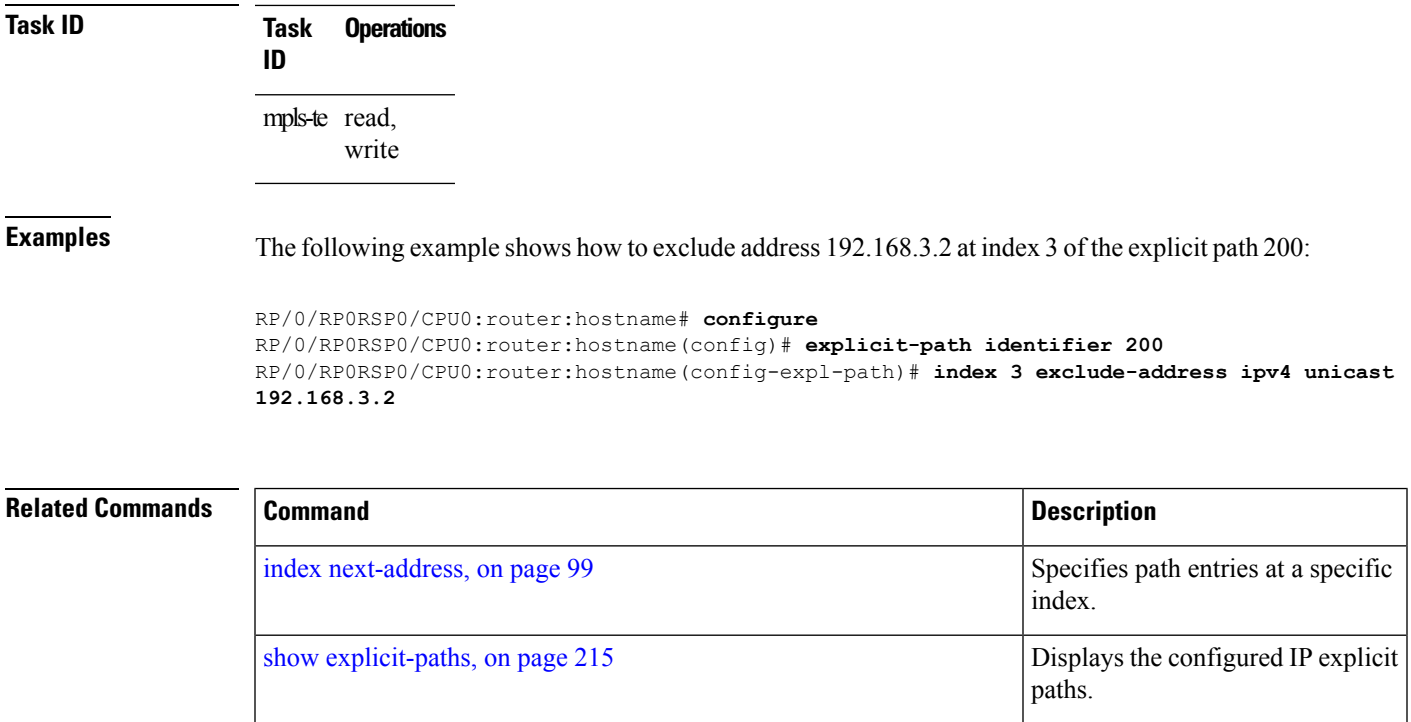

### **index exclude-srlg**

To exclude an address to get SRLGs from a tunnel path entry at a specific index, use the **index exclude-srlg** command in explicit path configuration mode. To return to the default behavior, use the **no** form of this command.

**index** *index-id* **exclude-srlg ipv4 unicast** *IP address*

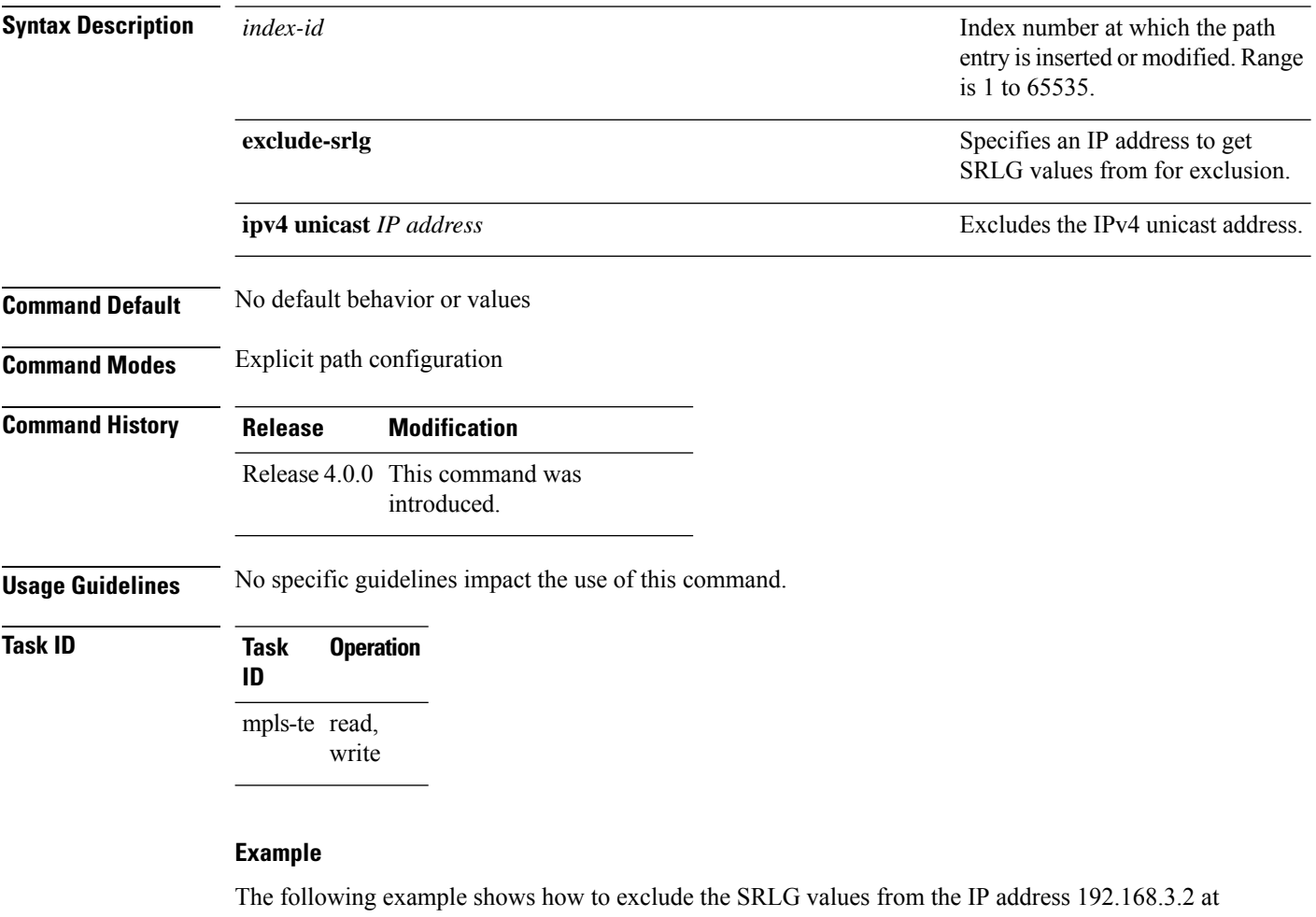

index 1 of the explicit path 100:

```
RP/0/RP0RSP0/CPU0:router:hostname# configure
RP/0/RP0RSP0/CPU0:router:hostname(config)# explicit-path identifier 100
RP/0/RP0RSP0/CPU0:router:hostname(config-expl-path)# index 1 exclude-srlg ipv4 unicast
192.168.3.2
```
### <span id="page-98-0"></span>**index next-address**

To include a path entry at a specific index, use the **indexnext-address** command in explicit path configuration mode. To return to the default behavior, use the **no** form of this command.

**index** *index-id* **next-address** [{**loose** | **strict**}] **ipv4 unicast** *IP-address*

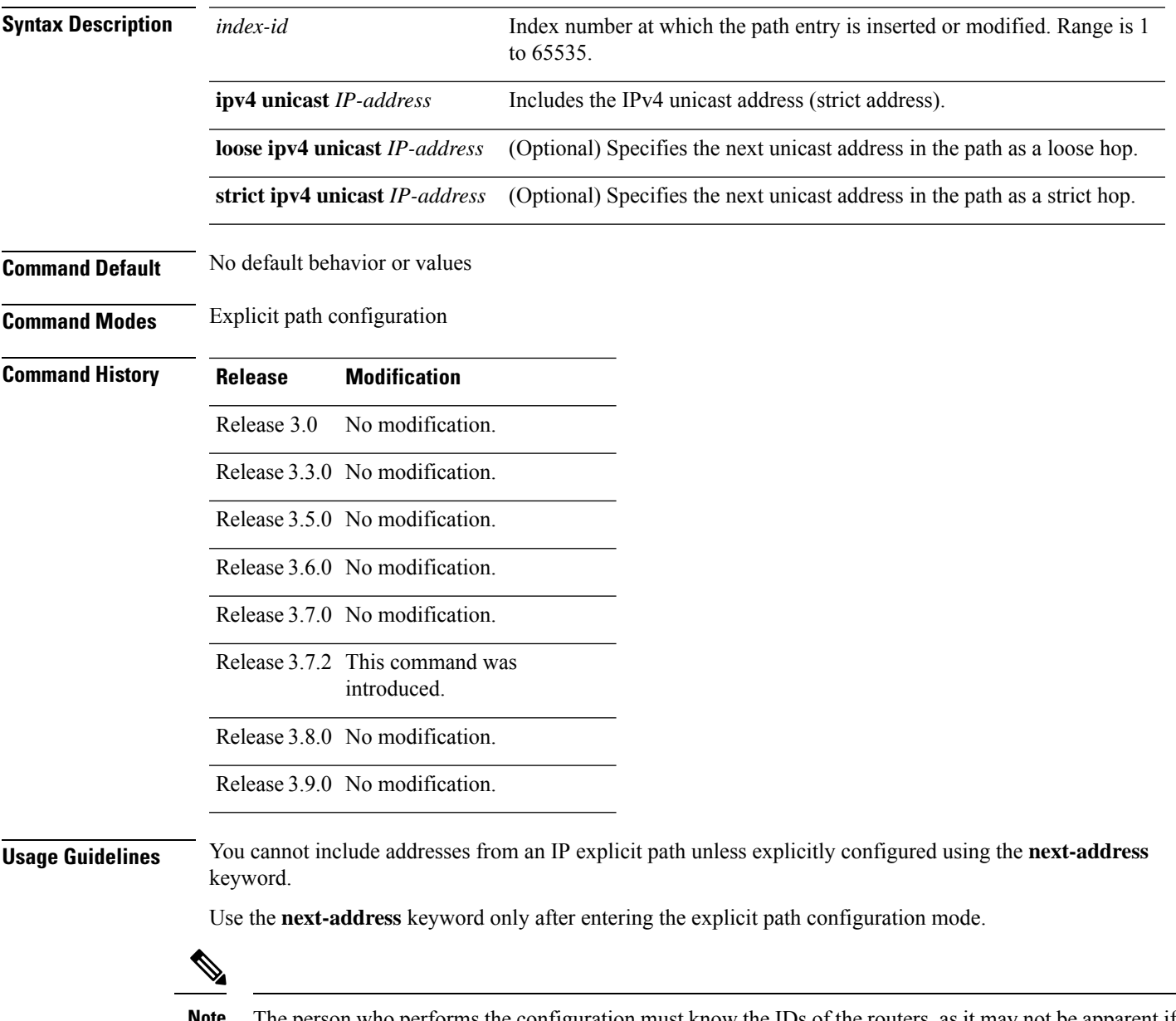

The person who performs the configuration must know the IDs of the routers, as it may not be apparent if the value refers to the link or to the node. **Note**

I

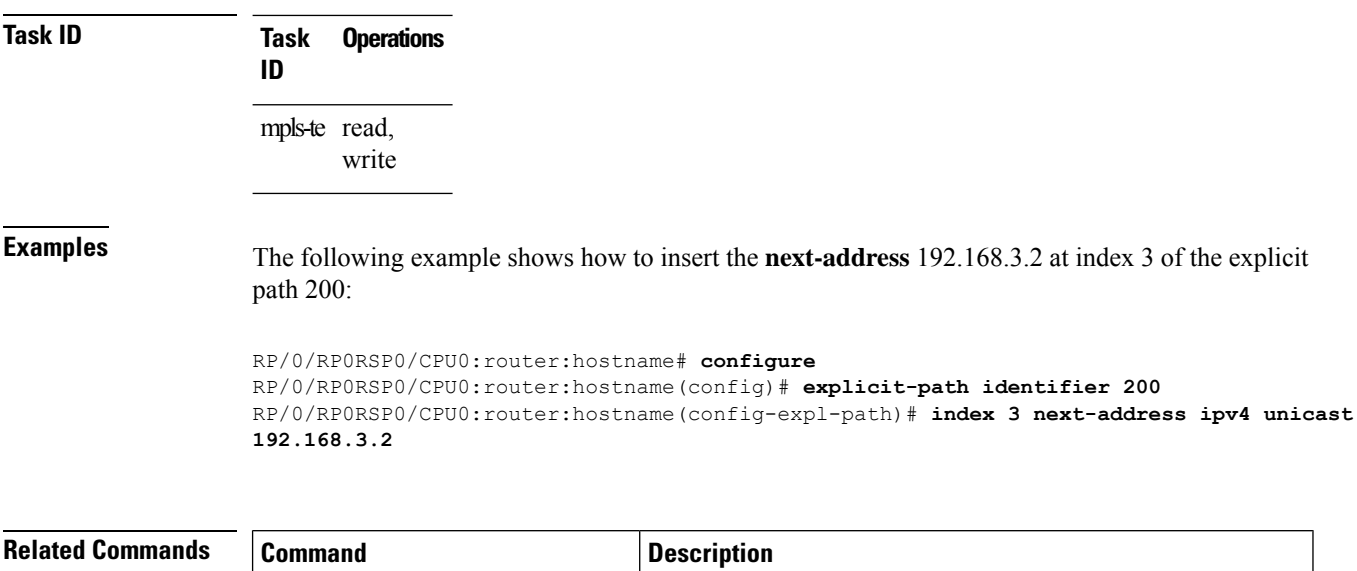

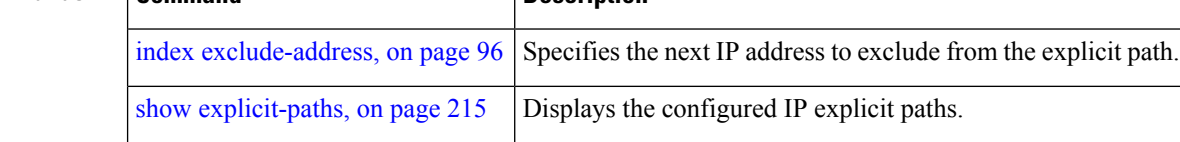

# <span id="page-100-0"></span>**interface (MPLS-TE)**

To enable MPLS-TE on an interface and to enter MPLS-TE interface configuration mode, use the **interface** command in Global Configuration modeXR Config mode. To return to the default behavior, use the **no** form of this command.

**interface** *type interface-path-id*

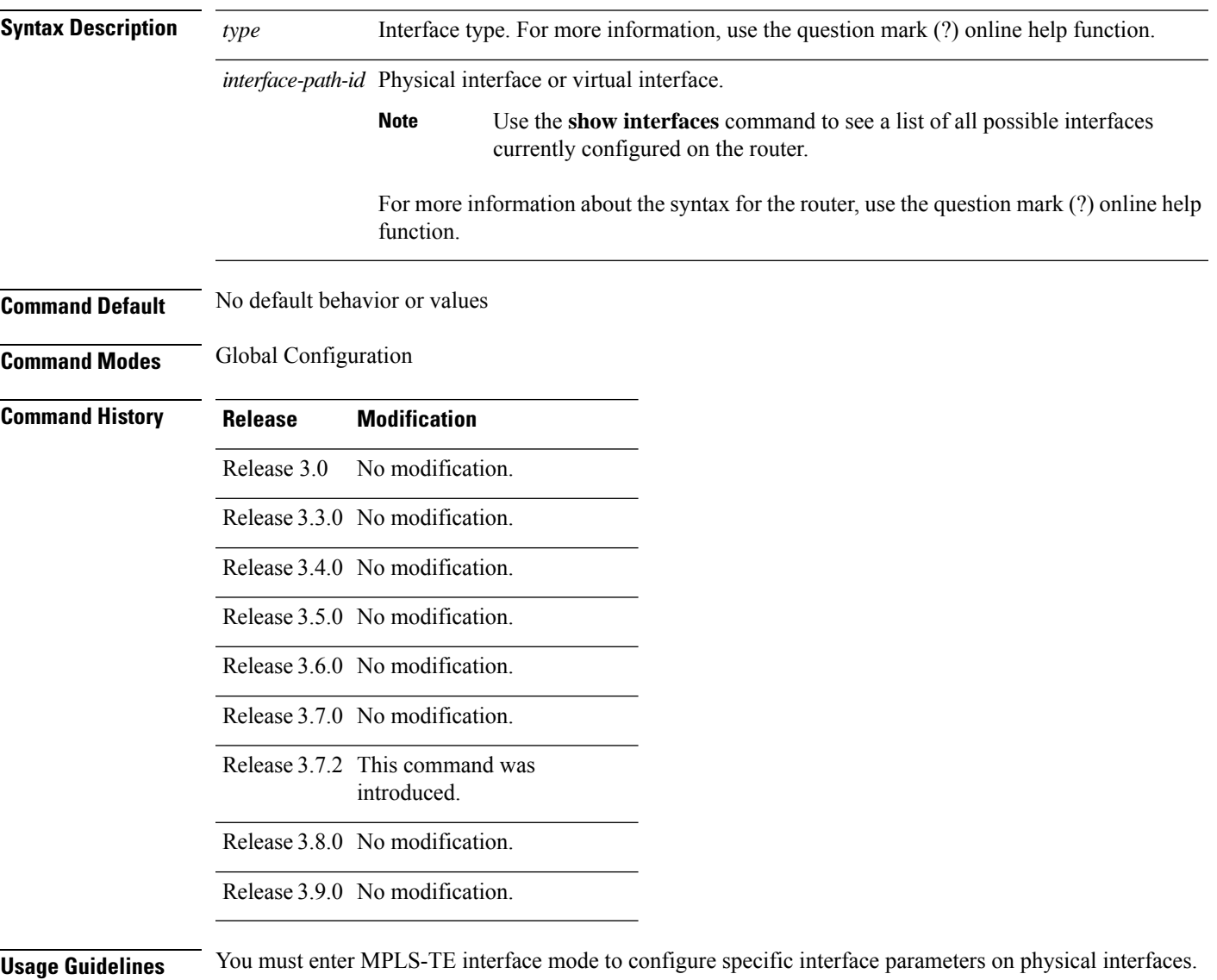

Configuring MPLS-TE links or a tunnel TE interface begins the TE-control process on RSP .

I

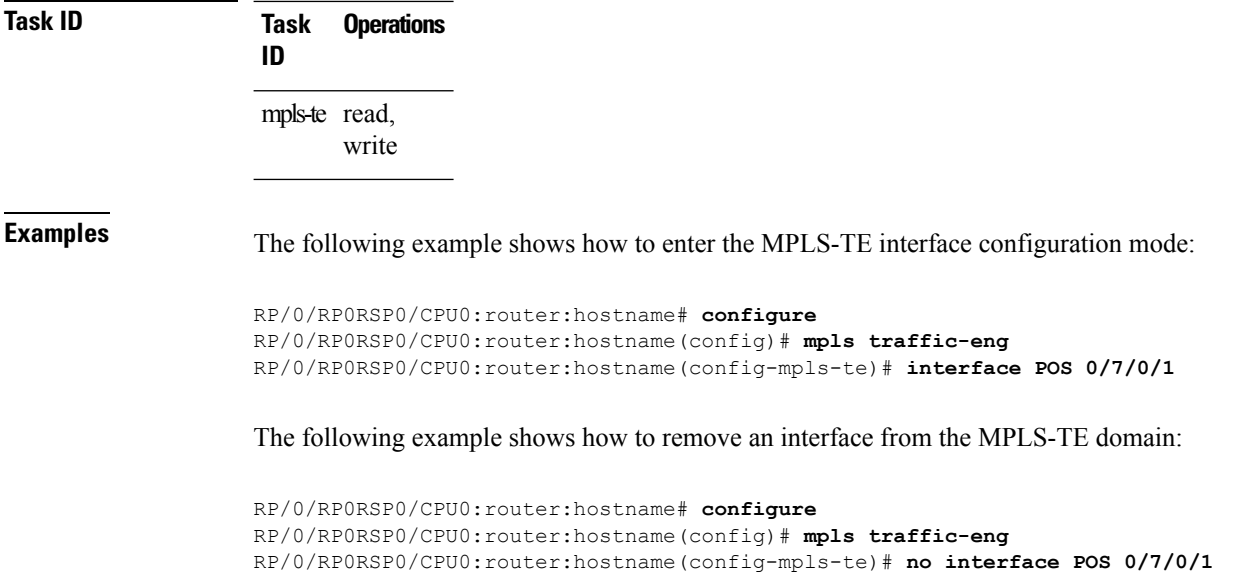

# **interface (SRLG)**

To enable Shared Risk Link Groups (SRLGs) on an interface and to enter SRLG interface configuration mode, use the **interface** command in SRLG configuration mode. To return to the previous configuration mode, use the **no** form of this command.

**interface** *type interface-path-id*

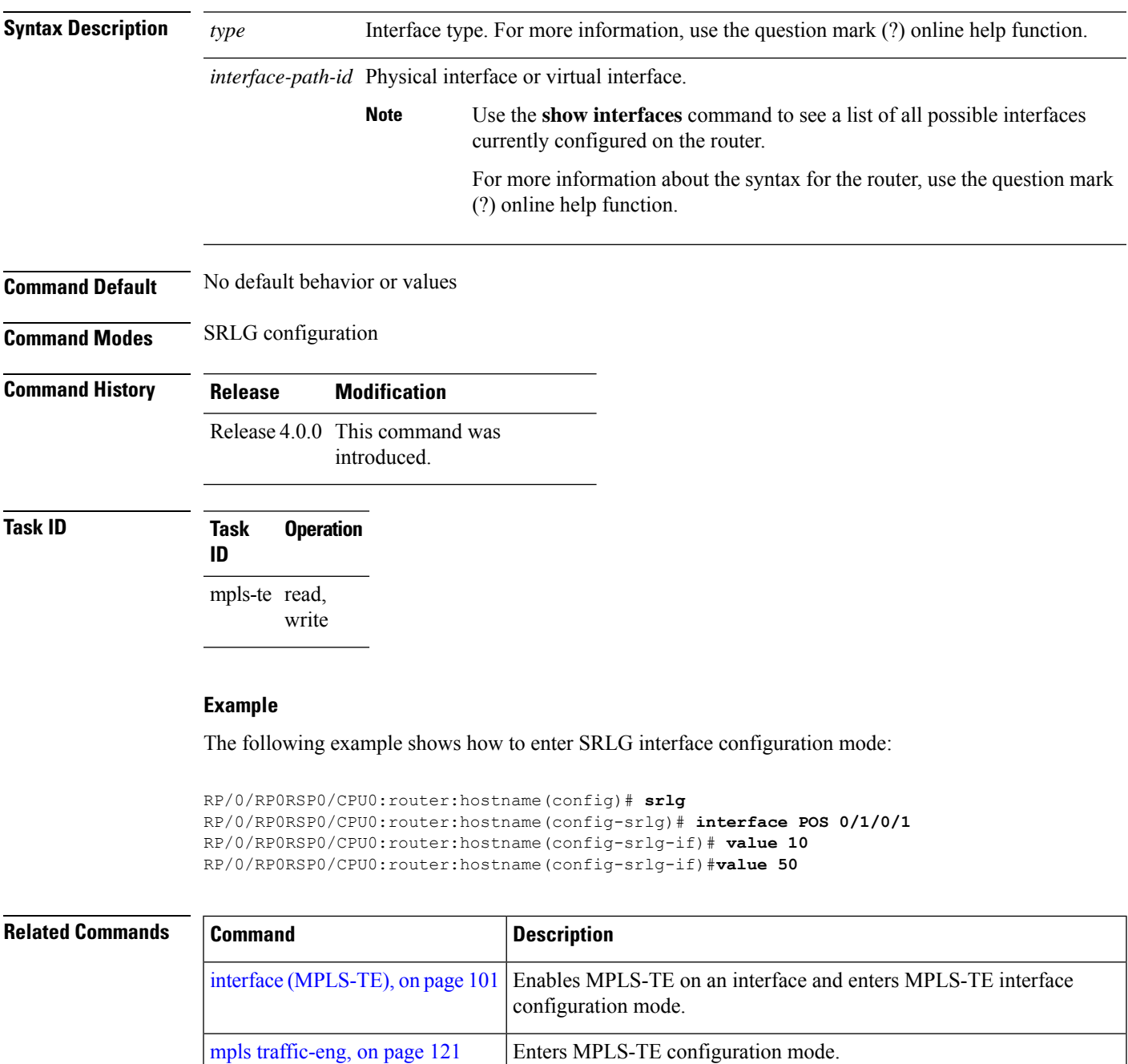

# <span id="page-103-0"></span>**interface tunnel-mte**

To configure an MPLS-TE P2MP tunnel interface, use the **interface tunnel-mte** command in Global Configuration modeXR Config mode. To return to the default behavior, use the **no** form of this command.

**interface tunnel-mte** *tunnel-id*

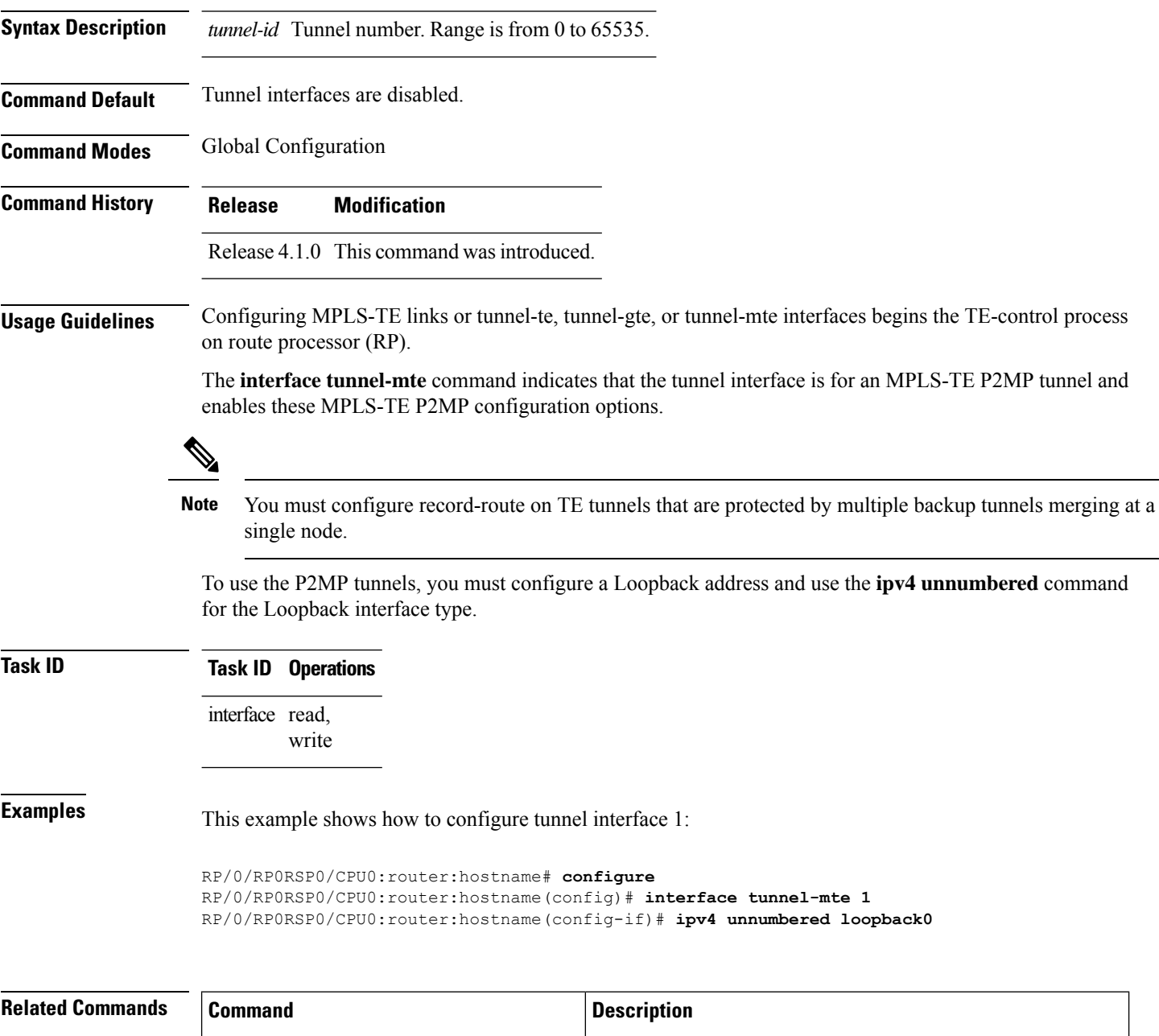

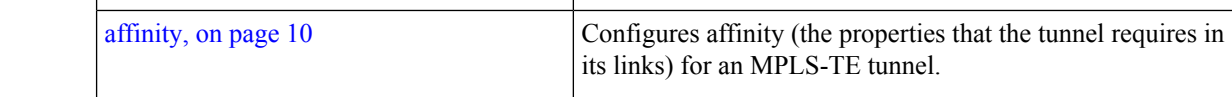

 $\mathbf l$ 

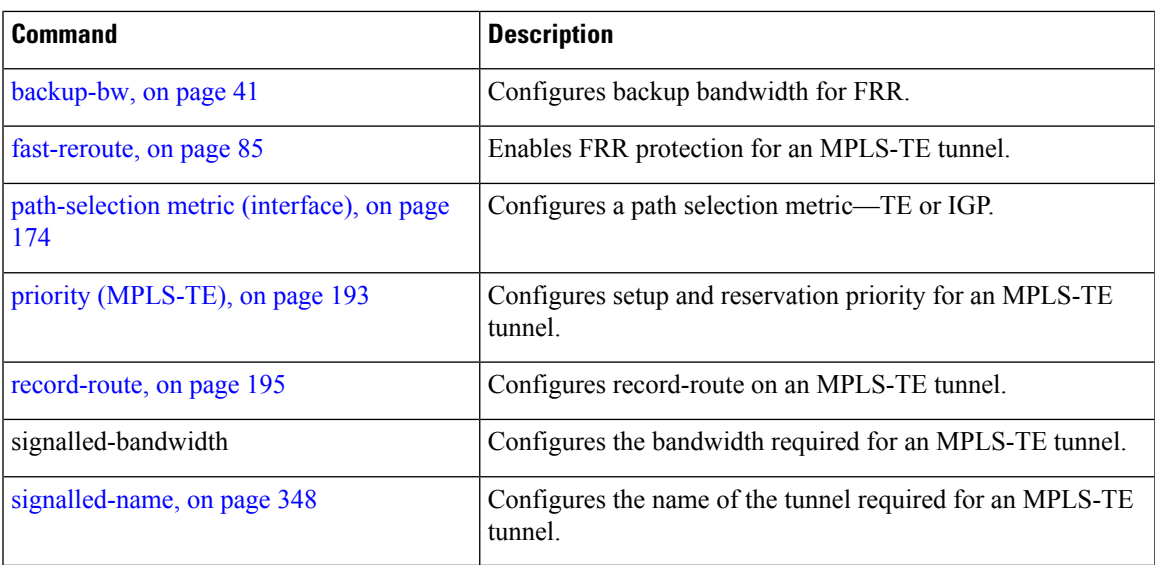

### <span id="page-105-0"></span>**interface tunnel-te**

To configure an MPLS-TE tunnel interface, use the **interface tunnel-te** command in Global Configuration modeXR Config mode. To return to the default behavior, use the **no** form of this command.

**interface tunnel-te** *tunnel-id*

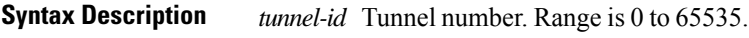

**Command Default** Tunnel interfaces are disabled.

**Command Modes** Global Configuration

**Command History Release Modification**

Release 3.0 No modification.

Release 3.3.0 No modification.

Release 3.4.0 No modification.

Release 3.5.0 No modification.

Release 3.6.0 No modification.

Release 3.7.2 This command was introduced.

Release 3.8.0 No modification.

Release 3.9.0 No modification.

**Usage Guidelines** You cannot have two tunnels using the same encapsulation mode with exactly the same source and destination address. The workaround is to create a loopback interface and to use the loopback interface address as the source address of the tunnel.

Configuring MPLS-TE links or Tunnel-TE interface begins the TE-control process on RSP .

The **interface tunnel-te** command indicates that the tunnel interface is for an MPLS-TE tunnel and enables the various tunnel MPLS configuration options.

≫

You must configure record-route on TE tunnels that are protected by multiple backup tunnels merging at a single node. **Note**

**Task ID Task ID Operations**

interface read, write

### **Examples** The following example shows how to configure tunnel interface 1:

```
RP/0/RP0RSP0/CPU0:router:hostname# configure
RP/0/RP0RSP0/CPU0:router:hostname(config)# interface tunnel-te 1
RP/0/RP0RSP0/CPU0:router:hostname(config-if)# ipv4 unnumbered loopback0
```
The following example shows how to set the tunnel-class attribute to map the correct traffic class to the tunnel:

```
RP/0/RP0RSP0/CPU0:router:hostname# configure
RP/0/RP0RSP0/CPU0:router:hostname(config)# interface tunnel-te 1
RP/0/RP0RSP0/CPU0:router:hostname(config-if)# policy-class 1
```
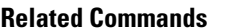

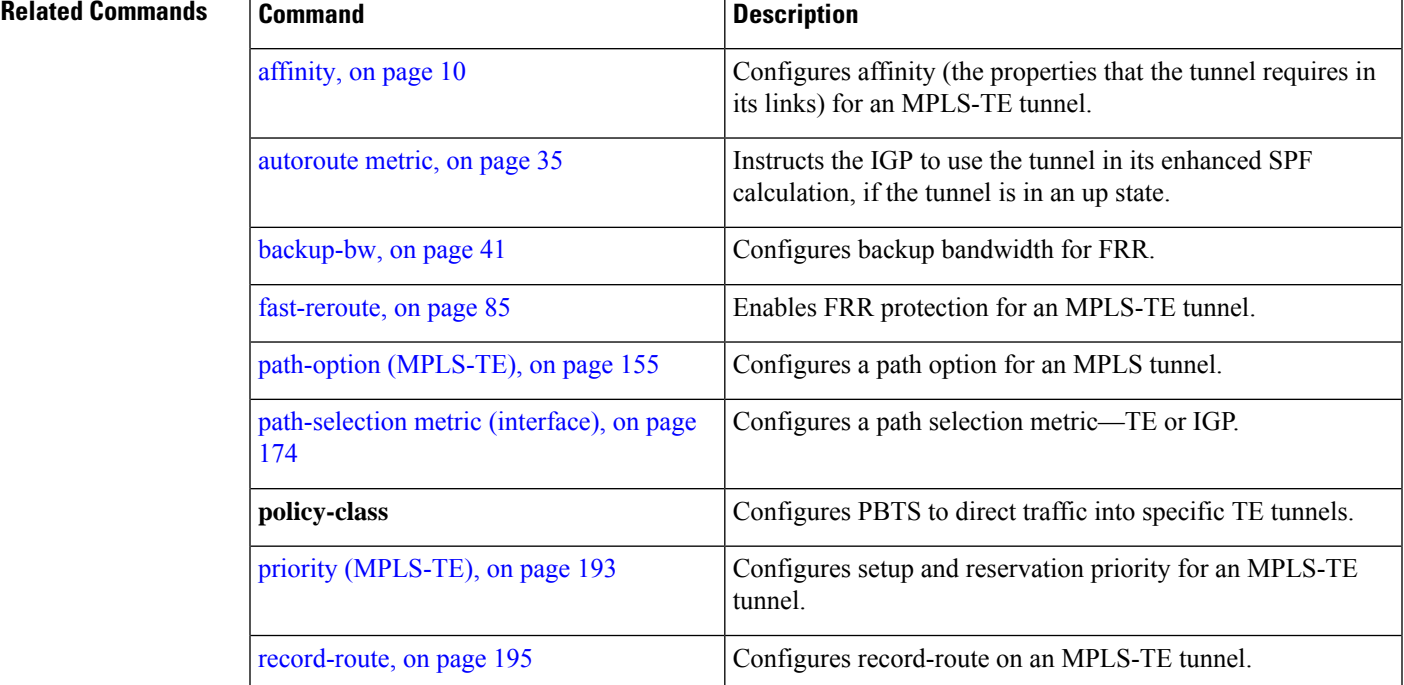

# **ipv4 unnumbered (MPLS)**

To specify the MPLS-TE tunnel Internet Protocol Version 4 (IPv4) address, use the **ipv4 unnumbered** command in interface configuration mode. To return to the default behavior, use the **no** form of this command.

**ipv4 unnumbered** *type interface-path-id*

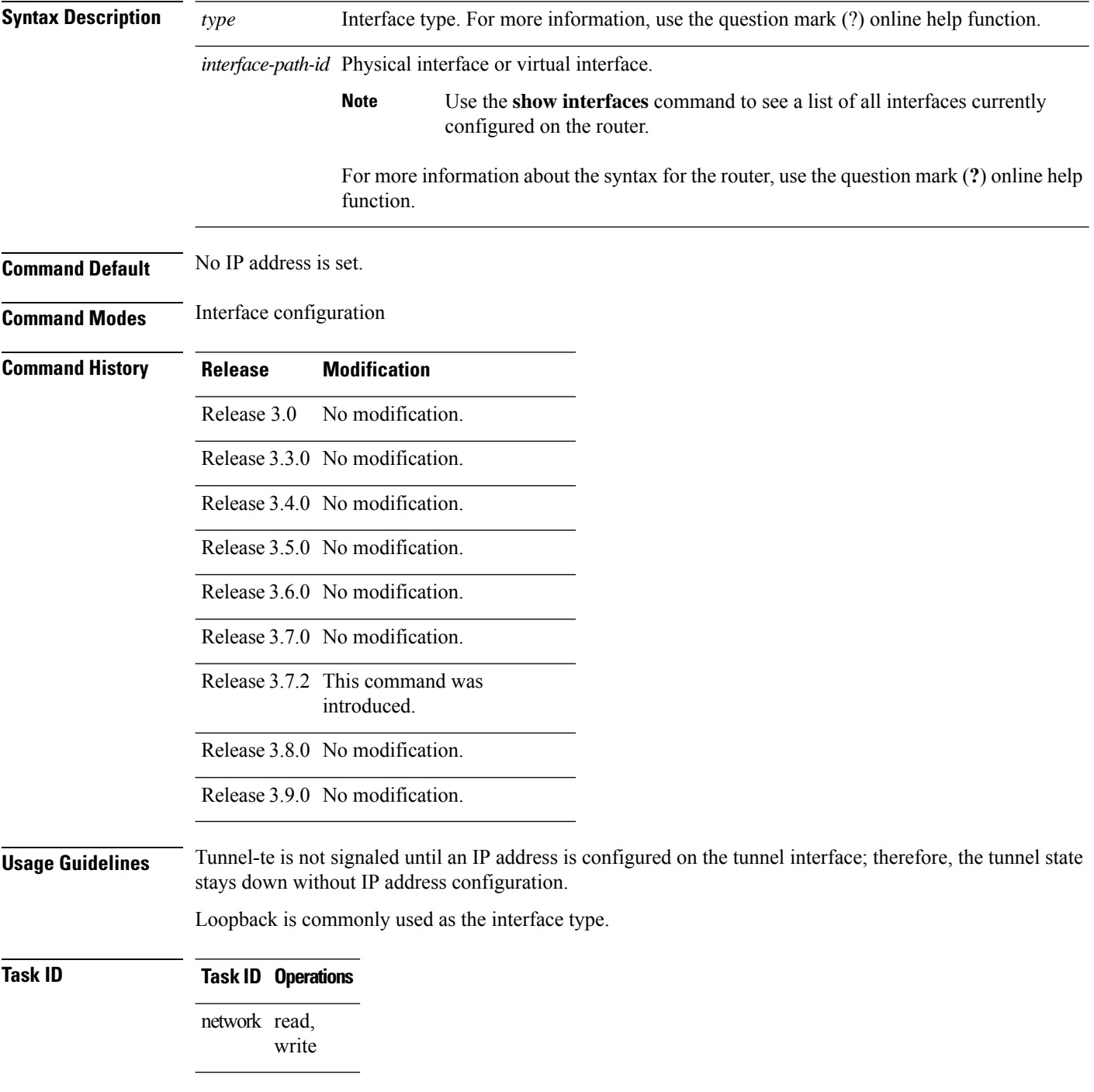
**Examples** The following example shows how to configure the MPLS-TE tunnel to use the IPv4 address used on loopback interface 0:

> RP/0/RP0RSP0/CPU0:router:hostname# **configure** RP/0/RP0RSP0/CPU0:router:hostname(config)# **interface tunnel-te 1** RP/0/RP0RSP0/CPU0:router:hostname(config-if)# **ipv4 unnumbered loopback0**

# **ipv4 unnumbered mpls traffic-eng**

To specify the Internet Protocol Version 4 (IPv4) address, use the **ipv4 unnumbered mpls traffic-eng** command in Global Configuration modeXR Config mode. To remove the IPv4 address, use the **no** form of this command.

**ipv4 unnumbered mpls traffic-eng** *interface-path-id*

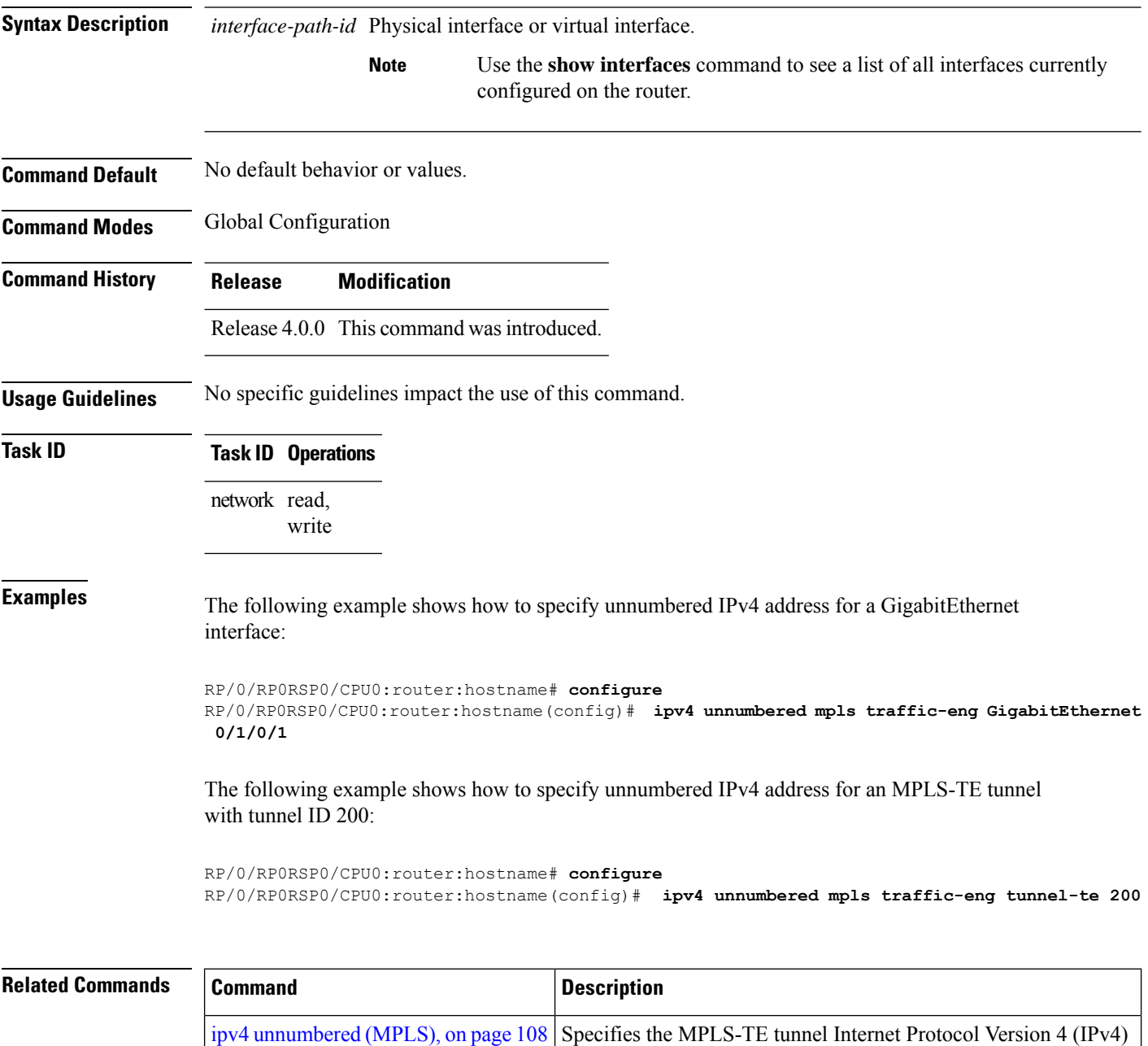

address

Ш

#### <span id="page-110-0"></span>**link-management timers bandwidth-hold**

To set the length of time that bandwidth is held for a Resource Reservation Protocol (RSVP) Path (setup) message to wait for the corresponding RSVP Resv message to return, use the **link-management timers bandwidth-hold** command in MPLS-TE configuration mode. To return to the default behavior, use the **no** form of this command.

**link-management timers bandwidth-hold** *holdtime* **Syntax Description** *holdtime* Number of seconds that bandwidth can be held. Range is 1 to 300. Default is 15.

**Command Default** *holdtime*: 15

**Command Modes** MPLS-TE configuration

**Command History Release Modification**

Release 3.3.0 No modification. Release 3.4.0 No modification.

Release 3.0 No modification.

Release 3.5.0 No modification.

Release 3.6.0 No modification.

Release 3.7.0 No modification.

Release 3.7.2 This command was introduced.

Release 3.8.0 No modification.

Release 3.9.0 No modification.

write

#### **Usage Guidelines** The **link-management timers bandwidth-hold** command determines the time allowed for an RSVP message to return from a neighbor RSVP node.

**Task ID Task Operations ID** mpls-te read,

**Examples** The following example shows how to set the bandwidth to be held for 10 seconds:

RP/0/RP0RSP0/CPU0:router:hostname# **configure** RP/0/RP0RSP0/CPU0:router:hostname(config)# **mpls traffic-eng**

RP/0/RP0RSP0/CPU0:router:hostname(config-mpls-te)# **link-management timers bandwidth-hold 10**

#### **Related Command**

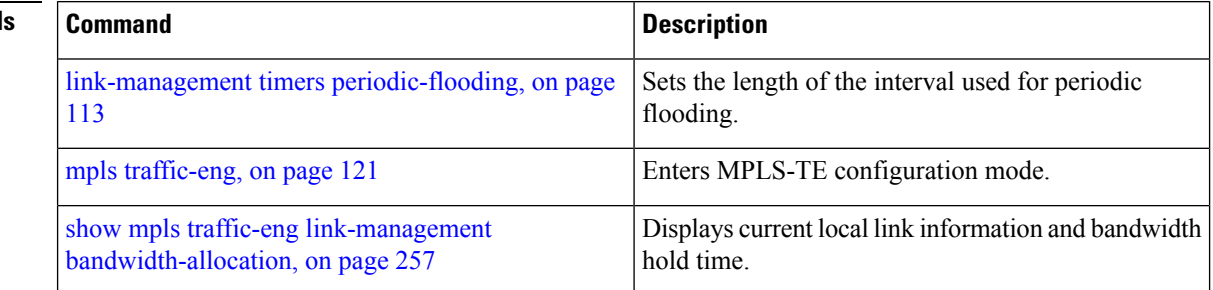

# <span id="page-112-0"></span>**link-management timers periodic-flooding**

To set the length of the interval for periodic flooding, use the **link-management timers periodic-flooding** command in MPLS-TE configuration mode. To return to the default behavior, use the**no** form of this command.

**link-management timers periodic-flooding** *interval*

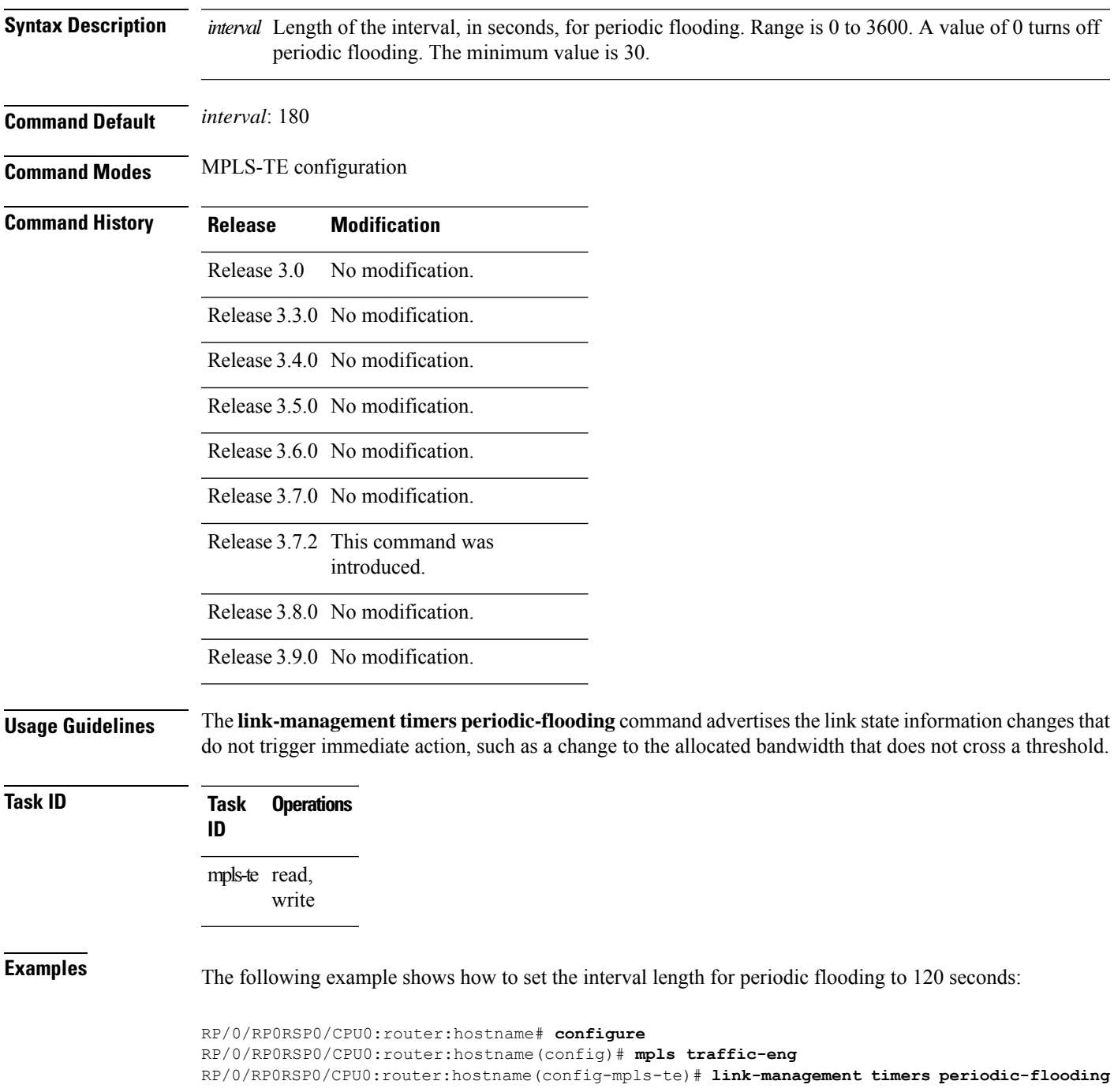

I

**120**

#### $\overline{\text{Related Commands}}$

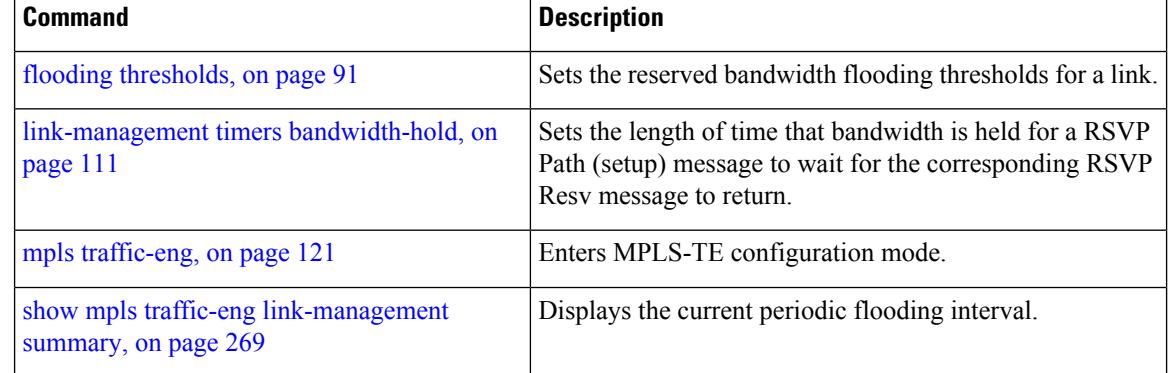

### **link-management timers preemption-delay**

To set the length of the interval for delaying LSP preemption, use the **link-management timers preemption-delay** command in MPLS-TE configuration mode. To disable this behavior, use the **no** form of this command.

**link-management timers preemption-delay bundle-capacity** *sec*

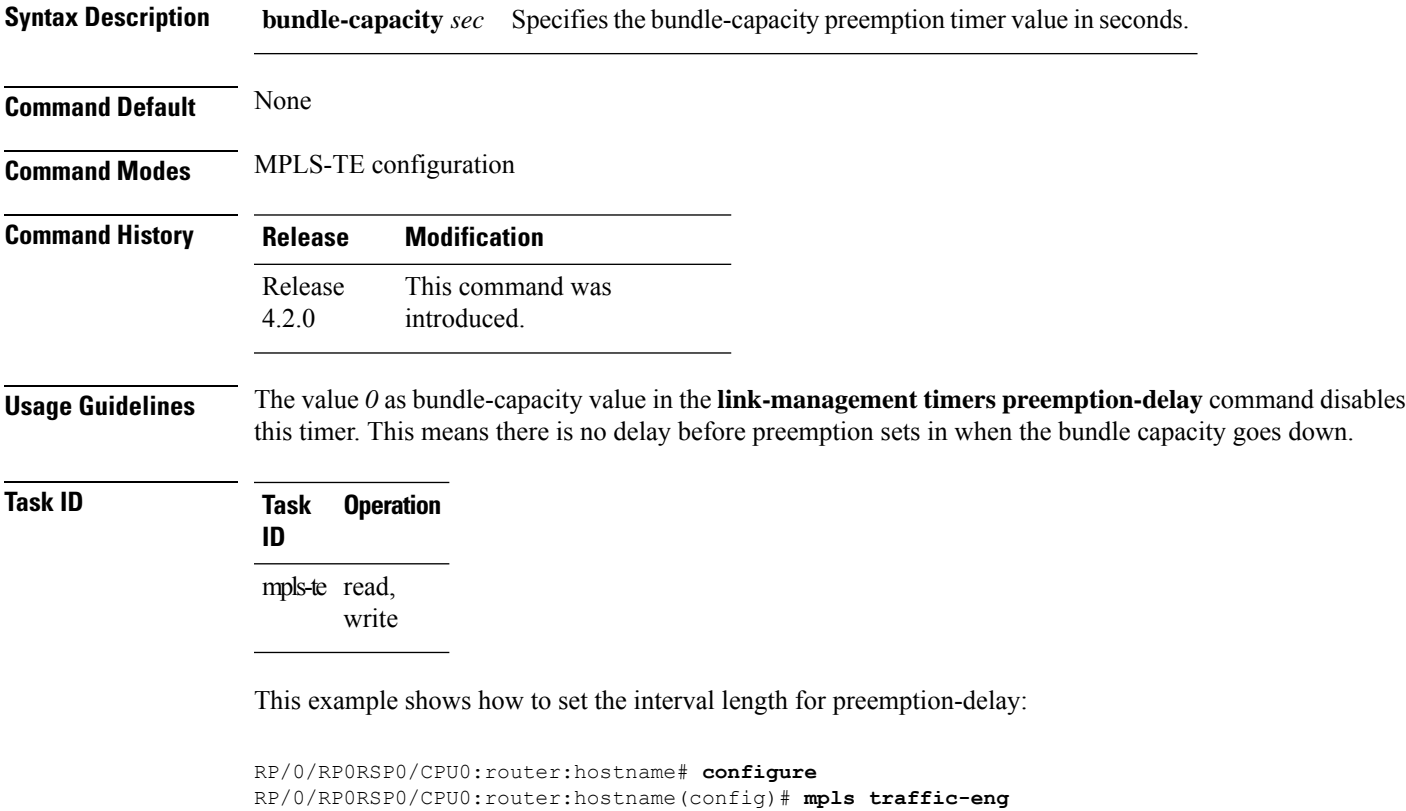

```
RP/0/RP0RSP0/CPU0:router:hostname(config-mpls-te)# link-management timers preemption-delay
bundle-capacity 180
```
### **load-share**

To determine load-sharing balancing parameters for a specified interface, use the **load-share** command in interface configuration mode. To return to the default behavior, use the **no** form of this command.

**load-share** *value*

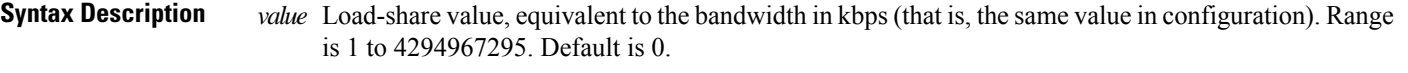

**Command Default** The default load-share for tunnels with no explicit configuration is the configured signalled bandwidth. *value*: 0 (if no value is assigned)

**Command Modes** Interface configuration

**Command History Release Modification**

Release 3.6.0 No modification. Release 3.7.0 No modification.

Release 3.7.2 This command was introduced.

Release 3.8.0 No modification.

Release 3.9.0 No modification.

**Usage Guidelines** Configuration schemas are supported for load balancing.

To enable the **load-share** command, you must enable unequal load balancing using the **load-share unequal** command.

**Task ID Task Operations ID** mpls-te read, write

**Examples** The following example shows how to configure load-sharing parameters on a specified interface:

```
RP/0/RP0RSP0/CPU0:router:hostname# configure
RP/0/RP0RSP0/CPU0:router:hostname(config)# interface tunnel-te 100
RP/0/RP0RSP0/CPU0:router:hostname(config-if)# load-share 100
```
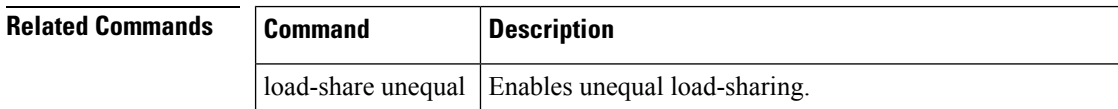

 $\mathbf l$ 

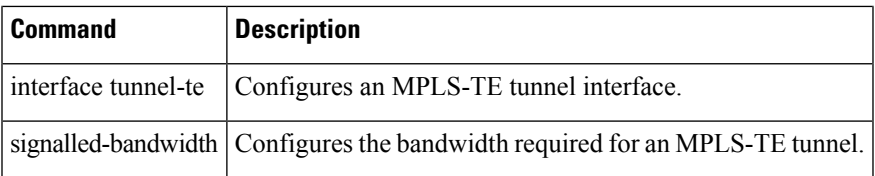

#### **load-share unequal**

To configure unequal load-sharing for an MPLS-TE tunnel, use the **load-shareunequal** command in MPLS-TE configuration mode. To return to the default behavior, use the **no** form of this command.

#### **load-share unequal**

**Syntax Description** This command has no arguments or keywords.

**Command Default** By default, unequal load-balancing is disabled and equal load-balancing occurs.

**Command Modes** MPLS-TE configuration

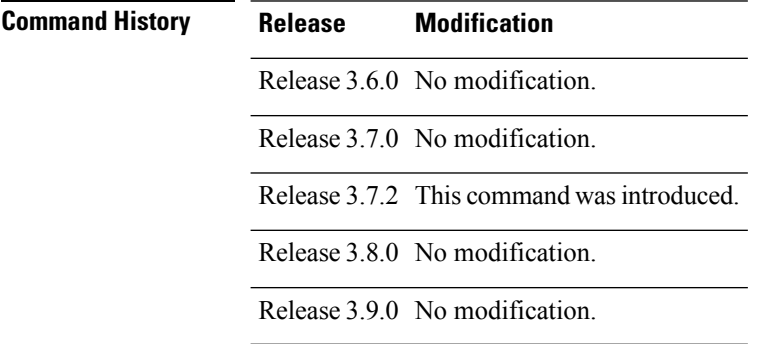

#### **Usage Guidelines** The **auto-bw** and **load-share unequal** commands should not be used together.

The **load-share unequal** command determines the load-share for a tunnel based on the bandwidth. However, the MPLS-TE automatic bandwidth feature changes the bandwidth around. If you are configuring both the **load-share unequal** command and the MPLS-TE automatic bandwidth feature, we recommend that you specify an explicit load-share value configuration under each MPLS-TE automatic bandwidth tunnel.

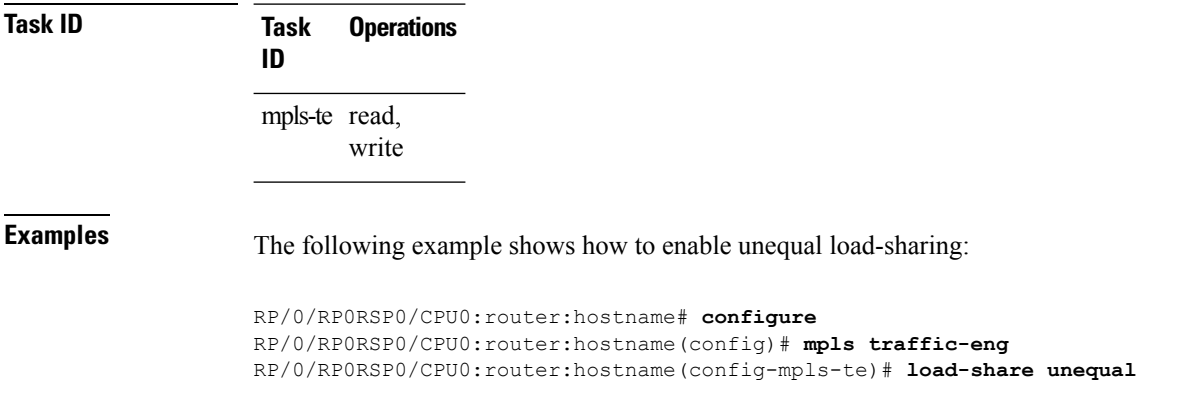

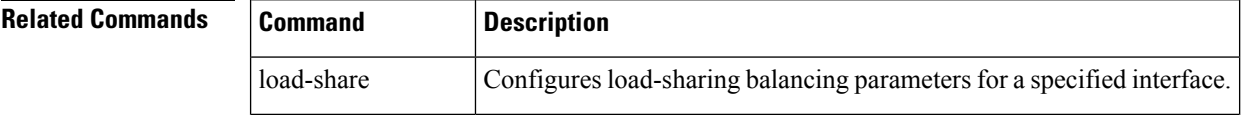

 $\mathbf l$ 

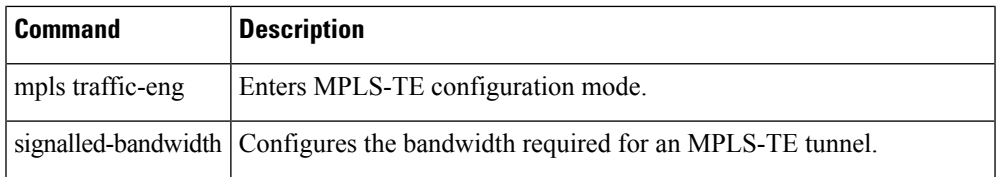

### **match mpls disposition**

To match Tag2IP packets while redirecting MPLS labeled packets to a new destination using PBR policy, use the **match mpls disposition** command in class-map configuration mode. To remove redirection of MPLS labeled packets, use the **no** form of this command.

**match mpls disposition access-group** {**ipv4** | **ipv6**} *access-list*

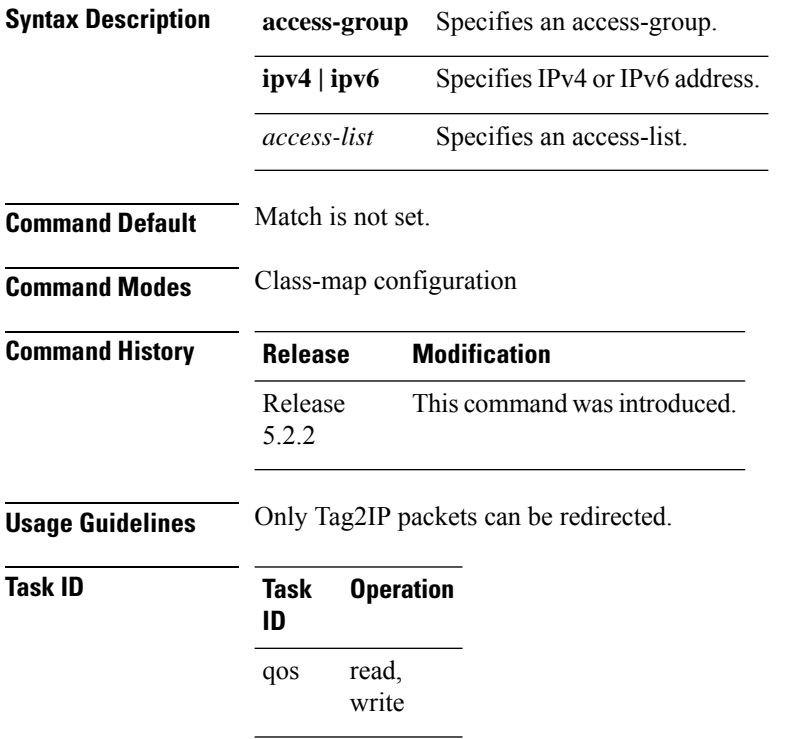

This example shows how to configure match MPLS disposition sequence for an IPv4 address:

```
RP/0/RP0RSP0/CPU0:router:hostname#configure
RP/0/RP0RSP0/CPU0:router:hostname(config)#class-map type traffic class_mpls_src_test
RP/0/RP0RSP0/CPU0:router:hostname(config-cmap)#match mpls disposition access-group ipv4
ACL_MPLS_SRC
```
RP/0/RP0RSP0/CPU0:router:hostname(config-cmap)#**end-class-map**

### <span id="page-120-0"></span>**mpls traffic-eng**

To enter MPLS-TE configuration mode, use the **mplstraffic-eng** command in Global Configuration modeXR Config mode.

#### **mpls traffic-eng**

**Syntax Description** This command has no arguments or keywords.

**Command Default** No default behavior or values

**Command Modes** Global Configuration

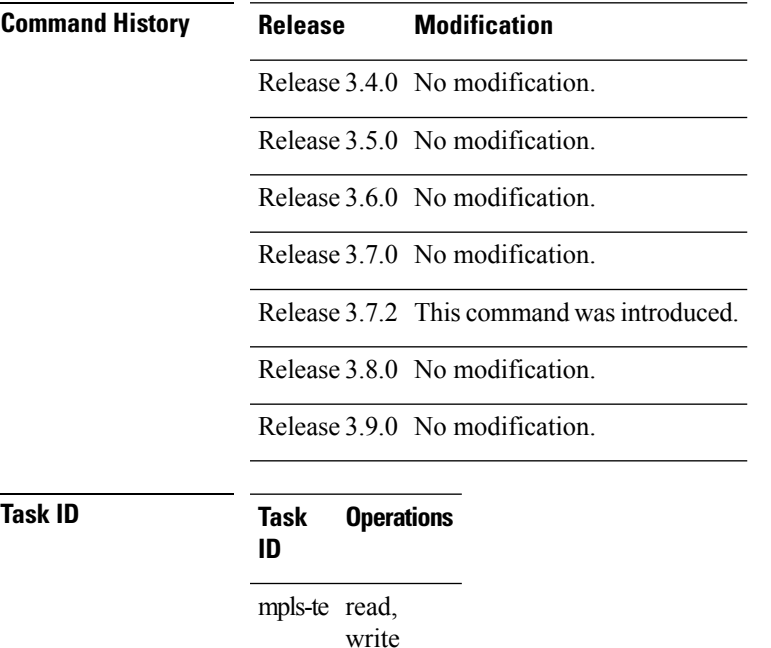

**Examples** The following example shows how to enter MPLS-TE configuration mode:

RP/0/RP0RSP0/CPU0:router:hostname# **configure** RP/0/RP0RSP0/CPU0:router:hostname(config)# **mpls traffic-eng** RP/0/RP0RSP0/CPU0:router:hostname(config-mpls-te)#

# **mpls traffic-eng anycast-prefer-igp-cost**

To allow autoroute announce (AA) with ISIS for anycast prefixes to choose the shortest IGP path and select the tunnel on that shortest path, use the **mpls traffic-eng auto-bw apply** command in EXEC modeXR EXEC mode. To return to the default behavior, use the **no** form of this command.

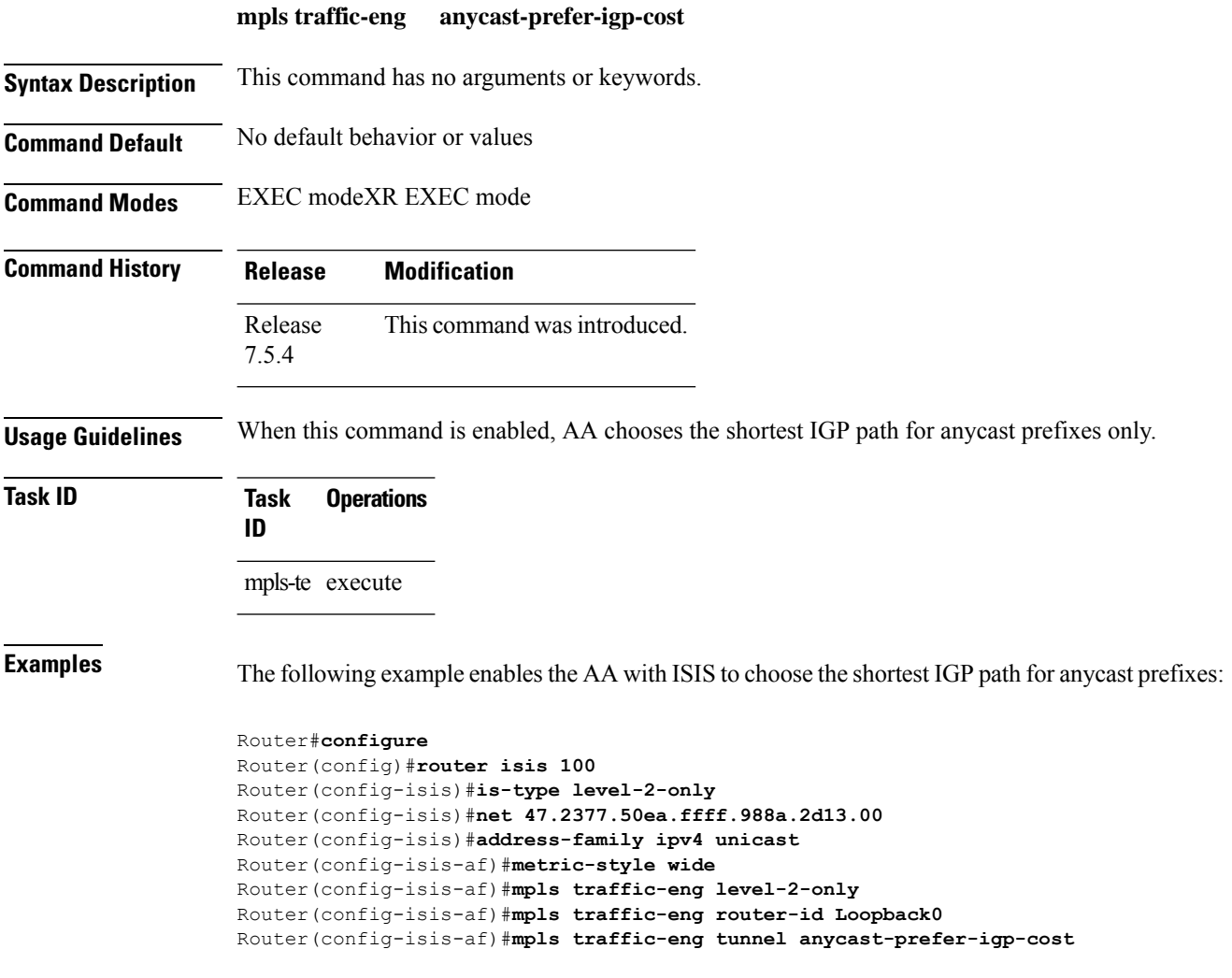

# **mpls traffic-eng auto-bw apply (MPLS-TE)**

To apply the highest bandwidth collected on a tunnel without waiting for the current application period to end, use the **mpls traffic-eng auto-bw apply** command in EXEC modeXR EXEC mode.

**mpls traffic-eng auto-bw apply** {**all** | **tunnel-te** *tunnel-number*}

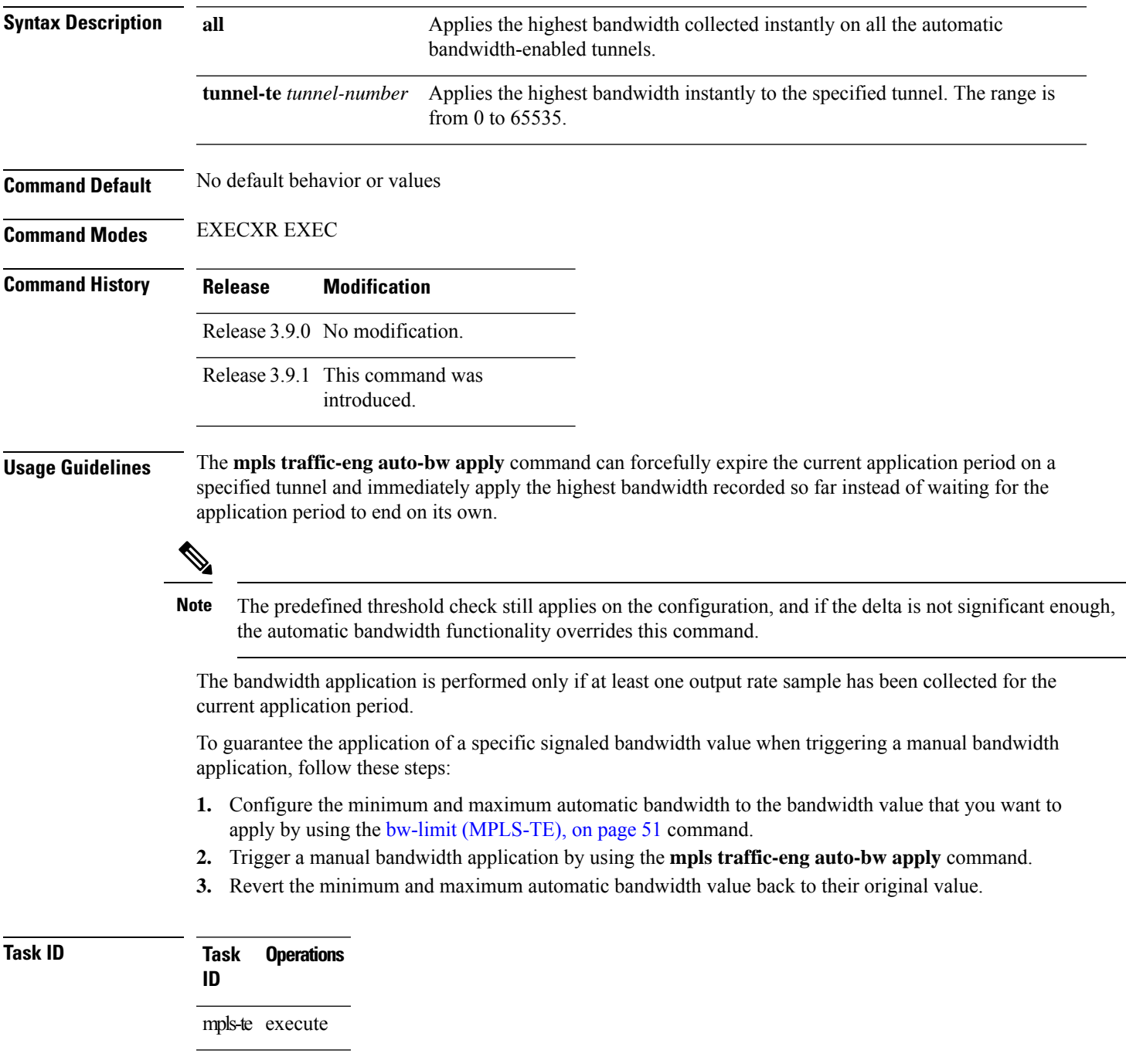

#### **Examples** The following example applies the highest bandwidth to a specified tunnel:

RP/0/RP0RSP0/CPU0:router:hostname# **mpls traffic-eng auto-bw apply tunnel-te 1**

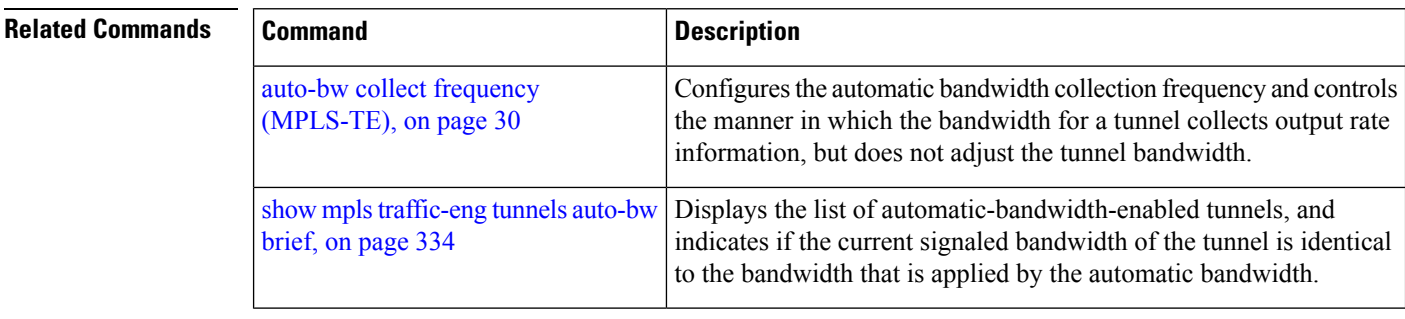

Ш

### **mpls traffic-eng fast-reroute promote**

To configure the router to assign new or more efficient backup MPLS-TE tunnels to protected MPLS-TE tunnels, use the **mpls traffic-eng fast-reroute promote** command in EXEC modeXR EXEC mode. To return to the default behavior, use the **no** form of this command.

**mpls traffic-eng fast-reroute promote**

**Syntax Description** This command has no arguments or keywords.

**Command Default** No default behavior or values

**Command Modes** EXECXR EXEC

**Command History Release Modification** Release 3.3.0 No modification. Release 3.4.0 No modification. Release 3.5.0 No modification. Release 3.6.0 No modification. Release 3.7.0 No modification. Release 3.7.2 This command was introduced. Release 3.8.0 No modification. Release 3.9.0 No modification.

**Usage Guidelines** No specific guidelines impact the use of this command.

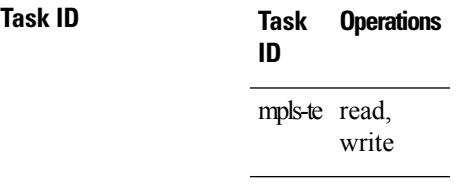

**Examples** The following example shows how to initiate backup tunnel promote and assignment:

RP/0/RP0RSP0/CPU0:router:hostname# **mpls traffic-eng fast-reroute promote**

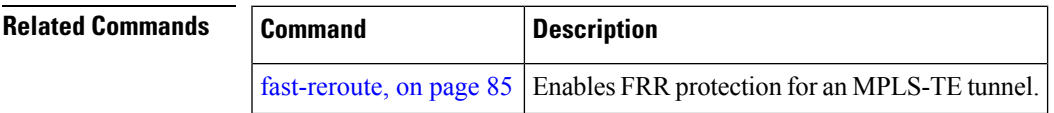

# <span id="page-125-0"></span>**mpls traffic-eng level**

To configure a router running Intermediate System-to-System (IS-IS) MPLS-TE at IS-IS Level 1 and Level 2, use the **mpls traffic-eng level** command in router configuration mode. To return to the default behavior, use the **no** form of this command.

**mpls traffic-eng level** *isis-level*

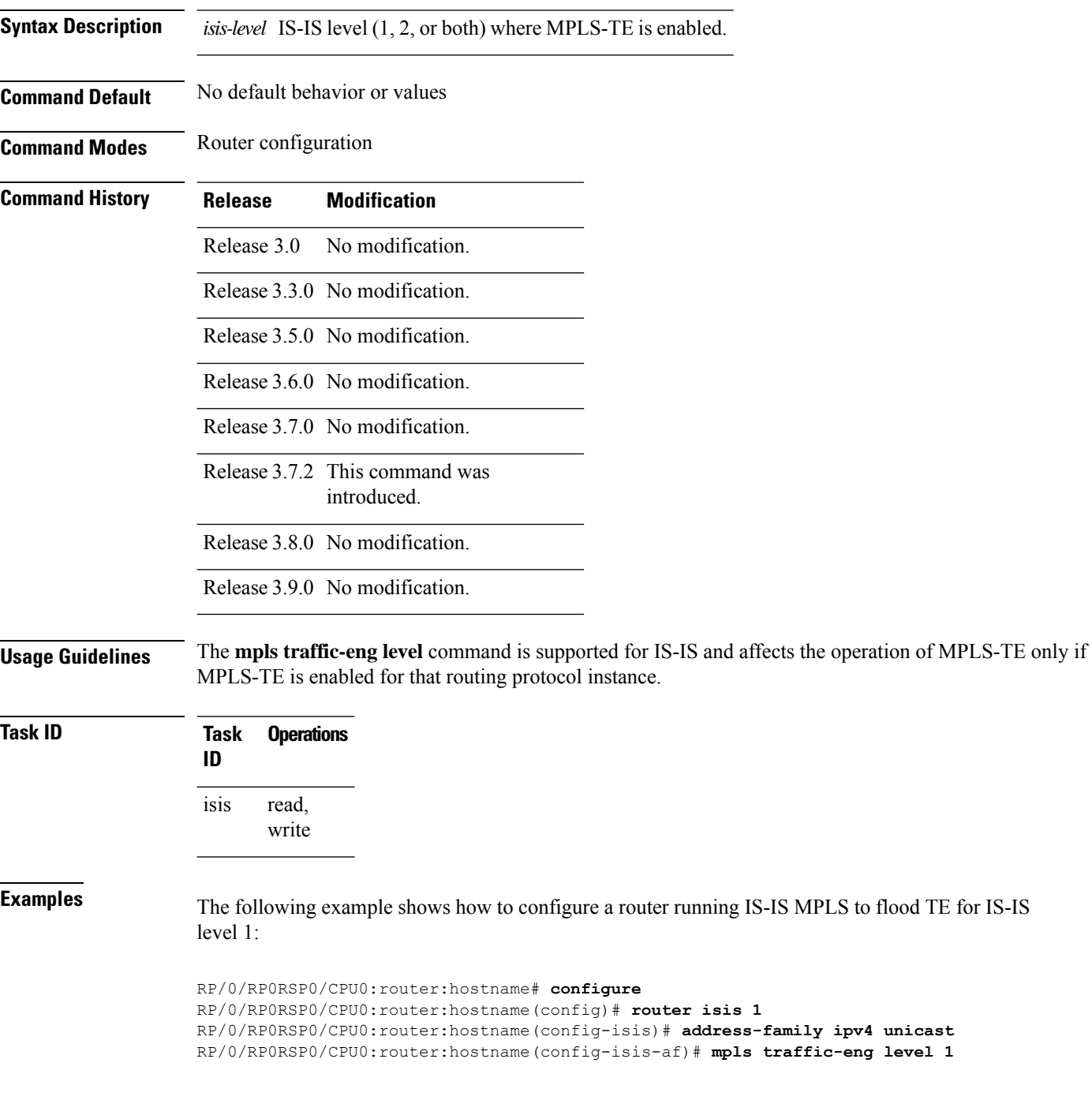

RP/0/RP0RSP0/CPU0:router:hostname(config-isis-af)# **metric-style wide**

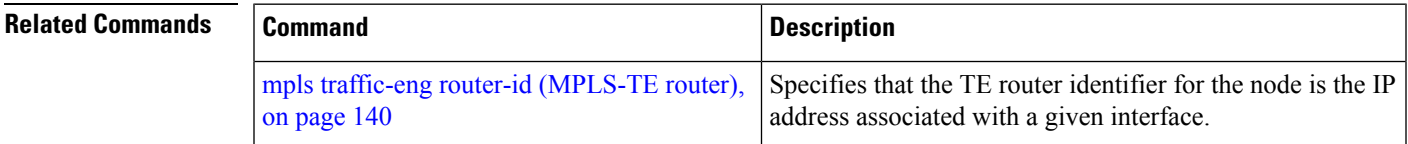

### **mpls traffic-eng link-management bandwidth-accounting apply all**

To apply measured rates to all RSVP-TE enabled interfaces immediately, use the **mpls traffic-eng link-management bandwidth-accounting apply all** in EXEC modeXR EXEC mode.

**mpls traffic-eng link-management bandwidth-accounting apply all**

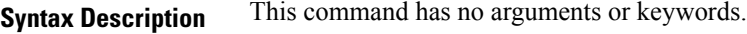

**Command Default** No default behavior or values

**Command Modes** EXECXR EXEC

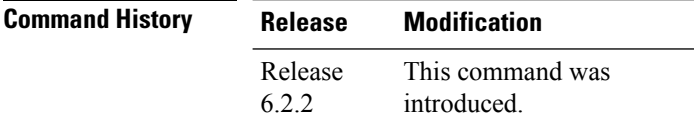

**Usage Guidelines** The **bandwidth-accounting apply all** command acts like the end of an application interval. The measured rates are applied immediately, which may cause RSVP-TE bandwidth-accounting to flood the updated bandwidth values immediately. This command does not affect the periodic application of the bandwidth.

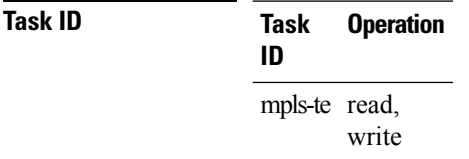

#### **Example**

RP/0/RP0RSP0/CPU0:router:hostname# **mpls traffic-eng link-management bandwidth-accounting apply all**

Ш

# **mpls traffic-eng link-management flood**

To enable immediate flooding of all the local MPLS-TE links, use the **mpls traffic-eng link-management flood** command in EXEC modeXR EXEC mode. To return to the default behavior, use the **no** form of this command.

**mpls traffic-eng link-management flood**

**Syntax Description** This command has no arguments or keywords.

**Command Default** No default behavior or values

**Command Modes** EXECXR EXEC

**Command History Release Modification** Release 3.0 No modification. Release 3.3.0 No modification. Release 3.4.0 No modification. Release 3.5.0 No modification. Release 3.6.0 No modification. Release 3.7.0 No modification. Release 3.7.2 This command was introduced. Release 3.8.0 No modification. Release 3.9.0 No modification.

**Usage Guidelines**

**Note** If there is no change in the LSA since last flooding, IGP may dampen the advertisement.

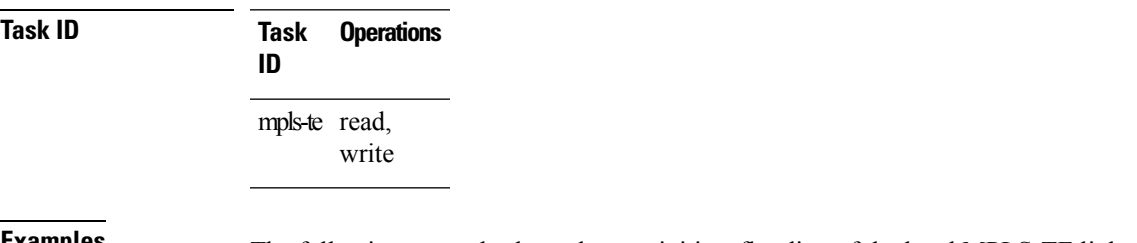

**Examples** The following example shows how to initiate flooding of the local MPLS-TE links:

RP/0/RP0RSP0/CPU0:router:hostname# **mpls traffic-eng link-management flood**

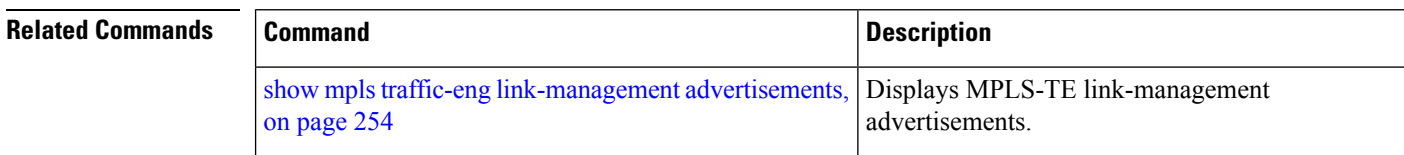

# **mpls traffic-eng path-protection switchover tunnel-te**

To force a manual switchover for path-protected tunnel, use the **mpls traffic-engpath-protectionswitchover tunnel-te** command in EXEC modeXR EXEC mode. To disable thisfeature, use the**no** form of this command.

**mpls traffic-eng path-protection switchover tunnel-te** *tunnel ID*

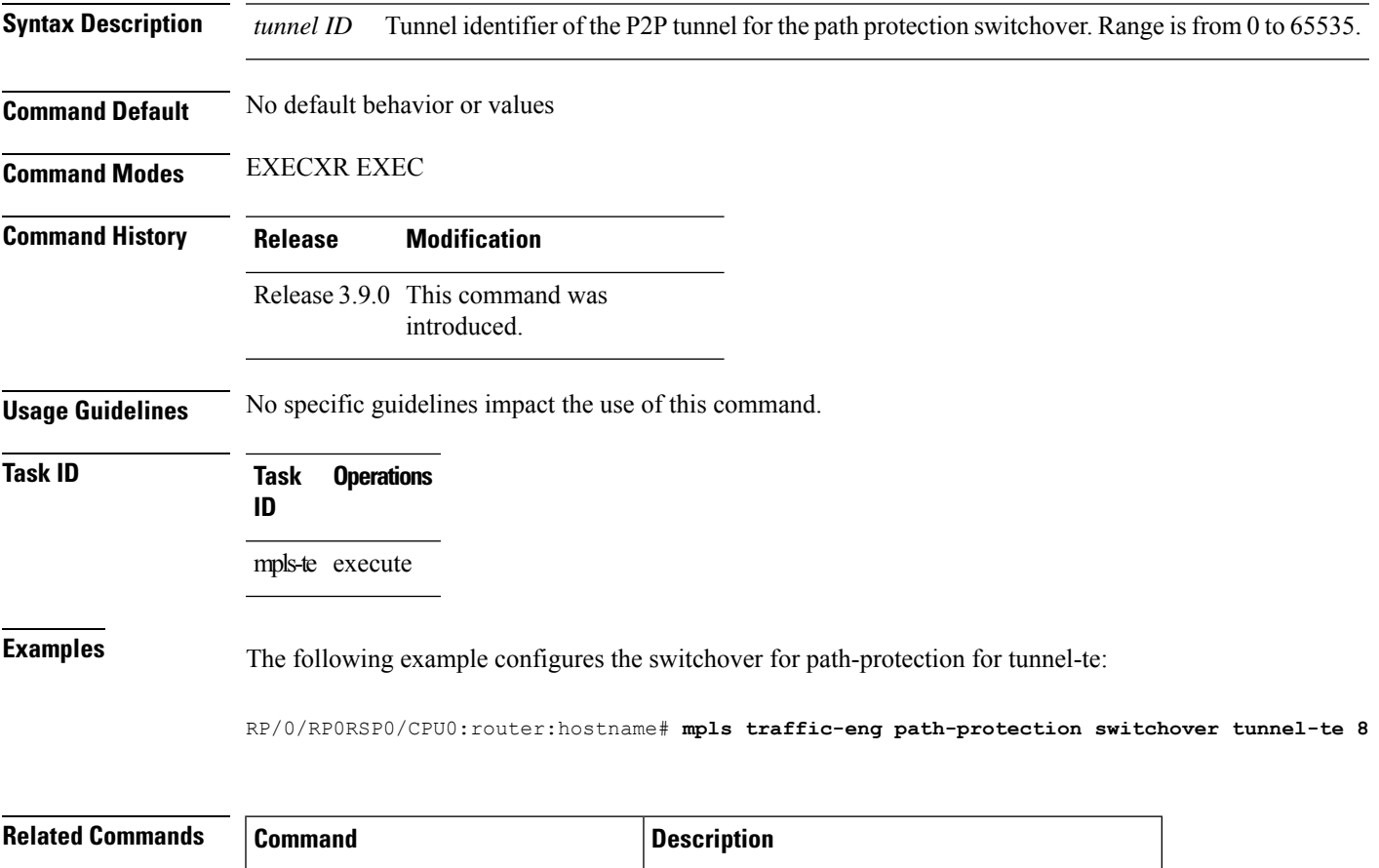

path-option [\(MPLS-TE\),](#page-154-0) on page 155 Configures a path option for an MPLS-TE tunnel.

# <span id="page-131-0"></span>**mpls traffic-eng pce activate-pcep**

To force idle peers to be reestablished without waiting for a timer, use the **mpls traffic-engpce activate-pcep** command in EXEC modeXR EXEC mode. To return to the default behavior, use the**no** form of this command.

Triggers reoptimization manually either for all tunnels or a

specific PCE-based tunnel.

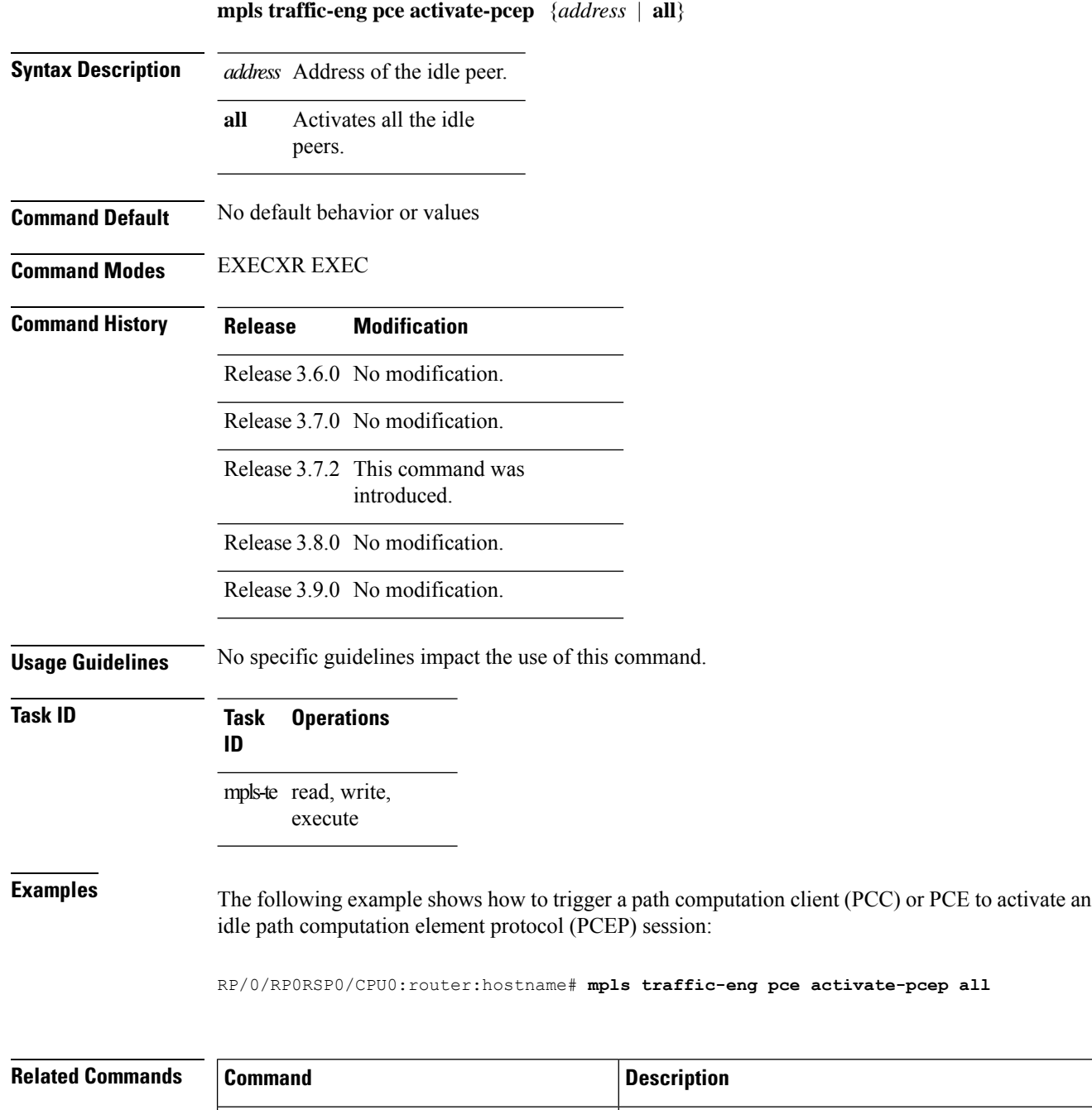

mpls traffic-eng pce reoptimize, on page 134

### **mpls traffic-eng pce redelegate**

To manually redelegate all tunnels to the available explicit peer, use the **mpls traffic-eng pce redelegate** command in EXEC modeXR EXEC mode.

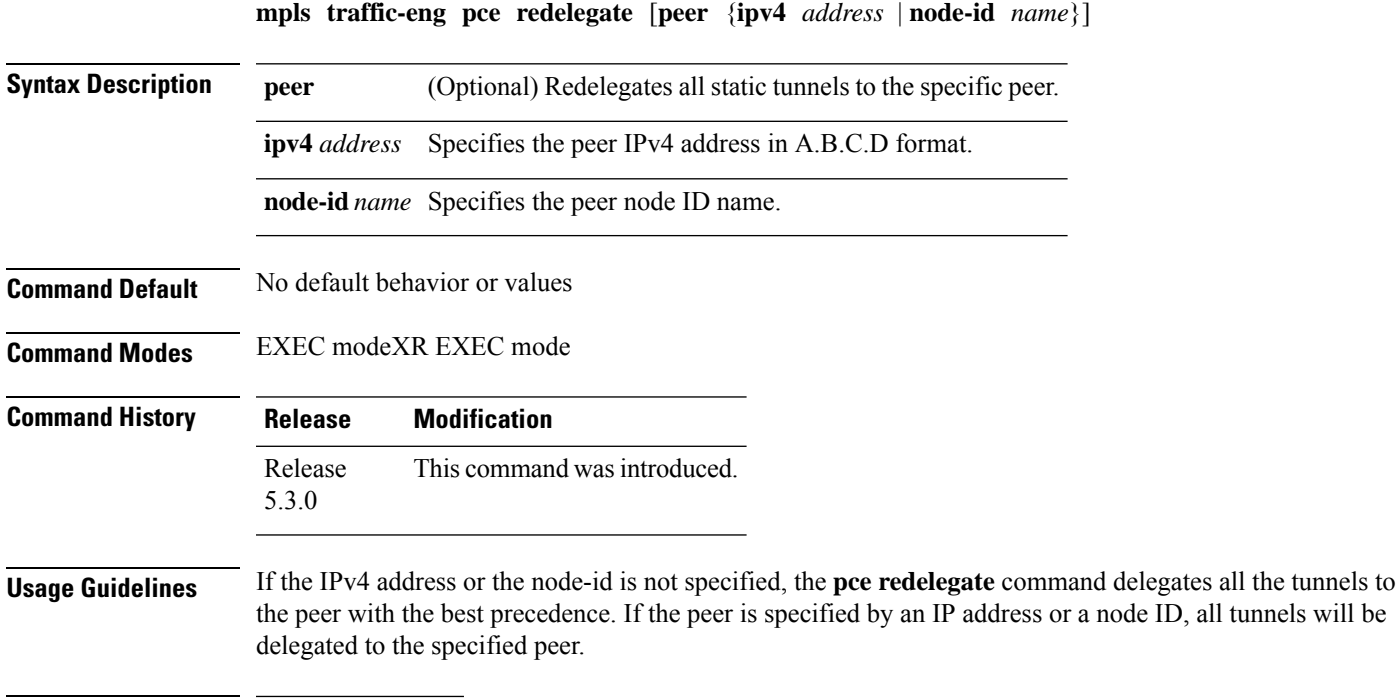

**Task ID Task Operation ID** mpls-te read,

write

#### **Example**

The following example shows how manually redelegate all tunnels to the available explicit peer:

RP/0/0/CPU0:ios#**mpls traffic-eng pce redelegate**

The following example shows how to manually redelegate all tunnels to the specified IPv4 address:

RP/0/0/CPU0:ios#**mpls traffic-eng pce redelegate peer ipv4 192.168.0.2**

The following example shows how to manually redelegate all tunnels to the specified node-id:

RP/0/0/CPU0:ios#**mpls traffic-eng pce redelegate peer node-id pce1**

# <span id="page-133-0"></span>**mpls traffic-eng pce reoptimize**

To trigger reoptimization manually either for all or a specific PCE-based tunnel, use the **mpls traffic-eng pce reoptimize** command inEXEC modeXR EXEC mode. To disable thisfeature, use the**no** form of this command.

**mpls traffic-eng pce reoptimize** [*tunnel ID*] [**force**]

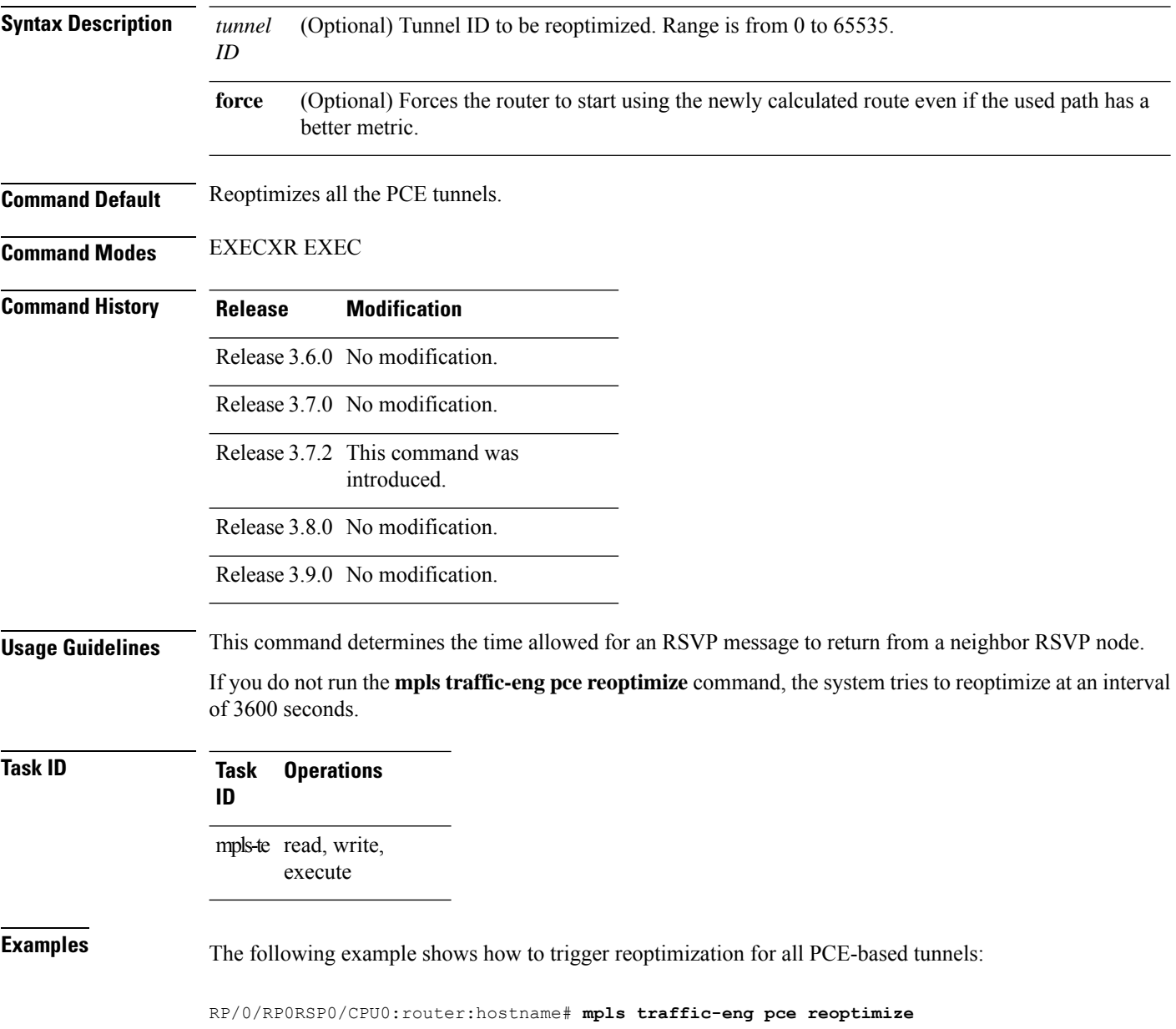

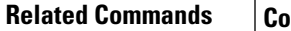

 $\mathbf l$ 

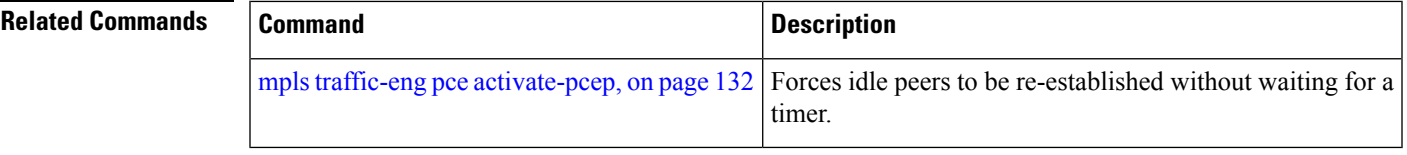

# **mpls traffic-eng reoptimize (EXEC)**

To trigger the reoptimization interval of all TE tunnels, use the **mpls traffic-eng reoptimize** command in EXEC modeXR EXEC mode.

**mpls traffic-eng reoptimize** [*tunnel-id*] [*tunnel-name*] [**p2p**{**all** *tunnel-id*}]

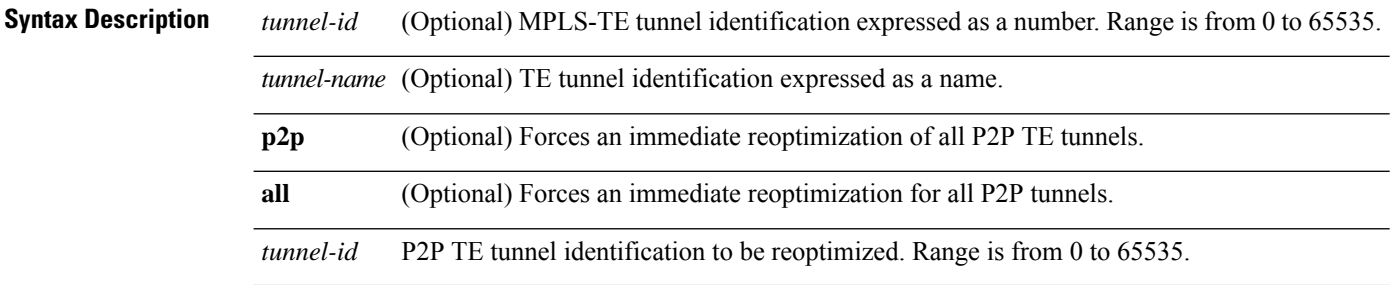

#### **Command Default** No default behavior or values

#### **Command Modes** EXECXR EXEC

#### $Comman$

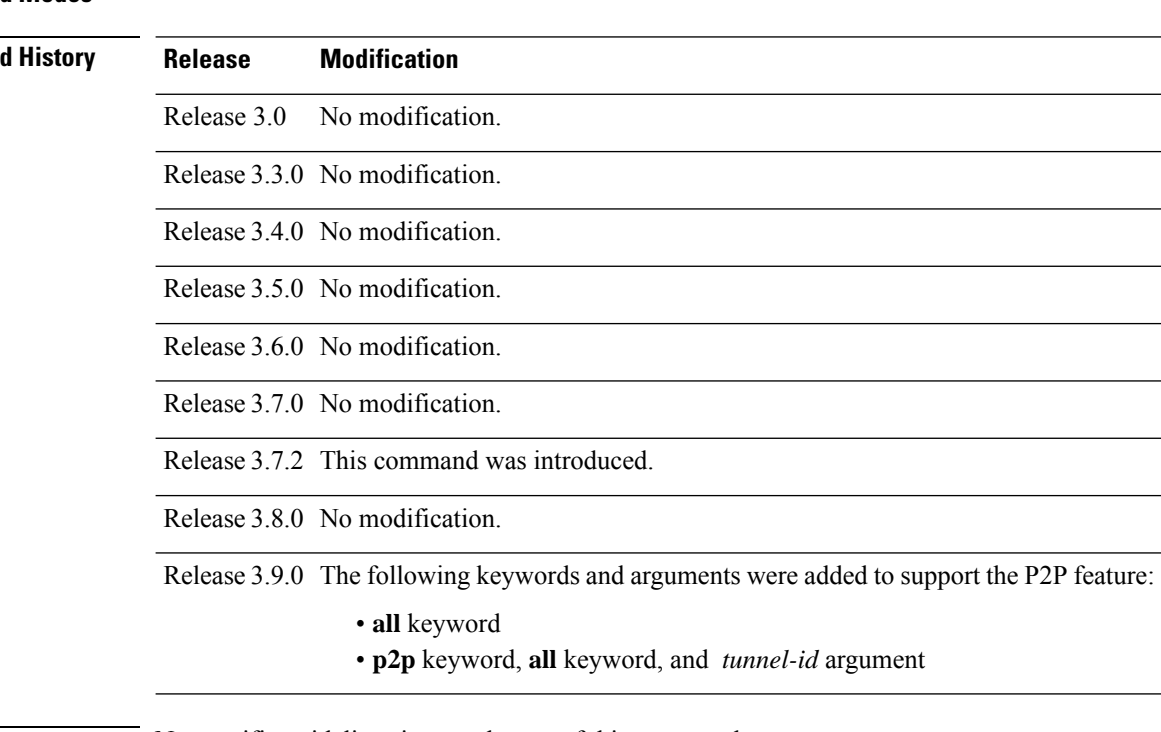

**Usage Guidelines** No specific guidelines impact the use of this command.

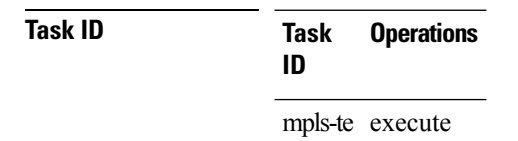

**Examples** The following example shows how to immediately reoptimize all TE tunnels: RP/0/RP0RSP0/CPU0:router:hostname# **mpls traffic-eng reoptimize**

The following example shows how to immediately reoptimize TE tunnel-te90:

RP/0/RP0RSP0/CPU0:router:hostname# **mpls traffic-eng reoptimize tunnel-te90**

The following example shows how to immediately reoptimize all P2P TE tunnels:

RP/0/RP0RSP0/CPU0:router:hostname# **mpls traffic-eng reoptimize p2p all**

# **mpls traffic-eng resetup (EXEC)**

To trigger the re-setup of TE tunnels, clearing the LSP states, use the **mpls traffic-eng resetup** command in EXEC modeXR EXEC mode.

**mpls traffic-eng resetup** {**P2MP** | **P2P** | **name**}

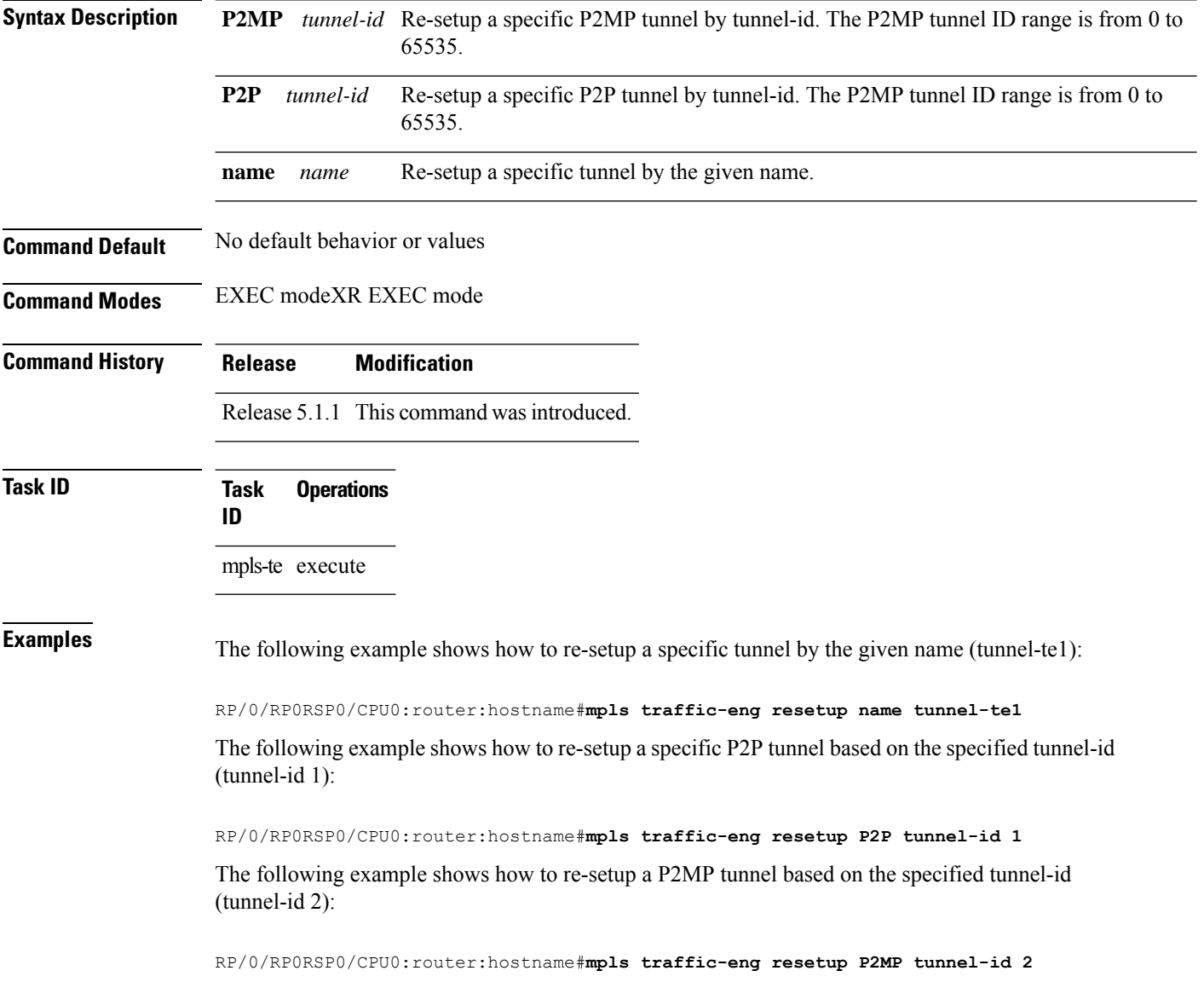

Ш

### **mpls traffic-eng reoptimize events link-up**

To turn on automatic reoptimization of Multiprotocol Label Switching (MPLS) traffic engineering when certain events occur, such as, when an interface becomes operational, use the **mpls traffic-eng reoptimize events link-up** command in Global Configuration modeXR Config mode. To disable automatic reoptimization when link-up event occurs, use the **no** form of this command.

**mpls traffic-eng reoptimize events link-up**

**Syntax Description** This command has no arguments or keywords.

**Command Modes** Global Configuration

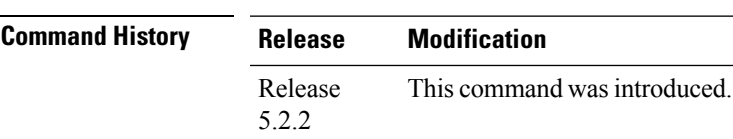

**Task ID Task Operation ID** mpls-te read, write

#### **Example**

The following example shows how to turn on automatic reoptimization when an interface becomes operational:

RP/0/RP0RSP0/CPU0:router:hostname# **mpls traffic-eng reoptimize events link-up**

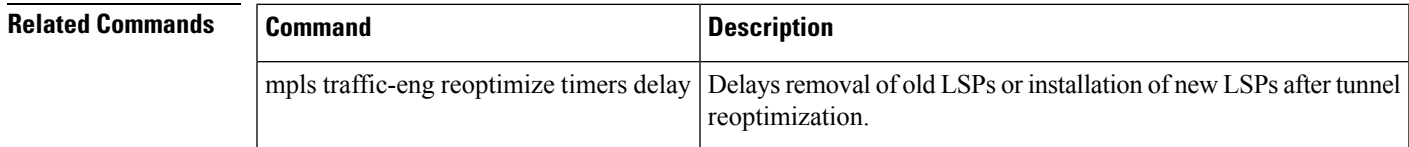

### <span id="page-139-0"></span>**mpls traffic-eng router-id (MPLS-TE router)**

To specify that the TE router identifier for the node is the IP address associated with a given interface, use the **mpls traffic-eng router-id** command in the appropriate mode. To return to the default behavior, use the **no** form of this command.

**mpls traffic-eng router-id** *type interface-path-id*

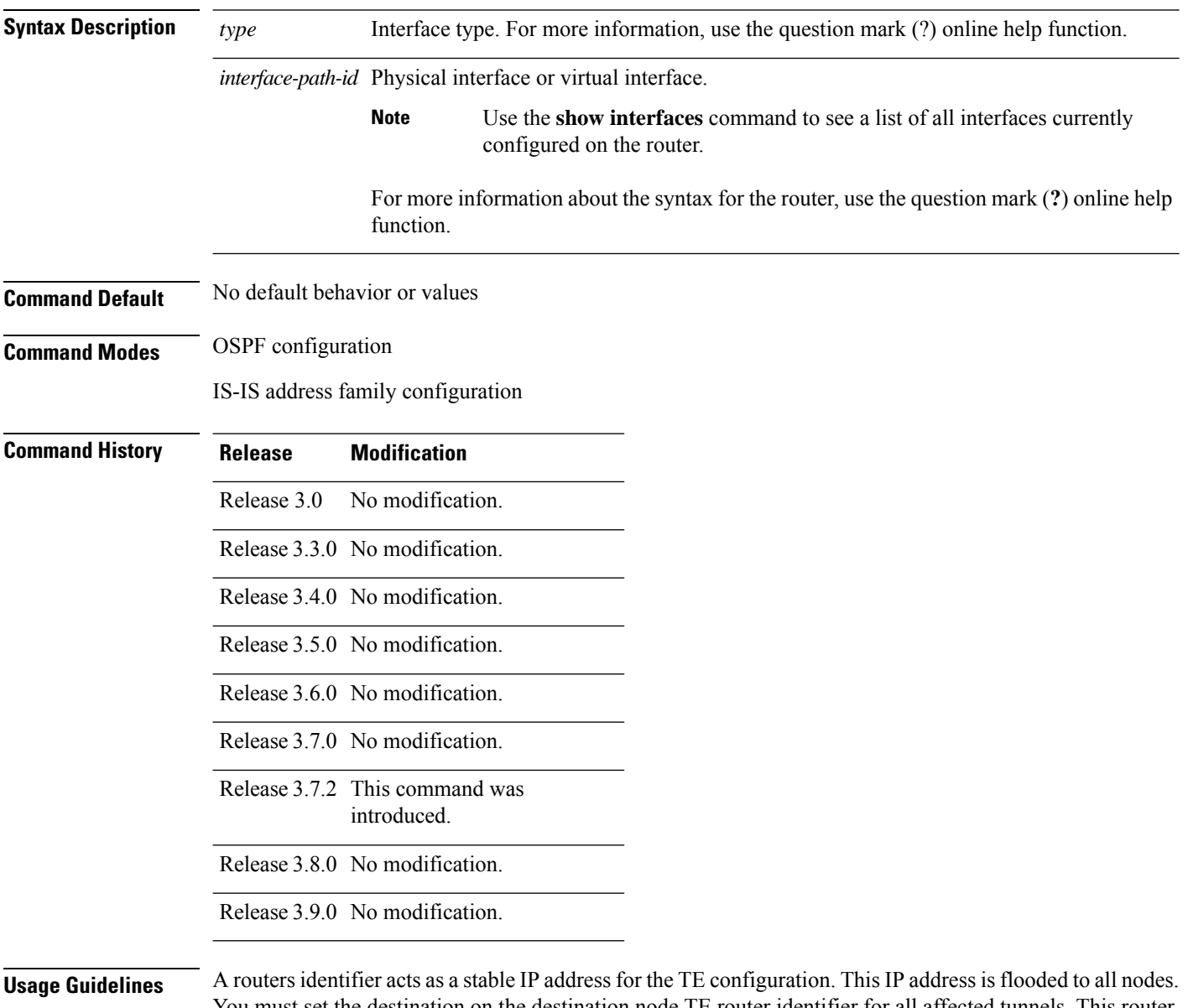

You must set the destination on the destination node TE router identifier for all affected tunnels. This router ID is the address that the TE topology database at the tunnel head uses for its path calculation.

 $\mathbf l$ 

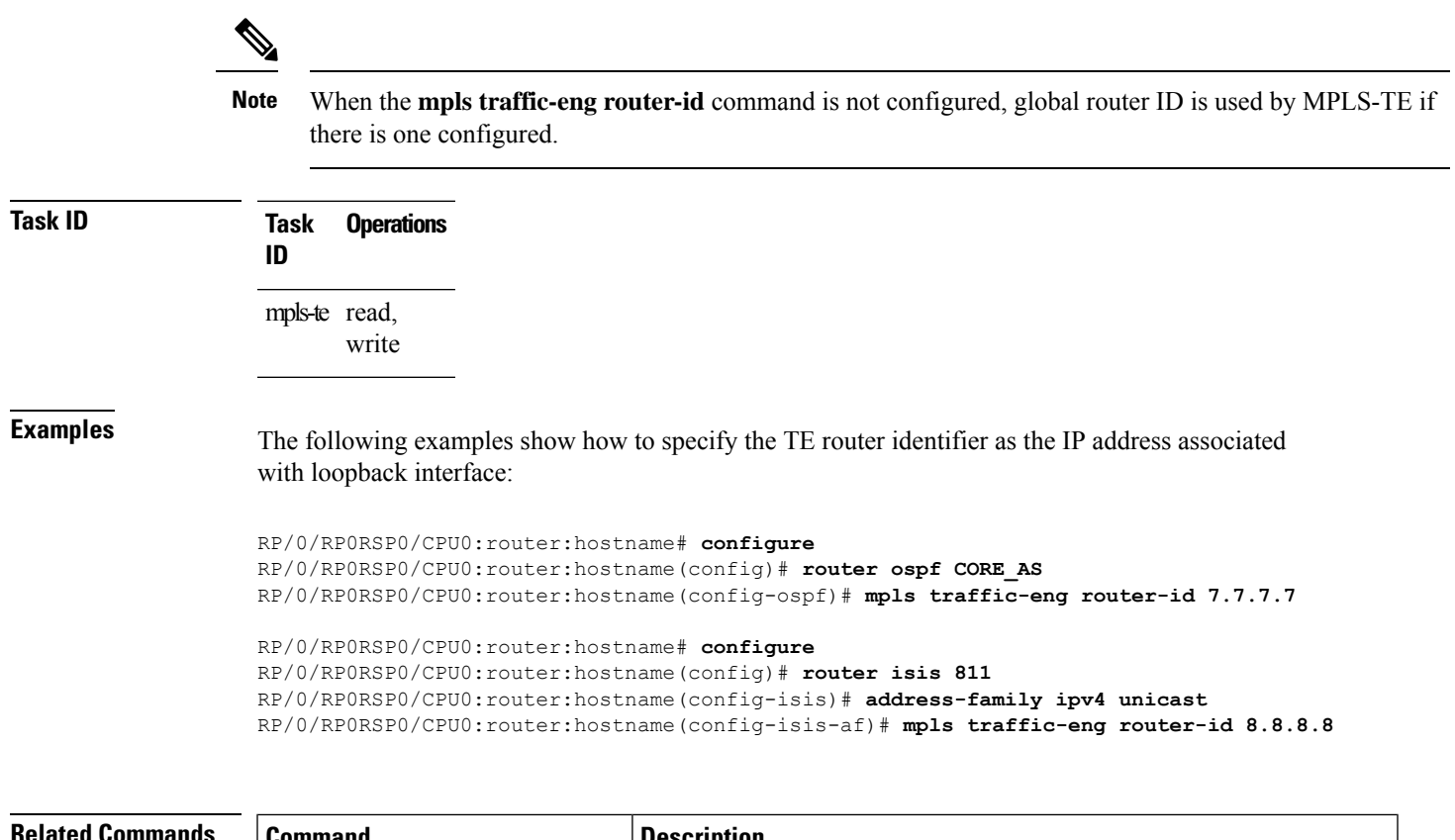

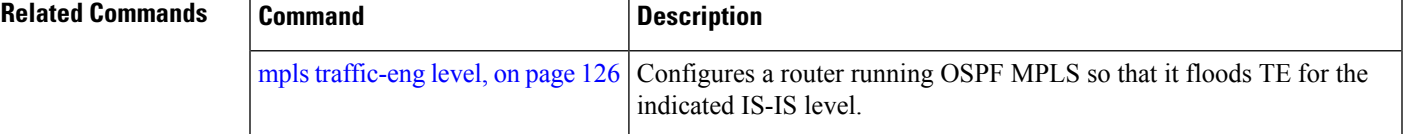

# **mpls traffic-eng repotimize mesh group**

To reoptimize all tunnels of a mesh group, use the **mpls traffic-eng repotimize mesh group**command in EXEC modeXR EXEC mode.

**mpls traffic-eng reoptimize auto-tunnel mesh group** *group\_id*

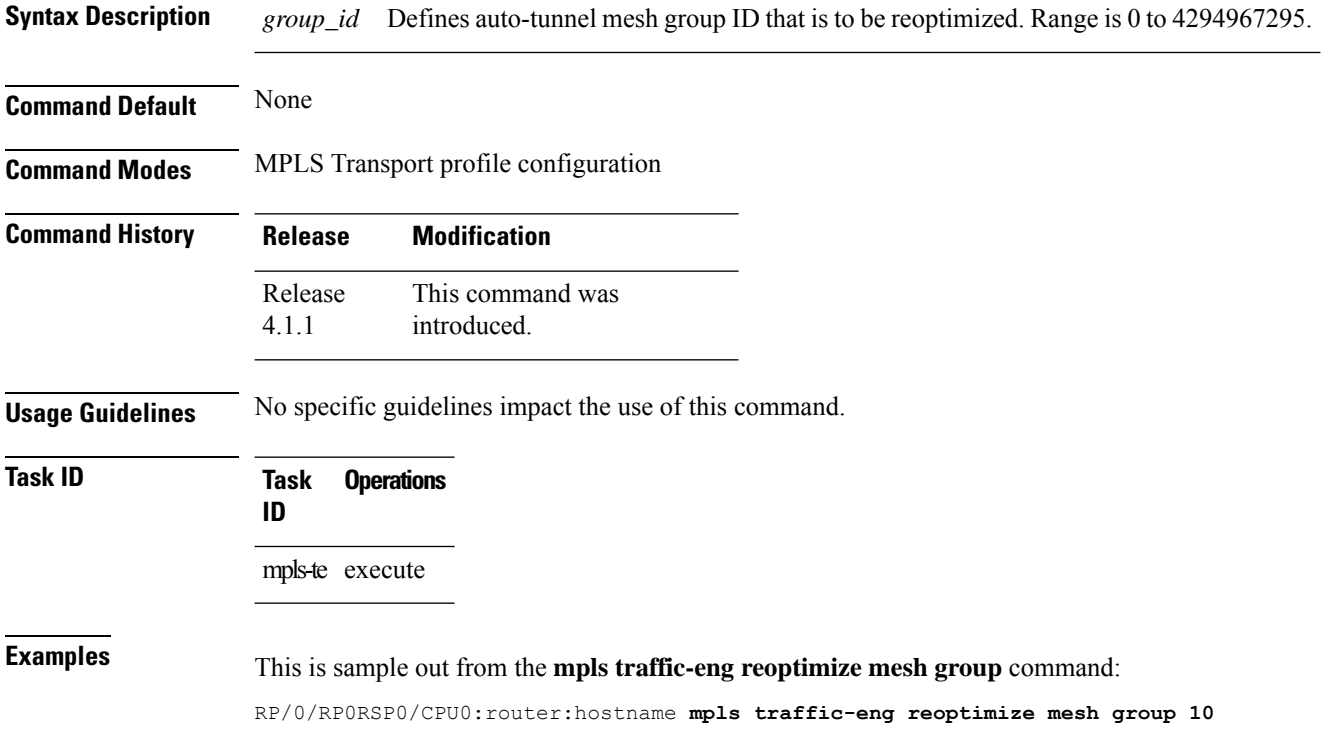

### **mpls traffic-eng signal path-error soft-preempt transit**

To signal soft-preemption path errors to the MPLS LSPs that are transiting through a router use the **mpls traffic-eng signal path-error soft-preempt transit** { **all** | **interface** *interface-name*} in EXEC modeXR EXEC mode.

**mpls traffic-eng signal path-error soft-preempt transit** {**all** | **interface** *interface-name*}

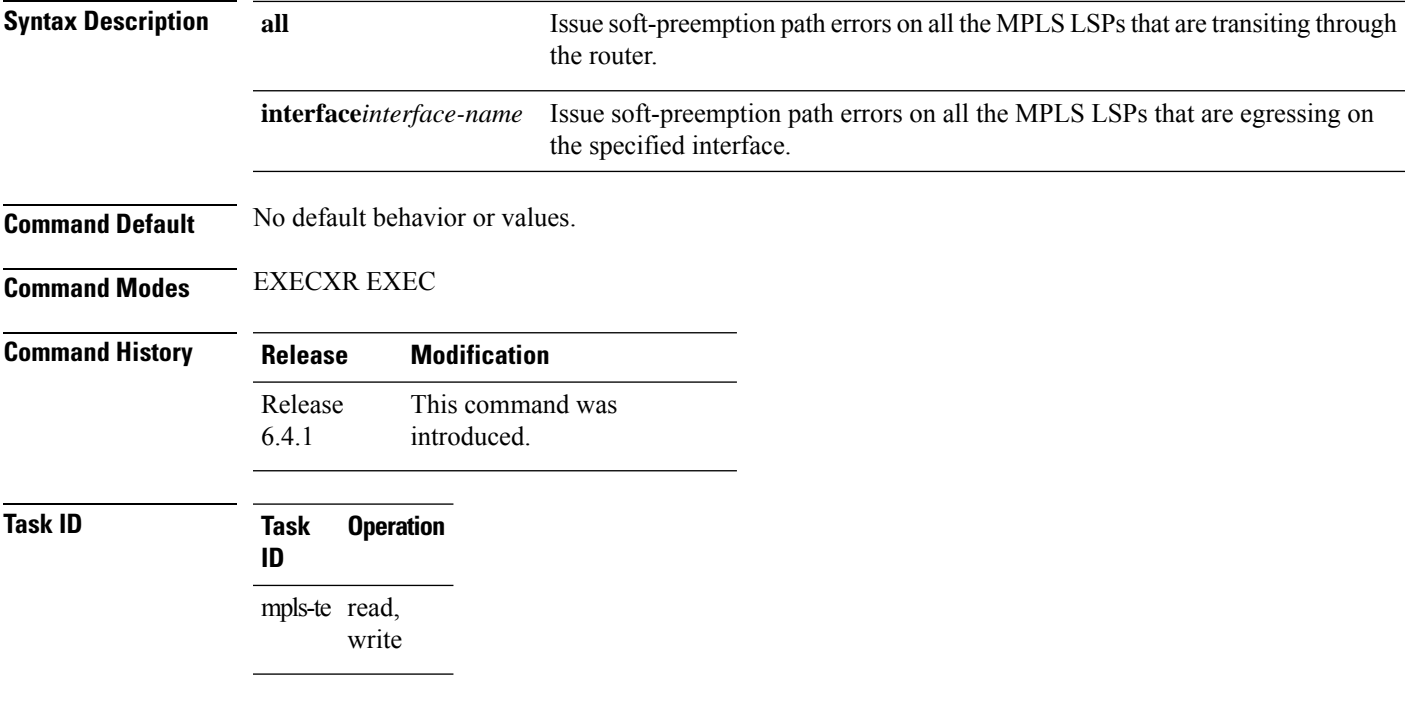

#### **Examples**

The following example shows how to issue soft preemption errors from a router to all the LSPs :

RP/0/0/CPU0:router(config)# **mpls traffic-eng signal path-error soft-preempt transit all**

The following example shows how to issue soft preemption errors from a router to the LSPs with the specified outgoing interface :

RP/0/0/CPU0:router(config)# **mpls traffic-eng signal path-error soft-preempt transit interface gigabitEthernet 0/2/0/0**

### **mpls traffic-eng srlg**

To enter MPLS-TE SRLG configuration mode, use the **mplstraffic-eng srlg** command in Global Configuration modeXR Config mode. To delete all the SRLG values and mapping configured under traffic engineering, use the**no** form of this command. To enter MPLS-TE SRLG value configuration submode, use the **mplstraffic-eng srlg value** *srlg value* command in the MPLS TE SRLG configuration mode. To delete all the SRLG values configured, use the **no** form of this command. To specify administrative weight associated with an SRLG value, use the **admin-weight** keyword in the MPLS TE SRLG value configuration submode.

**mpls traffic-eng srlg** {**admin-weight** *weight* | **value** *srlg value*}**ipv4 address** *ip-address* **next-hop ipv4 address** *next-hop-ip-address*

**mpls traffic-eng srlg** {**admin-weight** *weight* | **value** *srlg value*}**ipv4 address** *ip-address* **next-hop ipv4 address** *next-hop-ip-address*

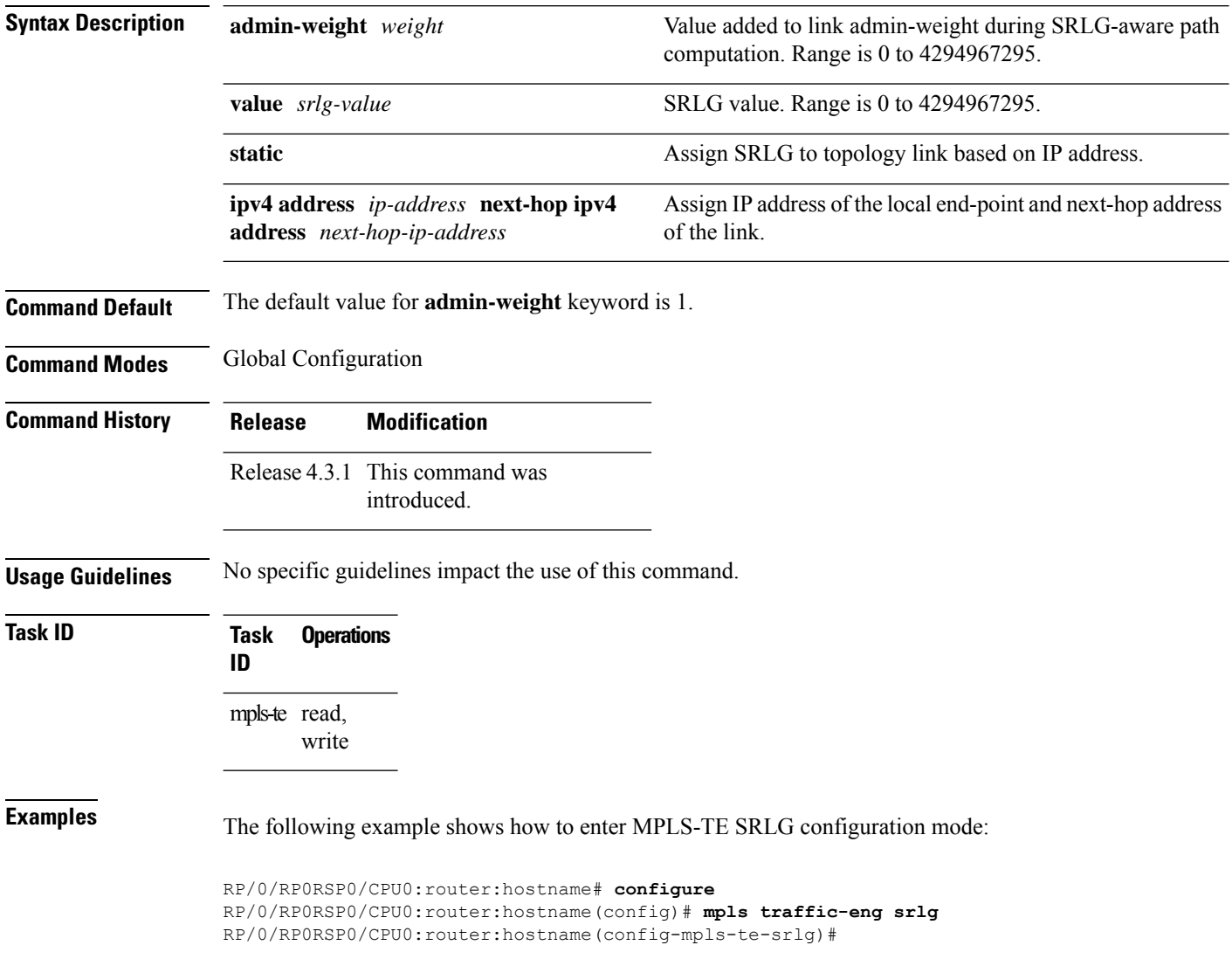
The following example shows how to enter MPLS-TE SRLG value configuration submode:

```
RP/0/RP0RSP0/CPU0:router:hostname# configure
RP/0/RP0RSP0/CPU0:router:hostname(config)# mpls traffic-eng srlg value 150
RP/0/RP0RSP0/CPU0:router:hostname(config-mpls-te-srlg)#
```
The following example shows how to specify admin-weight in the MPLS-TE SRLG value configuration submode:

```
RP/0/RP0RSP0/CPU0:router:hostname# configure
RP/0/RP0RSP0/CPU0:router:hostname(config)# mpls traffic-eng srlg value 150
RP/0/RP0RSP0/CPU0:router:hostname(config-mpls-te-srlg)# admin-weight 10
```
# **mpls traffic-eng teardown (EXEC)**

To tear down and reestablish the RSVP-TE tunnels in a router, use the **mpls traffic-eng teardown** command in XR EXEC mode.

**mpls traffic-eng teardown** { **all** | **head** | **mid** | **tail** }

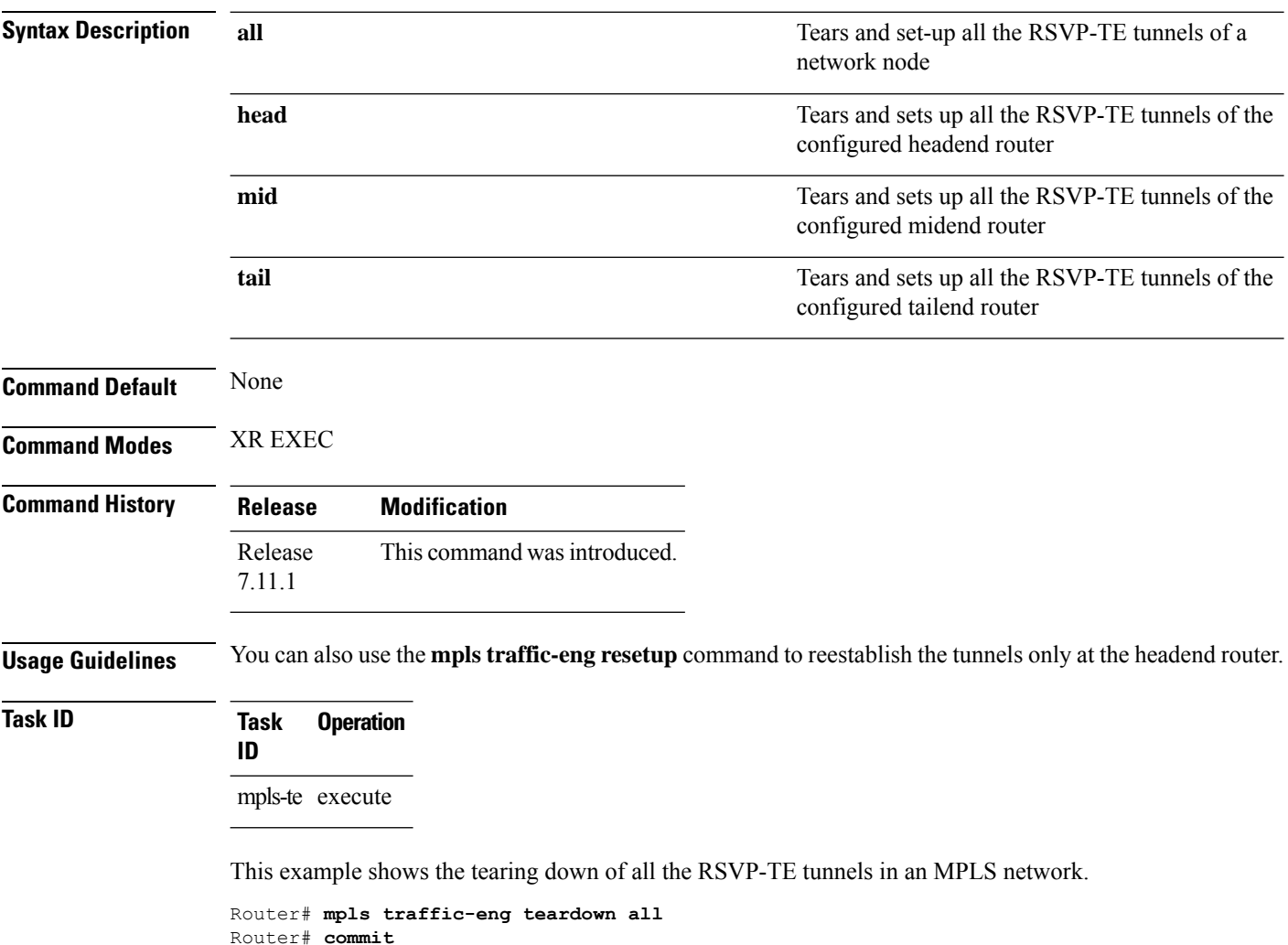

Π

## **mpls traffic-eng tunnel preferred**

By default, IS-IS installs multiple ECMPs for a route in the RIB through MPLS TE tunnels and physical interfaces. To limit IS-ISto use only MPLS TE tunnels for ECMP, use the **mpls traffic-eng tunnelpreferred** command in XR Config Mode. To return to the default behavior, use the **no** form of this command.

**mpls traffic-eng tunnel preferred no mpls traffic-eng tunnel preferred**

**Syntax Description** This command has no arguments or keywords.

**Command Default** No default behavior or values

**Command Modes** XR Config Mode

**Command History Release Modification** Release This command was introduced. 7.6.1

**Usage Guidelines** The **mpls traffic-eng tunnel preferred** command is supported for IS-IS and affects the operation of MPLS-TE only if MPLS-TE is enabled for that routing protocol instance.

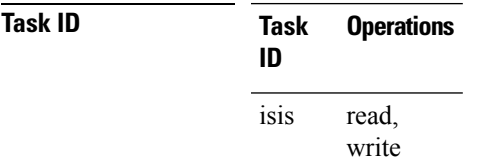

**Examples** The following example shows how to configure the tunnel preference:

RP/0/RP0RSP0/CPU0:router:hostname# **configure** RP/0/RP0RSP0/CPU0:router:hostname(config)# **router isis 1** RP/0/RP0RSP0/CPU0:router:hostname(config-isis)# **address-family ipv4 unicast** RP/0/RP0RSP0/CPU0:router:hostname(config-isis-af)# **mpls traffic-eng tunnel preferred**

# **mpls traffic-eng tunnel restricted**

To specify an autoroute tunnel as a designated path, use the **mpls traffic-eng tunnel restricted** command in IS-IS address family mode config mode. To return to the default behavior, use the **no** form of this command.

### **mpls traffic-eng tunnel restricted**

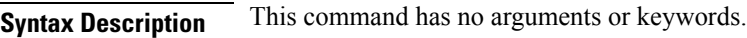

**Command Default** No default behavior or values

**Command Modes** IS-IS address family mode

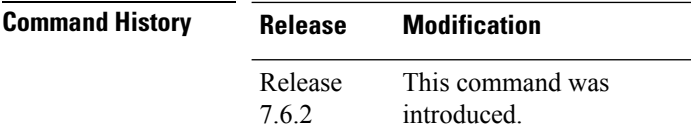

## **Usage Guidelines** No specific guidelines impact the use of this command.

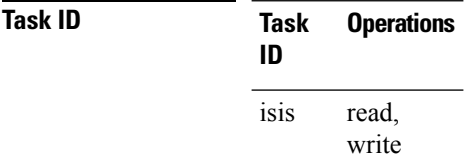

**Examples** The following example shows how to specify an autoroute tunnel as designated path:

```
Router# configure
Router(config)# router isis 1
Router(config-isis)# address-family ipv4 unicast
Router(config-isis-af)# mpls traffic-eng tunnel restricted
```
# **mpls traffic-eng timers backoff-timer**

To update MPLS-TE backoff timer duration, use the **mpls traffic-eng timers backoff-timer** command in global configuration mode. To revert to the default backoff timer duration, use the **no** form of the command.

**mpls traffic-eng timers backoff-timer initial-interval** *seconds* **final-interval** *seconds* **no mpls traffic-eng timers backoff-timer**

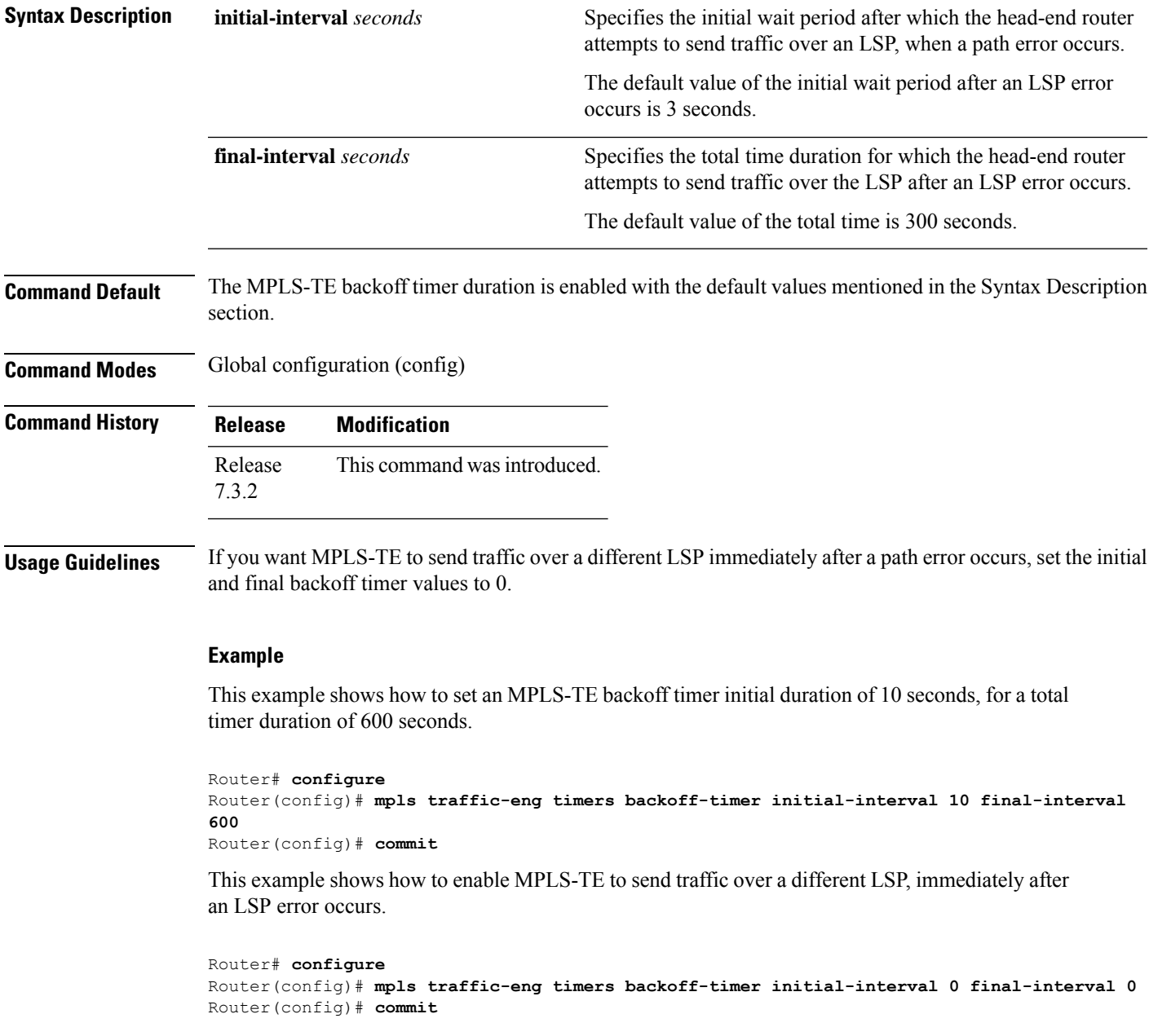

## **named-tunnels tunnel-te**

To name the TE (Traffic Engineering) tunnels in the network with unique tunnel IDs (STRING names), use the **named-tunnels tunnel-te** command in MPLS-TE configuration mode. To delete the named tunnels, use the **no** form of this command.

**named-tunnels tunnel-te** *tunnel-name* [ **self-ping** *max-count* ]

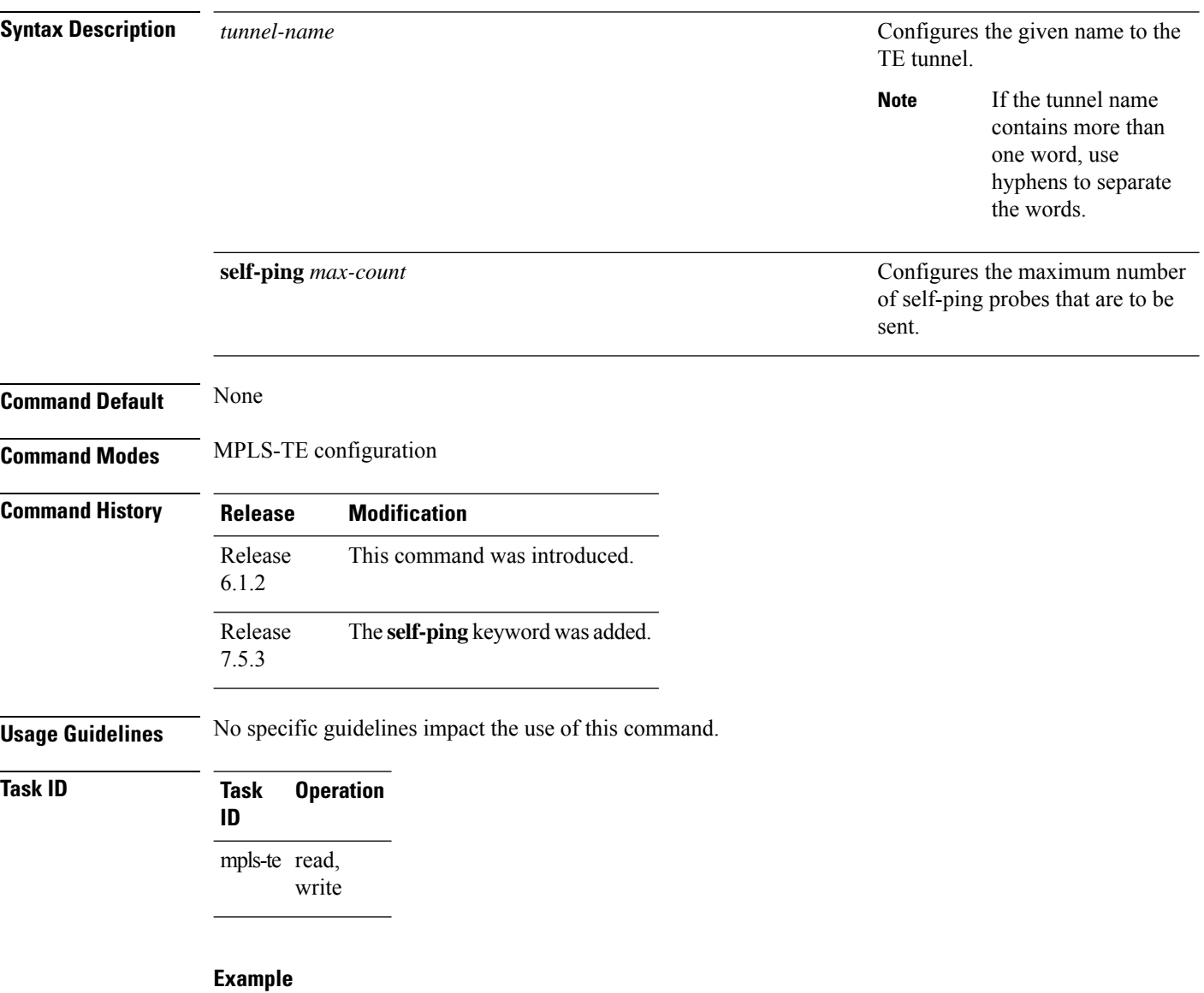

The following example shows how to name a TE tunnel:

```
RP/0/RP0RSP0/CPU0:router:hostname# configure
RP/0/RP0RSP0/CPU0:router:hostname(config)#mpls traffic-eng
RP/0/RP0RSP0/CPU0:router:hostname(config-mpls-te)#named-tunnels
RP/0/RP0RSP0/CPU0:router:hostname(config-mpls-te-named-tunnels)#tunnel-te FROM-NY-TO-LA
```
### **Self-Ping Probe**

The following example shows how to configure self-ping probe:

/\* Self-ping is supported for named-tunnels. This new keyword self-ping enables self-ping when tunnel-te ABC is being reoptimized. \*/ RP/0/0RP0RSP0/CPU0:router:hostname# **configure** RP/0/0RP0RSP0/CPU0:router:hostname(config)# **mpls traffic-eng** RP/0/0RP0RSP0/CPU0:router:hostname(config-mpls-te)# **named-tunnels tunnel-te ABC** RP/0/0RP0RSP0/CPU0:router:hostname(config-te-tun-name)# **self-ping** RP/0/0RP0RSP0/CPU0:router:hostname(config-te-tun-name)# **commit**

## **nhop-only (auto-tunnel backup)**

To configure only a next-hop automatic backup tunnel with only link protection, use the**nhop-only** command in MPLS-TE auto-tunnel backup interface configuration mode. To return to the default configuration setting for automatic backup tunnels, use the **no** form of this command.

### **nhop-only**

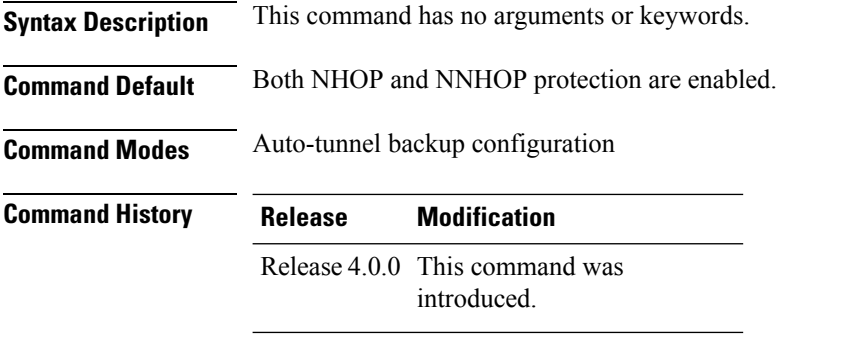

### **Usage Guidelines** If you configure the**nhop-only** command, you destroy any next-next-hop (NNHOP) tunnel created to provide node protection for tunnels running over the specified interface.

If you unconfigure the **nhop-only** command, you trigger a backup assignment on primary tunnels running over that link. The automatic backup tunnel feature attempts to create NNHOP backup tunnnels to provide node protection for the specified tunnels.

## **Task ID Task Operation**

**ID**

mpls-te read, write

### **Example**

In the following example, NNHOP automatic backup tunnels are destroyed and only NHOP tunnels with link protection is configured:

```
RP/0/RP0RSP0/CPU0:router:hostname(config)# mpls traffic-eng
RP/0/RP0RSP0/CPU0:router:hostname(config-mpls-te)# interface pos 0/1/0/1
RP/0/RP0RSP0/CPU0:router:hostname(config-mpls-te-if)# auto-tunnel backup
RP/0/RP0RSP0/CPU0:router:hostname(config-mpls-te-if-auto-backup)# nhop-only
```
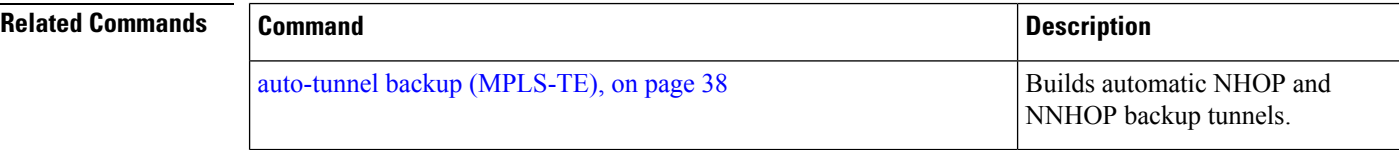

# **overflow threshold (MPLS-TE)**

To configure the tunnel overflow detection, use the **overflow threshold** command in MPLS-TE automatic bandwidth interface configuration mode. To disable the overflow detection feature, use the **no** form of this command.

**overflow threshold** *percentage* [**min** *bandwidth*] **limit** *limit*

| <b>Syntax Description</b> | percentage                                                                                                    | Bandwidth change percent to trigger an overflow. The range is from 1 to 100.                                                                               |  |  |  |  |
|---------------------------|----------------------------------------------------------------------------------------------------|----------------------------------------------------------------------------------------------------|--|--|--|--|
|                           | <b>min</b> bandwidth                                                                                                    | (Optional) Configures the bandwidth change value, in kbps, to trigger an overflow.<br>The range is from 10 to 4294967295. The default is 10.               |  |  |  |  |
|                           |                                                                                                    |                                                                                                    |  |  |  |  |
|                           | limit limit                                                                                                    | Configures the number of consecutive collection intervals that exceeds the threshold. The<br>bandwidth overflow triggers an early tunnel bandwidth update. |  |  |  |  |
|                           |                                                                                                    | The range is from 1 to 10. The default is none.                                                                                                    |  |  |  |  |
| <b>Command Default</b>    | The default value is disabled.                                                                                                    |                                                                                                    |  |  |  |  |
| <b>Command Modes</b>      | MPLS-TE automatic bandwidth interface configuration                                                                                                    |                                                                                                    |  |  |  |  |
| <b>Command History</b>    | <b>Release</b>                                                                                                    | <b>Modification</b>                                                                                                    |  |  |  |  |
|                           | Release<br>3.9.1                                                                                                    | This command was<br>introduced.                                                                                                    |  |  |  |  |
| <b>Usage Guidelines</b>   | If you modify the <b>limit</b> keyword, the consecutive overflows counter for the tunnel is also reset.                                                                                                    |                                                                                                    |  |  |  |  |
|                           | If you enable or modify the minimum value, the current consecutive overflows counter for the tunnel is also<br>reset, which effectively restarts the overflow detection from scratch.                                                                                    |                                                                                                    |  |  |  |  |
|                           | Several number of consecutive bandwidth samples are greater than the overflow threshold (bandwidth<br>percentage) and the minimum bandwidth configured, then a bandwidth application is updated immediately<br>instead of waiting for the end of the application period. |                                                                                                    |  |  |  |  |
|                           | Overflow detection applies only to bandwidth increase. For example, an overflow can not be triggered even<br>if bandwidth decreases by more than the configured overflow threshold.                                                                                      |                                                                                                    |  |  |  |  |
| <b>Task ID</b>            | <b>Task</b><br><b>Operations</b><br>ID                                                                                                    |                                                                                                    |  |  |  |  |
|                           | mpls-te read,                                                                                                    |                                                                                                    |  |  |  |  |
|                           | write                                                                                                    |                                                                                                    |  |  |  |  |
| <b>Examples</b>           |                                                                                                    | The following example shows how to configure the tunnel overflow detection for tunnel-te 1:                                                                |  |  |  |  |
|                           |                                                                                                    | RP/0/RP0RSP0/CPU0:router:hostname# configure<br>RP/0/RP0RSP0/CPU0:router:hostname(config)# interface tunnel-te 1                                           |  |  |  |  |

RP/0/RP0RSP0/CPU0:router:hostname(config-if)# **auto-bw** RP/0/RP0RSP0/CPU0:router:hostname(config-if-tunte-autobw)# **overflow threshold 50 limit 3**

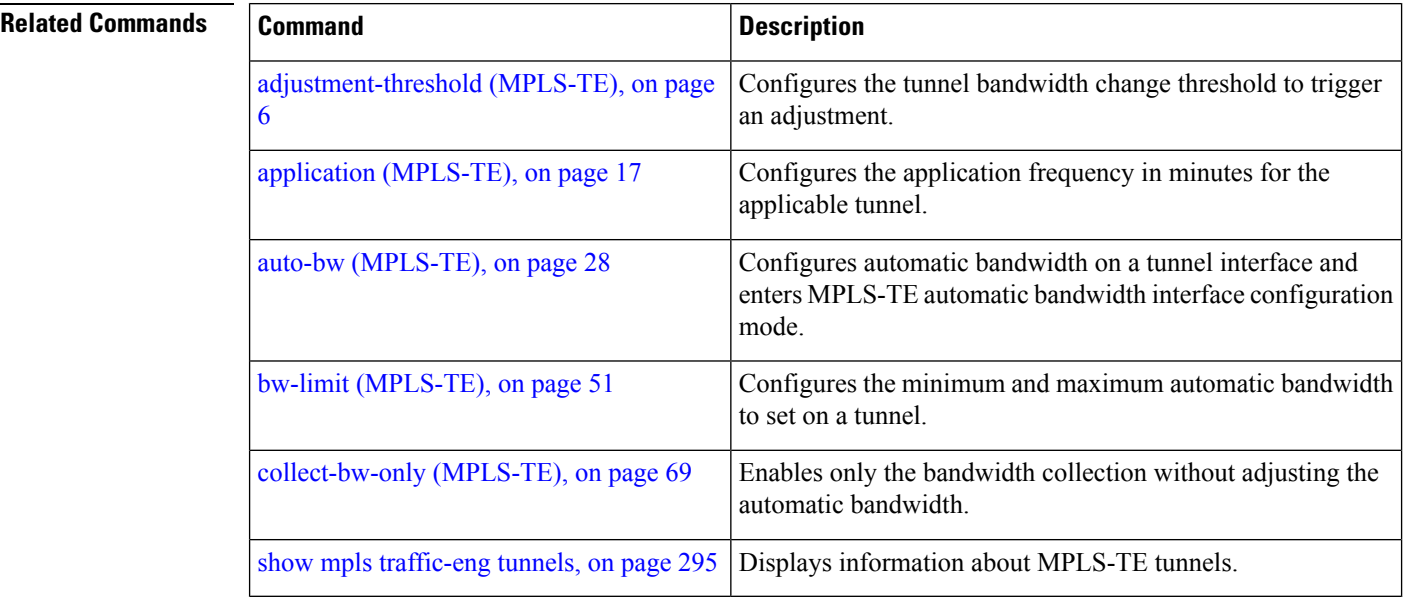

# <span id="page-154-0"></span>**path-option (MPLS-TE)**

To configure a path option for an MPLS-TE tunnel, use the **path-option** command in tunnel-te interface configuration mode. To return to the default behavior, use the **no** form of this command.

**path-option** *preference-priority* {**dynamic** [**pce** [**address ipv4** *address*]] | **explicit** {**name** *path-name* | **identifier** *path-number*}} **[attribute-set** *name]* [**isis** *instance-name* **level** *level*] [**lockdown**] [**ospf** *instance-name* **area** {*value address*}] [**verbatim**]

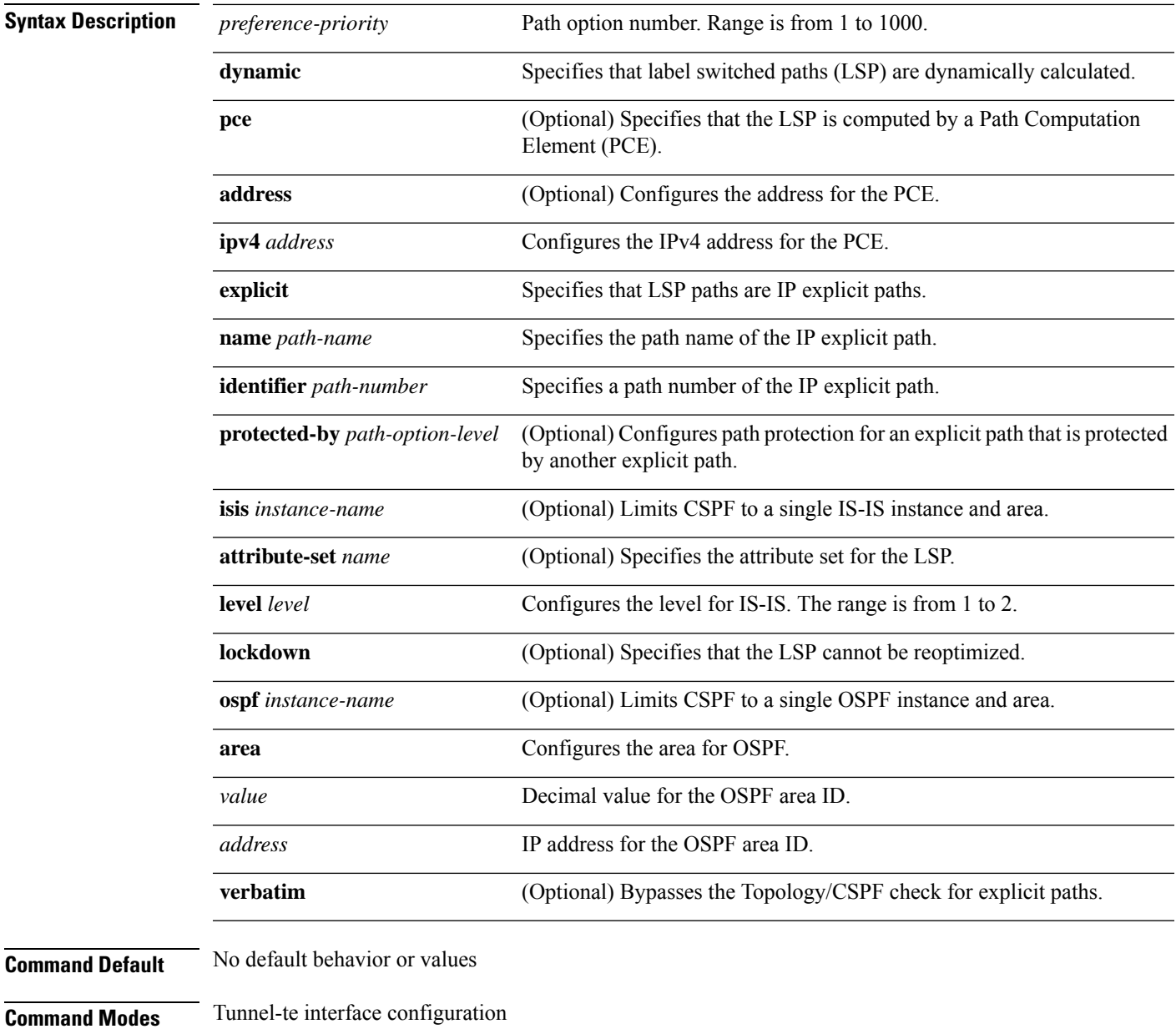

 $\mathbf I$ 

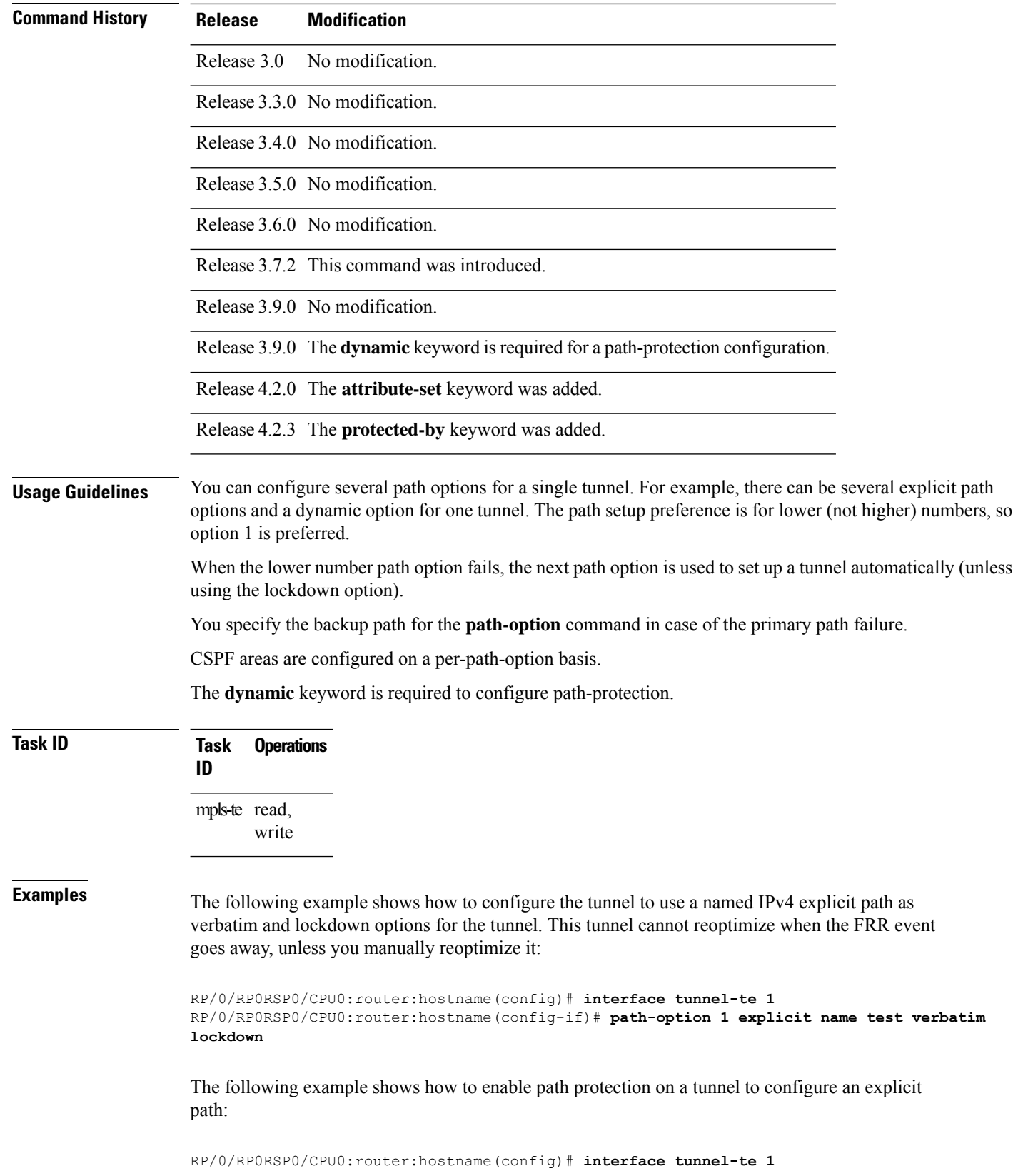

```
RP/0/RP0RSP0/CPU0:router:hostname(config-if)# path-option 1 explicit name po4
RP/0/RP0RSP0/CPU0:router:hostname(config-if)# path-option protecting 1 explicit name po6
```
The following example shows how to limit CSPF to a single OSPF instance and area:

```
RP/0/RP0RSP0/CPU0:router:hostname(config)# interface tunnel-te 1
RP/0/RP0RSP0/CPU0:router:hostname(config-if)# path-option 1 explicit name router1 ospf 3
area 7 verbatim
```
The following example shows how to limit CSPF to a single IS-IS instance and area:

```
RP/0/RP0RSP0/CPU0:router:hostname(config)# interface tunnel-te 1
RP/0/RP0RSP0/CPU0:router:hostname(config-if)# path-option 1 dynamic isis mtbf level 1
lockdown
```
## $\overline{\text{Related Commands}}$

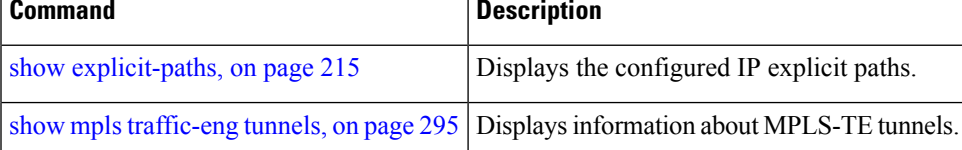

# **path-option (Named Tunnels)**

To configure one or more path options - each identified by a unique name - for a given MPLS-TE named tunnel, use the **path-option** command in MPLS-TE named-tunnels configuration mode. To delete the path option, use the **no** form of this command.

**path-option** *path-name* {**preference** *preference-priority* | **computation** {**dynamic** | **explicit** *explicit-path-name*}}

| <b>Syntax Description</b> | <i>path-name</i><br>preference preference-priority<br>computation<br>dynamic<br>explicit                                                                                 |                |                     | Configures the given name to the<br>path.                                                                                                    |  |                        |                                     |  |                                                    |  |  |  |
|---------------------------|----------------------------------------------------------------------------------------------------|----------------|---------------------|----------------------------------------------------------------------------------------------------|--|------------------------|-------------------------------------|--|----------------------------------------------------|--|--|--|
|                           |                                                                                                    |                |                     | If the path-option<br>name contains more<br>than one word, use<br>hyphens to separate<br>the words.                                                                                                    |  |                        |                                     |  |                                                    |  |  |  |
|                           |                                                                                                    |                |                     | Specifies the path option<br>preference. The range is from 1 to<br>4294967295. Lower values have a<br>higher preference.<br>Specifies the computation method<br>for the path.<br>Specifies that the path is<br>dynamically calculated.<br>Specifies that an explicit path is<br>used. |  |                        |                                     |  |                                                    |  |  |  |
|                           |                                                                                                    |                |                     |                                                                                                    |  | explicit-path-name     |                                     |  | Configures the given name to the<br>explicit path. |  |  |  |
|                           |                                                                                                    |                |                     |                                                                                                    |  | <b>Command Default</b> | None                                |  |                                                    |  |  |  |
|                           |                                                                                                    |                |                     |                                                                                                    |  | <b>Command Modes</b>   | MPLS-TE named tunnels configuration |  |                                                    |  |  |  |
|                           | <b>Command History</b>                                                                                                    | <b>Release</b> | <b>Modification</b> |                                                                                                    |  |                        |                                     |  |                                                    |  |  |  |
|                           | Release<br>The path-name argument, and the preference and computation keywords were added to<br>6.1.2<br>support the named tunnels and named path option configurations. |                |                     |                                                                                                    |  |                        |                                     |  |                                                    |  |  |  |
| <b>Usage Guidelines</b>   | No specific guidelines impact the use of this command.                                                                                                    |                |                     |                                                                                                    |  |                        |                                     |  |                                                    |  |  |  |

Ш

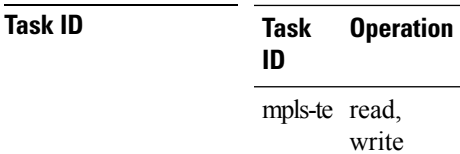

### **Example**

The following example shows how to configure one or more path options for a given MPLS-TE named tunnel:

RP/0/RP0RSP0/CPU0:router:hostname# **configure** RP/0/RP0RSP0/CPU0:router:hostname(config)#**mpls traffic-eng** RP/0/RP0RSP0/CPU0:router:hostname(config-mpls-te)#**named-tunnels** RP/0/RP0RSP0/CPU0:router:hostname(config-mpls-te-named-tunnels)#**tunnel-te FROM-NY-TO-SJ** RP/0/RP0RSP0/CPU0:router:hostname(config-mpls-te-tunnel-name)#**destination 192.168.0.1** RP/0/RP0RSP0/CPU0:router:hostname(config-mpls-te-tunnel-name)#**path-option VIA-SF** RP/0/RP0RSP0/CPU0:router:hostname(config-path-option-name)#**preference 10** RP/0/RP0RSP0/CPU0:router:hostname(config-path-option-name)#**computation explicit MyExplicitPath** RP/0/RP0RSP0/CPU0:router:hostname(config-path-option-name)#**exit** RP/0/RP0RSP0/CPU0:router:hostname(config-mpls-te-tunnel-name)#**path-option SHORTEST** RP/0/RP0RSP0/CPU0:router:hostname(config-path-option-name)#**preference 20** RP/0/RP0RSP0/CPU0:router:hostname(config-path-option-name)#**computation dynamic** RP/0/RP0RSP0/CPU0:router:hostname(config-path-option-name)#**exit**

# **path-option (P2MP TE)**

To configure the primary or fallback path setup option for a Point-to-Multipoint (P2MP) TE tunnel, use the **path-option** command in P2MP destination interface configuration mode. To return to the default behavior, use the **no** form of this command.

**path-option** *preference-priority* {**dynamic** | **explicit** {**name** *path-name* | **identifier** *path-number*} } [**verbatim**] [**lockdown**]

| <b>Syntax Description</b> | preference-priority                                                                                                    | Path option number. Range is from 1 to 1000.                                                                                                    |  |  |  |  |
|---------------------------|----------------------------------------------------------------------------------------------------|----------------------------------------------------------------------------------------------------|--|--|--|--|
|                           | dynamic                                                                                                    | Specifies that label switched paths (LSP) are dynamically calculated.<br>Specifies that LSP paths are IP explicit paths.<br>Specifies the path name of the IP explicit path.<br>Specifies a path number of the IP explicit path.<br>(Optional) Bypasses the Topology/CSPF check for explicit paths.<br>(Optional) Specifies that the LSP cannot be reoptimized. |  |  |  |  |
|                           | explicit                                                                                                    |                                                                                                    |  |  |  |  |
|                           | name path-name                                                                                                    |                                                                                                    |  |  |  |  |
|                           | identifier path-number                                                                                                    |                                                                                                    |  |  |  |  |
|                           | verbatim                                                                                                    |                                                                                                    |  |  |  |  |
|                           | lockdown                                                                                                    |                                                                                                    |  |  |  |  |
| <b>Command Default</b>    | None                                                                                                    |                                                                                                    |  |  |  |  |
| <b>Command Modes</b>      | P2MP destination interface configuration                                                                                                    |                                                                                                    |  |  |  |  |
| <b>Command History</b>    | <b>Modification</b><br><b>Release</b>                                                                                                    |                                                                                                    |  |  |  |  |
|                           | Release 4.1.0 This command was introduced.                                                                                                    |                                                                                                    |  |  |  |  |
| <b>Usage Guidelines</b>   | You can configure several path options for each destination of a P2MP tunnel. For example, for one tunnel,<br>there can be several explicit path options and a dynamic option. The path preference is for lower (not higher)<br>numbers, so option 1 is preferred over higher options.                                                                                                    |                                                                                                    |  |  |  |  |
|                           | When the lower number path option fails, the next path option under the destination is attempted.                                                                                                    |                                                                                                    |  |  |  |  |
|                           | Several path-options can be configured for each destination under a tunnel.                                                                                                    |                                                                                                    |  |  |  |  |
|                           | When configuring multiple path-options under each destination of a P2MP tunnel, the PCALC on the TE<br>tunnel source attempts to generate the P2MP tree starting from the preferred path-options (lower numbers)<br>for each destination. If some destinations use explicit paths that cause remerges with the dynamic generated<br>paths for other destinations in the P2MP tree, the PCALC source modifies the dynamic paths (for example,<br>optimal path); therefore, it follows the explicit path to correct the remerge problem. |                                                                                                    |  |  |  |  |
|                           | The <b>path-option</b> command is common for both Point-to-Point (P2P) and P2MP tunnels.                                                                                                    |                                                                                                    |  |  |  |  |
|                           |                                                                                                    |                                                                                                    |  |  |  |  |

I

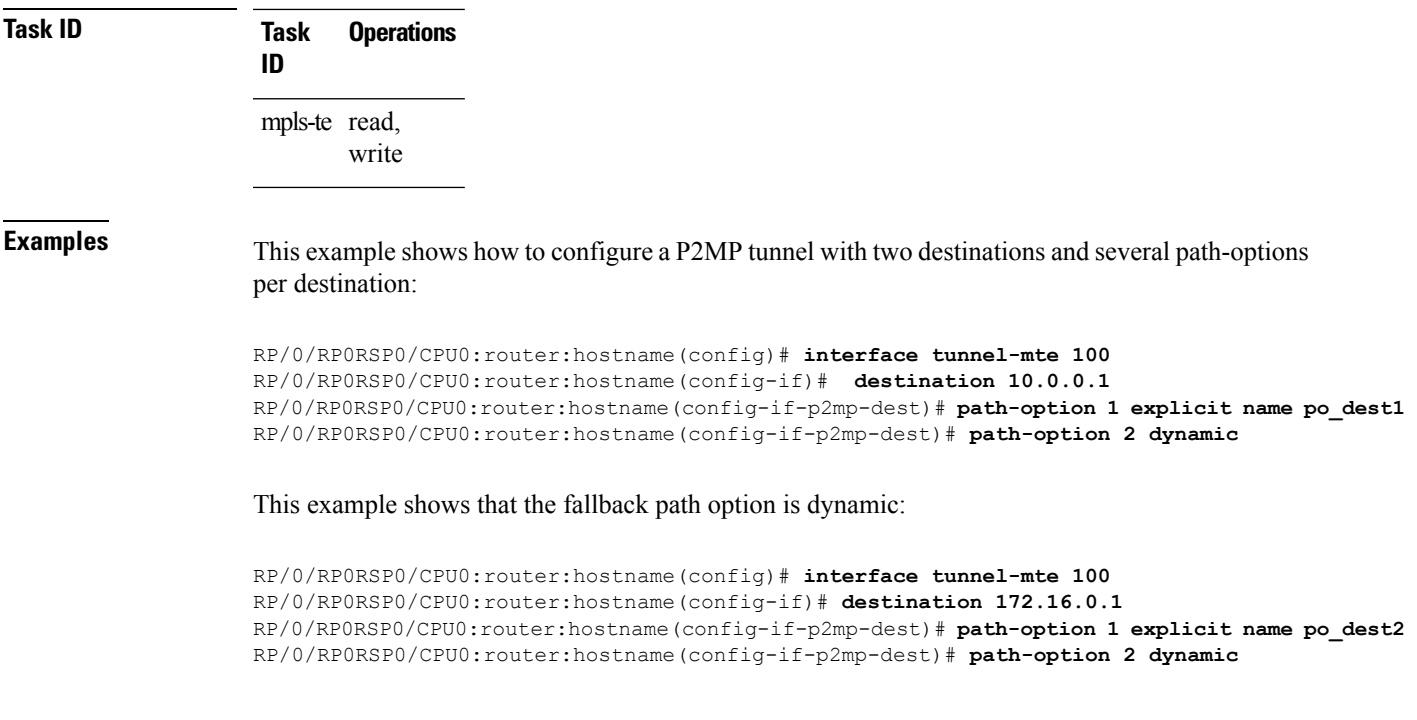

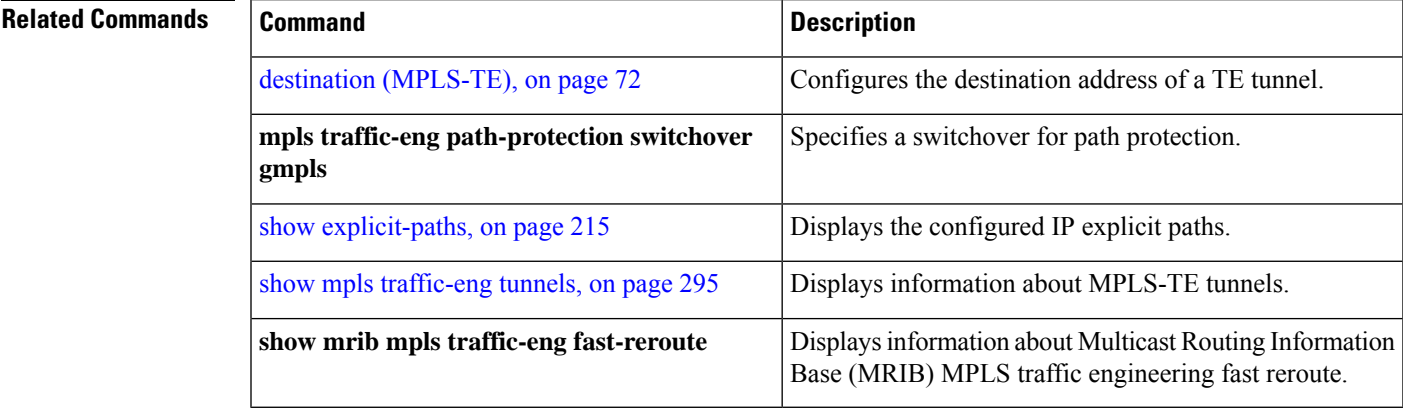

# <span id="page-161-0"></span>**path-protection (MPLS-TE)**

To enable path protection for a tunnel interface , use the **path-protection** command in interface configuration mode. To return to the default behavior, use the **no** form of this command.

### **path-protection**

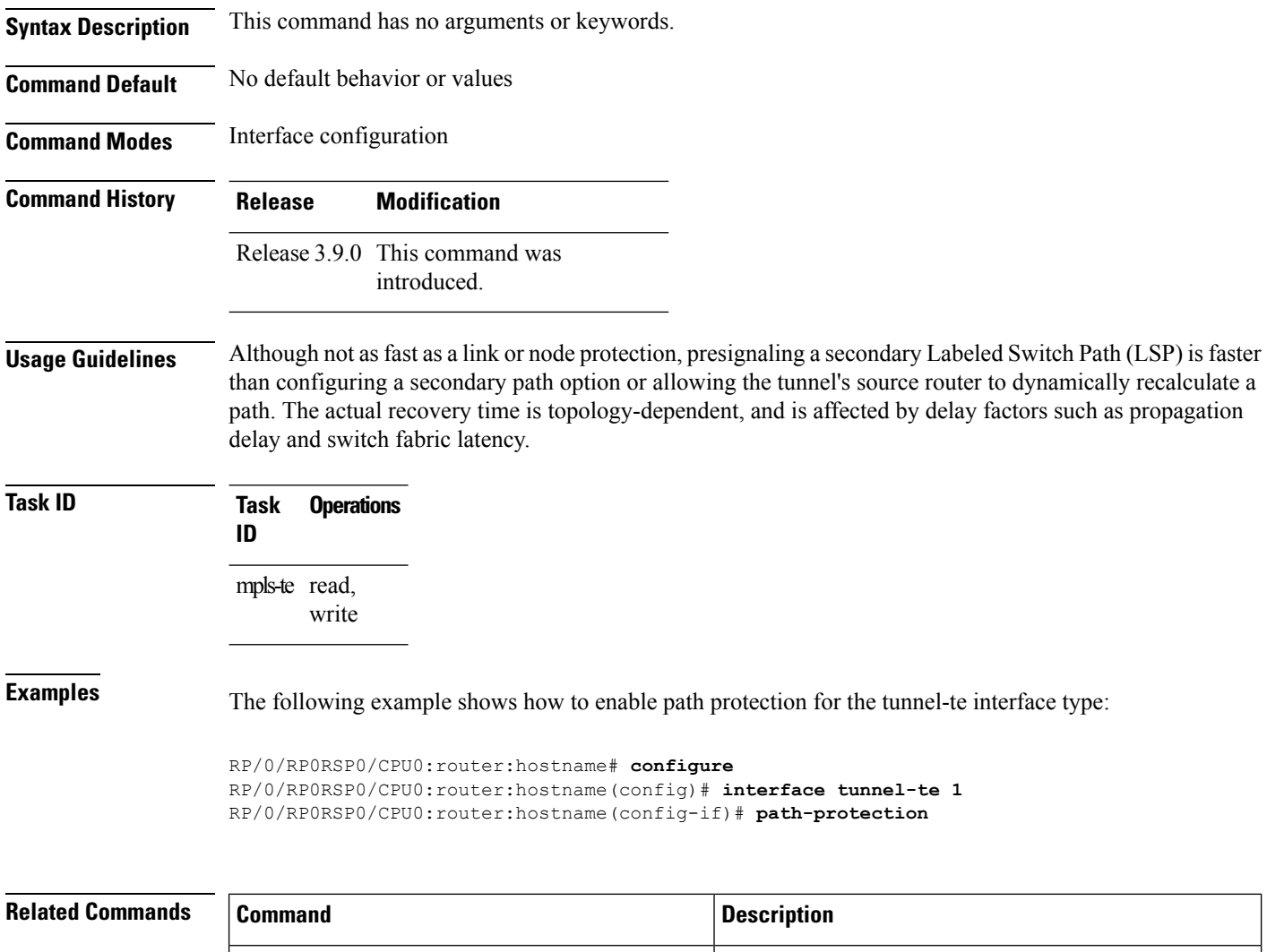

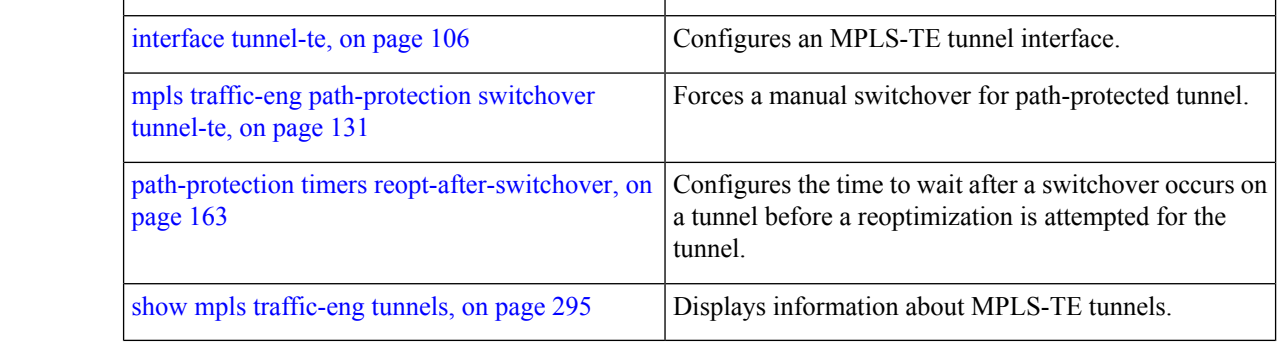

## <span id="page-162-0"></span>**path-protection timers reopt-after-switchover**

To configure the time to wait after a switchover occurs on a tunnel before a reoptimization is attempted for the tunnel, use the **path-protection timers reopt-after-switchover** command in MPLS-TE configuration mode. To disable this feature, use the **no** form of this command.

Syntax Description seconds Time, in seconds, between path-protection event and tunnel reoptimization. Range is from 0 to 604800. **Command Default** *seconds*: 180 (3 minutes) **Command Modes** MPLS-TE configuration **Command History Release Modification** Release 3.9.0 This command was introduced. **Usage Guidelines** This command is used as a triggered reoptimization, which allows a tunnel to reoptimize to a better path than the standby path after the switchover. This option is used as a one time reoptimization. **Task ID Task Operations ID** mpls-te read, write **Examples** The following example shows how to adjust the number of seconds between when a path-protection switchover is effected on a tunnel head to when reoptimization is performed on the tunnel: RP/0/RP0RSP0/CPU0:router:hostname# **configure** RP/0/RP0RSP0/CPU0:router:hostname(config)# **mpls traffic-eng** RP/0/RP0RSP0/CPU0:router:hostname(config-mpls-te)# **path-protection timers reopt-after-switchover 180 Related Commands Command Command Command Description** mpls traffic-eng [path-protection](#page-130-0) switchover tunnel-te, Forces a manual switchover for path-protected tunnel. on [page](#page-130-0) 131 [path-protection](#page-161-0) (MPLS-TE), on page 162 Enables a tunnel interface for path protection.

show mpls [traffic-eng](#page-294-0) tunnels, on page 295 Displays information about MPLS-TE tunnels.

**path-protection timers reopt-after-switchover** *seconds*

## **path-selection cost-limit**

To set the upper limit on the path aggregate admin-weight when computing paths for MPLS-TE LSPs, use the **path-selection cost-limit** command in an appropriate configuration mode. To remove the upper limit, use the **no** form of this command.

**path-selection cost-limit** *cost-limit-value*

**Syntax Description** *cost-limit-value* Configures the path-selection cost-limit value. The range is from 1 to 4294967295.

**Command Default** The cost-limit is ignored.

**Command Modes** Global configuration

Interface tunnel TE configuration

MPLS TE path-option attribute set configuration

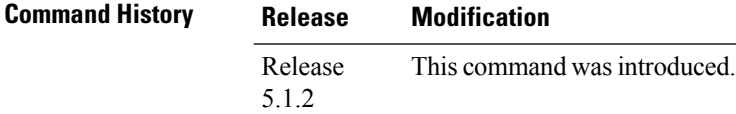

### **Usage Guidelines** Path-selection cost-limit configuration works only on MPLS TE tunnels. The cost-limit configured under path-option attribute-set configuration mode takes priority and will be in effect if the cost-limit is configured under global configuration, interface tunnel TE, and path-option attribute-set configuration modes. The cost-limit is ignored by default.

A LSP is created only if its path aggregate admin-weight is less than the specified path cost limit.

**Task ID Task Operation ID** mpls-te read, write

> This example shows how to set the path-selection cost-limit for under MPLS TE path-option attribute-set *PO3AttrSet*.

RP/0/RP0RSP0/CPU0:router:hostname#**configure** RP/0/RP0RSP0/CPU0:router:hostname(config)#**mpls traffic-eng** RP/0/RP0RSP0/CPU0:router:hostname(config-mpls-te)#**attribute-set path-option PO3AttrSet** RP/0/RP0RSP0/CPU0:router:hostname(config-te-attribute-set)#**path-selection cost-limit 50000**

# **path-selection ignore overload (MPLS-TE)**

To ignore the Intermediate System-to-Intermediate System (IS-IS) overload bit setting for MPLS-TE, use the path-selection ignore overload command in MPLS-TE configuration mode. To return to the default behavior, use the **no** form of this command.

**path-selection ignore overload {head | mid | tail}**

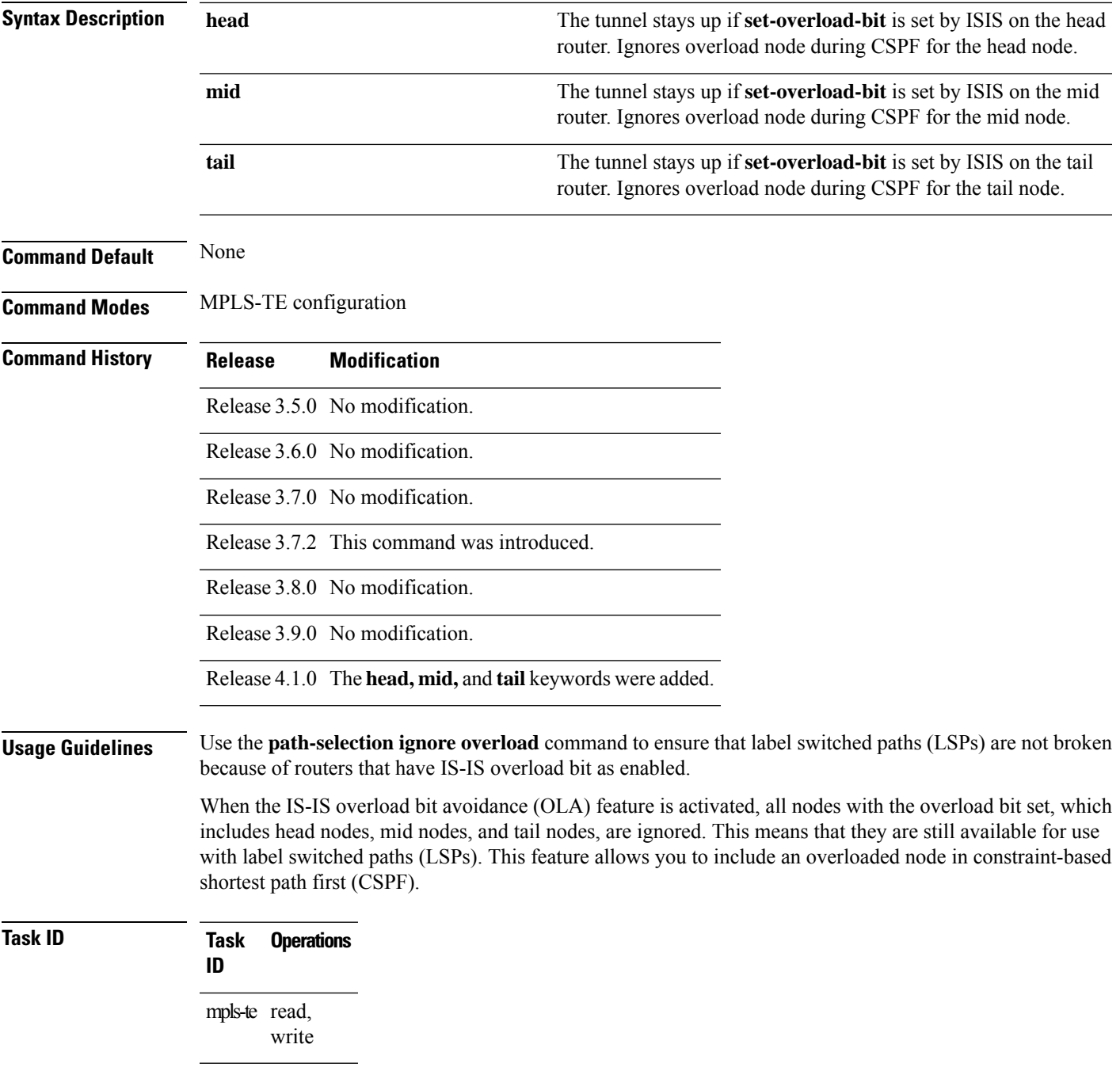

**Examples** This example shows how to use the **path-selection ignore overload head** command:

RP/0/RP0RSP0/CPU0:router:hostname# **configure** RP/0/RP0RSP0/CPU0:router:hostname(config)# **mpls traffic-eng** RP/0/RP0RSP0/CPU0:router:hostname(config-mpls-te)# **path-selection ignore overload** RP/0/RP0RSP0/CPU0:router:hostname(config-mpls-te)#

## **path-selection invalidation**

To configure the path invalidation timer such that when the timer expires, the path is either removed or the data is dropped, use the **path-selection invalidation** command in MPLS-TE configuration mode. To remove the path invalidation timer, use the **no** form of this command.

**path-selection invalidation** *path-invalidation-timer-value***{drop | tear}**

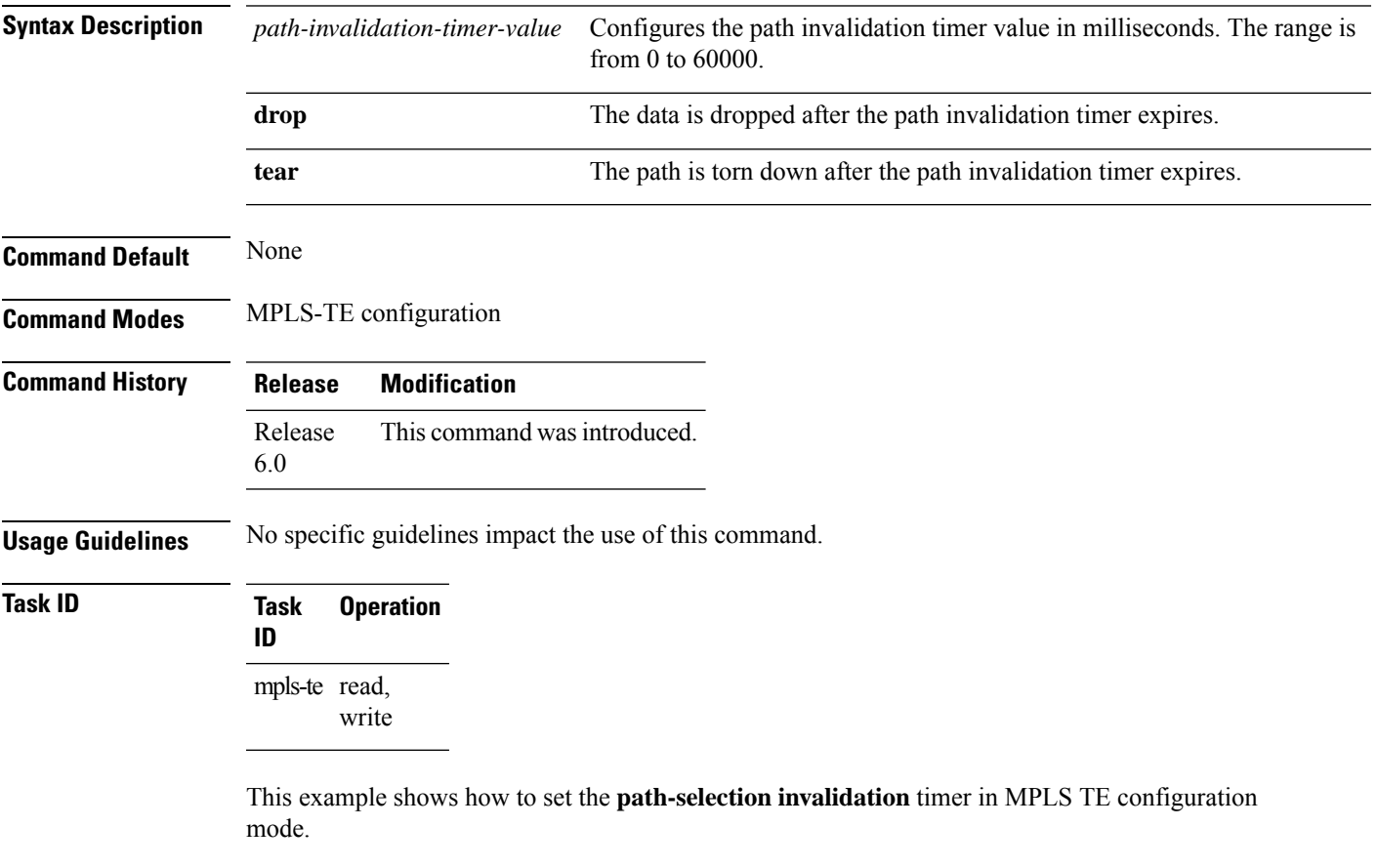

RP/0/RP0RSP0/CPU0:router:hostname#**configure** RP/0/RP0RSP0/CPU0:router:hostname(config)#**mpls traffic-eng** RP/0/RP0RSP0/CPU0:router:hostname(config-mpls-te)#**path-selection invalidation 1 drop**

# <span id="page-167-0"></span>**path-selection loose-expansion affinity (MPLS-TE)**

To specify the affinity value to be used to expand a path to the next loose hop for a tunnel on an area border router, use the**path-selectionloose-expansionaffinity** command in MPLS-TE configuration mode. To return to the default behavior, use the **no** form of this command.

**path-selection loose-expansion affinity** *affinity-value* **mask** *affinity-mask* [**class-type** *type*]

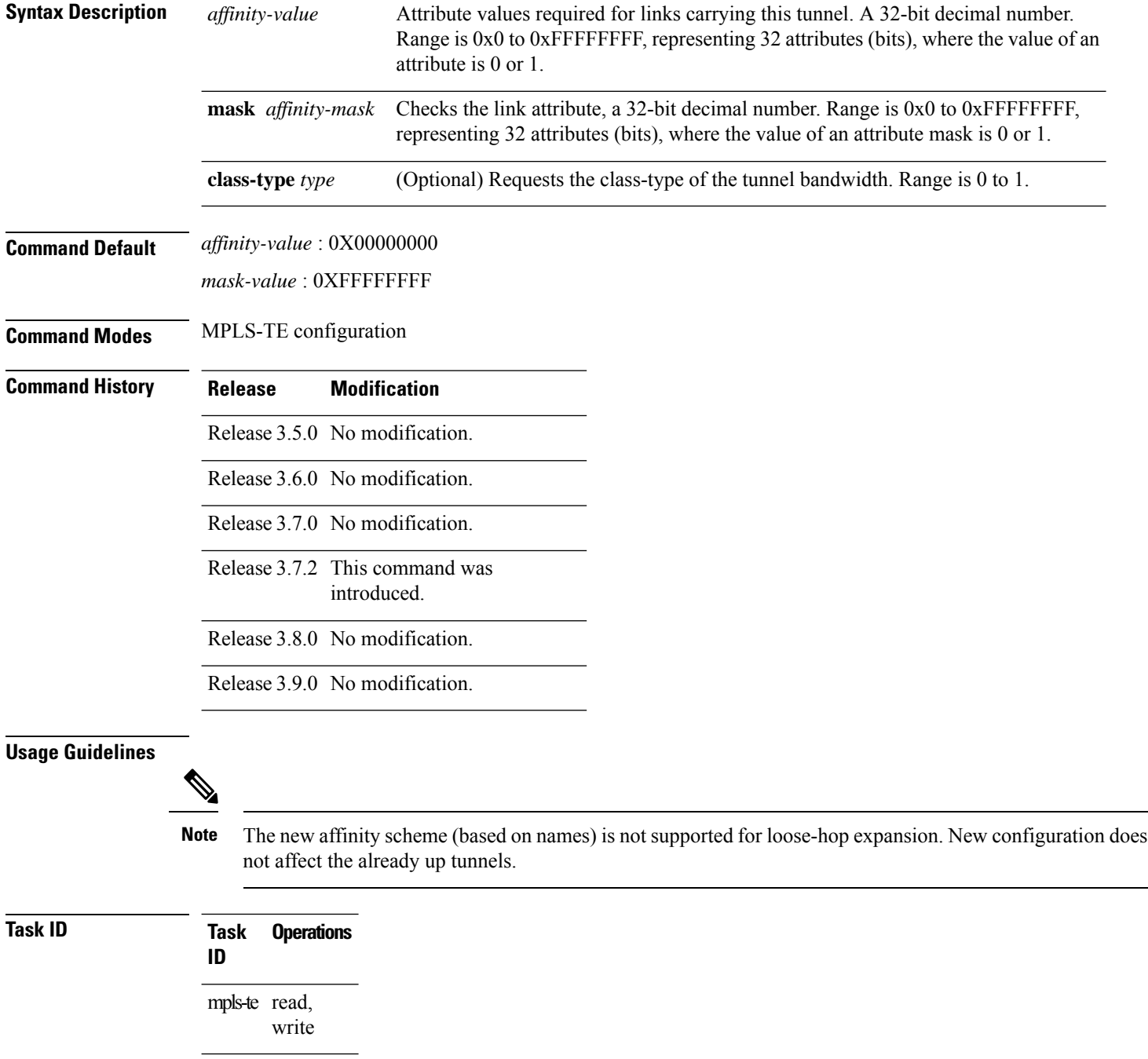

**Examples** The following example shows how to configure affinity 0x55 with mask 0xFFFFFFFF:

```
RP/0/RP0RSP0/CPU0:router:hostname# configure
RP/0/RP0RSP0/CPU0:router:hostname(config)# mpls traffic-eng
RP/0/RP0RSP0/CPU0:router:hostname(config-mpls-te)# path-selection loose-expansion affinity
55 mask FFFFFFFF
```
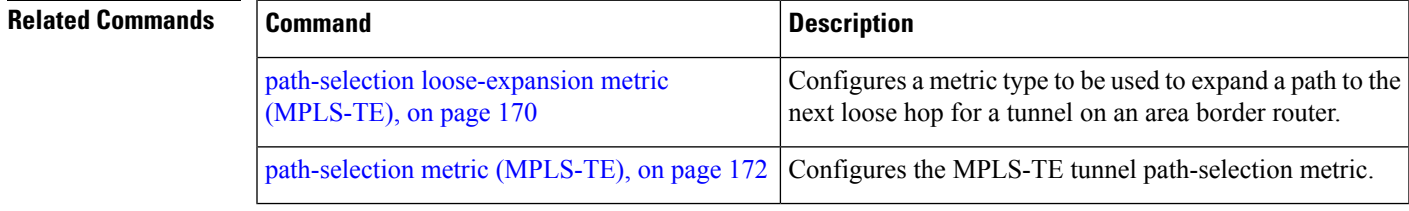

# <span id="page-169-0"></span>**path-selection loose-expansion metric (MPLS-TE)**

To configure a metric type to be used to expand a path to the next loose hop for a tunnel on an area border router, use the**path-selectionloose-expansion metric** command in MPLS-TE configuration mode. To return to the default behavior, use the **no** form of this command.

**path-selection loose-expansion metric** {**igp** | **te**} [**class-type** *type*]

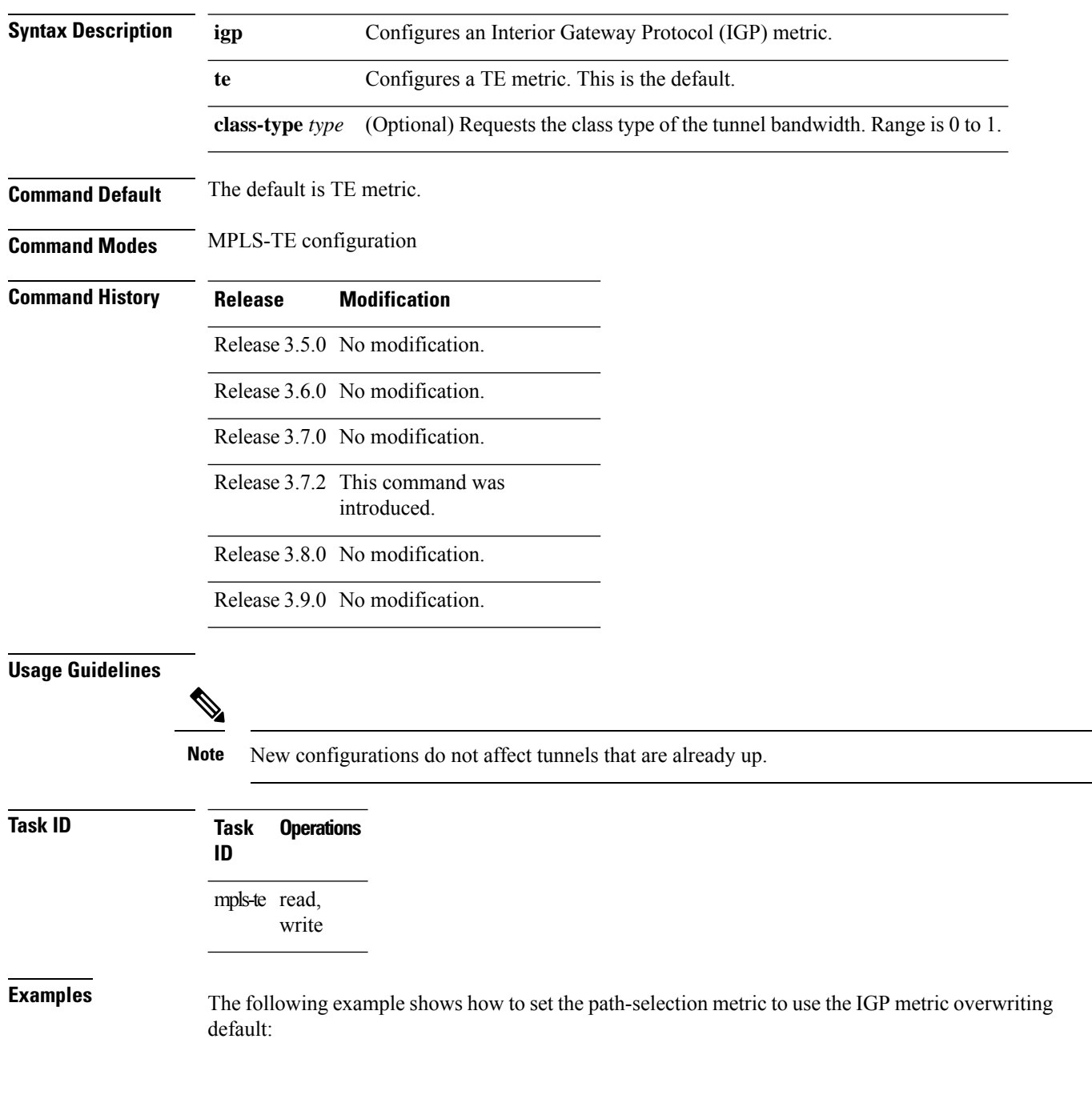

```
RP/0/RP0RSP0/CPU0:router:hostname# configure
RP/0/RP0RSP0/CPU0:router:hostname(config)# mpls traffic-eng
RP/0/RP0RSP0/CPU0:router:hostname(config-mpls-te)# path-selection loose-expansion metric
igp
```
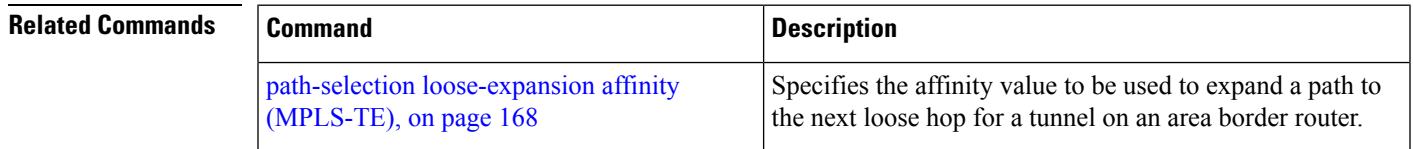

# <span id="page-171-0"></span>**path-selection metric (MPLS-TE)**

To specify the MPLS-TE tunnel path-selection metric, use the **path-selection metric** command in MPLS-TE configuration mode. To return to the default behavior, use the **no** form of this command.

**path-selection metric** {**igp** | **te**}

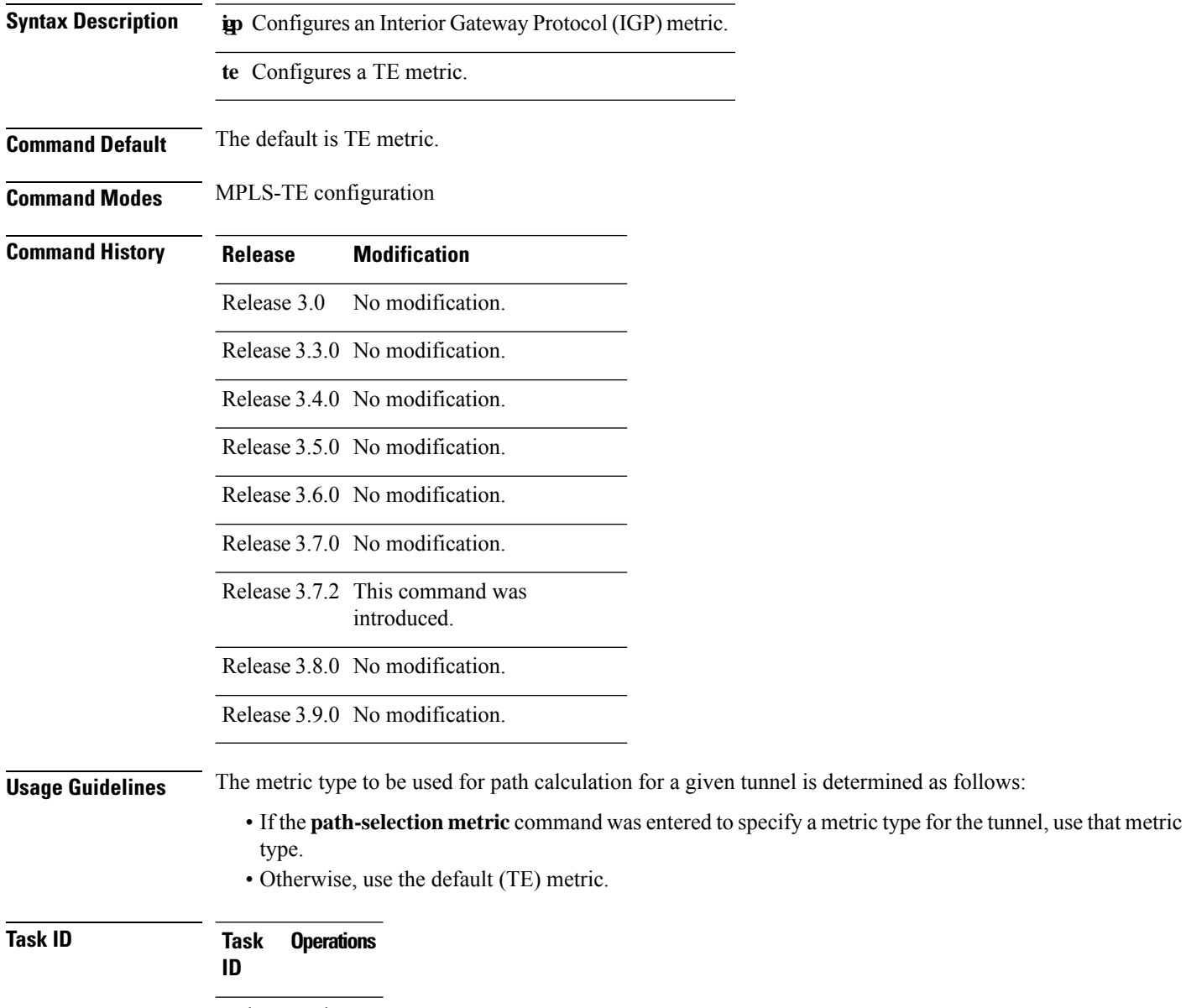

mpls-te read, write

**Examples** The following example shows how to set the path-selection metric to use the IGP metric overwriting default:

```
RP/0/RP0RSP0/CPU0:router:hostname# configure
RP/0/RP0RSP0/CPU0:router:hostname(config)# mpls traffic-eng
RP/0/RP0RSP0/CPU0:router:hostname(config-mpls-te)# path-selection metric igp
```
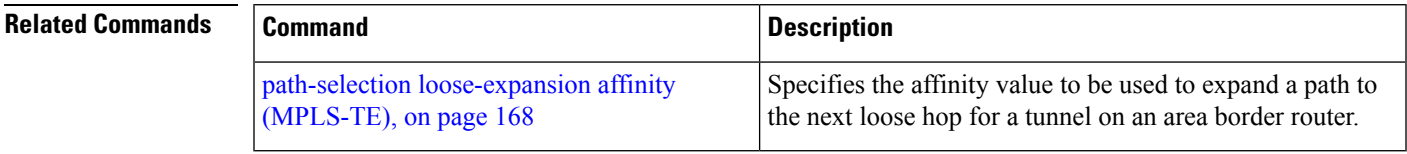

# **path-selection metric (interface)**

To configure an MPLS-TE tunnel path-selection metric type, use the **path-selection metric** command in interface configuration mode. To return to the default behavior, use the **no** form of this command.

**path-selection metric** {**igp** | **te**}

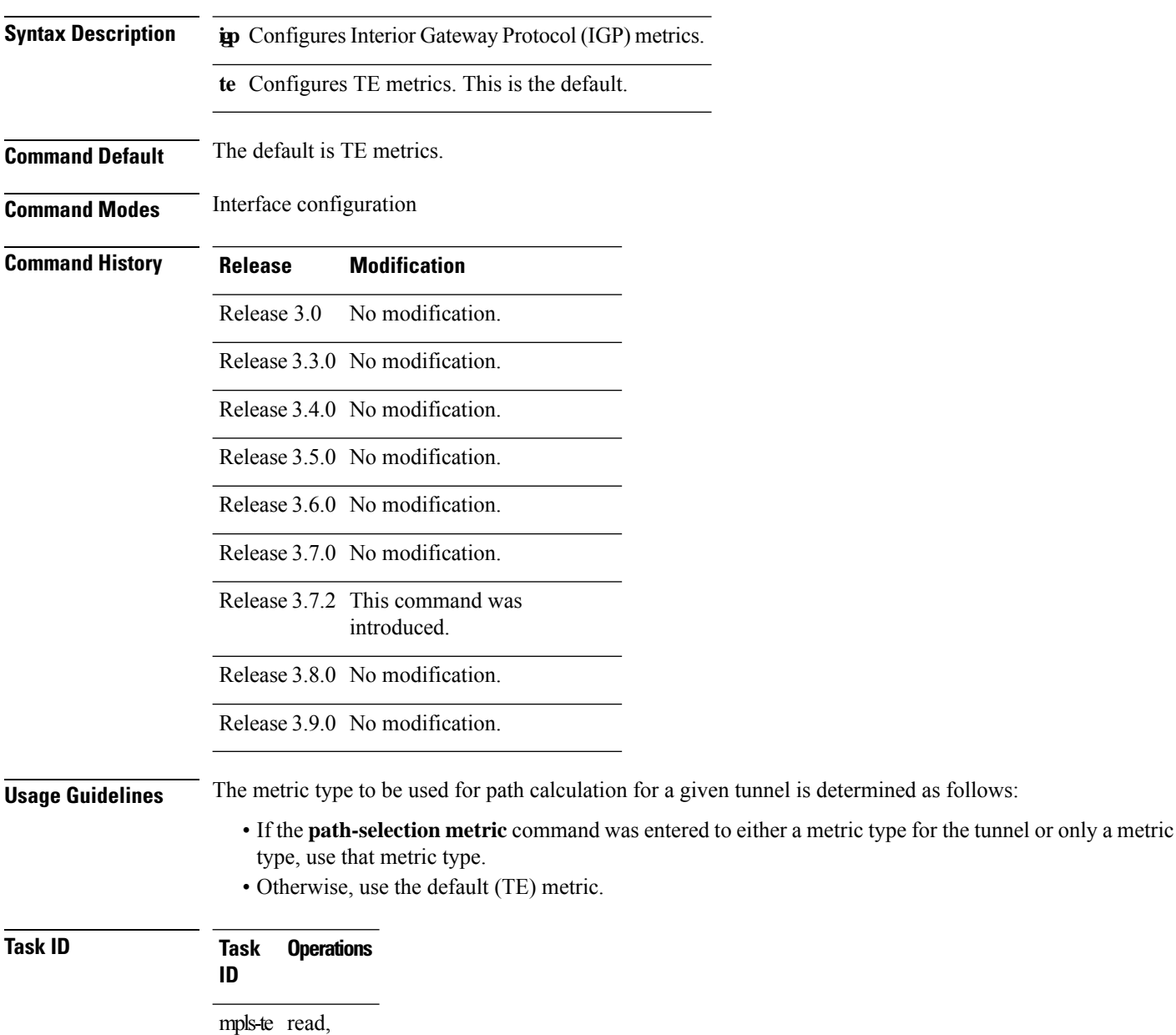

write

**Examples** The following example shows how to set the path-selection metric to use the IGP metric overwriting default:

```
RP/0/RP0RSP0/CPU0:router:hostname# configure
RP/0/RP0RSP0/CPU0:router:hostname(config)# interface tunnel-te 1
RP/0/RP0RSP0/CPU0:router:hostname(config-if)# path-selection metric igp
```
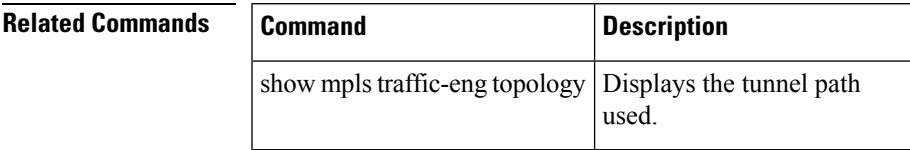

## <span id="page-175-0"></span>**pce address (MPLS-TE)**

To configure the IPv4 self address for Path Computation Element (PCE), use the **pce address** command in MPLS-TE configuration mode. To return to the default behavior, use the **no** form of this command.

**pce address ipv4** *address*

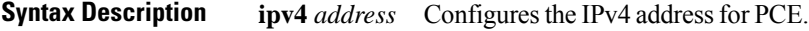

**Command Default** No default behavior or values

**Command Modes** MPLS-TE configuration

- **Command History Release Modification**
	- Release 3.6.0 No modification.

Release 3.7.0 No modification.

Release 3.7.2 This command was introduced.

Release 3.8.0 No modification.

Release 3.9.0 No modification.

**Usage Guidelines** The IP address is used in the TCP communication with the other PCEs or PCCs. In addition, this address is advertised using IGP.

**Task ID Task Operations ID** mpls-te read, write

## **Examples** The following example shows how to configure the IPv4 self address for PCE:

RP/0/RP0RSP0/CPU0:router:hostname# **configure** RP/0/RP0RSP0/CPU0:router:hostname(config)# **mpls traffic-eng** RP/0/RP0RSP0/CPU0:router:hostname(config-mpls-te)# **pce address ipv4 10.10.10.10**

## **Related Commands Command Command Command Description** pce keepalive [\(MPLS-TE\),](#page-179-0) on page 180 Configures a PCEP keepalive interval. path-option [\(MPLS-TE\),](#page-154-0) on page 155 Configures a path option for an MPLS-TE tunnel.

I

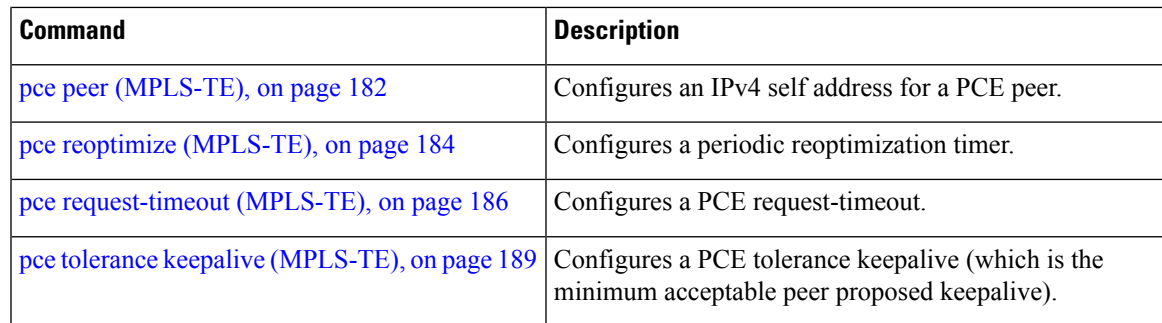

# <span id="page-177-0"></span>**pce deadtimer (MPLS-TE)**

To configure a path computation element (PCE) deadtimer, use the **pce deadtimer** command in MPLS-TE configuration mode. To return to the default behavior, use the **no** form of this command.

**pce deadtimer** *value*

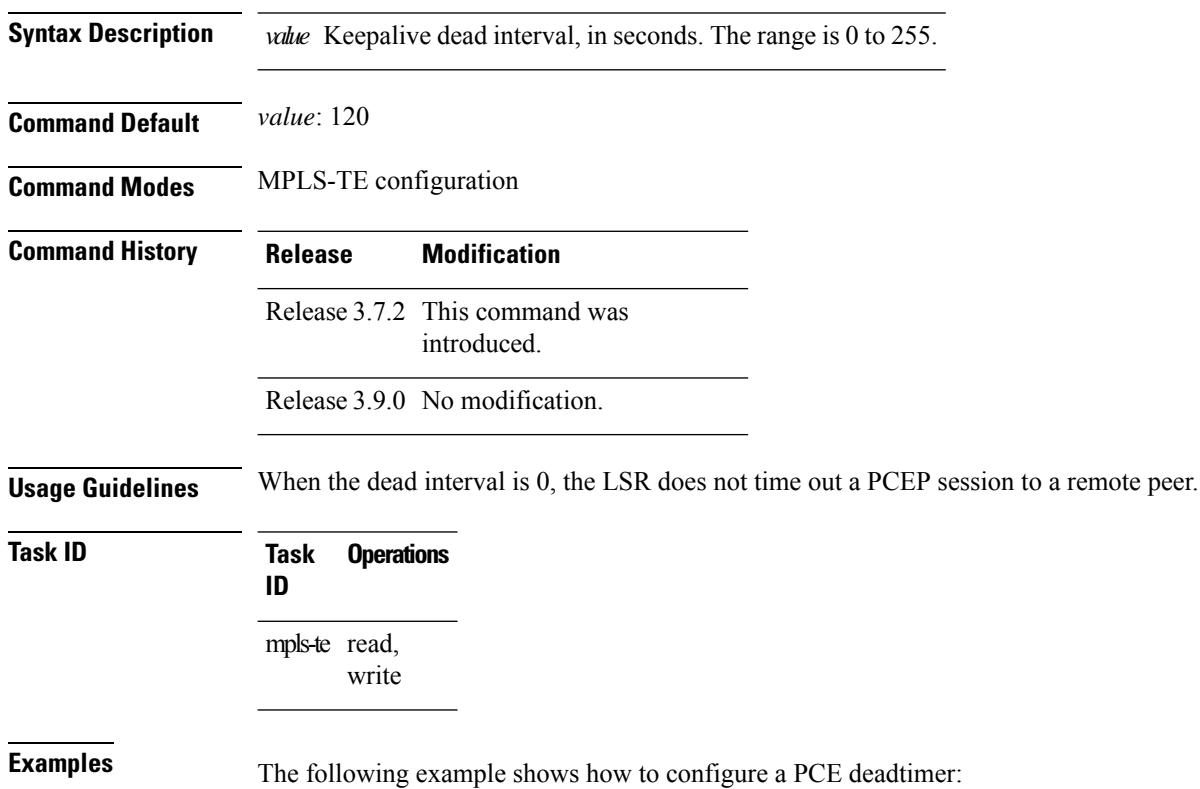

RP/0/RP0RSP0/CPU0:router:hostname# **configure** RP/0/RP0RSP0/CPU0:router:hostname(config)# **mpls traffic-eng** RP/0/RP0RSP0/CPU0:router:hostname(config-mpls-te)# **pce deadtimer 50**

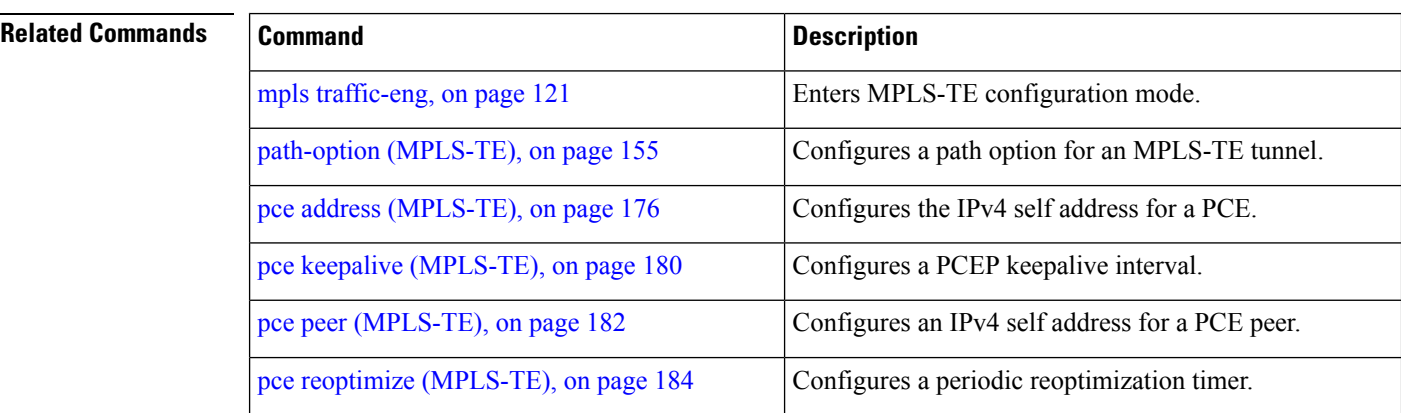

I

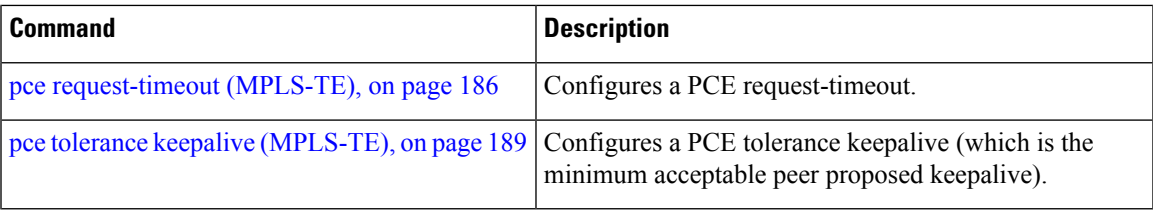

# <span id="page-179-0"></span>**pce keepalive (MPLS-TE)** To configure a path computation element protocol (PCEP) keepalive interval, use the**pcekeepalive** command in MPLS-TE configuration mode. To disable this command, use the **no** form of this command. **pce keepalive** *interval* **Syntax Description** *interval* Keepalive interval, in seconds. The range is 0 to 255. **Command Default** *interval*: 30 **Command Modes** MPLS-TE configuration **Command History Release Modification** Release 3.7.2 This command was introduced. Release 3.8.0 No modification. Release 3.9.0 No modification. **Usage Guidelines** When the keepalive interval is 0, the LSR does not send keepalive messages. **Task ID Task Operations ID** mpls-te read, write **Examples** The following example shows how to configure PCEP keepalive interval for 10 seconds: RP/0/RP0RSP0/CPU0:router:hostname# **configure** RP/0/RP0RSP0/CPU0:router:hostname(config)# **mpls traffic-eng** RP/0/RP0RSP0/CPU0:router:hostname#(config-mpls-te) **pce keepalive 10 Related Commands Command Command Command Description** mpls [traffic-eng,](#page-120-0) on page 121 Enters MPLS-TE configuration mode.

path-option [\(MPLS-TE\),](#page-154-0) on page 155 (Configures a path option for an MPLS-TE tunnel.

pce address [\(MPLS-TE\),](#page-175-0) on page 176 Configures the IPv4 self address for a PCE.

pce peer [\(MPLS-TE\),](#page-181-0) on page 182 | Configures an IPv4 self address for a PCE peer.

pce deadtimer [\(MPLS-TE\),](#page-177-0) on page 178 [Configures a PCE deadtimer.
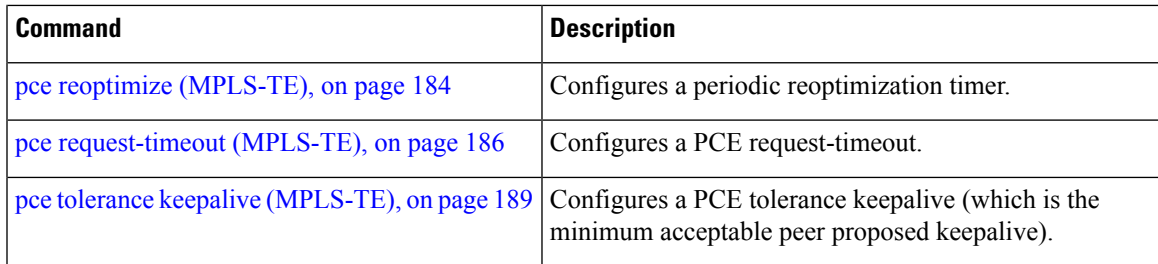

### <span id="page-181-0"></span>**pce peer (MPLS-TE)**

To configure an IPv4 self address for a path computation element (PCE) peer, use the **pce peer** command in MPLS-TE configuration mode. To return to the default behavior, use the **no** form of this command.

**pce peer ipv4** *address*

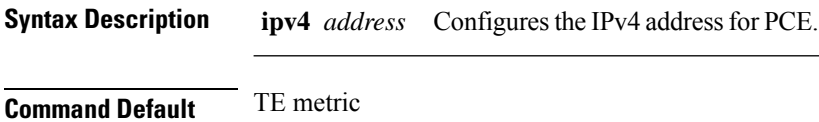

**Command Modes** MPLS-TE configuration

**Command History Release Modification**

Release 3.6.0 No modification.

Release 3.7.0 No modification.

Release 3.7.2 This command was introduced.

Release 3.8.0 No modification.

Release 3.9.0 No modification.

**Usage Guidelines** No specific guidelines impact the use of this command.

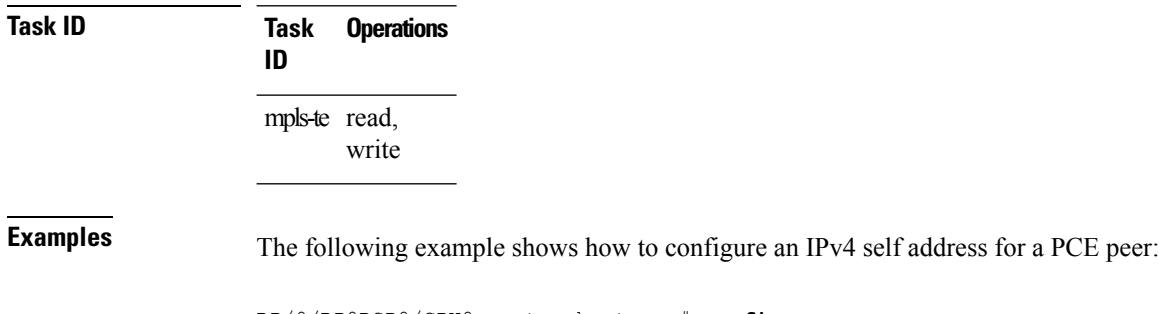

RP/0/RP0RSP0/CPU0:router:hostname# **configure** RP/0/RP0RSP0/CPU0:router:hostname(config)# **mpls traffic-eng** RP/0/RP0RSP0/CPU0:router:hostname(config-mpls-te)# **pce peer ipv4 11.11.11.11**

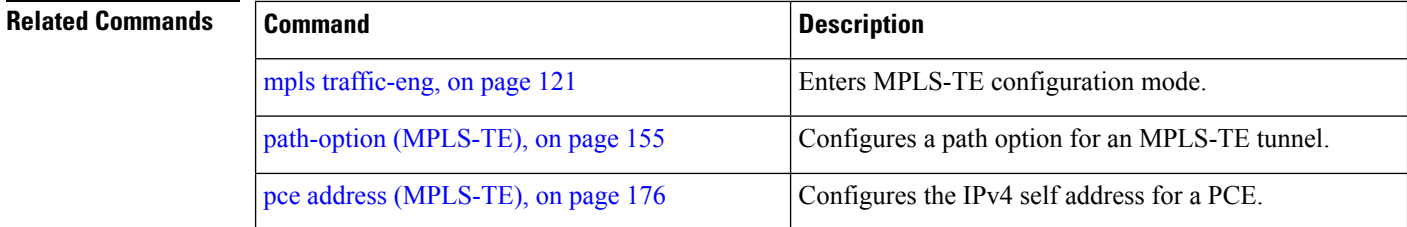

 $\mathbf{l}$ 

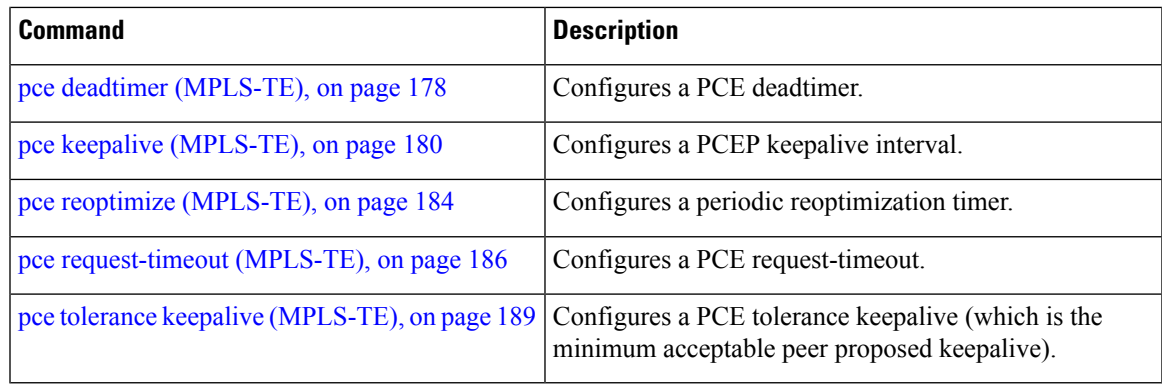

# <span id="page-183-0"></span>**pce reoptimize (MPLS-TE)**

To configure a periodic reoptimization timer, use the **pce reoptimize** command in MPLS-TE configuration mode. To disable this feature, use the **no** form of this command.

**pce reoptimize** *value*

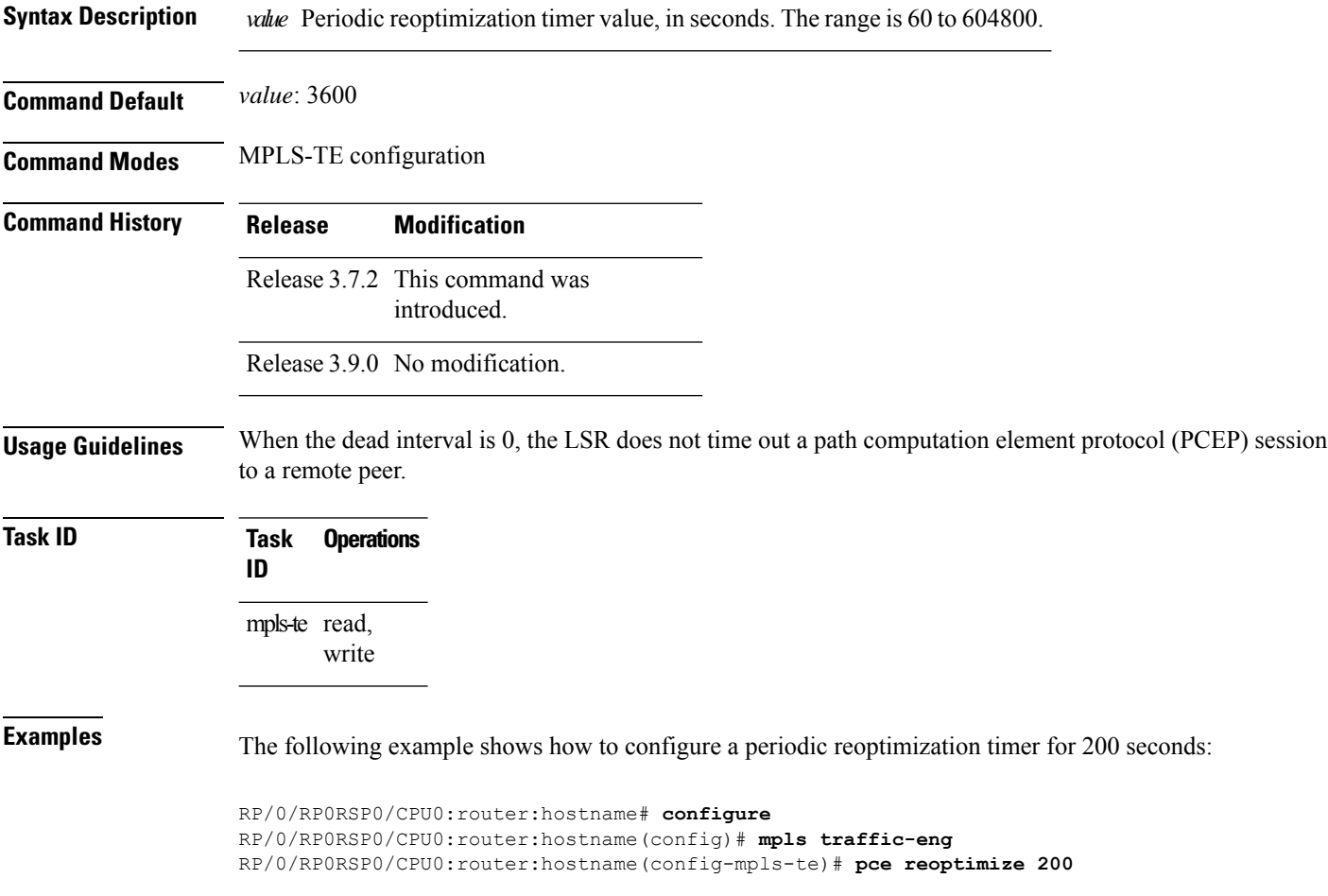

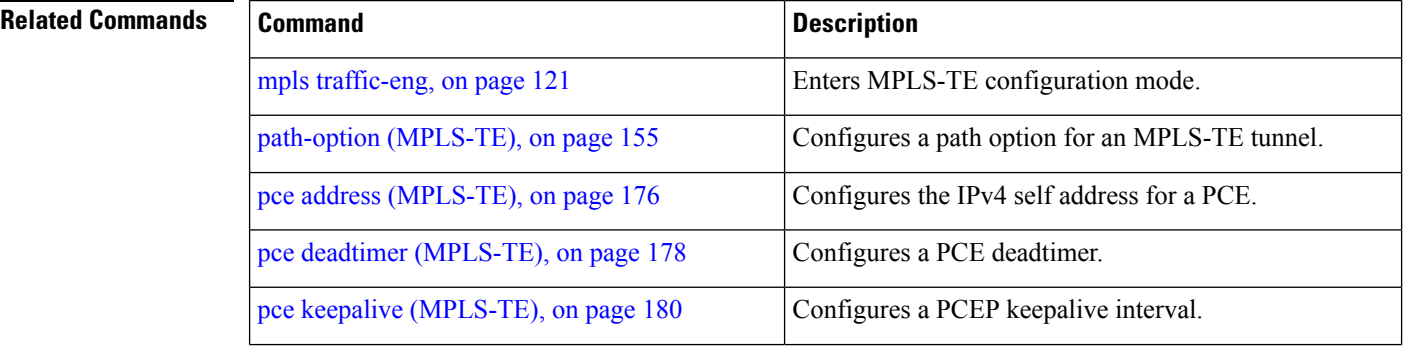

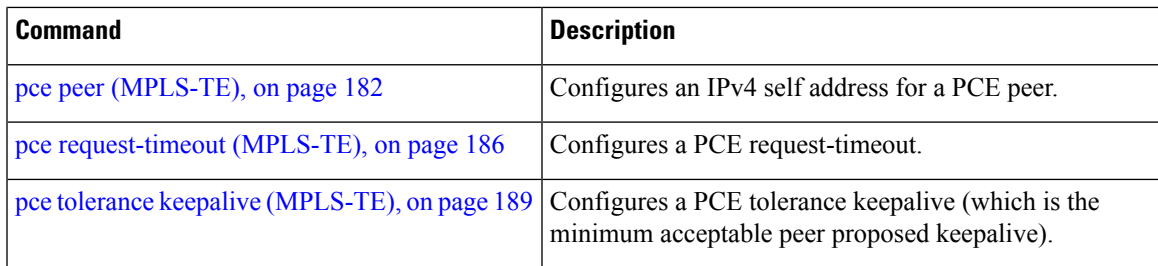

# <span id="page-185-0"></span>**pce request-timeout (MPLS-TE)**

To configure a path computation element (PCE) request-timeout, use the **pce request-timeout** command in MPLS-TE configuration mode. To disable this feature, use the **no** form of this command.

**pce request-timeout** *value*

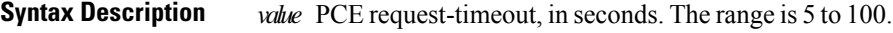

**Command Default** *value*: 10

**Command Modes** MPLS-TE configuration

**Command History Release Modification**

Release 3.7.2 This command was introduced.

Release 3.9.0 No modification.

**Usage Guidelines** PCC or PCE keeps a pending path request only for the request-timeout period.

**Task ID Task Operations ID**

mpls-te read, write

**Examples** The following example shows how to configure a PCE request-timeout for 10 seconds:

```
RP/0/RP0RSP0/CPU0:router:hostname# configure
RP/0/RP0RSP0/CPU0:router:hostname(config)# mpls traffic-eng
RP/0/RP0RSP0/CPU0:router:hostname(config-mpls-te)# pce request-timeout 10
```
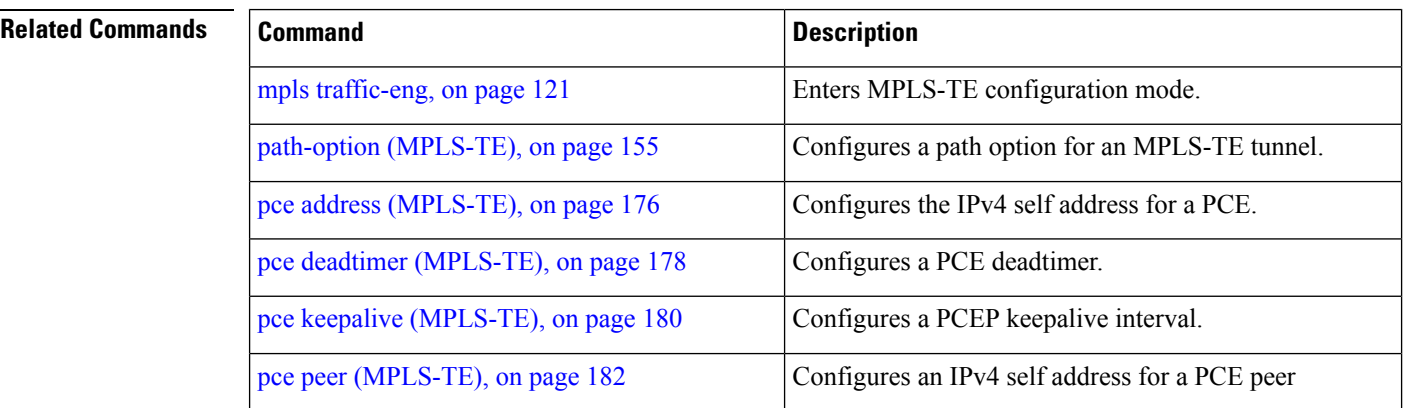

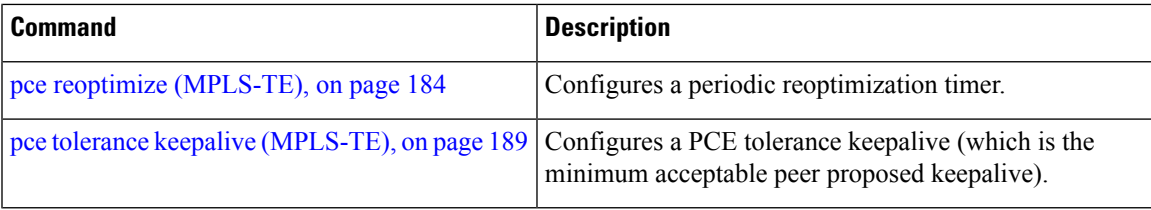

### **pce stateful-client**

To enter the stateful PCE client configuration mode and enable stateful PCE capabilities, use the **pce stateful-client** command in MPLS-TE configuration mode. To disable stateful PCE capabilities, use the **no** form of this command.

#### **pce stateful-client**

This command has no keywords or arguments.

**Command Default** Stateful PCE is disabled.

**Command Modes** MPLS-TE configuration

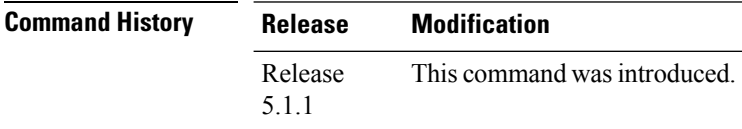

#### **Usage Guidelines** When the stateful-client configuration is added to the TE-node, it will close all existing PCEP peer connections, and add the stateful capabilities TLV to the OPEN object it exchanges during the PCEP session establishment.

When the stateful-client configuration is removed from the TE-node, it will delete all PCE instantiated tunnels, close all existing PCEP connections, and no longer add the stateful capabilities TLV to the OPEN object it exchanges during the PCEP session establishment.

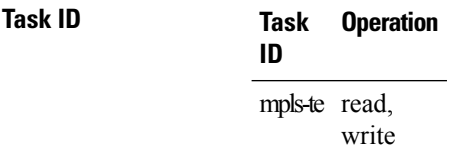

This example shows how to configure stateful PCE mode:

```
RP/0/RP0RSP0/CPU0:router:hostname#configure
RP/0/RP0RSP0/CPU0:router:hostname(config)#mpls traffic-eng
RP/0/RP0RSP0/CPU0:router:hostname(config-mpls-te)#pce stateful-client
RP/0/RP0RSP0/CPU0:router:hostname(config-mpls-te-pce-stateful)#
```
## <span id="page-188-0"></span>**pce tolerance keepalive (MPLS-TE)**

To configure a path computation element (PCE) tolerance keepalive (which is the minimum acceptable peer proposed keepalive), use the**pce tolerancekeepalive** command in MPLS-TE configuration mode. To disable this feature, use the **no** form of this command.

**pce tolerance keepalive** *value*

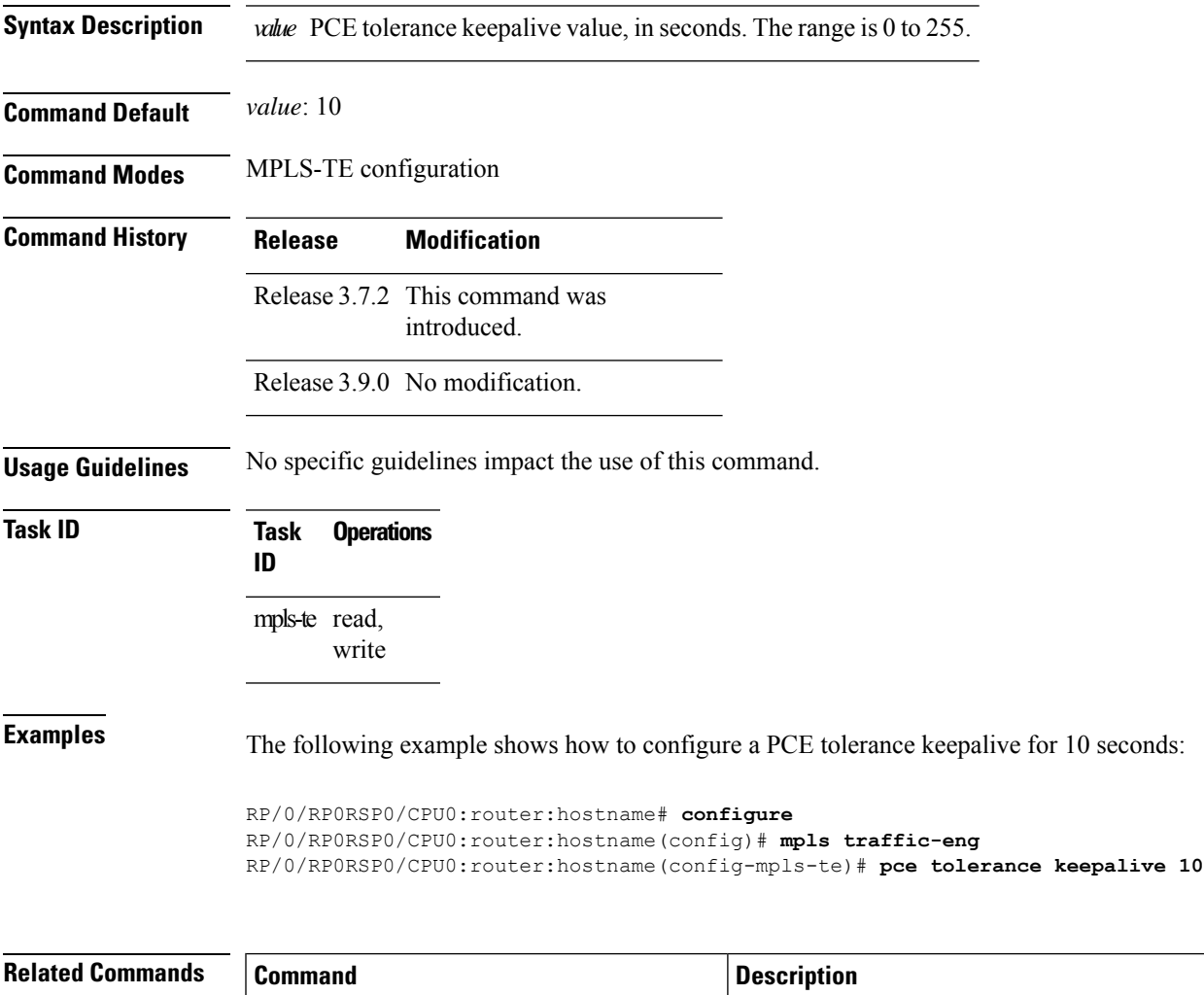

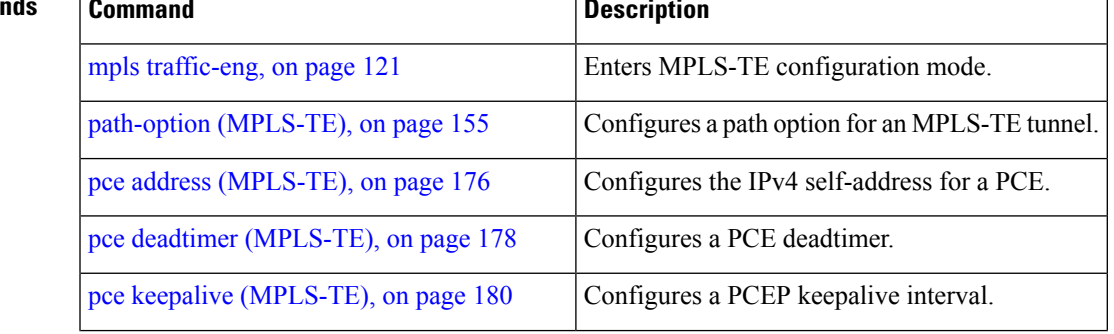

٦

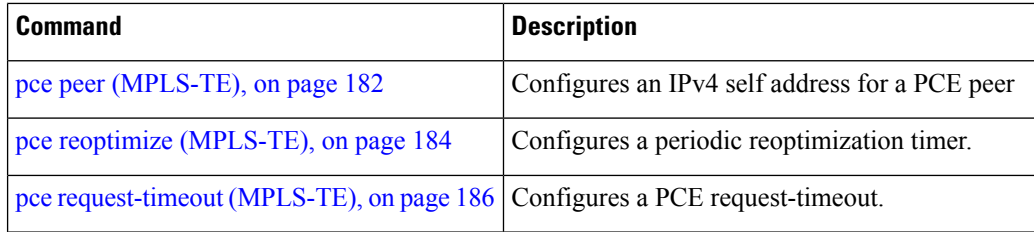

# **peer source ipv4**

To configure PCEP session outgoing interface, use the **peer source ipv4** command in MPLS-TE pce configuration mode.

**peer source ipv4** *ip-address*

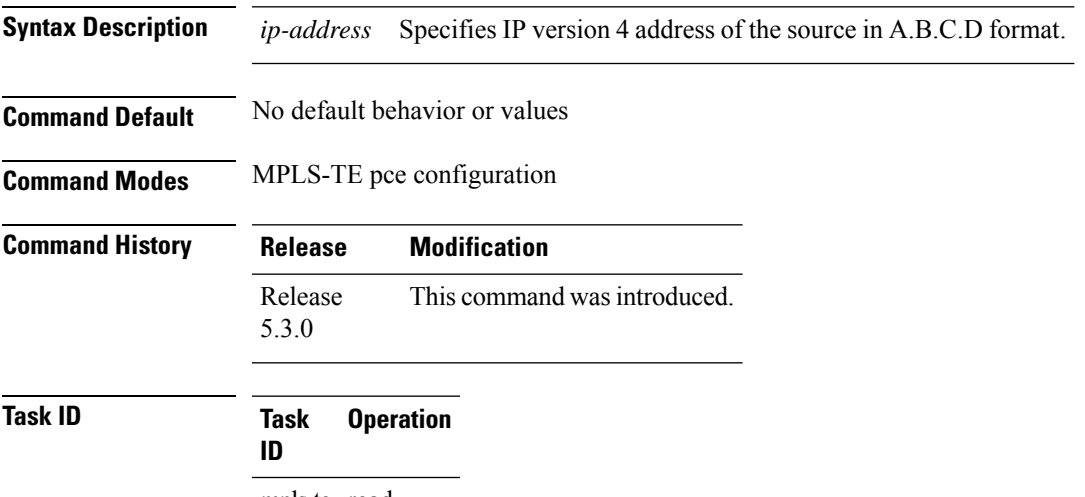

mpls-te read, write

#### **Example**

The following example shows how to configure PCEP session outgoing interface:

```
RP/0/0/CPU0:ios#configure
RP/0/0/CPU0:ios(config)#mpls traffic-eng pce
RP/0/0/CPU0:ios(config-mpls-te-pce)#peer source ipv4 10.0.0.1
```
**Command Default** *N*: 255

### **precedence (MPLS-TE)**

To configure stateful path computation elements (PCEs) for delegating label switched paths (LSPs), use the **precedence** command in MPLS-TE pce configuration mode. To remove the configuration, use the **no** form of this command.

**precedence** *N*

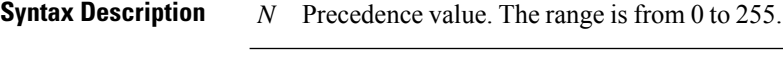

**Command Modes** MPLS-TE pce configuration

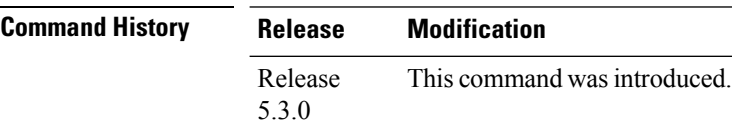

**Usage Guidelines** The path computation client (PCC) uses the configured precedence value to select stateful PCEs for delegating LSPs. Low precedence value corresponds to high priority.

```
Task ID Task Operation
                 ID
                 mpls-te read,
                       write
```
#### **Example**

The following example shows how to configure precedence for a PCE IPv4 peer:

```
RP/0/0/CPU0:ios#configure
RP/0/0/CPU0:ios(config)#mpls traffic-eng pce
RP/0/0/CPU0:ios(config-mpls-te-pce)#peer ipv4 10.1.1.1
RP/0/0/CPU0:ios(config-mpls-te-pce-peer)#precedence 255
```
### **priority (MPLS-TE)**

To configure the setup and reservation priority for an MPLS-TE tunnel, use the**priority** command in interface configuration mode. To return to the default behavior, use the **no** form of this command.

**priority** *setup-priority hold-priority*

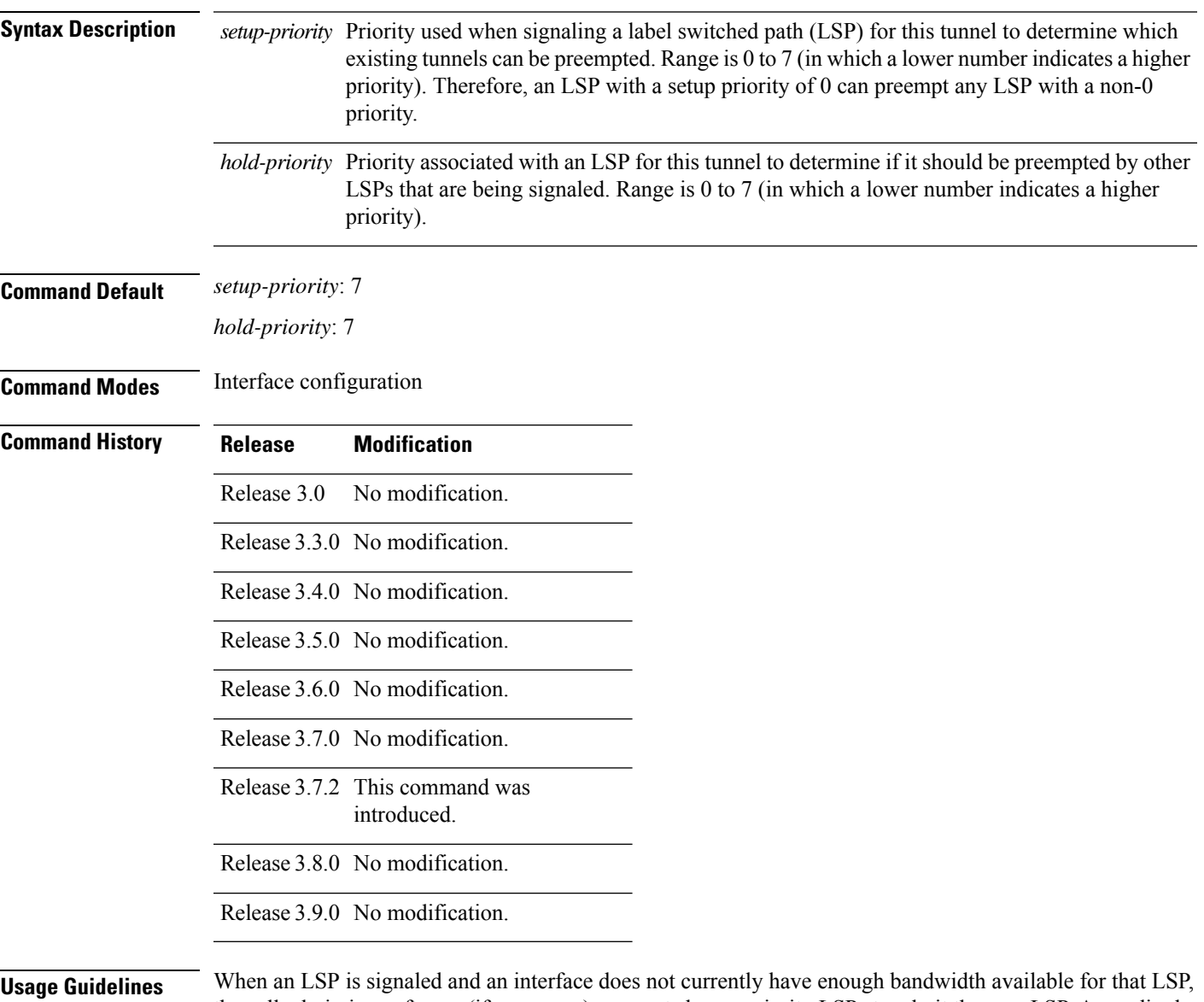

the call admission software (if necessary) preempts lower-priority LSPs to admit the new LSP. Accordingly, the new LSP priority is the setup priority and the existing LSP priority is the hold priority. The two priorities make it possible to signal an LSP with a low setup priority (so that the LSP does not preempt other LSPs on setup) and a high hold priority (so that the LSP is not preempted after it is established). Setup priority and hold priority are typically configured to be equal, and setup priority cannot be numerically smaller than the hold priority.

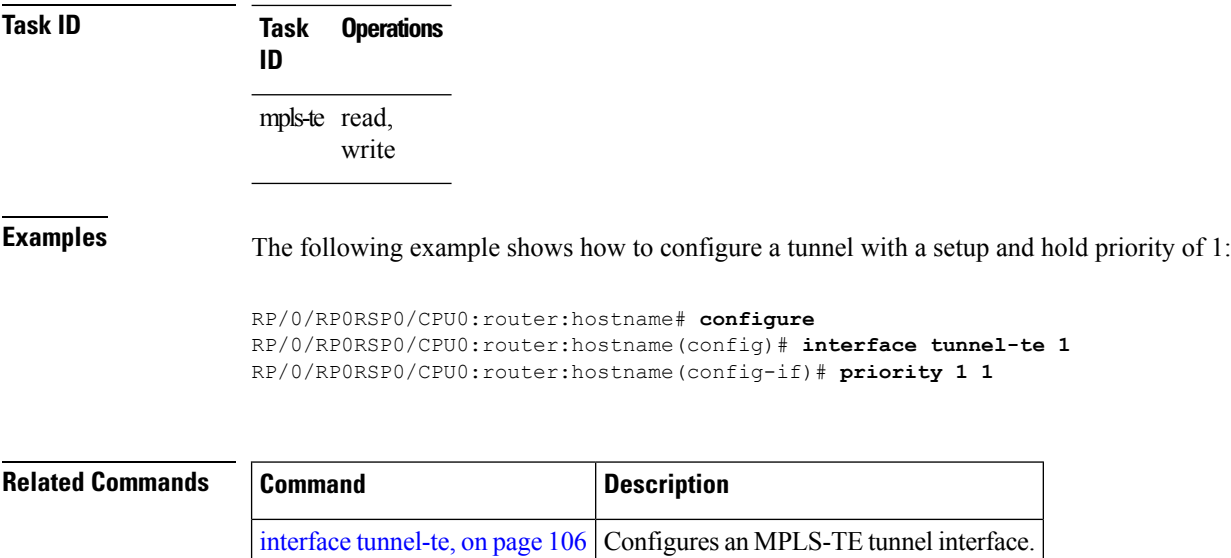

### **record-route**

To record the route used by a tunnel, use the **record-route** command in interface configuration mode. To return to the default behavior, use the **no** form of this command.

#### **record-route**

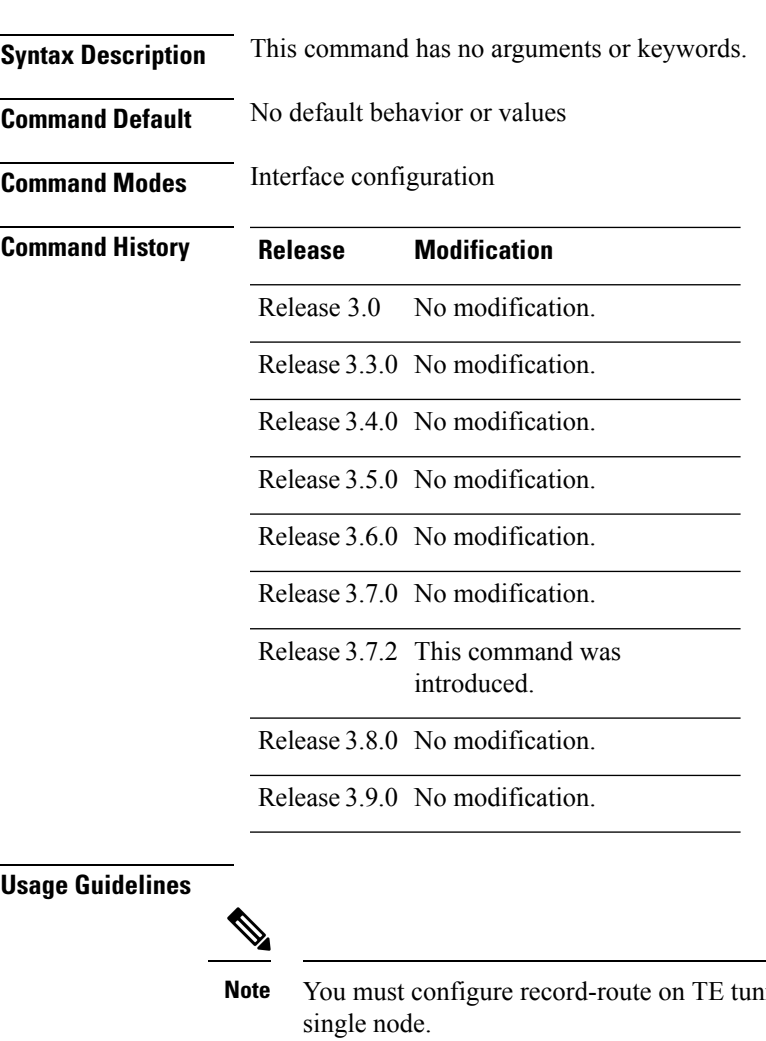

nels that are protected by multiple backup tunnels merging at a

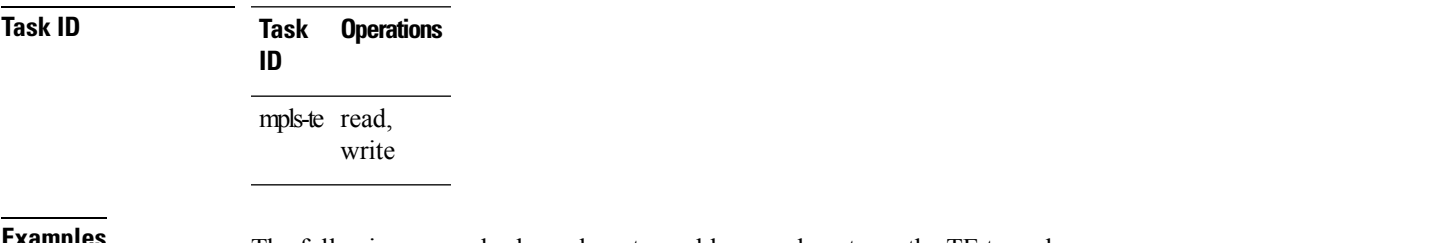

#### **Examples** The following example shows how to enable record-route on the TE tunnel:

RP/0/RP0RSP0/CPU0:router:hostname# **configure** RP/0/RP0RSP0/CPU0:router:hostname(config)# **interface tunnel-te 1** RP/0/RP0RSP0/CPU0:router:hostname(config-if)# **record-route**

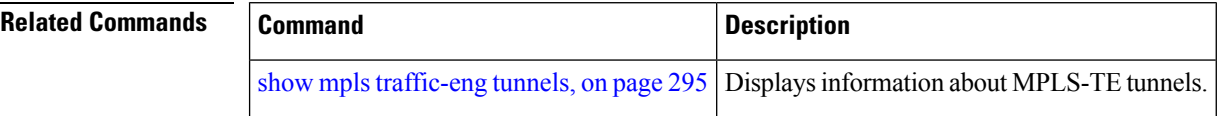

### **redelegation-timeout**

To configure the time (in seconds) that a path computation client (PCC) must wait before re-delegating LSPs after a PCEP session with the active stateful PCE is disconnected, use the **redelegation-timeout** command in MPLS-TE pce configuration mode.

#### **redelegation-timeout** *seconds*

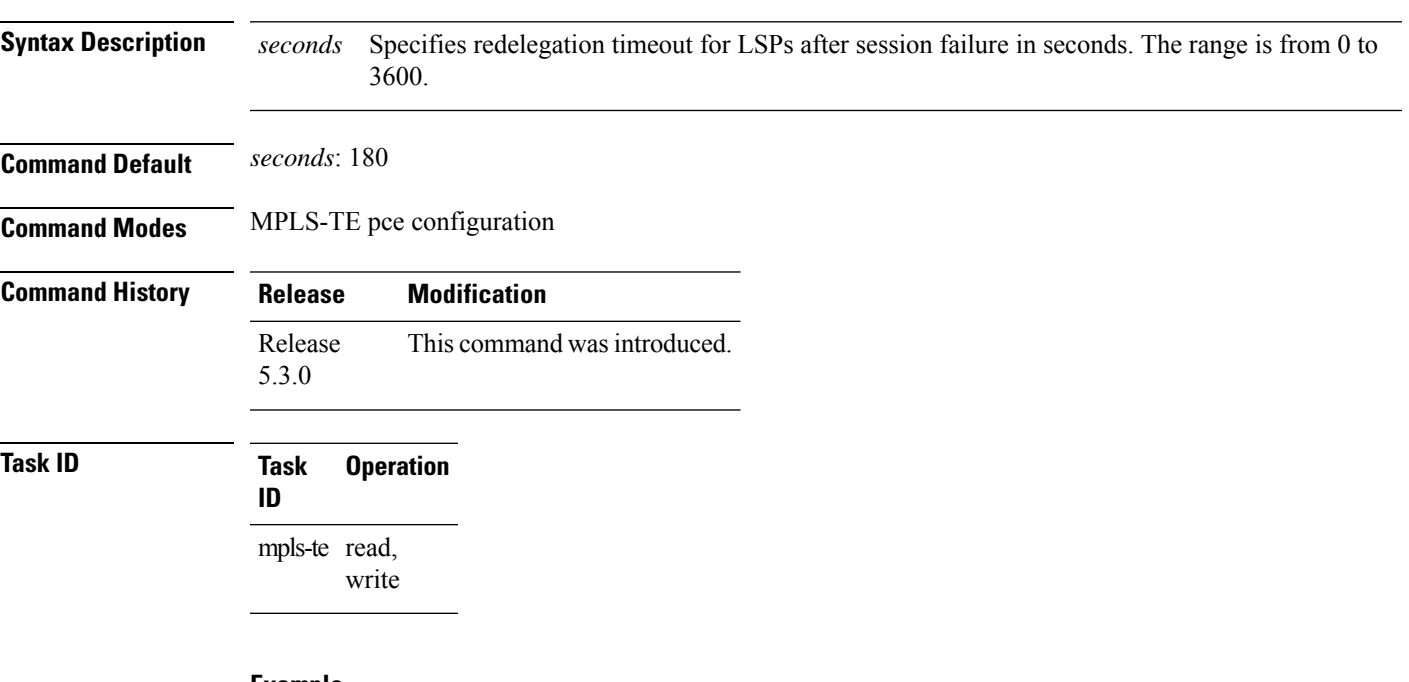

**Example**

The following example shows how to configure the time (in seconds) that a PCC must wait before re-delegating LSPs:

```
RP/0/0/CPU0:ios#configure
RP/0/0/CPU0:ios(config)#mpls traffic-eng pce
RP/0/0/CPU0:ios(config-mpls-te-pce)#stateful-client timers redelegation-timeout 30
```
### **redirect default-route nexthop**

To configure multi nexthop tracking on default-route on a VRF for IPv4 or IPv6 address family, use the **redirect default-route nexthop** command in policy-map class type configuration mode.

#### **redirect** {**ipv4** | **ipv6**} **default-route nexthop**

[**vrf** *vrf-name*] [{*v4v6*}] **nexthop** [**vrf** *vrf-name*] [{*v4v6*}] **nexthop** [**vrf** *vrf-name*] [{*v4v6*}]

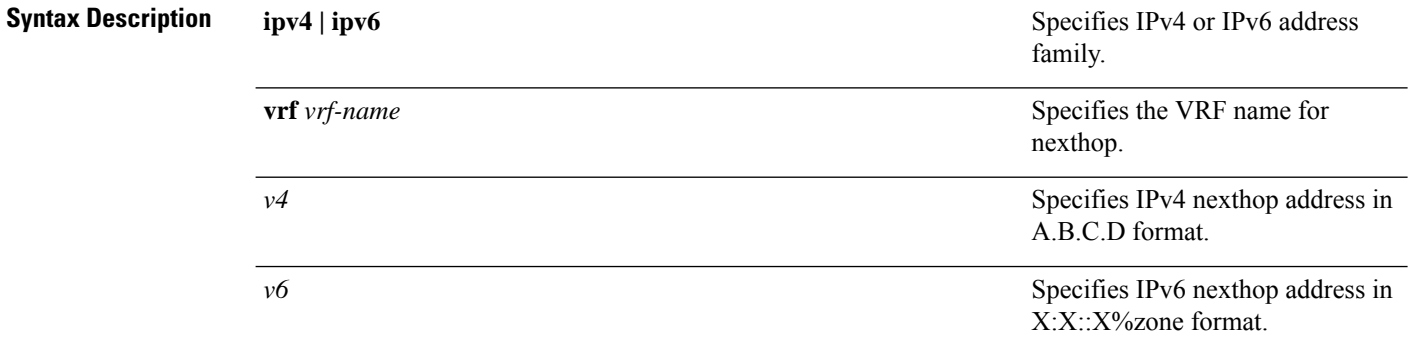

#### **Command Default** No default behavior or values

**Command Modes** Policy-map class type configuration

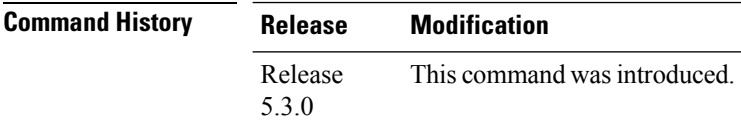

**Task ID Task Operation ID**

> read, write qos

#### **Example**

The following example shows how to configure multi nexthop tracking on default-route on a VRF for IPv4:

```
RP/0/RSP0/CPU0:Router# config
RP/0/RSP0/CPU0:Router(config)# policy-map type pbr kmd
RP/0/RSP0/CPU0:Router(config-pmap)# class type traffic acl
RP/0/RSP0/CPU0:Router(config-pmap-c)# redirect ipv4 default-route nexthop vrf vpn1 3.2.1.2
nexthop vrf vpn2 3.2.3.2 nexthop vrf vpn3 3.2.4.2
```
### **redirect nexthop**

To configure multi nexthop tracking on a VRF for IPv4 or IPv6 address family, use the **redirect nexthop** command in policy-map class type configuration mode.

```
redirect {ipv4 | ipv6} nexthop
```
[**vrf** *vrf-name*] [{*v4 v6*}] **nexthop** [**vrf** *vrf-name*] [{*v4 v6*}] **nexthop** [**vrf** *vrf-name*] [{*v4 v6*}]

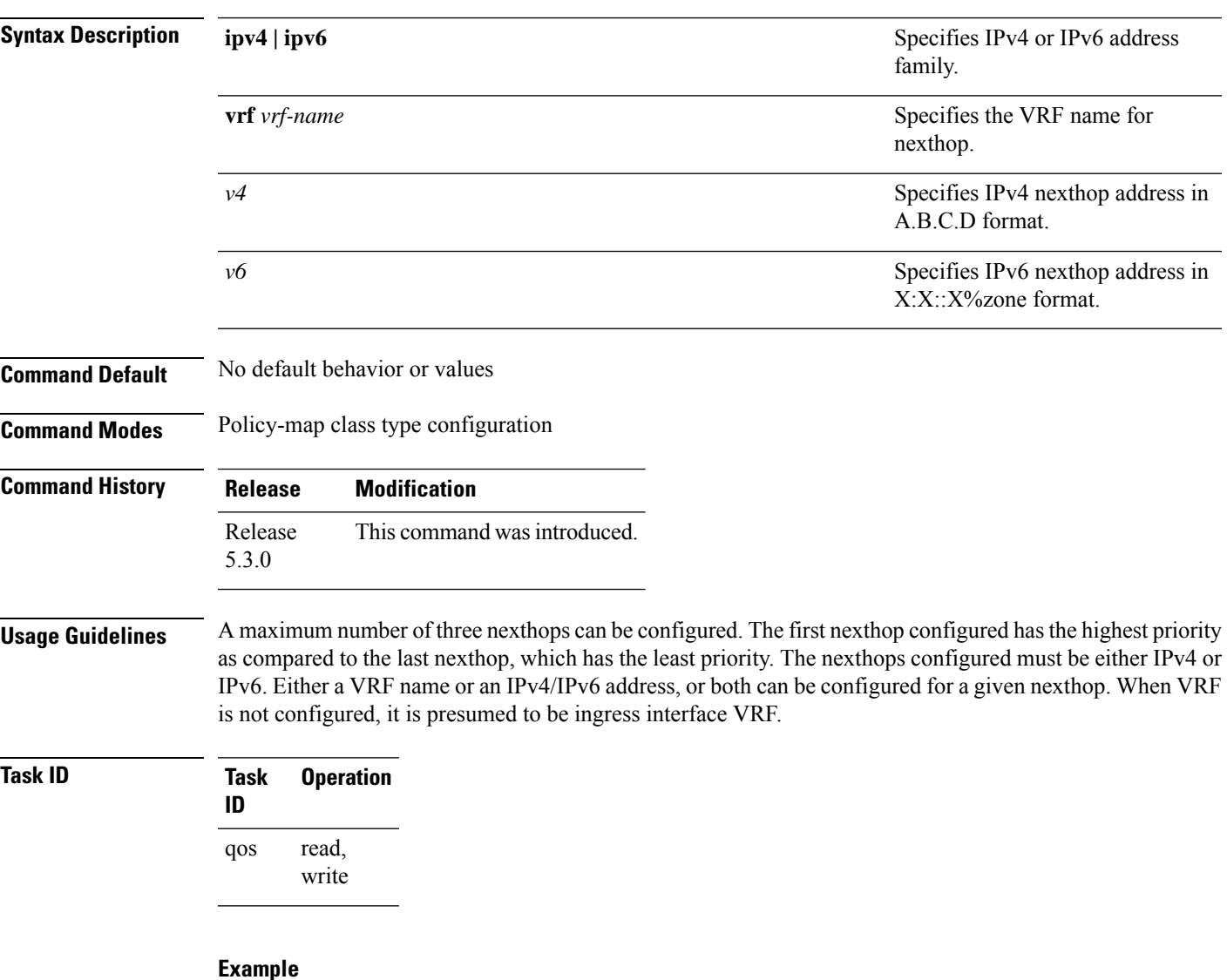

The following example shows how to configure multi nexthop tracking on a VRF for IPv4:

```
RP/0/RSP0/CPU0:Router# config
RP/0/RSP0/CPU0:Router(config)# policy-map type pbr kmd
RP/0/RSP0/CPU0:Router(config-pmap)# class type traffic acl
RP/0/RSP0/CPU0:Router(config-pmap-c)# redirect ipv4 nexthop vrf vpn1 3.2.1.2 nexthop vrf
vpn2 3.2.3.2 nexthop vrf vpn3 3.2.4.2
```
# **reoptimize (MPLS-TE)**

To force the reoptimization interval for all TE tunnels, use the **reoptimize** command in MPLS-TE configuration mode. To return to the default behavior, use the **no** form of this command.

**reoptimize** *frequency*

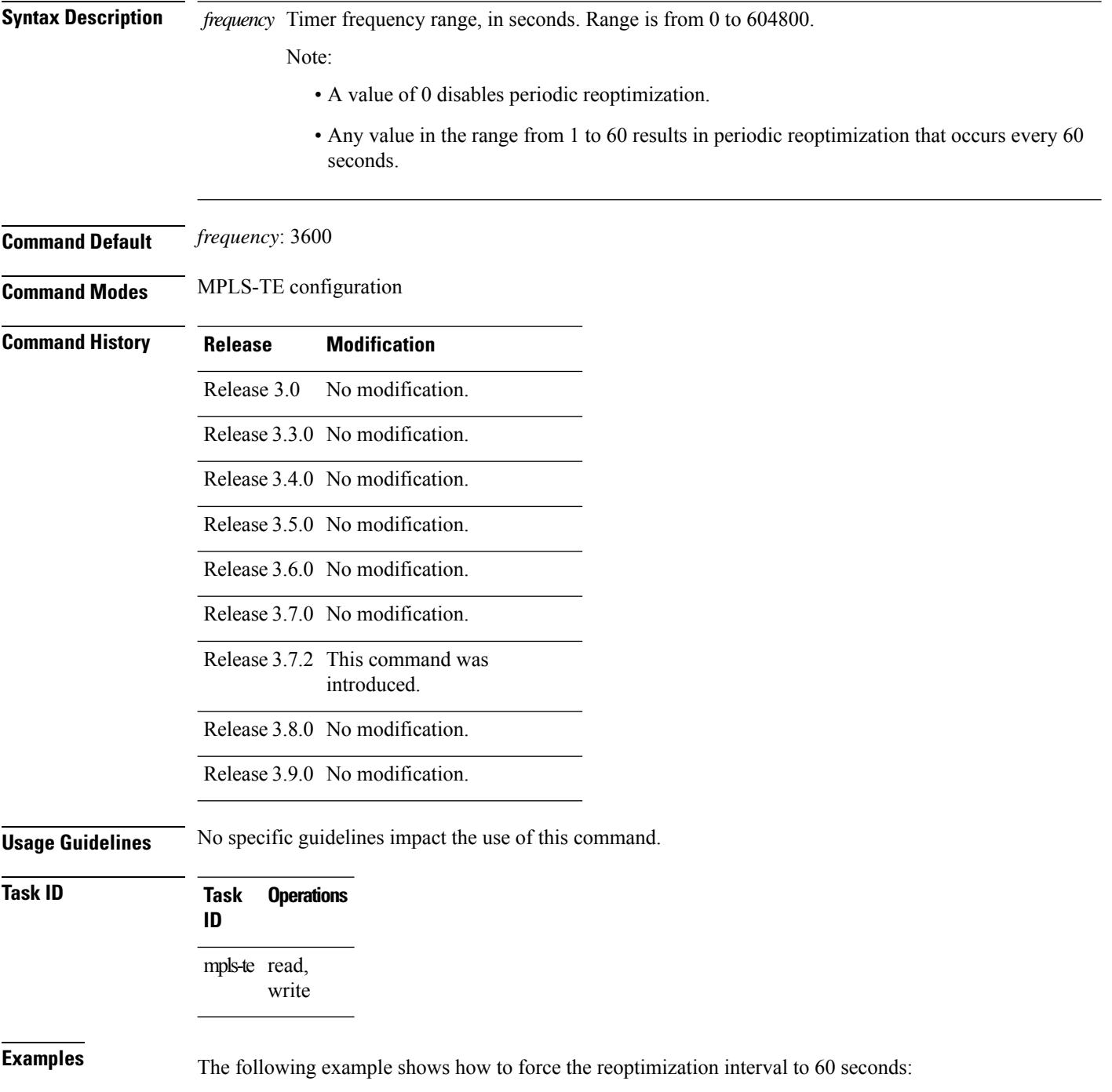

RP/0/RP0RSP0/CPU0:router:hostname# **configure** RP/0/RP0RSP0/CPU0:router:hostname(config)# **mpls traffic-eng** RP/0/RP0RSP0/CPU0:router:hostname(config-mpls-te)# **reoptimize 60**

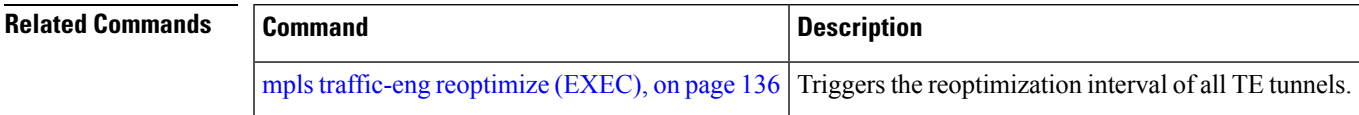

### **reoptimize timers delay (MPLS-TE)**

To delay removal or relabeling of the old label switched paths (LSPs) (reoptimized LSP from the forwarding plane) after tunnel reoptimization, use the **reoptimize timers delay** command in MPLS-TE configuration mode. To restore the default value, use the **no** form of this command.

**reoptimize timers delay** {**after-frr** *seconds* | **cleanup** *delay-time* | **installation** *delay-time* | **path-protection** *seconds*}

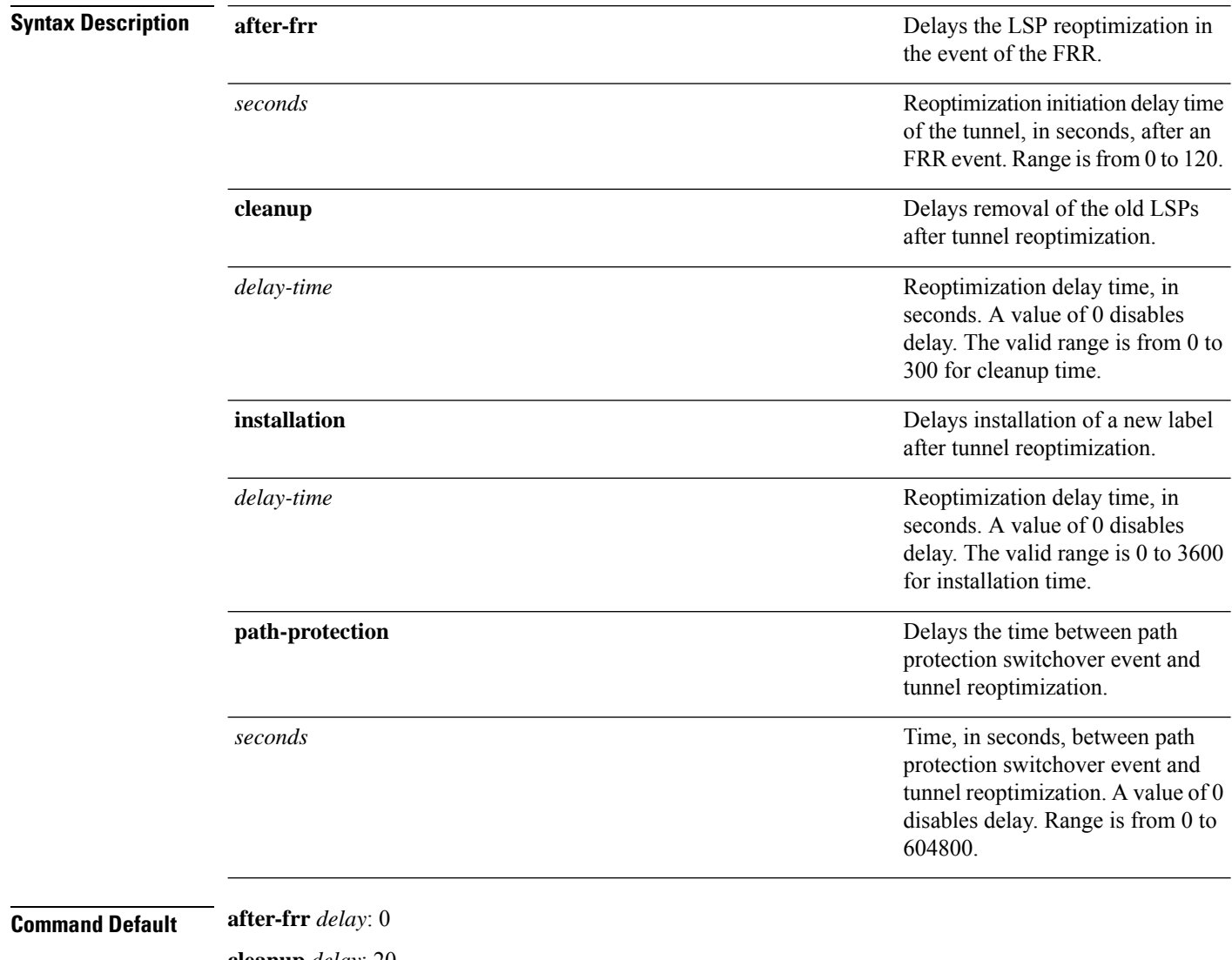

**cleanup** *delay*: 20 *delay-time*: 20 **installation** *delay*: 20 **path-protection**: 180

**Command Modes** MPLS-TE configuration

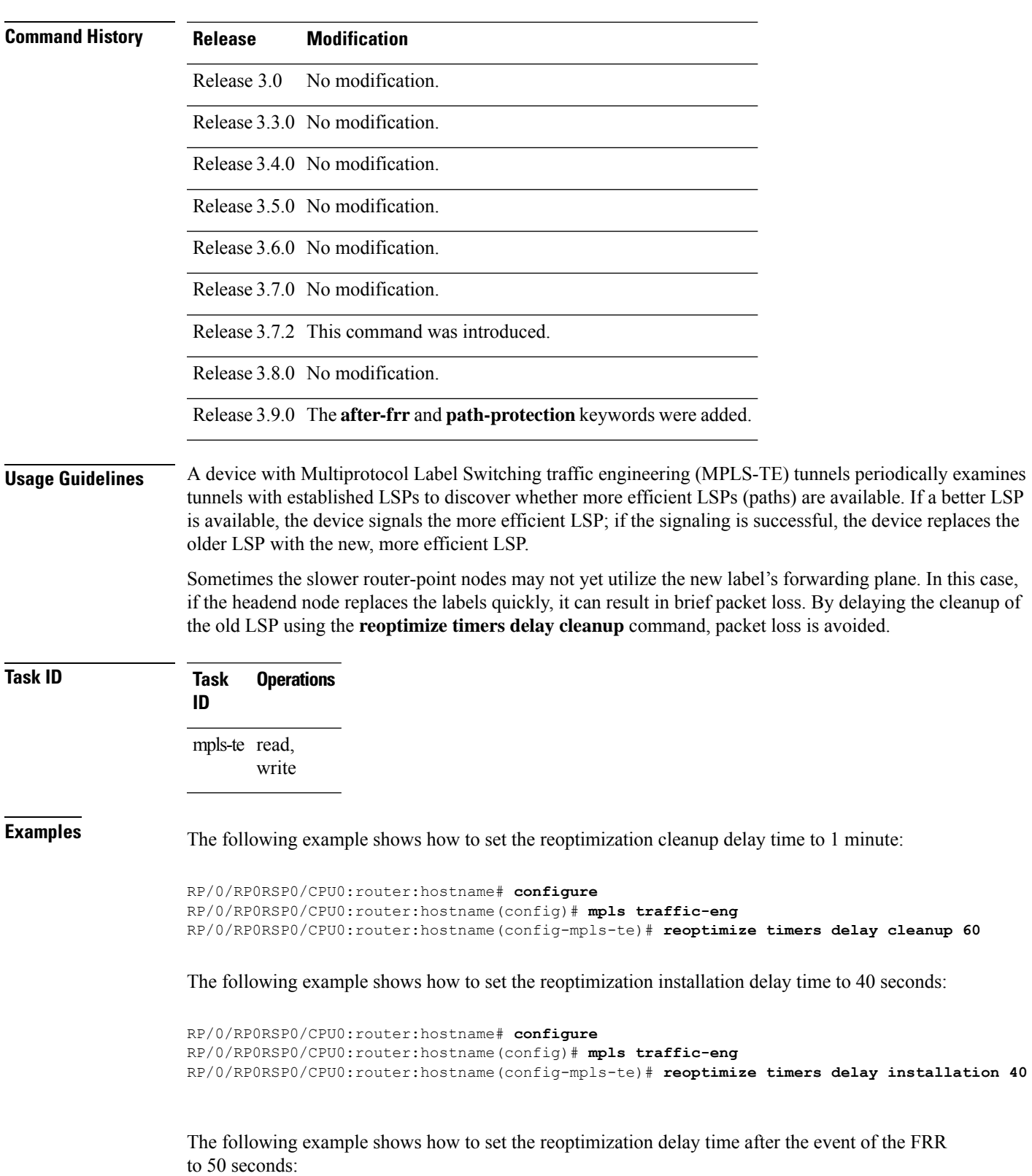

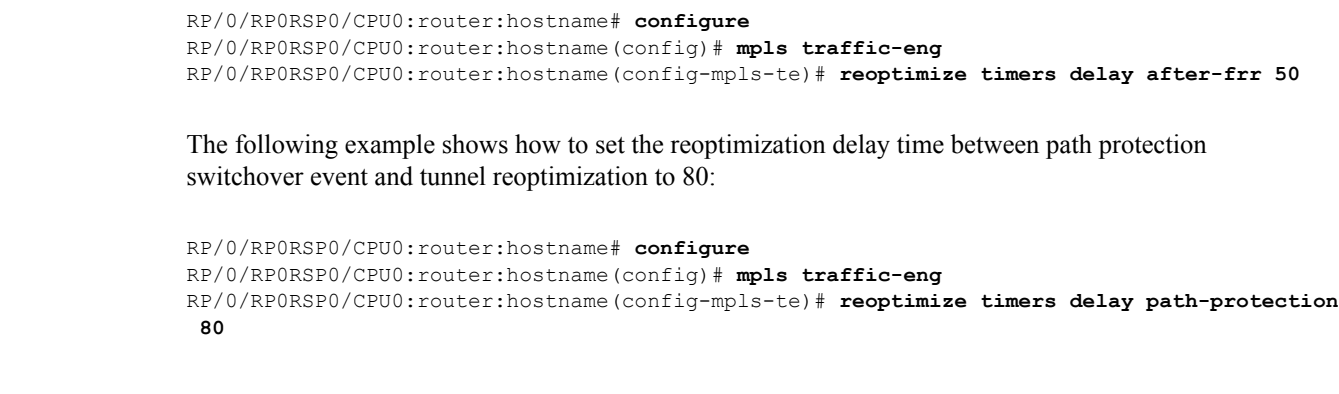

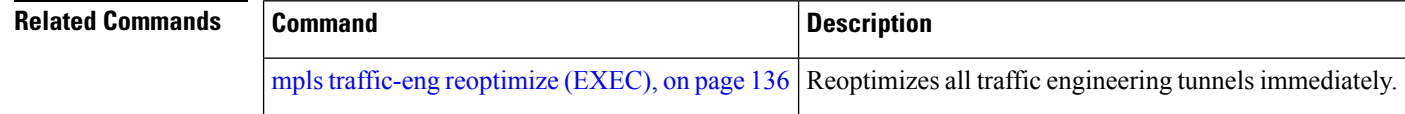

### **route-priority**

To enable users to adjust the route-priority given to TE labels into the data plane, compared to labels and route updates from other protocols, use the **route-priority** command in MPLS-TE configuration mode. To return to the default behavior, use the **no** form of this command.

**route-priority role** {**middle** | **head** {**primary** | **backup**}} **queue** *queue*

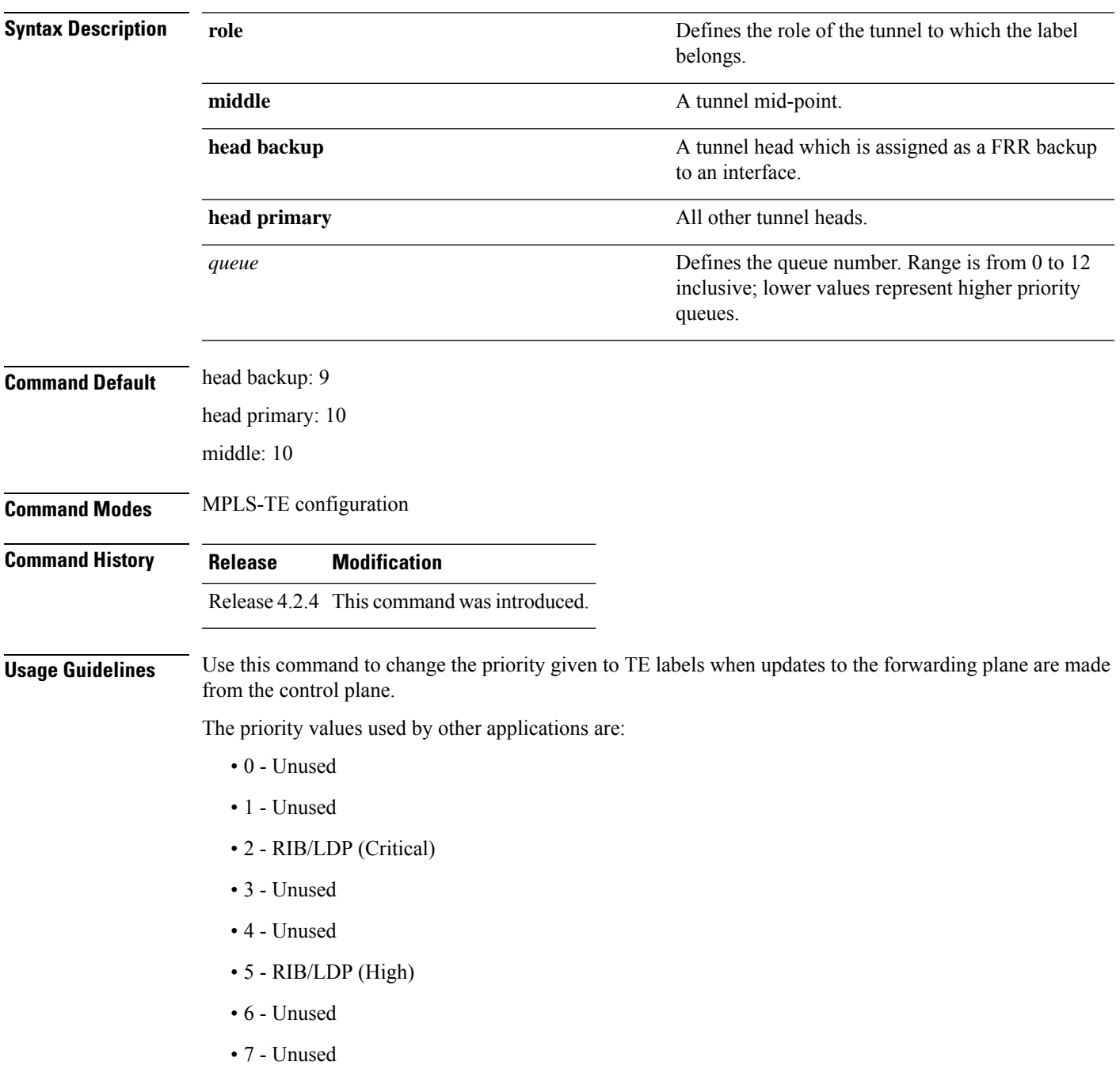

- 8 RIB/LDP (Medium)
- 9 TE backup tunnel head
- 10 Other TE tunnels
- 11 Unused (future TE use)
- 12 Unused (future TE use)

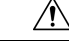

**Caution**

The default prioritization of label updates from the control plane to the forwarding plane has been carefully chosen to avoid traffic loss under both normal operation and high system load, and to balance the needs of the various features that employ label switching. Changing these defaults may cause unpredictable behavior including traffic loss, especially when the router is experiencing high load. Use of this command is not recommended without proper understanding of its effects and possible side-effects.

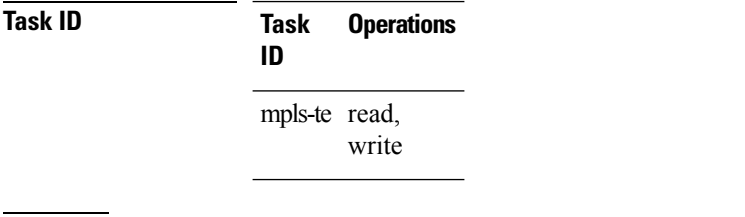

**Examples** The following example shows how to enable route-priority:

RP/0/RP0RSP0/CPU0:router:hostname(config)# **mpls traffic-eng** RP/0/RP0RSP0/CPU0:router:hostname(config-mpls-te)# **route-priority role middle queue 7**

### **router-id secondary (MPLS-TE)**

To configure a secondary TE router identifier in MPLS-TE to be used locally (not advertised through IGP), use the **router-id secondary** command in MPLS-TE configuration mode. To return to the default behavior, use the **no** form of this command.

**router-id secondary** *IP address*

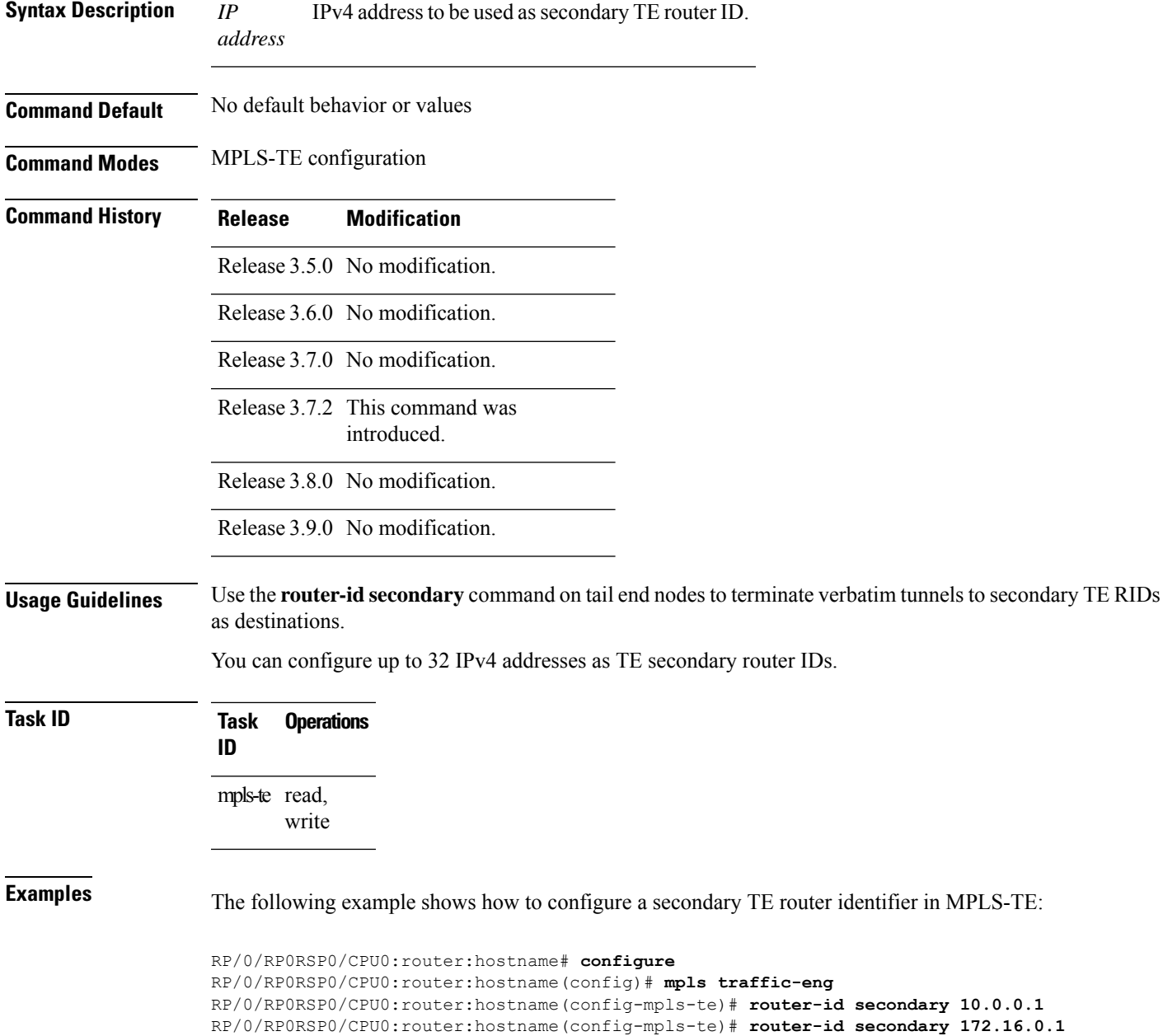

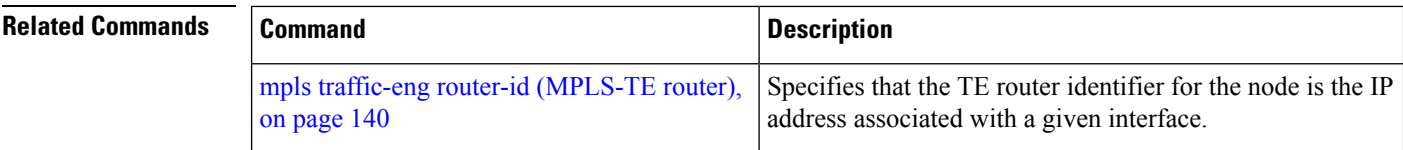

Ш

### **set destination-address**

To set destination address while redirecting Tag2IP MPLS labeled packets using PBR policy, use the **set destination-address** command in policy map class type configuration mode. To remove this configuration, use the **no** form of this command.

**set destination-address** {**ipv4** | **ipv6**} *ip-address* **Syntax Description ipv4 | ipv6** Specifies IPv4 or IPv6 address format. *ip-address* Specifies the IPv4 or IPv6 address. **Command Default** Destination IP address is not set. **Command Modes** Policy-map class type Configuration **Command History Release Modification** Release This command was introduced. 5.2.2 **Usage Guidelines** Only Tag2IP packets redirection is supported. **Task ID Task Operation ID** read, write qos

This example shows how to set an IPv4 address as the redirect destination address:

```
RP/0/0/CPU0:ios#configure
RP/0/0/CPU0:ios(config)#policy-map type pbr pbr_prec_exp
RP/0/0/CPU0:ios(config-pmap)#class type traffic class_prec_exp
RP/0/0/CPU0:ios(config-pmap-c)#set destination-address ipv4 192.168.0.1
```
## **set forward-class**

To associate a forward class with a policy, use the **set forward-class** command in the MPLS-TE configuration mode.

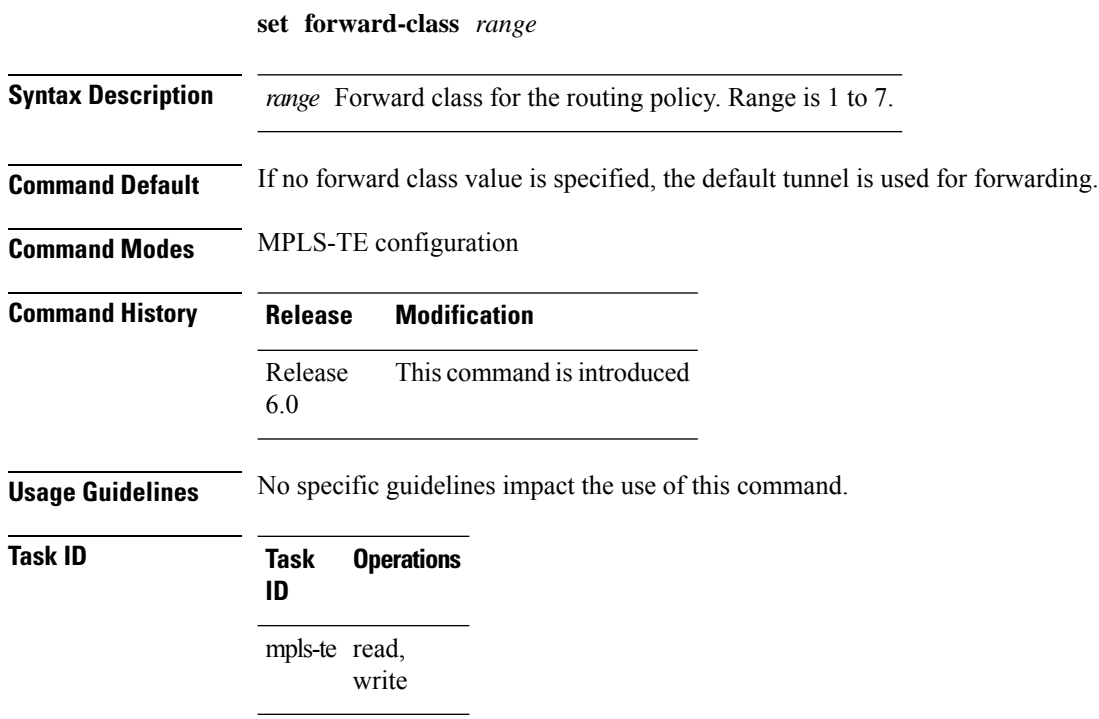

### **set ipv4 df**

To set or clear the do not fragment (df) bit policy before forwarding the packet in IPv4 traffic, use the set ipv4 df command in Policy-map configuration mode. To disable setting or clearing the df bit, use the no form of this command.

**set ipv4 df** *df-value*

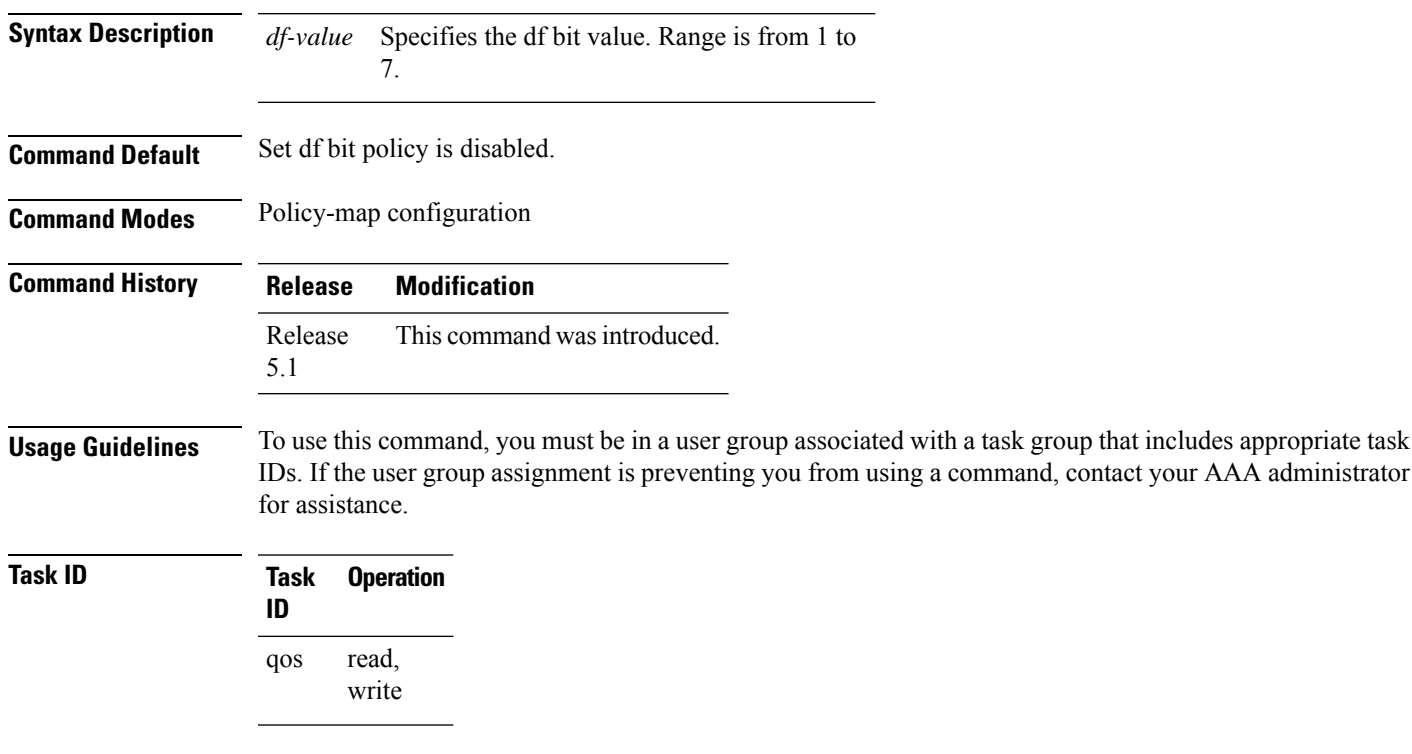

This example shows how to set the IPv4 df bit policy value as *1*:

RP/0/RP0RSP0/CPU0:router:hostname(config-pmap-c)#**set ipv4 df 1**

### **set source-address**

To set source address while redirecting Tag2IP MPLS labeled packets using PBR policy, use the **set source-address** command in policy map class type configuration mode. To remove this configuration, use the **no** form of this command.

**set source-address** {**ipv4** | **ipv6**} *ip-address*

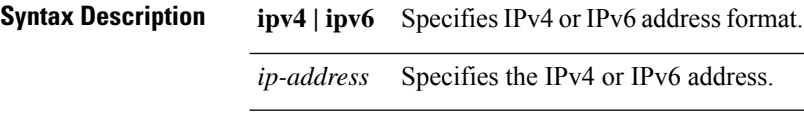

**Command Default** No default behavior or values

**Command Modes** Policy-map class type Configuration

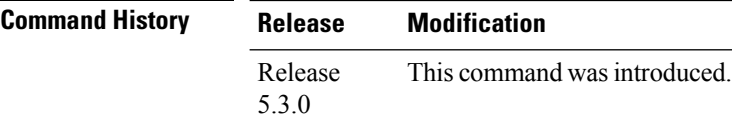

**Task ID Task Operation ID**

> read, write qos

#### **Example**

This example shows how to set an IPv4 address as the source address:

```
RP/0/0/CPU0:ios#configure
RP/0/0/CPU0:ios(config)#policy-map type pbr pbr_prec_exp
RP/0/0/CPU0:ios(config-pmap)#class type traffic class_prec_exp
RP/0/0/CPU0:ios(config-pmap-c)#set source-address ipv4 10.0.0.1
```
Ш

### **service-policy apply-order pbr qos**

To configure ingress Quality of Service (QoS) remarking policy, use the **service-policy apply-order pbr qos** command in the Global Configuration modeXR Config mode. To remove this configuration, use the **no** form of this command.

**service-policy apply-order pbr qos**

**Syntax Description** This command has no arguments or keywords.

**Command Default** By default, PBR is processed before QoS.

**Command Modes** Global Configuration modeXR Config mode

**Command History Release Modification** Release This command was introduced. 5.3.2

**Usage Guidelines** PBTS has a knob that explicitly configures QoS and PBTS processing order (service-policy apply-order pbr qos). If this configuration is not set explicitly, PBR is processed before QoS by default.

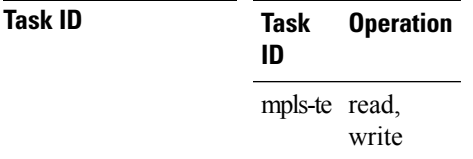

#### **Example**

The following example shows how to configure ingress QoS remarking policy:

RP/0/RP0RSP0/CPU0:router:hostname(config)# **service-policy apply-order pbr qos**

### **service-policy apply-order qos pbr**

To configure service policy ordering for Policy Based Routing (PBR), use the **service-policy apply-order qos pbr** command in the Global Configuration modeXR Config mode. To remove this configuration, use the **no** form of this command.

**service-policy apply-order qos pbr**

**Syntax Description** This command has no arguments or keywords.

**Command Default** No default behavior or values

**Command Modes** Global Configuration modeXR Config mode

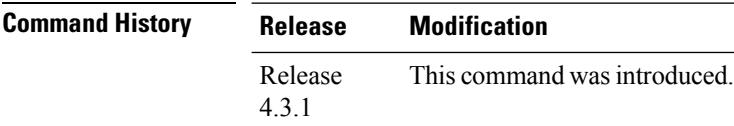

**Task ID Task Operation ID**

mpls-te read, write

#### **Example**

The following example shows how to configure service policy ordering of PBR:

RP/0/RP0RSP0/CPU0:router:hostname(config)# **service-policy apply-order qos pbr**

# **show explicit-paths**

To display the configured IP explicit paths, use the **show explicit-paths** command in EXEC modeXR EXEC mode.

**show explicit-paths** [{**name** *path-name* | **identifier** *number*}]

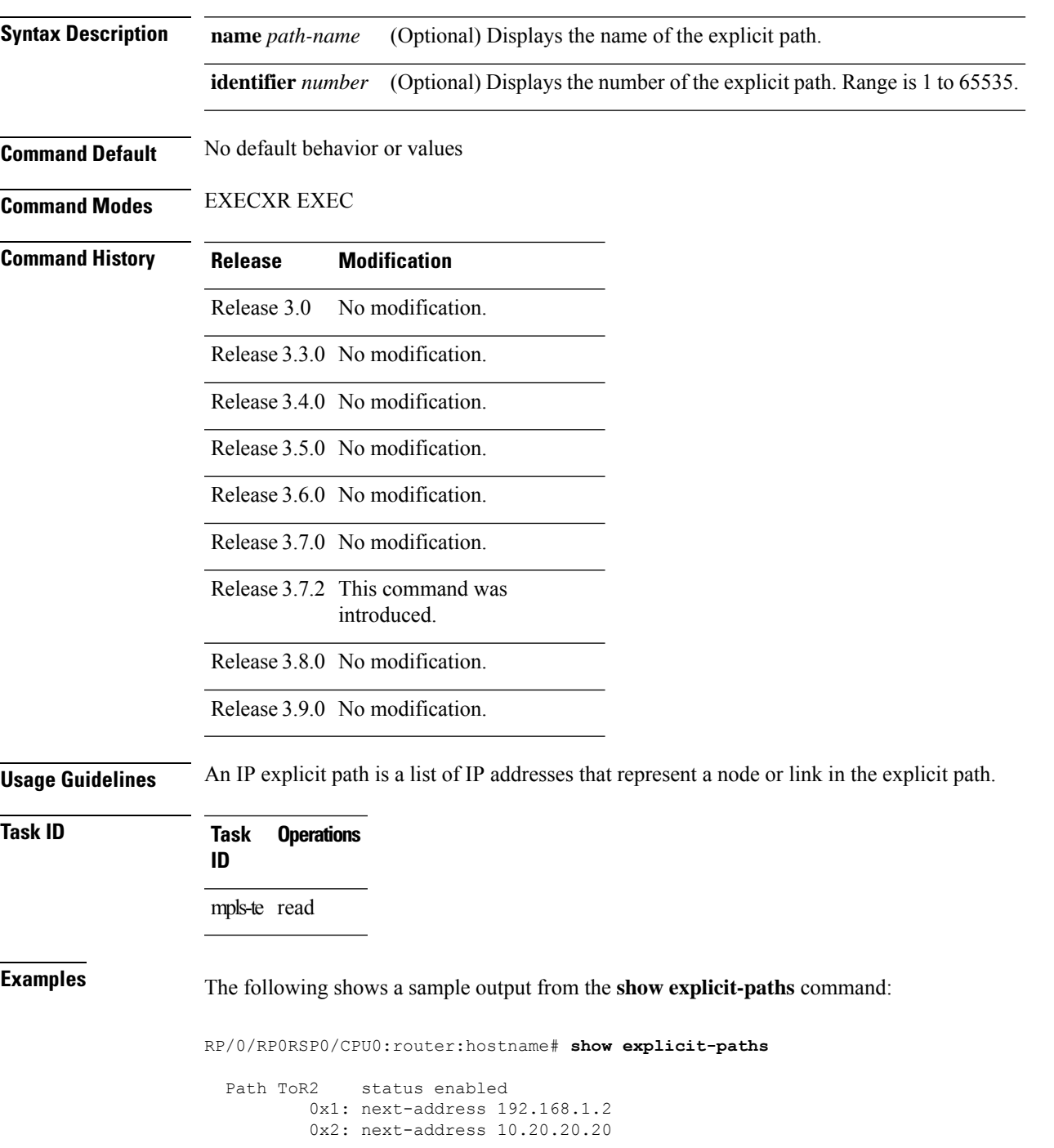

```
Path ToR3 status enabled
         0x1: next-address 192.168.1.2
        0x2: next-address 192.168.2.2
0x3: next-address 10.30.30.30<br>Path 100 status enabled
          status enabled
        0x1: next-address 192.168.1.2
0x2: next-address 10.20.20.20<br>Path 200 status enabled
           status enabled
        0x1: next-address 192.168.1.2
         0x2: next-address 192.168.2.2
        0x3: next-address 10.30.30.30
```
This table describes the significant fields shown in the display.

**Table 1: show explicit-paths Command Field Descriptions**

| <b>Field</b>       | <b>Description</b>                               |
|--------------------|--------------------------------------------------|
| Path               | Pathname or number, followed by the path status. |
| 1:<br>next-address | First IP address in the path.                    |
| 2:<br>next-address | Second IP address in the path.                   |

The following shows a sample output from the **show explicit-paths** command using a specific path name:

```
RP/0/RP0RSP0/CPU0:router:hostname# show explicit-paths name ToR3
```

```
Path ToR3 status enabled
       0x1: next-address 192.168.1.2
       0x2: next-address 192.168.2.2
       0x3: next-address 10.30.30.30
```
The following shows a sample output from the **show explicit-paths** command using a specific path number:

RP/0/RP0RSP0/CPU0:router:hostname# **show explicit-paths identifier 200** Path 200 status enabled 0x1: next-address 192.168.1.2 0x2: next-address 192.168.2.2 0x3: next-address 10.30.30.30

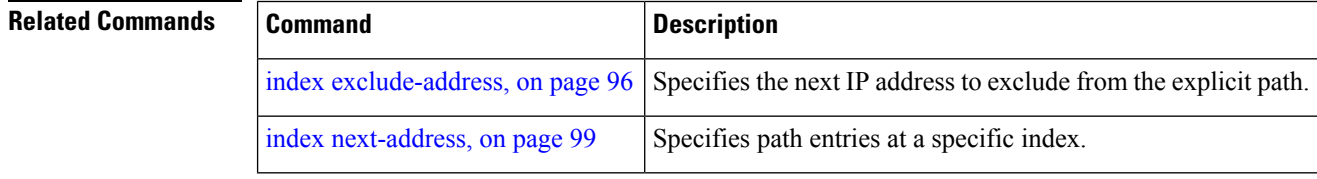
# **show interfaces tunnel-te accounting**

To display IPv4 and IPv6 statistics for MPLS traffic engineering (TE) tunnels, use the **show interfaces tunnel-te accounting** command in EXEC mode.

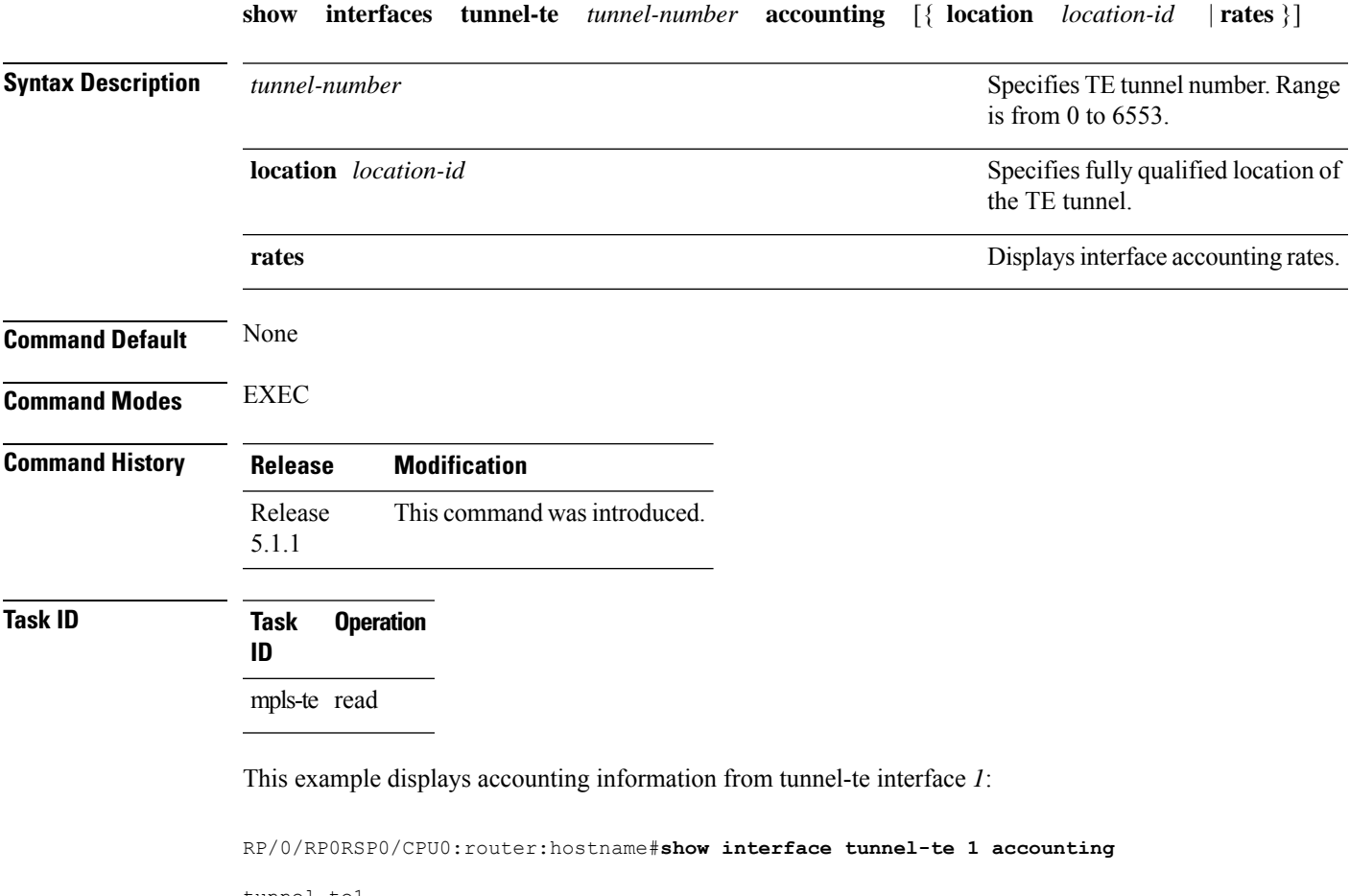

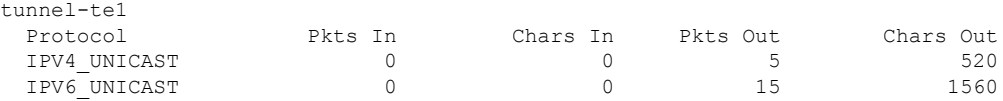

# **show isis mpls traffic-eng tunnel**

To display MPLS traffic engineering information that are announced to IS-IS IGP, use the **show isis mpls traffic-eng tunnel** command in EXEC modeXR EXEC mode.

**show isis mpls traffic-eng tunnel** This command has no keywords or arguments. **Command Default** None **Command Modes** EXECXR EXEC **Command History Release Modification** Release This command was introduced. 5.1.1 **Task ID Task Operation ID** mpls-te read This example shows a sample output from the **show isis mpls traffic-eng tunnel** command: RP/0/RP0RSP0/CPU0:router:hostname#**show isis mpls traffic-eng tunnel** IS-IS ring Level-1 MPLS Traffic Engineering tunnels System Id Tunnel Bandwidth Nexthop Metric Mode IPv4 FA IPv6 FA Chkpt ID tt2 500000 192.168.0.1 0 Relative Disabled Disabled

80002e48

Ш

# **show mpls traffic-eng affinity-map**

To display the color name-to-value mappings configured on the router, use the **show mpls traffic-eng affinity-map** command in EXEC modeXR EXEC mode.

**show mpls traffic-eng affinity-map**

**Syntax Description** This command has no arguments or keywords.

**Command Default** No default behavior or values

**Command Modes** EXECXR EXEC

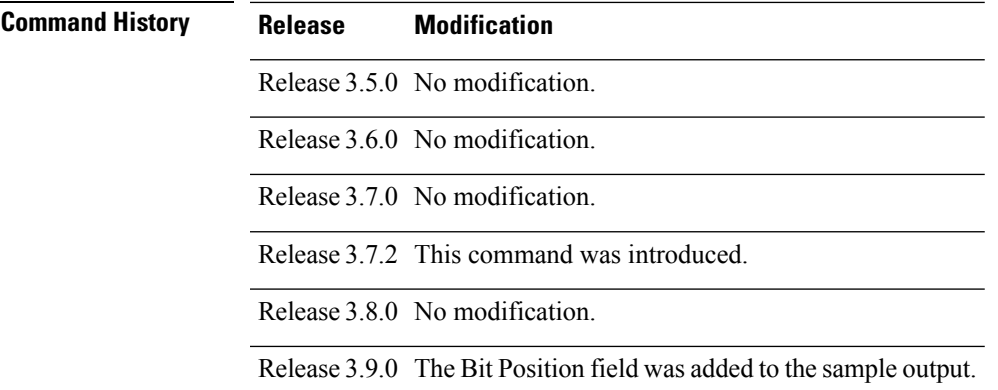

## **Usage Guidelines** If the affinity value of an affinity associated with an affinity constraint is unknown, the **show mplstraffic-eng affinity-map** command output displays: "(refers to undefined affinity name)"

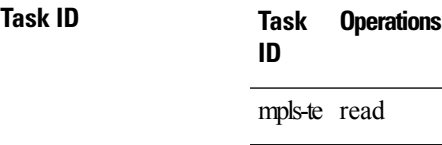

**Examples** The following shows a sample output from the **show mpls traffic-eng affinity-map** command:

RP/0/RP0RSP0/CPU0:router:hostname# **show mpls traffic-eng affinity-map**

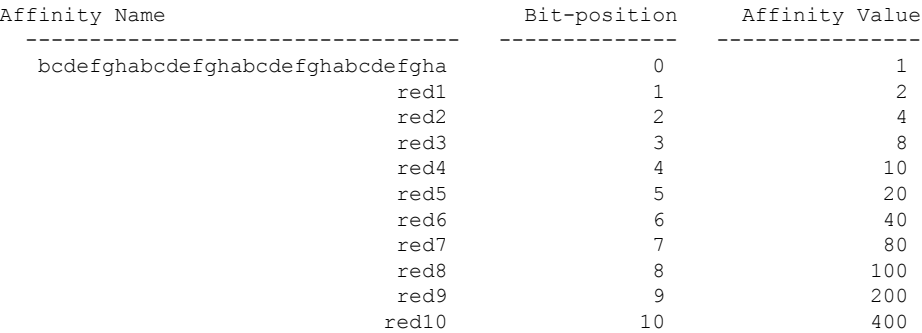

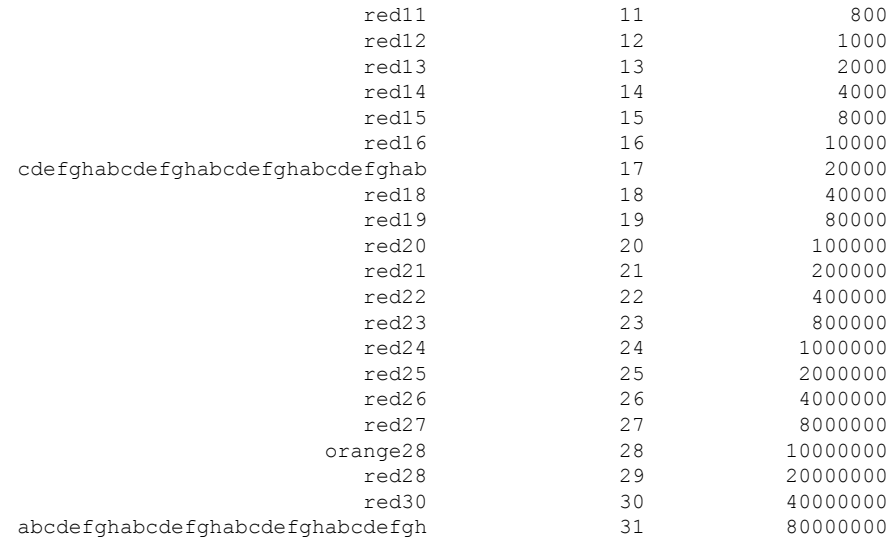

<span id="page-219-0"></span>Table 2: show mpls traffic-eng affinity-map Field [Descriptions,](#page-219-0) on page 220describes the significant fields shown in the display.

### **Table 2: show mpls traffic-eng affinity-map Field Descriptions**

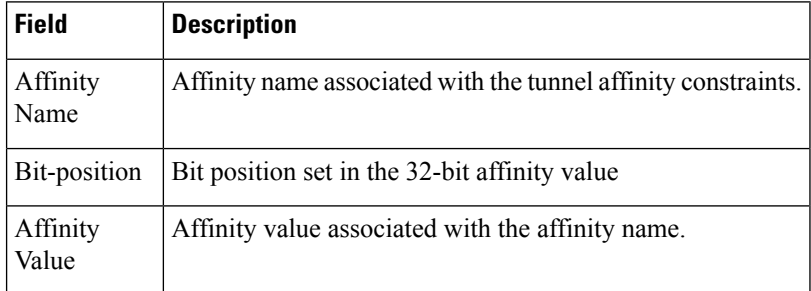

## $\overline{\text{Related Commands}}$

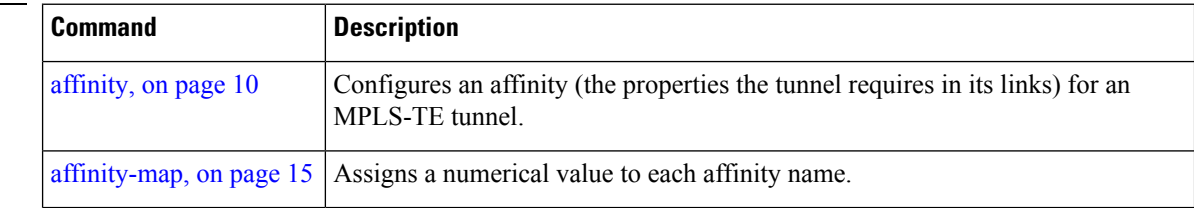

# **show mpls traffic-eng attribute-set**

To display the attribute set for MPLS-TE, use the **show mpls traffic-eng attribute-set** command in EXEC modeXR EXEC mode.

**show mpls traffic-eng attribute-set** [{ **auto-backup** | **auto-mesh** | **path-option** | **xro** [*attribute-set-name*] }]

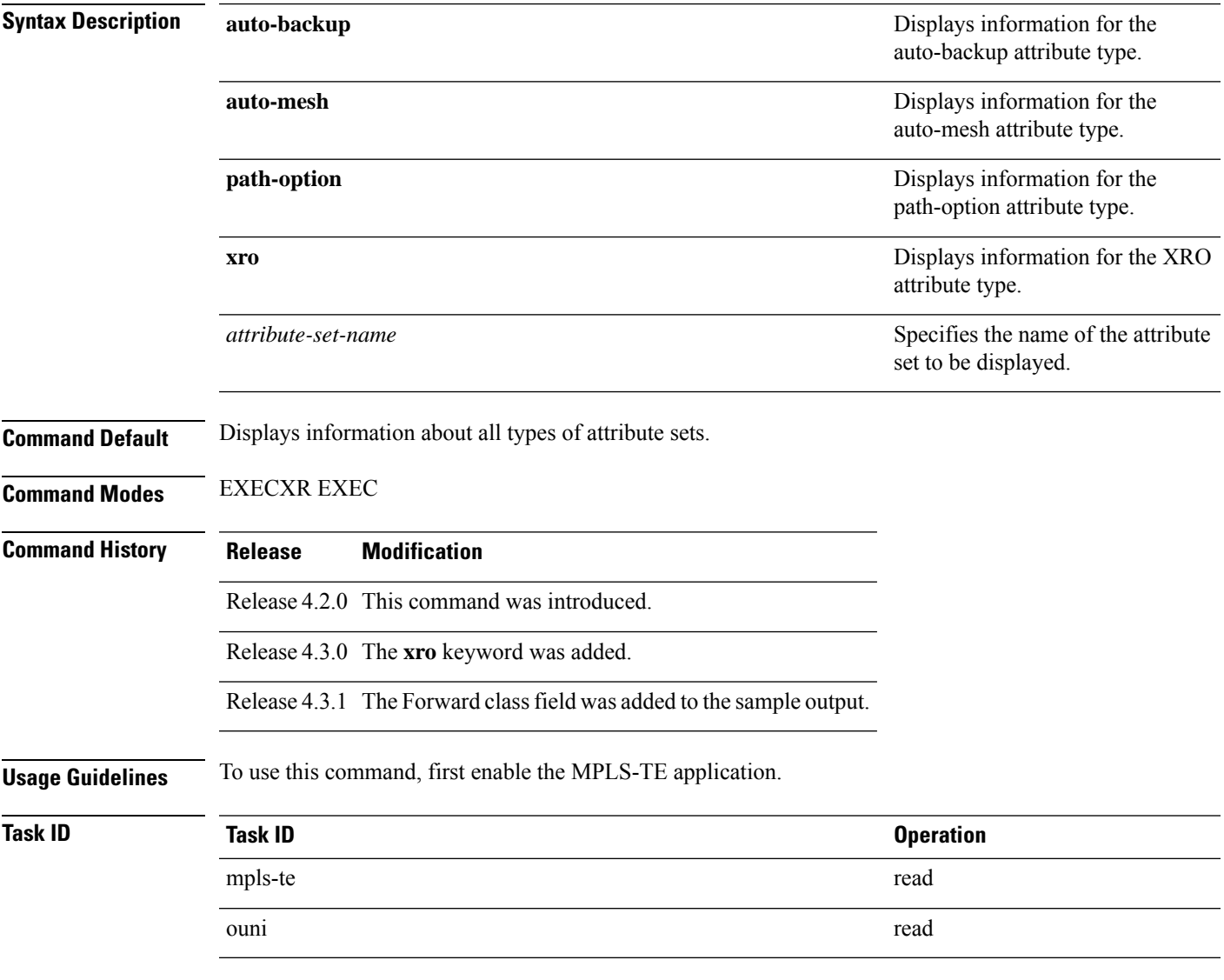

### **Example**

The following command shows the attribute set for auto-backup attribute type.

RP/0/RP0RSP0/CPU0:router:hostname# **show mpls traffic-eng attribute-set auto-backup auto1**

Attribute Set Name: auto1 (Type: auto-backup)

```
Affinity: 0x0/0xffff (Default)
Priority: 7 7 (Default)
Record-route: Enabled
Policy-class: 0 (Not configured)
Logging: None
List of protected interfaces (count 0)
List of tunnel IDs (count 0)
```
The following command shows the attribute set for auto-mesh attribute type.

RP/0/RP0RSP0/CPU0:router:hostname# **show mpls traffic-eng attribute-set auto-mesh mesh1**

Attribute Set Name: mesh1 (Type: auto-mesh) Bandwidth: 0 kbps (CT0) (Default) Affinity: 0x0/0xffff (Default) Priority: 7 7 (Default) Interface Bandwidth: 0 kbps (Default) AutoRoute Announce: Disabled Auto-bw: Disabled Soft Preemption: Disabled Fast Reroute: Disabled, Protection Desired: None Record-route: Disabled Policy-class: 0 (Not configured) Logging: None List of Mesh Groups (count 0)

The following command shows the attribute set for path-option attribute type.

RP/0/RP0RSP0/CPU0:router:hostname# **show mpls traffic-eng attribute-set path-option path1**

```
Attribute Set Name: path1 (Type: path option)
 Bandwidth: 0 kbps (CT0) (Default)
  Affinity: 0x0/0xffff (Default)
 List of tunnel IDs (count 0)
```
The following command shows the attribute set for xro.

RP/0/RP0RSP0/CPU0:router:hostname# **show mpls traffic-eng attribute-set xro** Attribute Set Name: foo (Type: XRO) Number of XRO constraints : 2 LSP, best-effort, LSP-id used Specified by FEC: tunnel-id 55, LSP-id 88, ext. id 10.10.10.10 source 10.10.10.10, destination 20.20.20.20 LSP, strict, LSP-id ignored Specified by FEC: tunnel-id 3, LSP-id 0, ext. id 10.0.0.1 source 10.0.0.1, destination 172.16.0.1

# **show mpls traffic-eng autoroute**

To display tunnels that are announced to the Interior Gateway Protocol (IGP), including information about next hop and destinations, use the **show mpls traffic-eng autoroute** command in EXEC modeXR EXEC mode.

**show mpls traffic-eng autoroute** [ **name** *tunnel-name* ][*IP-address*][ **exclude-traffic segment-routing** [ *destination\_ip\_addr* ] ]

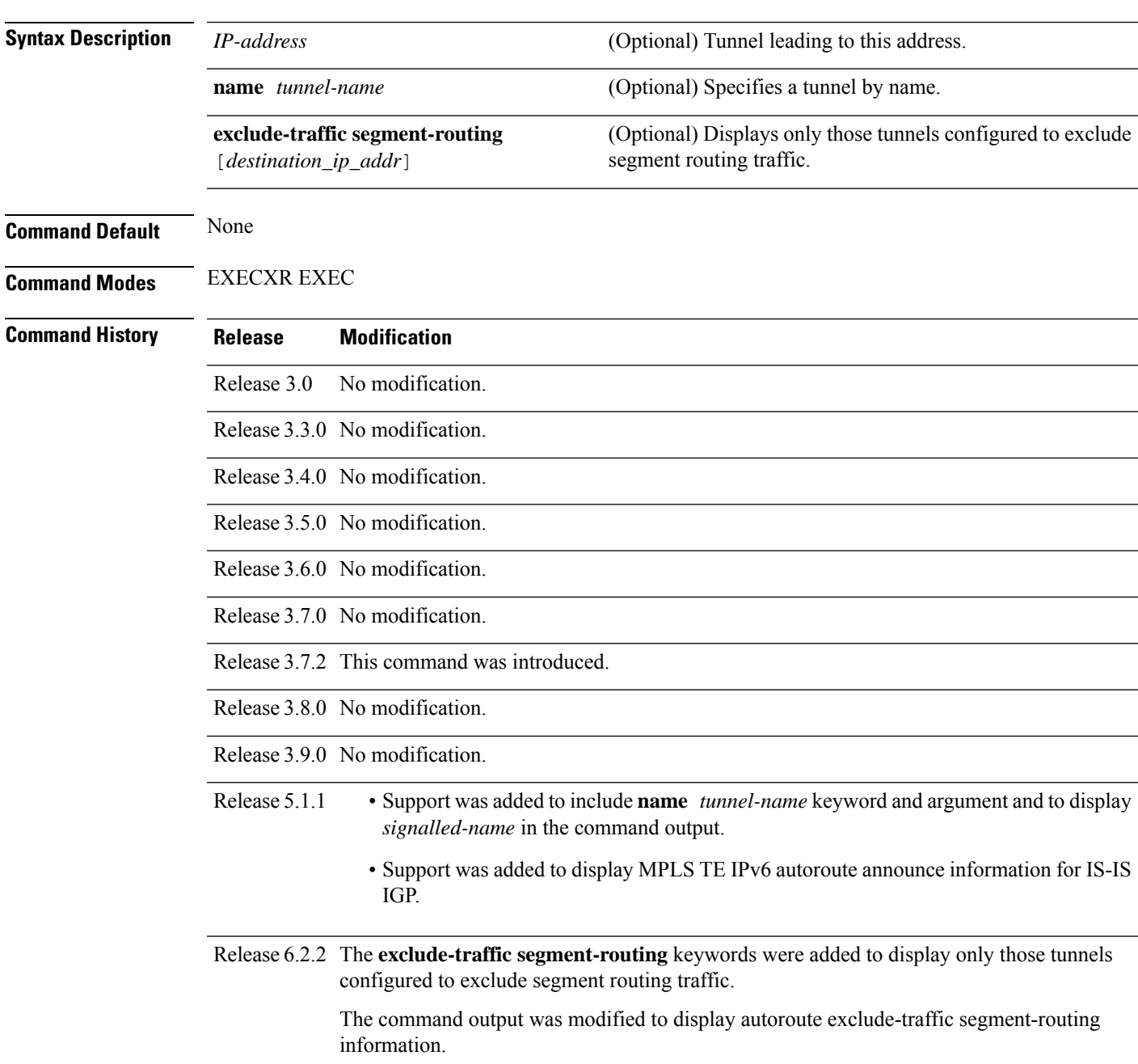

### **Usage Guidelines** The traffic-engineering tunnels are taken into account for the enhanced shortest path first (SPF) calculation of the IGP. The **show mpls traffic-eng autoroute** command displays those tunnels that IGPis currently using in its enhanced SPF calculation (that is, those tunnels that are up and have autoroute configured).

Tunnels are organized by destination. All tunnels to a destination carry a share of the traffic tunneled to that destination.

**Task ID Task Operations ID** mpls-te read

**Examples** The following shows a sample output from the **show mpls traffic-eng autoroute** command:

RP/0/RP0RSP0/CPU0:router:hostname# **show mpls traffic-eng autoroute**

```
Destination 103.0.0.3 has 2 tunnels in OSPF 0 area 0
tunnel-te1 (traffic share 1, nexthop 103.0.0.3)
tunnel-te2 (traffic share 1, nexthop 103.0.0.3)
```
This table describes the significant fields shown in the display.

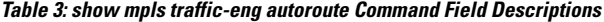

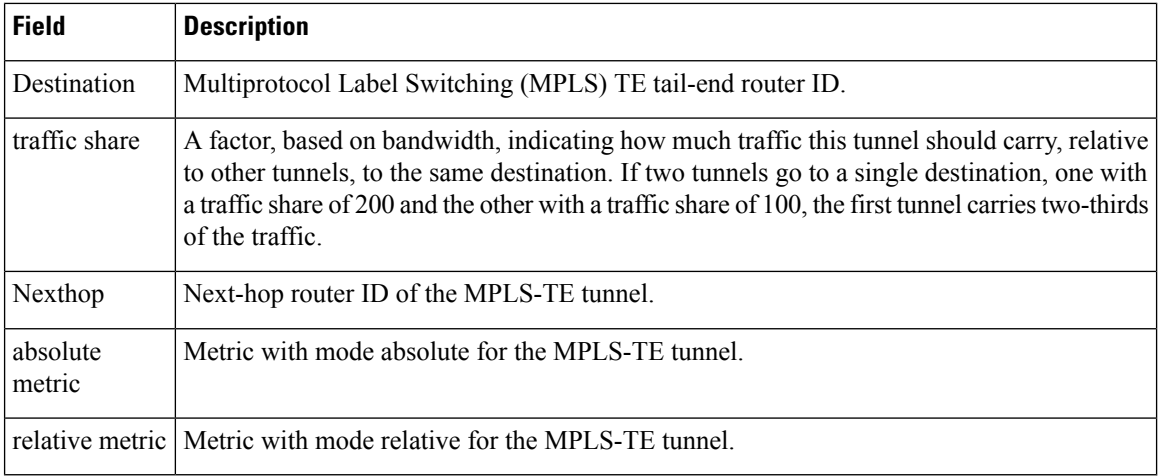

This sample output displays *Signalled-Name* information:

```
RP/0/RP0RSP0/CPU0:router:hostname# show mpls traffic-eng autoroute
Destination 192.168.0.4 has 1 tunnels in OSPF ring area 0
    tunnel-te1 (traffic share 0, nexthop 192.168.0.4)
    Signalled-Name: rtrA_t1
```
This sample output displays IS-IS autoroute information:

```
RP/0/RP0RSP0/CPU0:router:hostname#show mpls traffic-eng autoroute
Destination 192.168.0.1 has 1 tunnels in IS-IS ring level 1
    tunnel-te1 (traffic share 0, nexthop 192.168.0.1)
       (IS-IS ring level-1, IPV4 Unicast)
```
(IS-IS ring level-1, IPV6 Unicast)

This sample output displays IS-IS autoroute and autoroute exclude-traffic segment-routing information:

```
RP/0/RP0RSP0/CPU0:router:hostname#show mpls traffic-eng autoroute
Destination 192.168.0.1 has 1 tunnels in IS-IS ring level 1
   tunnel-te1 (traffic share 0, nexthop 192.168.0.1)
       (IS-IS ring level-1, IPV4 Unicast)
      Signalled-Name: rtrA_t1
            Exclude-traffic: segment-routing
```
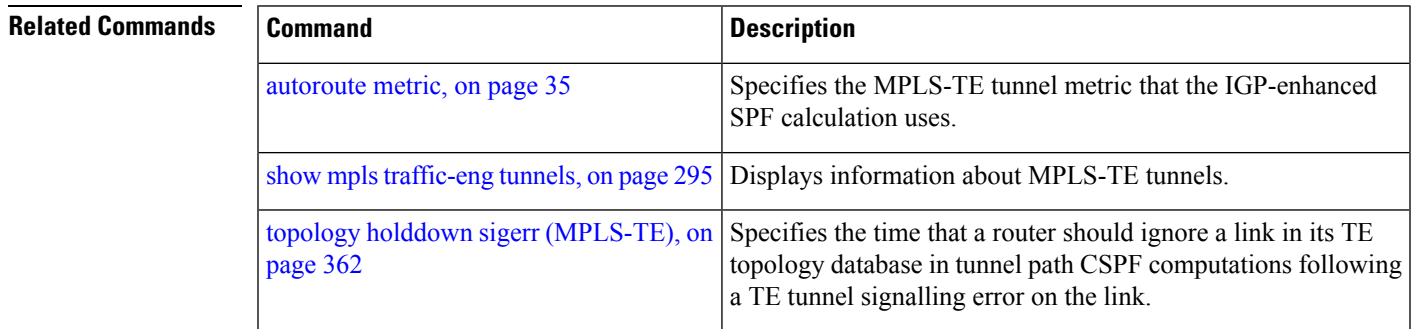

# **show mpls traffic-eng auto-tunnel backup**

To display information about automatically build MPLS-TE backup tunnels, use the **show mpls traffic-eng auto-tunnel backup** command in EXEC modeXR EXEC mode.

**show mpls traffic-eng auto-tunnel** {**backup** [{**private** | **summary** | **unused**}]}

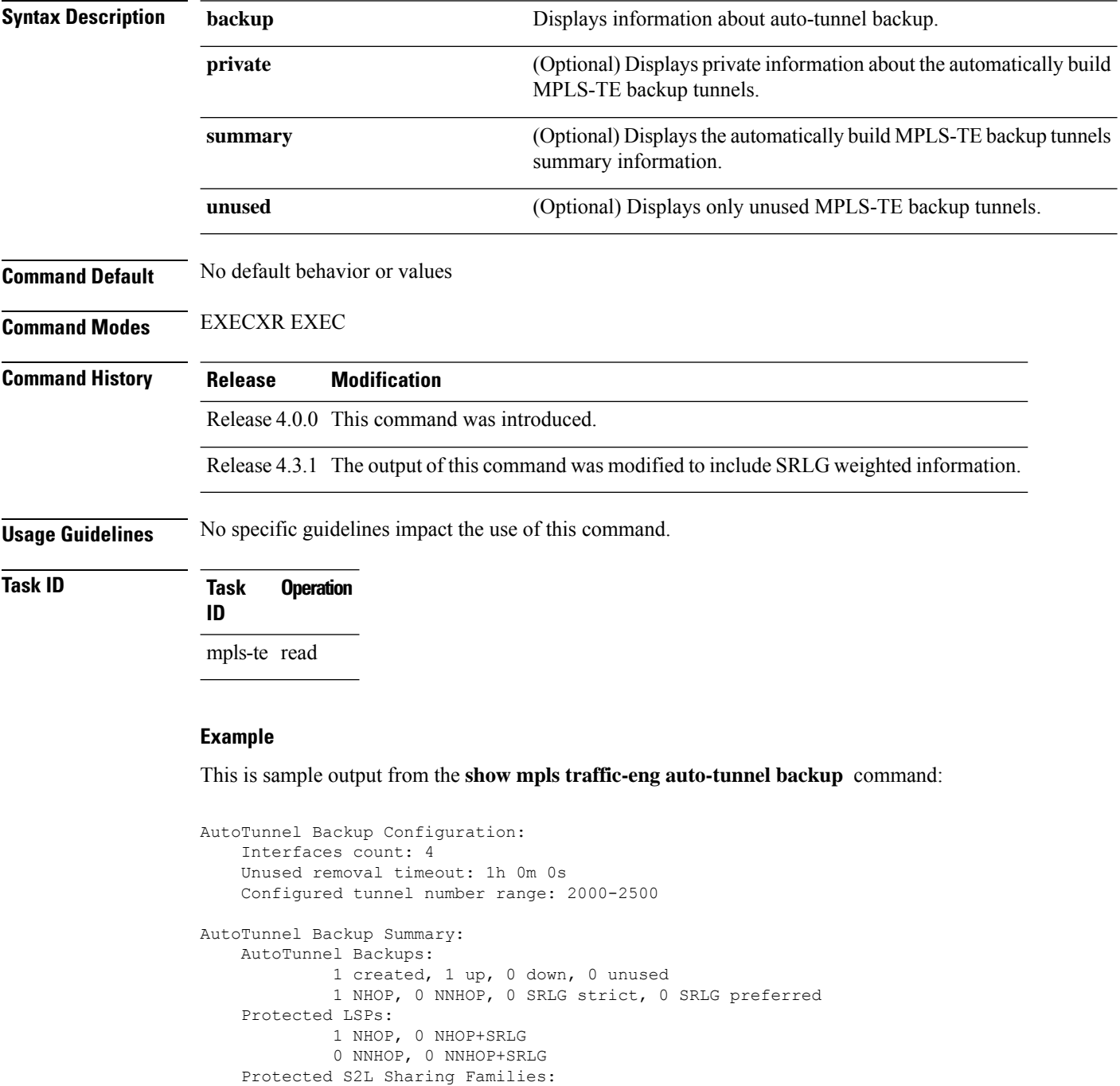

0 NHOP, 0 NHOP+SRLG 0 NNHOP, 0 NNHOP+SRLG Protected S2Ls: 0 NHOP, 0 NHOP+SRLG 0 NNHOP, 0 NNHOP+SRLG Cumulative Counters (last cleared 05:17:19 ago): Total NHOP NNHOP  $\begin{tabular}{lcccccc} Create1 & & & & 1 & & 1 & & 0 \\ & & & & & 1 & & 1 & & 0 \\ & & & & & & 1 & & 1 & & 0 \\ \end{tabular}$ Connected: 1 1 0<br>Removed (down): 0 0 0 Removed (down): 0<br>Removed (unused): 0<br>Removed (in use): 0 Removed (unused): 0 0 0<br>Removed (in use): 0 0 0 Removed (in use): 0 0 0<br>Papes such use): 0 0 0 Range exceeded: 0 0 0 0 AutoTunnel Backups: Tunnel State Protection Prot. Protected Protected Name **Offered Flows**\* Interface Node -------------- ------- ------------ ------- --------------- -------------- tunnel-te2000 up NHOP 1 Gi0/2/0/2 N/A \*Prot. Flows = Total Protected LSPs, S2Ls and S2L Sharing Families

### This is sample output from the **show mpls traffic-eng auto-tunnel mesh** command:

RP/0/RP0RSP0/CPU0:router:hostname#**show mpls traffic-eng auto-tunnel mesh**

```
Auto-tunnel Mesh Global Configuration:
 Unused removal timeout: 2h
 Configured tunnel number range: 10000-12000
Auto-tunnel Mesh Groups Summary:
 Mesh Groups count: 5
Mesh Groups Destinations count: 50
Mesh Group 40 (2 Destinations, 1 Up, 1 Down):
  Destination-list: dl-40
  Attribute-set: ta_name
 Destination: 40.40.40.40, tunnel-id: 10000, State: Up
  Destination: 10.10.10.10, tunnel-id: 10001, State: Down
Mesh Group 41 (3 Destinations, 2 Up, 1 Down):
 Destination-list: dl-40
 Attribute-set: ta_name
  Destination: 203.0.113.1, tunnel-id: 10005, State: Up
  Destination: 209.165.201.1, tunnel-id: 10006, State: Up
  Destination: 10.0.0.1, tunnel-id: 10007, State: Down
Mesh Group 51 (0 Destinations, 0 Up, 0 Down):
 Destination-list: Not configured
  Attribute-set: Not configured
Mesh Group 52 (0 Destinations, 0 Up, 0 Down):
  Destination-list: NAME1 (Not defined)
 Attribute-set: NAME2 (Not defined)
Mesh Group 53 (2 Destinations, 1 Up, 1 Down):
 Destination-list: dl-53
 Attribute-set: Not configured
  Destination: 40.40.40.40, tunnel-id: 10000, State: Up
  Destination: 10.10.10.10, tunnel-id: 10001, State: Down
Cumulative Counters (last cleared 7h ago):
             Total
  Created: 100
 Connected: 50
 Removed (unused): 50
```
Removed (in use): 0 Range exceeded: 0

This is sample output from the **show mpls traffic-eng auto-tunnel private** command:

Auto-tunnel Mesh Private Information: ID allocator overall maximum ID: 4096 ID allocator last allocated ID: 50999 ID allocator number IDs allocated: 1000

# **show mpls traffic-eng auto-tunnel mesh**

To display information about automatically built MPLS-TE mesh tunnels, use the **show mpls traffic-eng auto-tunnel mesh** command in EXEC modeXR EXEC mode.

**show mpls traffic-eng auto-tunnel mesh** {*mesh-value* | **unused** | **summary** | **attribute-set** *name* | **destination** *address* | **destination-list** *name* | **down** | **up** | **tunnel** {**created** | **not-created**} | **onehop**}

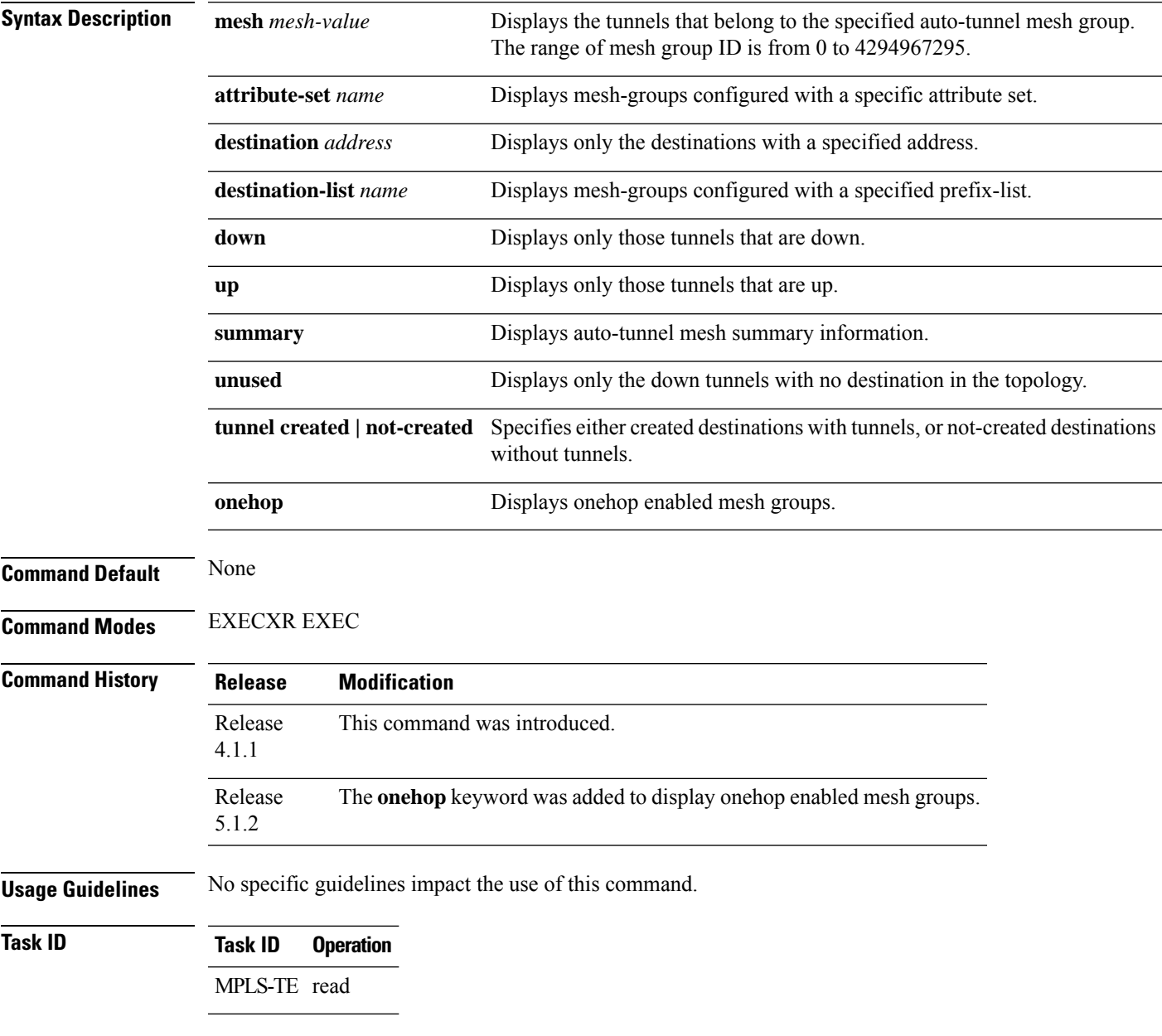

This is sample output from the **show mpls traffic-eng auto-tunnel mesh** command:

```
RP/0/RP0RSP0/CPU0:router:hostname show mpls traffic-eng auto-tunnel mesh
Auto-tunnel Mesh Global Configuration:
 Unused removal timeout: 1h 0m 0s
 Configured tunnel number range: 1000-1200
Auto-tunnel Mesh Groups Summary:
 Mesh Groups count: 1
 Mesh Groups Destinations count: 3
 Mesh Groups Tunnels count:
   3 created, 0 up, 3 down, 0 FRR enabled
Mesh Group: 65 (3 Destinations)
 Status: Enabled
 Attribute-set: am-65
 Destination-list: dl-65 (Not a prefix-list)
 Recreate timer: Not running
      Destination Tunnel ID State Unused timer
  ---------------- ----------- ------- ------------
                   1000 up Not running<br>1001 up Not running<br>1002
      192.168.0.3 1001 up Not running
      192.168.0.4 1002 up Not running
  Displayed 3 tunnels, 0 up, 3 down, 0 FRR enabled
Auto-mesh Cumulative Counters:
 Last cleared: Wed Nov 9 12:56:37 2011 (02:39:07 ago)
                   Total
 Created: 3
 Connected: 0
 Removed (unused): 0
 Removed (in use): 0
 Range exceeded: 0
```
Thisshows how to configure the **auto-tunnel mesh**command with**destination-list** and **attribute-set** keywords:

```
RP/0/RP0RSP0/CPU0:router:hostname(config)# mpls traffic-eng
RP/0/RP0RSP0/CPU0:router:hostname(config-mpls-te)# auto-tunnel mesh
RP/0/RP0RSP0/CPU0:router:hostname(config-te-auto-mesh)# group 65
RP/0/RP0RSP0/CPU0:router:hostname(config-te-mesh-group)# disable
RP/0/RP0RSP0/CPU0:router:hostname(config-te-mesh-group)# destination-list dl-65
RP/0/RP0RSP0/CPU0:router:hostname(config-te-mesh-group)# attribute-set am-65
```
Ш

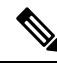

This **attribute-set** is an optional configuration. Without this configuration, all tunnels use default tunnel attribute values. If you configure an non-existent attribute-set, this mesh group does not create any tunnel. **Note**

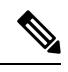

This **destination-list** configuration is mandatory. If there is no IPv4 prefix-list by the router, this mesh group create tunnels with all routers in the network. **Note**

This sample output displays information about one-hop tunnels:

RP/0/RP0RSP0/CPU0:router:hostname#**show mpls traffic-eng auto-tunnel mesh onehop** Auto-tunnel Mesh Onehop Groups Summary: Mesh Groups count: 1 Mesh Groups Destinations count: 2 Mesh Groups Tunnels count: 2 created, 2 up, 0 down, 0 FRR enabled Mesh Group: 25 (2 Destinations) Onehop Status: Enabled Attribute-set: Not configured Destination-list: dest\_list (Not a prefix-list) Recreate timer: Not running Destination Tunnel ID State Unused timer ---------------- ----------- ------- ------------ 10.10.10.2 3500 up Not running 11.11.11.2 3501 up Not running Displayed 2 tunnels, 2 up, 0 down, 0 FRR enabled Auto-mesh Onehop Cumulative Counters: Last cleared: Thu Sep 12 13:39:38 2013 (03:47:21 ago) Total Created: 2<br>Connected: 2 Connected: Removed (unused): 0 Removed (in use): 0 Range exceeded: 0

## **show mpls traffic-eng collaborator-timers**

To display the current status of the MPLS-TE collaborator timers, use the **show mpls traffic-eng collaborator-timers** command in EXEC modeXR EXEC mode.

**show mpls traffic-eng collaborator-timers Syntax Description** This command has no arguments or keywords. **Command Default** No default behavior or values **Command Modes** EXECXR EXEC **Command History Release Modification** Release 3.9.0 This command was introduced.

**Usage Guidelines** The MPLS-TE process maintains the timers for all of the collaborators such as RSVP, LSD, and so forth. The **show mpls traffic-eng collaborator-timers** command shows the status of these timers.

**Task ID Task Operations ID**

mpls-te read

**Examples** The following sample output shows the current status of the collaborator timers:

RP/0/RP0RSP0/CPU0:router:hostname# **show mpls traffic-eng collaborator-timers**

```
Collaborator Timers
-------------------
Timer Name: [LMRIB Restart] Index:[0]
   Duration: [60] Is running: NO
    Last start time: 02/09/2009 11:57:59
   Last stop time: 02/09/2009 11:58:00
   Last expiry time: Never expired
Timer Name: [LMRIB Recovery] Index:[1]
   Duration: [60] Is running: YES
    Last start time: 02/09/2009 11:58:00
    Last stop time: Never Stopped
   Last expiry time: 19/08/2009 17:45:24
Timer Name: [RSVP Restart] Index:[2]
   Duration: [180] Is running: NO
   Last start time: 26/08/2009 18:59:18
    Last stop time: 26/08/2009 18:59:20
   Last expiry time: Never expired
Timer Name: [RSVP Recovery] Index:[3]
    Duration: [1800] Is running: NO
   Last start time: 26/08/2009 18:59:20
   Last stop time: 26/08/2009 19:03:19
   Last expiry time: 19/08/2009 18:12:39
Timer Name: [LSD Restart] Index:[4]
```

```
Duration: [60] Is running: NO
    Last start time: 19/08/2009 17:44:26
    Last stop time: 19/08/2009 17:44:26
   Last expiry time: Never expired
Timer Name: [LSD Recovery] Index:[5]
   Duration: [600] Is running: NO
    Last start time: 19/08/2009 17:44:26
    Last stop time: Never Stopped
   Last expiry time: 19/08/2009 17:53:44
Timer Name: [Clearing in progress BW for the whole topology] Index:[6]
   Duration: [60] Is running: YES
    Last start time: 02/09/2009 11:57:50
    Last stop time: Never Stopped
   Last expiry time: 02/09/2009 11:57:50
```
This table describes the significant fields shown in the display.

| <b>Field</b>        | <b>Description</b>                                                                             |
|---------------------|------------------------------------------------------------------------------------------------|
| Timer Name          | Timer name that is associated to a collaborator.                                               |
| Index               | Identification number of the timer.                                                            |
| Duration            | Expiry delay of the timer, in seconds. For example, the duration indicates the timer interval. |
| Is running          | Timer is running low or not.                                                                   |
| Last start time     | Last time that the collaborator process for MPLS LSD was restarted.                            |
| Last stop time      | Time TE was able to reconnect to the MPLS LSD process.                                         |
| Last expiry<br>time | Time that timer expired.                                                                       |

**Table 4: show mpls traffic-eng collaborator-timers Command Field Descriptions**

## **show mpls traffic-eng counters bandwidth-accounting**

To display bandwidth accounting statistics, use the **show mpls traffic-eng counters bandwidth-accounting** command in EXEC modeXR EXEC mode.

**show mpls traffic-eng counters bandwidth-accounting**

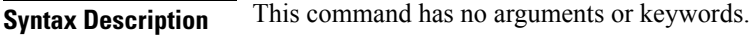

**Command Default** No default behavior or values

**Command Modes** EXECXR EXEC

**Task ID** 

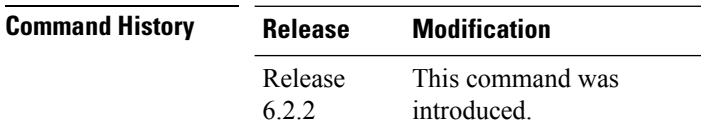

**Usage Guidelines** Counters are global and for all interfaces combined.

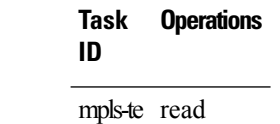

The following sample output shows the bandwidth accounting statistics:

RP/0/RP0RSP0/CPU0:router:hostname# **show mpls traffic-eng counters bandwidth-accounting** Bandwidth Accounting Statistics: Total number of bandwidth samples collected : 388 Total number of bandwidth applications : 128 Total number of invalid bandwidth samples : 0 Total number of skipped bandwidth applications : 0

# **show mpls traffic-eng counters signaling**

To display tunnel signaling statistics, use the **show mpls traffic-eng counters signaling** command in EXEC modeXR EXEC mode.

**show mpls traffic-eng counters** { **signaling** | **soft-preemption** } { *tunnel -number* | **all** | [{ **heads** | **mids** | **tails** }] | **name** *tunnel-name* | **summary** }

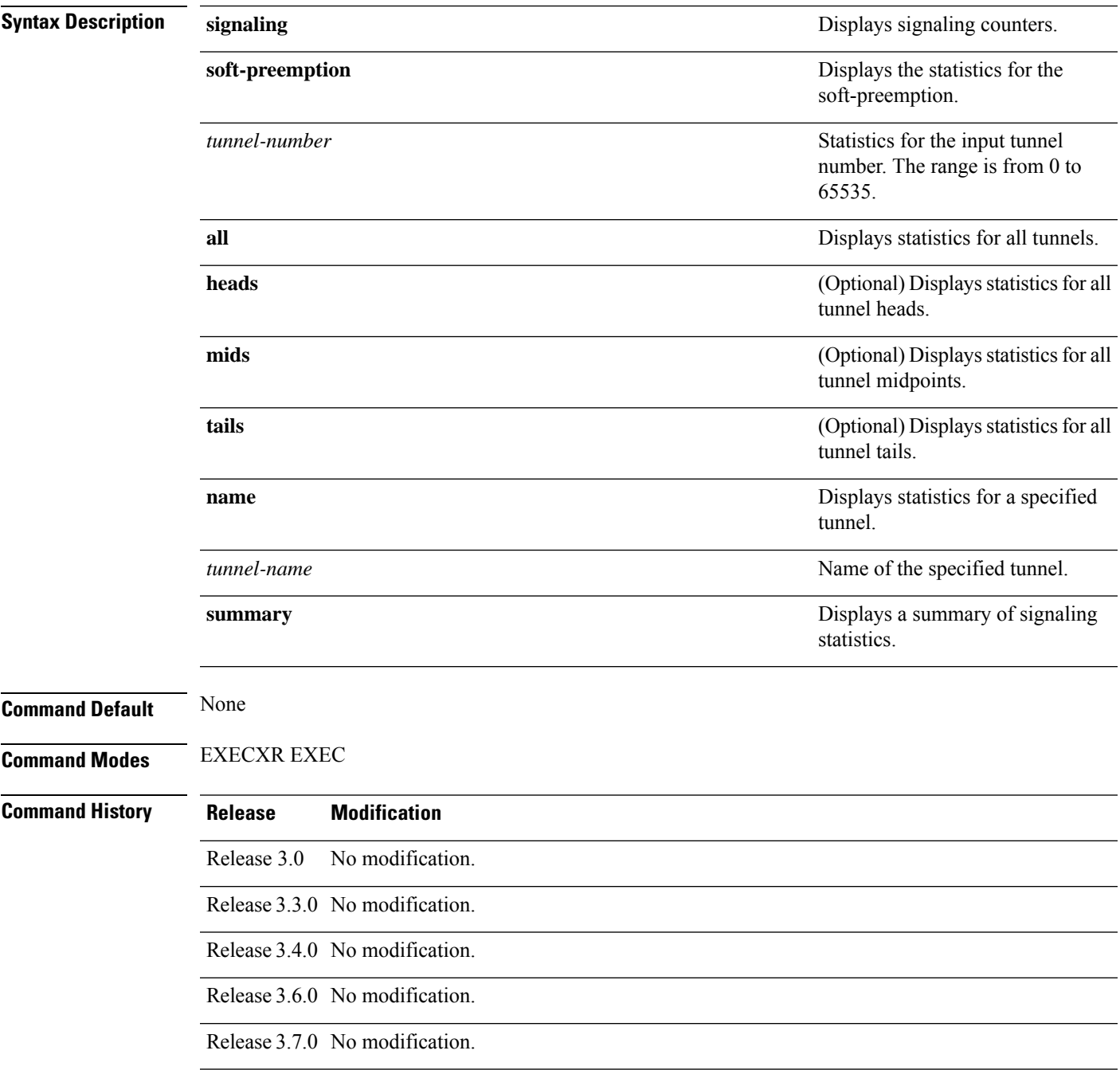

I

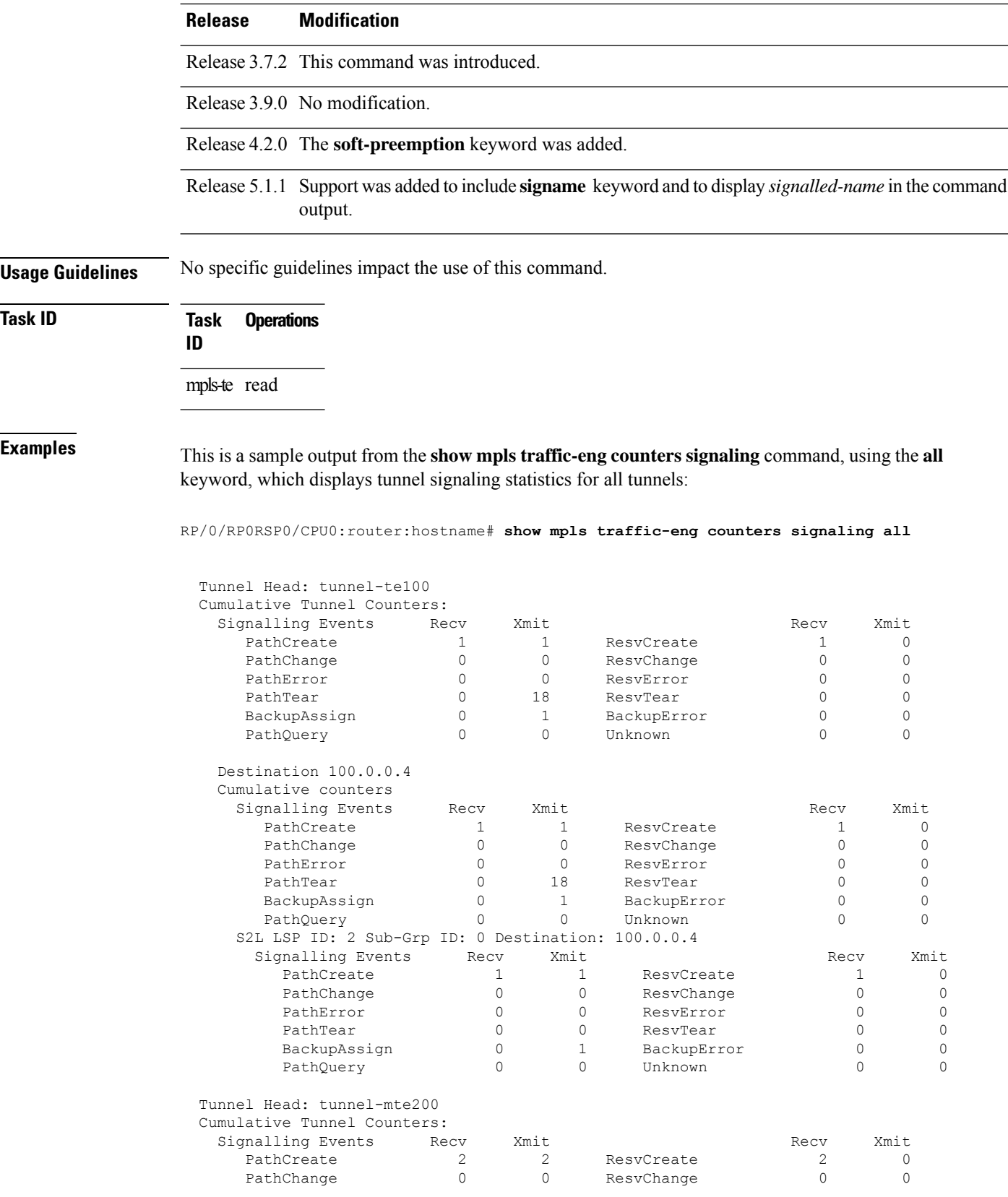

 $\mathbf l$ 

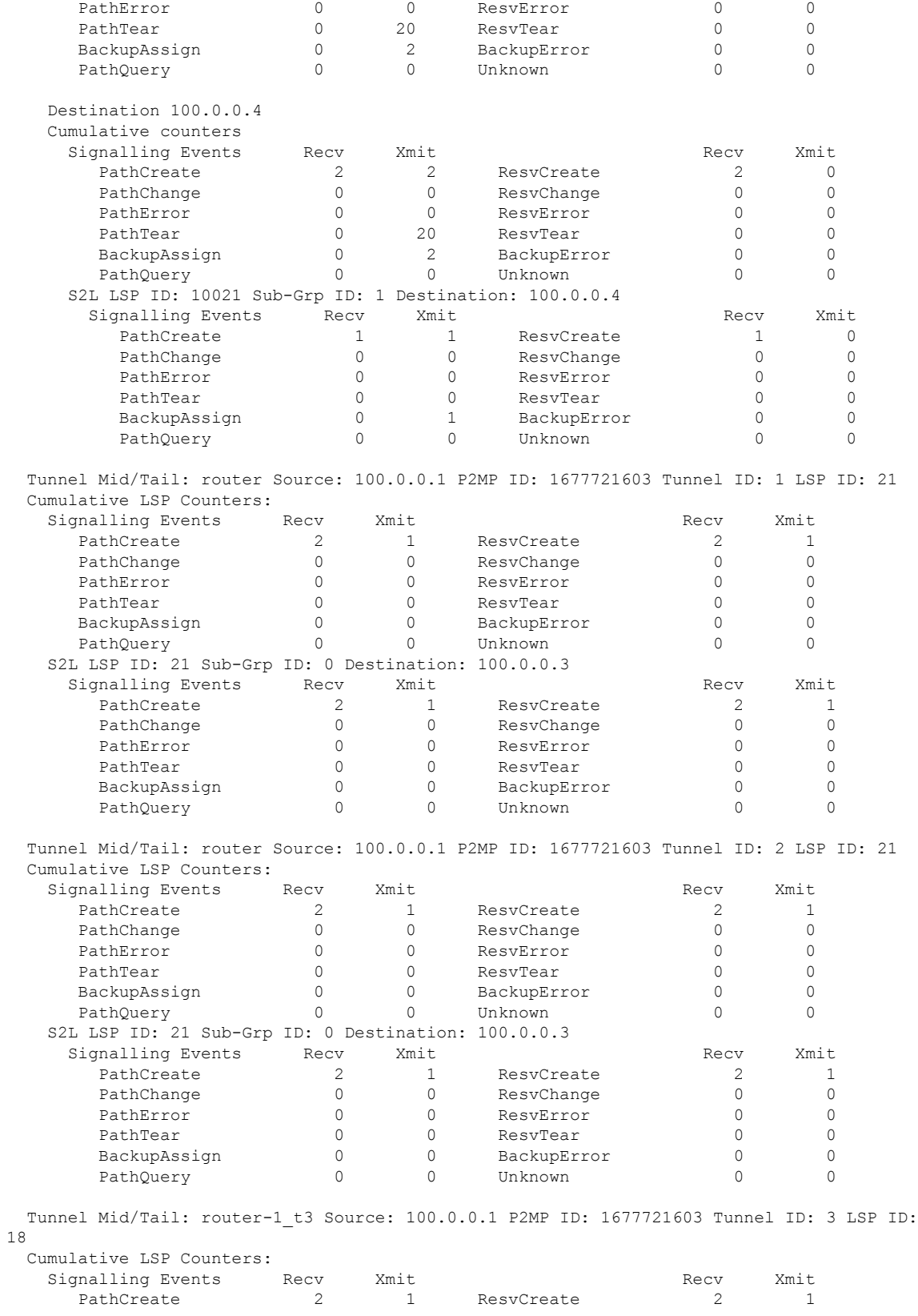

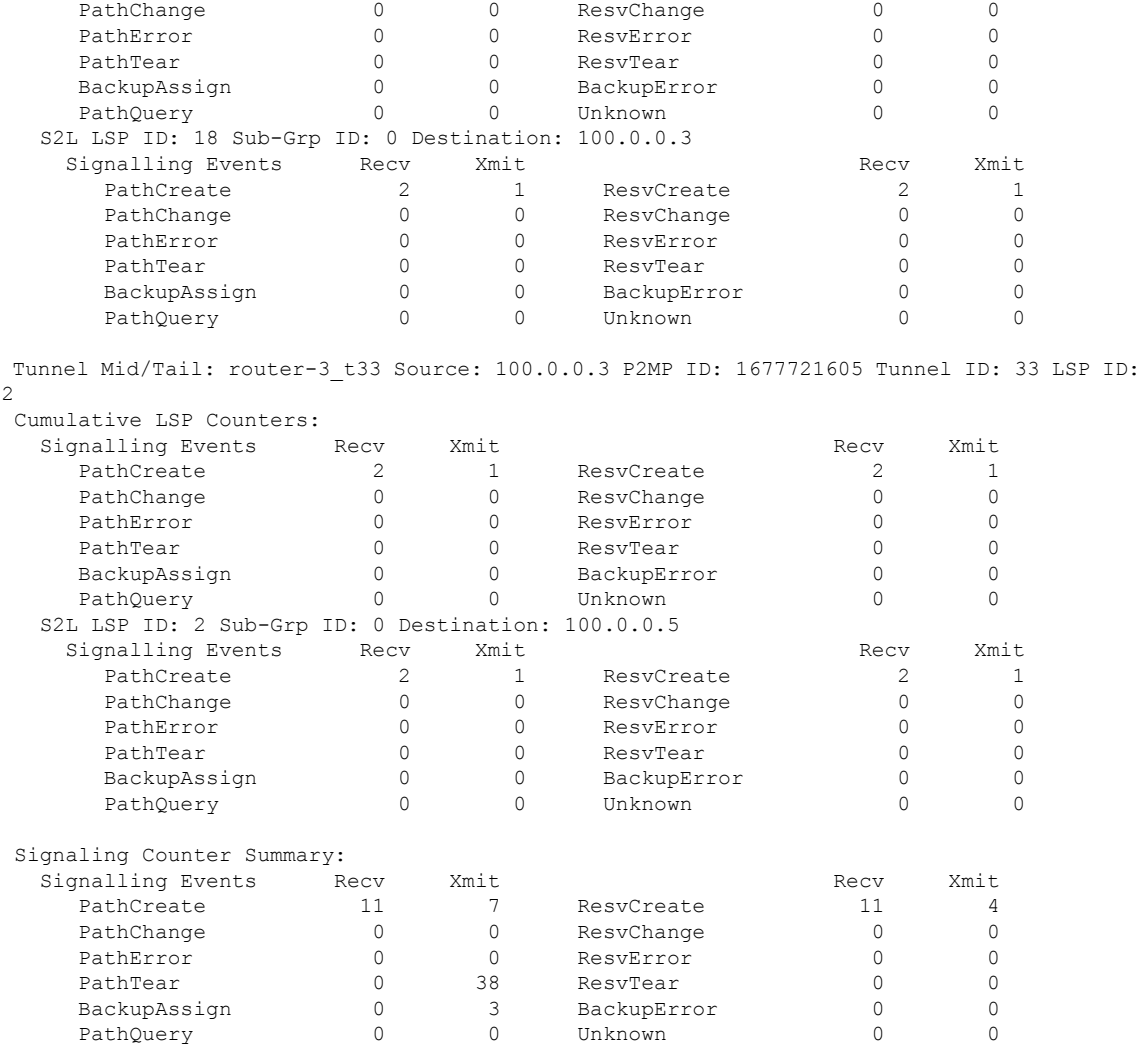

This is a sample output from the **show mpls traffic-eng counters signaling** command using the *tunnel number* argument, which displays statistics for the input tunnel number:

RP/0/RP0RSP0/CPU0:router:hostname# **show mpls traffic-eng counters signaling 200**

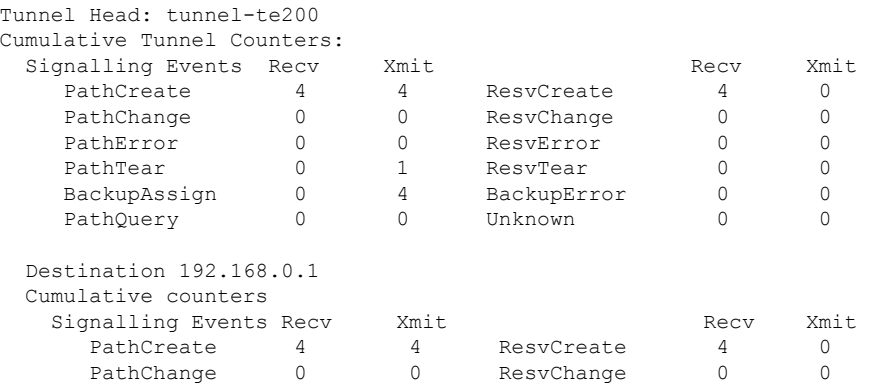

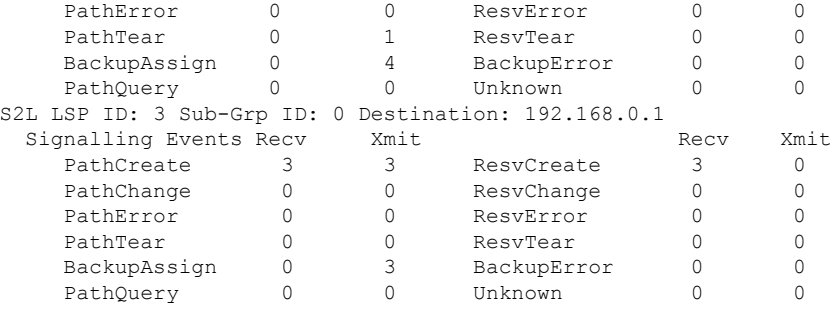

This table describes the significant fields shown in the display.

**Table 5: show mpls traffic-eng counters signaling Command Field Descriptions**

| <b>Field</b>         | <b>Description</b>                                                                                |
|----------------------|---------------------------------------------------------------------------------------------------|
| Tunnel Head          | Tunnel head identifier.                                                                           |
| Match Resy Create    | Number of RSVP Reservation create messages received.                                              |
| Sender Create        | Number of Sender Create messages sent by TE to RSVP.                                              |
| Path Error           | Number of RSVP Path Error messages received.                                                      |
| Match Resy<br>Change | Number of RSVP Reservation change messages received.                                              |
| Sender Modify        | Number of Sender Modify messages sent by TE to RSVP.                                              |
| Path Change          | Number of RSVP Path Change messages received.                                                     |
| Match Resy Delete    | Number of RSVP Reservation delete messages received.                                              |
| Sender Delete        | Number of Sender Delete messages sent by TE to RSVP.                                              |
| Path Delete          | Number of RSVP Path Delete messages received.                                                     |
| Total                | Total signaling messages received from RSVP.                                                      |
| Unknown              | Unknown messages include fast reroute events and internal messages related to process<br>restart. |

This is sample output from the **show mpls traffic-eng counters soft-preemption** command, which displays statistics for the soft preempted LSPs:

RP/0/RP0RSP0/CPU0:router:hostname**show mpls traffic-eng counters soft-preemption**

```
Soft Preemption Global Counters:
Last Cleared: Never
Preemption Node Stats:
  Number of soft preemption events: 1
  Number of soft preempted LSPs: 1
  Number of soft preempted LSPs that timed out: 0
  Number of soft preempted LSPs that were torn down: 0
  Number of soft preempted LSPs that were fast rerouted: 0
```

```
Minimum Time in Soft Preemption Pending State (sec): 0
  Maximum Time in Soft Preemption Pending State (sec): 0
  Average Time in Soft Preemption Pending State (sec): 0
Headend Stats:
 Number of soft preempted LSPs: 1
  Number of reoptimized soft preempted headend-LSPs: 0
  Number of path protected switchover soft preempted headend-LSPs: 0
  Number of torn down soft preempted headend-LSPs: 0
```
Thisissample output from the **show mplstraffic-eng counterssignaling all** command that displays the *Signalled-Name* information:

```
RP/0/RP0RSP0/CPU0:router:hostname#show mpls traffic-eng counters signaling all
Tunnel Head: tunnel-te1
Signalled-Name: rtrA_t1
Cumulative Tunnel Counters:
 Signalling Events Recv Xmit Signalling Events Recv Xmit
    PathCreate 2 2 2 ResvCreate 2 0
```
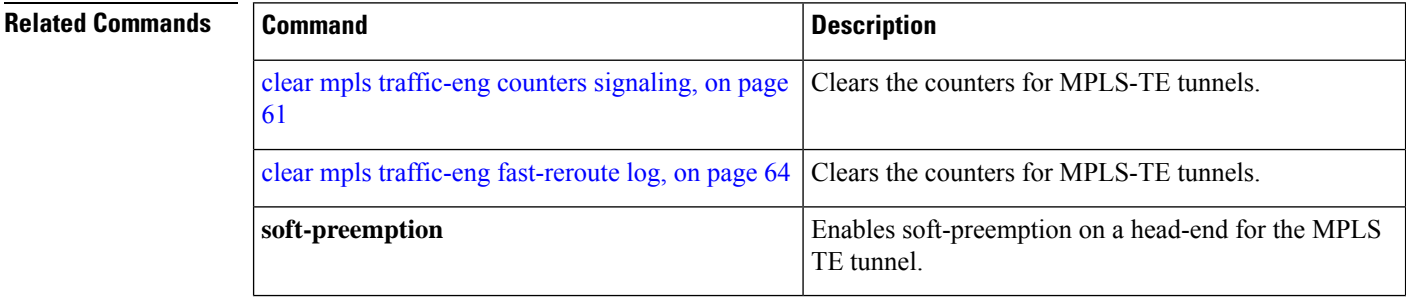

# **show mpls traffic-eng ds-te te-class**

To display the Diff-Serv TE-class map in use, use the **show mpls traffic-eng ds-te te-class** command in EXEC modeXR EXEC mode.

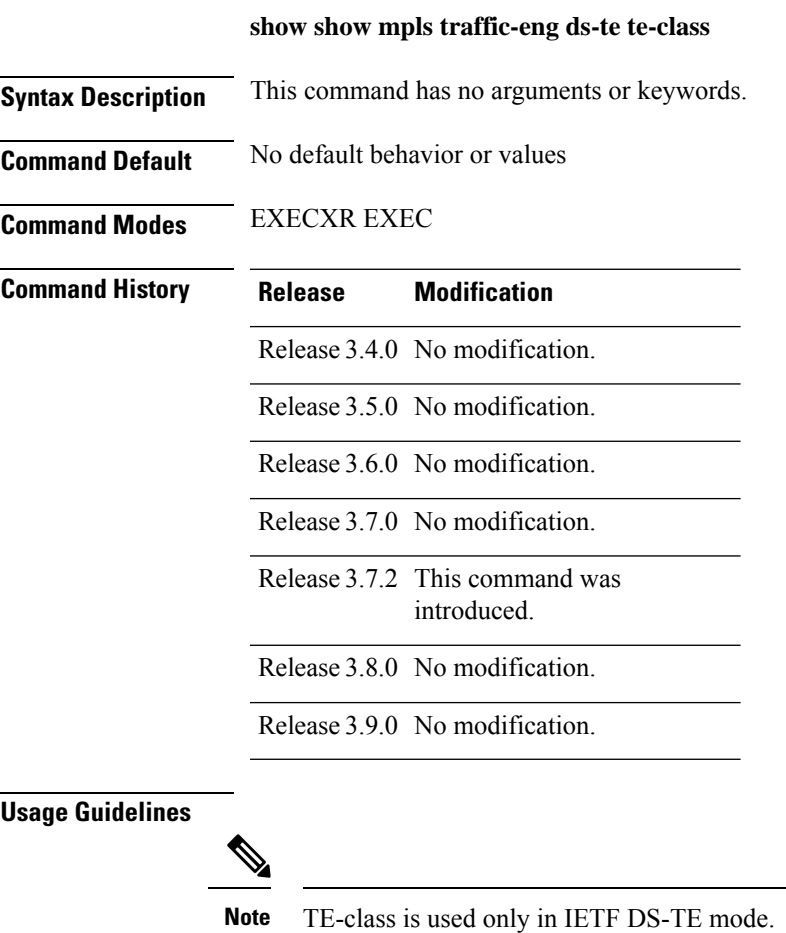

**Task ID Task Operations ID** mpls-te read, write

**Examples** The following shows a sample output from the **show mpls traffic-eng ds-te te-class** command:

RP/0/RP0RSP0/CPU0:router:hostname# **show mpls traffic-eng ds-te te-class**

te-class 0: class-type 0 priority 7 status default te-class 1: class-type 1 priority 7 status default te-class 2: unused te-class 3: unused

```
te-class 4: class-type 0 priority 0 status default
te-class 5: class-type 1 priority 0 status default
te-class 6: unused
te-class 7: unused
```
This table describes the significant fields shown in the display.

**Table 6: show mpls traffic-eng ds-te te-class Command Field Descriptions**

| Field    | <b>Description</b>                                             |
|----------|----------------------------------------------------------------|
| te-class | TE-class map, pair of class-type, and priority.                |
|          | class-type   class-type of the tunnel.                         |
| status   | Source of the TE-class map, either default or user configured. |

# **show mpls traffic-eng forwarding**

To display forwarding information on tunnels that were admitted locally, use the **show mpls traffic-eng forwarding** command in EXEC modeXR EXEC mode.

**show mplstraffic-eng forwarding** [**backup-name** *tunnel-name*] [**signalled-name** *tunnel-name*] [**source** *source-address*][**tunnel-id** *tunnel-id*] [**interface** {**in** | **inout** | **out**} *type interface-path-id*] {**p2p**} [**detail**]

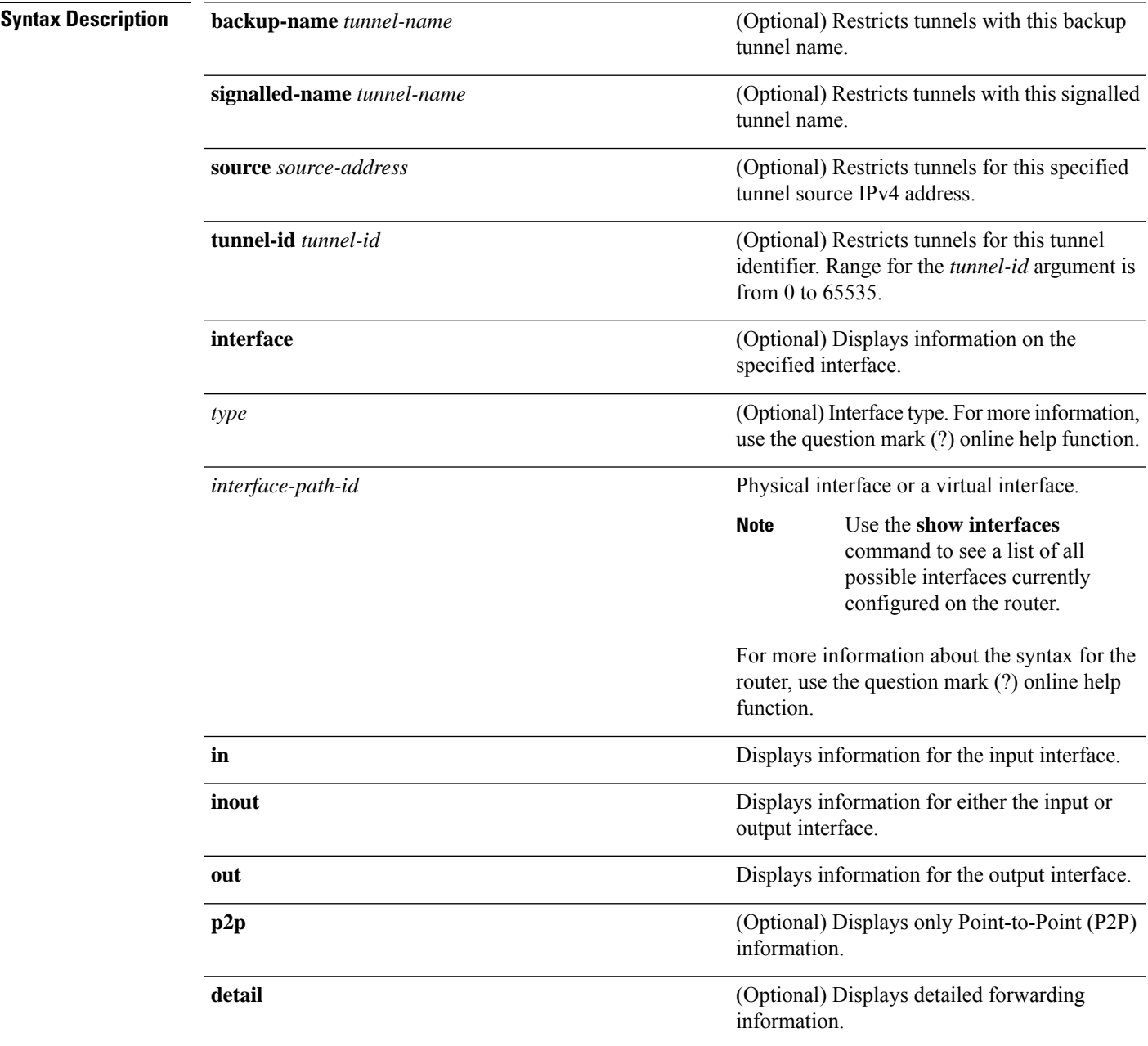

**Command Default** No default behavior or values

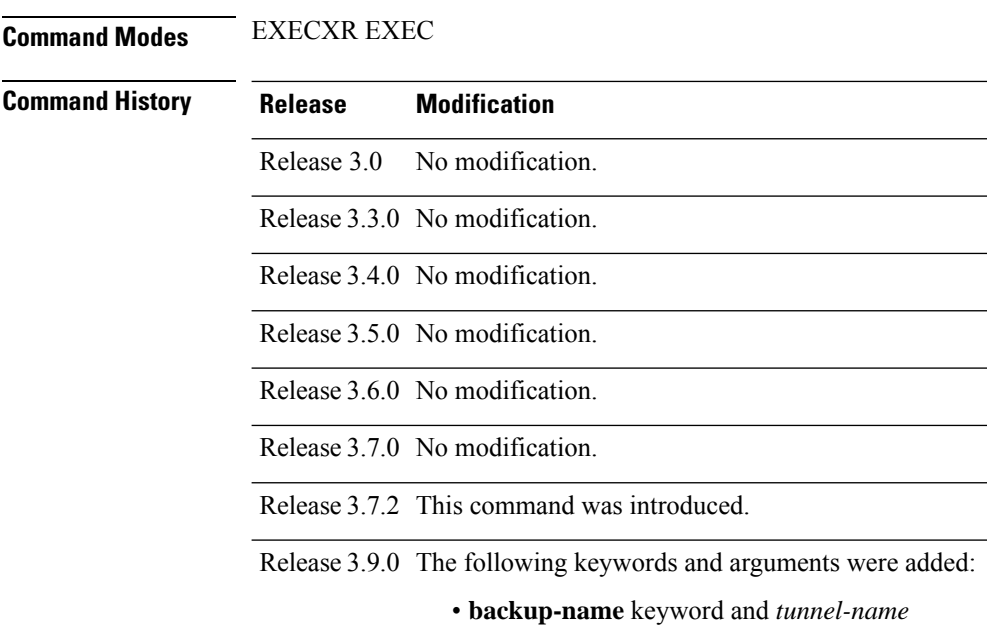

- argument. • **signalled-name** keyword and *tunnel-name* argument.
- **source** keyword and *source-address* argument.
- **tunnel-id** keyword and *tunnel-id* argument.
- **in** keyword.
- **inout** keyword.
- **out** keyword.

**Task ID Task Operations ID** mpls-te read

**Examples** The following shows a sample output from the **show mpls traffic-eng forwarding** command:

RP/0/RP0RSP0/CPU0:router:hostname# **show mpls traffic-eng forwarding**

Tue Sep 15 14:22:39.609 UTC P2P tunnels

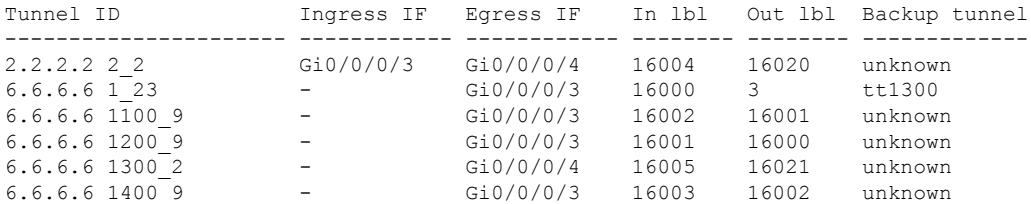

This table describes the significant fields shown in the display.

**Table 7: show mpls traffic-eng forwarding Field Descriptions**

| <b>Field</b>     | <b>Description</b>                         |
|------------------|--------------------------------------------|
| TUNNEL ID-       | Tunnel identification.                     |
| Ingress IF       | Ingress interface of the tunnel.           |
| Egress IF        | Egress interface of the tunnel.            |
| In lhl           | Incoming label associated with the tunnel. |
| Out Ibl          | Outgoing label associated with the tunnel. |
| Backup<br>tunnel | Fast Reroute backup tunnel                 |

# **show mpls traffic-eng forwarding-adjacency**

To display forwarding-adjacency information for an IPv4 address, use the **show mpls traffic-eng forwarding-adjacency** command in EXEC modeXR EXEC mode.

**show mpls traffic-eng forwarding-adjacency** [*IP-address*]

**Syntax Description** *IP-address* (Optional) Destination IPv4 address for forwarding adjacency.

**Command Default** No default behavior or values

**Command Modes** EXECXR EXEC

## **Command History Release Modification** Release 3.5.0 No modification. Release 3.6.0 No modification. Release 3.7.0 No modification. Release 3.7.2 This command was introduced. Release 3.8.0 No modification. Release 3.9.0 No modification. Release 5.1.1 Support was added to display information on IPv6 autoroute forwarding adjacency information

**Usage Guidelines** No specific guidelines impact the use of this command.

for IS-IS IGP.

**Task ID Task Operations ID** mpls-te read

**Examples** This is a sample output from the **show mpls traffic-eng forwarding-adjacency** command:

RP/0/RP0RSP0/CPU0:router:hostname# **show mpls traffic-eng forwarding-adjacency**

```
destination 3.3.3.3 has 1 tunnels
tunnel-te1 (traffic share 0, next-hop 3.3.3.3)
(Adjacency Announced: yes, holdtime 0)
```
This sample output displays information on IPv6 autoroute forwarding adjacency information for IS-IS IGP:

RP/0/RP0RSP0/CPU0:router:hostname#**show mpls traffic-eng forwarding-adjacency**

destination 3.3.3.3 has 1 tunnels

tunnel-te10 (traffic share 0, next-hop 3.3.3.3) (Adjacency Announced: yes, holdtime 0) **(IS-IS 100, IPv4 unicast) (IS-IS 100, IPv6 unicast)**

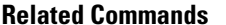

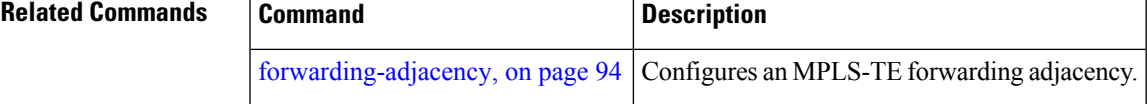

## **show mpls traffic-eng igp-areas**

To display MPLS-TE internal area storage, use the **show mpls traffic-eng igp-areas** command in EXEC modeXR EXEC mode.

**show mpls traffic-eng igp-areas** [**detail**]

**Syntax Description** detail (Optional) Displays detailed information about the configured MPLS-TE igp-areas and communication statistics with IGPs.

**Command Default** No default behavior or values

**Command Modes** EXECXR EXEC

**Command History Release Modification**

Release 3.5.0 No modification.

Release 3.6.0 No modification.

Release 3.7.2 This command was introduced.

Release 3.8.0 No modification.

Release 3.9.0 The**detail** keyword was added.

**Usage Guidelines** No specific guidelines impact the use of this command.

**Task ID Task Operations**

**ID**

mpls-te read

**Examples** The following shows a sample output from the **show mpls traffic-eng igp-areas** command:

RP/0/RP0RSP0/CPU0:router:hostname# **show mpls traffic-eng igp-areas**

```
MPLS-TE IGP Areas
Global router-id: 0.0.0.0
Global optical router-id: Not available
OSPF 0
   IGP ID: 101.0.0.1<br>TE router ID configured: 101.0.0.1
   TE router ID configured:
                in use: 101.0.0.1
   Link connection: up
   Topology/tunnel connection: up
    area 4
       TE index: 0
       IGP config for TE: complete
       Number of links in this IGP area: 1
       Number of tunnel heads running over this IGP area: 0
```

```
Number of tunnel loose-hops expanded over this IGP area: 0
area 3
   TE index: 1
   IGP config for TE: complete
   Number of links in this IGP area: 1
    Number of tunnel heads running over this IGP area: 0
   Number of tunnel loose-hops expanded over this IGP area: 0
area 2
   TE index: 2
    IGP config for TE: complete
   Number of links in this IGP area: 1
    Number of tunnel heads running over this IGP area: 0
   Number of tunnel loose-hops expanded over this IGP area: 0
area 1
    TE index: 3
    IGP config for TE: complete
    Number of links in this IGP area: 1
    Number of tunnel heads running over this IGP area: 0
   Number of tunnel loose-hops expanded over this IGP area: 0
area 0
    TE index: 4
    IGP config for TE: complete
    Number of links in this IGP area: 2
   Number of tunnel heads running over this IGP area: 1
   Number of tunnel loose-hops expanded over this IGP area: 0
```
This table describes the significant fields shown in the display.

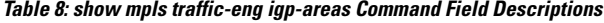

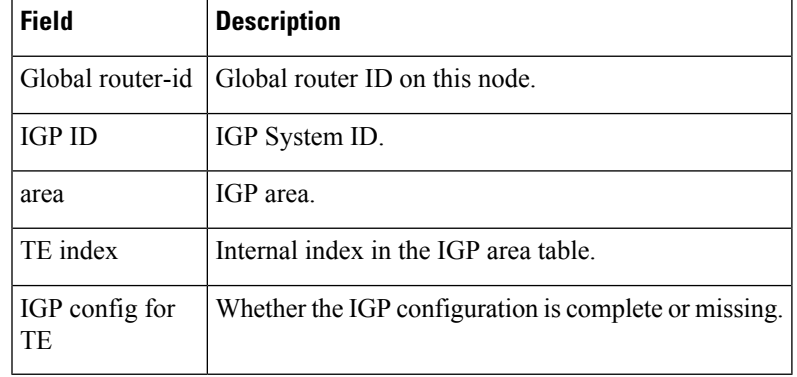

**MPLS Traffic Engineering Commands**

# **show mpls traffic-eng link-management admission-control**

To display which tunnels were admitted locally and their parameters, use the **show mpls traffic-eng link-management admission-control** command in EXEC modeXR EXEC mode.

**show mpls traffic-eng link-management admission-control** [**interface** *type interface-path-id*]

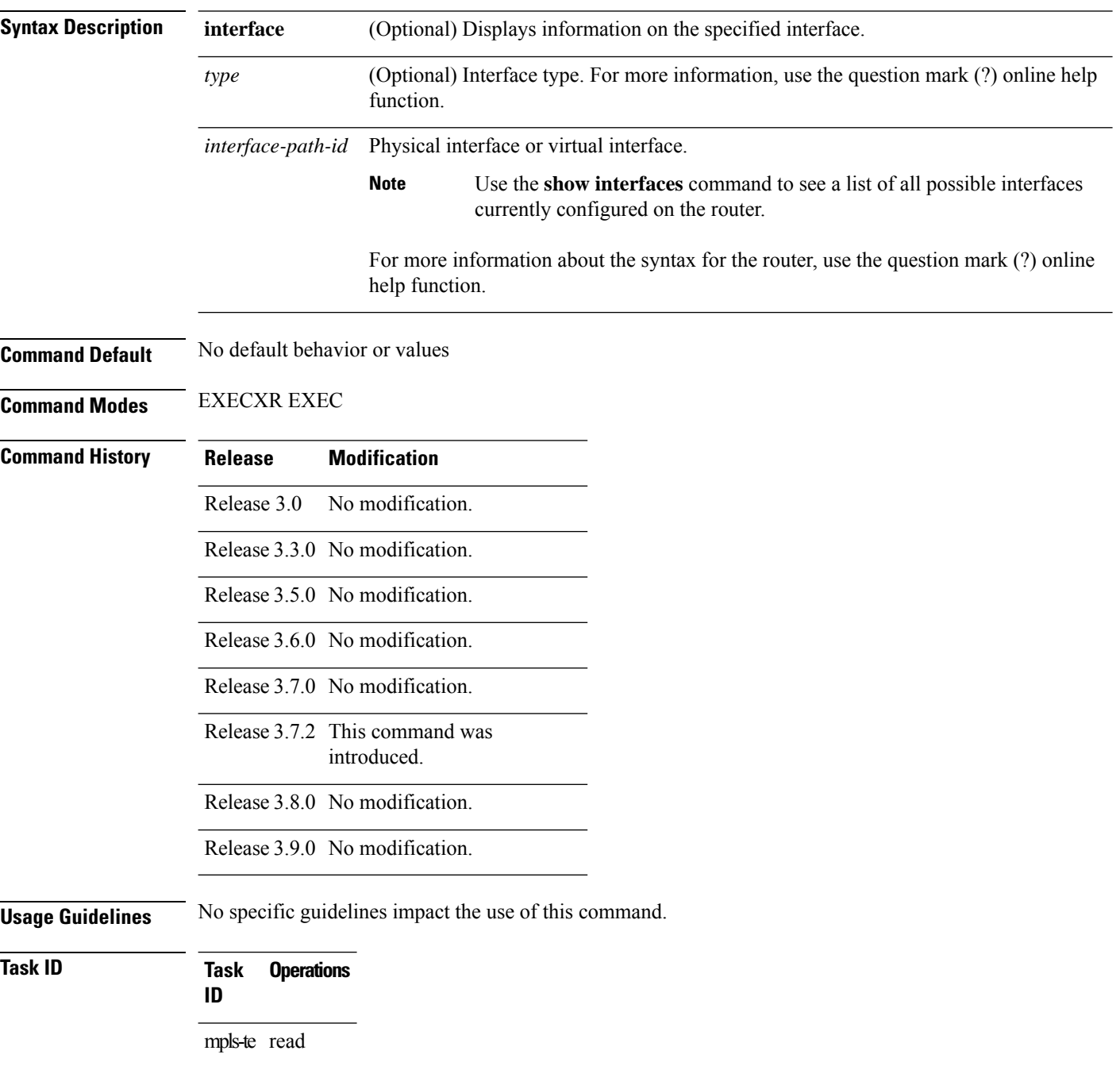

П

**Examples** The following shows a sample output from the **show mpls traffic-eng link-management admission-control** command:

```
RP/0/RP0RSP0/CPU0:router:hostname# show mpls traffic-eng link-management admission-control
 S System Information:
        Tunnels Count : 2
        Tunnels Selected : 2
   Bandwidth descriptor legend:
     B0 = bw from pool 0, B1 = bw from pool 1, R = bw locked, H = bw heldTUNNEL ID UP IF DOWN IF PRI STATE BW (kbits/sec)
   ------------------------ ---------- ---------- --- ------------- ---------------
 10.10.10.10 1_34 - PO0/2/0/1 7/7 Resv Admitted 100 RB0<br>10.10.10.10 15 2 - PO0/2/0/2 7/7 Resv Admitted 0 B0
                                     P00/2/0/2 7/7 Resv Admitted 0 B0
```
This table describes the significant fields shown in the display.

| <b>Field</b>                   | <b>Description</b>                                                                                                    |
|--------------------------------|----------------------------------------------------------------------------------------------------|
| Tunnels Count                  | Total number of tunnels admitted.                                                                                                    |
| <b>Tunnels Selected</b>        | Number of tunnels displayed.                                                                                                    |
| Bandwidth descriptor<br>legend | BW pool type and status displayed with the tunnel entry. Shown as RG (Locked<br>BW in global pool) in the preceding sample output.                                                                                                    |
| <b>TUNNEL ID</b>               | Tunnel identification.                                                                                                    |
| UP IF                          | Upstream interface used by the tunnel.                                                                                                    |
| <b>DOWN IF</b>                 | Downstream interface used by the tunnel.                                                                                                    |
| PRI                            | Tunnel setup priority and hold priority.                                                                                                    |
| <b>STATE</b>                   | Tunnel admission status.                                                                                                    |
| BW (kbps)                      | Tunnel bandwidth in kilobits per second. If an R follows the bandwidth number,<br>the bandwidth is reserved. If an H follows the bandwidth number, the bandwidth<br>is temporarily being held for a Path message. If a G follows the bandwidth<br>number, the bandwidth is from the global pool. If an S follows the bandwidth<br>number the bandwidth is from the sub-pool. |

**Table 9: show mpls traffic-eng link-management admission-control Command Field Descriptions**

The following shows a sample output from the **show mpls traffic-eng link-management interface** command:

```
RP/0/RP0RSP0/CPU0:router:hostname# show mpls traffic-eng link-management interface pos
0/2/0/1
```

```
System Information::
   Links Count : 1
Link ID:: POS0/2/0/1 (35.0.0.5)
 Local Intf ID: 7
```

```
Link Status:
 Link Label Type : PSC (inactive)
 Physical BW : 155520 kbits/sec
 BCID : RDM
 Max Reservable BW : 0 kbits/sec (reserved: 100% in, 100% out)
 BC0 (Res. Global BW): 0 kbits/sec (reserved: 100% in, 100% out)
 BC1 (Res. Sub BW) : 0 kbits/sec (reserved: 100% in, 100% out)
 MPLS-TE Link State : MPLS-TE on, RSVP on
 Inbound Admission : allow-all
 Outbound Admission : allow-if-room
  IGP Neighbor Count : 0
  Max Res BW (RDM) : 0 kbits/sec
 BC0 (RDM) : 0 kbits/sec
 BC1 (RDM) : 0 kbits/sec
 Max Res BW (MAM) : 0 kbits/sec<br>BC0 (MAM) : 0 kb
                      : 0 kbits/sec
 BC1 (MAM) : 0 kbits/sec<br>Admin Weight : 1 (OSPF), 1
                        : 1 (OSPF), 10 (ISIS)
 Attributes : 0x5 (name-based)
 Flooding Status: (1 area)
   IGP Area[1]: ospf 100 area 0, not flooded
              (Reason: Interface has been administratively disabled)
```
This table describes the significant fields shown in the display.

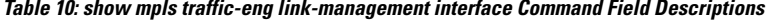

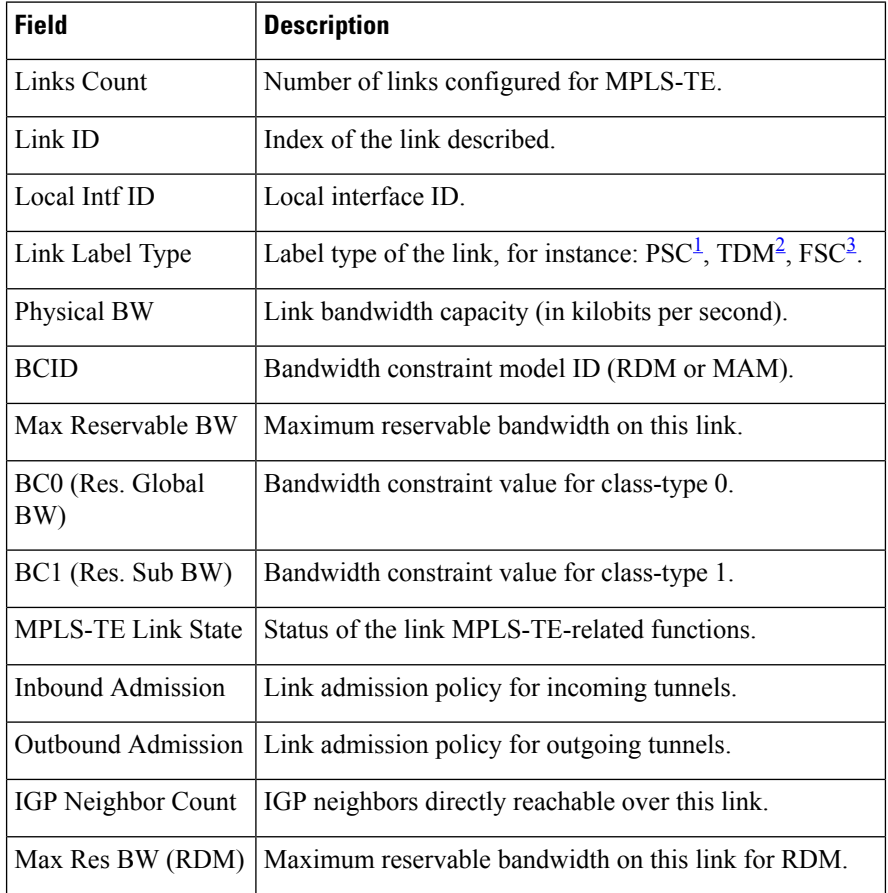
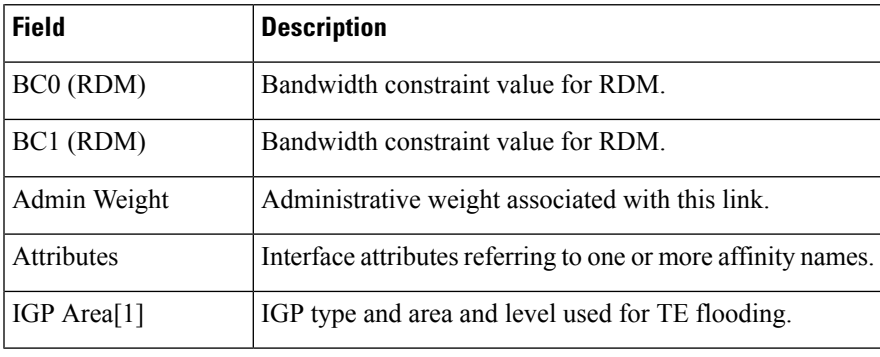

<sup>1</sup> PSC = Packet switch capable.

<sup>2</sup> TDM = Time-division multiplexing.<br><sup>3</sup> FSC = Fiber switch capable.

#### **show mpls traffic-eng link-management advertisements**

To display local link information that MPLS-TE link management is currently flooding into the global TE topology, use the **show mpls traffic-eng link-management advertisements** command in EXEC modeXR EXEC mode.

**show mpls traffic-eng link-management advertisements**

- **Syntax Description** This command has no arguments or keywords.
- **Command Default** No default behavior or values

**Command Modes** EXECXR EXEC

#### **Command History Release Modification** Release 3.0 No modification. Release 3.3.0 No modification. Release 3.4.0 No modification. Release 3.5.0 No modification. Release 3.6.0 No modification. Release 3.7.0 No modification. Release 3.7.2 This command was introduced. Release 3.9.0 Sample output was modified to display the Attribute Names field. Release 6.2.2 The command output was modified to display flooding triggersinformation. **Usage Guidelines** The **show mpls traffic-eng link-management advertisements** command has two output formats depending on the Diff-Serv TE Mode: one for prestandard mode and one for IETF mode. The SRLG values are advertised for the link.

**Task ID Task Operations ID** mpls-te read

**Examples** The following shows a sample output from the **show mpls traffic-eng link-management advertisements** command:

RP/0/RP0RSP0/CPU0:router:hostname# **show mpls traffic-eng link-management advertisements**

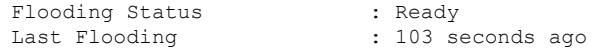

Last Flooding Trigger : Max Reservable BW down|up threshold crossed Next Periodic Flooding In : 76 seconds Diff-Serv TE Mode : Not enabled Configured Areas : 1 Link ID:: 0 (GigabitEthernet0/2/0/1) Link IP Address : 12.9.0.1 O/G Intf ID : 28 Designated Router : 12.9.0.2 TE Metric : 1 IGP Metric : 1 Physical BW : 1000000 kbits/sec BCID : RDM Max Reservable BW : 10000 kbits/sec Res Global BW : 10000 kbits/sec<br>Res Sub BW : 0 kbits/sec : 0 kbits/sec SRLGs : 10, 20 Downstream:: Global Pool Sub Pool ----------- ----------- Reservable BW[0]: 10000<br>
Reservable BW[1]: 10000<br>
Reservable BW[2]: 9800<br>
Reservable BW[3]: 9800 Reservable BW[1]: 10000 0 kbits/sec<br>Reservable BW[2]: 9800 0 kbits/sec Reservable BW[2]: 9800 0 kbits/sec<br>Reservable BW[3]: 9800 0 kbits/sec Reservable  $BW[3]$ : Reservable BW[4]: 9800 0 kbits/sec<br>
Reservable BW[5]: 9800 0 kbits/sec<br>
Reservable BW[6]: 9800 0 kbits/sec Reservable BW[5]: Reservable BW[6]: 9800 0 kbits/sec<br>Reservable BW[7]: 9800 0 kbits/sec Reservable BW[7]: Attribute Flags: 0x00000004 Attribute Names: red2 Link ID:: 1 (GigabitEthernet0/2/0/2) Link IP Address : 14.9.0.1<br>0/G Intf ID : 29  $O/G$  Intf ID Designated Router : 14.9.0.4 TE Metric : 1 IGP Metric<br>Physical BW : 1<br>: 1000000 kbits/sec BCID : RDM Max Reservable BW : 750000 kbits/sec Res Global BW : 750000 kbits/sec Res Sub BW : 0 kbits/sec Downstream:: Global Pool Sub Pool ----------- ------------<br>750000 0 kbits/sec Reservable BW[0]: 750000 0 kbits/sec<br>
Reservable BW[1]: 750000 0 kbits/sec<br>
Reservable BW[2]: 750000 0 kbits/sec Reservable BW[1]:  $750000$ <br>
Reservable BW[2]:  $750000$ Reservable BW[2]: 750000 0 kbits/sec<br>Reservable BW[3]: 750000 0 kbits/sec Reservable BW[3]: 750000 0 kbits/sec<br>Reservable BW[4]: 750000 0 kbits/sec Reservable  $BW[4]$ : Reservable BW[5]: 750000 0 kbits/sec<br>
Reservable BW[6]: 750000 0 kbits/sec<br>
Reservable BW[7]: 750000 0 kbits/sec Reservable BW[6]: 750000 0 kbits/sec Reservable BW[7]: 750000 0 kbits/sec Attribute Flags: 0x00000000 Attribute Names:

This table describes the significant fields shown in the display.

#### **Table 11: show mpls traffic-eng link-management advertisements Command Field Descriptions**

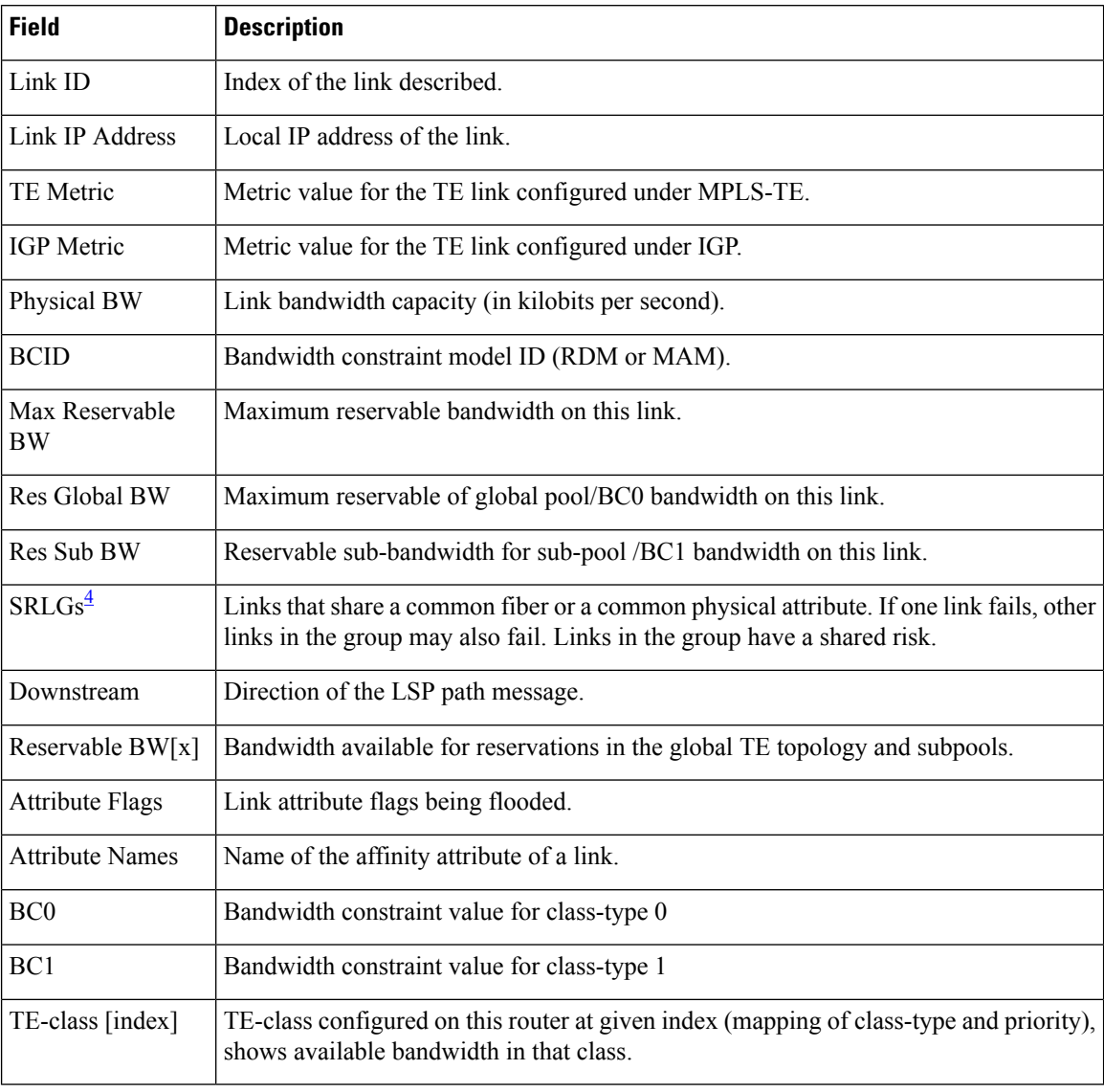

<span id="page-255-0"></span><sup>4</sup> SRLGs = Shared Risk Link Groups.

# **show mpls traffic-eng link-management bandwidth-allocation**

To display current local link information, use the **show mpls traffic-eng link-management bandwidth-allocation** command in EXEC modeXR EXEC mode.

**show mpls traffic-eng link-management bandwidth-allocation** [**interface** *type interface-path-id*]

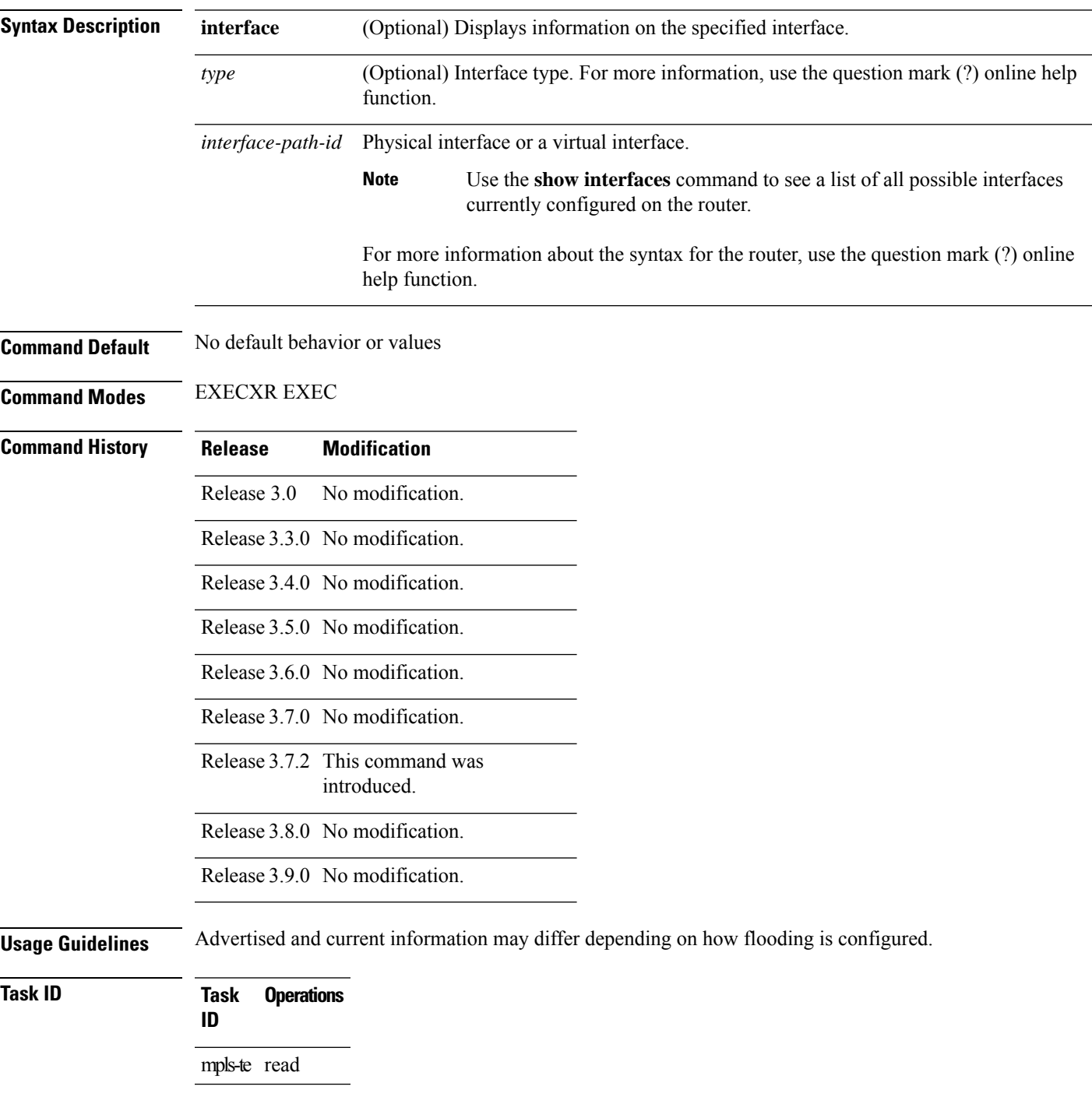

#### **Examples** The following shows a sample output from the **show mpls traffic-eng link-management bandwidth-allocation** command:

RP/0/RP0RSP0/CPU0:router:hostname# **show mpls traffic-eng link bandwidth-allocation interface POS 0/2/0/1**

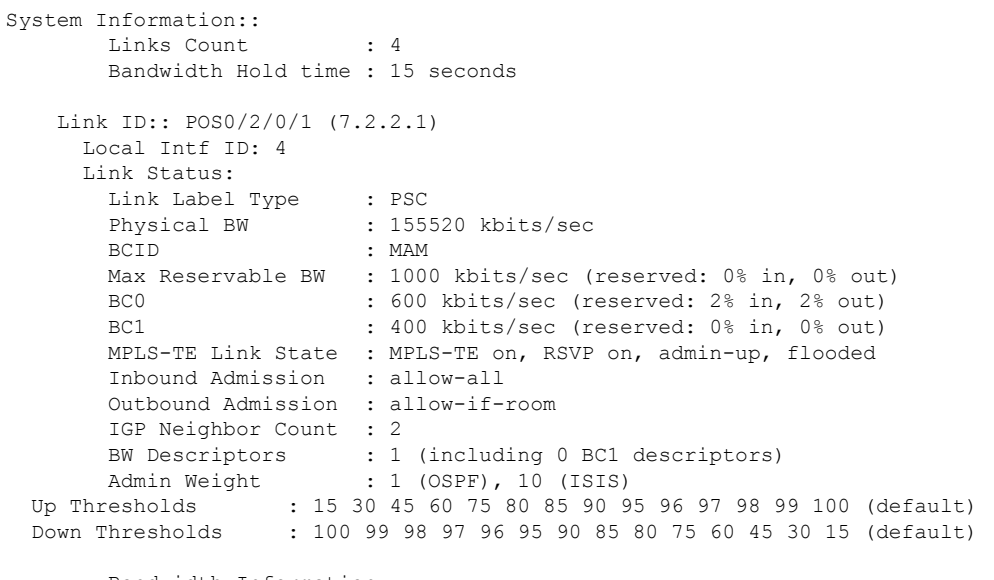

Bandwidth Information::

Downstream BC0 (kbits/sec):

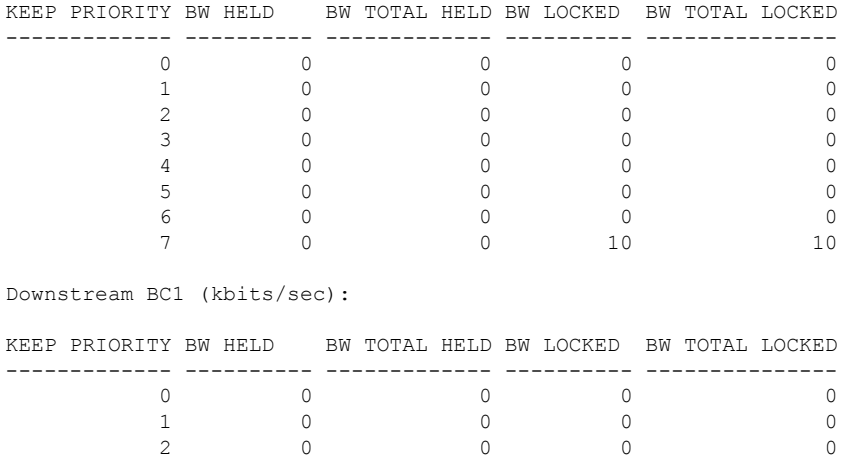

3 0 0 0 0 4 0 0 0 0 5 0 0 0 0 6 0 0 0 0 This table describes the significant fields shown in the display.

#### **Table 12: show mpls traffic-eng link-management bandwidth-allocation Command Field Descriptions**

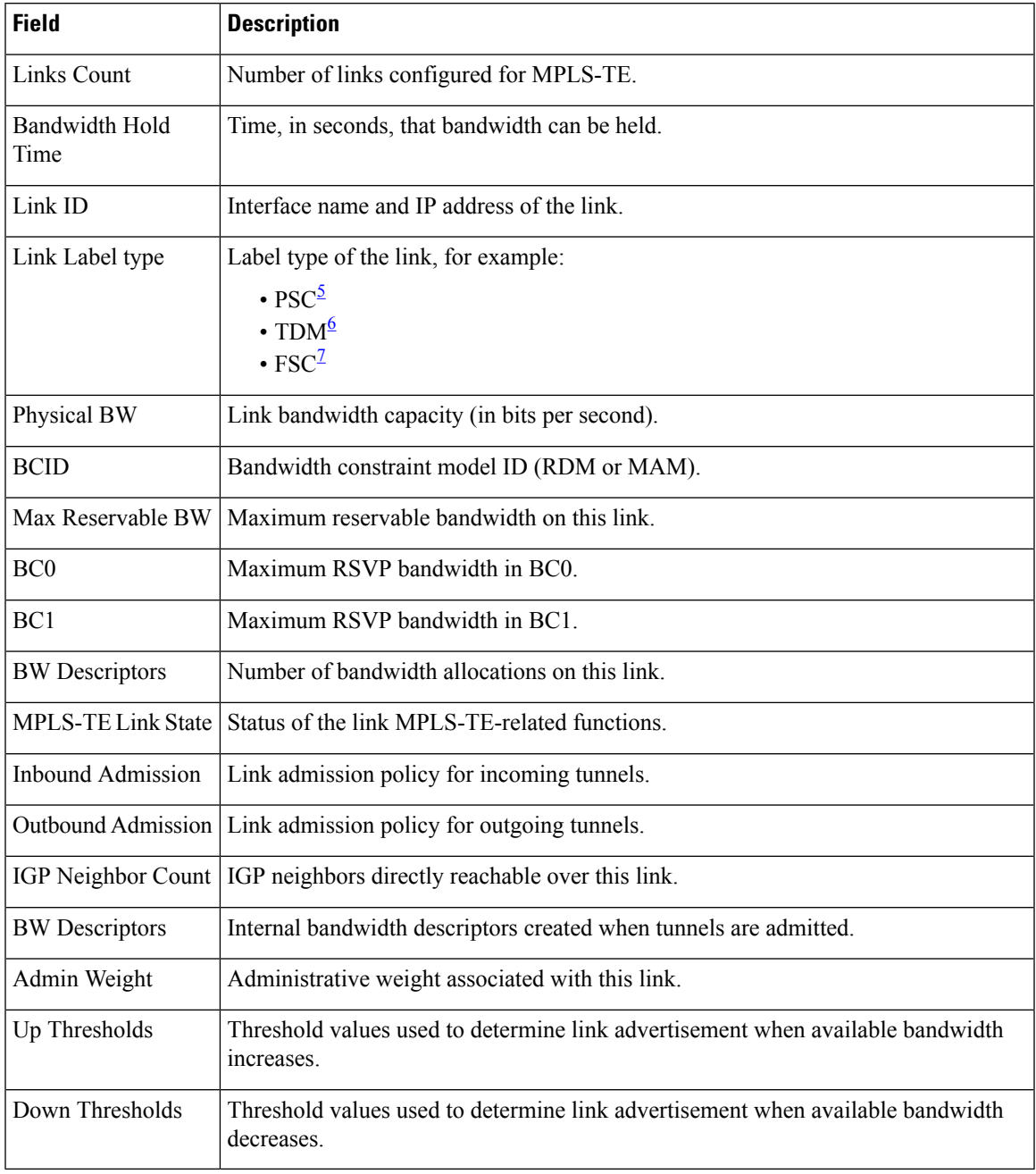

<span id="page-258-2"></span><span id="page-258-1"></span><span id="page-258-0"></span> $5 \text{ PSC} = \text{Packet switch capable.}$ 

 $6$  TDM = Time-division multiplexing.

 $7 \text{ FSC} = \text{Fiber switch capable.}$ 

## **show mpls traffic-eng link-management bfd-neighbors**

To display TE-enabled Bidirectional Forwarding Detection (BFD) neighbors, use the **show mpls traffic-eng link-management bfd-neighbors** command in EXEC modeXR EXEC mode.

**show mpls traffic-eng link-management bfd-neighbors** [**interface** *type interface-path-id*]

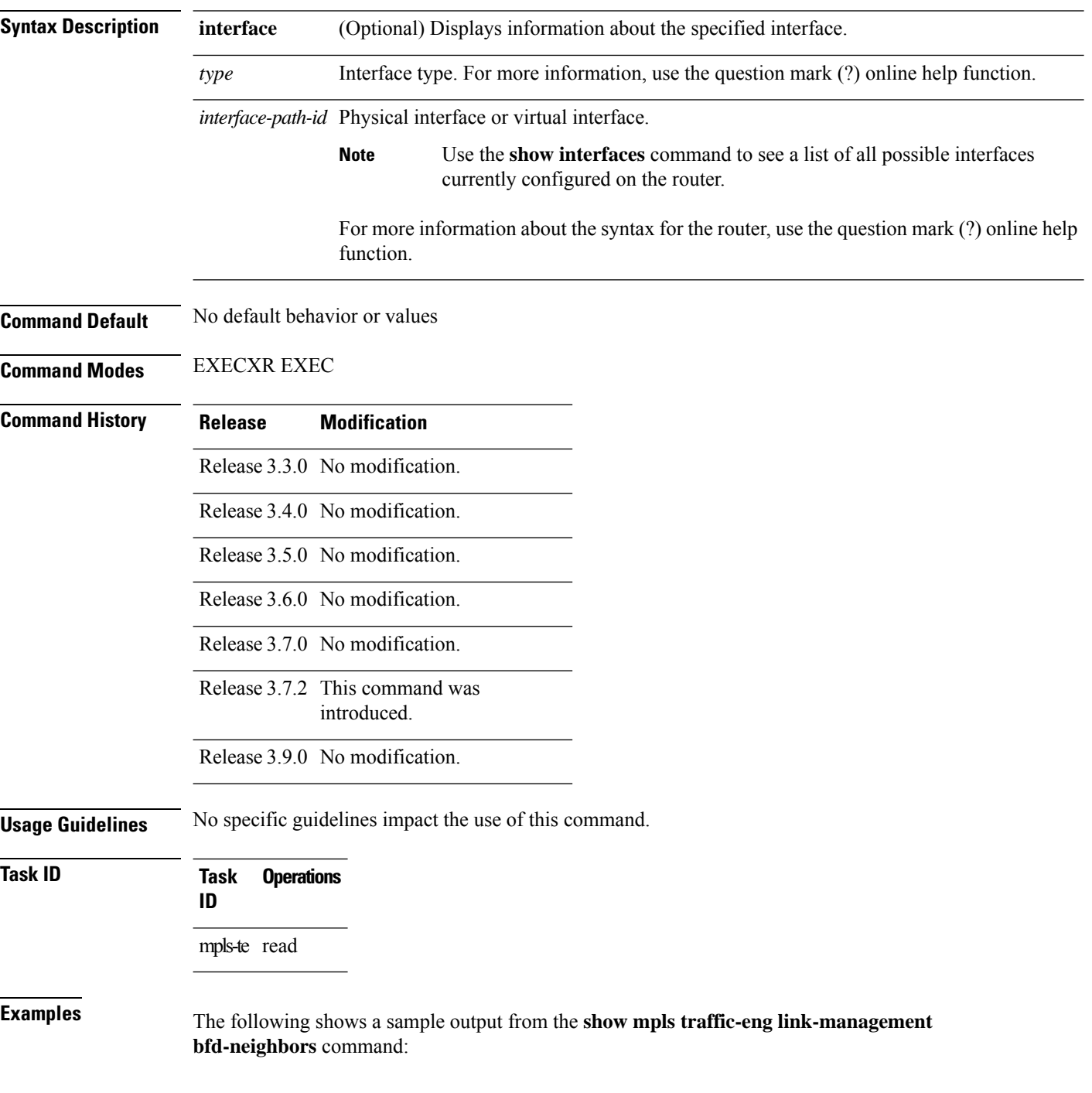

RP/0/RP0RSP0/CPU0:router:hostname# **show mpls traffic-eng link-management bfd-neighbors**

```
Link ID:: POS0/6/0/0
BFD Neighbor Address: 7.3.3.1, State: Up
Link ID:: POS0/6/0/1
No BFD Neighbor
Link ID:: POS0/6/0/2
BFD Neighbor Address: 7.4.4.1, State: Down
```
This table describes the significant fields shown in the display.

#### **Table 13: show mpls traffic-eng link-management bfd Command Field Descriptions**

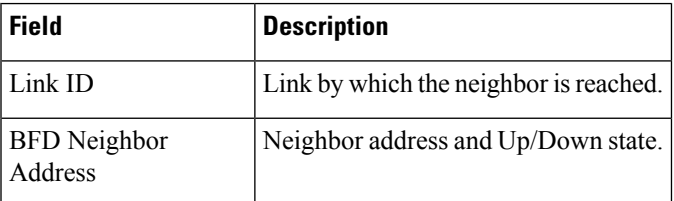

#### **Related Commands**

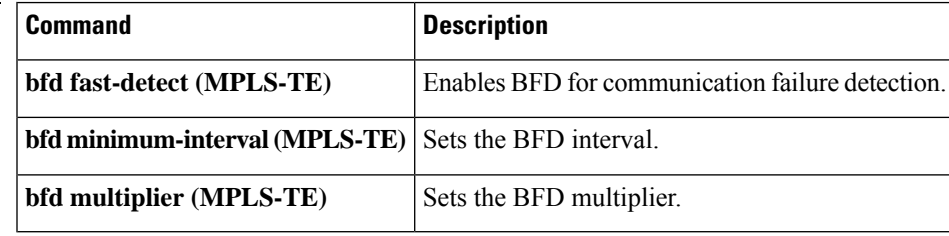

## **show mpls traffic-eng link-management igp-neighbors**

To display Interior Gateway Protocol (IGP) neighbors, use the **show mpls traffic-eng link-management igp-neighbors** command in EXEC modeXR EXEC mode.

**show mpls traffic-eng link-management igp-neighbors** [**igp-id** {**isis** *isis-address* | **ospf** *ospf-id*} [{**interface** *type interface-path-id IP-address*}]]

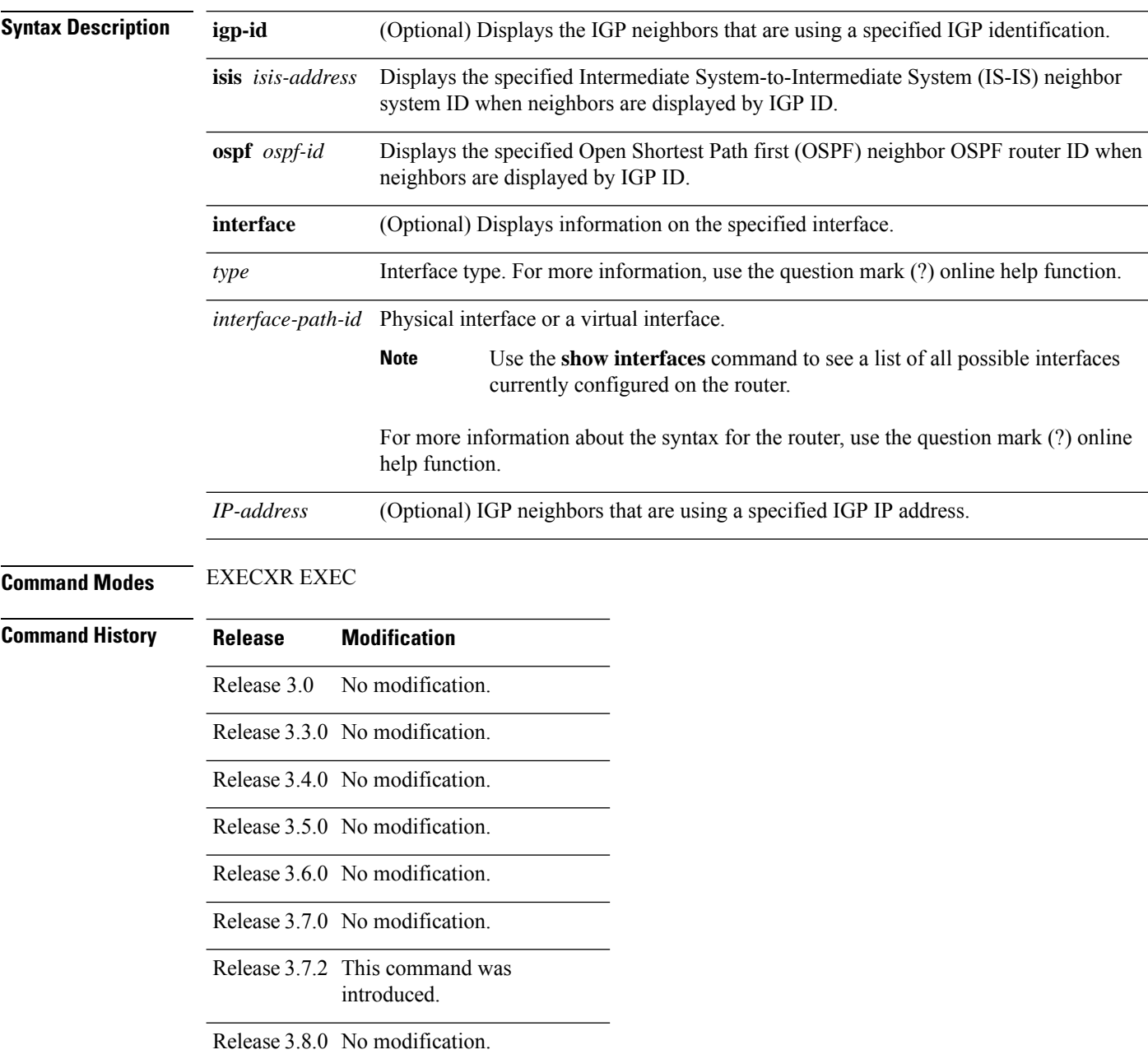

Release 3.9.0 No modification.

**Usage Guidelines** No specific guidelines impact the use of this command.

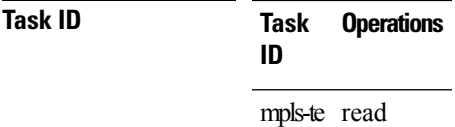

**Examples** The following shows a sample output from the **show mpls traffic-eng link-management igp-neighbors** command:

RP/0/RP0RSP0/CPU0:router:hostname# **show mpls traffic-eng link igp-neighbors**

```
Link ID: POS0/7/0/0
 No Neighbors
Link ID: POS0/7/0/1
  Neighbor ID: 10.90.90.90 (area: ospf area 0, IP: 10.15.12.2)
```
This table describes the significant fields shown in the display.

**Table 14: show mpls traffic-eng link-management igp-neighbors Command Field Descriptions**

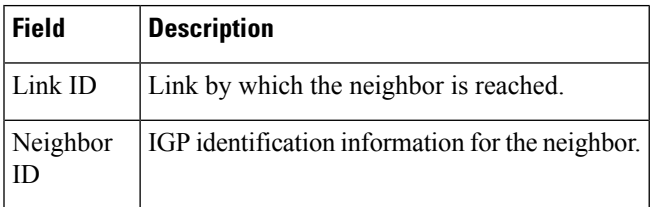

## **show mpls traffic-eng link-management interfaces**

To display interface resources, or a summary of link management information, use the **show mpls traffic-eng link-management interfaces** command in EXEC modeXR EXEC mode.

**show mpls traffic-eng link-management interfaces** [*type interface-path-id*]

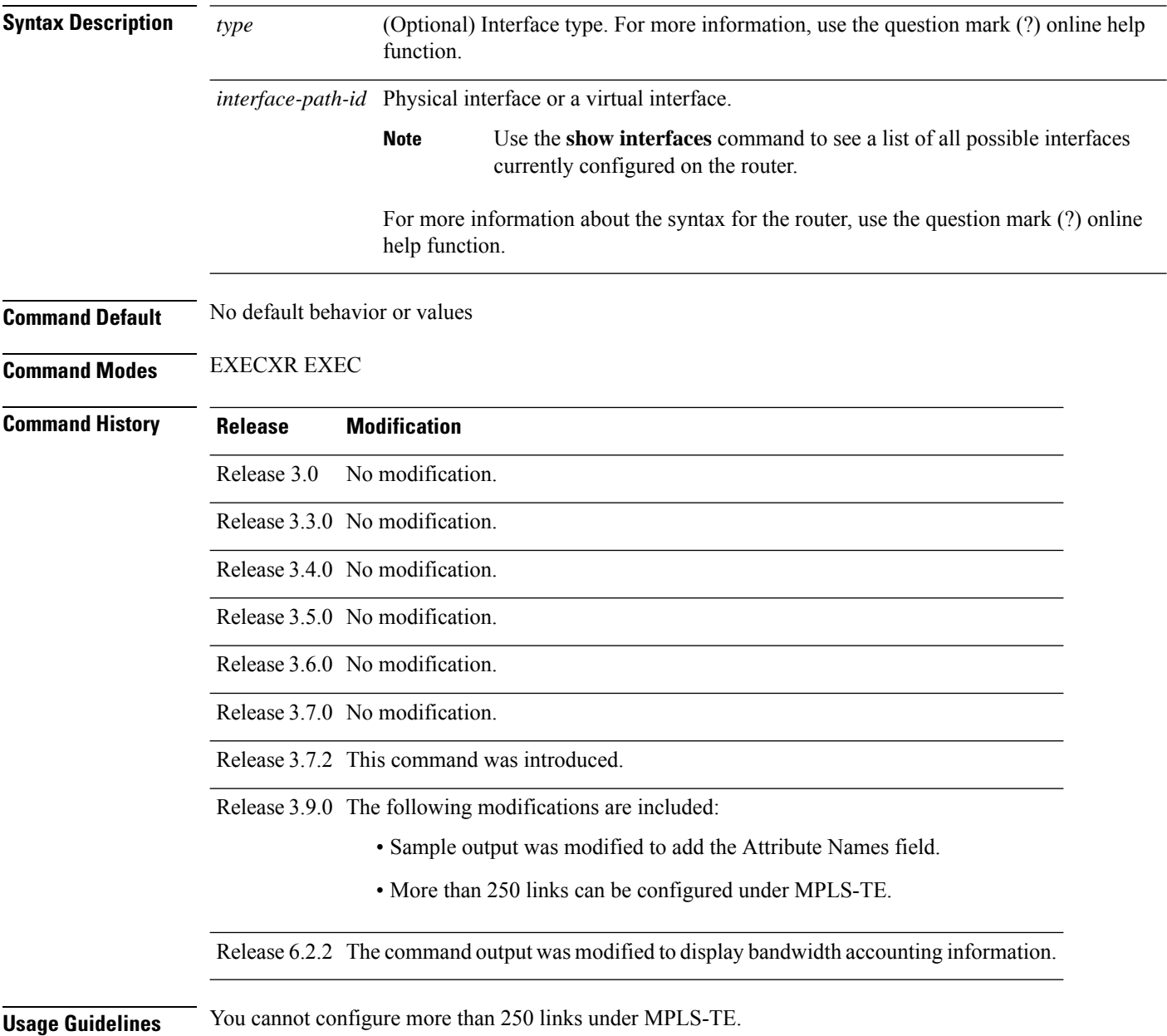

**Task ID Task Operations ID**

mpls-te read

**Examples** The following sample output is from the **show mpls traffic-eng link-management interfaces** command:

> RP/0/RP0RSP0/CPU0:router:hostname# **show mpls traffic-eng link-management interfaces GigabitEthernet0/1/1/0**

```
System Information::
   Links Count : 16 (Maximum Links Supported 800)
Link ID:: GigabitEthernet0/1/1/0 (10.12.110.1)
 Local Intf ID: 22
 Link Status:
   Link Label Type : PSC
   Physical BW : 1000000 kbits/sec
   BCID : RDM
   Max Reservable BW : 743346 kbits/sec (reserved: 40% in, 40% out)
   Flooded Max Reservable BW: 743346 kbits/sec
   BC0 (Res. Global BW) : 743346 kbits/sec (reserved: 40% in, 40% out)
   BC1 (Res. Sub BW) : 0 kbits/sec (reserved: 100% in, 100% out)
   MPLS TE Link State : MPLS TE on, RSVP on, admin-up
   IGP Neighbor Count : 1
   Max Res BW (RDM) : 900000 kbits/sec
   BC0 (RDM) : 900000 kbits/sec
   BC1 (RDM) : 0 kbits/sec
   Max Res BW (MAM) : 0 kbits/sec
   BC0 (MAM) : 0 kbits/sec
   BC1 (MAM) : 0 kbits/sec
   Bandwidth Accounting: Enabled
   Bandwidth Accounting Collection : RSVP-TE
   Bandwidth Accounting Application: Enabled
   Bandwidth Utilization Details:
     Sampling Interval : 30 sec<br>Application Interval : 90 sec
     Application Interval
     Adjustment Factor : 200%
     Max Reservable BW Up Threshold : 10
     Max Reservable BW Down Threshold: 10
     Last Application at: 13:17:52 Wed 22 Feb 2017 (61 seconds ago)
      Total Link BW Utilization : 156974 kbits/sec<br>RSVP-TE BW Utilization : 78647 kbits/sec
      RSVP-TE BW Utilization
      Non-RSVP-TE BW Utilization : 78328 kbits/sec
      Applied Non-RSVP-TE BW Utilization : 156655 kbits/sec
     Next Application at: 13:19:21 Wed 22 Feb 2017 (in 28 seconds)
     Last Collection at : 13:18:50 Wed 22 Feb 2017 (3 seconds ago)
     Next Collection at : 13:19:19 Wed 22 Feb 2017 (in 26 seconds)
   Bandwidth Samples (Kbps):
     Timestamp RSVP-TE Non-RSVP-TE Total
     13:16:50 Wed 22 Feb 2017 79206 78886 158093
     13:17:20 Wed 22 Feb 2017
     13:17:50 Wed 22 Feb 2017 77521 77208 154730
     13:18:20 Wed 22 Feb 2017 79211 78882 158094
     13:18:50 Wed 22 Feb 2017 79205 78889 158095
   Attributes : 0x0
   Ext Admin Group :
      Length : 256 bits
      Value : 0x::
```

```
Attribute Names :
Flooding Status: (1 area)
 IGP Area[1]: IS-IS 0 level 2, flooded
   Nbr: ID 0000.0000.0002.00, IP 10.12.110.2 (Up)
   Admin weight: not set (TE), 10 (IGP)
Lockout Status: Never
```
This table describes the significant fields shown in the display.

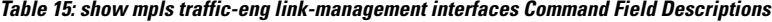

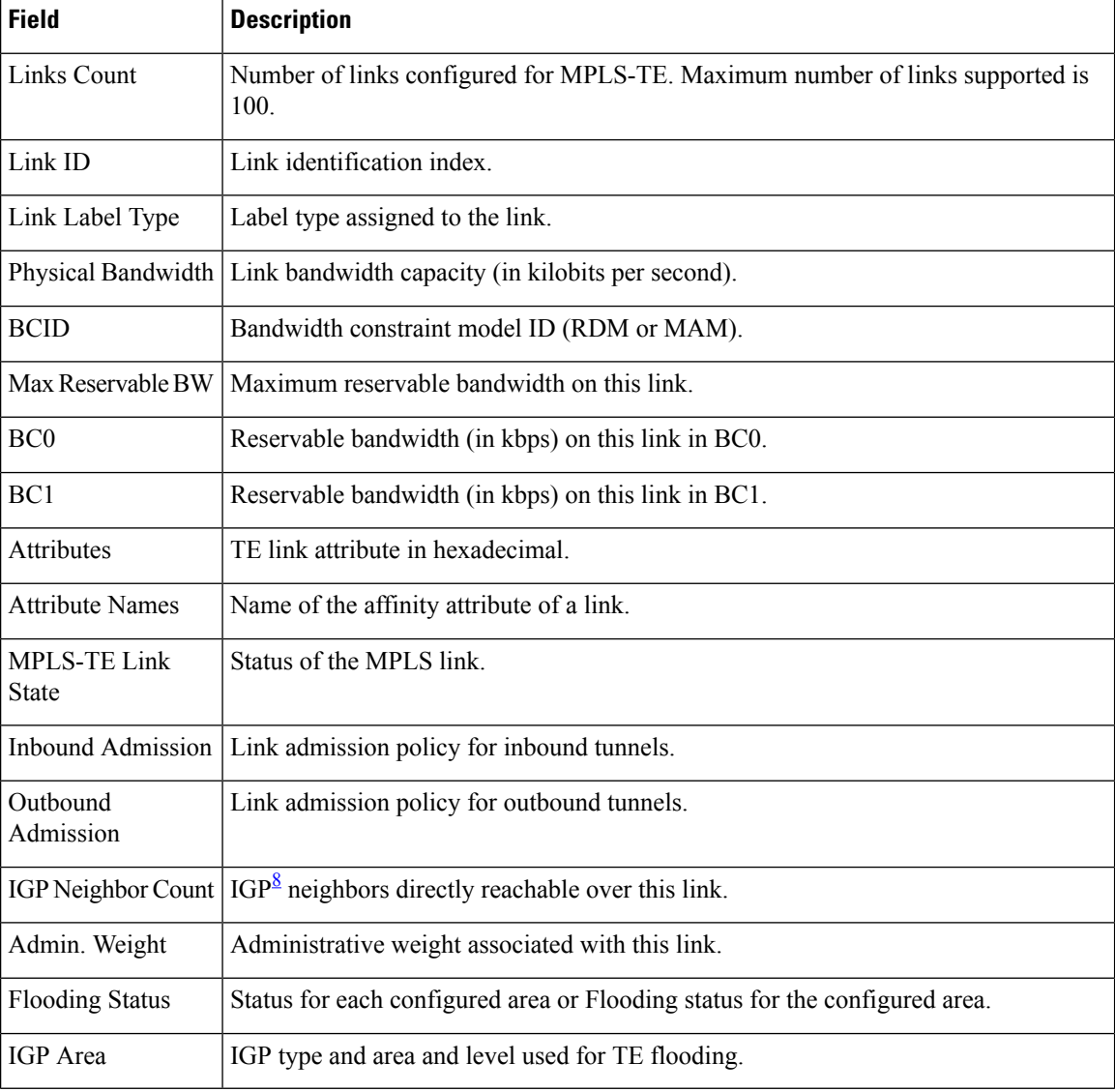

<span id="page-265-0"></span><sup>8</sup> IGP = Interior Gateway Protocol.

## **show mpls traffic-eng link-management statistics**

To display interface resources or a summary of link management information, use the **show mpls traffic-eng link-management statistics** command in EXEC modeXR EXEC mode.

**show mpls traffic-eng link-management statistics** [{**summary** | **interface** *type interface-path-id*}]

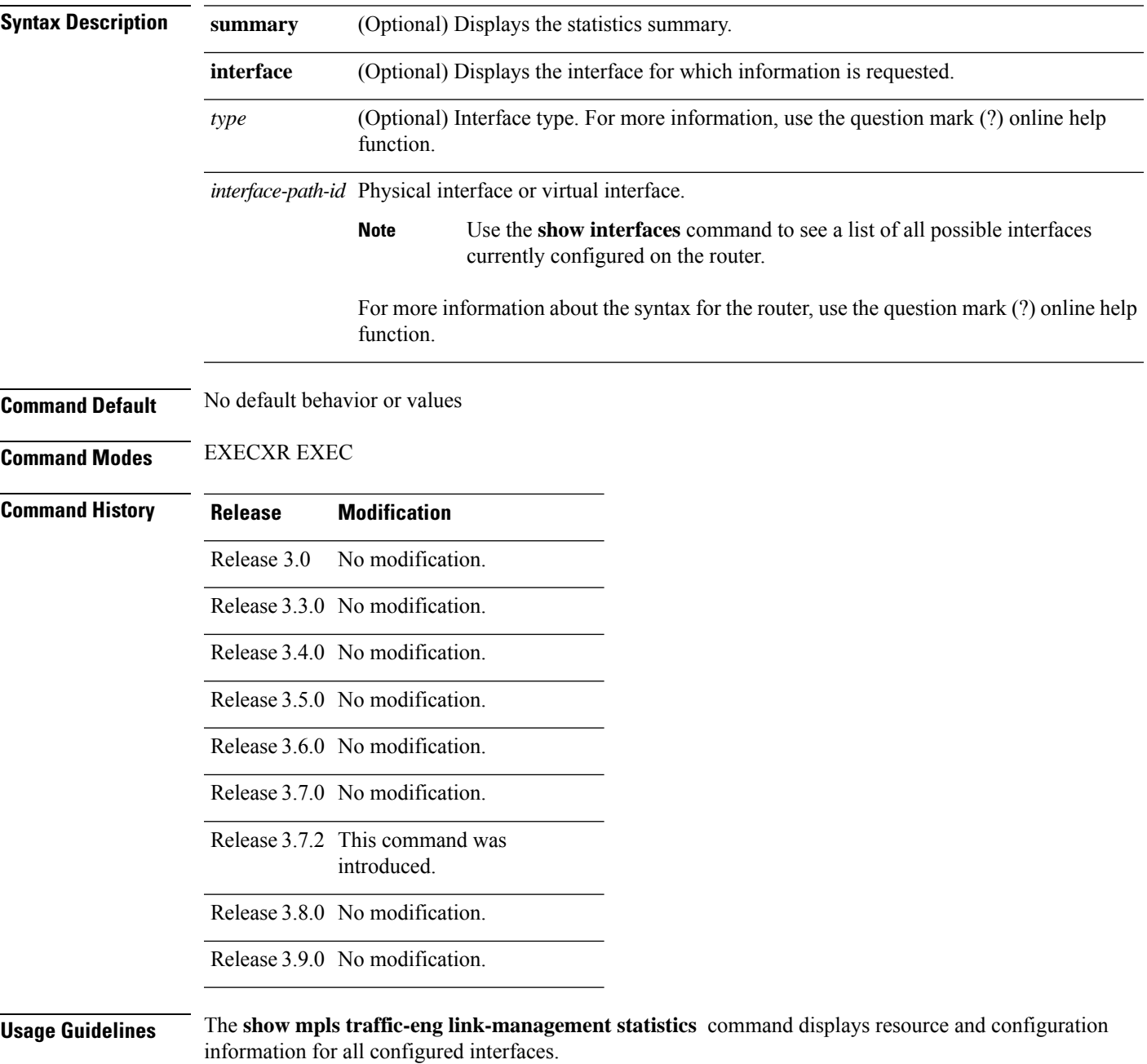

#### **Task ID Task Operations ID**

mpls-te read

#### **Examples** The following shows a sample output from the **show mpls traffic-eng link-management statistics** command using the **summary** keyword:

RP/0/RP0RSP0/CPU0:router:hostname# **show mpls traffic-eng link-management statistics summary**

LSP Admission Statistics:

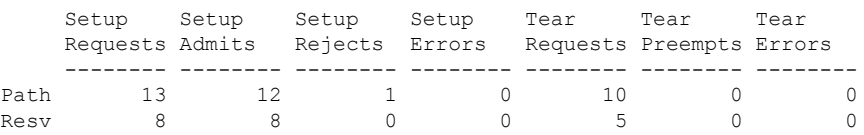

<span id="page-267-0"></span>Table 16: show mpls traffic-eng [link-management](#page-267-0) statistics summary Command Field Descriptions, on [page](#page-267-0) 268 describes the significant fields shown in the display.

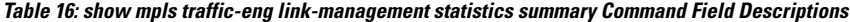

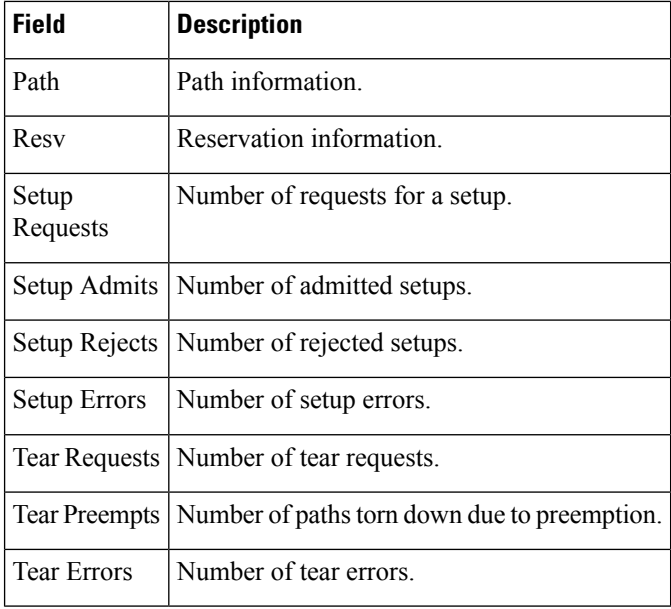

## **show mpls traffic-eng link-management summary**

To display a summary of link management information, use the **show mpls traffic-eng link-management** summary command in EXEC modeXR EXEC mode.

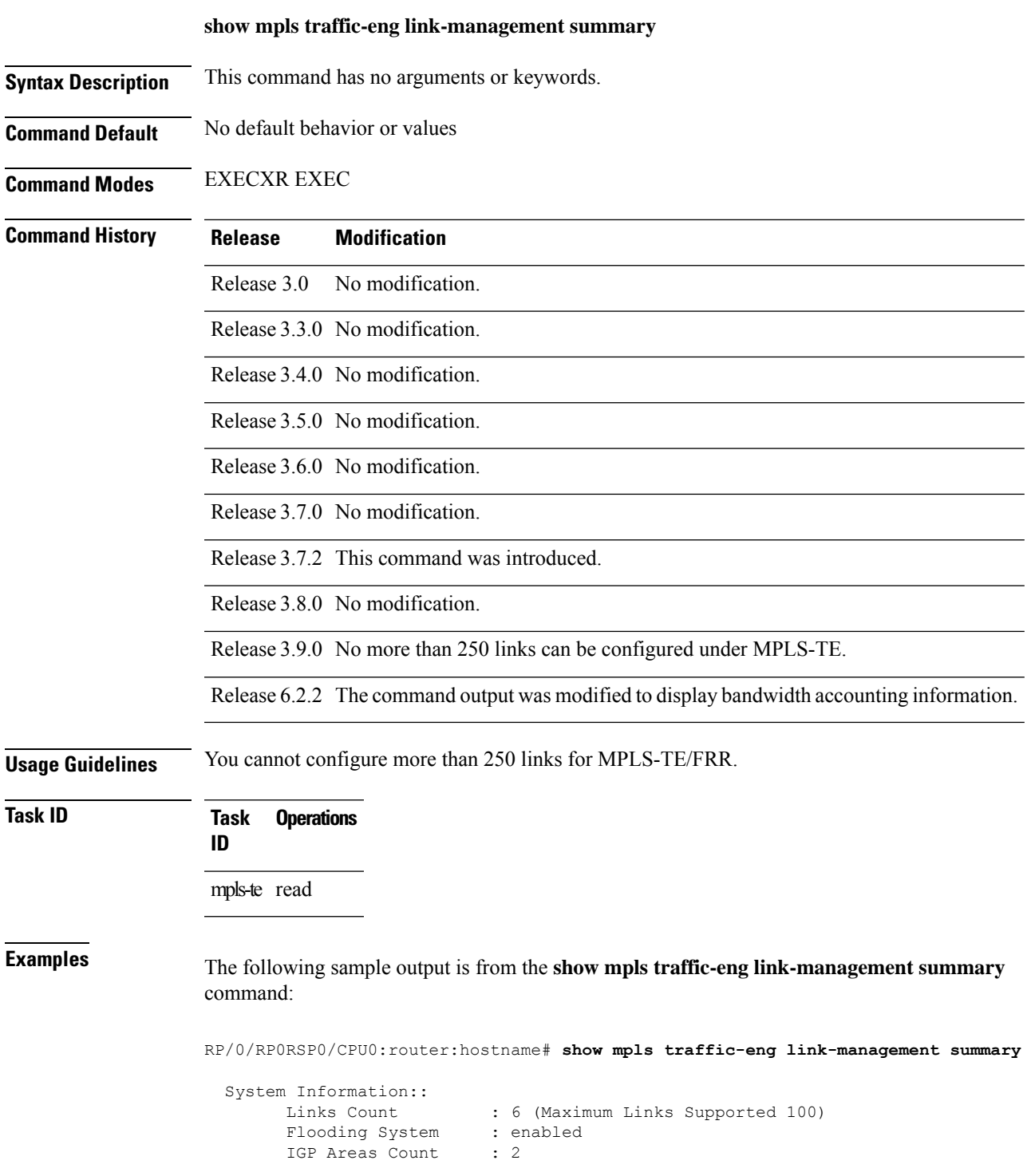

```
IGP Areas
----------
IGP Area[1]:: isis level-2
   Flooding Protocol : ISIS
    Flooding Status : flooded
    Periodic Flooding : enabled (every 180 seconds)
    Flooded Links : 4
    IGP System ID : 0000.0000.0002.00
   MPLS-TE Router ID : 20.20.20.20
   IGP Neighbors : 8
IGP Area[2]:: ospf area 0
   Flooding Protocol : OSPF
   Flooding Status : flooded
   Periodic Flooding : enabled (every 180 seconds)
    Flooded Links : 4
    IGP System ID : 20.20.20.20
   MPLS-TE Router ID : 20.20.20.20
   IGP Neighbors : 8
Bandwidth accounting:
   Sampling interval : 30 seconds, Next in 19 seconds
   Application interval: 180 seconds, Next in 81 seconds
```
This table describes the significant fields shown in the display.

**Table 17: show mpls traffic-eng link-management summary Command Field Descriptions**

| <b>Field</b>                | <b>Description</b>                                                                   |
|-----------------------------|--------------------------------------------------------------------------------------|
| Links Count                 | Number of links configured for MPLS-TE. Maximum number of links supported is<br>100. |
| <b>Flooding System</b>      | Enable status of the MPLS-TE flooding system.                                        |
| IGP Areas Count             | Number of $IGP9$ areas described.                                                    |
| IGP Area                    | IGP type and area and level used for TE flooding.                                    |
| <b>Flooding Protocol</b>    | IGP flooding information for this area.                                              |
| <b>Flooding Status</b>      | Status of flooding for this area.                                                    |
| Periodic Flooding           | Status of periodic flooding for this area.                                           |
| <b>Flooded Links</b>        | Links that were flooded.                                                             |
| IGP System ID               | IGP for the node associated with this area.                                          |
| <b>MPLS-TE Router</b><br>ID | MPLS-TE router ID for this node.                                                     |
| <b>IGP</b> Neighbors        | Number of reachable IGP neighbors associated with this area.                         |

<span id="page-269-0"></span> $9 \text{ IGP} = \text{Interior Gateway Protocol}.$ 

# **show mpls traffic-eng maximum tunnels**

To display the maximum number of MPLS-TE tunnels that you can configure, use the **show mpls traffic-eng** maximum tunnels command in EXEC modeXR EXEC mode.

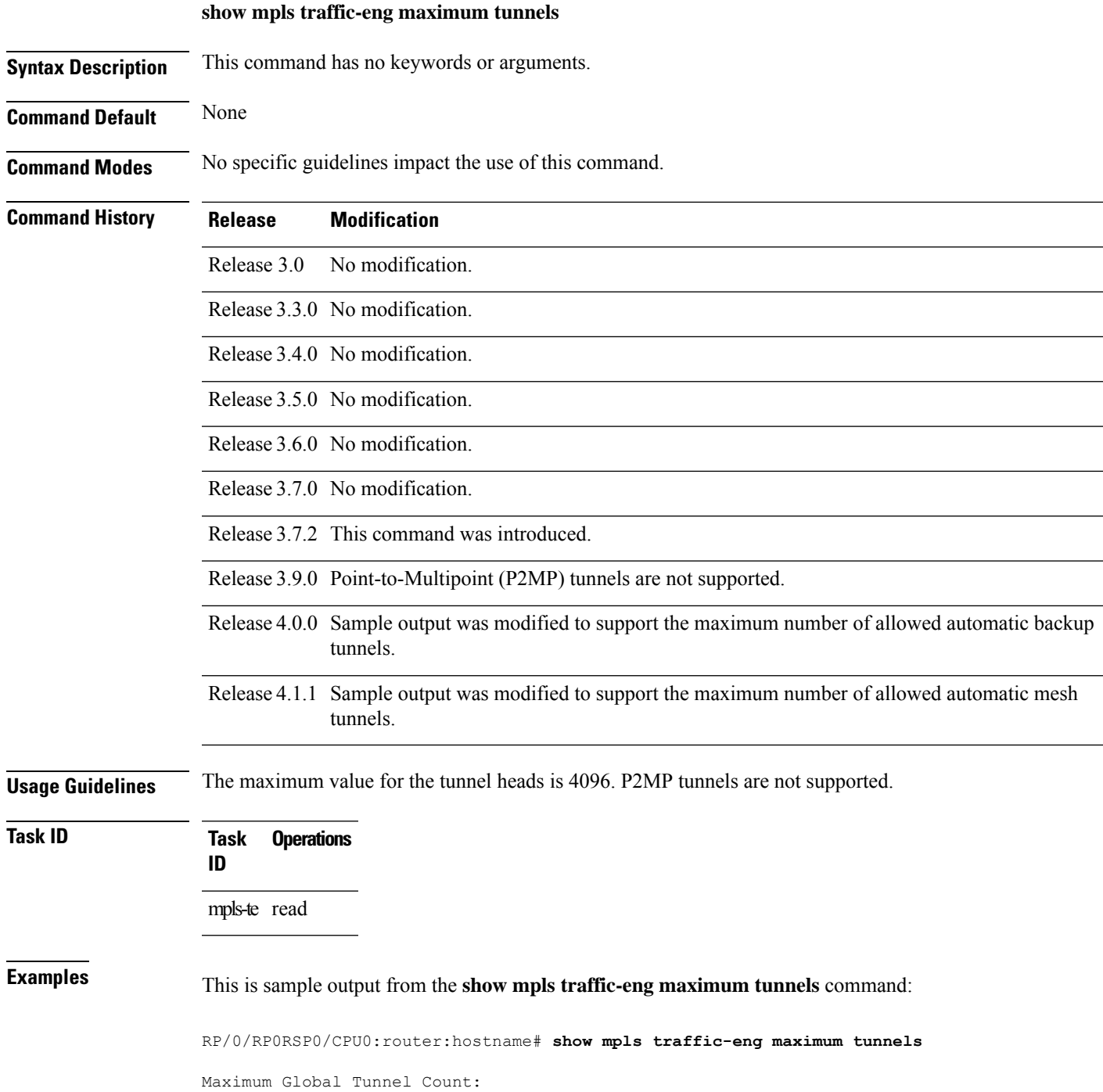

Maximum Current Count -------------- --------------------- 4096 2 Maximum P2MP Tunnel Count: Maximum Current Count ------- ------------- 0 0 Maximum Global Destination Count: Maximum Current Count -------------- -------------------- 4096 2 Maximum AutoTunnel Backup Count: Maximum Current Count -------------- -------------------- 200 122

This is sample output of the automatic mesh tunnels from the **show mpls traffic-eng maximum tunnels** command:

```
RP/0/RP0RSP0/CPU0:router:hostname# show mpls traffic-eng maximum tunnels
Maximum Global Tunnel Count:
Maximum Current Count
------- -------------
 4096 12
Maximum Static Tunnel Count:
Maximum Current Count
         ------- -------------
4096 8
Maximum Auto-tunnel Mesh Count:
Maximum Current Count
------- -------------
  201 3
Maximum P2MP Tunnel Count:
Maximum Current Count
------- -------------
500 1
Maximum Global Destination Count:
Maximum Current Count
------- -------------
 4096 13
```
Maximum GMPLS-UNI Tunnel Count:

Maximum Current Count ------- ------------- 500 39

<span id="page-272-0"></span>Table 18: show mpls traffic-eng maximum tunnels Command Field Descriptions, on page 273 describes the significant fields shown in the display.

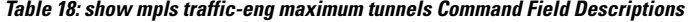

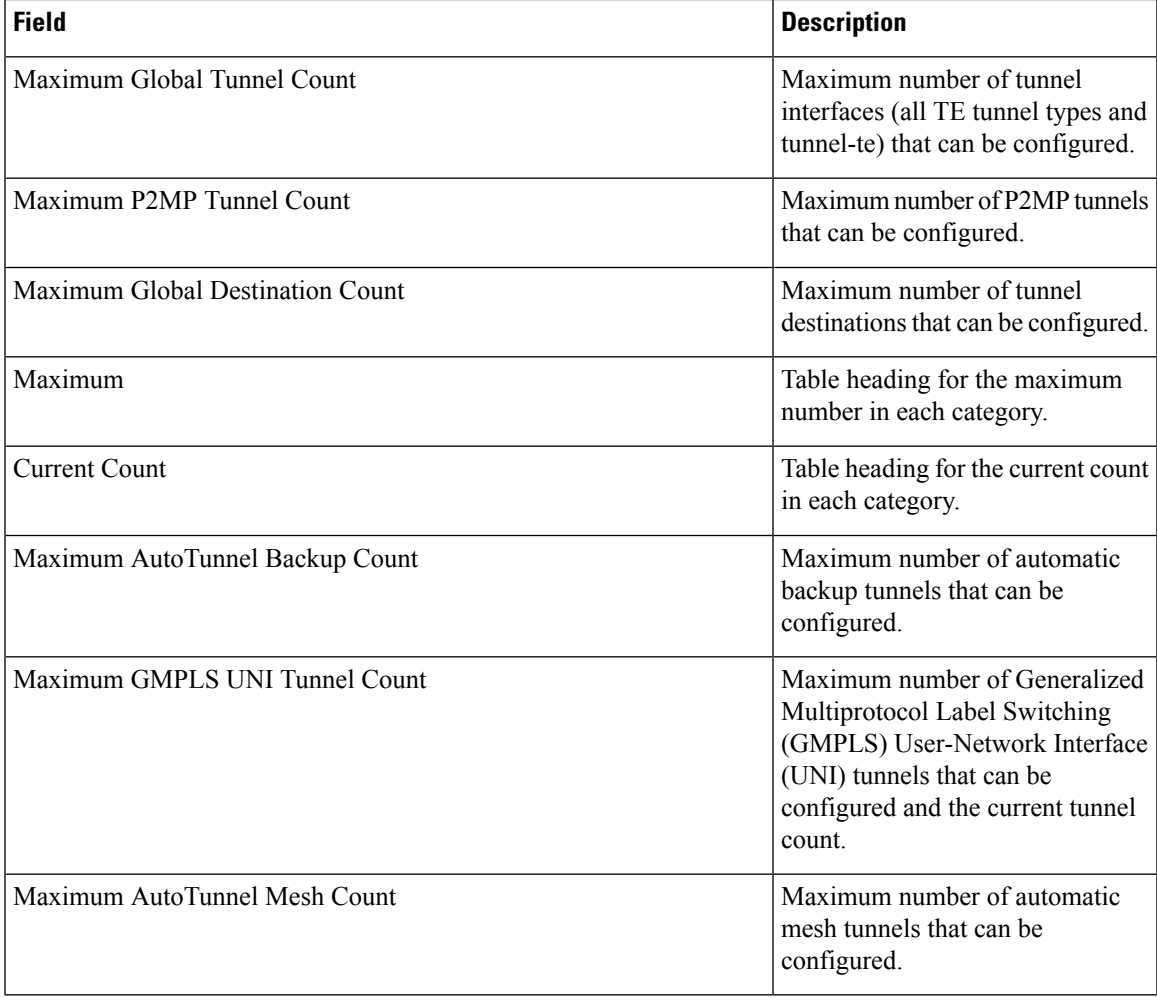

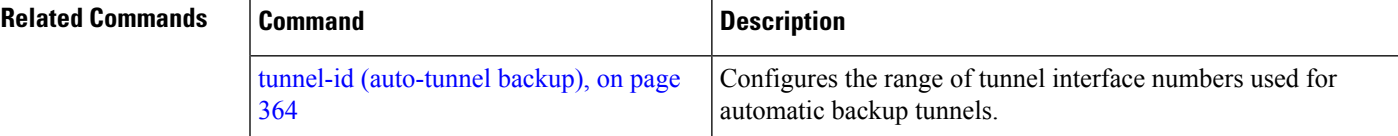

## **show mpls traffic-eng pce lsp-database**

To display information about all LSPs and their attributes, use the **show mpls traffic-eng pce lsp-database** command in EXEC modeXR EXEC mode.

**show mpls traffic-eng pce lsp-database** [{**brief** | **delegated** | **instantiated** | **session-internal-lsp-id** | **standby** | **static** | **symbolic-name**}]

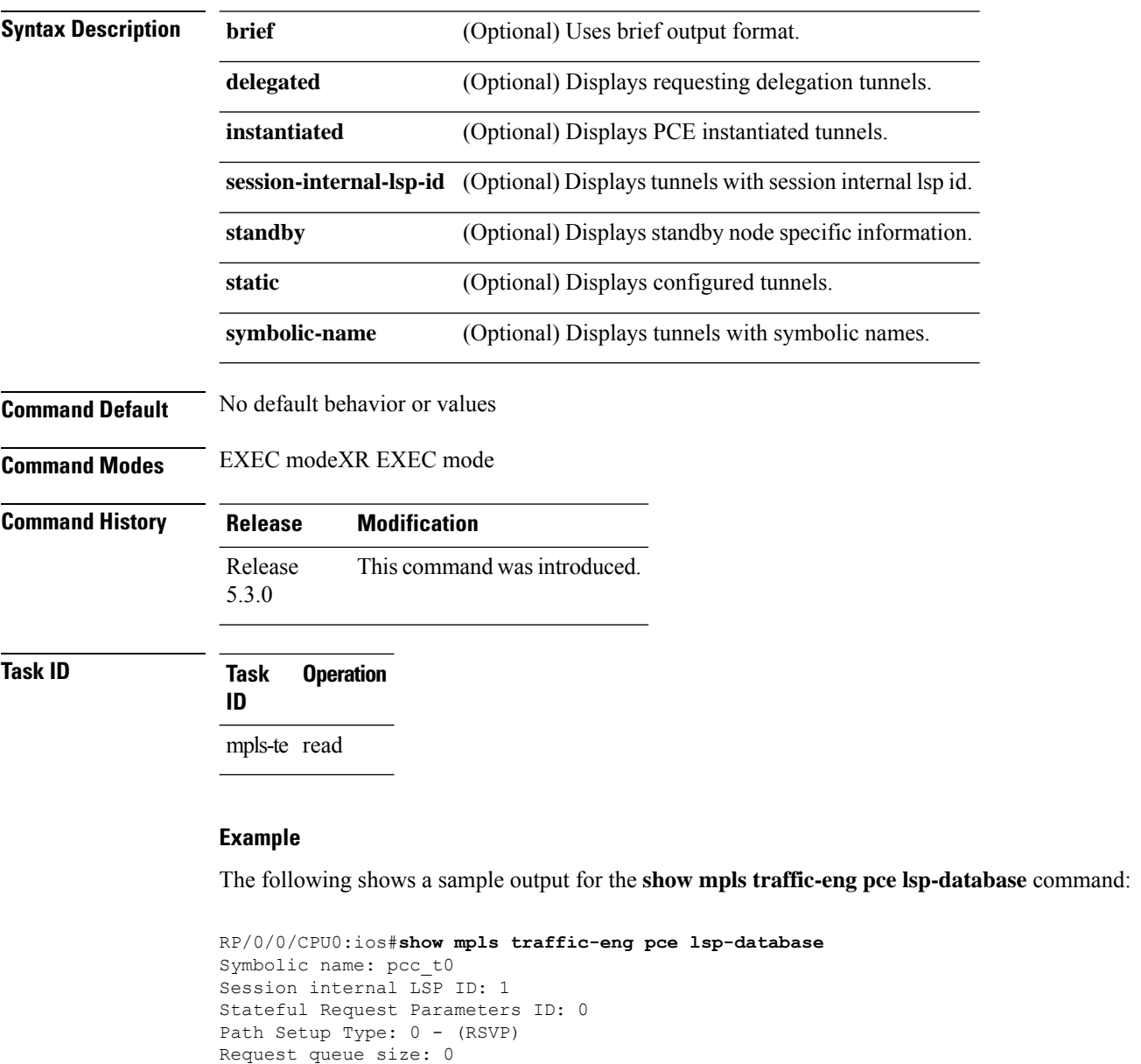

#### Delegation status: Delegated Delegated to: Speaker-entity-id: pce1 ip: 192.168.0.2

Create: FALSE Created by: Not set Delegatable: TRUE

```
Destination: 192.168.0.2 Source: 192.168.0.1
LSP Object:
Administrative: Up
Operational state: Up
Identifiers:
Sender Address: 192.168.0.1
TE LSP ID: 4
Tunnel ID: 0
Extended tunnel ID: 0x200a8c0
LSP Path Object:
Explicit Route Object:
Cost: 0
1. ipv4: 10.10.10.2/32 (strict)
2. ipv4: 192.168.0.2/32 (strict)
LSP Attributes:
Exclude any: 0
Include any: 0
Include all: 0
Setup priority: 7
Hold priority: 7
Local Protection Bit: FALSE
Reported Route Object: Not set
Bandwidth: 0 Bps (0 kbps)
Metric: Not set
Vendor Specific Information:
Forward-Class: Not set
Load Share: Not set
Backup path: Not set
```
# **show mpls traffic-eng pce peer**

To display the status of the path computation element (PCE) peer address and state, use the **show mpls traffic-eng pce peer** command in EXEC modeXR EXEC mode.

**show mpls traffic-eng pce peer** [{ *address* | **all** }] { **all** | **ipv4** *address* | **node-id** *node-id* | **stateless** | **stateful** }

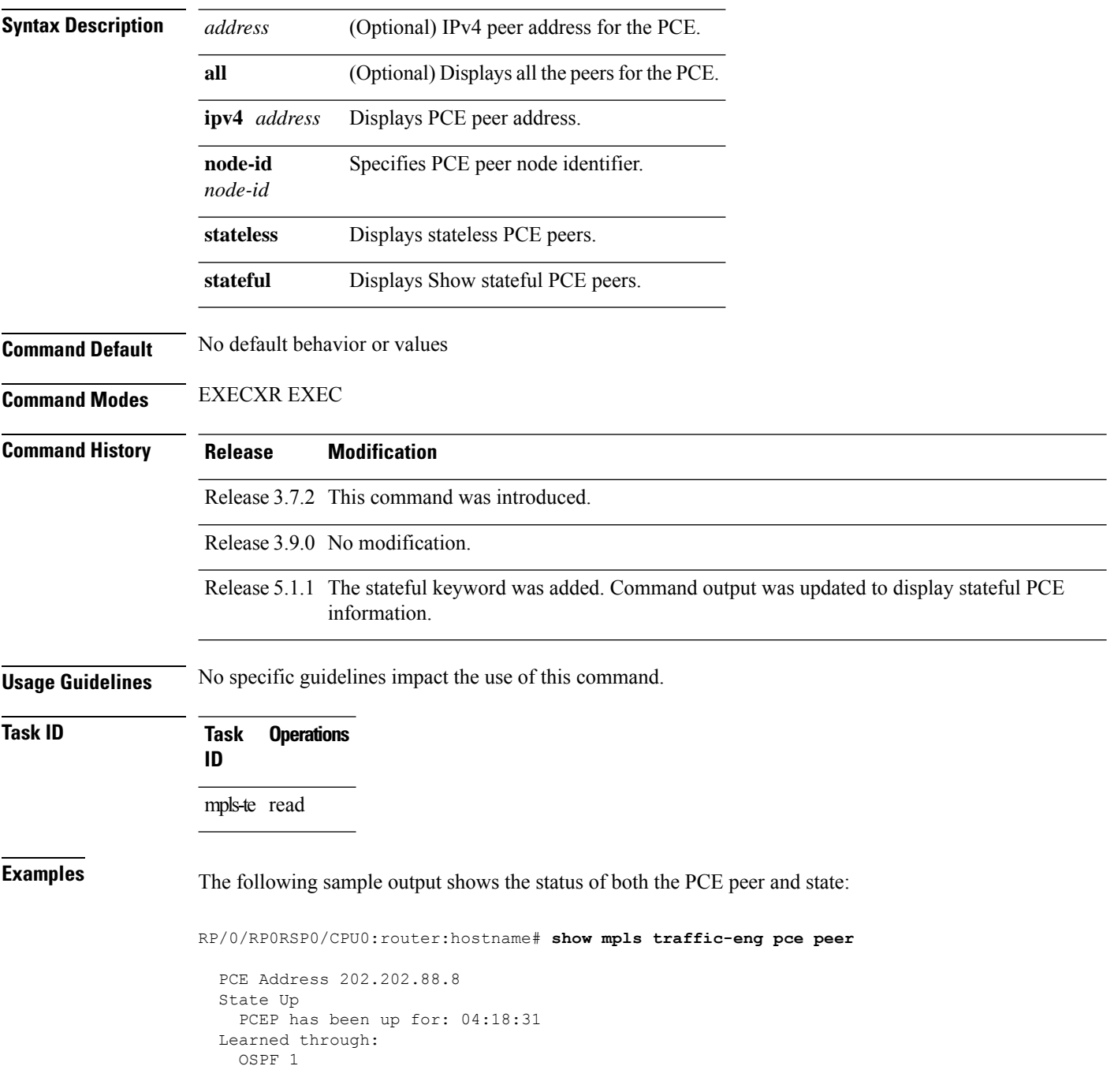

Ш

```
Sending KA every 30 s
Time out peer if no KA received for 120 s
Tolerance: Minimum KA 10 s
KA messages rxed 518 txed 517
PCEReq messages rxed 0, txed 0
PCERep messages rxed 0, txed 0
PCEErr messages rxed 0, txed 0
 Last error received: None
 Last error sent: None
PCE OPEN messages: rxed 1, txed 2
PCEP session ID: local 0, remote 0
Average reply time from peer: 0 ms
Minimum reply time from peer: 0 ms
Maximum reply time from peer: 0 ms
0 requests timed out with this peer
Transmit TCP buffer: Current 0, Maximum 12
Receive TCP buffer: Current 0, Maximum 12
```
This table describes the significant fields shown in the display.

| <b>Field</b>                        | <b>Description</b>                                                                                       |
|-------------------------------------|----------------------------------------------------------------------------------------------------|
| KA                                  | PCEP keepalive.                                                                                          |
| Learned through                     | Learned through is how the peer was learned which is either through a<br>static configuration or an IGP. |
| Average reply time from peer        | Average reply time for the peer to respond to PCEReq request messages<br>with PCERep response messages.  |
| Minimum reply time from peer        | Minimum reply time for the peer to respond to PCEReq request messages<br>with PCERep response messages.  |
| Maximum reply time from peer        | Maximum reply for the peer to respond to PCER eq request messages with<br>PCERep response messages.      |
| Transmit TCP buffer                 | Number of messages that are in the TCP buffer with the peer waiting to                                   |
| Receive TCP Buffer                  | be sent or processed locally.                                                                            |
| 0 requests timed out with this peer | Number of PCEReq messages that timed out waiting for a response from<br>this peer.                       |

**Table 19: show mpls traffic-eng pce peer Field Descriptions**

Command output with stateful information:

RP/0/RP0RSP0/CPU0:router:hostname#**show mpls traffic-eng pce peer all**

```
PCE Address 2.2.2.2
Node-ID: aaa
State Up
 PCEP has been up for: 00:03:52
Learned through:
 Static Config
Sending KA every 30 s
Time out peer if no KA received for 120 s
LSP cleanup timer: 60 s
Tolerance: Minimum KA 10 s
```
**Stateful Update capability** KA messages rxed 8 txed 8 PCEReq messages rxed 0, txed 0 PCERep messages rxed 0, txed 0 PCEErr messages rxed 0, txed 0 Last error received: None Last error sent: None PCE OPEN messages: rxed 1, txed 1 **PCERpt messages rxed 0, txed 0 PCEUpd messages rxed 0, txed 0 PCECrt messages rxed 0, txed 0** PCEP session ID: local 0, remote 0 Average reply time from peer: 0 ms Minimum reply time from peer: 0 ms Maximum reply time from peer: 0 ms

0 requests timed out with this peer Transmit TCP buffer: Current 0, Maximum 20 Receive TCP buffer: Current 0, Maximum 20

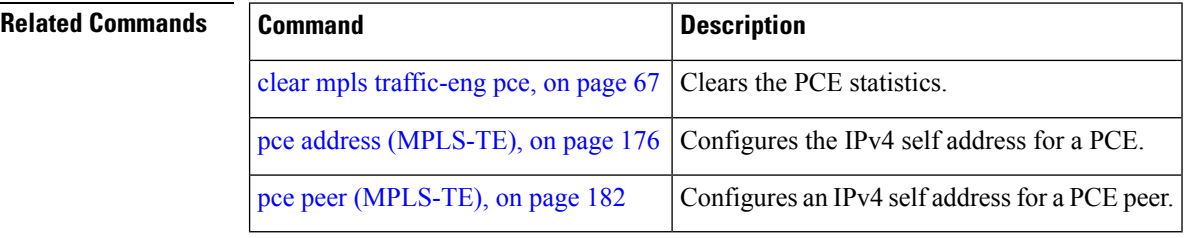

## **show mpls traffic-eng pce tunnels**

To display the status of the path computation element (PCE) tunnels, use the **show mpls traffic-eng pce tunnels** command in EXEC modeXR EXEC mode.

**show mpls traffic-eng pce tunnels** [*tunnel-id*]

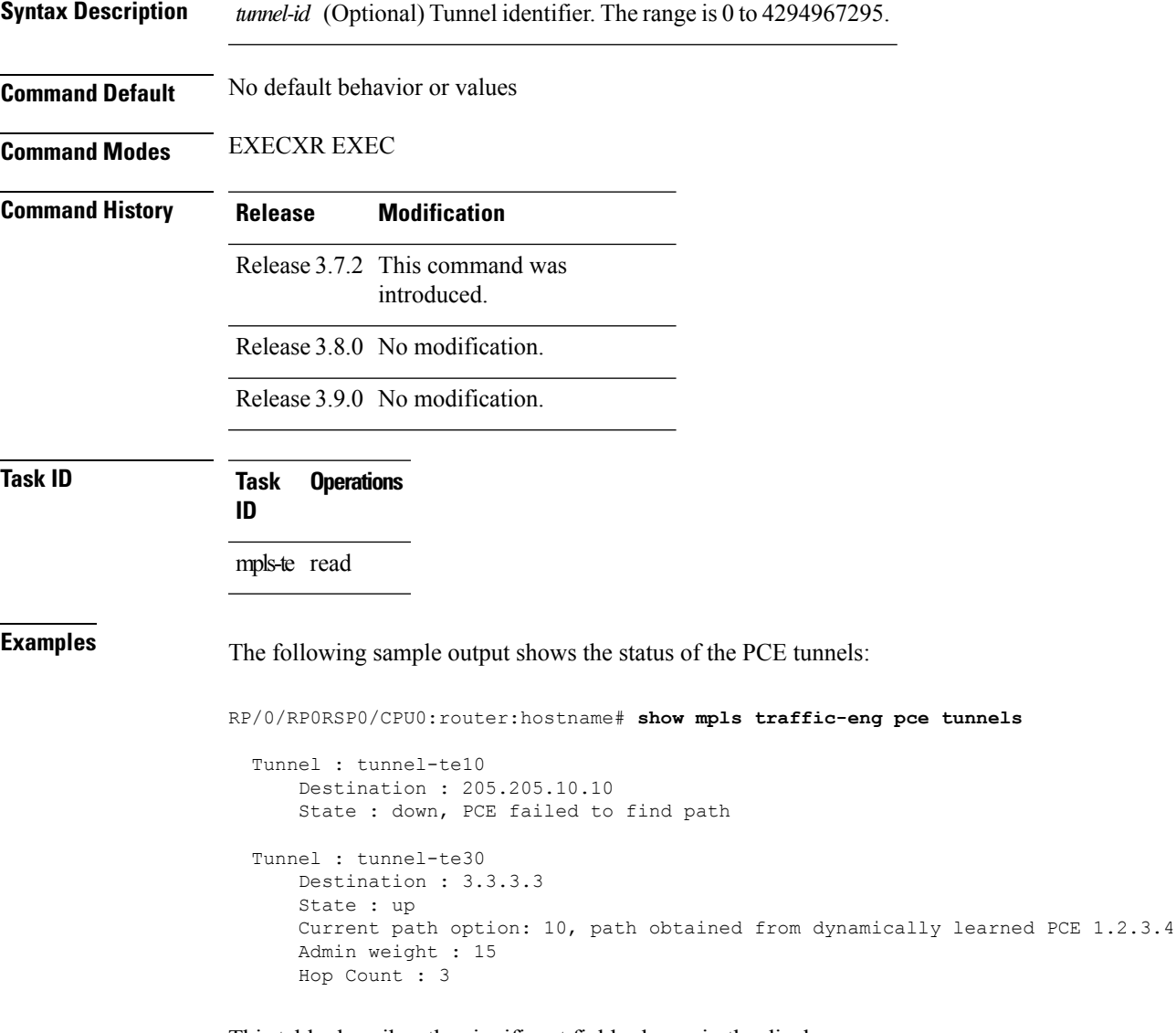

This table describes the significant fields shown in the display.

**Table 20: show mpls traffic-eng pce tunnels Command Field Descriptions**

| Field  | <b>Description</b>                              |
|--------|-------------------------------------------------|
| Tunnel | Tunnel number for the MPLS-TE tunnel interface. |

I

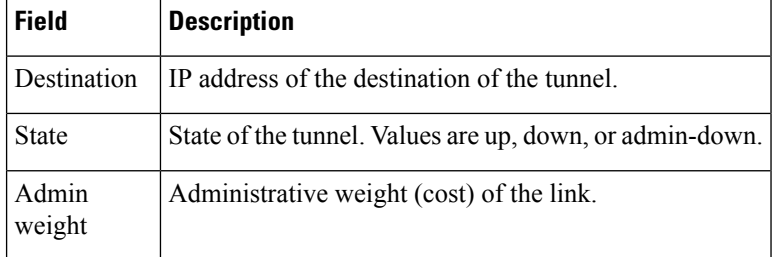

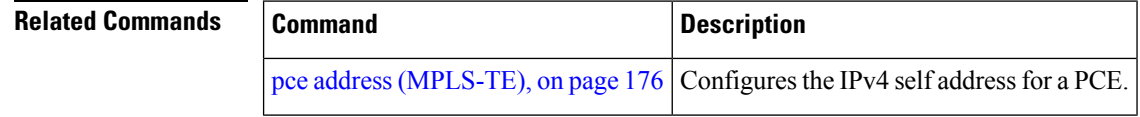

### **show mpls traffic-eng preemption log**

To display the log of preemption events, use the **show mpls traffic-eng preemption log** command in EXEC modeXR EXEC mode.

**show mpls traffic-eng preemption log**

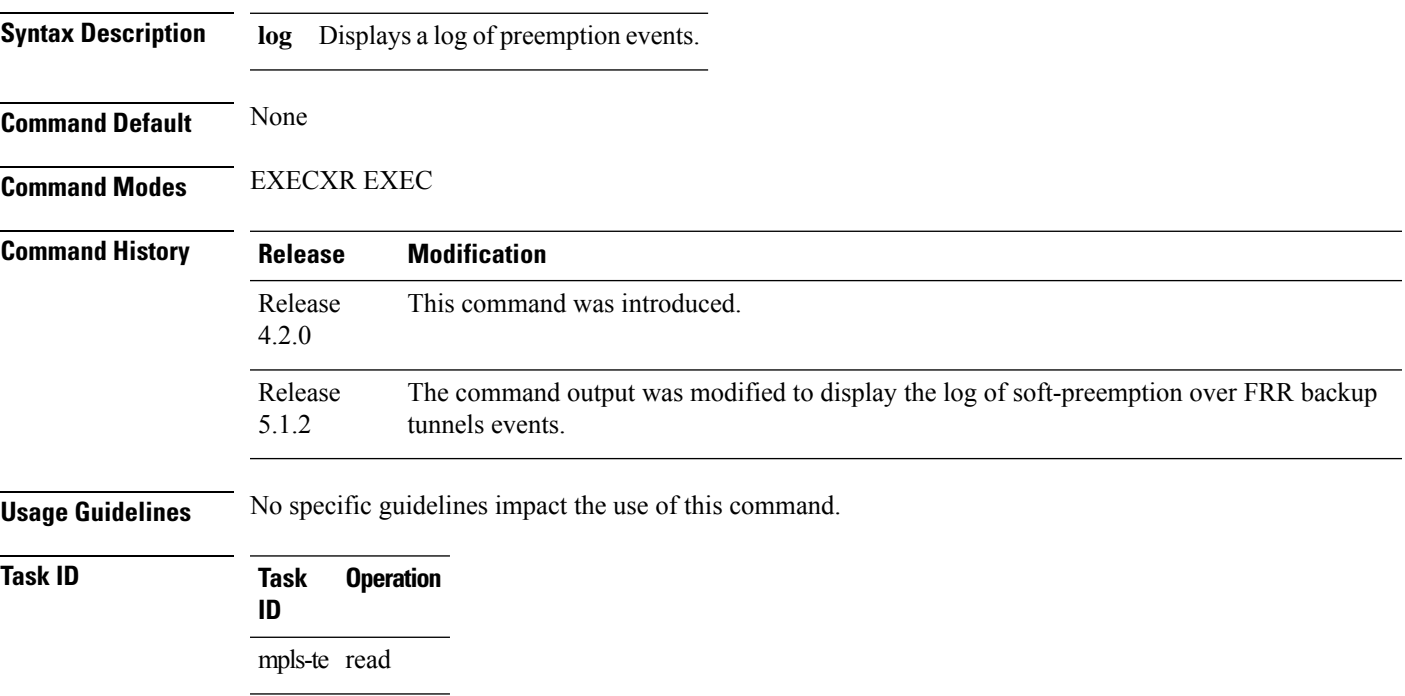

This is sample output from the **show mpls traffic-eng preemption log** command displaying the log of preemption events:

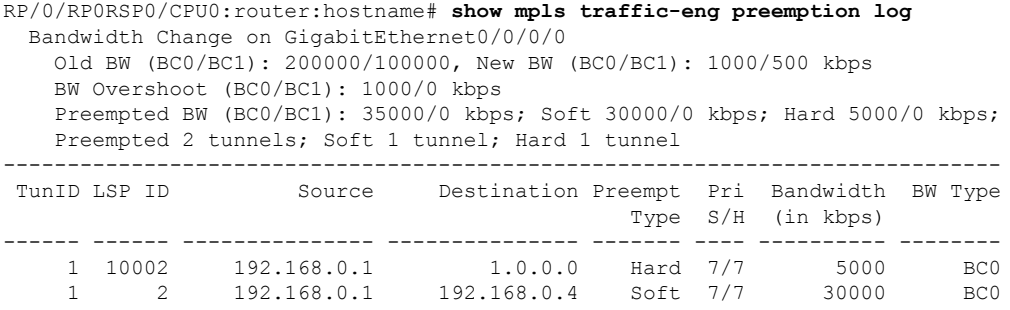

This sample output displays the log of soft-preemption over FRR backup tunnels events:

```
RP/0/RP0RSP0/CPU0:router:hostname#show mpls traffic-eng preemption log
Thu Apr 25 13:12:04.863 EDT
 Bandwidth Change on GigabitEthernet0/0/0/1 at 04/25/2013 12:56:14
   Old BW (BC0/BC1): 200000/100000, New BW (BC0/BC1): 100000/0 kbps
```
BW Overshoot (BC0/BC1): 30000/0 kbps Preempted BW (BC0/BC1): 130000/0 kbps; Soft 60000/0 kbps; Hard 0/0 kbps; FRRSoft 70000/0 Preempted 2 tunnel, 2 LSP; Soft 1 tunnel, 1 LSP; Hard 0 tunnels, 0 LSPs; FRRSoft 1 tunnel, 1 LSP

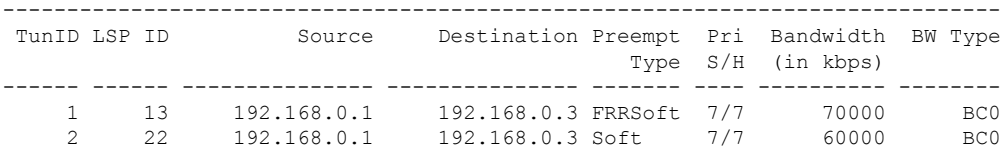

# **show mpls traffic-eng self-ping statistics**

To display various self-ping counters collected over time, use the **show mpls traffic-eng self-ping statistics** command in EXEC modeXR EXEC mode.

|                           | show mpls traffic-eng self-ping statistics<br>This command has no keywords or arguments.                                                                                                    |  |
|---------------------------|----------------------------------------------------------------------------------------------------|--|
| <b>Syntax Description</b> |                                                                                                    |  |
| <b>Command Default</b>    | No default behavior or values                                                                                                    |  |
| <b>Command Modes</b>      | <b>EXEC modeXR EXEC mode</b>                                                                                                    |  |
| <b>Command History</b>    | <b>Modification</b><br><b>Release</b>                                                                                                    |  |
|                           | This command was introduced.<br>Release<br>7.5.3                                                                                                    |  |
| <b>Usage Guidelines</b>   | No specific guidelines impact the use of this command.                                                                                                    |  |
| <b>Task ID</b>            | <b>Operations</b><br>Task<br>ID                                                                                                    |  |
|                           | mpls-te read                                                                                                    |  |
| <b>Examples</b>           | The following shows a sample output from the show mpls traffic-eng self-ping statistics :                                                                                                    |  |
|                           | Router# show mpls traffic-eng self-ping statistics<br>Self-Ping Statistics:<br>Collected since: Tue Jun 14 09:35:52 2022 (1d04h ago)<br>Operations:<br>Started 2<br>Running 0<br>Successful 1<br>Timed-out 1<br>Terminated 0<br>Probes sent 11<br>Probes failed 0<br>Received responses 1 (Average response time 00:00:00)<br>Mismatched responses 0 |  |
|                           | The following table describes the significant fields shown in the display.                                                                                                    |  |

**Table 21: show mpls traffic-eng self-ping statistics Command Field Descriptions**

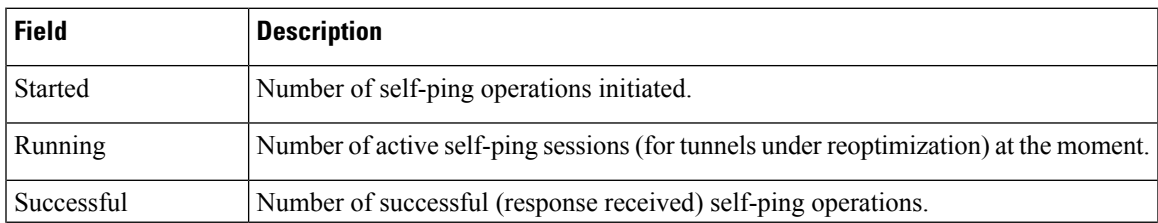

L

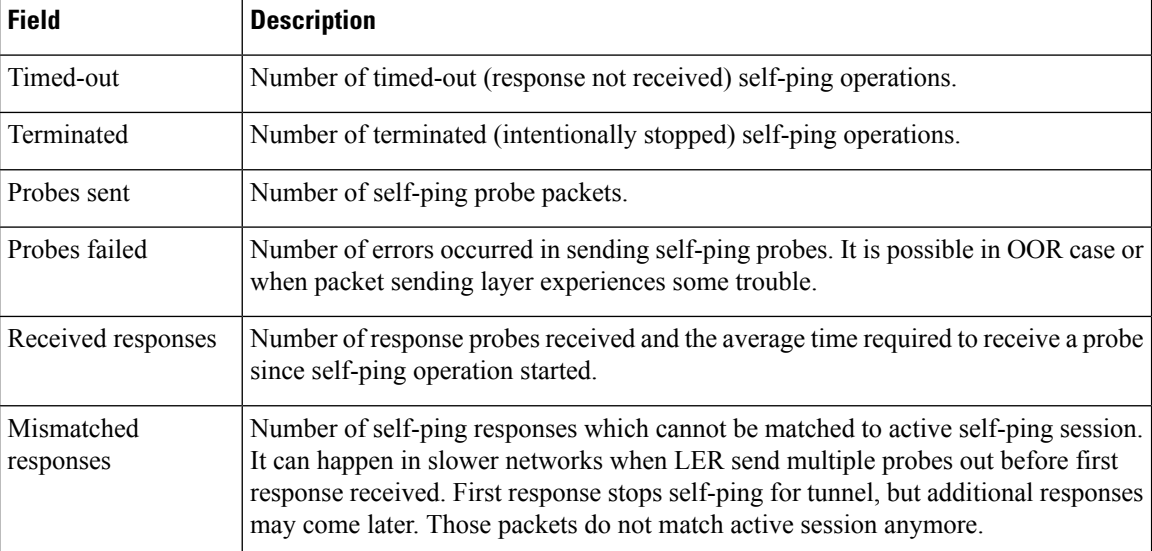

## **show mpls traffic-eng topology**

To display the current MPLS-TE network topology for the node, use the **show mpls traffic-eng topology** command in EXEC modeXR EXEC mode.

**show mpls traffic-eng topology** [*IP-address*] [**affinity**] [**brief**] [**link-only**] [{ **bandwidth** *number* | **exclude-srlg** *exclude-srlg-interface-address* **| explicit-path** { **identifier** *explicit-path-id-number* | **name** *explicit-path-name* } **| priority** *level* }] [{ **isis** *nsap-address* | **ospf** *ospf-address* | [ **path** { **destination** *IP-address* | **tunnel** *P2P-tunnel-number* } ] | { **router** | **network**} }] [ **model-type** { **rdm** | **mam** } ] [**srlg**] [**static**]

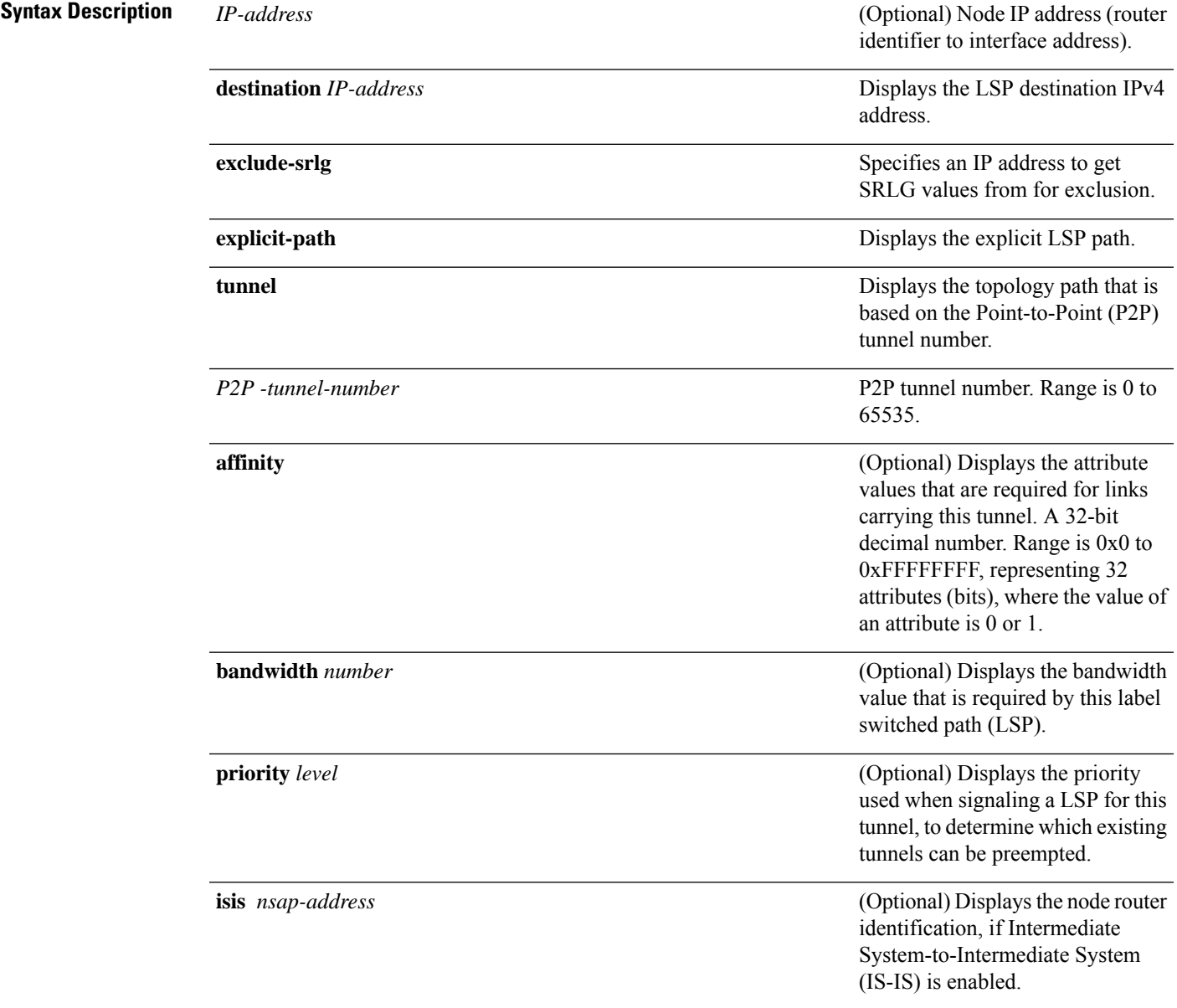

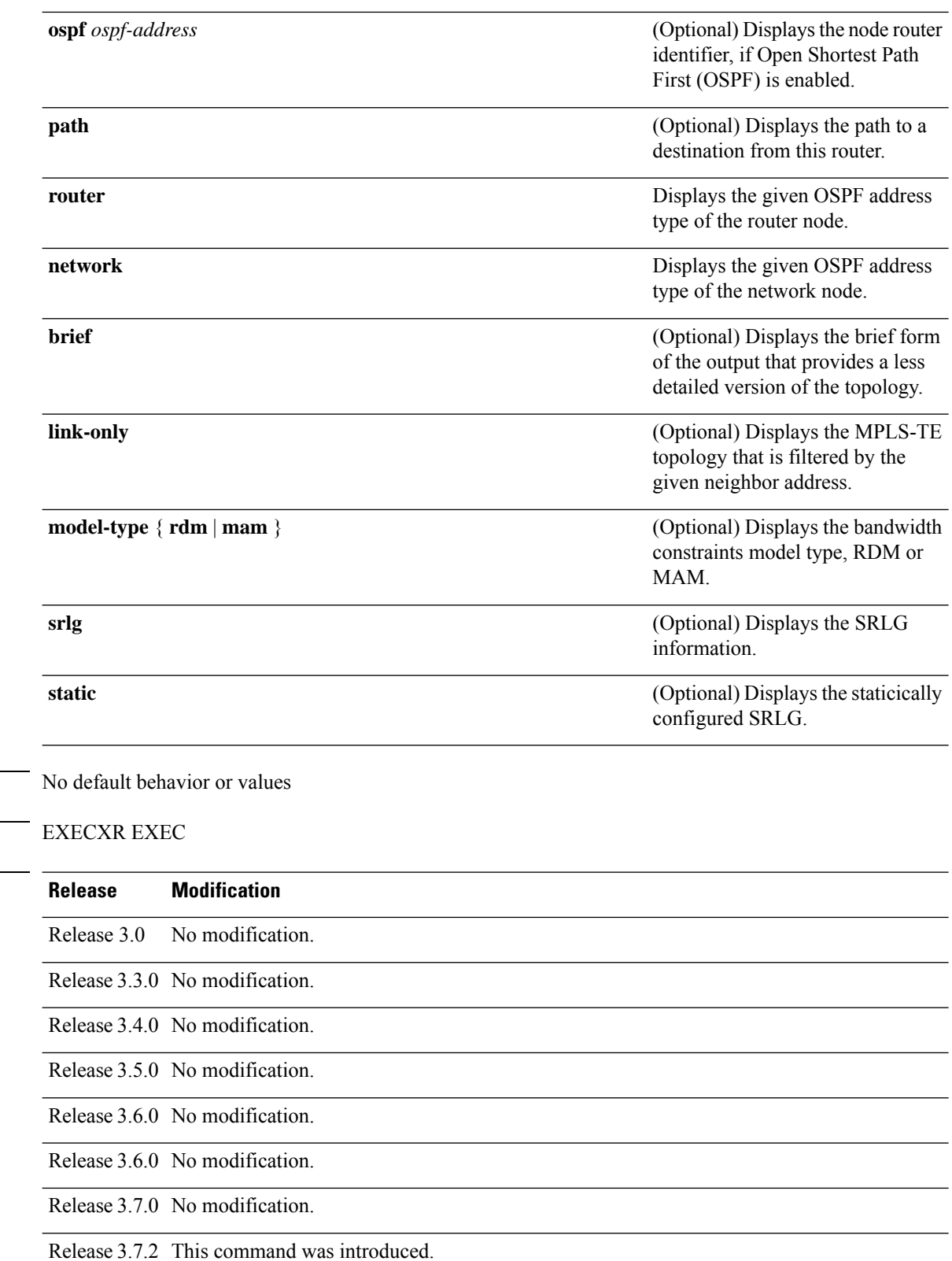

**Command Default** 

**Command Modes** 

 $$ 

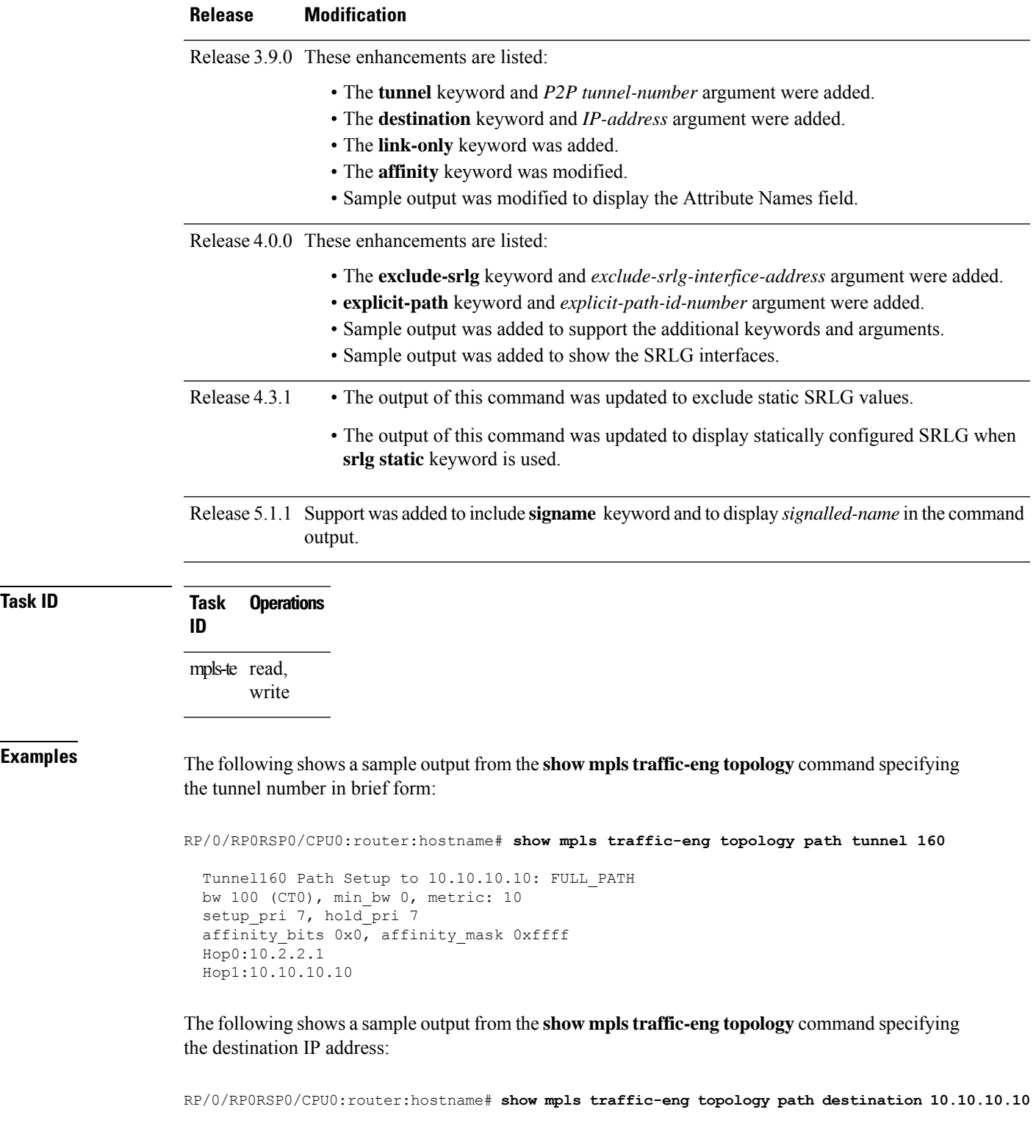

```
Path Setup to 10.10.10.10:
bw 0 (CT0), min_bw 999900, metric: 10
setup pri 7, hold pri 7
```
I

affinity bits 0x0, affinity mask 0xffffffff Hop0:10.2.2.1 Hop1:10.10.10.10

The following sample output shows the MPLS-TE network topology with the name of the affinity attribute of the link:

RP/0/RP0RSP0/CPU0:router:hostname# **show mpls traffic-eng topology** Link[1]:Point-to-Point, Nbr IGP Id:192.168.0.1, Nbr Node Id:9, gen:23 Frag Id:25, Intf Address:13.9.1.1, Intf Id:0 Nbr Intf Address:13.9.1.3, Nbr Intf Id:0 TE Metric:1, IGP Metric:1, Attribute Flags:0x0 Attribute Names: Switching Capability:, Encoding: BC Model ID:RDM Physical BW:155520 (kbps), Max Reservable BW Global:116640 (kbps) Max Reservable BW Sub:0 (kbps) Global Pool Sub Pool<br>Reservable Reservable Total Allocated Reservable Reservable<br>
BW (kbps) BW (kbps) BW (kbps) BW (kbps) BW (kbps) -------------- ---------- ---------bw[0]: 0 116640 0 bw[1]: 0 116640 0 bw[2]: 0 116640 0 bw[3]: 0 116640 0 bw[4]: 0 116640 0 bw[5]: 0 116640 0 bw[6]: 0 116640 0 bw[7]: 0 116640 0 Link[2]:Broadcast, DR:12.9.0.2, Nbr Node Id:1, gen:23 Frag Id:28, Intf Address:12.9.0.1, Intf Id:0 Nbr Intf Address:0.0.0.0, Nbr Intf Id:0 TE Metric:1, IGP Metric:1, Attribute Flags:0x4 Attribute Names: red2 Switching Capability:, Encoding: BC Model ID:RDM Physical BW:1000000 (kbps), Max Reservable BW Global:10000 (kbps) Max Reservable BW Sub:0 (kbps) Global Pool Sub Pool<br>Reservable Reservable Total Allocated Reservable BW (kbps) BW (kbps) BW (kbps) -------------- ---------- ---------bw[0]: 0 10000 0 bw[1]: 0 10000 0 bw[2]: 0 10000 0 bw[3]: 0 10000 0 bw[4]: 0 10000 0 bw[5]: 0 10000 0 bw[6]: 0 10000 0 bw[7]: 0 10000 0

The following shows a sample output from the **show mpls traffic-eng topology** command in detail form in prestandard DS-TE mode:

RP/0/RP0RSP0/CPU0:router:hostname# **show mpls traffic-eng topology**

```
My_System_id: 0000.0000.0002.00 (isis level-2)
My_System_id: 20.20.20.20 (ospf area 0)
My_BC_Model_Type: RDM
```
Signalling error holddown: 10 sec Global Link Generation 36 IGP Id: 0000.0000.0002.00, MPLS-TE Id: 20.20.20.20 Router Node (isis level-2) Link[0]:Point-to-Point, Nbr IGP Id:0000.0000.0003.00, Nbr Node Id:3, gen:36 Frag Id:0, Intf Address:7.3.3.1, Intf Id:0 Nbr Intf Address:7.3.3.2, Nbr Intf Id:0 TE Metric:10, IGP Metric:10, Attribute Flags:0x0 Switching Capability:, Encoding: BC Model ID:RDM Physical BW:155520 (kbps), Max Reservable BW Global:100000 (kbps) Max Reservable BW Sub:50000 (kbps) Global Pool Sub Pool<br>Reservable Reservable Total Allocated Reservable BW (kbps) BW (kbps) BW (kbps) --------------- ----------- --------- bw[0]: 0 100000 50000 bw[1]: 0 100000 50000 bw[2]: 0 100000 50000 bw[3]: 0 100000 50000 bw[4]: 0 100000 50000 bw[5]: 0 100000 50000 bw[6]: 0 100000 50000

The following shows a sample output from the **show mpls traffic-eng topology** command in detail form in IETF DS-TE mode.

RP/0/RP0RSP0/CPU0:router:hostname# **show mpls traffic-eng topology**

bw[7]: 0 100000 50000

My\_System\_id: 0000.0000.0001.00 (isis 1 level-2) My\_System\_id: 10.10.10.10 (ospf 100 area 0) My\_BC\_Model\_Type: MAM Signalling error holddown: 10 sec Global Link Generation 84 IGP Id: 0000.0000.0001.00, MPLS-TE Id: 10.10.10.10 Router Node (isis 1 level-2) Link[0]:Point-to-Point, Nbr IGP Id:0000.0000.0002.00, Nbr Node Id:6, gen:84 Frag Id:0, Intf Address:7.2.2.1, Intf Id:0 Nbr Intf Address:7.2.2.2, Nbr Intf Id:0 TE Metric:10, IGP Metric:10, Attribute Flags:0x0 Switching Capability:, Encoding: BC Model ID:MAM Physical BW:155520 (kbps), Max Reservable BW:1000 (kbps) BC0:600 (kbps) BC1:400 (kbps) Total Allocated Reservable BW (kbps) BW (kbps) --------------- ----------- TE-class[0]: 10 590 TE-class[1]: 0 400 TE-class[2]: 0 0<br>TE-class[3]: 0 0 0 TE-class[3]: 0 0<br>TE-class[4]: 0 600  $TE$ -class $[4]$ : TE-class[5]: 0 400 Link[1]:Point-to-Point, Nbr IGP Id:0000.0000.0002.00, Nbr Node Id:6, gen:84 Frag Id:0, Intf Address:7.1.1.1, Intf Id:0 Nbr Intf Address:7.1.1.2, Nbr Intf Id:0

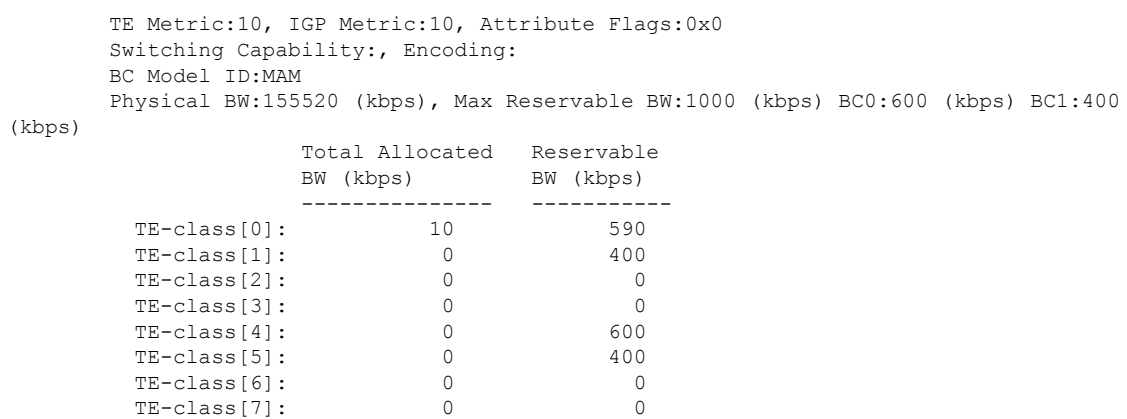

The following shows a sample output for the **show mpls traffic-eng topology** command in brief form:

```
RP/0/RP0RSP0/CPU0:router:hostname# show mpls traffic-eng topology 192.168.0.145 brief
```

```
IGP Id: 0000.0000.0010.00, MPLS TE Id: 192.168.0.145 Router Node (ISIS test level-1)
 Link[0]:Point-to-Point, Nbr IGP Id:0000.0000.0234.00, Nbr Node Id:4, gen:5
     Frag Id:0, Intf Address:10.3.11.145, Intf Id:0
     Nbr Intf Address:10.3.11.143, Nbr Intf Id:0
     TE Metric:10, IGP Metric:10, Attribute Flags:0x0
     Attribute Names: red2
      Switching Capability:, Encoding:
     BC Model ID:RDM
     Physical BW:155520 (kbps), Max Reservable BW Global:0 (kbps)
     Max Reservable BW Sub:0 (kbps)
```
The following sample output shows a brief topology for the affinity attributes:

```
RP/0/RP0RSP0/CPU0:router:hostname# show mpls traffic-eng topology affinity
 affinity
 Mon Mar 23 13:25:47.236 EST EST
 My_System_id: 10.0.0.1 (OSPF 100 area 0)
 My_System_id: 0000.0000.0001.00 (IS-IS 100 level-2)
 My_BC_Model_Type: RDM
  Signalling error holddown: 10 sec Global Link Generation 233
 IGP Id: 0000.0000.0001.00, MPLS TE Id: 11.11.1.1 Router Node (IS-IS 100 level-2)
 IGP Id: 10.0.0.1, MPLS TE Id: 10.0.0.1 Router Node (OSPF 100 area 0)
   Link[0]: Intf Address: 12.9.1.1, Nbr Intf Address: 12.9.1.2
       Attribute Flags: 0x0
       Attribute Names:
   Link[1]: Intf Address: 13.9.1.1, Nbr Intf Address: 13.9.1.3
       Attribute Flags: 0x0
       Attribute Names:
    Link[2]: Intf Address: 12.9.0.1, DR: 12.9.0.2
       Attribute Flags: 0x4
       Attribute Names: red2
    Link[3]: Intf Address: 14.9.0.1, DR: 14.9.0.4
       Attribute Flags: 0x0
       Attribute Names:
```
Link[4]: Intf Address: 13.9.0.1, DR: 13.9.0.3 Attribute Flags: 0x0 Attribute Names: IGP Id: 4.4.4.4, MPLS TE Id: 4.4.4.4 Router Node (OSPF 100 area 0) Link[0]: Intf Address: 34.9.1.4, Nbr Intf Address: 34.9.1.3 Attribute Flags: 0x0 Attribute Names: Link[1]: Intf Address: 14.9.0.4, DR: 14.9.0.4 Attribute Flags: 0x1e Attribute Names: red1 red2 red3 red4 Link[2]: Intf Address: 24.9.0.4, DR: 24.9.0.4 Attribute Flags: 0x0 Attribute Names: Link[3]: Intf Address: 34.9.0.4, DR: 34.9.0.3 Attribute Flags: 0x0 Attribute Names: Link[4]: Intf Address: 24.9.1.4, Nbr Intf Address: 24.9.1.2 Attribute Flags: 0x0 Attribute Names:

The following sample output for the **show mplstraffic-eng topology** command thatshowsthe output to a single link:

```
RP/0/RP0RSP0/CPU0:router:hostname# show mpls traffic-eng topology 12.9.1.1 link-only
Wed Sep 2 13:24:48.821 EST
IGP Id: 0000.0000.0002.00, MPLS TE Id: 172.16.0.1 Router Node (IS-IS 100 level-2)
 Link[0]:Point-to-Point, Nbr IGP Id:0000.0000.0001.00, Nbr Node Id:-1, gen:277740
     Frag Id:0, Intf Address:12.9.1.2, Intf Id:0
    Nbr Intf Address:12.9.1.1, Nbr Intf Id:0
     TE Metric:10, IGP Metric:10, Attribute Flags:0x0
     Attribute Names:
    Switching Capability:, Encoding:
    BC Model ID:RDM
    Physical BW:155520 (kbps), Max Reservable BW Global:116640 (kbps)
    Max Reservable BW Sub:0 (kbps)
                           Global Pool Sub Pool
            Total Allocated Reservable Reservable
            BW (kbps) BW (kbps) BW (kbps)
            --------------- ----------- ----------
       bw[0]: 0 116640 0
       bw[1]: 0 116640 0
      bw [1]: 0 116640 0<br>
bw [2]: 0 116640 0<br>
bw [3]: 0 116640 0
      bw[3]: 0 116640 0
      bw[4]: 0 116640 0
      bw[5]: 0 116640 0
      bw[6]: 0 116640 0
      bw[7]: 0 116640 0
IGP Id: 172.16.0.1, MPLS TE Id: 172.16.0.1 Router Node (OSPF 100 area 0)
 Link[3]:Point-to-Point, Nbr IGP Id:10.0.0.1, Nbr Node Id:-1, gen:277737
     Frag Id:29, Intf Address:12.9.1.2, Intf Id:0
    Nbr Intf Address:12.9.1.1, Nbr Intf Id:0
    TE Metric:1, IGP Metric:1, Attribute Flags:0x0
    Attribute Names:
    Switching Capability:, Encoding:
    BC Model ID:RDM
```
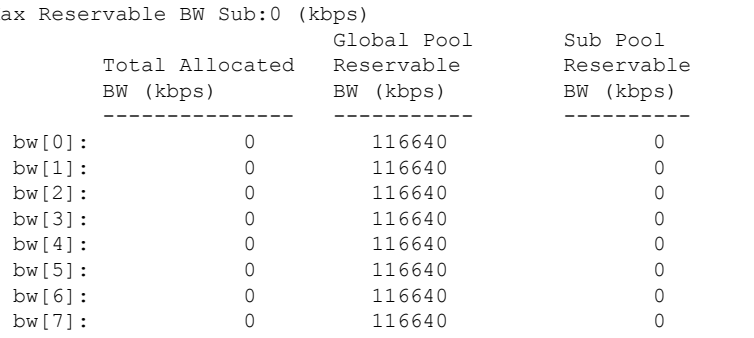

Physical BW:155520 (kbps), Max Reservable BW Global:116640 (kbps) Max Reservable BW Sub:0 (kbps)

The following shows a sample output for the **show mpls traffic-eng topology model-type mam** command:

RP/0/RP0RSP0/CPU0:router:hostname# **show mpls traffic-eng topology model-type mam**

IGP Id: 0000.0000.0001.00, MPLS-TE Id: 10.10.10.10 Router Node (isis 1 level-2) Link[0]: Intf Address:7.2.2.1, Nbr Intf Address:7.2.2.2 Link[1]: Intf Address:7.1.1.1, Nbr Intf Address:7.1.1.2 IGP Id: 0000.0000.0002.00, MPLS-TE Id: 20.20.20.20 Router Node (isis 1 level-2) Link[0]: Intf Address:7.2.2.2, Nbr Intf Address:7.2.2.1<br>Link[1]: Intf Address:7.1.1.2, Nbr Intf Address:7.1.1.1 Link[1]: Intf Address:7.1.1.2, Nbr Intf Address:7.1.1.1 Link[2]: Intf Address:7.3.3.1, Nbr Intf Address:7.3.3.2 IGP Id: 0000.0000.0003.00, MPLS-TE Id: 30.30.30.30 Router Node (isis 1 level-2) Link[0]: Intf Address:7.3.3.2, Nbr Intf Address:7.3.3.1

The following shows a sample output from the **show mplstraffic-eng topology** command specifying the topology for the SRLG interfaces:

RP/0/RP0RSP0/CPU0:router:hostname# **show mpls traffic-eng topology srlg**

Tue Oct 6 13:10:30.342 UTC My\_System\_id: 0000.0000.0005.00 (IS-IS 1 level-2)

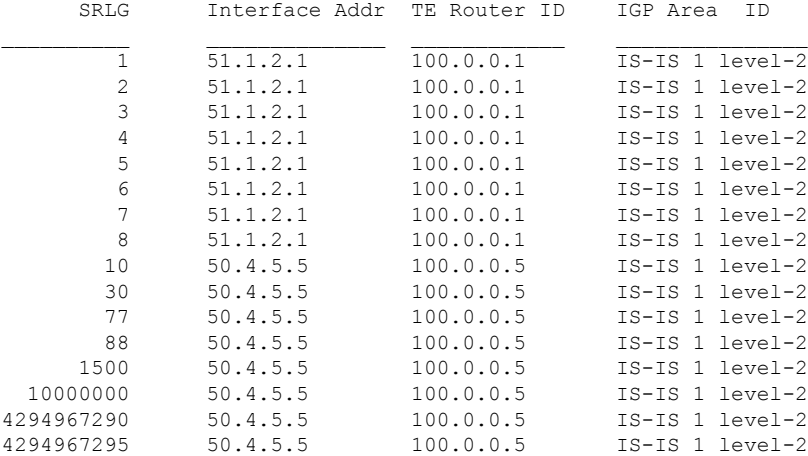

Ш

The following shows a sample output from the **show mpls traffic-eng topology path destination** command specifying the topological path with SRLG exclusion:

RP/0/RP0RSP0/CPU0:router:hostname# **show mpls traffic-eng topology path destination 100.0.0.2 exclude-srlg 50.4.5.5 isis 1 level 2**

```
Tue Oct 6 13:13:44.053 UTC
Path Setup to 100.0.0.2:
bw 0 (CT0), min bw 0, metric: 20
setup pri 7, hold pri 7
affinity bits 0x0, affinity mask 0xffff
Exclude SRLG Intf Addr : 50.4.5.5
SRLGs Excluded: 10, 30, 77, 88, 1500, 10000000
                4294967290, 4294967295
Hop0:50.5.1.5
Hop1:50.5.1.1
Hop2:51.1.2.1
Hop3:51.1.2.2
Hop4:100.0.0.2
```
The following shows a sample output from the **show mpls traffic-eng topology path destination** command specifying the topological path based on a given explicit path:

RP/0/RP0RSP0/CPU0:router:hostname# **show mpls traffic-eng topology path destination 100.0.0.2 explicit-path name exclude-srlg isis 1 level 2**

```
Tue Oct 6 13:16:44.233 UTC
Path Setup to 100.0.0.2:
bw 0 (CT0), min_bw 0, metric: 20
setup pri 7, hold pri 7
affinity bits 0x0, affinity mask 0xffff
SRLGs Excluded: 10, 30, 77, 88, 1500, 10000000
                4294967290, 4294967295, 1, 2, 3, 4
                5, 6, 7, 8
Hop0:50.5.1.5
Hop1:50.5.1.1
Hop2:50.1.2.1
Hop3:50.1.2.2
Hop4:100.0.0.2
```
This table describes the significant fields shown in the display.

| <b>Field</b>              | <b>Description</b>                                                                            |  |
|---------------------------|-----------------------------------------------------------------------------------------------|--|
| My System id              | $IGP10$ system or IGP router ID.                                                              |  |
| Signalling error holddown | Link hold-down timer configured to handle path error events to exclude link<br>from topology. |  |
| IGP Id                    | Identification of the advertising router.                                                     |  |
| Link                      | MPLS-TE link.                                                                                 |  |
| Frag Id                   | GP LSA $\frac{11}{11}$ fragment identifier.                                                   |  |
| Nbr Intf Address          | Neighbor Interface address of this link.                                                      |  |
| TE Metric                 | TE cost of link.                                                                              |  |

**Table 22: show mpls traffic-eng topology Field Descriptions**

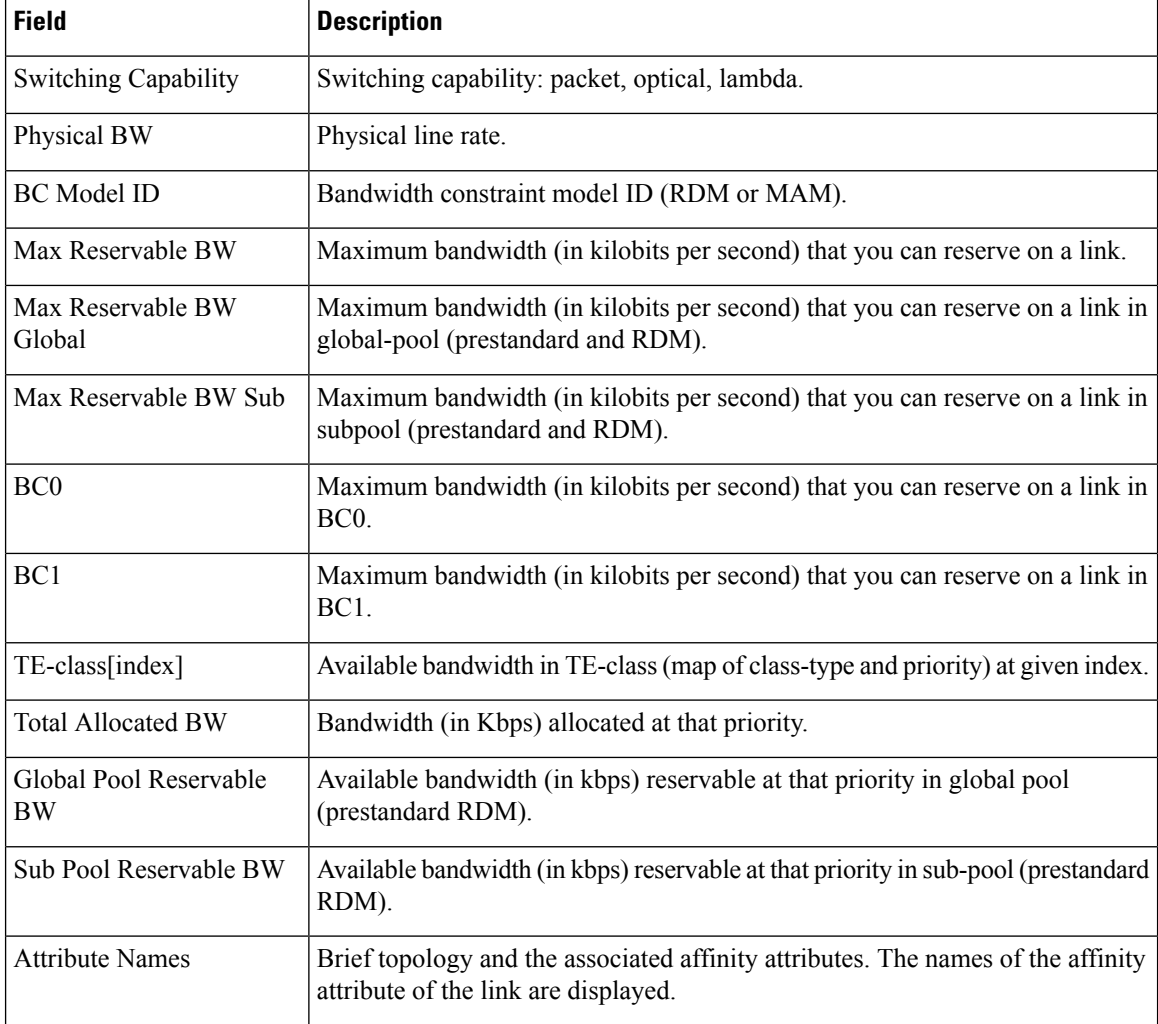

<span id="page-293-1"></span><span id="page-293-0"></span> $^{10}$  IGP = Interior Gateway Protocol.

 $11$  LSA = link-state advertisement.

## **Related Commands**

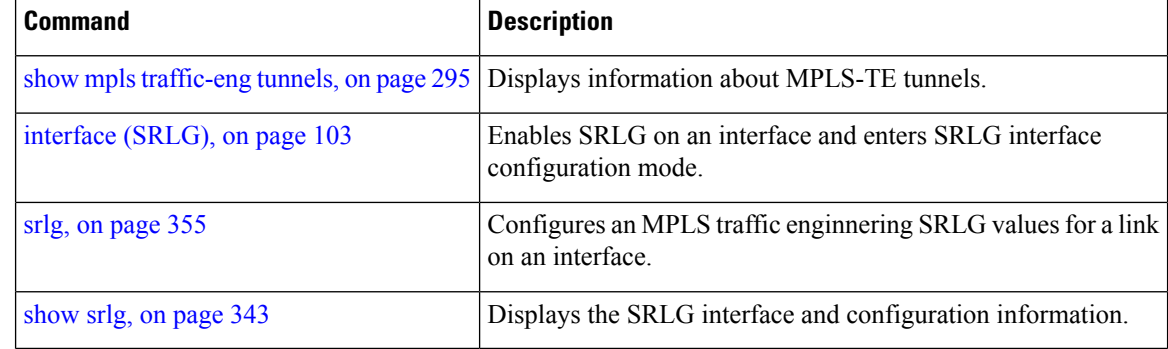

П

## <span id="page-294-0"></span>**show mpls traffic-eng tunnels**

To display information about MPLS-TE tunnels, use the **show mpls traffic-eng tunnels** command in EXEC modeXR EXEC mode .

**show mpls traffic-eng tunnels** [*tunnel-number*] [**affinity**] [**all**] [**auto-bw**] [ **attribute-set** { **auto-backup** | **auto-mesh** } { **all** *tunnel-name* } ] [**auto-tunnel**] [ **backup** [{ *tunnel-number* | **auto-tunnel [mesh ]** *mesh-value* | [ **name** *tunnel-name* ] | **promotion-timer** *promotion-timer* | **protected-interface** *type interface-path-id* | { **static** | **auto** } }] ] [**brief**] [ **destination** *destination-address* ] [**detail**] [**down**] [ **interface** { **in** | **out** | **inout** } *type interface-path-id* ] [ **name** *tunnel-name* ] [ ] [**p2p**] [ **property** { **backup-tunnel** | **fast-reroute** } ] [ **protection** [{ **frr** | **path** | **tunnel-id** *tunnel-id* | **tabular** }] [**unused**] ] [ **reoptimized within-last** *interval* ] [ **role** { **all** | **head** | **tail** | **middle** } ] [ **soft-preemption** { **desired** | **triggered}** } ] [ **source** *source-address* ] [ **suboptimal constraints** { **current** | **max** | **none** } ] [**summary**] [**tabular**] [**unused**] [**up**] [ **class-type** *ct* ] [ **igp** { **isis** | **ospf** } ] [ **within-last** *interval* ]

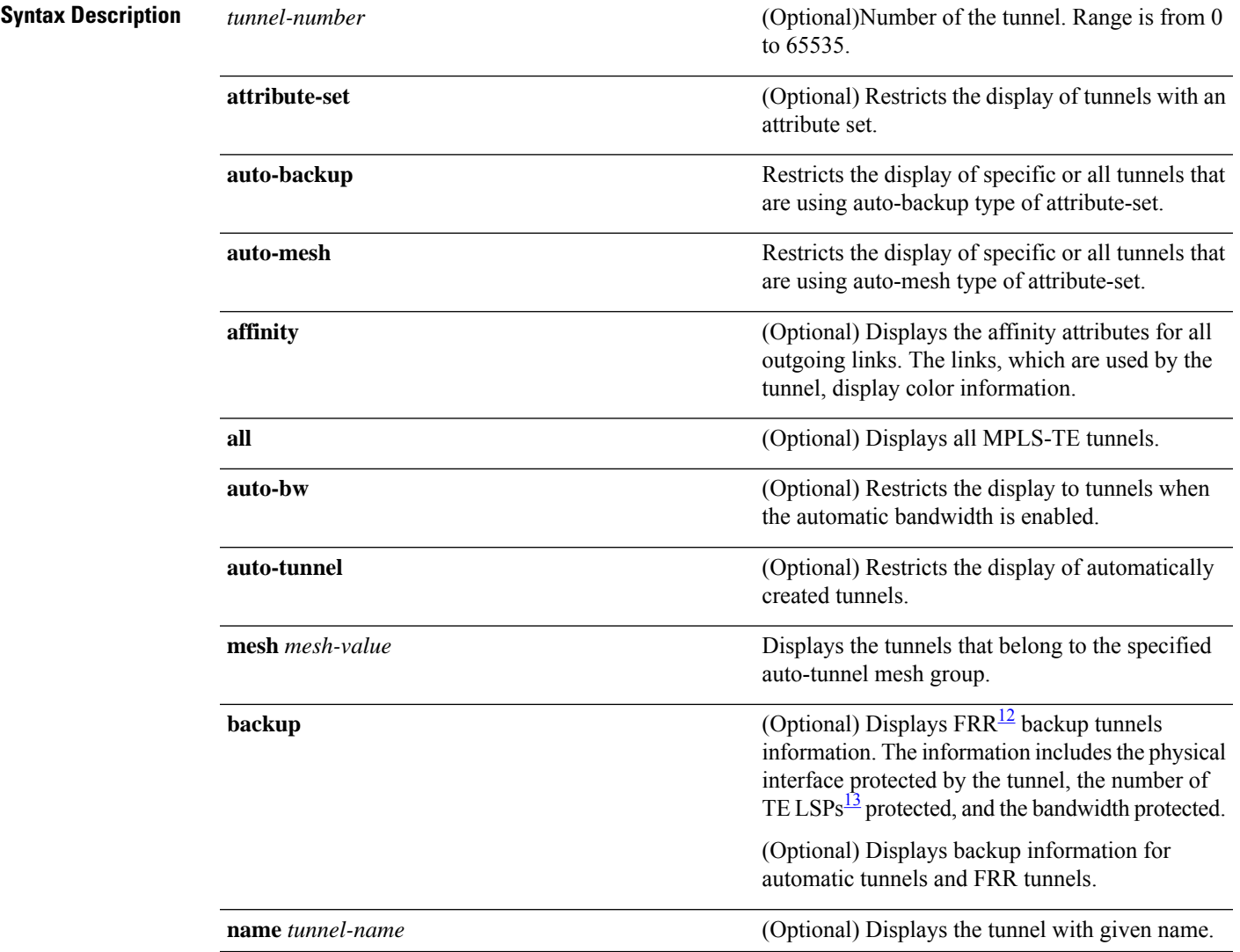

I

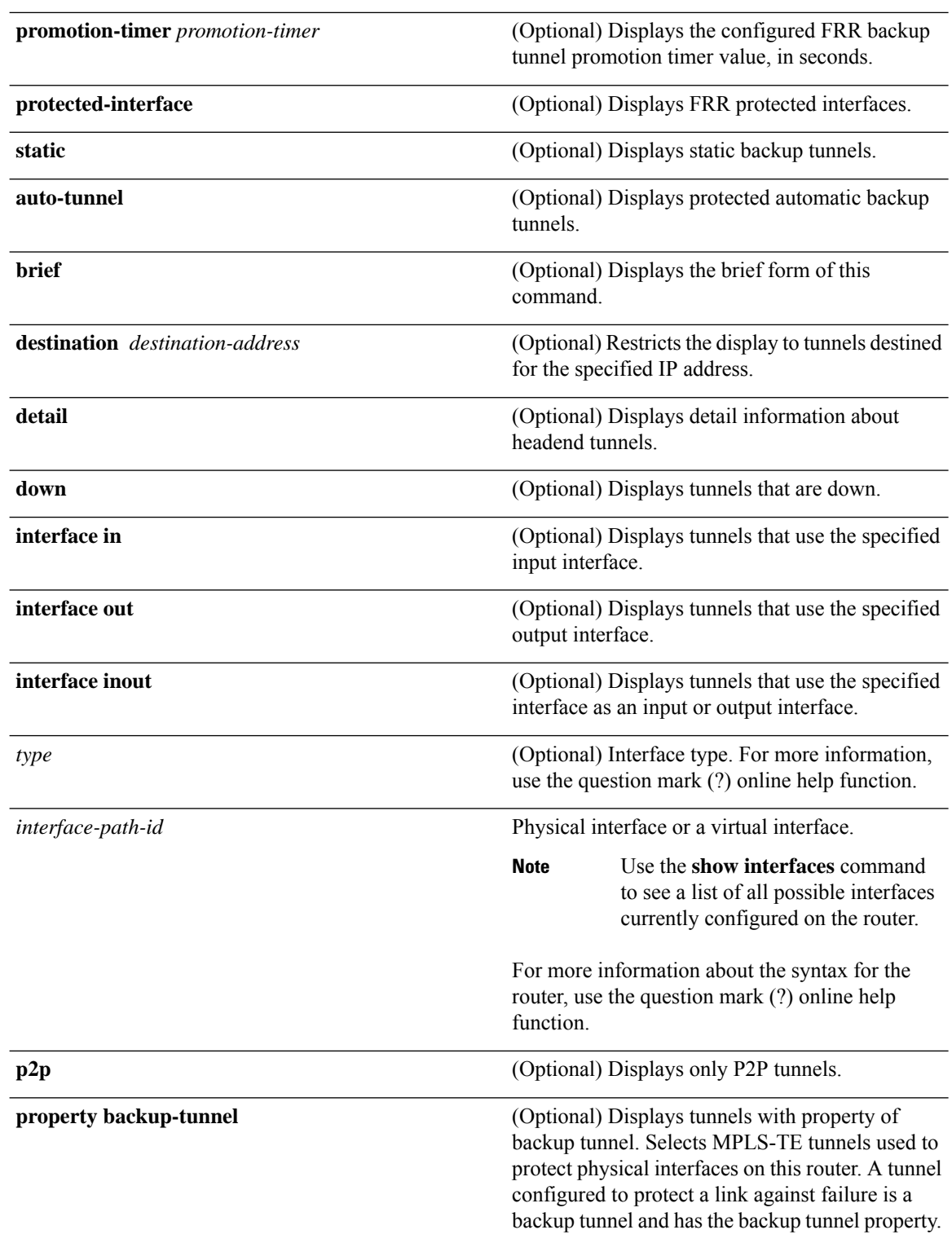

 $\mathbf l$ 

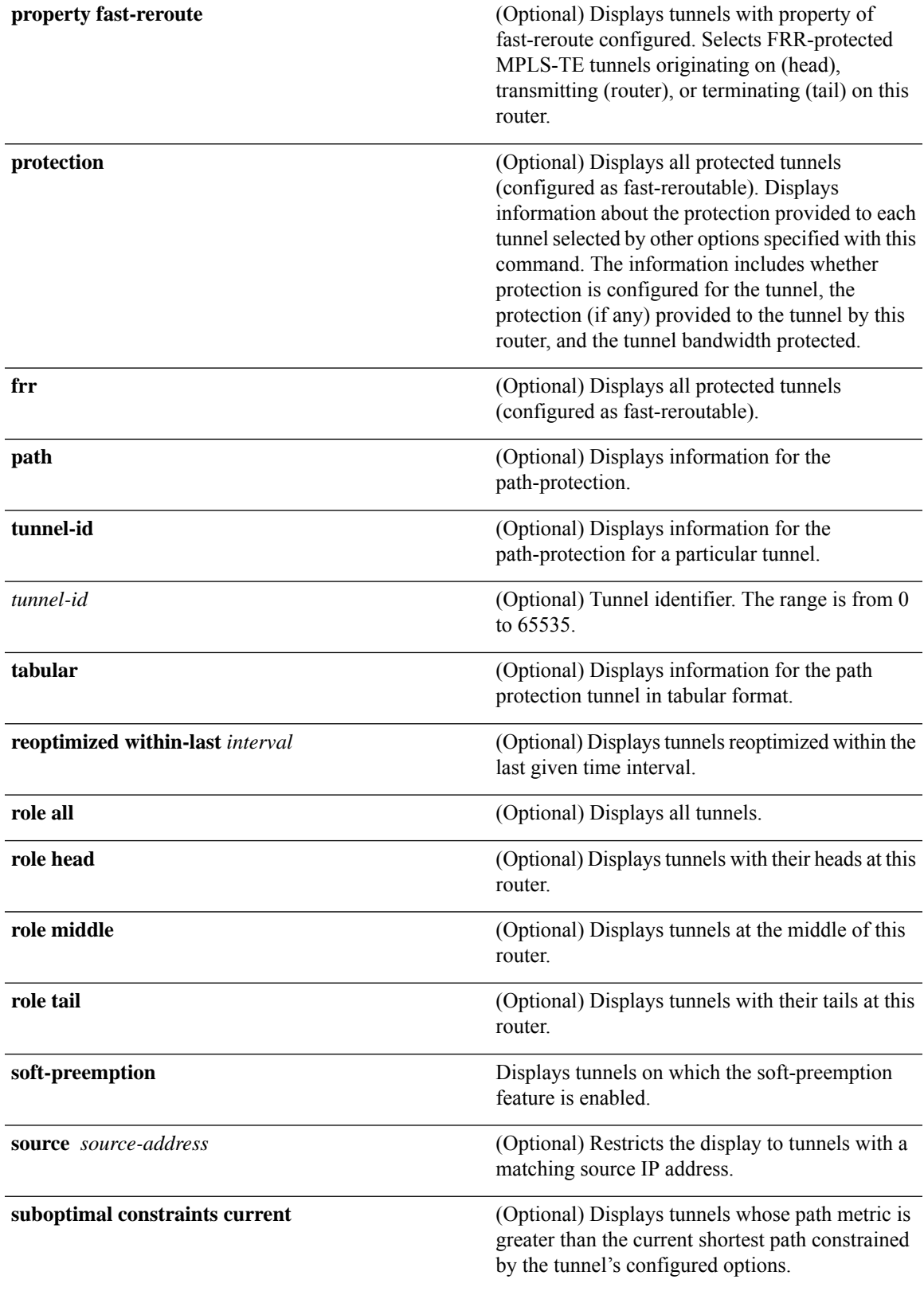

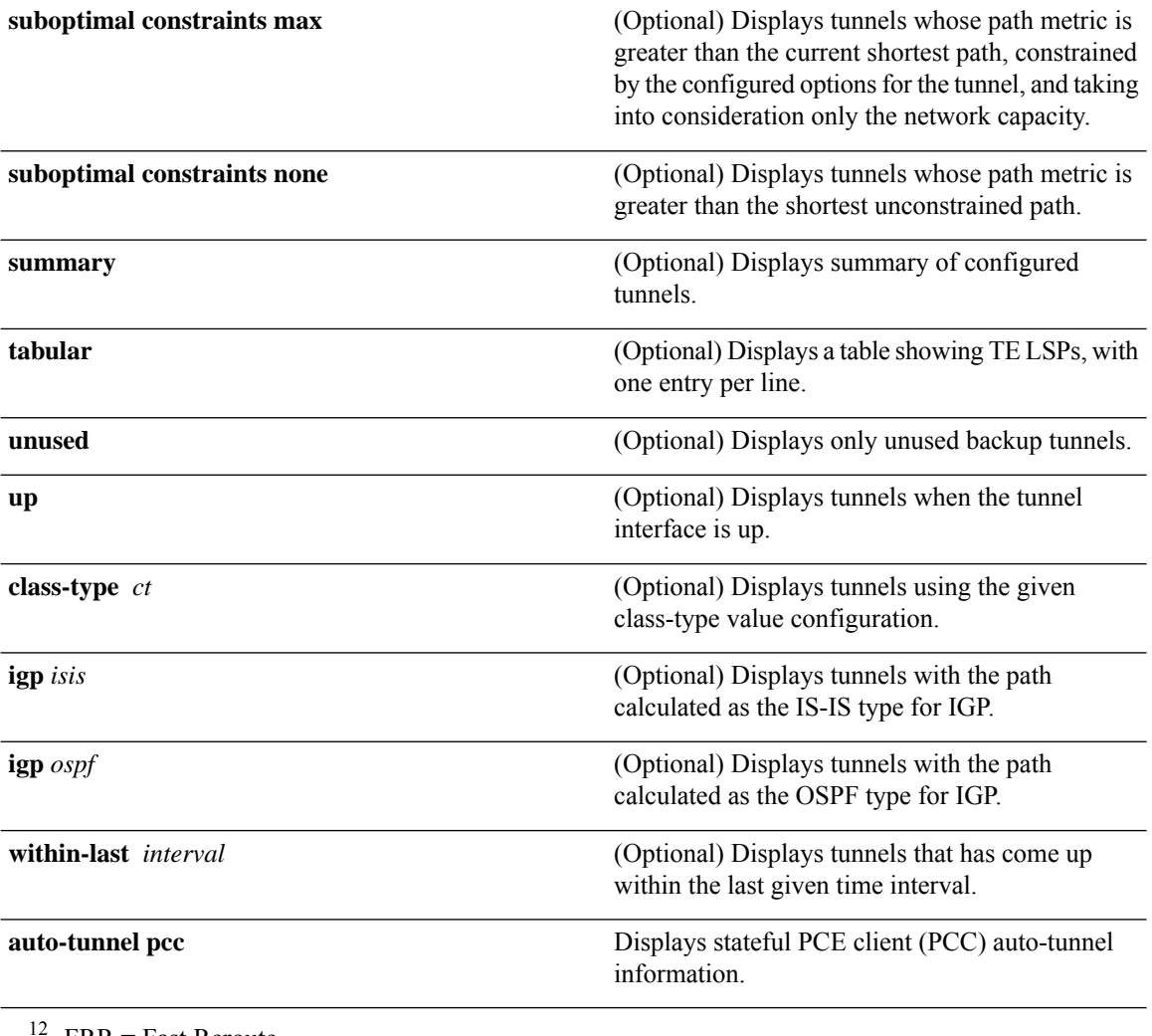

<span id="page-297-1"></span><span id="page-297-0"></span><sup>12</sup> FRR = Fast Reroute.

 $^{13}$  LSPs = Label Switched Paths.

## **Command Default** None **Command Modes** EXECXR EXEC **Command History Release <b>Modification** Release 3.0 No modification. Release 3.4.0 No modification. Release 3.6.0 No modification.

I

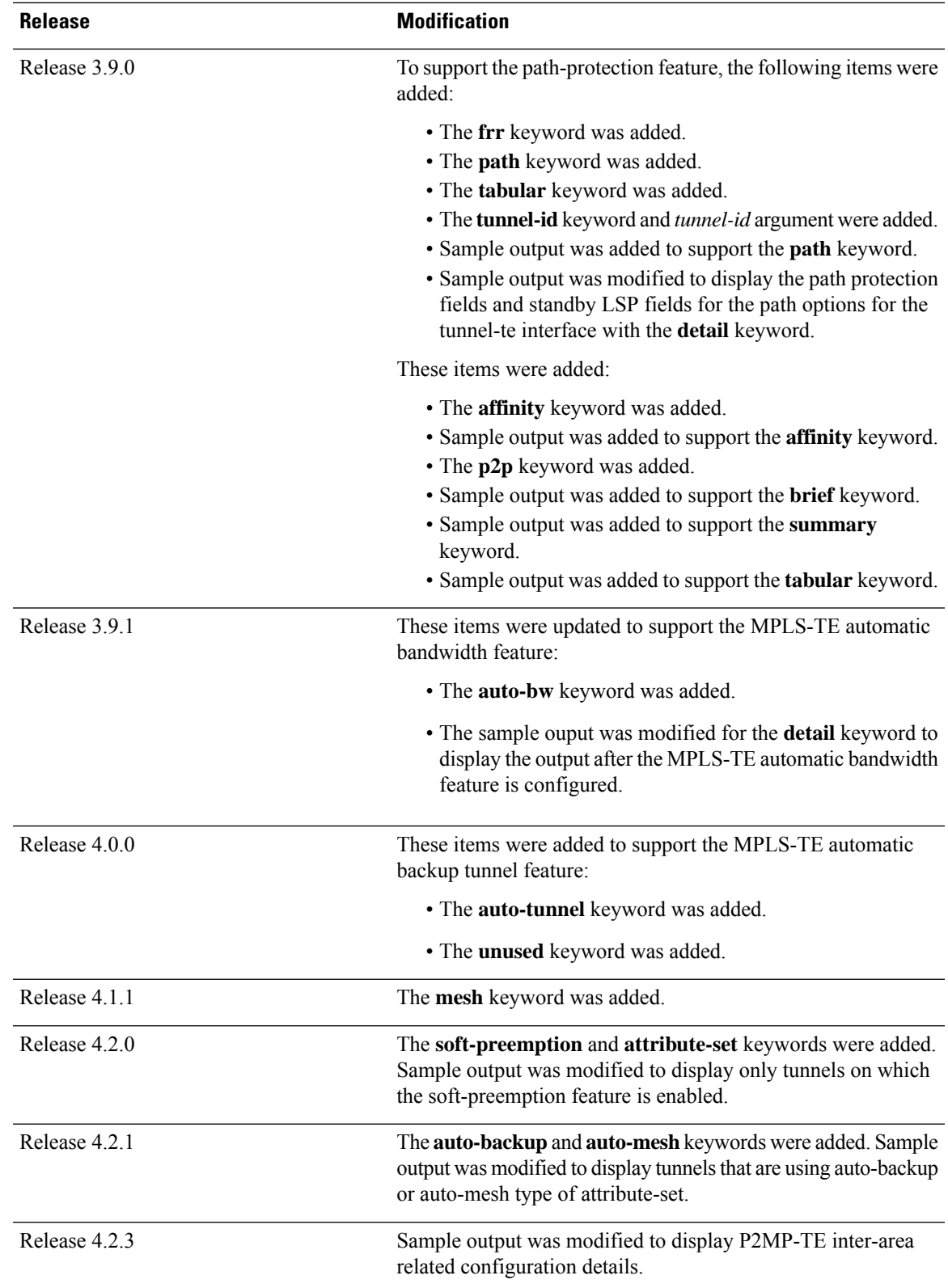

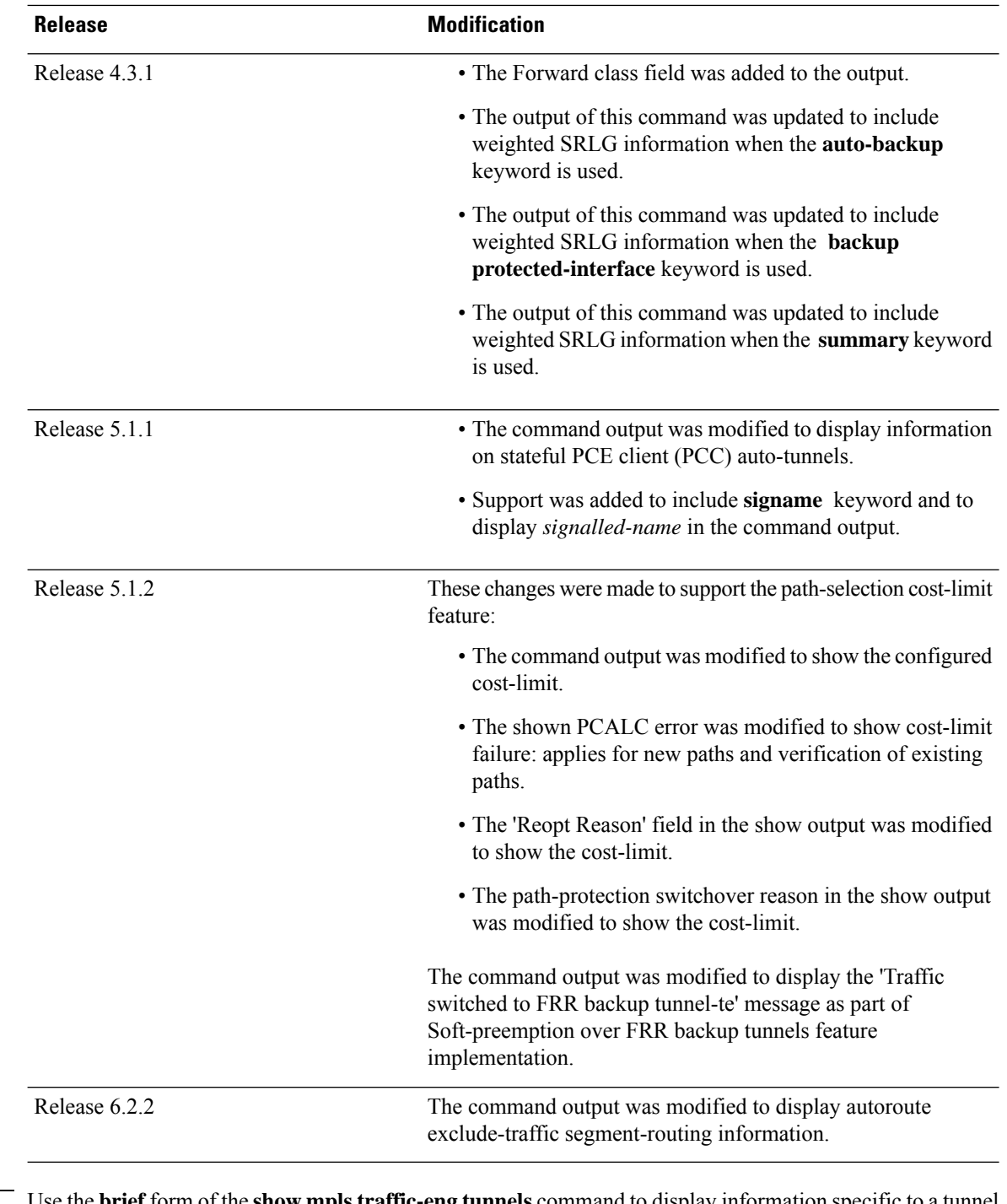

**Usage Guidelines** Use the**brief** form of the **show mpls traffic-eng tunnels** command to display information specific to a tunnel interface. Use the command without the **brief** keyword to display information that includes the destination address, source ID, role, name, suboptimal constraints, and interface.

The **affinity** keyword is available for only the source router.

Selected tunnels would have a shorter path if they were reoptimized immediately.

To display the path-protection summary fields, you must configure the options for the path-protection.

 $\mathbf l$ 

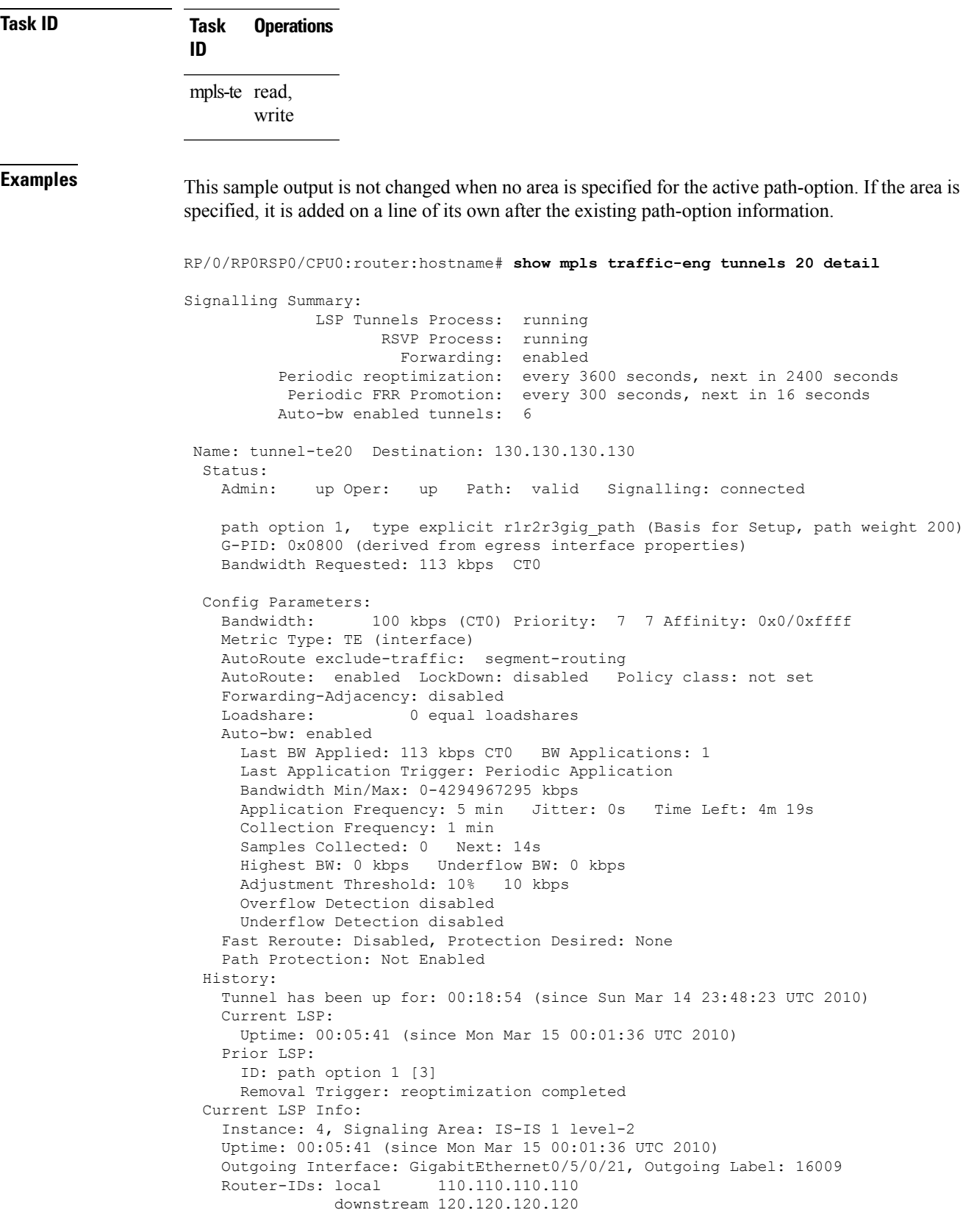

```
Path Info:
   Outgoing:
   Explicit Route:
     Strict, 61.10.1.2
     Strict, 61.15.1.1
     Strict, 61.15.1.2
      Strict, 130.130.130.130
   Record Route: Disabled
   Tspec: avg rate=113 kbits, burst=1000 bytes, peak rate=113 kbits
   Session Attributes: Local Prot: Not Set, Node Prot: Not Set, BW Prot: Not Set
 Resv Info: None
   Record Route: Disabled
   Fspec: avg rate=113 kbits, burst=1000 bytes, peak rate=113 kbits
Displayed 1 (of 6) heads, 0 (of 0) midpoints, 0 (of 0) tails
Displayed 1 up, 0 down, 0 recovering, 0 recovered heads
```
This is a sample output from the **show mpls traffic-eng tunnels** command using the **property** keyword:

```
RP/0/RP0RSP0/CPU0:router:hostname# show mpls traffic-eng tunnels property backup interface
out pos 0/6/0/0
```

```
Signalling Summary:
             LSP Tunnels Process: running, not registered with RSVP
                    RSVP Process: not running
                     Forwarding: enabled
         Periodic reoptimization: every 3600 seconds, next in 3595 seconds
          Periodic FRR Promotion: every 300 seconds, next in 295 seconds
      Periodic auto-bw collection: disabled
Name: tunnel-te1 Destination: 10.0.0.1
 Status:
   Admin: up Oper: up Path: valid Signalling: connected
   path option 1, type dynamic (Basis for Setup, path weight 1)
   G-PID: 0x0800 (derived from egress interface properties)
  Config Parameters:
   Bandwidth: 1000 kbps (CT0) Priority: 7 7 Affinity: 0x0/0xffff
   Metric Type: TE (default)
   AutoRoute: disabled LockDown: disabled
   Loadshare: 10000 bandwidth-based
   Auto-bw: disabled(0/0) 0 Bandwidth Requested: 0
   Direction: unidirectional
   Endpoint switching capability: unknown, encoding type: unassigned
   Transit switching capability: unknown, encoding type: unassigned
   Backup FRR EXP Demotion: 1 ' 7, 2 ' 1
   Class-Attributes: 1, 2, 7
   Bandwidth-Policer: off
 History:
   Tunnel has been up for: 00:00:08
   Current LSP:
     Uptime: 00:00:08
 Path info (ospf 0 area 0):
 Hop0: 10.0.0.2
  Hop1: 102.0.0.2
Displayed 1 (of 1) heads, 0 (of 0) midpoints, 0 (of 0) tails
Displayed 0 up, 1 down, 0 recovering, 0 recovered heads
```
This table describes the significant fields shown in the display.

**Table 23: show mpls traffic-eng tunnels Command Field Descriptions**

| <b>Field</b>                 | <b>Description</b>                                                                                                    |  |
|------------------------------|----------------------------------------------------------------------------------------------------|--|
| <b>LSP Tunnels Process</b>   | Status of the $LSP14$ tunnels process.                                                                                                    |  |
| <b>RSVP</b> Process          | Status of the RSVP process.                                                                                                    |  |
| Forwarding                   | Status of forwarding (enabled or disabled).                                                                                                    |  |
| Periodic reoptimization      | Time, in seconds, until the next periodic reoptimization.                                                                                                    |  |
| Periodic FRR Promotion       | Time, in seconds, till the next periodic $FRR^{\frac{15}{2}}$ promotion.                                                                                                    |  |
| Periodic auto-bw collection  | Time, in seconds, till the next periodic auto-bw collection.                                                                                                    |  |
| Name                         | Interface configured at the tunnel head.                                                                                                    |  |
| Destination                  | Tail-end router identifier.                                                                                                    |  |
| Admin/STATUS                 | Configured up or down.                                                                                                    |  |
| Oper/STATE                   | Operationally up or down.                                                                                                    |  |
| Signalling                   | Signaling connected or down or proceeding.                                                                                                    |  |
| Config Parameters            | Configuration parameters provided by tunnel mode MPLS traffic-eng,<br>including those specific to unequal load-balancing functionality (bandwidth,<br>load-share, backup FRR EXP demotion, class-attributes, and<br>bandwidth-policer). |  |
| History: Current LSP: Uptime | Time LSP has been up.                                                                                                    |  |
| Path Info                    | Hop list of current LSP.                                                                                                    |  |

<span id="page-302-1"></span><span id="page-302-0"></span><sup>14</sup> LSP = Link-State Packet.

<sup>15</sup> FRR = Fast Reroute.

This sample output shows the link attributes of links that are traversed by the tunnel (color information):

RP/0/RP0RSP0/CPU0:router:hostname# **show mpls traffic-eng tunnels 11 affinity**

```
Signalling Summary:
             LSP Tunnels Process: running
                   RSVP Process: running
                     Forwarding: enabled
          Periodic reoptimization: every 3600 seconds, next in 2710 seconds
           Periodic FRR Promotion: every 300 seconds, next in 27 seconds
         Auto-bw enabled tunnels: 0 (disabled)
Name: tunnel-te11 Destination: 192.168.0.1
 Status:
   Admin: up Oper: up Path: valid Signalling: connected
```

```
path option 1, type explicit gige_1_2_3 (Basis for Setup, path weight 2)
   G-PID: 0x0800 (derived from egress interface properties)
   Bandwidth Requested: 200 kbps CT0
 Config Parameters:
   Bandwidth: 200 kbps (CT0) Priority: 2 2
   Number of affinity constraints: 1
      Include bit map : 0x4
      Include name : red2
   Metric Type: TE (default)
   AutoRoute: disabled LockDown: disabled Policy class: not set
   Forwarding-Adjacency: disabled
   Loadshare: 0 equal loadshares
   Auto-bw: disabled
   Fast Reroute: Enabled, Protection Desired: Any
   Path Protection: Not Enabled
 History:
   Tunnel has been up for: 02:55:27
   Current LSP:
     Uptime: 02:02:19
   Prior LSP:
     ID: path option 1 [8]
     Removal Trigger: reoptimization completed
 Path info (OSPF 100 area 0):
   Link0: 12.9.0.1
     Attribute flags: 0x4
     Attribute names: red2
   Link1: 23.9.0.2
     Attribute flags: 0x4
     Attribute names: red2
Displayed 1 (of 8) heads, 0 (of 0) midpoints, 0 (of 0) tails
Displayed 1 up, 0 down, 0 recovering, 0 recovered heads
```
This sample output shows the brief summary of the tunnel status and configuration:

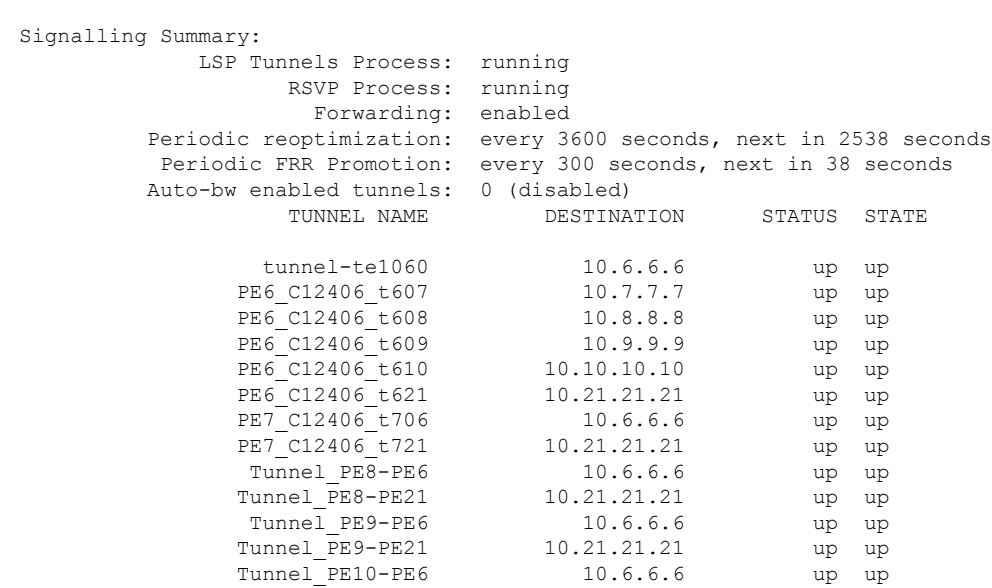

RP/0/RP0RSP0/CPU0:router:hostname# **show mpls traffic-eng tunnels brief**

Ш

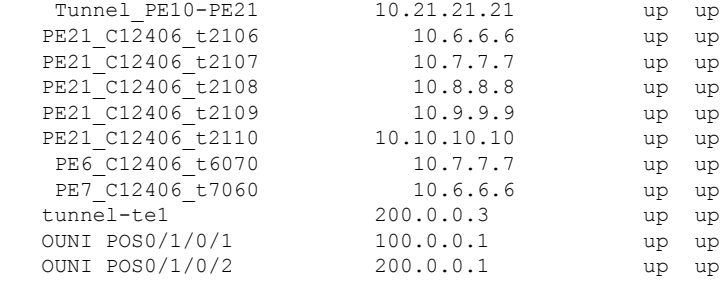

Displayed 1 (of 1) heads, 20 (of 20) midpoints, 0 (of 0) tails Displayed 1 up, 0 down, 0 recovering, 0 recovered heads

RP/0/RP0RSP0/CPU0:router:hostname# **show mpls traffic-eng tunnels brief**

This section shows a sample output that results when automatic backup tunnels are created:

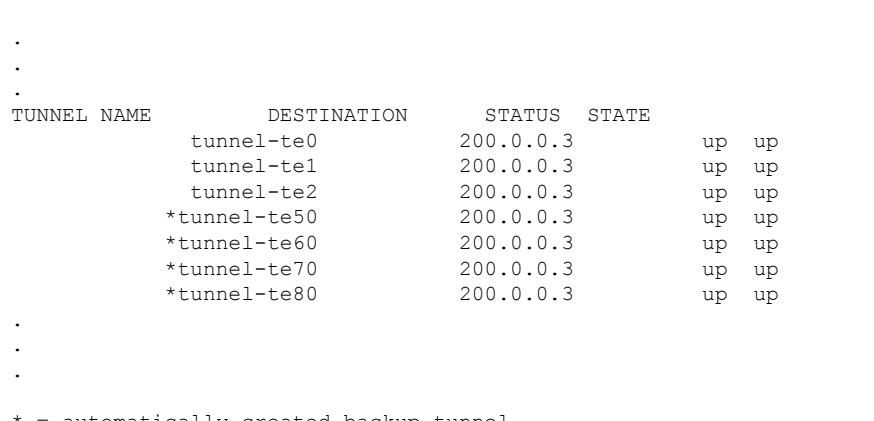

\* = automatically created backup tunnel

This is sample output that shows a summary of configured tunnels by using the **summary** keyword:

LSP Tunnels Process: not running, disabled RSVP Process: running Forwarding: enabled Periodic reoptimization: every 3600 seconds, next in 2706 seconds Periodic FRR Promotion: every 300 seconds, next in 81 seconds Periodic auto-bw collection: disabled

RP/0/RP0RSP0/CPU0:router:hostname# **show mpls traffic-eng tunnels summary**

```
Signalling Summary:
   Head: 1 interfaces, 1 active signalling attempts, 1 established
         0 explicit, 1 dynamic
         1 activations, 0 deactivations
         0 recovering, 0 recovered
   Mids: 0
   Tails: 0
Fast ReRoute Summary:
   Head: 0 FRR tunnels, 0 protected, 0 rerouted
   Mid: 0 FRR tunnels, 0 protected, 0 rerouted
   Summary: 0 protected, 0 link protected, 0 node protected, 0 bw protected
Path Protection Summary:
```

```
2 link-diverse, 4 node-diverse, 4 node-link-diverse
AutoTunnel Backup Summary:
   AutoTunnel Backups:
            50 created, 50 up, 0 down, 8 unused
            25 NHOP, 25 NNHOP, 10 SRLG strict, 10 SRLG pref
   Protected LSPs:
            10 NHOP, 20 NHOP+SRLG
            15 NNHOP, 5 NNHOP+SRLG
    Protected S2L Sharing Families:
            10 NHOP, 20 NHOP+SRLG
            15 NNHOP, 5 NNHOP+SRLG
    Protected S2Ls: 10 NHOP, 20 NHOP+SRLG
            15 NNHOP, 5 NNHOP+SRLG
```
20 standby configured tunnels, 15 connected, 10 path protected

This is a sample output from the **show mpls traffic-eng tunnels** command using the **protection** keyword. This command selects every MPLS-TE tunnel, known to the router, that was signaled as an FRR-protected LSP (property fast-reroute), and displays information about the protection this router provides to each selected tunnel.

```
RP/0/RP0RSP0/CPU0:router:hostname# show mpls traffic-eng tunnels protection
tunnel160
 LSP Head, Admin: up, Oper: up
  Src: 10.20.20.20, Dest: 10.10.10.10, Instance: 28
 Fast Reroute Protection: None
tunnel170
 LSP Head, Admin: up, Oper: up
  Src: 10.20.20.20, Dest: 10.10.10.10, Instance: 945
  Fast Reroute Protection: Requested
   Outbound: FRR Ready
    Backup tunnel160 to LSP nhop
     tunnel160: out I/f: POS0/6/0/0
    LSP signalling info:
     Original: out I/f: POS0/7/0/0, label: 3, nhop: 10.10.10.10
     With FRR: out I/f: tunnel160, label: 3
     LSP bw: 10 kbps, Backup level: any unlimited, type: CT0
```
This table describes the significant fields shown in the display.

| <b>Field</b>    | <b>Description</b>                                              |
|-----------------|-----------------------------------------------------------------|
| Tunnel#         | Number of the MPLS-TE backup tunnel.                            |
| LSP Head/router | Node is either head or router for this $LSP^{\underline{16}}$ . |
| Instance        | LSP ID.                                                         |
| Backup tunnel   | Backup tunnel protection for NHOP/NNHOP.                        |
| out if          | Backup tunnel's outgoing interface                              |

**Table 24: show mpls traffic-eng tunnels protection Command Field Descriptions**

Ш

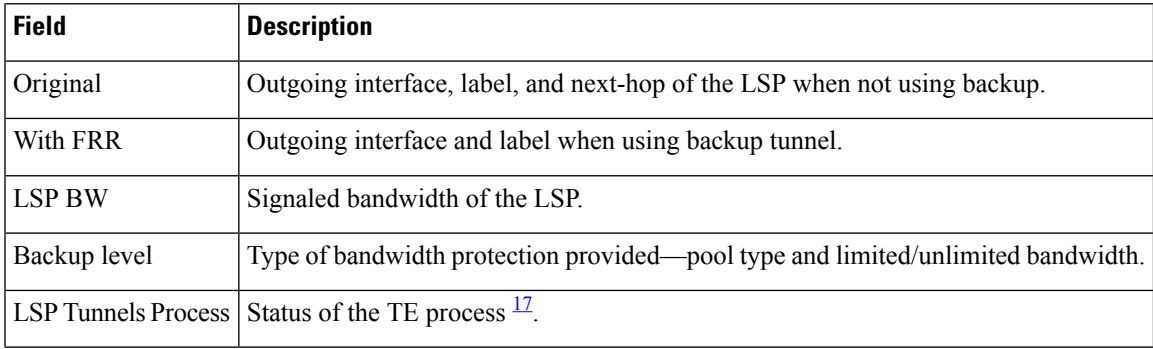

<span id="page-306-1"></span><span id="page-306-0"></span> $^{16}$  LSP = Link-State Packet.

<sup>17</sup> LSP = Label Switched Path

Thisissample output from the **show mplstraffic-eng tunnels** command using the**backup**keyword. This command selects every MPLS-TE tunnel known to the router, and displays information about the FRR protection that each selected tunnel provides for interfaces on this route. The command does not generate output for tunnels that do not provide FRR protection of interfaces on this router:

RP/0/RP0RSP0/CPU0:router:hostname# **show mpls traffic-eng tunnels backup**

```
tunnel160
Admin: up, Oper: up
Src: 10.20.20.20, Dest: 10.10.10.10, Instance: 28
Fast Reroute Backup Provided:
 Protected I/fs: POS0/7/0/0
 Protected lsps: 0
 Backup BW: any-class unlimited, Inuse: 0 kbps
```
This table describes the significant fields shown in the display.

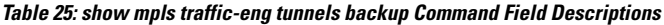

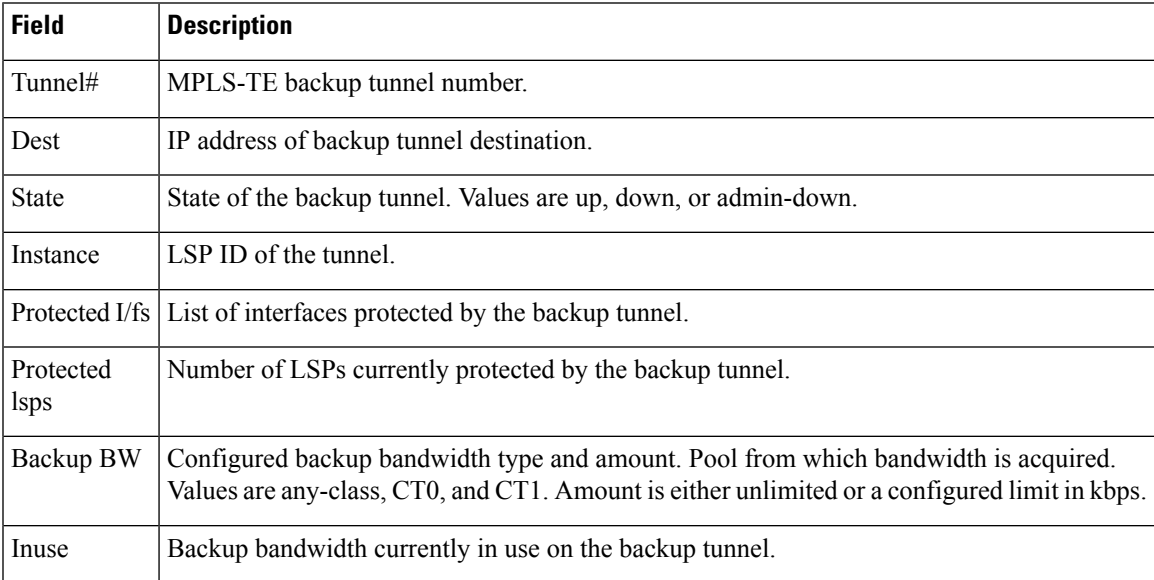

This shows a sample output from the **show mpls traffic-eng tunnels** command using the **backup** and **protected-interface** keywords:

RP/0/RP0RSP0/CPU0:router:hostname# **show mpls traffic-eng tunnels backup protected-interface**

```
Interface: POS0/5/0/1
   Tunnel100 UNUSED : out I/f: Admin: down Oper: down
Interface: POS0/7/0/0
   Tunnel160 NHOP : out I/f: POS0/6/0/0 Admin: up Oper: up
```
This table describes the significant fields shown in the display.

**Table 26: show mpls traffic-eng tunnels backup protected-interface Command Field Descriptions**

| <b>Field</b> | <b>Description</b>                                                                       |
|--------------|------------------------------------------------------------------------------------------|
| Interface    | MPLS-TE-enabled FRR protected interface.                                                 |
| Tunnel#      | FRR protected tunnel on the interface.                                                   |
|              | NHOP/NNHOP/UNUSED State of Protected tunnel. Values are unused, next hop, next-next hop. |
| out $I/f$    | Outgoing interface of the backup tunnel providing the protection.                        |

This shows a sample output from the **show mpls traffic-eng tunnels up** command using the **igp ospf** keywords:

```
RP/0/RP0RSP0/CPU0:router:hostname# show mpls traffic-eng tunnels up igp ospf
```

```
Signalling Summary:
            LSP Tunnels Process: running
                   RSVP Process: running
                     Forwarding: enabled
         Periodic reoptimization: every 3600 seconds, next in 3381 seconds
          Periodic FRR Promotion: every 300 seconds, next in 81 seconds
      Periodic auto-bw collection: disabled
Name: tunnel-te11 Destination: 30.30.30.30
 Status:
   Admin: up Oper: up Path: valid Signalling: connected
   path option 1, type explicit back (Basis for Setup, path weight 1)
G-PID: 0x0800 (derived from egress interface properties)
 Config Parameters:
   Bandwidth: 0 kbps (CT0) Priority: 7 7 Affinity: 0x0/0xffff
   Number of configured name based affinities: 2
   Name based affinity constraints in use:
      Include bit map : 0x4 (refers to undefined affinity name)
      Include-strict bit map: 0x4
   Metric Type: TE (default)
   AutoRoute: disabled LockDown: disabled Loadshare: 0 bw-based
   Auto-bw: disabled(0/0) 0 Bandwidth Requested:
   Direction: unidirectional
Endpoint switching capability: unknown, encoding type: unassigned
   Transit switching capability: unknown, encoding type: unassigned
 History:
   Tunnel has been up for: 00:00:21
```

```
Current LSP:
     Uptime: 00:00:21
   Prior LSP:
     ID: path option 1 [4]
     Removal Trigger: tunnel shutdown
  Path info (ospf area 0):
 Hop0: 7.4.4.2
 Hop1: 30.30.30.30
Displayed 1 (of 3) heads, 0 (of 0) midpoints, 0 (of 0) tails
Displayed 1 up, 0 down, 0 recovering, 0 recovered heads
```
This shows a sample output from the **show mpls traffic-eng tunnels** command using the **up within-last** keywords:

```
RP/0/RP0RSP0/CPU0:router:hostname# show mpls traffic-eng tunnels up within-last 200
  Signalling Summary:
               LSP Tunnels Process: running
                      RSVP Process: running
                        Forwarding: enabled
            Periodic reoptimization: every 3600 seconds, next in 3381 seconds
             Periodic FRR Promotion: every 300 seconds, next in 81 seconds
        Periodic auto-bw collection: disabled
 Name: tunnel-te11 Destination: 30.30.30.30
   Status:
     Admin: up Oper: up Path: valid Signalling: connected
     path option 1, type explicit back (Basis for Setup, path weight 1)
  G-PID: 0x0800 (derived from egress interface properties)
   Config Parameters:
     Bandwidth: 0 kbps (CT0) Priority: 7 7 Affinity: 0x0/0xffff
     Number of configured name based affinities: 2
      Name based affinity constraints in use:
        Include bit map : 0x4 (refers to undefined affinity name)
        Include-strict bit map: 0x4
  Metric Type: TE (default)
     AutoRoute: disabled LockDown: disabled Loadshare: 0 bw-based<br>Auto-bw: disabled (0/0) 0 Bandwidth Requested: 0
     Auto-bw: disabled(0/0) 0 Bandwidth Requested:
     Direction: unidirectional
  Endpoint switching capability: unknown, encoding type: unassigned
     Transit switching capability: unknown, encoding type: unassigned
   History:
     Tunnel has been up for: 00:00:21
     Current LSP:
       Uptime: 00:00:21
      Prior LSP:
       ID: path option 1 [4]
       Removal Trigger: tunnel shutdown
   Path info (ospf area 0):
   Hop0: 7.4.4.2
   Hop1: 30.30.30.30
  Displayed 1 (of 3) heads, 0 (of 0) midpoints, 0 (of 0) tails
  Displayed 1 up, 0 down, 0 recovering, 0 recovered heads
```
Thisshows a sample output from the **show mplstraffic-eng tunnels** command using the **reoptimized within-last** keywords:

RP/0/RP0RSP0/CPU0:router:hostname# **show mpls traffic-eng tunnels reoptimized within-last 600** Signalling Summary: LSP Tunnels Process: running RSVP Process: running Forwarding: enabled Periodic reoptimization: every 60000 seconds, next in 41137 seconds Periodic FRR Promotion: every 300 seconds, next in 37 seconds Periodic auto-bw collection: disabled Name: tunnel-te1 Destination: 30.30.30.30 Status: Admin: up Oper: up Path: valid Signalling: connected path option 1, type explicit prot1 (Basis for Setup, path weight 1) G-PID: 0x0800 (derived from egress interface properties) Config Parameters: Bandwidth: 66 kbps (CT0) Priority: 7 7 Affinity: 0x0/0xffff Metric Type: IGP (global) AutoRoute: enabled LockDown: disabled Loadshare: 66 bw-based Auto-bw: disabled(0/0) 0 Bandwidth Requested: 66 Direction: unidirectional Endpoint switching capability: unknown, encoding type: unassigned Transit switching capability: unknown, encoding type: unassigned History: Tunnel has been up for: 00:14:04 Current LSP: Uptime: 00:03:52 Selection: reoptimization Prior LSP: ID: path option 1 [2013] Removal Trigger: reoptimization completed Path info (ospf area 0): Hop0: .2.2.2 Hop1: 7.3.3.2 Hop2: 30.30.30.30 Displayed 1 (of 1) heads, 0 (of 0) midpoints, 0 (of 0) tails Displayed 1 up, 0 down, 0 recovering, 0 recovered heads

Thisis a sample output from the **show mplstraffic-eng tunnels** command using the**detail** keyword:

RP/0/RP0RSP0/CPU0:router:hostname# **show mpls traffic-eng tunnels 100 detail** Name: tunnel-te1 Destination: 24.24.24.24 Status:<br>Admin: up Oper: up Working Path: valid Signalling: connected Protecting Path: valid Protect Signalling: connected Working LSP is carrying traffic path option 1, type explicit po4 (Basis for Setup, path weight 1) (Basis for Standby, path weight 2) G-PID: 0x001d (derived from egress interface properties)

```
Path protect LSP is present.
   path option 1, type explicit po6 (Basis for Setup, path weight 1)
 Config Parameters:
   Bandwidth: 10 kbps (CT0) Priority: 7 7 Affinity: 0x0/0xffff
   Metric Type: TE (default)
   AutoRoute: enabled LockDown: disabled Loadshare: 10 bw-based
   Auto-bw: disabled(0/0) 0 Bandwidth Requested: 10
   Direction: unidirectional
   Endpoint switching capability: unknown, encoding type: unassigned
   Transit switching capability: unknown, encoding type: unassigned
 History:
   Tunnel has been up for: 00:04:06
   Current LSP:
     Uptime: 00:04:06
   Prior LSP:
     ID: path option 1 [5452]
     Removal Trigger: path verification failed
Current LSP Info:
   Instance: 71, Signaling Area: ospf optical area 0
   Uptime: 00:10:41
   Incoming Label: explicit-null
   Outgoing Interface: POS0/4/0/0, Outgoing Label: implicit-null
   Path Info:
     Explicit Route:
       Strict, 100.0.0.3
       Strict, 24.24.24.24
     Record Route: None
     Tspec: avg rate=2488320 kbits, burst=1000 bytes, peak rate=2488320 kbits
Resv Info:
     Record Route:
       IPv4 100.0.0.3, flags 0x0
     Fspec: avg rate=2488320 kbits, burst=1000 bytes, peak rate=2488320 kbits
 Protecting LSP Info:
   Instance: 72, Signaling Area: ospf optical area 0
   Incoming Label: explicit-null
   Outgoing Interface: POS0/6/0/0, Outgoing Label: implicit-null
   Path Info:
     Explicit Route:
       Strict, 101.0.0.3
       Strict, 24.24.24.24
     Record Route: None
     Tspec: avg rate=2488320 kbits, burst=1000 bytes, peak rate=2488320 kbits
   Resv Info:
     Record Route:
       IPv4 101.0.0.3, flags 0x0
     Fspec: avg rate=2488320 kbits, burst=1000 bytes, peak rate=2488320 kbits
```
This is a sample output that shows the path-protection options for tunnel-te 100 using the **detail** keyword.

RP/0/RP0RSP0/CPU0:router:hostname# **show mpls traffic-eng tunnels 100 detail**

Signalling Summary: LSP Tunnels Process: running RSVP Process: running Forwarding: enabled Periodic reoptimization: every 60 seconds, next in 31 seconds Periodic FRR Promotion: every 300 seconds, next in 299 seconds

```
Auto-bw enabled tunnels: 0 (disabled)
Name: tunnel-te100 Destination: 33.3.33.3
 Status:
   Admin: up Oper: up (Up for 02:06:14)
   Path: valid Signalling: connected
Path options:
   path-option 5 explicit name to-gmpls3 verbatim lockdown OSPF 0 area 0
     PCALC Error [Standby]: Wed Oct 15 15:53:24 2008
       Info: Destination IP address, 1.2.3.4, not found in topology
   path-option 10 dynamic
   path option 15 explicit name div-wrt-to-gmpls3 verbatim
   path option 20 dynamic standby OSPF 0 area 0
      (Basis for Standby, path weight 2)
   G-PID: 0x0800 (derived from egress interface properties)
   Bandwidth Requested: 0 kbps CT0
Config Parameters:
   Bandwidth: 0 kbps (CT0) Priority: 7 7 Affinity: 0x0/0xffff
   Metric Type: TE (default)
   AutoRoute: disabled LockDown: disabled
   Loadshare: 0 equal loadshares
   Auto-bw: disabled(0/0) 0 Bandwidth Requested: 0
   Direction: unidirectional
   Endpoint switching capability: unknown, encoding type: unassigned
   Transit switching capability: unknown, encoding type: unassigned
   Path Protection: enabled
  Reoptimization Info in Inter-area:
   Better Path Queries sent = 13; Preferred Path Exists received = 0Last better path query was sent 00:08:22 ago
   Last preferred path exists was received 00:00:00 ago
 History:
   Tunnel has been up for: 02:15:56
   Current LSP:
     Uptime: 02:15:56
   Prior LSP:
     ID: path option 10 [22]
     Removal Trigger: path verification failed
  Current LSP Info:
   Bandwidth: 0 kbps (CT0) Priority: 7 7 Affinity: 0x0/0xffff
   Metric Type: TE (default)
   AutoRoute: disabled LockDown: disabled Policy class: not set
   Loadshare: 0 equal loadshares
   Auto-bw: disabled
   Direction: unidirectional
   Endpoint switching capability: unknown, encoding type: unassigned
   Transit switching capability: unknown, encoding type: unassigned
   Fast Reroute: Disabled, Protection Desired: None
Reoptimization Info in Inter-area:
   Better Path Queries sent = 13; Preferred Path Exists received = 0
   Last better path query was sent 00:08:22 ago
   Last preferred path exists was received 00:00:00 ago
Path Protection Info:
 Standby Path: Node and Link diverse Last switchover 00:08:22 ago
   Switchover Reason: Path delete request
 Number of Switchovers 13, Standby Ready 15 times
  History:
   Prior LSP:
     ID: path option 10 [188]
```

```
Removal Trigger: path option removed
Tunnel has been up for: 00:03:58
   Current LSP:
     Uptime: 00:03:58
   Reopt. LSP:
     Setup Time: 272 seconds
  Current LSP Info:
   Instance: 1, Signaling Area: OSPF 0 area 0
   Uptime: 00:03:58
   Outgoing Interface: POS0/6/0/0, Outgoing Label: implicit-null
   Router-IDs: local 222.22.2.2
               downstream 33.3.33.3
   Path Info:
     Outgoing:
     Explicit Route:
       Strict, 23.0.0.3
       Strict, 33.3.33.3
     Record Route: None
     Tspec: avg rate=0 kbits, burst=1000 bytes, peak rate=0 kbits
     Session Attributes: Local Prot: Not Set, Node Prot: Not Set, BW Prot: Not Set
   Resv Info:
     Record Route: None
     Fspec: avg rate=0 kbits, burst=1000 bytes, peak rate=0 kbits
  Standby LSP Info:
   Instance: 1, Signaling Area: OSPF 0 area 0
   Uptime: 00:03:58
   Outgoing Interface: POS0/6/0/0, Outgoing Label: implicit-null
   Router-IDs: local 222.22.2.2
                downstream 33.3.33.3
   Path Info:
     Outgoing:
     Explicit Route:
       Strict, 23.0.0.3
        Strict, 33.3.33.3
     Record Route: None
     Tspec: avg rate=0 kbits, burst=1000 bytes, peak rate=0 kbits
     Session Attributes: Local Prot: Not Set, Node Prot: Not Set, BW Prot: Not Set
   Resv Info:
     Record Route: None
     Fspec: avg rate=0 kbits, burst=1000 bytes, peak rate=0 kbits
 Reoptimized LSP Info:
   Instance: 5, Signaling Area: OSPF 0 area 0
   Outgoing Interface: POS0/6/0/1, Outgoing Label: 16000
   Path Info:
     Outgoing:
     Explicit Route:
       Strict, 26.0.0.6
        Strict, 36.0.0.3
       Strict, 33.3.33.3
     Record Route: None
     Tspec: avg rate=0 kbits, burst=1000 bytes, peak rate=0 kbits
     Session Attributes: Local Prot: Not Set, Node Prot: Not Set, BW Prot: Not Set
   Resv Info:
     Record Route: None
     Fspec: avg rate=0 kbits, burst=1000 bytes, peak rate=0 kbits
  Delayed Clean Standby LSP Info:
   Instance: 1, Signaling Area: OSPF 0 area 0
   Uptime: 00:03:58
   Outgoing Interface: POS0/6/0/0, Outgoing Label: implicit-null
   Router-IDs: local 222.22.2.2
               downstream 33.3.33.3
   Path Info:
     Outgoing:
     Explicit Route:
```

```
Strict, 23.0.0.3
        Strict, 33.3.33.3
      Record Route: None
      Tspec: avg rate=0 kbits, burst=1000 bytes, peak rate=0 kbits
      Session Attributes: Local Prot: Not Set, Node Prot: Not Set, BW Prot: Not Set
   Resv Info:
      Record Route: None
      Fspec: avg rate=0 kbits, burst=1000 bytes, peak rate=0 kbits
Displayed 0 (of 2) heads, 0 (of 0) midpoints, 0 (of 0) tails
Displayed 0 up, 0 down, 0 recovering, 0 recovered heads
```
This is a sample output from the **show mpls traffic-eng tunnels** command using the **role mid** keyword:

RP/0/RP0RSP0/CPU0:router:hostname# **show mpls traffic-eng tunnels role mid** Signalling Summary: LSP Tunnels Process: running RSVP Process: running Forwarding: enabled Periodic reoptimization: every 3600 seconds, next in 1166 seconds Periodic FRR Promotion: every 300 seconds, next in 90 seconds Periodic auto-bw collection: disabled LSP Tunnel 10.10.10.10 1 [5508] is signalled, connection is up Tunnel Name: FRR1\_t1 Tunnel Role: Mid InLabel:  $POS0/2/0/1, 33$ OutLabel: POS0/3/0/0, implicit-null Signalling Info: Src 10.10.10.10 Dst 30.30.30.30, Tunnel ID 1, Tunnel Instance 5508 Path Info:1 Incoming Address: 7.3.3.1 Incoming Explicit Route: Strict, 7.3.3.1 Loose, 30.30.30.30 ERO Expansion Info: ospf 100 area 0, Metric 1 (TE), Affinity 0x0, Mask 0xffff, Queries 0 Outgoing Explicit Route: Strict, 7.2.2.1 Strict, 30.30.30.30 Record Route: None Tspec: avg rate=10 kbits, burst=1000 bytes, peak rate=10 kbits Resv Info: Record Route: IPv4 30.30.30.30, flags 0x20 Label 3, flags 0x1 IPv4 7.3.3.2, flags 0x0 Label 3, flags 0x1 Fspec: avg rate=10 kbits, burst=1000 bytes, peak rate=10 kbits Displayed 0 (of 1) heads, 1 (of 1) midpoints, 0 (of 1) tails Displayed 0 up, 0 down, 0 recovering, 0 recovered heads

This sample output shows a tabular table for TE LSPs by using the **tabular** keyword:

RP/0/RP0RSP0/CPU0:router:hostname# **show mpls traffic-eng tunnels tabular**

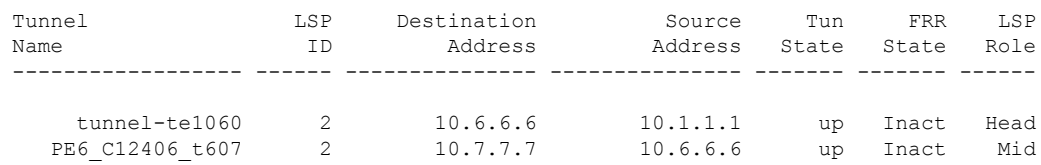

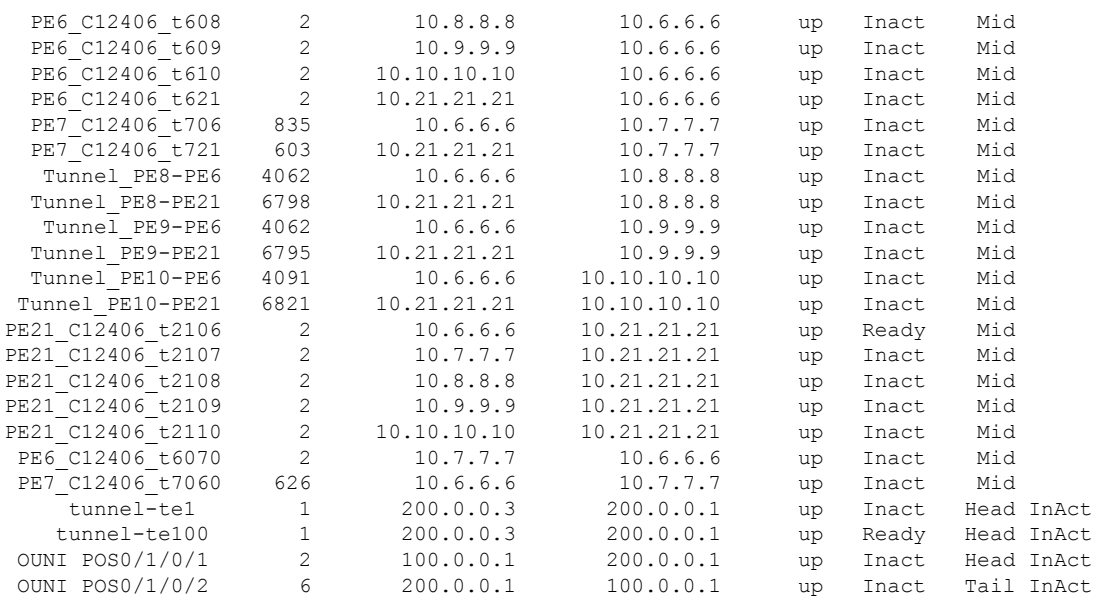

This sample output shows a tabular table indicating automatic backup tunnels when using the **tabular** keyword:

RP/0/RP0RSP0/CPU0:router:hostname# **show mpls traffic-eng tunnels tabular**

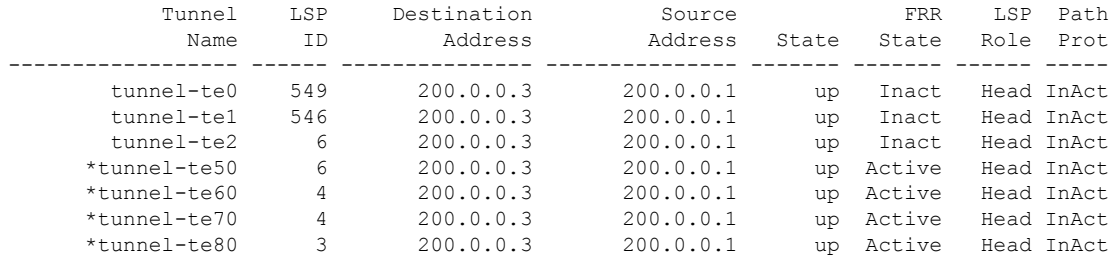

\* = automatically created backup tunnel

This table describes the significant fields shown in the display.

**Table 27: show mpls traffic-eng tunnels tabular Command Field Descriptions**

| <b>Field</b>        | <b>Description</b>                                                                      |  |
|---------------------|-----------------------------------------------------------------------------------------|--|
| <b>Tunnel Name</b>  | MPLS-TE tunnel name.                                                                    |  |
| LSP ID              | LSP ID of the tunnel.                                                                   |  |
|                     | Destination Address   Destination address of the TE tunnel (identified in Tunnel Name). |  |
| Source Address      | Source address for the filtered tunnels.                                                |  |
| <b>Tunnel State</b> | State of the tunnel. Values are up, down, or admin-down.                                |  |

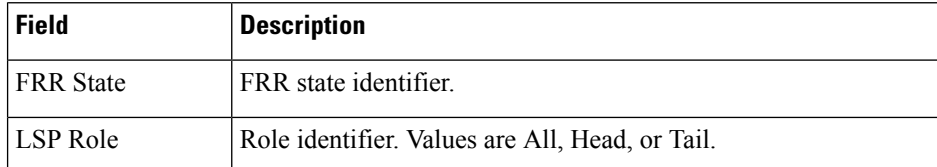

This sample output shows a path protection for tunnel ID 10:

```
RP/0/RP0RSP0/CPU0:router:hostname# show mpls traffic-eng tunnels protection path tunnel-id
10
```

```
Tun ID 10, Src 22.2.22.2 Dst 66.6.66.6, Ext ID 22.2.22.2
  Switchover 00:08:22 ago, Standby Path: {Not found | Link diverse | Node diverse | Node
and Link diverse}
Current LSP: LSP ID 10022, Up time 12:10:24,
    Local lbl: 16001, Out Interface: POS0/6/0/0, Out lbl: implicit-null
    Path: 10.0.0.1, 172.16.0.1, 192.168.0.1, 8.8.8.8
Standby LSP: None | LSP ID, Up time 12:00:05,
    Local lbl: 16002, Out Interface: POS0/6/0/1, Out lbl: implicit-null
    Path 4.4.4.4, 5.5.5.5, 6.6.6.6, 7.7.7.7
```
This sample output shows the path protection in a tabular format:

RP/0/RP0RSP0/CPU0:router:hostname# **show mpls traffic-eng tunnels protection path tabular**

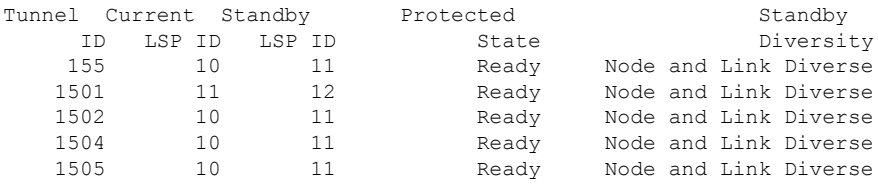

This table describes the significant fields shown in the display.

**Table 28: show mpls traffic-eng tunnels protection path tabular Command Field Descriptions**

| <b>Field</b>           | <b>Description</b>                                                                                                    |  |
|------------------------|----------------------------------------------------------------------------------------------------|--|
| Tunnel ID              | Identifier of the tunnel.                                                                                                    |  |
| Current LSP ID         | Identifier of the LSP that is carrying traffic.                                                                                                    |  |
| Standby LSP ID         | Identifier of the standby LSP that is protecting traffic.                                                                                                    |  |
| <b>Protected State</b> | Values are Ready and Not Ready.                                                                                                    |  |
| Standby<br>Diversity   | Values are Node and Link Diverse along with Node Diverse and Link Diverse. Values<br>that state that the current and standby LSP do not have nodes or links in common. The<br>current and standby LSP do not have nodes in common (but can share a link), or they<br>have no links in common (but can share nodes). |  |

This sample output shows the MPLS-TE tunnel information only for tunnels in which the automatic bandwidth is enabled using the **auto-bw** keyword:

Signalling Summary: LSP Tunnels Process: running RSVP Process: running Forwarding: enabled Periodic reoptimization: every 3600 seconds, next in 636 seconds Periodic FRR Promotion: every 300 seconds, next in 276 seconds Auto-bw enabled tunnels: 1 Name: tunnel-te1 Destination: 0.0.0.0 Status: Admin: up Oper: down Path: not valid Signalling: Down G-PID: 0x0800 (internally specified) Bandwidth Requested: 0 kbps CT0 Config Parameters: Bandwidth: 0 kbps (CT0) Priority: 7 7 Affinity: 0x0/0xffff Metric Type: TE (default) AutoRoute: disabled LockDown: disabled Policy class: not set Loadshare: 0 equal loadshares Auto-bw: (collect bw only) Last BW Applied: 500 kbps (CT0) BW Applications: 25 Last Application Trigger: Periodic Application Bandwidth Min/Max: 10-10900 kbps Application Frequency: 10 min (Cfg: 10 min) Time Left: 5m 34s Collection Frequency: 2 min Samples Collected: 2 Highest BW: 450 kbps Next: 1m 34s Adjustment Threshold: 5% Overflow Threshold: 15% Limit: 1/4 Early BW Applications: 0 Direction: unidirectional Endpoint switching capability: unknown, encoding type: unassigned Transit switching capability: unknown, encoding type: unassigned Fast Reroute: Disabled, Protection Desired: None Reason for the tunnel being down: No destination is configured History: Displayed 1 (of 1) heads, 0 (of 0) midpoints, 0 (of 0) tails Displayed 0 up, 1 down, 0 recovering, 0 recovered heads

This table describes the significant fields shown in the display.

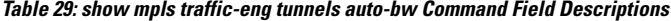

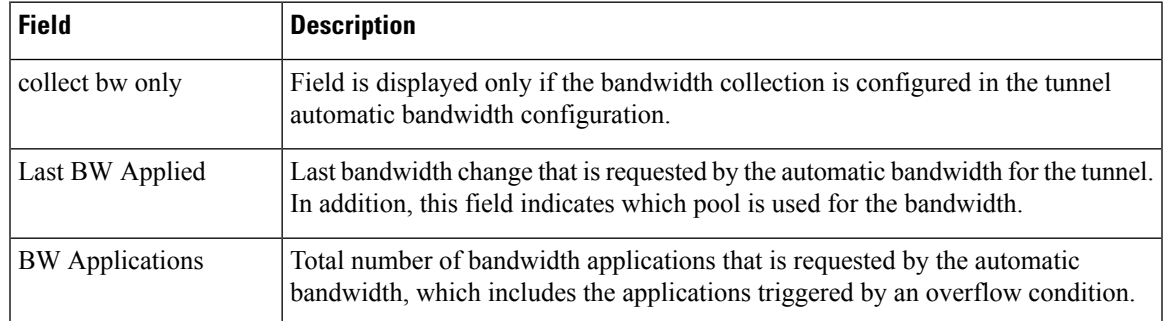

RP/0/RP0RSP0/CPU0:router:hostname# **show mpls traffic-eng tunnels auto-bw**

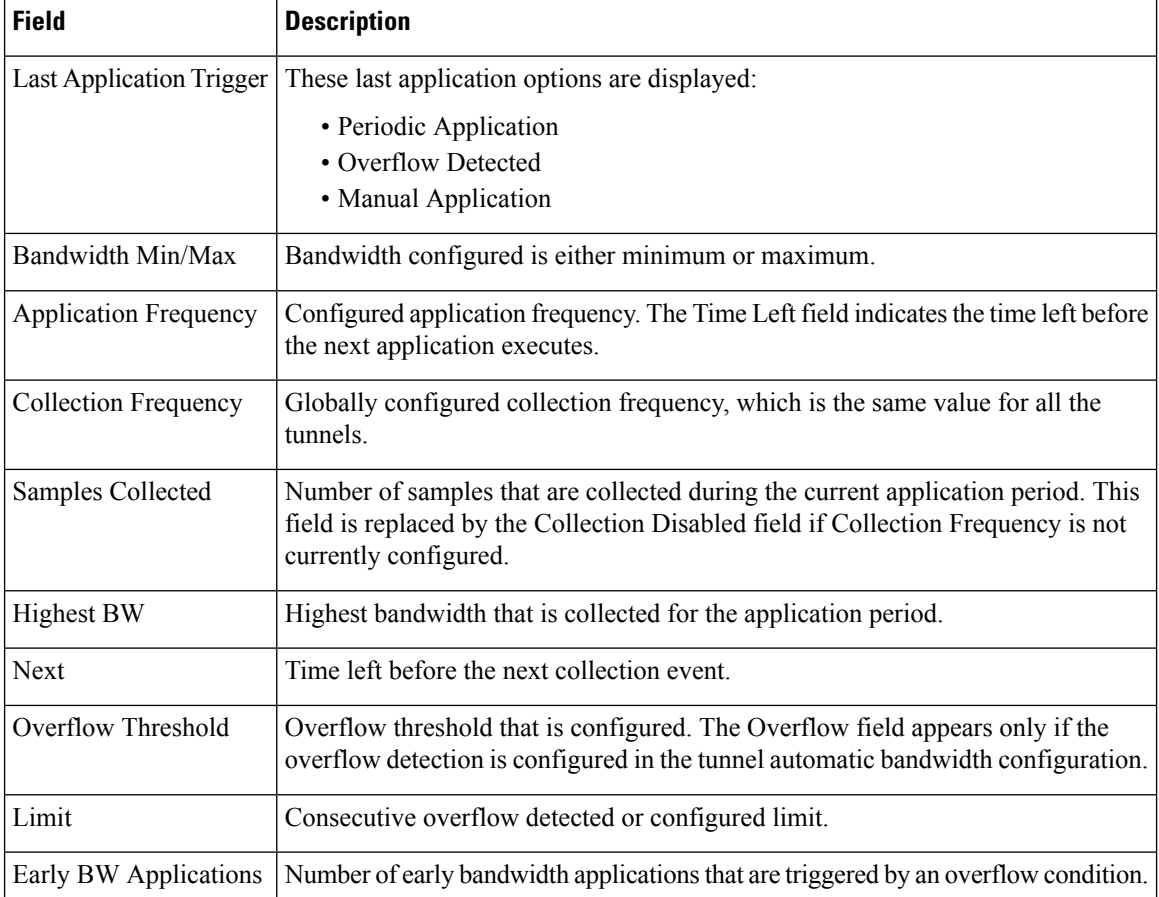

This is sample output from the **show mpls traffic-eng tunnels** command after the NNHOP SRLG preferred automatic backup tunnel is configured:

RP/0/RP0RSP0/CPU0:router:hostname# **show mpls traffic-eng tunnels 1**

```
Signalling Summary:
             LSP Tunnels Process: running
                    RSVP Process: running
                     Forwarding: enabled
         Periodic reoptimization: every 3600 seconds, next in 2524 seconds
          Periodic FRR Promotion: every 300 seconds, next in 49 seconds
          Auto-bw enabled tunnels: 1
Name: tunnel-te1 Destination: 200.0.0.3 (auto backup)
 Status:<br>Admin:
             up Oper: up Path: valid Signalling: connected
   path option 10, type explicit (autob_nnhop_srlg_tunnel1) (Basis for Setup, path weight
 11)
   path option 20, type explicit (autob nnhop tunnel1)
   G-PID: 0x0800 (derived from egress interface properties)
   Bandwidth Requested: 0 kbps CT0
   Creation Time: Fri Jul 10 01:53:25.581 PST (1h 25m 17s ago)
  Config Parameters:
   Bandwidth: 0 kbps (CT0) Priority: 7 7 Affinity: 0x0/0xffff
   Metric Type: TE (default)
```

```
AutoRoute: disabled LockDown: disabled Policy class: not set
   Forwarding-Adjacency: disabled
Loadshare: 0 equal loadshares
   Auto-bw: disabled
   Fast Reroute: Disabled, Protection Desired: None
   Path Protection: Not Enabled
 Auto Backup:
    Protected LSPs: 4
    Protected S2L Sharing Families: 0
    Protected S2Ls: 0
    Protected i/f: Gi0/1/0/0 Protected node: 20.0.0.2
    Protection: NNHOP+SRLG
    Unused removal timeout: not running
 History:
   Tunnel has been up for: 00:00:08
   Current LSP:
     Uptime: 00:00:08
   Prior LSP:
     ID: path option 1 [545]
     Removal Trigger: configuration changed
  Path info (OSPF 0 area 0):
 Hop0: 10.0.0.2
 Hop1: 100.0.0.2
 Hop2: 100.0.0.3
 Hop3: 200.0.0.3
```
This table describes the significant fields shown in the display.

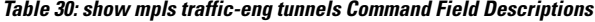

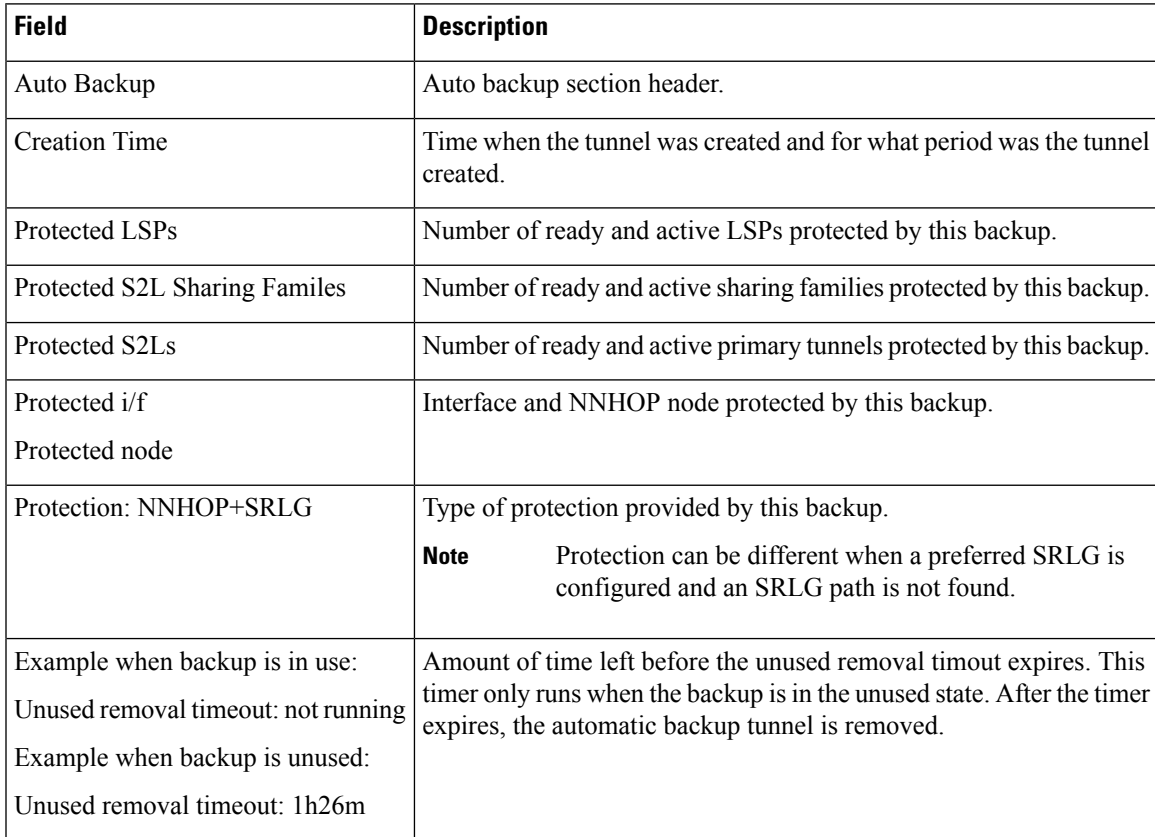

This is sample output from the **show mpls traffic-eng tunnels** command using the **detail** keyword:

RP/0/RP0RSP0/CPU0:router:hostname# **show mpls traffic-eng tunnels 999 detail**

```
Name: tunnel-te999 Destination: 10.0.0.1
  Status:
   Admin: up Oper: up Path: valid Signalling: connected
   path option 1, type dynamic (Basis for Setup, path weight 2)
     Path-option attribute: po
       Number of affinity constraints: 2
          Include bit map : 0x4
          Include name : blue
          Exclude bit map : 0x2
          Exclude name : red
       Bandwidth: 300 (CT0)
    G-PID: 0x0800 (derived from egress interface properties)
   Bandwidth Requested: 300 kbps CT0
   Creation Time: Tue Aug 14 23:35:58 2012 (00:00:42 ago)
  Config Parameters:<br>Bandwidth:
                   100 kbps (CT0) Priority: 7 7 Affinity: 0x0/0xffff
   Metric Type: TE (default)
   Hop-limit: disabled
   AutoRoute: disabled LockDown: disabled Policy class: not set
   Forwarding-Adjacency: disabled
   Loadshare: 0 equal loadshares
   Auto-bw: disabled
   Fast Reroute: Enabled, Protection Desired: Any
   Path Protection: Not Enabled
   Soft Preemption: Disabled
  SNMP Index: 42
  History:
   Tunnel has been up for: 00:00:30 (since Tue Aug 14 23:36:10 EST 2012)
   Current LSP:
     Uptime: 00:00:30 (since Tue Aug 14 23:36:10 EST 2012)
  Current LSP Info:
   Instance: 2, Signaling Area: OSPF 100 area 16909060
    Uptime: 00:00:30 (since Tue Aug 14 23:36:10 EST 2012)
   Outgoing Interface: GigabitEthernet0/2/0/2, Outgoing Label: 16005
   Router-IDs: local 192.168.0.1
               downstream 172.16.0.1
   Soft Preemption: None
    Path Info:
     Outgoing:
       Explicit Route:
         Strict, 23.9.0.2
         Strict, 12.9.0.2
         Strict, 12.9.0.1
          Strict, 10.0.0.1
     Record Route: Disabled
     Tspec: avg rate=300 kbits, burst=1000 bytes, peak rate=300 kbits
     Session Attributes: Local Prot: Set, Node Prot: Not Set, BW Prot: Not Set
                         Soft Preemption Desired: Not Set
    Resv Info:
     Record Route:
       IPv4 172.16.0.1, flags 0x20
       Label 16005, flags 0x1
        IPv4 23.9.0.2, flags 0x0
        Label 16005, flags 0x1
       IPv4 10.0.0.1, flags 0x20
       Label 3, flags 0x1
       IPv4 12.9.0.1, flags 0x0
```
Ш

```
Label 3, flags 0x1
      Fspec: avg rate=300 kbits, burst=1000 bytes, peak rate=300 kbits Displayed 1 (of 8)
heads, 0 (of 3) midpoints, 0 (of 0) tails Displayed 1 up, 0 down, 0 recovering, 0 recovered
heads
```
This is sample output from the **show mpls traffic-eng tunnels** command using the **auto-tunnel backup** keywords:

RP/0/RP0RSP0/CPU0:router:hostname# **show mpls traffic-eng tunnels auto-tunnel backup**

```
AutoTunnel Backup Configuration:
 Interfaces count: 30
 Unused removal timeout: 2h
 Configured tunnel number range: 0-100
AutoTunnel Backup Summary:
         50 created, 50 up, 0 down, 8 unused
         25 NHOP, 25 NNHOP, 10 SRLG strict, 10 SRLG pref
Protected LSPs:
         10 NHOP, 20 NHOP+SRLG
         15 NNHOP, 5 NNHOP+SRLG
Protected S2L Sharing Families:
         10 NHOP, 20 NHOP+SRLG
         15 NNHOP, 5 NNHOP+SRLG
Protected S2Ls:
         10 NHOP, 20 NHOP+SRLG
         15 NNHOP, 5 NNHOP+SRLG
Cumulative Counters (last cleared 1h ago):
                  Total NHOP NNHOP<br>550 300 250
Created: 550 300 250<br>
Connected: 500 250 250<br>
Prime 1.11
 Connected: 500 250 250
Removed (down): 0 0 0
Removed (unused): 200 100 100<br>Removed (in use): 0 0 0<br>Range executed
 Removed (in use): 0 0 0 0<br>Range exceeded: 0 0 0 0
Range exceeded:
```
This table describes the significant fields shown in the display.

**Table 31: show mpls traffic-eng tunnels auto-tunnel backup Command Field Descriptions**

| <b>Field</b>                    | <b>Description</b>                                                                           |
|---------------------------------|----------------------------------------------------------------------------------------------|
| AutoTunnel Backup Configuration | Header for the automatic tunnel backup configuration.                                        |
| Interfaces count                | Number of interfaces that have automatic tunnel backup<br>enabled.                           |
| Unused removal timeout          | Configured value and time left before expiration of the<br>unused removal timeout attribute. |
| Configured tunnel number range  | Configured tunnel number range.                                                              |
| AutoTunnel Backup Summary       | Header for the automatic tunnel backup summary<br>information                                |
| 50 created                      | Number of automatic backup tunnels created.                                                  |
| 50 <sub>up</sub>                | Number of automatic backup tunnels in the up state.                                          |

I

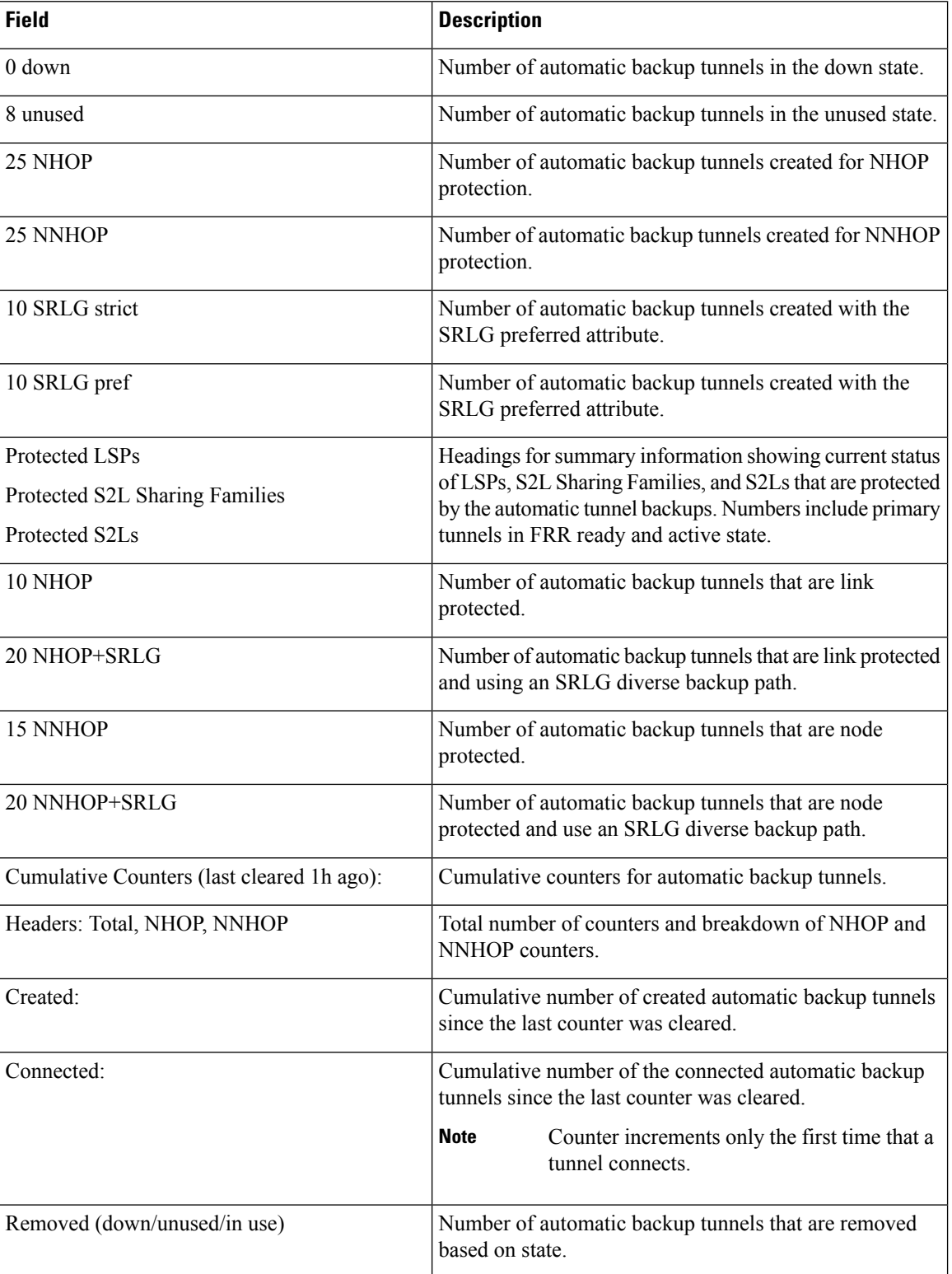

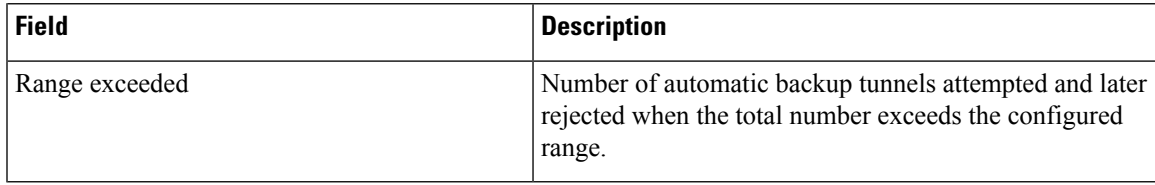

This is sample output from the **show mpls traffic-eng tunnels name tunnel-te1 detail** command, which displays the soft preemption information for the tunnel-te1 tunnel:

```
RP/0/RP0RSP0/CPU0:router:hostname# show mpls traffic-eng tunnels name tunnel-te1 detail
Name: tunnel-te1 Destination: 192.168.0.4
  Status:
   Admin: up Oper: up Path: valid Signalling: connected
   path option 1, type explicit ABC1 (Basis for Setup, path weight 2)
    Last PCALC Error [Reopt]: Thu Oct 13 16:40:24 2011
      Info: Can't reach 10.10.10.2 on 192.168.0.2, from node 192.168.0.1 (bw)
    Last Signalled Error: Thu Oct 13 16:38:53 2011
     Info: [2] PathErr(34,1)-(reroute, flow soft-preempted) at 10.10.10.1
    G-PID: 0x0800 (derived from egress interface properties)
   Bandwidth Requested: 30000 kbps CT0
   Creation Time: Thu Oct 13 15:46:45 2011 (00:53:44 ago)
  Config Parameters:
   Bandwidth: 30000 kbps (CT0) Priority: 7 7 Affinity: 0x0/0xffff
   Metric Type: TE (default)
   Hop-limit: disabled
   AutoRoute: enabled LockDown: disabled Policy class: not set
    Forwarding-Adjacency: disabled
   Loadshare: 0 equal loadshares
   Auto-bw: disabled
   Fast Reroute: Enabled, Protection Desired: Any
   Path Protection: Not Enabled
   Soft Preemption: Enabled
  Soft Preemption:
   Current Status: Preemption pending
   Last Soft Preemption: Thu Oct 13 16:38:53 2011 (00:01:36 ago)
     Addresses of preempting links:
       10.10.10.1: Thu Oct 13 16:38:53 2011 (00:01:36 ago)
      Duration in preemption pending: 96 seconds
     Preemption Resolution: Pending
    Stats:
     Number of preemption pending events: 1
     Min duration in preemption pending: 0 seconds
     Max duration in preemption pending: 0 seconds
     Average duration in preemption pending: 0 seconds
     Resolution Counters: 0 reopt complete, 0 torn down
                           0 path protection switchover
 SNMP Index: 9
  History:
    Tunnel has been up for: 00:52:46 (since Thu Oct 13 15:47:43 EDT 2011)
   Current LSP:
     Uptime: 00:52:46 (since Thu Oct 13 15:47:43 EDT 2011)
    Reopt. LSP:
     Last Failure:
       LSP not signalled, has no S2Ls
       Date/Time: Thu Oct 13 16:40:24 EDT 2011 [00:00:05 ago]
    Prior LSP:
     ID: path option 1 [2]
      Removal Trigger: path error
  Current LSP Info:
```

```
Instance: 2, Signaling Area: OSPF ring area 0
    Uptime: 00:52:46 (since Thu Oct 13 15:47:43 EDT 2011)
   Outgoing Interface: GigabitEthernet0/0/0/0, Outgoing Label: 16002
   Router-IDs: local 192.168.0.1
               downstream 192.168.0.2
   Soft Preemption: Pending
     Preemption Link: GigabitEthernet0/0/0/0; Address: 10.10.10.1
     Preempted at: Thu Oct 13 16:38:53 2011 (00:01:36 ago)
     Time left before hard preemption: 204 seconds
   Path Info:
     Outgoing:
     Explicit Route:
       Strict, 10.10.10.2
       Strict, 14.14.14.2
       Strict, 14.14.14.4
       Strict, 192.168.0.4
     Record Route: Empty
     Tspec: avg rate=30000 kbits, burst=1000 bytes, peak rate=30000 kbits
     Session Attributes: Local Prot: Set, Node Prot: Not Set, BW Prot: Not Set
                         Soft Preemption Desired: Set
   Resv Info:
     Record Route:
       IPv4 192.168.0.2, flags 0x20
       Label 16002, flags 0x1
       IPv4 10.10.10.2, flags 0x0
       Label 16002, flags 0x1
       IPv4 192.168.0.4, flags 0x20
        Label 3, flags 0x1
        IPv4 14.14.14.4, flags 0x0
       Label 3, flags 0x1
     Fspec: avg rate=30000 kbits, burst=1000 bytes, peak rate=30000 kbits
Displayed 1 (of 4) heads, 0 (of 0) midpoints, 0 (of 2) tails
Displayed 1 up, 0 down, 0 recovering, 0 recovered heads
```
This is sample output from the **show mpls traffic-eng tunnels** command with the **mesh** keyword:

RP/0/RP0RSP0/CPU0:router:hostname# **show mpls traffic-eng tunnels auto-tunnel** Signalling Summary: LSP Tunnels Process: running RSVP Process: running Forwarding: enabled Periodic reoptimization: every 3600 seconds, next in 3098 seconds Periodic FRR Promotion: every 300 seconds, next in 238 seconds Auto-bw enabled tunnels: 1000 Name: tunnel-te9000 Destination: 20.20.20.20 (auto-tunnel mesh) Status: Admin: up Oper: up Path: valid Signalling: connected path option 10, type dynamic (Basis for Setup, path weight 11) G-PID: 0x0800 (derived from egress interface properties) Bandwidth Requested: 0 kbps CT0 Creation Time: Thu Jan 14 09:09:31 2010 (01:41:20 ago) Config Parameters: Bandwidth: 0 kbps (CT0) Priority: 7 7 Affinity: 0x0/0xffff Metric Type: TE (default) AutoRoute: disabled LockDown: disabled Policy class: not set Forwarding-Adjacency: disabled Loadshare: 0 equal loadshares Auto-bw: disabled Fast Reroute: Disabled, Protection Desired: None Path Protection: Not Enabled Attribute-set: TA-NAME (type auto-mesh) Auto-tunnel Mesh: Group 40: Destination-list dl-40 Unused removal timeout: not running
```
History:
 Tunnel has been up for: 01:40:53 (since Thu Jan 14 09:09:58 EST 2010)
 Current LSP:
   Uptime: 01:41:00 (since Thu Jan 14 09:09:51 EST 2010)
 Reopt. LSP:
   Last Failure:
      LSP not signalled, identical to the [CURRENT] LSP
      Date/Time: Thu Jan 14 09:42:30 EST 2010 [01:08:21 ago]
Path info (OSPF 100 area 0):
Hop0: 7.0.15.1
Hop1: 20.20.20.20
```
This shows an auto-tunnel mesh summary sample output from the **show mpls traffic-eng tunnels** command using the **summary** keyword:

```
RP/0/RP0RSP0/CPU0:router:hostname# show mpls traffic-eng tunnels summary
Thu Jan 14 10:46:34.677 EST
             LSP Tunnels Process: running
                     RSVP Process: running
                       Forwarding: enabled
          Periodic reoptimization: every 3600 seconds, next in 3354 seconds
          Periodic FRR Promotion: every 300 seconds, next in 193 seconds
      Periodic auto-bw collection: 1000
Signalling Summary:
   Head: 2000 interfaces, 2000 active signalling attempts, 2000 established
          2000 explicit, 0 dynamic
          9250 activations, 7250 deactivations
          0 recovering, 2000 recovered
   Mids: 0
   Tails: 0
Fast ReRoute Summary:
   Head: 1000 FRR tunnels, 1000 protected, 0 rerouted
   Mid: 0 FRR tunnels, 0 protected, 0 rerouted
    Summary: 1000 protected, 500 link protected, 500 node protected, 0 bw protected
P2MP Summary:
   Tunnel Head: 250 total, 250 connected
   Destination Head: 500 total, 500 connected
    S2L Head: 500 established, 0 proceeding
   S2L Mid: 0 established, 0 proceeding
   S2L Tail: 0 established
P2MP Fast ReRoute Summary:
   Tunnel Head: 250 FRR enabled
    S2L Head: 500 FRR, 500 protected, 0 rerouted
    S2L Mid: 0 FRR, 0 protected, 0 rerouted
    Summary: 500 protected, 500 link protected, 0 node protected, 0 bw protected
<snip>
Auto-tunnel Mesh Summary:
  Auto-mesh Tunnels:
     50 created, 50 up, 0 down, 25 FRR, 20 FRR enabled
Mesh Groups:
    4 groups, 50 destinations
```
This shows an auto-tunnel mesh summary sample output from the **show mpls traffic-eng tunnels** command using the **auto-mesh** keyword:

RP/0/RP0RSP0/CPU0:router:hostname**show mpls traffic-eng tunnels auto-tunnel** Signalling Summary: LSP Tunnels Process: running RSVP Process: running Forwarding: enabled Periodic reoptimization: every 3600 seconds, next in 3098 seconds Periodic FRR Promotion: every 300 seconds, next in 238 seconds Auto-bw enabled tunnels: 1000 Name: tunnel-te9000 Destination: 20.20.20.20 **(auto-tunnel mesh)** Status: Admin: up Oper: up Path: valid Signalling: connected path option 10, type dynamic (Basis for Setup, path weight 11) G-PID: 0x0800 (derived from egress interface properties) Bandwidth Requested: 0 kbps CT0 Creation Time: Thu Jan 14 09:09:31 2010 (01:41:20 ago) Config Parameters: Bandwidth: 0 kbps (CT0) Priority: 7 7 Affinity: 0x0/0xffff Metric Type: TE (default) AutoRoute: disabled LockDown: disabled Policy class: not set Forwarding-Adjacency: disabled Loadshare: 0 equal loadshares Auto-bw: disabled Fast Reroute: Disabled, Protection Desired: None Path Protection: Not Enabled Attribute-set: TA-NAME **(type auto-mesh)** Auto-tunnel Mesh: Group 40: Destination-list dl-40 Unused removal timeout: not running History: Tunnel has been up for: 01:40:53 (since Thu Jan 14 09:09:58 EST 2010) Current LSP: Uptime: 01:41:00 (since Thu Jan 14 09:09:51 EST 2010) Reopt. LSP: Last Failure: LSP not signalled, identical to the [CURRENT] LSP Date/Time: Thu Jan 14 09:42:30 EST 2010 [01:08:21 ago] Path info (OSPF 100 area 0): Hop0: 7.0.15.1 Hop1: 20.20.20.20

This example shows the details about the tunnel that is using auto-backup type of attribute-set.

RP/0/RP0RSP0/CPU0:router:hostname# **show mpls traffic-eng tunnels attribute-set auto-backup ab**

Name: tunnel-te3000 Destination: 10.0.0.1 (auto-tunnel backup) Status: Admin: up Oper: up Path: valid Signalling: connected path option 20, type explicit (autob nhop te3000) (Basis for Setup, path weight 2) path option 10, type explicit (autob\_nhop\_srlg\_te3000) [disabled] G-PID: 0x0800 (derived from egress interface properties) Bandwidth Requested: 0 kbps CT0 Creation Time: Tue Aug 14 23:24:27 2012 (00:05:28 ago) Config Parameters:<br>Bandwidth: 0 kbps (CT0) Priority: 7 7 Number of affinity constraints: 2 Include bit map : 0x4<br>Include name : blue Include name Exclude bit map : 0x2<br>Exclude name : red Exclude name

```
Metric Type: TE (default)
   Hop-limit: disabled
   AutoRoute: disabled LockDown: disabled Policy class: 1
   Forwarding-Adjacency: disabled
   Loadshare: 0 equal loadshares
   Auto-bw: disabled
   Fast Reroute: Disabled, Protection Desired: None
   Path Protection: Not Enabled
   Soft Preemption: Disabled
 Auto Backup:
   Protected LSPs: 2
   Protected S2L Sharing Families: 0
   Protected S2L: 0
   Protected i/f: PO0/3/0/1
   Attribute-set: ab
   Protection: NHOP
   Unused removal timeout: not running
 History:
   Tunnel has been up for: 00:04:57 (since Tue Aug 14 23:24:58 EST 2012)
   Current LSP:
     Uptime: 00:04:57 (since Tue Aug 14 23:24:58 EST 2012)
 Path info (OSPF 100 area 16909060):
 Node hop count: 2
 Hop0: 23.9.0.2
 Hop1: 12.9.0.2
 Hop2: 12.9.0.1
 Hop3: 10.0.0.1
Displayed 1 (of 7) heads, 0 (of 3) midpoints, 0 (of 0) tails Displayed 1 up, 0 down, 0
recovering, 0 recovered heads
```
#### This example shows the protected interface for auto-backup auto-tunnels.

RP/0/RP0RSP0/CPU0:router:hostname# **show mpls traffic-eng tunnels backup protected-interface**

```
Interface: Gi0/2/0/1 (auto-tunnel backup)
 SRLG: N/A, NHOP-only: No
 Attribute-set: Not configured
 Auto-tunnel backup recreate time remaining: timer not running
   No backup tunnel found
Interface: Gi0/2/0/3
    tunnel-te340 PROTECTED : out i/f: PO0/3/0/2 Admin: up Oper: up
Interface: PO0/3/0/1 (auto-tunnel backup)
 SRLG: N/A, NHOP-only: No
 Attribute-set: ab
 Auto-tunnel backup recreate time remaining: timer not running
   *tunnel-te3000 NHOP : out i/f: Gi0/2/0/2 Admin: up Oper: up
```
\* = automatically created backup tunnel

This example shows the details about all the tunnels that are using auto-mesh type of attribute-set.

RP/0/RP0RSP0/CPU0:router:hostname# **show mpls traffic-eng tunnels attribute-set auto-mesh all**

```
Name: tunnel-te3501 Destination: 10.0.0.1 (auto-tunnel mesh)
 Status:
   Admin: up Oper: up Path: valid Signalling: connected
   path option 10, type dynamic (Basis for Setup, path weight 2)
```

```
G-PID: 0x0800 (derived from egress interface properties)
   Bandwidth Requested: 100 kbps CT0
   Creation Time: Tue Aug 14 23:25:41 2012 (00:06:13 ago)
  Config Parameters:
   Bandwidth: 100 kbps (CT0) Priority: 2 2
   Number of affinity constraints: 2<br>Include bit map : 0x8<br>Include name : vellow
      Include bit map
      Include name
      Exclude bit map : 0x2
      Exclude name : red
   Metric Type: TE (default)
   Hop-limit: disabled
   AutoRoute: disabled LockDown: disabled Policy class: not set
    Forwarding-Adjacency: disabled
   Loadshare: 0 equal loadshares
   Auto-bw: disabled
    Fast Reroute: Enabled, Protection Desired: Node, Bandwidth
   Path Protection: Not Enabled
   Attribute-set: am (type auto-mesh)
   Soft Preemption: Disabled
  Auto-tunnel Mesh:
   Group ID: 1
   Destination list: blah
   Unused removal timeout: not running
  History:
   Tunnel has been up for: 00:06:13 (since Tue Aug 14 23:25:41 EST 2012)
   Current LSP:
     Uptime: 00:06:13 (since Tue Aug 14 23:25:41 EST 2012)
  Path info (OSPF 100 area 16909060):
  Node hop count: 2
  Hop0: 23.9.0.2
  Hop1: 12.9.0.2
 Hop2: 12.9.0.1
 Hop3: 10.0.0.1
Name: tunnel-te3502 Destination: 172.16.0.1 (auto-tunnel mesh)
 Status:
   Admin: up Oper: up Path: valid Signalling: connected
   path option 10, type dynamic (Basis for Setup, path weight 1)
    G-PID: 0x0800 (derived from egress interface properties)
   Bandwidth Requested: 100 kbps CT0
    Creation Time: Tue Aug 14 23:25:41 2012 (00:06:13 ago)
  Config Parameters:
    Bandwidth: 100 kbps (CT0) Priority: 2 2
   Number of affinity constraints: 2
      Include bit map : 0x8<br>Include name : yellow<br>-
      Include name
      Exclude bit map : 0x2
      Exclude name : red
   Metric Type: TE (default)
   Hop-limit: disabled
   AutoRoute: disabled LockDown: disabled Policy class: not set
   Forwarding-Adjacency: disabled
                       0 equal loadshares
   Auto-bw: disabled
   Fast Reroute: Enabled, Protection Desired: Node, Bandwidth
   Path Protection: Not Enabled
    Attribute-set: am (type auto-mesh)
   Soft Preemption: Disabled
  Auto-tunnel Mesh:
```
Group ID: 1 Destination list: blah Unused removal timeout: not running History: Tunnel has been up for: 00:06:13 (since Tue Aug 14 23:25:41 EST 2012) Current LSP: Uptime: 00:06:13 (since Tue Aug 14 23:25:41 EST 2012) Path info (OSPF 100 area 16909060): Node hop count: 1 Hop0: 23.9.0.2 Hop1: 172.16.0.1 Name: tunnel-te3503 Destination: 4.4.4.4 (auto-tunnel mesh) Status: Admin: up Oper: down Path: not valid Signalling: Down path option 10, type dynamic Last PCALC Error: Tue Aug 14 23:31:26 2012 Info: No path to destination, 4.4.4.4 (affinity) G-PID: 0x0800 (derived from egress interface properties) Bandwidth Requested: 100 kbps CT0 Creation Time: Tue Aug 14 23:25:41 2012 (00:06:13 ago) Config Parameters: Bandwidth: 100 kbps (CT0) Priority: 2 2 Number of affinity constraints: 2 Include bit map : 0x8 Include name : yellow Exclude bit map : 0x2 Exclude name : red Metric Type: TE (default) Hop-limit: disabled AutoRoute: disabled LockDown: disabled Policy class: not set Forwarding-Adjacency: disabled Loadshare: 0 equal loadshares Auto-bw: disabled Fast Reroute: Enabled, Protection Desired: Node, Bandwidth Path Protection: Not Enabled Attribute-set: am (type auto-mesh) Soft Preemption: Disabled Auto-tunnel Mesh: Group ID: 1 Destination list: blah Unused removal timeout: not running Displayed 3 (of 7) heads, 0 (of 3) midpoints, 0 (of 0) tails Displayed 2 up, 1 down, 0 recovering, 0 recovered heads

This example shows the P2MP-TE head end inter-area related configuration details.

RP/0/RP0RSP0/CPU0:router:hostname# **show mpls traffic-eng tunnels p2mp detail**

Name: tunnel-mte1 Status: Admin: up Oper: up (Up for 2d22h) Config Parameters: Bandwidth: 10 kbps (CT0) Priority: 7 7 Affinity: 0x0/0xffff Metric Type: TE (default) Fast Reroute: Not Enabled, Protection Desired: None Record Route: Not Enabled Destination summary: (2 up, 0 down, 0 disabled) Affinity: 0x0/0xffff Auto-bw: disabled

```
Destination: 192.168.0.5
       State: Up for 03:00:27
       Path options:
         path-option 1 explicit name ABCE1 [active]
         Last Signalled Error: Wed Feb 22 00:12:28 2012
           Info: [10990] PathErr(25,13)-(notify, preferred tree exists) at 11.11.11.3
       Reoptimization Info in Inter-area:
         Better Path Queries sent = 14; Preferred Tree Exists received = 2
         Last Better Path Query was sent 00:00:35 ago
         Last Preferred Tree exists was received 00:08:35 ago from 11.11.11.3
      Destination: 192.168.0.8
       State: Up for 03:00:27
       Path options:
         path-option 1 explicit name ABCE1 [active]
         Last Signalled Error: Wed Feb 22 00:12:28 2012
          Info: [10990] PathErr(25,13)-(notify, preferred loose tree exists) at 11.11.11.3
       Reoptimization Info in Inter-area:
         Better Path Queries sent = 14; Preferred Tree Exists received = 2
         Last Better Path Query was sent 00:00:35 ago
         Last Preferred Tree exists was received 00:08:35 ago from 11.11.11.3
      History:
      Reopt. LSP:
        Last Failure:
          LSP not signalled, identical to the [CURRENT] LSP
          Date/Time: Thu Feb 16 14:53:19 EST 2012 [00:57:25 ago]
      Current LSP:
       lsp-id: 10992 p2mp-id: 1 tun-id: 1 src: 192.168.0.1 extid: 192.168.0.1
       LSP up for: 00:08:35 (since Wed Feb 22 00:12:28 EST 2012)
      Reopt Trigger: Received Preferred Tree Exists Msg, Reopt Reason: inter-area preferred
tree exists
...
```
#### This example shows the P2MP-TE midpoint inter-area related configuration details.

RP/0/RP0RSP0/CPU0:router:hostname# **show mpls traffic-eng tunnels p2mp detail**

```
LSP Tunnel 192.168.0.1 1 [10013] is signalled, connection is up
 Tunnel Name: rtrA_mt1 Tunnel Role: Mid
  InLabel: GigabitEthernet0/0/0/1, 16000
 OutLabel: GigabitEthernet0/0/0/3, 16000
  Signalling Info:
    Src 192.168.0.1 Dst 192.168.0.5, Tun ID 1, Tun Inst 10013, Ext ID 192.168.0.1
   Router-IDs: upstream 192.168.0.2
               local 192.168.0.3
               downstream 192.168.0.5
   Bandwidth: 10 kbps (CT0) Priority: 7 7 DSTE-class: 0
    Soft Preemption: None
    Path Info:
     Incoming Address: 11.11.11.3
     Incoming:
     Explicit Route:
       Strict, 11.11.11.3
        Strict, 192.168.0.3
     ERO Expansion Info:
     OSPF ring area 0, Metric 8(TE), Affinity 0x0, Mask 0xffff, Queries 8
     Last Better Path Query was received 00:00:35 ago
     Last Preferred Tree Exists was send 00:08:35 ago
     Outgoing:
     Explicit Route:
       Strict, 13.13.13.5
       Strict, 192.168.0.5
```

```
Record Route: Disabled
   Tspec: avg rate=10 kbits, burst=1000 bytes, peak rate=10 kbits
   Session Attributes: Local Prot: Not Set, Node Prot: Not Set, BW Prot: Not Set
                       Soft Preemption Desired: Not Set
   Resv Info: None
   Record Route: Disabled
   Fspec: avg rate=10 kbits, burst=1000 bytes, peak rate=10 kbits
   TE LSP Info:
   Path-in : Feb 13 19:26:08.950 (start)
   Path-out : Feb 13 19:26:08.951 (1ms, 1ms)
   Resv-in : Feb 13 19:26:08.961 (11ms, 10ms)
   Label rewrite : Not set (0ms, 0ms)
   Resv-out : Feb 13 19:26:08.963 (13ms, 1ms)
Displayed 0 (of 2) heads, 1 (of 2) midpoints, 0 (of 0) tails
Displayed 0 up, 0 down, 0 recovering, 0 recovered heads
```
This example includes output for Generalized Multiprotocol Label Switching (GMPLS) User-Network Interface (UNI) configuration for the **show mpls traffic-eng tunnels** command using the **summary** keyword:

```
RP/0/RP0RSP0/CPU0:router:hostnameshow mpls traffic-eng tunnels auto-tunnel
Thu Jan 14 10:46:34.677 EST
             LSP Tunnels Process: running
                    RSVP Process: running
                       Forwarding: enabled
          Periodic reoptimization: every 3600 seconds, next in 3354 seconds
          Periodic FRR Promotion: every 300 seconds, next in 193 seconds
      Periodic auto-bw collection: 1000
Signalling Summary:
    Head: 2000 interfaces, 2000 active signalling attempts, 2000 established
          2000 explicit, 0 dynamic
          9250 activations, 7250 deactivations
          0 recovering, 2000 recovered
   Mids: 0
    Tails: 0
Fast ReRoute Summary:
    Head: 1000 FRR tunnels, 1000 protected, 0 rerouted
   Mid: 0 FRR tunnels, 0 protected, 0 rerouted
    Summary: 1000 protected, 500 link protected, 500 node protected, 0 bw protected
P2MP Summary:
   Tunnel Head: 250 total, 250 connected
    Destination Head: 500 total, 500 connected
    S2L Head: 500 established, 0 proceeding
    S2L Mid: 0 established, 0 proceeding
   S2L Tail: 0 established
P2MP Fast ReRoute Summary:
   Tunnel Head: 250 FRR enabled
    S2L Head: 500 FRR, 500 protected, 0 rerouted
    S2L Mid: 0 FRR, 0 protected, 0 rerouted
   Summary: 500 protected, 500 link protected, 0 node protected, 0 bw protected
<snip>
GMPLS UNI Summary:
   Heads: 23 up, 4 down
   Tails: 13 up, 2 down
```
This sample output includes stateful PCE client (PCC) auto-tunnel information:

```
RP/0/RP0RSP0/CPU0:router:hostname#show mpls traffic-eng tunnels auto-tunnel pcc
Name: tunnel-te1 Destination: 192.168.0.1
 Status:
   Admin: up Oper: down Path: not valid Signalling: Down
   path option 1, type dynamic pce
   Last PCALC Error: Tue Feb 19 16:40:43 2013
     Info: PCE not available to compute path
   G-PID: 0x0800 (derived from egress interface properties)
   Bandwidth Requested: 0 kbps CT0
   Creation Time: Tue Feb 19 16:39:03 2013 (00:01:49 ago)
 Config Parameters:
   Bandwidth: 0 kbps (CT0) Priority: 7 7 Affinity: 0x0/0xffff
   Metric Type: TE (default)
   Hop-limit: disabled
   AutoRoute: disabled LockDown: disabled Policy class: not set
   Forward class: 0 (default)
   Forwarding-Adjacency: disabled
   Loadshare: 0 equal loadshares
   Auto-bw: disabled
   Fast Reroute: Disabled, Protection Desired: None
   Path Protection: Not Enabled
   BFD Fast Detection: Disabled
   Soft Preemption: Disabled
Auto-tunnel PCC:
 Symbolic name: <symbolic-name>
 Session internal ID: 1
 Created by: node-id <Node-ID> ip <IPv4>
 Delegated to: none | node-id <Node-ID> ip <IPv4>
Displayed 1 (of 1) heads, 0 (of 0) midpoints, 0 (of 0) tails Displayed 0 up, 1 down, 0
```
This sample output displays the *Signalled-Name* information:

recovering, 0 recovered heads

```
RP/0/RP0RSP0/CPU0:router:hostname#show mpls traffic-eng tunnels
Name: tunnel-te1 Destination: 192.168.0.4
Signalled-Name: rtrA_t1
 Status:
   Admin: up Oper: up Path: valid Signalling: connected
.
.
.
```
This sample output displays the cost-limit configuration information:

```
RP/0/RP0RSP0/CPU0:router:hostname#show mpls traffic-eng tunnels detail
Name: tunnel-te1
 Signalled-Name: ios_t1
 Status:
   Admin: up Oper: down Path: not valid Signalling: Down
   G-PID: 0x0800 (derived from egress interface properties)
   Bandwidth Requested: 0 kbps CT0
   Creation Time: Tue Apr 15 13:00:29 2014 (5d06h ago)
 Config Parameters:
   Bandwidth: 0 kbps (CT0) Priority: 7 7 Affinity: 0x0/0xffff
   Metric Type: TE (default)
   Hop-limit: disabled
   Cost-limit: 2
```
П

.

```
AutoRoute: disabled LockDown: disabled Policy class: not set
   Forward class: 0 (default)
   Forwarding-Adjacency: disabled
   Loadshare: 0 equal loadshares
   Auto-bw: disabled
   Fast Reroute: Disabled, Protection Desired: None
    Path Protection: Not Enabled
   BFD Fast Detection: Disabled
   Reoptimization after affinity failure: Enabled
   Soft Preemption: Disabled
  Reason for the tunnel being down: No destination is configured
  SNMP Index: 10
Displayed 1 (of 1) heads, 0 (of 0) midpoints, 0 (of 0) tails
Displayed 0 up, 1 down, 0 recovering, 0 recovered heads
```
This sample output displays the 'Traffic switched to FRR backup tunnel' message, when the FRR backup is activated as part of soft-preemption:

```
RP/0/RP0RSP0/CPU0:router:hostname#show mpls traffic-eng tunnels detail
.
.
.
Soft Preemption: Pending
     Preemption Link: GigabitEthernet0/0/0/1; Address: 14.14.14.2
     Traffic switched to FRR backup tunnel-te 1000
     Preempted at: Thu Apr 25 12:56:14 2013 (00:00:03 ago)
     Time left before hard preemption: 96 seconds
.
.
```
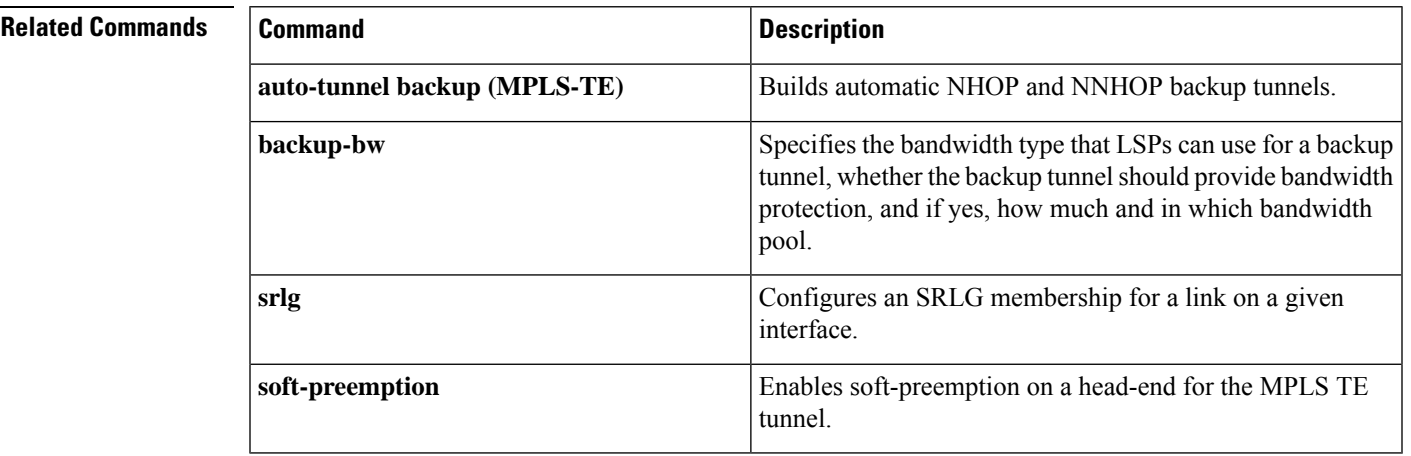

### **show mpls traffic-eng tunnels auto-bw brief**

To display the list of automatic bandwidth enabled tunnels, and to indicate if the current signaled bandwidth of the tunnel is identical to the bandwidth that is applied by the automatic bandwidth, use the **show mpls traffic-eng tunnels auto-bw brief** command in EXEC modeXR EXEC mode.

**show mpls traffic-eng tunnels auto-bw brief**

- **Syntax Description** This command has no arguments or keywords.
- **Command Default** No default behavior or values

**Command Modes** EXECXR EXEC

**Command History Release Modification** Release 3.9.0 No modification. Release 3.9.1 This command was introduced.

- **Usage Guidelines** Use the **show mpls traffic-eng tunnels auto-bw brief** command to determine if the automatic bandwidth application has been applied on a specified tunnel. If a single tunnel is specified, only the information for that tunnel is displayed.
- **Task ID Task Operations ID** mpls-te read

**Examples** The following sample output shows the list of automatic bandwidth enabled tunnels:

RP/0/RP0RSP0/CPU0:router:hostname# **show mpls traffic-eng tunnels auto-bw brief**

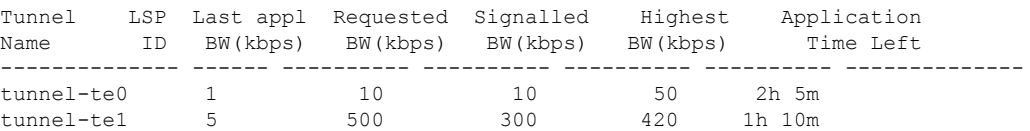

This table describes the significant fields shown in the display.

**Table 32: show mpls traffic-eng tunnels auto-bw brief Field Descriptions**

| <b>Field</b> | <b>Description</b>                                        |
|--------------|-----------------------------------------------------------|
| Tunnel Name  | Name for the tunnel.                                      |
| LSP ID       | ID of the Label Switched Path that is used by the tunnel. |

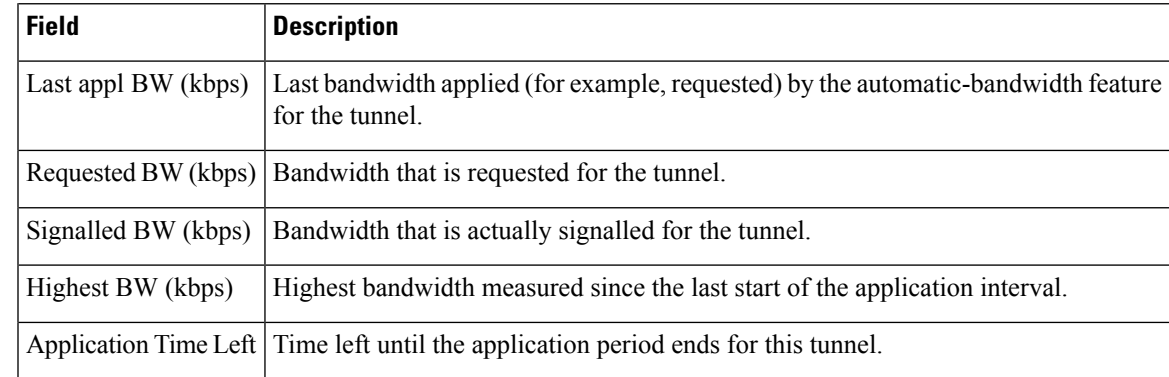

### **Related Commands Command Command Command Description** show mpls traffic-eng tunnels, on page 295 Displays information about MPLS-TE tunnels.

### **show mpls traffic-eng tunnels bidirectional-associated**

To display information about bidirectional associated LSP for an MPLS-TE tunnel, use the **show mpls traffic-eng tunnels bidirectional-associated** command in the MPLS tunnel-te interface.

**show mpls traffic-eng tunnels bidirectional-associated** [{ [**affinity**] | [**associated-lsp**] | [{ **association id** *value* | **source-address** *IP address* | **global-id** *value* }] | [**bfd-down**] | [**brief**] | [**class-type**] | [**co-routed**] | [**concise**] | [**destination**] | [**detail**] | [**down**] | [**hold-priority**] | [**interface**] | [**non-associated-lsp**] | [**non-co-routed**] [**path-option**] | [**property**] | [**reoptimized**] | [**role**] | [**setup-priority**] | [**signame**] | [**soft-preemption**] | [**source**] | [**standby**] | [**static**] | [**suboptimal**] | [**sync-pending**] | [**tabular**] | [**up**] }]

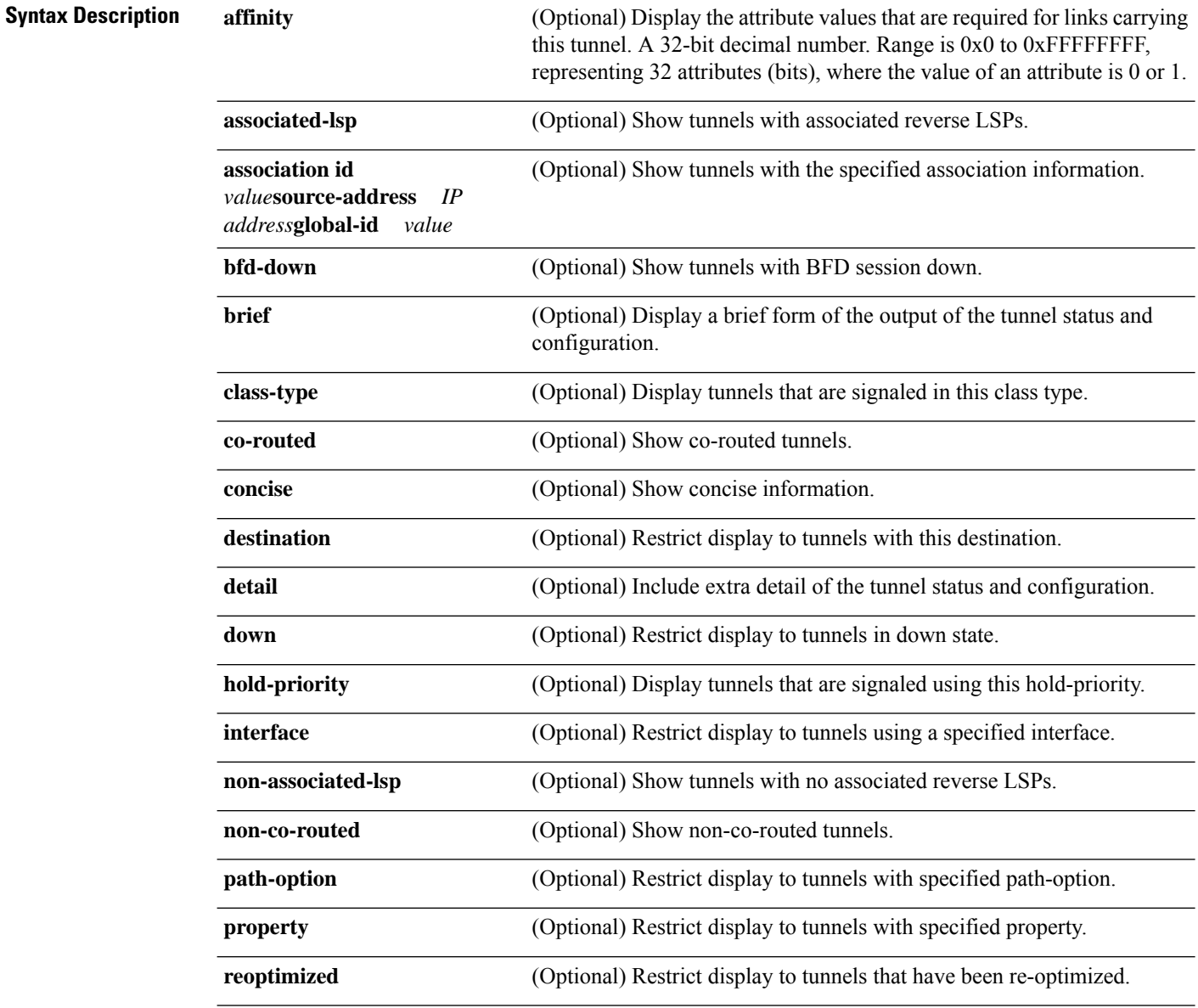

 $\mathbf{l}$ 

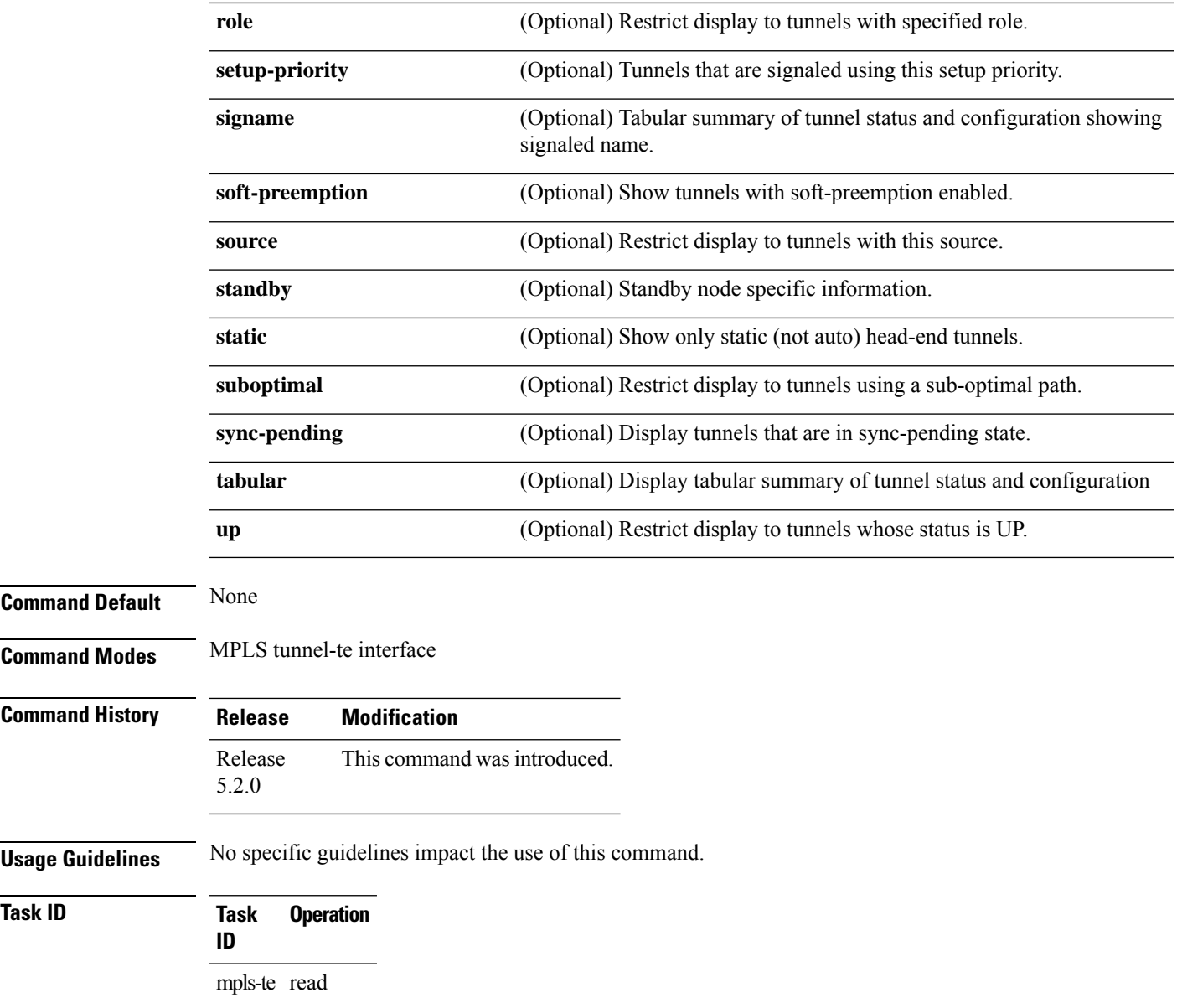

# **show mpls traffic-eng link-management soft-preemption**

To display information about soft-preemption activity on a MPLS TE link, use the **show mpls traffic-eng** link-management soft-preemption command in EXEC modeXR EXEC mode.

**show mpls traffic-eng link-management soft-preemption** [**interface***type interface-path-id*]

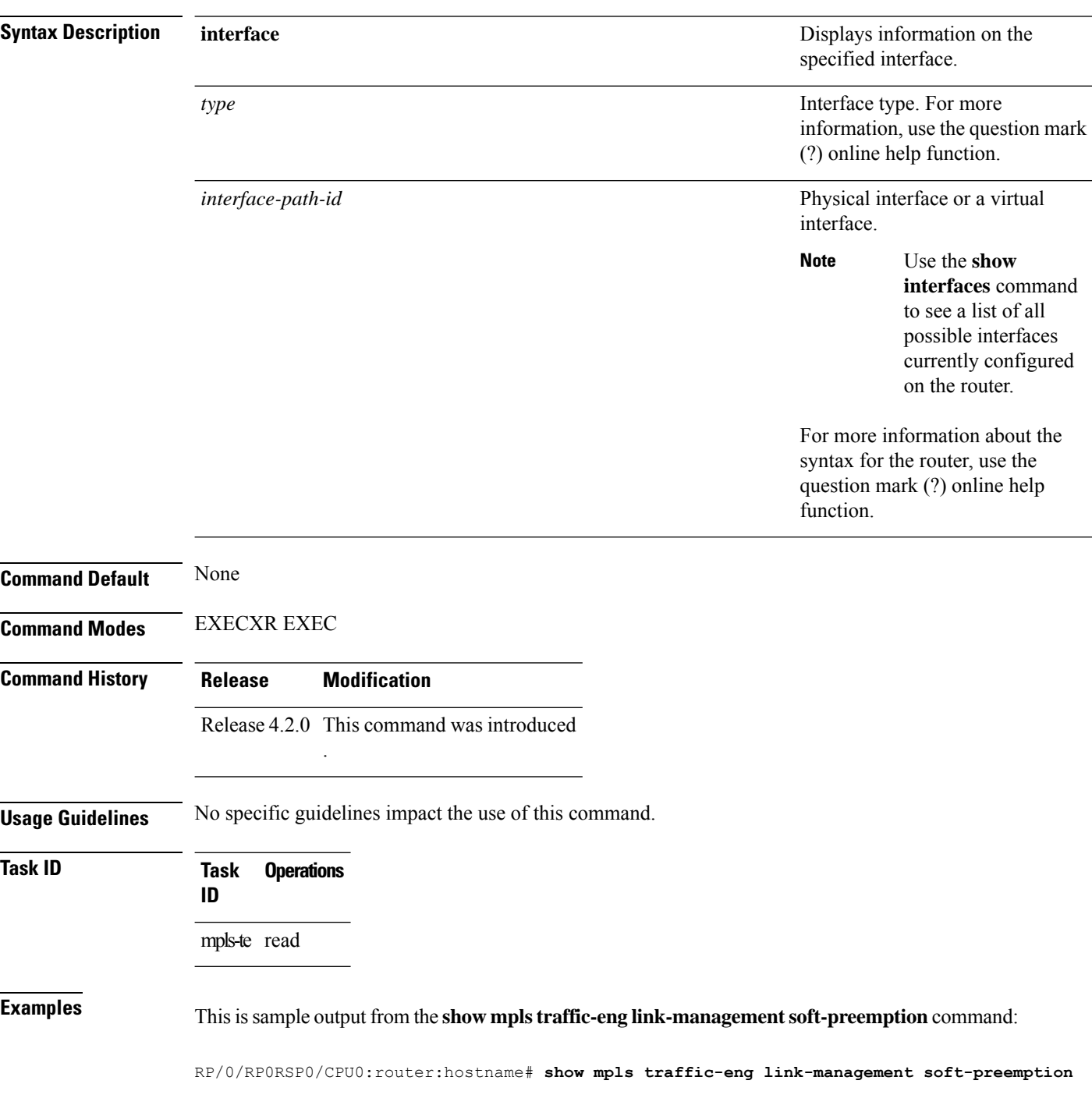

#### **interface POS0/1/0/1**

Name: POS0/1/0/1; IPv4 Address: 1.2.3.10 Total Soft Preempted Bandwidth (BC0/BC1) kbps: 1500/1000 Currently Soft Preempted Bandwidth (BC0/BC1) kbps: 1200/800 Released Soft Preempted Bandwidth (BC0/BC1) kbps: 300/200 Currently Over-subscribed Bandwidth (BC0/BC1) kbps: 1000/600 Currently Soft Preempted Tunnels: 5 tunnels TunID LSPID Source Destination Pri BW Class Time<br>S/H Kbps Type out S/H Kbps Type out ------ ------ --------------- --------------- ----- ---------- -------- ---- 50 10 4.4.4.40 10.0.0.10 2/2 400 BC0 100 51 11 4.4.4.40 10.0.0.10 2/2 600 BC0 100<br>52 12 4.4.4.40 10.0.0.10 3/3 200 BC0 80<br>53 11 4.4.4.40 10.0.0.10 3/3 500 BC1 90 52 12 4.4.4.40 10.0.0.10 3/3 200 BC0 80 53 11 4.4.4.40 10.0.0.10 3/3 500 BC1 90 54 12 4.4.4.40 10.0.0.10 4/4 300 BC1 90

## **show policy-map type pbr interface**

To display the policy map information about Policy Based Routing (PBR) on the specified interface, use the **show policy-map type pbr interface** command in EXEC modeXR EXEC mode.

**show policy-map type pbr** [**interface** *type interface-path-id*]

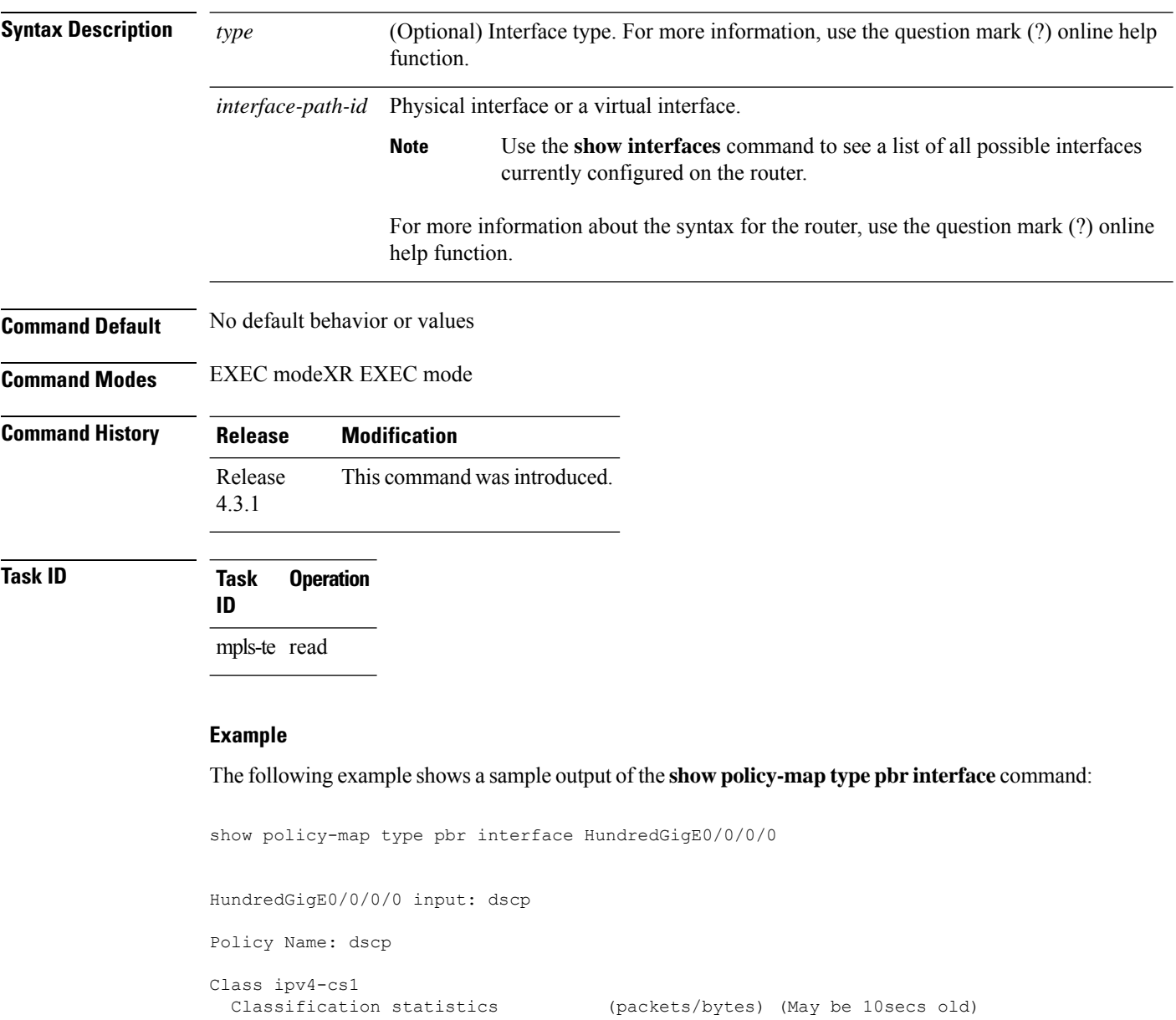

Total Transmitted : 301276/306698968 Class ipv4-cs3 Matched : 301276/306698968 Total Transmitted : 301276/306698968 Class ipv4-cs4 Matched : 301276/306698968 Total Transmitted : 301276/306698968 Class ipv4-cs5 Matched : 301276/306698968 Total Transmitted : 301276/306698968 Class ipv4-cs6 Matched : 301338/306703313 Total Transmitted : 301338/306703313 Class ipv4-cs7 Matched : 301276/306698968 Total Transmitted : 301276/306698968 Class ipv6-cs1 Matched : 301276/306698968 Total Transmitted : 301276/306698968 Class ipv6-cs2 Matched : 301276/306698968 Total Transmitted : 301276/306698968 Class ipv6-cs3 Matched : 301276/306698968 Total Transmitted : 301276/306698968 Class ipv6-cs4 Matched : 301276/306698968 Total Transmitted : 301276/306698968 Class ipv6-cs5 Matched : 301276/306698968 Total Transmitted : 301276/306698968 Class ipv6-cs6 Matched : 301340/306704509 Total Transmitted : 301340/306704509 Class ipv6-cs7 Matched : 301276/306698968 Total Transmitted : 301276/306698968 Class class-default

Transmitted statistics (packets/bytes) (May be 10secs old) Classification statistics (packets/bytes) (May be 10secs old) Transmitted statistics (packets/bytes) (May be 10secs old) Classification statistics (packets/bytes) (May be 10secs old) Transmitted statistics (packets/bytes) (May be 10secs old) Classification statistics (packets/bytes) (May be 10secs old) Transmitted statistics (packets/bytes) (May be 10secs old) Classification statistics (packets/bytes) (May be 10secs old) Transmitted statistics (packets/bytes) (May be 10secs old) Classification statistics (packets/bytes) (May be 10secs old) Transmitted statistics (packets/bytes) (May be 10secs old) Classification statistics (packets/bytes) (May be 10secs old) Transmitted statistics (packets/bytes) (May be 10secs old) Classification statistics (packets/bytes) (May be 10secs old) Transmitted statistics (packets/bytes) (May be 10secs old) Classification statistics (packets/bytes) (May be 10secs old) Transmitted statistics (packets/bytes) (May be 10secs old) Classification statistics (packets/bytes) (May be 10secs old) Transmitted statistics (packets/bytes) (May be 10secs old) Classification statistics (packets/bytes) (May be 10secs old) Transmitted statistics (packets/bytes) (May be 10secs old) Classification statistics (packets/bytes) (May be 10secs old) Transmitted statistics (packets/bytes) (May be 10secs old) Classification statistics (packets/bytes) (May be 10secs old) Transmitted statistics (packets/bytes) (May be 10secs old) Classification statistics (packets/bytes) (May be 10secs old)

 $\mathbf I$ 

Matched : 602579/613400290

## **show srlg**

To show the SRLG interface and configuration information, use the **show srlg** command in EXEC modeXR EXEC mode.

**show srlg** [**interface** *type interface-path-id*] [**location** {*node-id* | **all** | **mgmt-nodes**}] [**value** *value-number*] [**trace**{**file** *filename* **original** | **hexdump** | **last** *entries* | **reverse** | **stats** | **tailf** | **unique** | **verbose** | **wrapping**}]

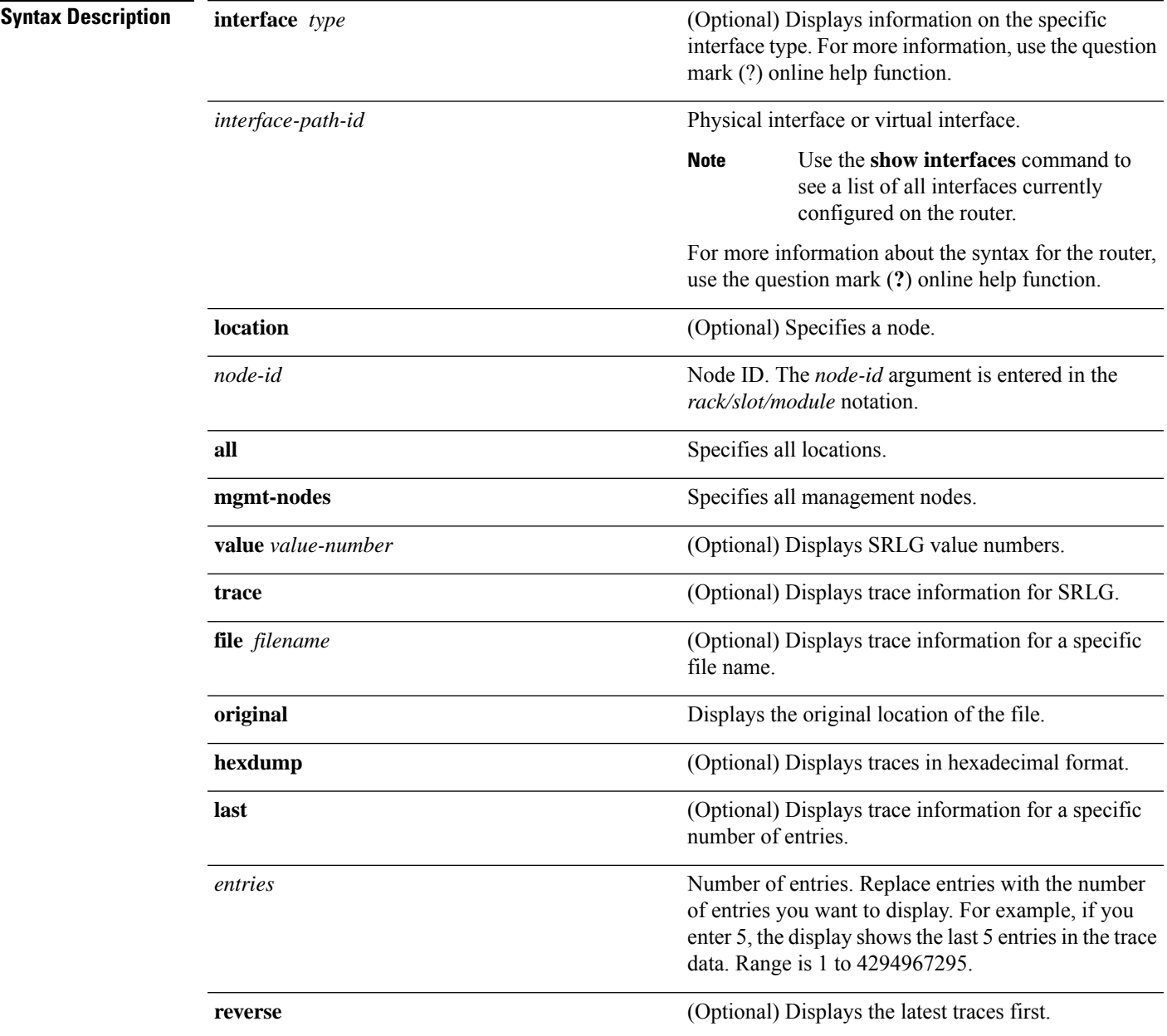

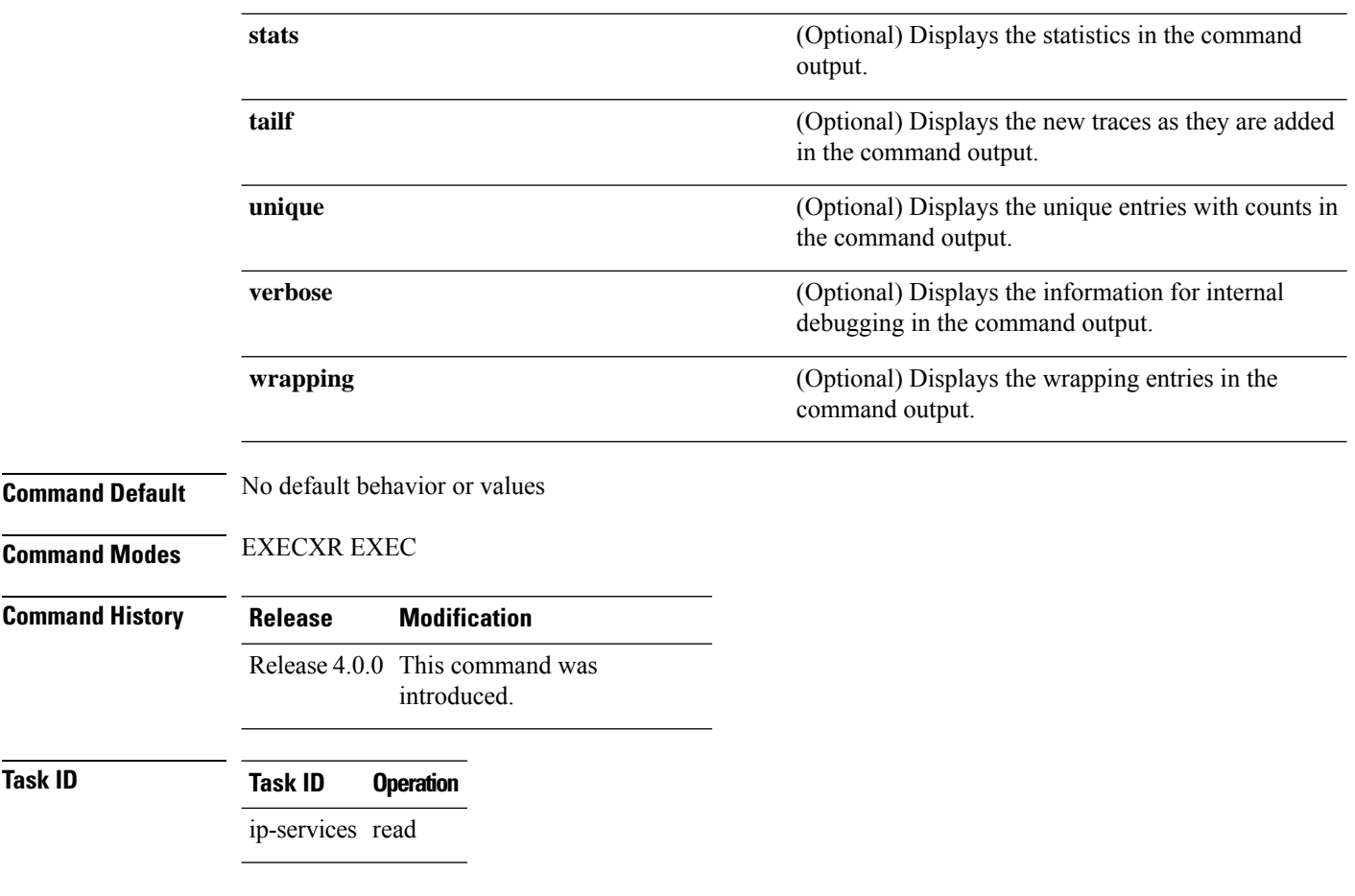

### **Example**

The following sample output is from the **show srlg value** command.

```
System Information::
Interface Count : 2 (Maximum Interfaces Supported 250)
Interface : POS0/1/0/0, Value Count : 2
SRLG Values : 10,20
Interface : POS0/1/0/1, Value Count : 2
SRLG Values : 10,30
Interface : POS0/1/0/2, Value Count : 2
SRLG Values : 10,40
Interface : POS0/2/0/0, Value Count : 1
SRLG Values : 100
```
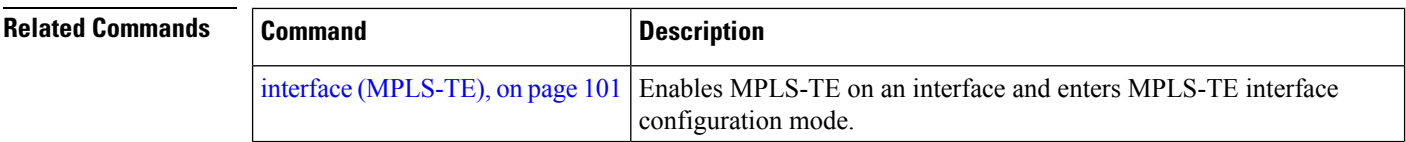

I

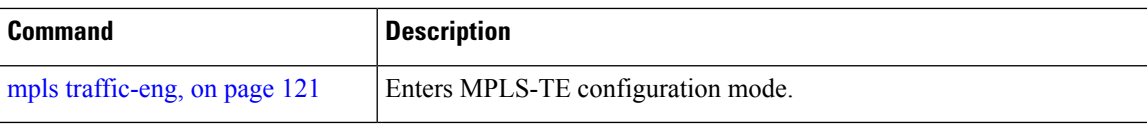

# **signalled-bandwidth**

To configure the bandwidth required for an MPLS-TE tunnel, use the **signalled-bandwidth** command in interface configuration mode. To disable the behavior, use the **no** form of this command.

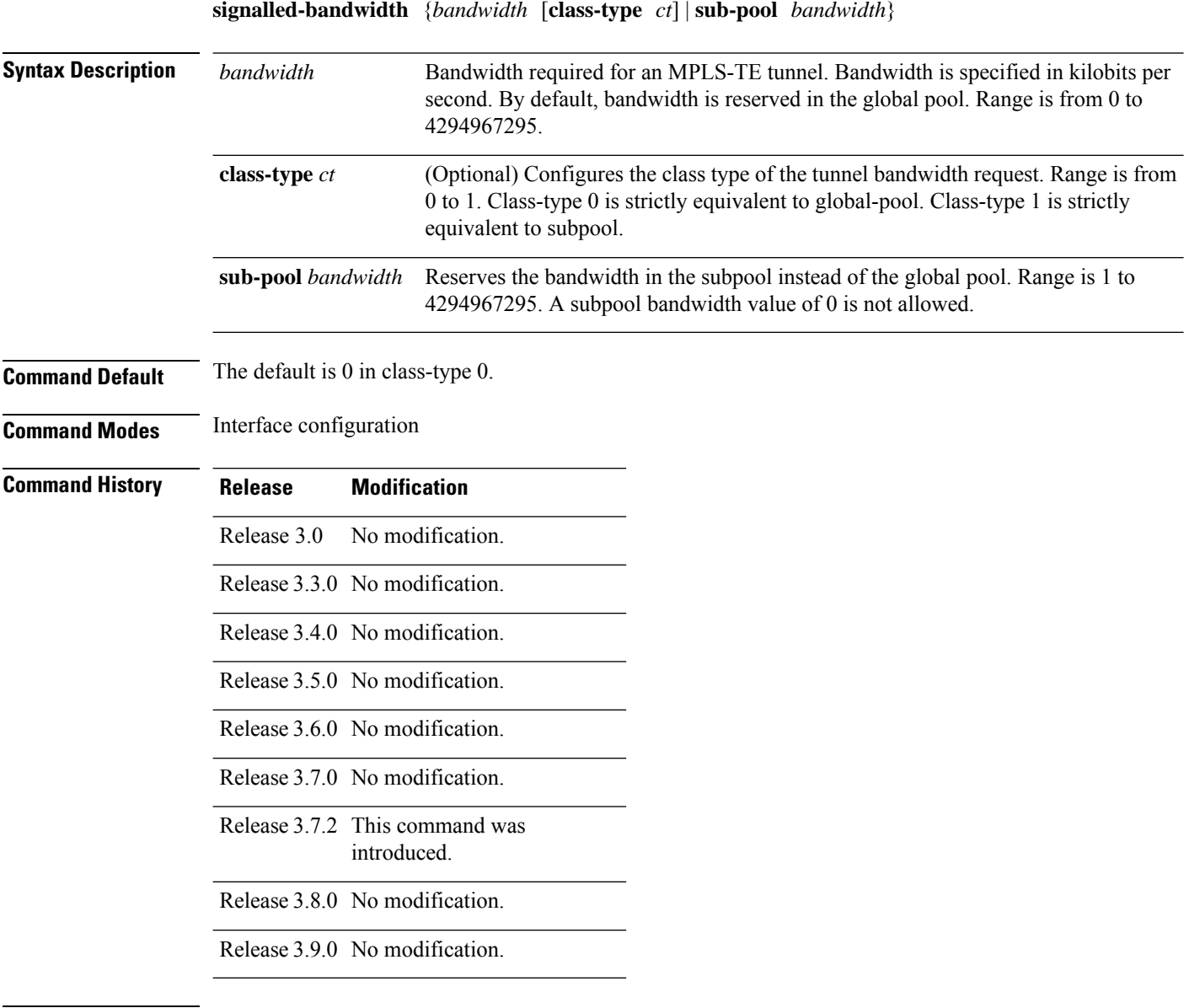

**Usage Guidelines** The **signalled-bandwidth** command supports two bandwidth pools (class-types) for the Diff-Serv Aware TE (DS-TE) feature.

 $\mathbf I$ 

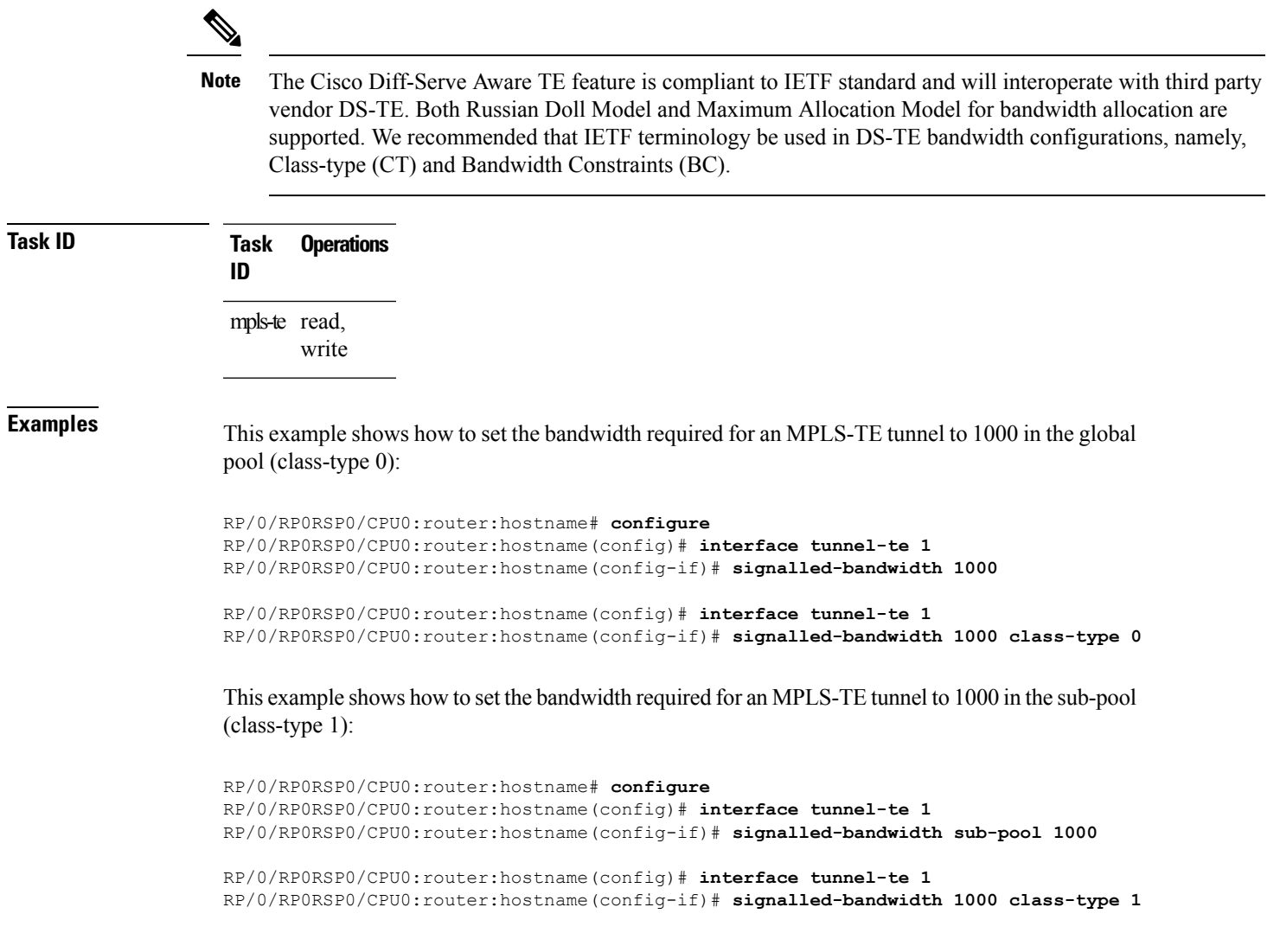

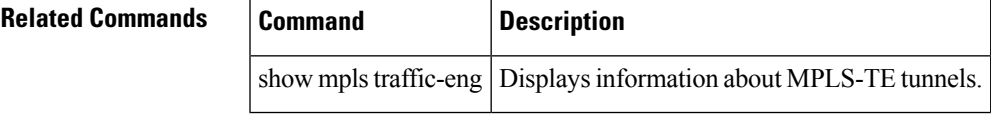

# **signalled-name**

To configure the name of the tunnel required for an MPLS-TE tunnel, use the **signalled-name** command in interface configuration mode. To return to the default behavior, use the **no** form of this command.

**signalled-name** *name*

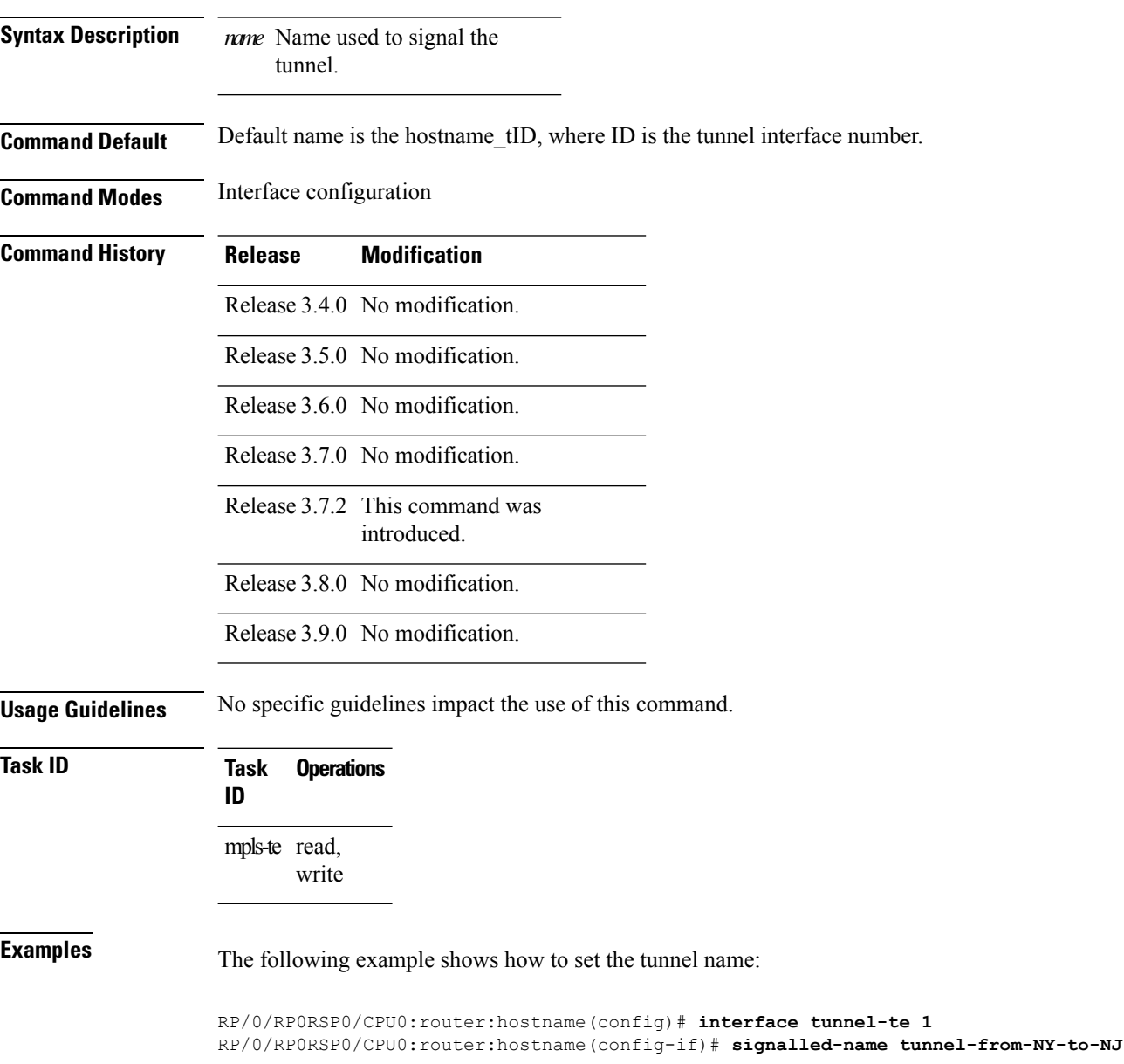

**Related Commands Command Command Command Description** show mpls traffic-eng tunnels, on page 295 Displays information about MPLS-TE tunnels.

# **signalling advertise explicit-null (MPLS-TE)**

To specify that tunnelsterminating on a router use explicit-null labels, use the **signalling advertise explicit-null** command in MPLS-TE configuration mode. To return to the default behavior, use the**no** form of this command.

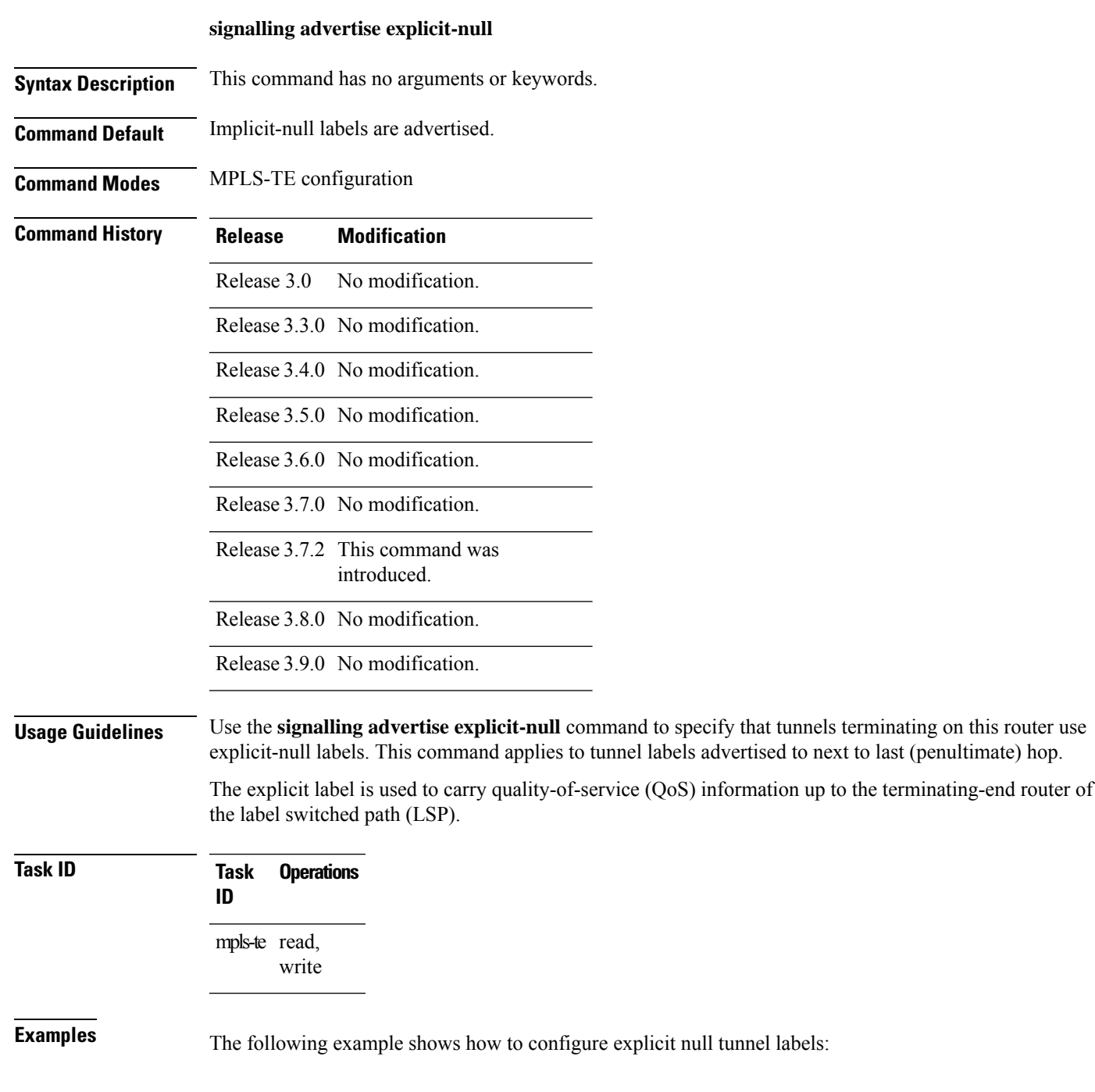

RP/0/RP0RSP0/CPU0:router:hostname# **configure** RP/0/RP0RSP0/CPU0:router:hostname(config)# **mpls traffic-eng** RP/0/RP0RSP0/CPU0:router:hostname(config-mpls-te)# **signalling advertise explicit-null**

#### **Related Commands**

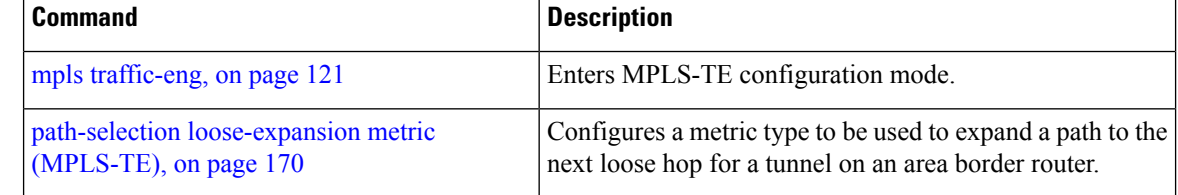

# **snmp traps mpls traffic-eng**

To enable the router to send Multiprotocol Label Switching traffic engineering (MPLS-TE) Simple Network Management Protocol (SNMP) notifications or informs, use the **snmp traps mpls traffic-eng** command in Global Configuration modeXR Config mode. To disable this behavior, use the **no** form of this command.

**snmp traps mpls traffic-eng** [*notification-option*]

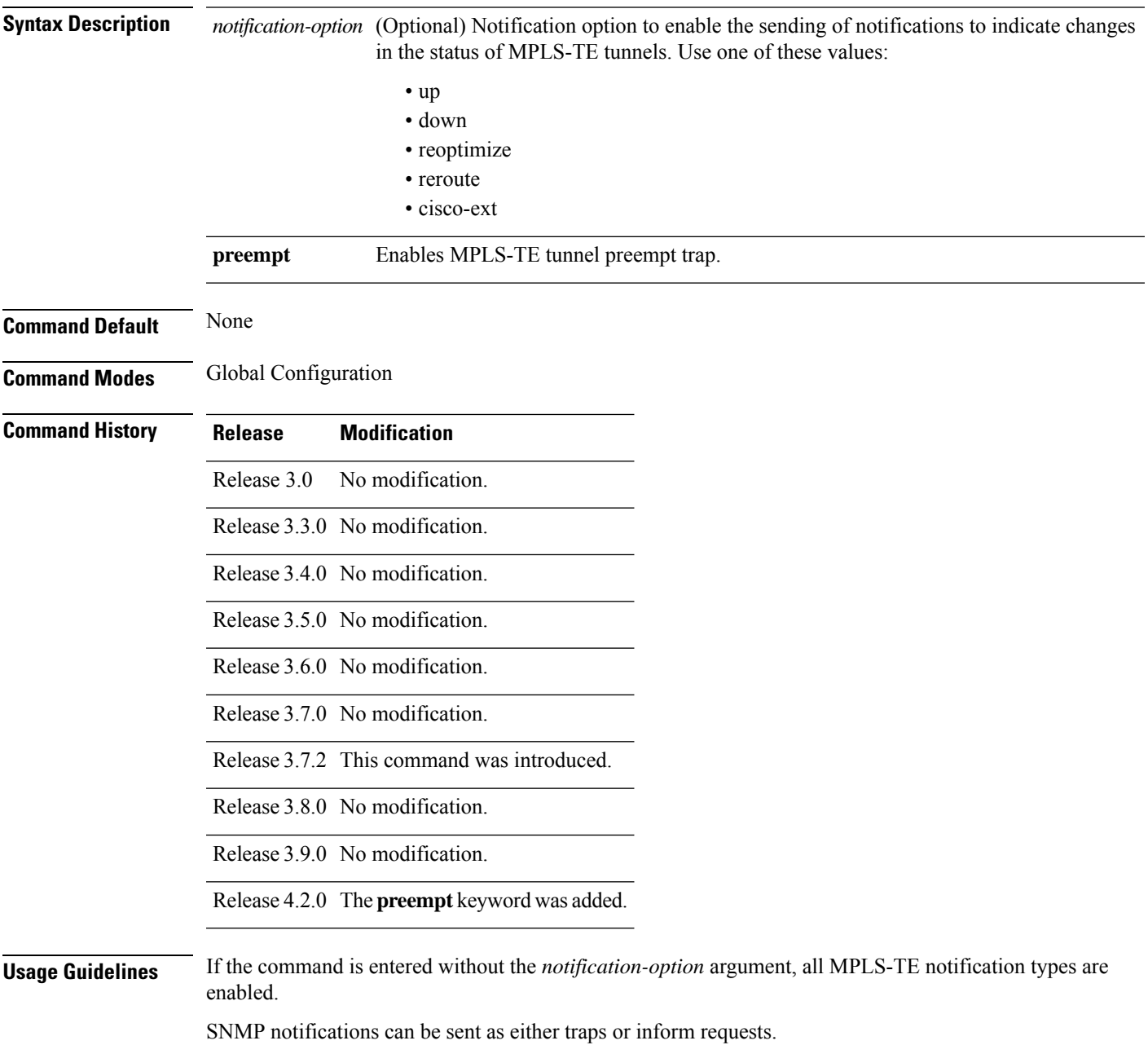

The **snmp-server enable traps mpls traffic-eng** command enables both traps and inform requests for the specified notification types. To specify whether the notifications should be sent as traps or informs, use the **snmp-server host** command and specify the keyword **trap** or **informs**.

If you do not enter the **snmp traps mpls traffic-eng** command, no MPLS-TE notifications controlled by this command are sent. To configure the router to send these MPLS-TE SNMP notifications, you must enter at least one **snmp enable traps mpls traffic-eng** command. If you enter the command with no keywords, all MPLS-TE notification types are enabled. If you enter the command with a keyword, only the notification type related to that keyword is enabled. To enable multiple types of MPLS-TE notifications, you must issue a separate **snmp traps mpls traffic-eng** command for each notification type and notification option.

The **snmp traps mpls traffic-eng** command is used in conjunction with the **snmp host** command. Use the **snmp host** command to specify which host or hosts receive MPLS-TE SNMP notifications. To send notifications, you must configure at least one **snmp host** command.

For a host to receive an MPLS-TE notification controlled by this command, both the **snmp traps mpls traffic-eng** command and the **snmp host** command for that host must be enabled.

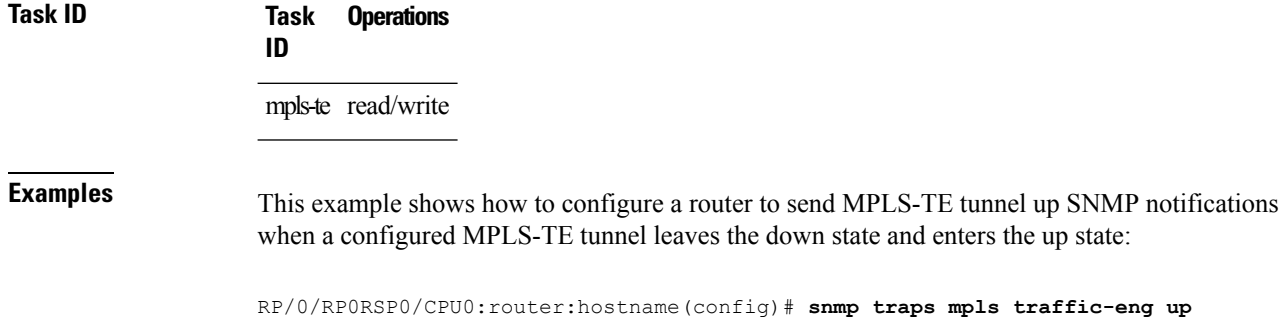

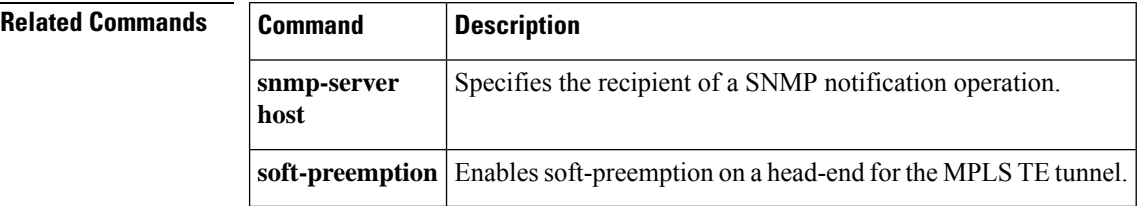

Ш

### **soft-preemption**

To enable soft-preemption with default timeout on a head-end for the MPLS TE tunnel, use the **soft-preemption** command in MPLS TE mode. To disable this feature, use the **no** form of this command.

**soft-preemption timeout** *seconds*

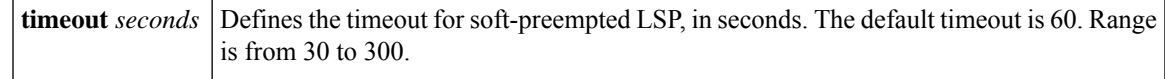

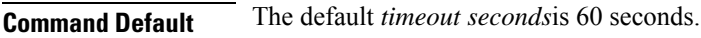

**Command Modes** MPLS TE configuration

Tunnel Interface configuration

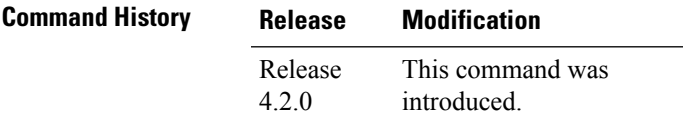

**Usage Guidelines** No specific guidelines impact the use of this command.

**Task ID Task ID Operation** MPLS-TE write

This example shows how to enable soft-preemption on a specific tunnel:

RP/0/RP0RSP0/CPU0:router:hostname(config)#interface tunnel-te 50 RP/0/RP0RSP0/CPU0:router:hostname(config-if)#soft-preemption

This example shows how to enable soft-preemption on a node :

RP/0/RP0RSP0/CPU0:router:hostname(config)#mpls traffic-eng RP/0/RP0RSP0/CPU0:router:hostname(config-mpls-te)#soft-preemption RP/0/RP0RSP0/CPU0:router:hostname(config-soft-preemption)#

### **soft-preemption frr-rewrite**

To enable LSP traffic over backup tunnel, when LSP is soft-preempted, use the **soft-preemption frr-rewrite** command in MPLS TE configuration mode. To disable the LSP traffic over backup tunnel, use the **no** form of this command.

#### **soft-preemption frr-rewrite**

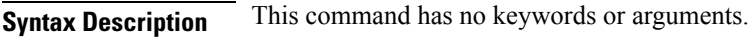

**Command Default** FRR LSP traffic over backup tunnel is disabled.

**Command Modes** MPLS TE configuration

**Command History Release Modification** Release This command was introduced. 5.1.2

### **Usage Guidelines** The fast re-route backup tunnel must be available and ready for the traffic of the preempted LSP to be moved onto the FRR backup. The traffic will not be moved to the backup tunnel, if an LSP is already soft-preempted.

**Task ID Task Operation ID** mpls-te read, write

> This example shows how to enable FRR LSP traffic over backup tunnels, when the LSP is soft-preempted.

```
RP/0/RP0RSP0/CPU0:router:hostname#configure
RP/0/RP0RSP0/CPU0:router:hostname(config)#mpls traffic-eng
RP/0/RP0RSP0/CPU0:router:hostname(config-mpls-te)#soft-preemption frr-rewrite
```
# **srlg**

I

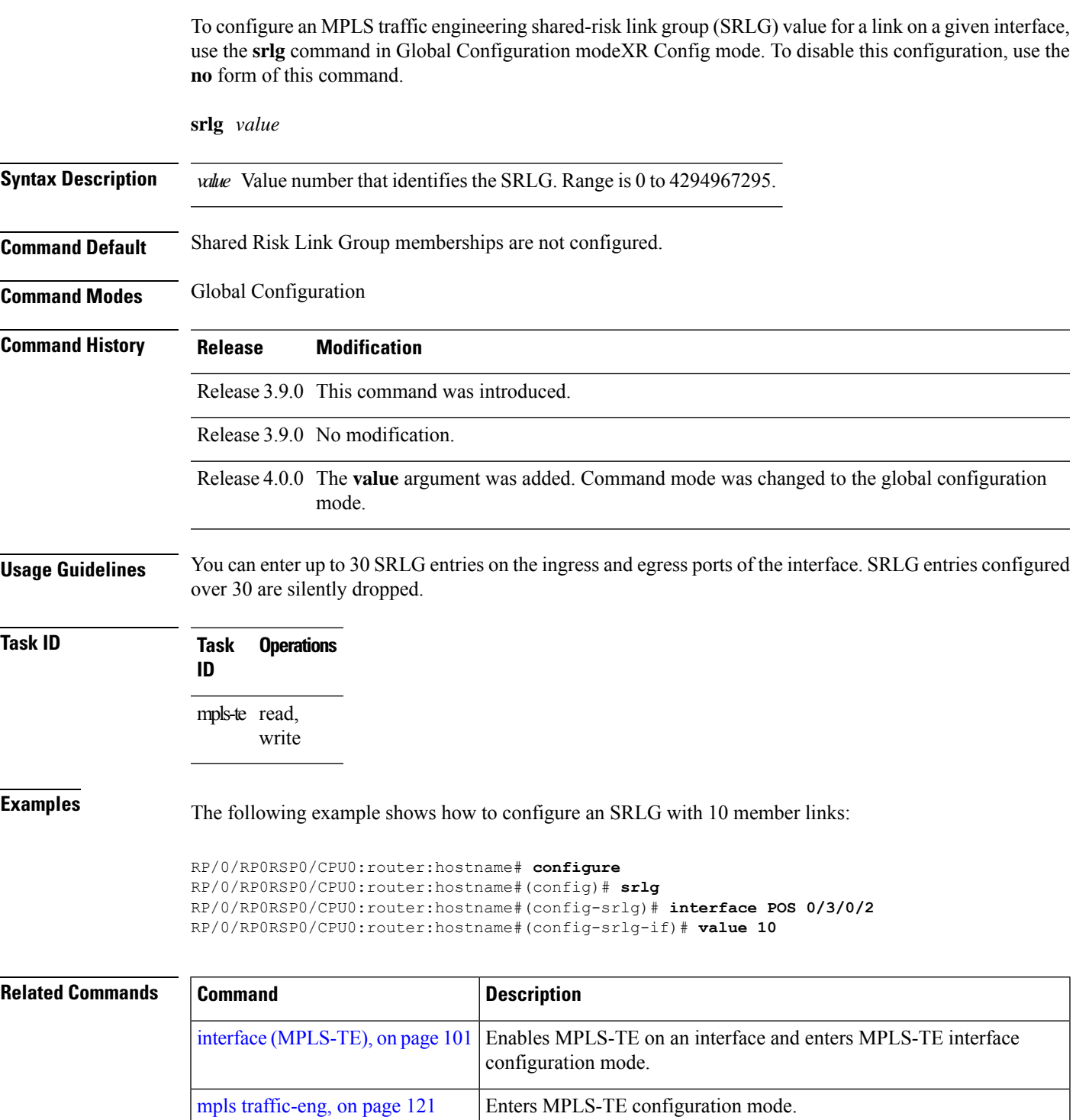

## **stateful-client delegation**

To enable stateful path computation element (PCE) delegation on all tunnels, use **stateful-client delegation** in the MPLS-TE pce configuration mode.

#### **stateful-client delegation**

This command has no keywords or arguments.

**Command Default** No default behavior or values

**Command Modes** MPLS-TE pce configuration

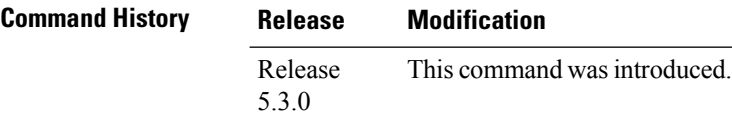

### **Task ID Task Operation**

**ID** mpls-te read,

write

#### **Example**

The following example shows how to enable stateful PCE delegation on all tunnels:

```
RP/0/0/CPU0:ios#configure
RP/0/0/CPU0:ios(config)#mpls traffic-eng pce
RP/0/0/CPU0:ios(config-mpls-te-pce)#stateful-client delegation
```
### **state-timeout**

To configure the time (in seconds) that a path computation client (PCC) must wait before removing the LSPs associated with a PCEP session that is disconnected and reverting back to the defaults, use the **state-timeout** command in MPLS-TE pce configuration mode.

**state-timeout** *seconds*

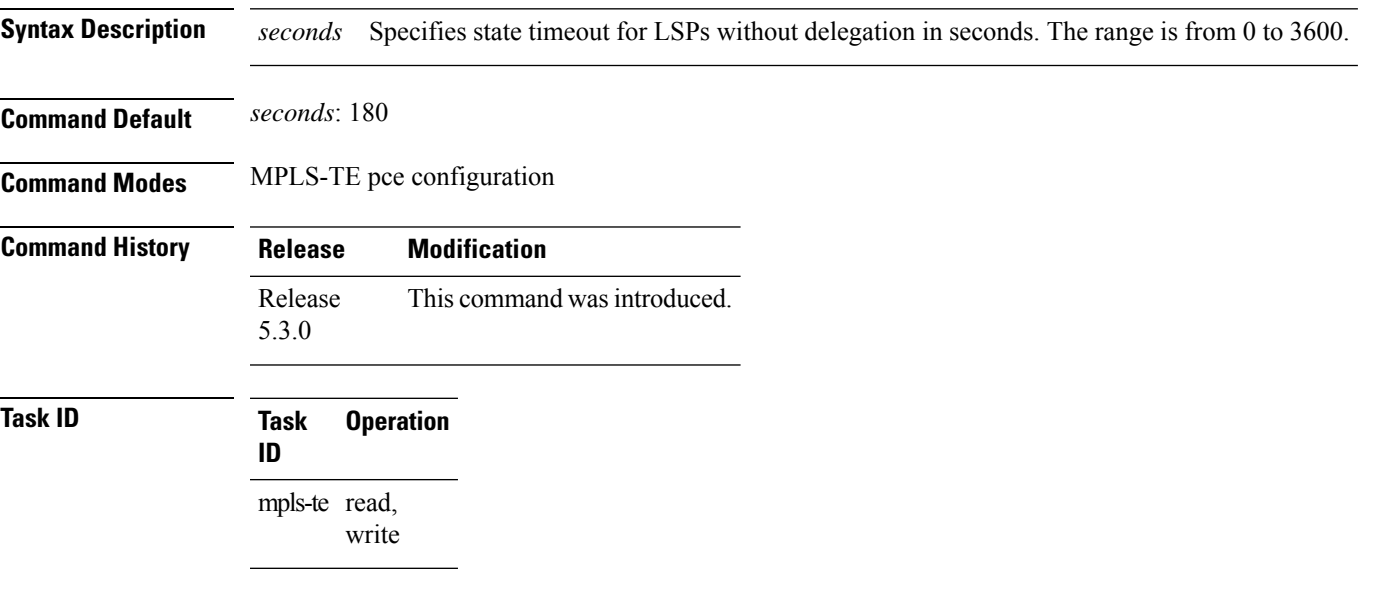

#### **Example**

The following example shows how to configure the time (in seconds) that a PCC must wait before removing the LSPs:

```
RP/0/0/CPU0:ios#configure
RP/0/0/CPU0:ios(config)#mpls traffic-eng pce
RP/0/0/CPU0:ios(config-mpls-te-pce)#stateful-client timers state-timeout 30
```
### $\mathscr{O}$

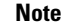

**Note** If the state-timeout is zero seconds, it means immediate removal of the LSPs.

# **timers loose-path (MPLS-TE)**

To configure the period between the headend retries after path errors, use the **timers loose-path** command in MPLS-TE configuration mode. To return to the default behavior, use the **no** form of this command.

**timers loose-path retry-period** *value*

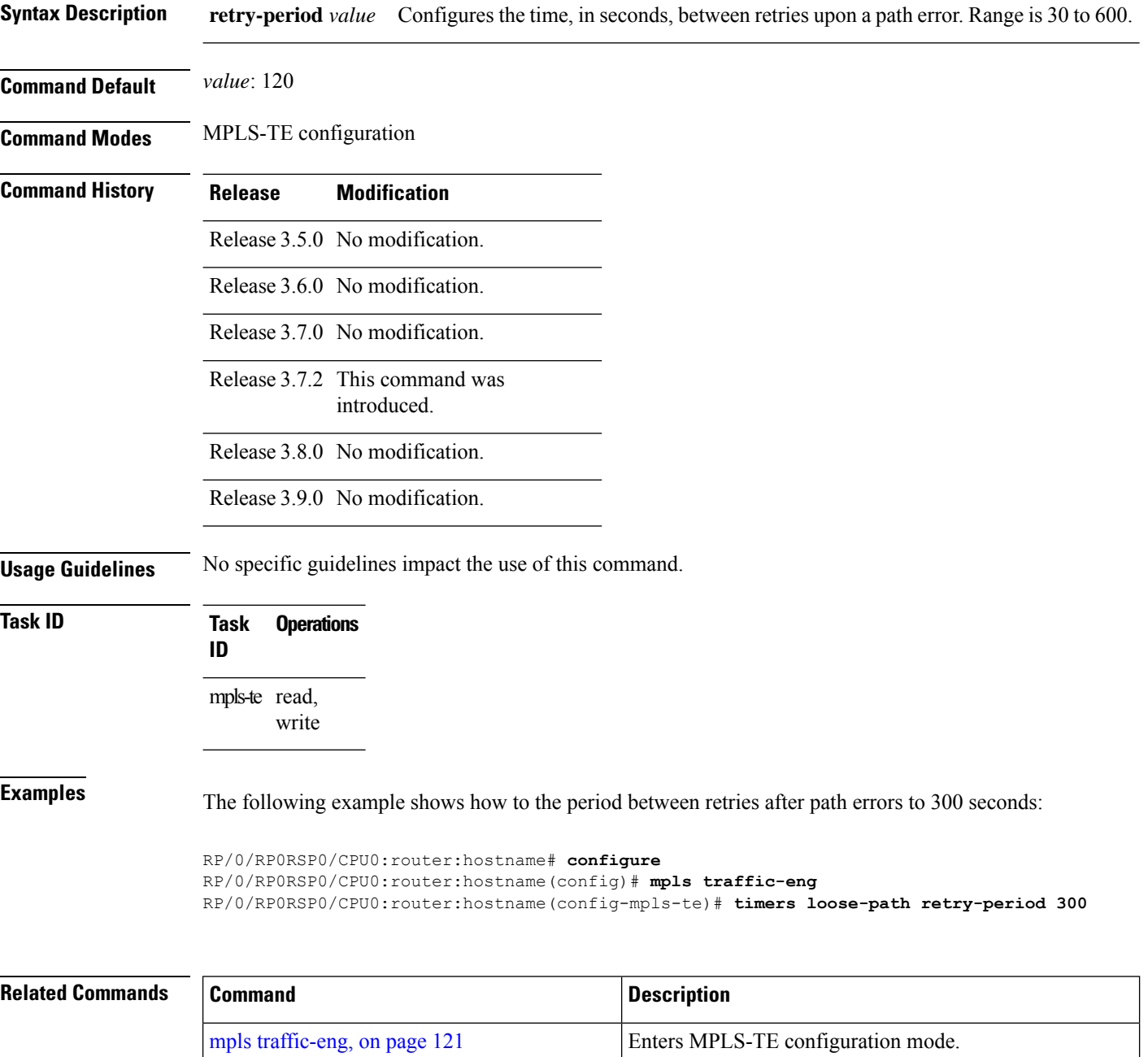

 $\overline{\phantom{a}}$ 

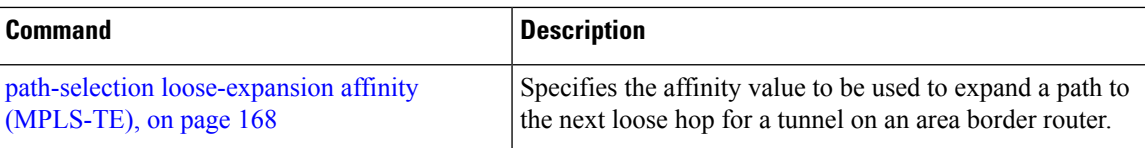

auto-tunnel configuration mode.

# **timers removal unused (auto-tunnel backup)**

To configure the frequency at which a timer scans backup autotunnels and removes tunnels that are not in use, use the **timers removal unused (auto-tunnel backup)**command in auto-tunnel backup configuration mode. To return to the default behavior, use the **no** form of this command.

**timers removal unused** *frequency*

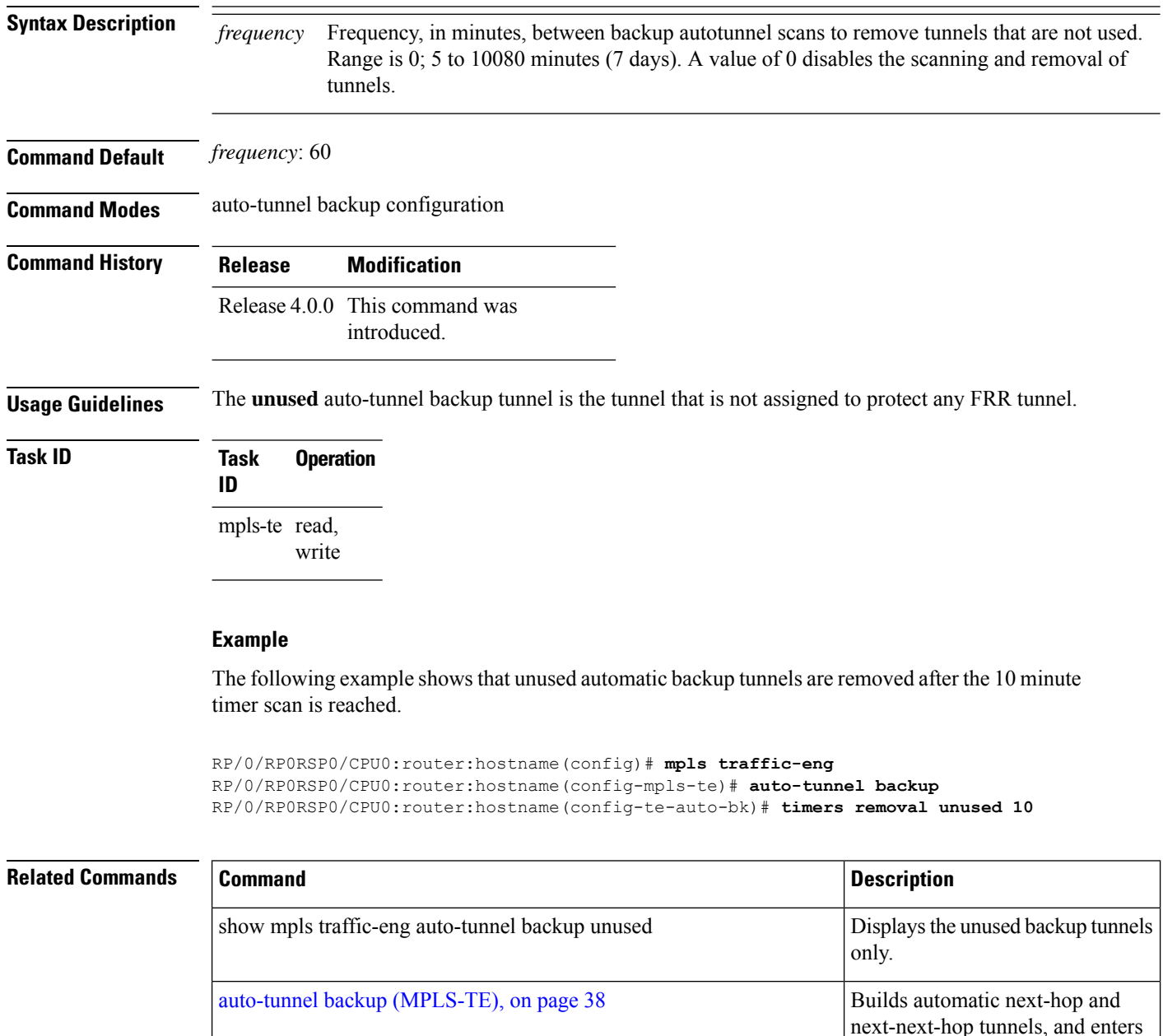
# **timeout (soft-preemption)**

To override the soft-preemption default timeout, use the **timeout** command in MPLS TE mode. To remove this configuration, use the **no** form of this command.

**soft-preemption timeout** *seconds*

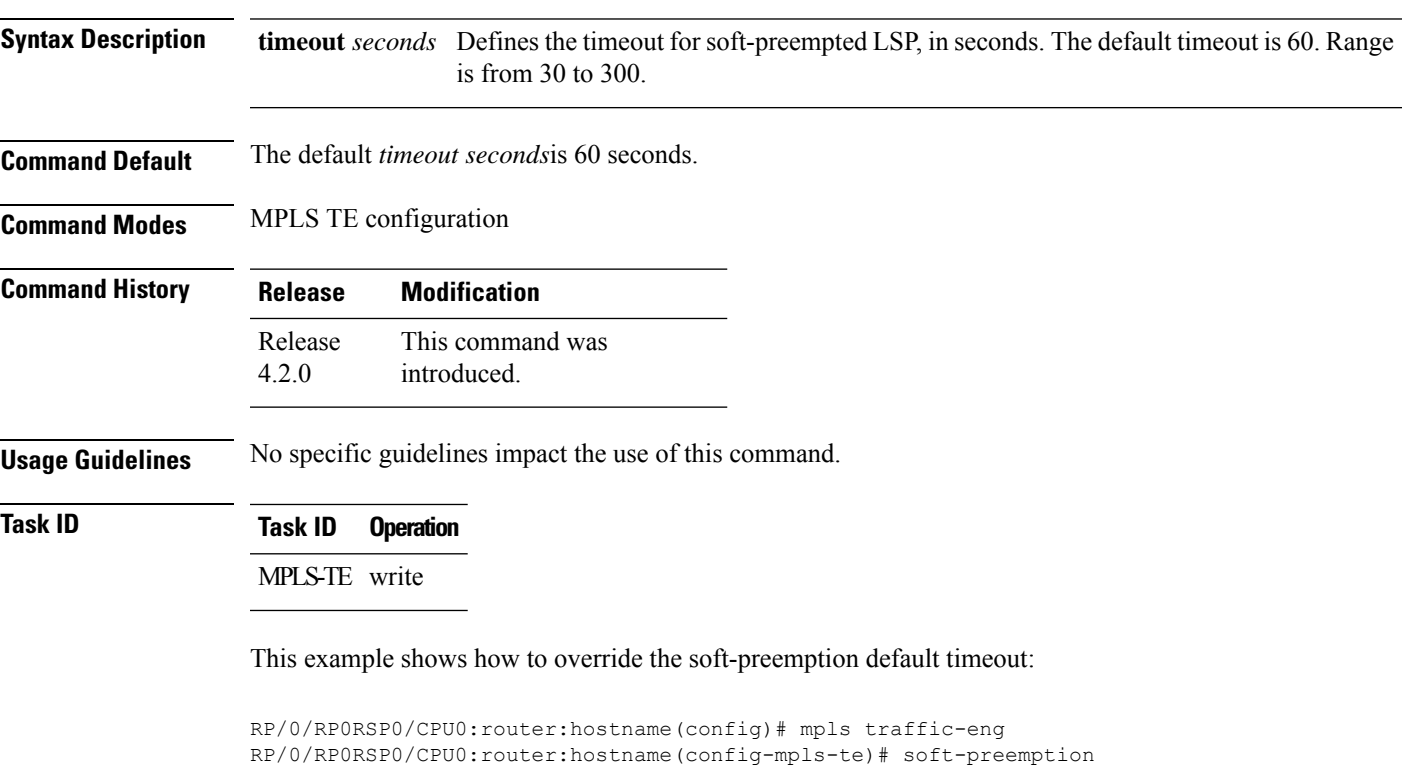

RP/0/RP0RSP0/CPU0:router:hostname(config-soft-preemption)# timeout 60

#### **topology holddown sigerr (MPLS-TE)**

To specify the time that a router should ignore a link in its TE topology database in tunnel path constrained shortest path first (CSPF) computations following a TE tunnel signaling error on the link, use the **topology holddown sigerr** command in MPLS-TE configuration mode. To return to the default behavior, use the **no** form of this command.

**topology holddown sigerr** *seconds*

**Syntax Description** *seconds* Time that the router ignores a link during tunnel path calculations, following a TE tunnel error on the link, specified in seconds. Range is 0 to 300. Default is 10.

**Command Default** *seconds*: 10

**Command Modes** MPLS-TE configuration

- **Command History Release Modification**
	-

Release 3.0 No modification. Release 3.3.0 No modification.

Release 3.4.0 No modification.

Release 3.5.0 No modification.

Release 3.6.0 No modification.

Release 3.7.0 No modification.

Release 3.7.2 This command was introduced.

Release 3.8.0 No modification.

Release 3.9.0 No modification.

**Usage Guidelines** A router at the headend for TE tunnels can receive a Resource Reservation Protocol (RSVP) No Route error message before the router receives a topology update from the IGP routing protocol announcing that the link is down. When this happens, the headend router ignores the link in subsequent tunnel path calculations to avoid generating paths that include the link and are likely to fail when signaled. The link is ignored until the router receives a topology update from its IGP or a link holddown timeout occurs. Use the **topology holddown sigerr** command to change the link holddown time from its 10-second default value.

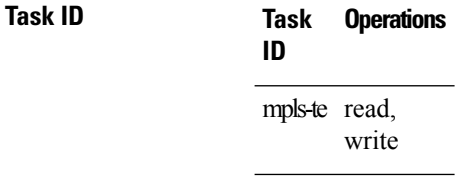

**Examples** The following example shows how to set the link holddown time for signaling errors at 15 seconds:

```
RP/0/RP0RSP0/CPU0:router:hostname# configure
RP/0/RP0RSP0/CPU0:router:hostname(config)# mpls traffic-eng
RP/0/RP0RSP0/CPU0:router:hostname(config-mpls-te)# topology holddown sigerr 15
```
#### **Related Commands**

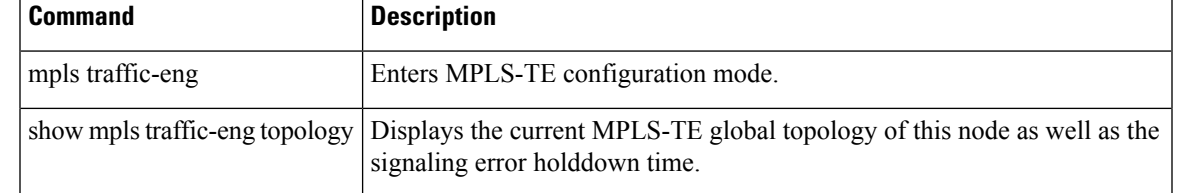

## **tunnel-id (auto-tunnel backup)**

To configure the range of tunnel interface numbers to be used for automatic backup tunnels, use the **tunnel-id** command in auto-tunnel backup configuration mode. To delete the automatic backup tunnels, use the**no** form of this command.

**tunnel-id min** *number* **max** *number*

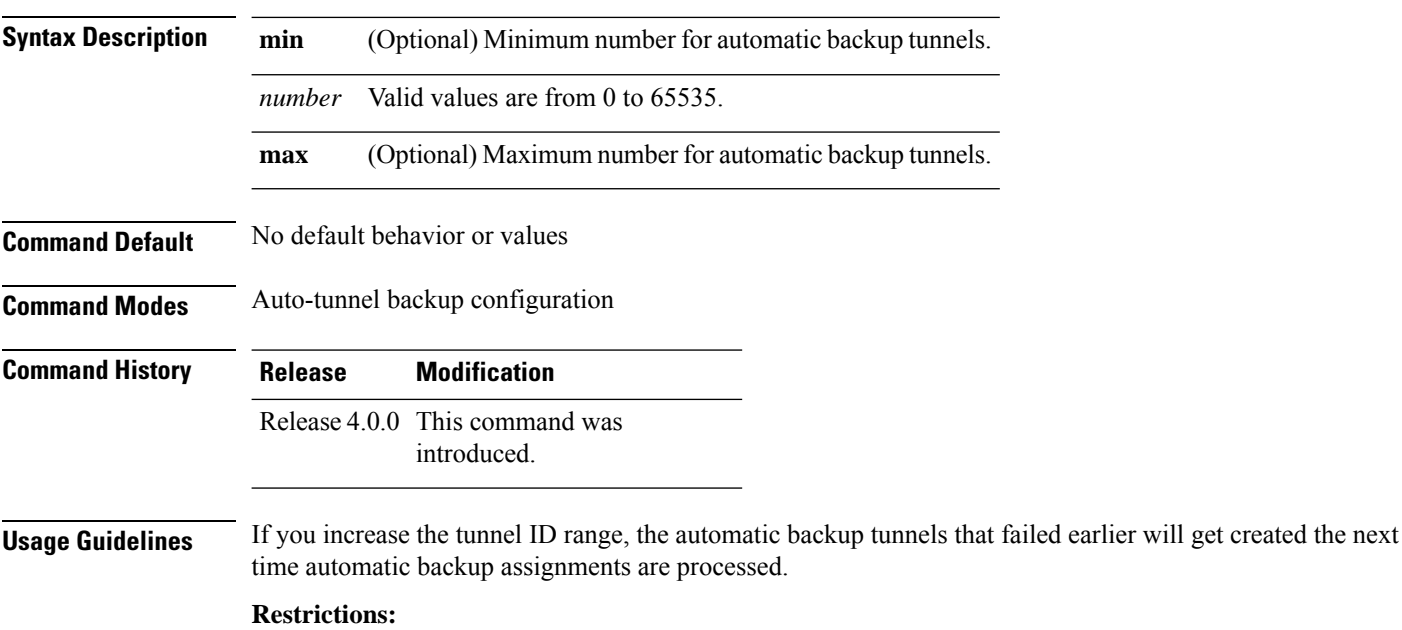

- Command is rejected if the **max** value minus**min** value is >= 1K.
- Command is rejected if **min** value > **max** value.
- Command is rejected if **min** value is greater than the tunnel ID of an existing automatic backup tunnel.
- Command is rejected if **max** value is smaller than the tunnel ID of an existing automatic backup tunnel.
- Command is rejected if a statically configured tunnel ID matches with the configured **min** and **max** range of values.
- Command is rejected if a static backup assignment is already configured to a tunnel with an ID within the **min** value /**max** value range.

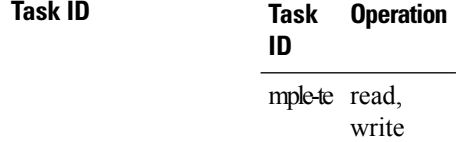

#### **Example**

The following example allows 800 automatic backup tunnels to be created:

```
RP/0/RP0RSP0/CPU0:router:hostname(config)# mpls traffic-eng
RP/0/RP0RSP0/CPU0:router:hostname(config-mpls-te)# auto-tunnel backup
RP/0/RP0RSP0/CPU0:router:hostname(config-te-auto-bk)# tunnel-id min 1200 max 2000
```
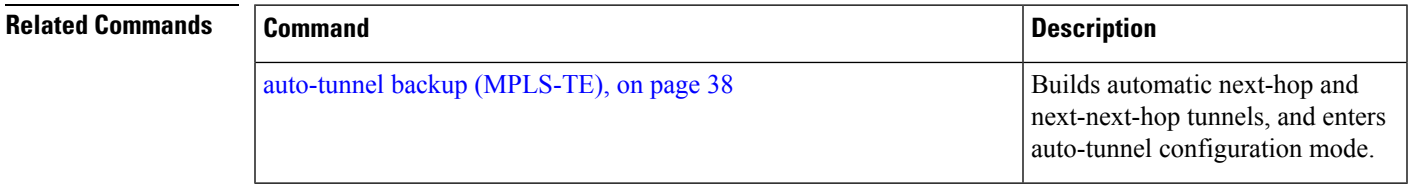

## **tunnel-id (auto-tunnel p2mp)**

To configure the tunnel ID range that can be allocated to P2MP auto-tunnels and to determine the maximum number of P2MP auto-tunnels that can be created, use the **tunnel-id** command in P2MP auto-tunnel configuration mode. To delete P2MP auto-tunnels, use the **no** form of this command.

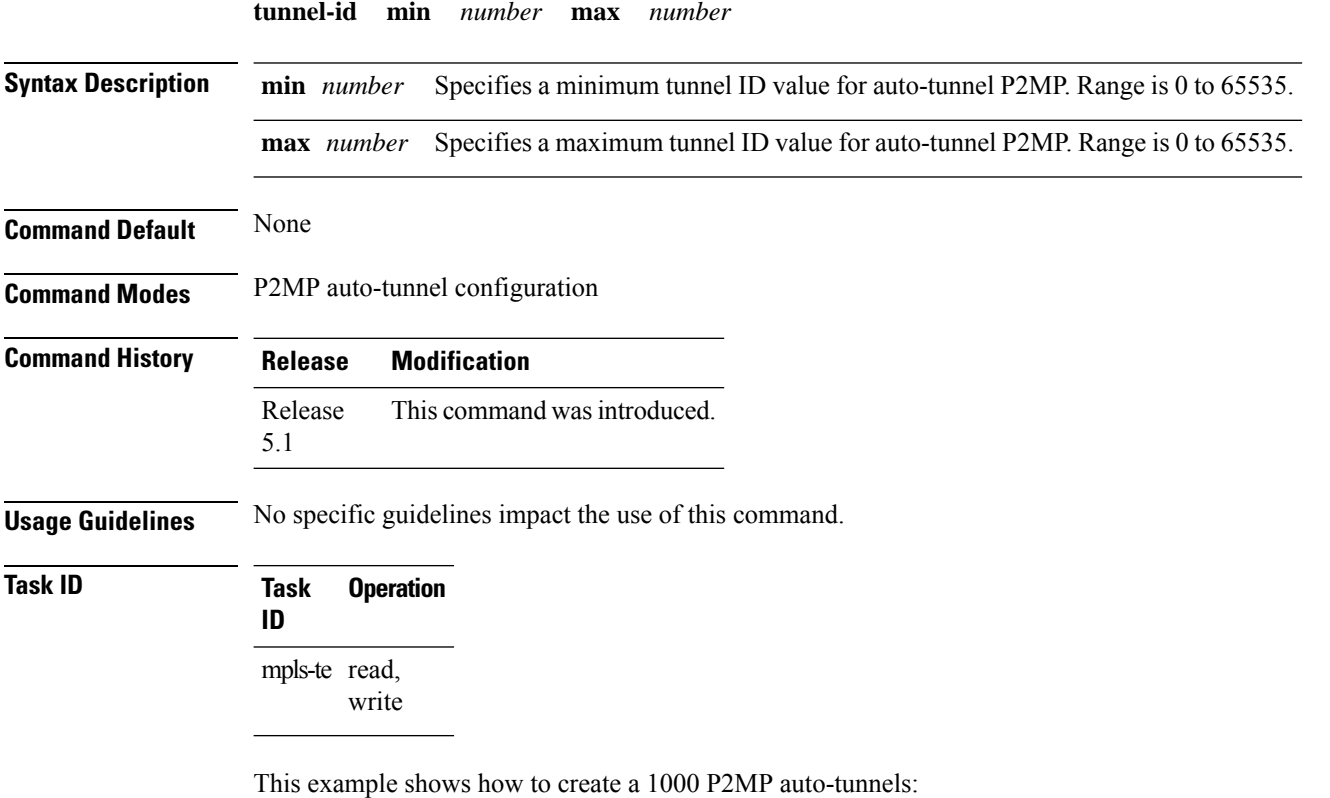

```
RP/0/RP0RSP0/CPU0:router:hostname#configure
RP/0/RP0RSP0/CPU0:router:hostname(config)#mpls traffic-eng
RP/0/RP0RSP0/CPU0:router:hostname(config-mpls-te)#auto-tunnel p2mp
RP/0/RP0RSP0/CPU0:router:hostname(config-te-auto-p2mp)#tunnel-id min 10000 max 11000
```
## **tunnel-id (auto-tunnel pcc)**

To configure the range of tunnel IDs to be used for stateful PCE instantiation requests, use the **tunnel-id** command in auto-tunnel stateful PCE client configuration mode. To delete the stateful PCE client auto-tunnels, use the **no** form of this command.

**tunnel-d min** *number* **max** *number*

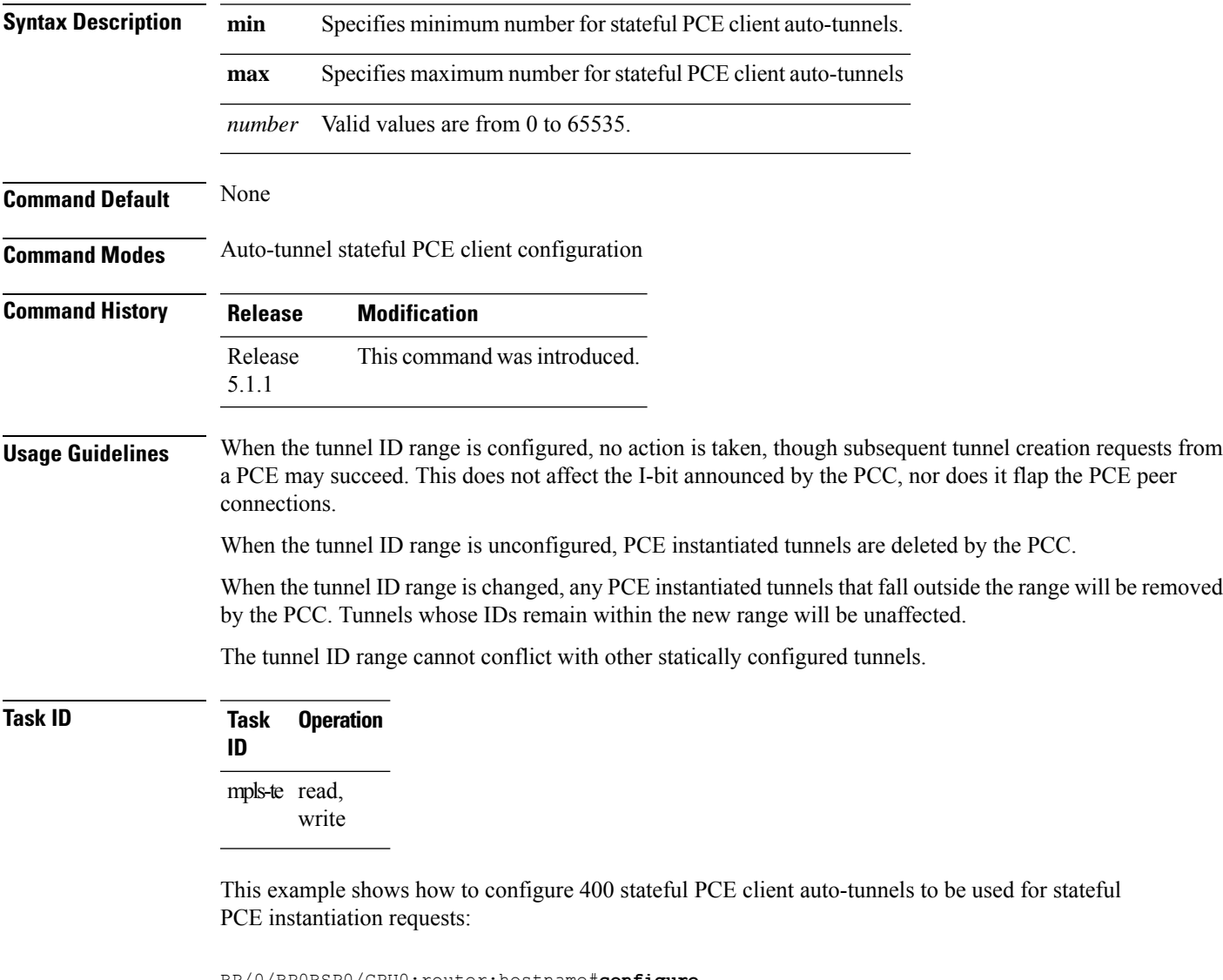

```
RP/0/RP0RSP0/CPU0:router:hostname#configure
RP/0/RP0RSP0/CPU0:router:hostname(config)#mpls traffic-eng
RP/0/RP0RSP0/CPU0:router:hostname(config-mpls-te)#auto-tunnel pcc
RP/0/RP0RSP0/CPU0:router:hostname(config-te-auto-pcc)#tunnel-id min 65100 max 65500
```
I